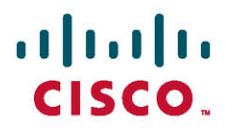

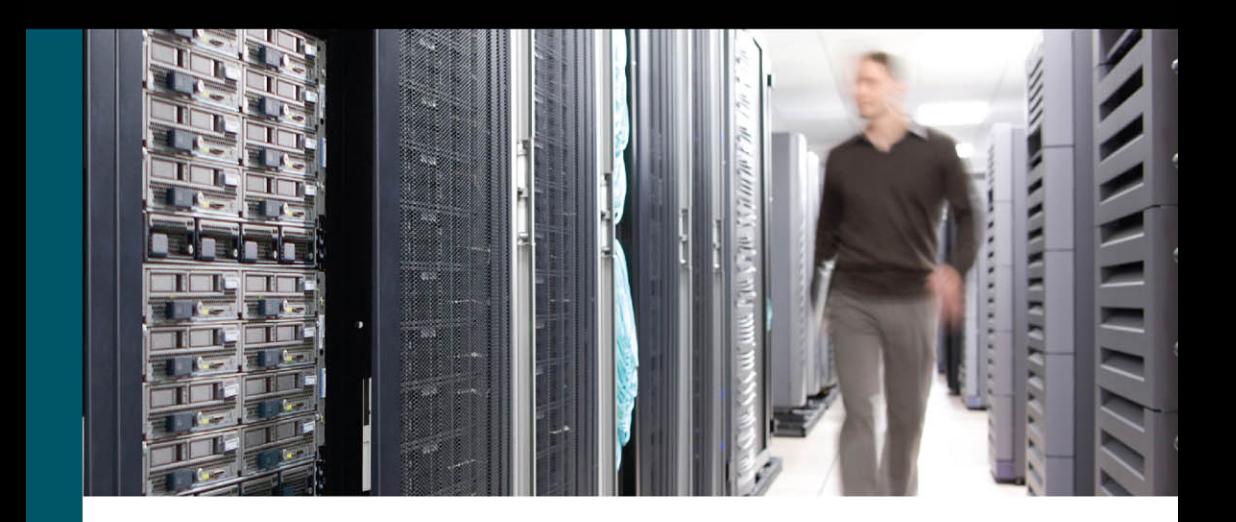

# **CCNA Routing** and Switching

# **Portable Command Guide**

**Fourth Edition** 

All the CCNA Routing and Switching commands in one compact, portable resource

[`](http://technet24.ir)

ciscopress.com

**Scott Empson** 

# Steps to Configuring a Router

- **1.** Create a diagram of your scenario.
- **2.** Create an IP plan as per your diagram.
	- a. Subnetting
	- b. VLSM
- **2.** Cable your equipment as per your diagram.
- **3.** Establish a basic router configuration.
	- a. Host names
	- b. Passwords: (follow company policy about encryption)
		- i. Secret
		- ii. Console
		- iii. Terminal—vty
		- iv. Auxiliary
	- c. Turn off DNS so spelling mistakes will not slow you down RouterName(config)# **no ip domain-lookup**
	- d. Banners: login or MOTD
- **4.** Configure your interfaces.
	- a. Addresses and masks: IPv4/IPv6
	- b. Clock rates (for serial DCE interfaces)
	- c. Descriptions
- **5.** Create IP host name tables for remote access.
- **6.** Configure IPv4 routing.
	- a. Static
	- b. Default
	- c. Dynamic—Pick the routing protocol that best suits your needs:
		- i. OSPF
		- ii. EIGRP
- **7.** Configure IPv6 routing.
	- a. Static
	- b. Default
	- c. Dynamic—Pick the routing protocol that best suits your needs: i. OSPF
		- ii. EIGRP
- **8.** Configure ACLs.
	- a. Standard
	- b. Extended
	- c. Named
- **9.** Change the WAN encapsulation type.
	- a. PPP (authentication: CHAP)
	- b. HDLC (if returning to default)
- **10.** Apply advanced IP configuration topics.
	- a. NAT/PAT
	- b. DHCP
- **11.** Save your configuration.
	- a. Local
	- b. Remote

# CCNA Routing and Switching Portable Command Guide

Scott Empson

800 East 96th Street Indianapolis, Indiana 46240 USA

#### CCNA Routing and Switching Portable Command Guide

Scott Empson

Copyright© 2016 Cisco Systems, Inc.

Published by: Cisco Press 800 East 96th Street Indianapolis, IN 46240 USA

All rights reserved. No part of this book may be reproduced or transmitted in any form or by any means, electronic or mechanical, including photocopying, recording, or by any information storage and retrieval system, without written permission from the publisher, except for the inclusion of brief quotations in a review.

Printed in the United States of America

First Printing May 2016

Library of Congress Control Number: 2016935767

ISBN-13: 978-1-58720-588-0

ISBN-10: 1-58720-588-2

#### Warning and Disclaimer

This book is designed to provide information about the Cisco Certified Network Associate (CCNA) Routing and Switching composite exam (200-125). Every effort has been made to make this book as complete and as accurate as possible, but no warranty or fitness is implied.

The information is provided on an "as is" basis. The authors, Cisco Press, and Cisco Systems, Inc. shall have neither liability nor responsibility to any person or entity with respect to any loss or damages arising from the information contained in this book or from the use of the discs or programs that may accompany it.

The opinions expressed in this book belong to the author and are not necessarily those of Cisco Systems, Inc.

#### Trademark Acknowledgments

All terms mentioned in this book that are known to be trademarks or service marks have been appropriately capitalized. Cisco Press or Cisco Systems, Inc., cannot attest to the accuracy of this information. Use of a term in this book should not be regarded as affecting the validity of any trademark or service mark.

#### Special Sales

For information about buying this title in bulk quantities, or for special sales opportunities (which may include electronic versions; custom cover designs; and content particular to your business, training goals, marketing focus, or branding interests), please contact our corporate sales department at corpsales@pearsoned.com or (800) 382-3419.

For government sales inquiries, please contact governmentsales@pearsoned.com.

For questions about sales outside the U.S., please contact intlcs@pearson.com.

#### Feedback Information

At Cisco Press, our goal is to create in-depth technical books of the highest quality and value. Each book is crafted with care and precision, undergoing rigorous development that involves the unique expertise of members from the professional technical community.

Readers' feedback is a natural continuation of this process. If you have any comments regarding how we could improve the quality of this book, or otherwise alter it to better suit your needs, you can contact us through email at feedback@ciscopress. com. Please make sure to include the book title and ISBN in your message.

We greatly appreciate your assistance.

Publisher Mark Taub

Business Operation Manager, Cisco Press Jan Cornelssen

Executive Editor Mary Beth Ray

Managing Editor Sandra Schroeder

Senior Development Editor Christopher Cleveland

Senior Project Editor Tonya Simpson

Copy Editor Gill Editorial Services

Technical Editor Brian D'Andrea

Editorial Assistant Vanessa Evans

Cover Designer Mark Shirar

Composition Trina Wurst

#### Indexer

WordWise Publishing Services

#### Proofreader

Language Logistics

#### Contents at a Glance

Introduction xxii

#### Part I Network Fundamentals

- CHAPTER 1 How to Subnet 1
- CHAPTER 2 VI SM 15
- CHAPTER 3 Route Summarization 25
- CHAPTER 4 Cables and Connections 31
- CHAPTER 5 The Command-Line Interface 37

#### Part II LAN Switching Technologies

- **CHAPTER 6** Configuring a Switch 43
- CHAPTER 7 VLANs 51
- CHAPTER 8 VLAN Trunking Protocol and Inter-VLAN Communication 61
- CHAPTER 9 Spanning Tree Protocol 75
- CHAPTER 10 EtherChannel 89

#### Part III Routing Technologies: IPv4 and IPv6

- **CHAPTER 11** Configuring a Cisco Router 97
- CHAPTER 12 Static Routing 111
- CHAPTER 13 RIP Next Generation (RIPng) 119
- CHAPTER 14 EIGRP and EIGRPv6 125
- CHAPTER 15 OSPFv2 and OSPFv3 139

#### Part IV WAN Technologies

- CHAPTER 16 Understanding Point-to-Point Protocols 163
- CHAPTER 17 External Border Gateway Protocol (eBGP) 177
- **CHAPTER 18** Configuring Generic Routing Encapsulation (GRE) Tunnels 183
- CHAPTER 19 Quality of Service (QoS) 185

#### Part V Infrastructure Services

CHAPTER 20 DHCP 193

- CHAPTER 21 First Hop Redundancy Protocols (FHRP): Hot Standby Router Protocol (HSRP) 199
- CHAPTER 22 Network Address Translation (NAT) 205

#### Part VI Infrastructure Security

- CHAPTER 23 Switch Port Security 213
- **CHAPTER 24** Managing Traffic Using Access Control Lists (ACL) 219
- CHAPTER 25 Device Hardening 235

#### Part VII Infrastructure Management

- CHAPTER 26 Backing Up and Restoring Cisco IOS Software and Configurations 241
- **CHAPTER 27** Password Recovery Procedures and the Configuration Register 251
- CHAPTER 28 Cisco Discovery Protocol (CDP) and Link Layer Discovery Protocol (LLDP) 259
- CHAPTER 29 IOS Tools 263
- CHAPTER 30 Device Monitoring 269
- CHAPTER 31 Cisco IOS Licensing 285
- CHAPTER 32 Basic Troubleshooting 291

#### Part VIII Appendixes

- APPENDIX A Binary/Hex/Decimal Conversion Chart 297
- **APPENDIX B** Create Your Own Journal Here 305
- INDEX 319

# <span id="page-6-0"></span>**Contents**

[Introduction xxii](#page-23-0)

#### [Part I Network Fundamentals](#page-28-0)

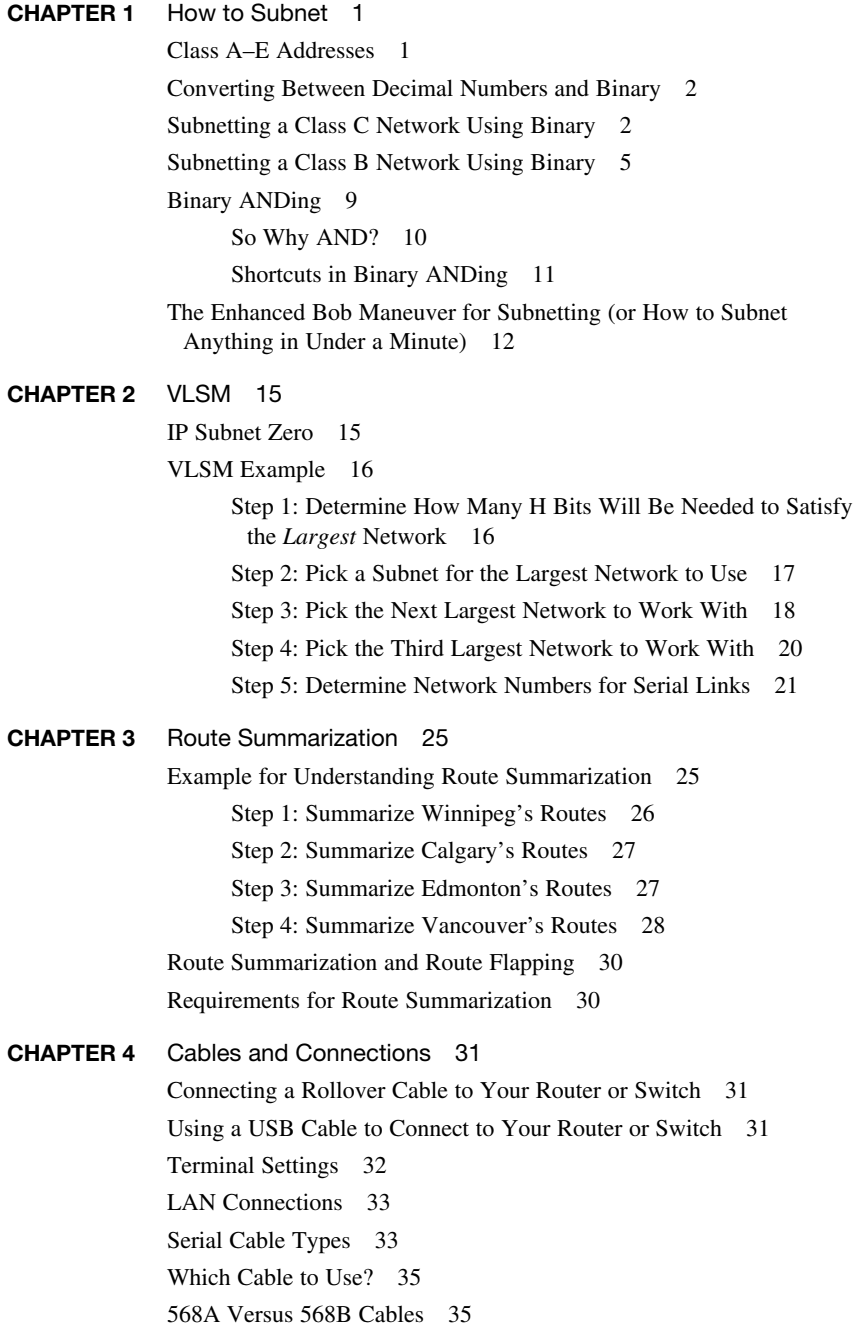

CHAPTER 5 [The Command-Line Interface 37](#page-64-0) [Shortcuts for Entering Commands 37](#page-64-0) Using the  $\boxed{\text{Tab}^*}$  Key to Complete Commands 37 [Console Error Messages 38](#page-65-0) [Using the Question Mark for Help 38](#page-65-0) [enable Command 39](#page-66-0) [exit Command 39](#page-66-0) [disable Command 39](#page-66-0) [logout Command 39](#page-66-0) [Setup Mode 39](#page-66-0) [Keyboard Help 40](#page-67-0) [History Commands 41](#page-68-0) [terminal Commands 41](#page-68-0) [show Commands 41](#page-68-0) Using the Pipe Parameter (I) with the show Command 42

#### [Part II LAN Switching Technologies](#page-70-0)

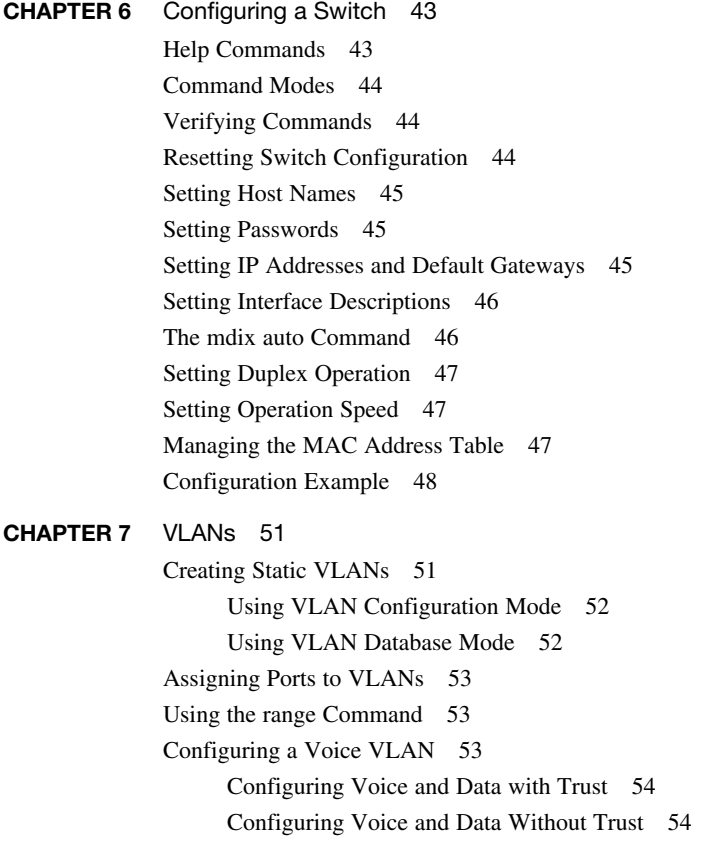

[Verifying VLAN Information 55](#page-82-0) [Saving VLAN Configurations 56](#page-83-0) [Erasing VLAN Configurations 56](#page-83-0) [Configuration Example: VLANs 57](#page-84-0) [2960 Switch 58](#page-85-0) CHAPTER 8 VLAN Trunking Protocol and [Inter-VLAN Communication 61](#page-88-0) [Dynamic Trunking Protocol \(DTP\) 61](#page-88-0) [Setting the VLAN Encapsulation Type 62](#page-89-0) [VLAN Trunking Protocol \(VTP\) 63](#page-90-0) [Verifying VTP 64](#page-91-0) [Inter-VLAN Communication Using an External Router:](#page-91-0)  Router-on-a-Stick 64 [Inter-VLAN Communication on a Multilayer Switch Through a Switch](#page-92-0)  Virtual Interface 65 [Remove L2 Switchport Capability of an Interface on an L3](#page-30-0) [Switch 65](#page-92-0) [Configuring Inter-VLAN Communication on an L3 Switch 65](#page-92-0) [Inter-VLAN Communication Tips 66](#page-93-0) [Configuration Example: Inter-VLAN Communication 66](#page-93-0) [ISP Router 67](#page-94-0) [CORP Router 68](#page-95-0) [L2Switch2 \(Catalyst 2960\) 70](#page-97-0) [L3Switch1 \(Catalyst 3560\) 72](#page-99-0) [L2Switch1 \(Catalyst 2960\) 73](#page-100-0) CHAPTER 9 [Spanning Tree Protocol 75](#page-102-0) [Spanning Tree Protocol Definition 75](#page-102-0) [Enabling Spanning Tree Protocol 76](#page-103-0) [Configuring the Root Switch 76](#page-103-0) [Configuring a Secondary Root Switch 77](#page-104-0) [Configuring Port Priority 77](#page-104-0) [Configuring the Path Cost 78](#page-105-0) [Configuring the Switch Priority of a VLAN 78](#page-105-0) [Configuring STP Timers 78](#page-105-0) [Verifying STP 79](#page-106-0) [Cisco STP Toolkit 79](#page-106-0) [PortFast 79](#page-106-0) [BPDU Guard 80](#page-107-0) [Changing the Spanning-Tree Mode 80](#page-107-0)

[Extended System ID 81](#page-108-0) [Enabling Rapid Spanning Tree 81](#page-108-0) [Troubleshooting Spanning Tree 82](#page-109-0) [Configuration Example: PVST+ 82](#page-109-0) [Core Switch \(3560\) 83](#page-110-0) [Distribution 1 Switch \(3560\) 83](#page-110-0) [Distribution 2 Switch \(3560\) 84](#page-111-0) [Access 1 Switch \(2960\) 84](#page-111-0) [Access 2 Switch \(2960\) 85](#page-112-0) [Spanning-Tree Migration Example:](#page-113-0)  PVST+ to Rapid-PVST+ 86 [Access 1 Switch \(2960\) 86](#page-113-0) [Access 2 Switch \(2960\) 86](#page-113-0) [Distribution 1 Switch \(3560\) 87](#page-114-0) [Distribution 2 Switch \(3560\) 87](#page-114-0) [Core Switch \(3560\) 87](#page-114-0) CHAPTER 10 [EtherChannel 89](#page-116-0) [EtherChannel 89](#page-116-0) [Interface Modes in EtherChannel 89](#page-116-0) [Guidelines for Configuring EtherChannel 90](#page-117-0) [Configuring Layer 2 EtherChannel 90](#page-117-0) [Configuring L3 EtherChannel 91](#page-118-0) [Verifying EtherChannel 92](#page-119-0) [Configuration Example: EtherChannel 92](#page-119-0) [DLSwitch \(3560\) 93](#page-120-0) [ALSwitch1 \(2960\) 94](#page-121-0) [ALSwitch2 \(2960\) 95](#page-122-0)

#### [Part III Routing Technologies: IPv4 and IPv6](#page-124-0)

**CHAPTER 11** Configuring a Cisco Router 97 [Router Modes 98](#page-125-0) [Entering Global Configuration Mode 98](#page-125-0) [Configuring a Router Name 98](#page-125-0) [Configuring Passwords 98](#page-125-0) [Password Encryption 99](#page-126-0) [Interface Names 99](#page-126-0) [Moving Between Interfaces 102](#page-129-0) [Configuring a Serial Interface 103](#page-130-0)

[Configuring a Fast Ethernet Interface 103](#page-130-0) [Configuring a Gigabit Ethernet Interface 103](#page-130-0) [Assigning IPv6 Addresses to Interfaces 104](#page-131-0) [Creating a Message-of-the-Day Banner 104](#page-131-0) [Creating a Login Banner 105](#page-132-0) [Setting the Clock Time Zone 105](#page-132-0) [Mapping a Local Hostname to a Remote IP Address 105](#page-132-0) [The no ip domain-lookup Command 105](#page-132-0) [The logging synchronous Command 106](#page-133-0) [The exec-timeout Command 106](#page-133-0) [Saving Configurations 106](#page-133-0) [Erasing Configurations 107](#page-134-0) [show Commands 107](#page-134-0) [EXEC Commands in Configuration Mode: The do Command 108](#page-135-0) [Configuration Example: Basic Router Configuration 108](#page-135-0) [Boston Router 108](#page-135-0) CHAPTER 12 [Static Routing 111](#page-138-0) [Configuring an IPv4 Static Route on a Router 111](#page-138-0) [Static Routes and Recursive Lookups 112](#page-139-0) [The permanent Keyword \(Optional\) 112](#page-139-0) [Floating Static Routes and Administrative Distance \(Optional\) 113](#page-140-0) [Configuring an IPv4 Default Route on a Router 114](#page-141-0) [Verifying IPv4 Static Routes 114](#page-141-0) [Configuration Example: IPv4 Static Routes 114](#page-141-0) [Boston Router 115](#page-142-0) [Buffalo Router 116](#page-143-0) [Bangor Router 116](#page-143-0) [Static Routes in IPv6 116](#page-143-0) [Floating Static Routes in IPv6 117](#page-144-0) [Default Routes in IPv6 118](#page-145-0) [Verifying and Troubleshooting IPv6 118](#page-145-0) CHAPTER 13 [RIP Next Generation \(RIPng\) 119](#page-146-0) [Implementing RIP Next Generation 119](#page-146-0) [Verifying and Troubleshooting RIPng 120](#page-147-0) [Configuration Example: RIPng 121](#page-148-0) [Austin Router 122](#page-149-0) [Houston Router 123](#page-150-0)

#### CHAPTER 14 [EIGRP and EIGRPv6 125](#page-152-0)

[Configuring Enhanced Interior Gateway Routing Protocol \(EIGRP\) for](#page-152-0)  IPv4 125 [Adjusting the EIGRP for IPv4 Metric Weights 126](#page-153-0) [Adjusting the EIGRPv6 Metric Weights 127](#page-154-0) [Configuring EIGRPv6 on an Interface 127](#page-154-0) [EIGRP Router ID 128](#page-155-0) [EIGRP Timers 128](#page-155-0) [EIGRP Auto-Summarization for IPv4 129](#page-156-0) [EIGRP Manual Summarization for IPv4 129](#page-156-0) [EIGRPv6 Summary Addresses 130](#page-157-0) [Passive EIGRP Interfaces 130](#page-157-0) [Equal-Cost Load Balancing: Maximum Paths 130](#page-157-0) [Unequal-Cost Load Balancing: Variance 131](#page-158-0) [Bandwidth Use 131](#page-158-0) [Verifying EIGRP and EIGRPv6 132](#page-159-0) [Troubleshooting EIGRP and EIGRPv6 134](#page-161-0) [Configuration Example: EIGRP 134](#page-161-0) [Austin Router 135](#page-162-0) [Houston Router 135](#page-162-0) [Configuration Example: EIGRPv6 136](#page-163-0) [R3 Router 136](#page-163-0) [R2 Router 137](#page-164-0) [R1 Router 138](#page-165-0) CHAPTER 15 [OSPFv2 and OSPFv3 139](#page-166-0) [OSPFv2 Versus OSPFv3 140](#page-167-0) [Configuring OSPF 140](#page-167-0) [Using Wildcard Masks with OSPF Areas 140](#page-167-0) [Configuring Multiarea OSPF 141](#page-168-0) [Multiarea OSPF Router Types 142](#page-169-0) [Loopback Interfaces 143](#page-170-0) [Router ID 143](#page-170-0) [DR/BDR Elections 144](#page-171-0) [Passive Interfaces 144](#page-171-0) [Modifying Cost Metrics 144](#page-171-0) [OSPF auto-cost reference-bandwidth 145](#page-172-0) [Timers 145](#page-172-0) [Propagating a Default Route 145](#page-172-0) [Route Summarization 146](#page-173-0)

```
Interarea Route Summarization 146
     External Route Summarization 146
IPv6 and OSPFv3 147
     Enabling OSPF for IPv6 on an Interface 147
     Interarea OSPFv3 Route Summarization 147
     Enabling an IPv4 Router ID for OSPFv3 148
Verifying OSPFv2 and OSPFv3 Configurations 148
Troubleshooting OSPFv2 and OSPFv3 149
Configuration Example: Single-Area OSPF 150
     Austin Router 151
     Houston Router 151
     Galveston Router 152
Configuration Example: Multiarea OSPF 153
     ASBR Router 153
     ABR-1 Router 155
     ABR-2 Router 156
     Internal Router 157
Configuration Example: IPv6 and OSPFv3 157
     R3 Router 158
     R2 Router 159
     R1 Router 160
     R4 Router 161
```
#### [Part IV WAN Technologies](#page-190-0)

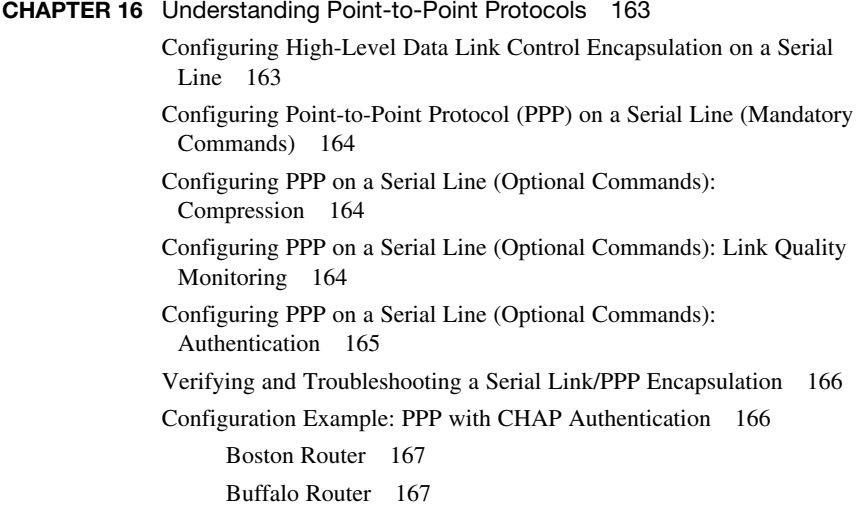

[Configuring Multilink Point-to-Point Protocol 168](#page-195-0) [Branch Router 168](#page-195-0) [HQ Router 169](#page-196-0) [Verifying and Troubleshooting MLPPP 170](#page-197-0) [Configuring a DSL Connection Using Point-to-Point Protocol over](#page-197-0)  Ethernet 170 [Step 1: Configure PPPoE \(External Modem\) 172](#page-199-0) [Step 2: Configure the Dialer Interface 172](#page-199-0) [Step 3: Define Interesting Traffic and Specify Default](#page-200-0)  Routing 173 [Step 4: Configure NAT \(Choose 1 Method Only\) 173](#page-200-0) [Step 4a: Configure NAT Using an ACL 173](#page-200-0) [Step 4b: Configure NAT Using a Route Map 173](#page-200-0) [Step 5: Configure DHCP Service 174](#page-201-0) [Step 6: Apply NAT Programming 175](#page-202-0) [Step 7: Verify a PPPoE Connection 175](#page-202-0) CHAPTER 17 [External Border Gateway Protocol \(eBGP\) 177](#page-204-0) [Configuring Border Gateway Protocol 177](#page-204-0) [BGP and Loopback Addresses 178](#page-205-0) [Configuration Example: eBGP 178](#page-205-0) [eBGP Multihop 179](#page-206-0) [Verifying BGP Connections 180](#page-207-0) [Troubleshooting BGP Connections 181](#page-208-0) **CHAPTER 18** Configuring Generic Routing Encapsulation (GRE) Tunnels 183 [Configuring a GRE Tunnel 183](#page-210-0) [Branch Router 184](#page-211-0) [HQ Router 184](#page-211-0) [Verifying a GRE Tunnel 184](#page-211-0) CHAPTER 19 [Quality of Service \(QoS\) 185](#page-212-0) [High Availability for Voice and Video 185](#page-212-0) [Configuring Basic QoS 185](#page-212-0) [Verifying Basic QoS 187](#page-214-0) [Auto-QoS 187](#page-214-0) [Restrictions for Auto-QoS 187](#page-214-0) [Configuring Auto-QoS: 2960-X/3650/3750 188](#page-215-0) [Verifying Auto QoS: 2960-X/3650/3750 189](#page-216-0) [Configuring Auto-QoS: 6500 190](#page-217-0) [Verifying Auto-QoS Information: 6500 191](#page-218-0)

#### [Part V Infrastructure Services](#page-220-0)

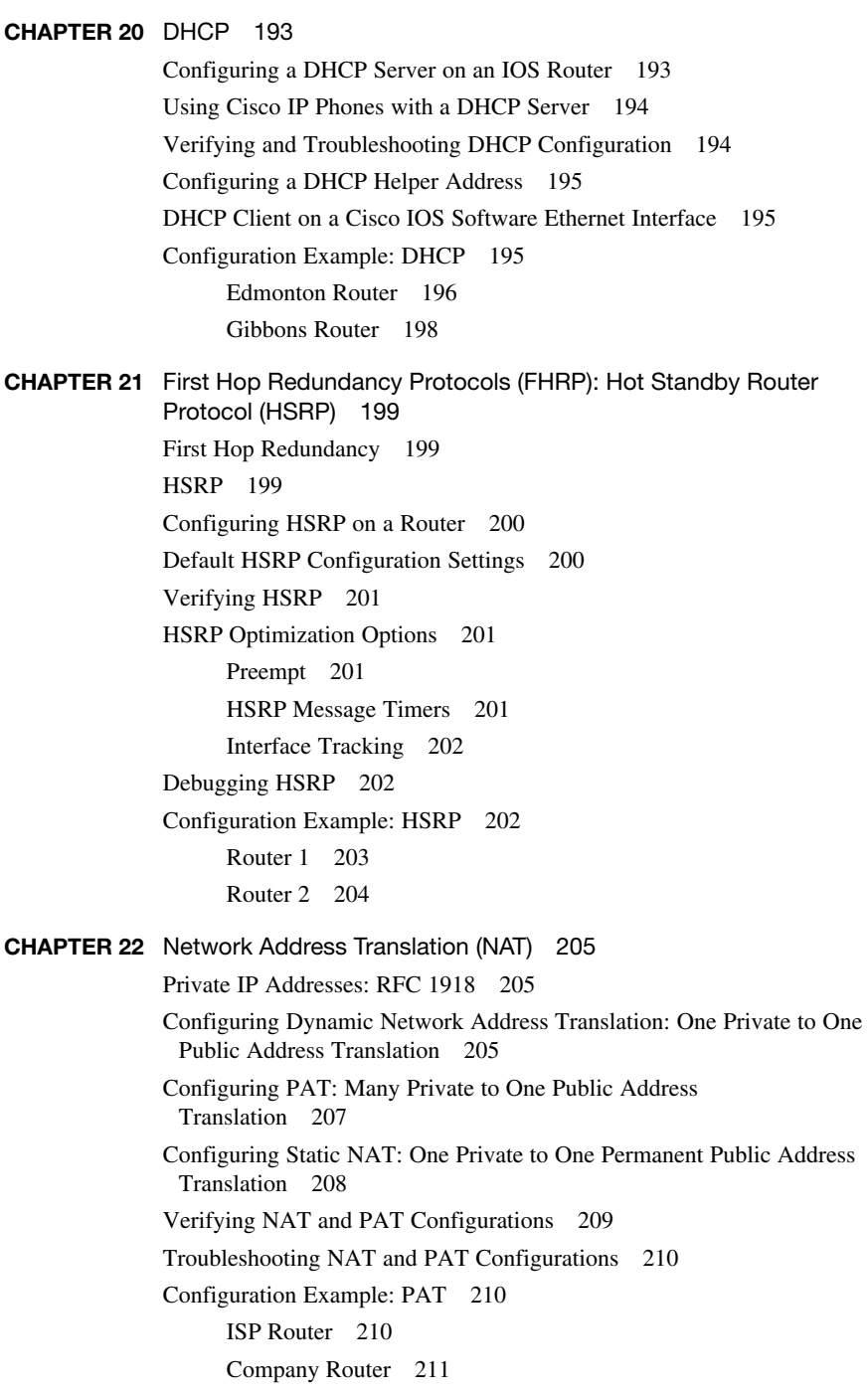

#### [Part VI Infrastructure Security](#page-240-0)

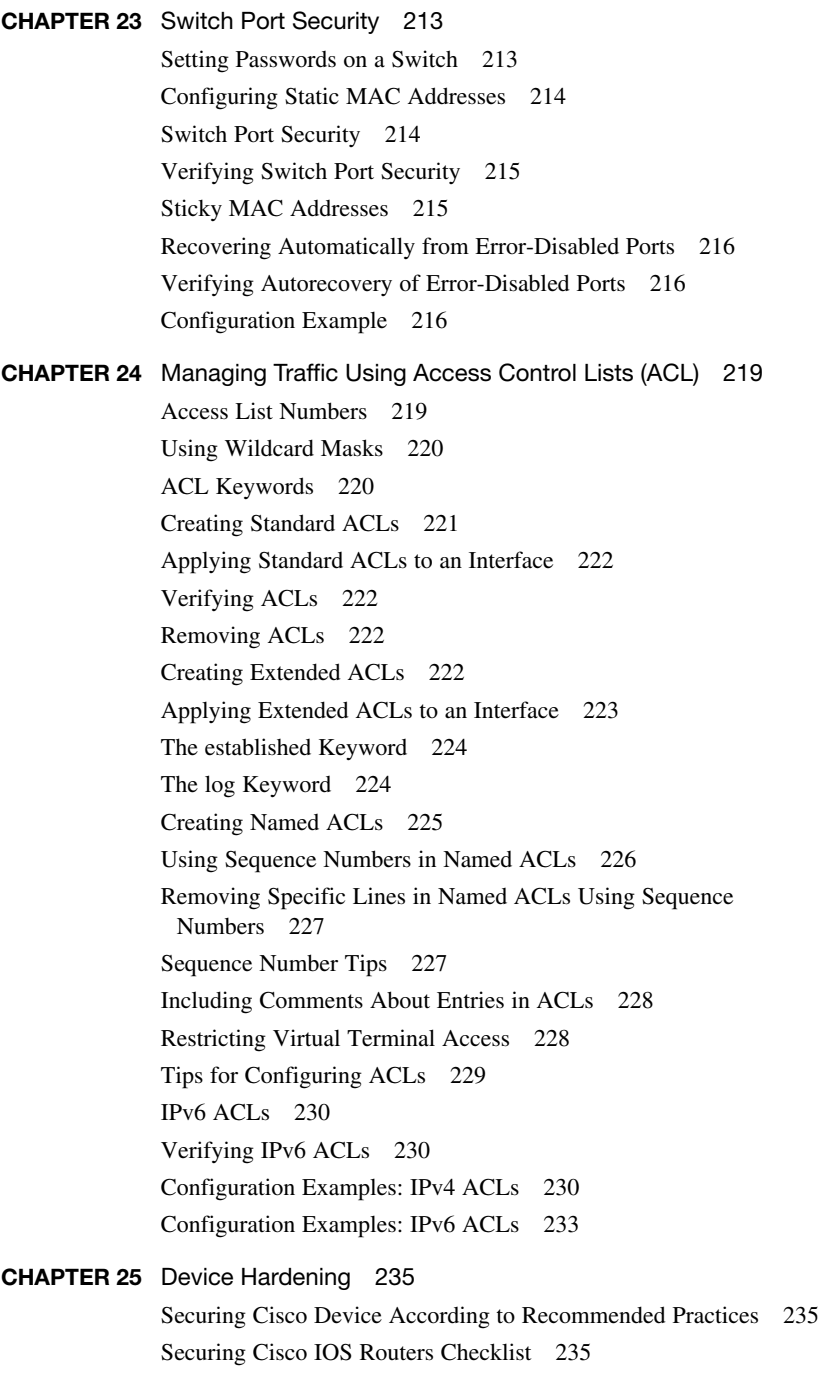

[Components of a Router Security Policy 236](#page-263-0)

[Configuring Passwords 236](#page-263-0) [Password Encryption 237](#page-264-0) [Configuring SSH 238](#page-265-0) [Verifying SSH 239](#page-266-0) [Restricting Virtual Terminal Access 239](#page-266-0) [Disabling Unneeded Services 240](#page-267-0)

#### [Part VII Infrastructure Management](#page-268-0)

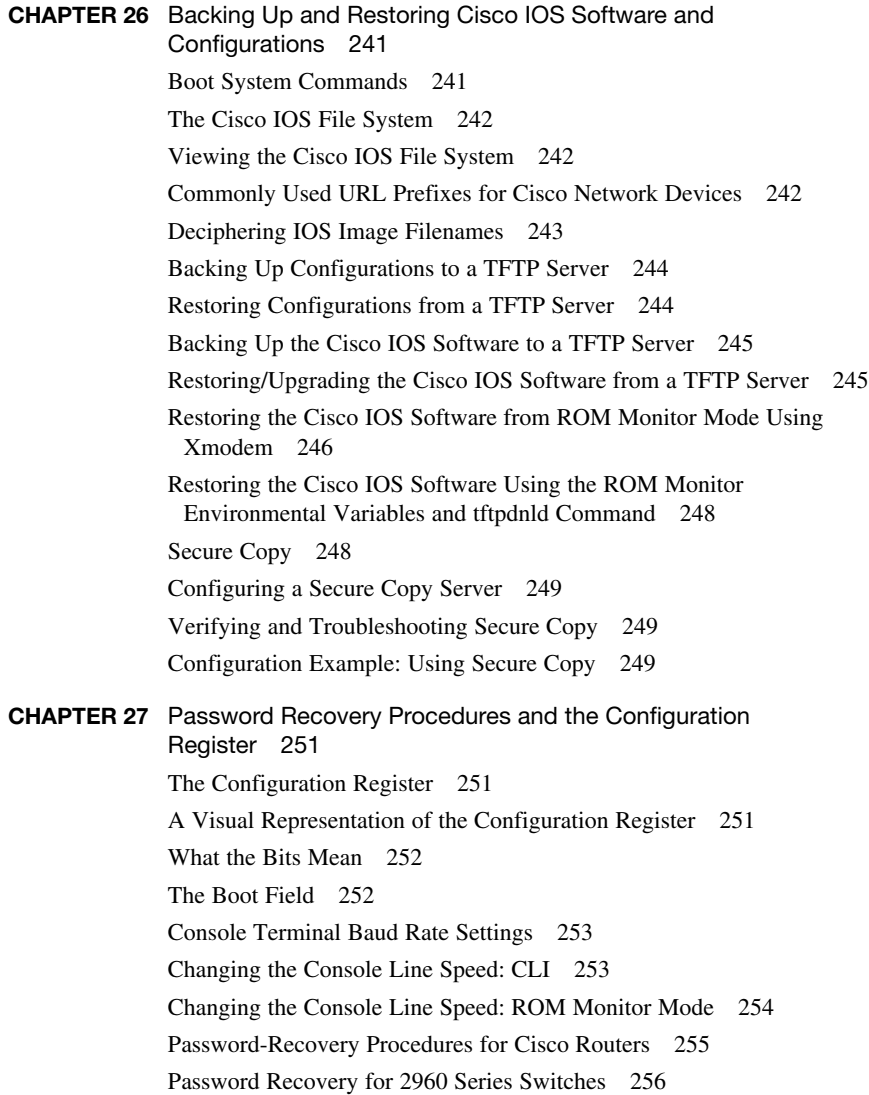

CHAPTER 28 [Cisco Discovery Protocol \(CDP\) and Link Layer Discovery](#page-286-0) Protocol (LLDP) 259 [Cisco Discovery Protocol 259](#page-286-0) [Configuring CDP 259](#page-286-0) [Verifying and Troubleshooting CDP 260](#page-287-0) [CDP Design Tips 260](#page-287-0) [Link Layer Discovery Protocol \(802.1AB\) 261](#page-288-0) [Configuring LLDP \(802.1AB\) 261](#page-288-0) [Verifying and Troubleshooting LLDP 262](#page-289-0) CHAPTER 29 [IOS Tools 263](#page-290-0) [Configuring a Device to Accept a Remote Telnet Connection 263](#page-290-0) [Using Telnet to Remotely Connect to Other Devices 264](#page-291-0) [Verifying Telnet 264](#page-291-0) [Internet Control Message Protocol Redirect Messages 265](#page-292-0) [The ping Command 265](#page-292-0) [Examples of Using the ping and the Extended ping Commands 266](#page-293-0) [The traceroute Command 268](#page-295-0) CHAPTER 30 [Device Monitoring 269](#page-296-0) [Device Monitoring 269](#page-296-0) [Simple Network Management Protocol 269](#page-296-0) [Configuring SNMP 271](#page-298-0) [Securing SNMPv1 or SNMPv2 271](#page-298-0) [Securing SNMPv3 272](#page-299-0) [Verifying SNMP 273](#page-300-0) [Configuration Backups 273](#page-300-0) [Implementing Logging 274](#page-301-0) [Configuring Syslog 274](#page-301-0) [Syslog Message Format 275](#page-302-0) [Syslog Severity Levels 275](#page-302-0) [Syslog Message Example 276](#page-303-0) [Configuring NetFlow 276](#page-303-0) [Verifying NetFlow 277](#page-304-0) [Network Time Protocol 277](#page-304-0) [Network Time Protocol Configuration 277](#page-304-0) [Verifying NTP 278](#page-305-0) [Setting the Clock on a Router 279](#page-306-0) [Using Time Stamps 283](#page-310-0)

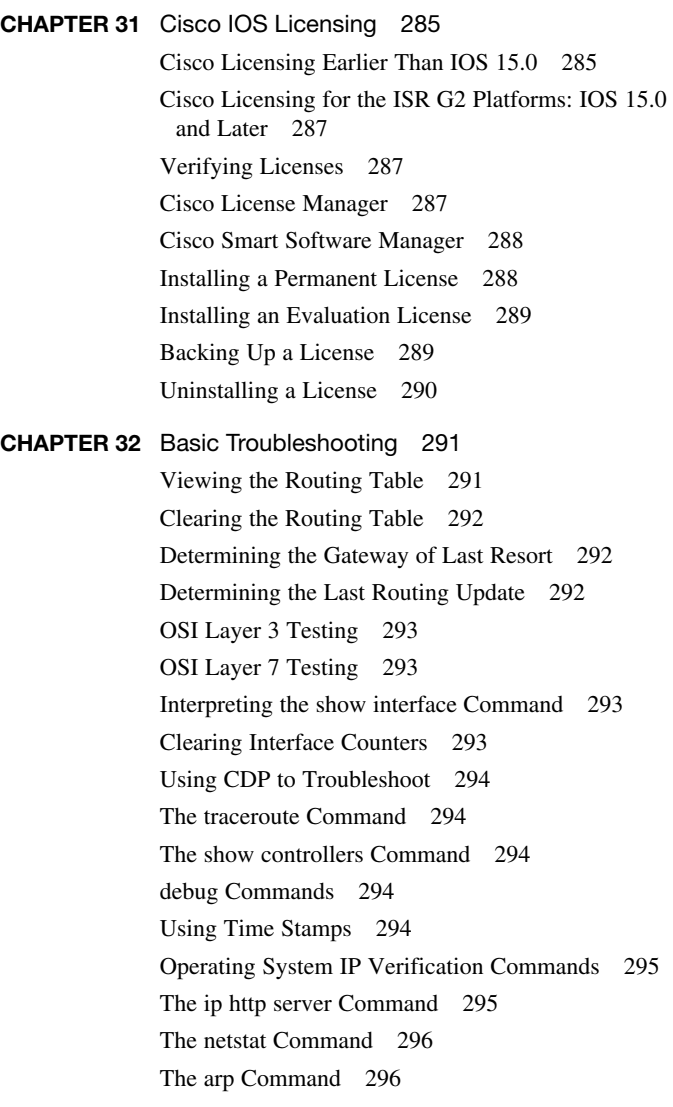

#### [Part VIII Appendixes](#page-324-0)

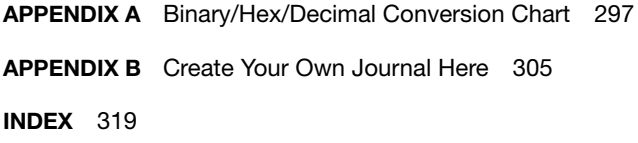

#### About the Author

**Scott Empson** is the chair of the Bachelor of Applied Information Systems Technology degree program at the Northern Alberta Institute of Technology in Edmonton, Alberta, Canada, where he has taught Cisco routing, switching, network design, and leadership courses in a variety of different programs (certificate, diploma, and applied degree) at the postsecondary level. Scott is also the program coordinator of the Cisco Networking Academy Program at NAIT, an Area Support Centre for the province of Alberta. He has a master of education degree along with three undergraduate degrees: a bachelor of arts, with a major in English; a bachelor of education, again with a major in English/language arts; and a bachelor of applied information systems technology, with a major in network management. He currently holds several industry certifications, including CCNP, CCDP, C|EH and Network+. Before instructing at NAIT, he was a junior/senior high school English/language arts/computer science teacher at different schools throughout northern Alberta. Scott lives in Edmonton, Alberta, with his wife, Trina, and two children, Zachariah and Shaelyn.

### About the Technical Reviewer

**Brian D'Andrea** is a senior instructor at [www.TrainingCamp.com](http://www.TrainingCamp.com) with more than 14 years of instruction experience. He started and currently consults for multiple medical and financial businesses. Brian maintains Cisco certifications in CCNP Routing and Switching, CCNP Security, and CCNP Data Center. Brian currently resides in northern New Jersey along the Delaware Water Gap.

# Dedications

As always, this book is dedicated to Trina, Zach, and Shae.

# Acknowledgments

Anyone who has ever had anything to do with the publishing industry knows that it takes many, many people to create a book. It may be my name on the cover, but there is no way that I can take credit for all that occurred to get this book from idea to publication. Therefore, I must thank:

The team at Cisco Press. Once again, you amaze me with your professionalism and the ability to make me look good. Mary Beth, Chris, Tonya: Thank you for your continued support and belief in my little engineering journal.

To my technical reviewer, Brian: Thanks for keeping me on track and making sure that what I wrote was correct and relevant.

# Reader Services

**Register your copy** at [www.ciscopress.com/title/9781587205880](http://www.ciscopress.com/title/9781587205880) for convenient access to downloads, updates, and corrections as they become available. To start the registration process, go to [www.ciscopress.com/register](http://www.ciscopress.com/register) and log in or create an account\*. Enter the product ISBN 9781587205880 and click Submit. Once the process is complete, you will find any available bonus content under Registered Products.

\*Be sure to check the box that you would like to hear from us to receive exclusive discounts on future editions of this product.

# Command Syntax Conventions

The conventions used to present command syntax in this book are the same conventions used in the IOS Command Reference. The Command Reference describes these conventions as follows:

- **Boldface** indicates commands and keywords that are entered literally as shown. In actual configuration examples and output (not general command syntax), boldface indicates commands that are manually input by the user (such as a **show** command).
- *Italic* indicates arguments for which you supply actual values.
- Vertical bars (1) separate alternative, mutually exclusive elements.
- Square brackets ([ ]) indicate an optional element.
- Braces ({ }) indicate a required choice.
- Braces within brackets ( $\{ \}$  }]) indicate a required choice within an optional element.

#### <span id="page-23-0"></span>Introduction

Welcome to *CCNA Routing and Switching Portable Command Guide*! The success of the previous editions of this book prompted Cisco Press to approach me with a request to update the book with the necessary new content to help both students and IT professionals in the field study and prepare for the CCNA Routing and Switching exam. For someone who originally thought that this book would be less than 100 pages in length and limited to the Cisco Networking Academy program for its complete audience, I am continually amazed that my little engineering journal has caught on with such a wide range of people throughout the IT community.

I have long been a fan of what I call the "engineering journal," a small notebook that can be carried around and that contains little nuggets of information—commands that you forget, the IP addressing scheme of some remote part of the network, little reminders about how to do something you only have to do once or twice a year (but is vital to the integrity and maintenance of your network). This journal has been a constant companion by my side for the past 15 years; I only teach some of these concepts every second or third year, so I constantly need to refresh commands and concepts and learn new commands and ideas as Cisco releases them. My journals are the best way for me to review because they are written in my own words (words that I can understand). At least, I had better understand them because if I can't, I have only myself to blame.

My first published engineering journal was the *CCNA Quick Command Guide*; it was organized to match the (then) order of the Cisco Networking Academy program. That book then morphed into the *Portable Command Guide*, the fourth edition of which you are reading right now. This book is my "industry" edition of the engineering journal. It contains a different logical flow to the topics, one more suited to someone working in the field. Like topics are grouped together: routing protocols, switches, troubleshooting. More complex examples are given. IPv6 has now been integrated directly into the content chapters themselves. IPv6 is not something new that can be introduced in a separate chapter; it is part of network designs all around the globe, and we need to be as comfortable with it as we are with IPv4. The popular "Create Your Own Journal" appendix is still here (blank pages for you to add in your own commands that you need in your specific job). We all recognize the fact that no network administrator's job can be so easily pigeonholed as to just working with CCNA topics; you all have your own specific jobs and duties assigned to you. That is why you will find those blank pages at the end of the book. Make this book your own; personalize it with what you need to make it more effective. This way your journal will not look like mine.

# Networking Devices Used in the Preparation of This Book

To verify the commands in this book, I had to try them out on a few different devices. The following is a list of the equipment I used when writing this book:

- C2821 ISR with PVDM2, CMME, a WIC-2T, FXS and FXO VICs, running 12.4(10a) IPBase IOS
- WS-C2960-24TT-L Catalyst switch, running 12.2(25)SE IOS
- WS-C2950-12 Catalyst switch, running Version C2950-C3.0(5.3)WC(1) Enterprise Edition software
- C1941 ISRG2 router with WIC 2T and HWIC-4ESW, running Version 15.1(1)T Cisco IOS with a technology package of IPBaseK9

Those of you familiar with Cisco devices will recognize that a majority of these commands work across the entire range of the Cisco product line. These commands are not limited to the platforms and Cisco IOS Software versions listed. In fact, these devices are in most cases adequate for someone to continue his or her studies into the CCNP level.

# Private Addressing Used in This Book

This book uses RFC 1918 addressing throughout. Because I do not have permission to use public addresses in my examples, I have done everything with private addressing. Private addressing is perfect for use in a lab environment or in a testing situation because it works exactly like public addressing, with the exception that it cannot be routed across a public network.

# Who Should Read This Book

This book is for those people preparing for the CCNA Routing and Switching exam, whether through self-study, on-the-job training and practice, or study within the Cisco Networking Academy program. There are also some handy hints and tips along the way to make life a bit easier for you in this endeavor. This book is small enough that you will find it easy to carry around with you. Big, heavy textbooks might look impressive on your bookshelf in your office, but can you really carry them around with you when you are working in some server room or equipment closet somewhere?

# Optional Sections

A few sections in this book have been marked as optional. These sections cover topics that are not on the CCNA Routing and Switching certification exam, but they are valuable topics that should be known by someone at a CCNA level. Some of the optional topics might also be concepts that are covered in the Cisco Networking Academy program courses.

# Organization of This Book

This book follows a logical approach to configuring a small to mid-size network. It is an approach that I give to my students when they invariably ask for some sort of outline to plan and then configure a network. Specifically, this approach is as follows:

#### **Part I: Network Fundamentals**

- Chapter 1, "How to Subnet"—An overview of how to subnet, examples of subnetting (both a Class B and a Class C address), the use of the binary AND operation, the Enhanced Bob Maneuver to Subnetting
- Chapter 2, "VLSM"—An overview of VLSM, an example of using VLSM to make your IP plan more efficient
- Chapter 3, "Route Summarization"—Using route summarization to make your routing updates more efficient, an example of how to summarize a network, necessary requirements for summarizing your network
- Chapter 4, "Cables and Connections"—An overview of how to connect to Cisco devices, which cables to use for which interfaces, and the differences between the TIA/EIA 568A and 568B wiring standards for UTP
- Chapter 5, "The Command-Line Interface"—How to navigate through Cisco IOS Software: editing commands, keyboard shortcuts, and help commands

#### **Part II: LAN Switching Technologies**

- Chapter 6, "Configuring a Switch"—Commands to configure Catalyst 2960 switches: names, passwords, IP addresses, default gateways, port speed and duplex, configuring static MAC addresses
- Chapter 7, "VLANs"—Configuring static VLANs, troubleshooting VLANs, saving and deleting VLAN information, Voice VLAN configuration with and without trust
- Chapter 8, "VLAN Trunking Protocol and Inter-VLAN Communication"-Configuring a VLAN trunk link, configuring VTP, verifying VTP, inter-VLAN communication, router-on-a-stick, subinterfaces, and SVIs
- Chapter 9, "Spanning Tree Protocol"—Verifying STP, setting switch priorities, working with the STP Toolkit, enabling Rapid Spanning Tree
- Chapter 10, "EtherChannel"—Creating and verifying Layer 2 and Layer 3 EtherChannel groups between switches

#### **Part III: Routing Technologies: IPv4 and IPv6**

- Chapter 11, "Configuring a Cisco Router"—Commands needed to configure a single router: names, passwords, configuring interfaces, MOTD and login banners, IP host tables, saving and erasing your configurations
- Chapter 12, "Static Routing"—Configuring IPv4 and IPv6 static routes in your internetwork
- Chapter 13, "RIP Next Generation (RIPng)"—Implementing, verifying, and troubleshooting RIPng
- Chapter 14, "EIGRP and EIGRPv6"—Configuring and verifying EIGRP and EIGRPv6
- Chapter 15, "OSPFv2 and OSPFv3"—Configuring and verifying OSPFv2 and OSPFv3 in both single-area and multiarea networks

#### **Part IV: WAN Technologies**

- Chapter 16, "Understanding Point-to-Point Protocols"—Configuring PPP, authenticating PPP using CHAP, compressing in PPP, Multilink PPP, troubleshooting PPP, returning to HDLC encapsulation, configuring a DSL connection using PPPoE
- Chapter 17, "External Border Gateway Protocol (eBGP)"—Configuring and verifying eBGP, multihop
- Chapter 18, "Configuring Generic Routing Encapsulation (GRE) Tunnels"— Configuring and verifying GRE tunnels
- Chapter 19, "Quality of Service (QoS)"—Configuring and verifying basic QoS, configuring and verifying auto-QoS

#### **Part V: Infrastructure Services**

- Chapter 20, "DHCP"—Configuring and verifying DHCP on a Cisco IOS router, using Cisco IP phones with a DHCP server
- Chapter 21, "First Hop Redundancy Protocols (FHRP): Hot Standby Router Protocol (HSRP)"—Configuring and verifying Hot Standby Routing Protocol (HSRP) on a Cisco device
- Chapter 22, "Network Address Translation (NAT)"—Configuring and verifying NAT and PAT

#### **Part VI: Infrastructure Security**

- Chapter 23, "Switch Port Security"—Setting passwords on a switch, switch port security, sticky MAC addresses
- Chapter 24, "Managing Traffic Using Access Control Lists (ACL)"— Configuring standard ACLs, wildcard masking, creating extended ACLs, creating named ACLs, using sequence numbers in named ACLs, verifying and troubleshooting ACLs, IPv6 ACLs
- Chapter 25, "Device Hardening"—Configuring and encrypting passwords, configuring and verifying SSH, restricting virtual terminal access, disabling unused services

#### **Part VII: Infrastructure Management**

- Chapter 26, "Backing Up and Restoring Cisco IOS Software and Configurations"—Boot commands for Cisco IOS Software, backing up and restoring Cisco IOS Software using TFTP, Xmodem, and ROMmon environmental variables, Secure Copy
- Chapter 27, "Password-Recovery Procedures and the Configuration Register"—The configuration register, password recovery procedure for routers and switches
- Chapter 28, "Cisco Discovery Protocol (CDP) and Link Layer Discovery Protocol (LLDP)"—Customizing and verifying CDP, configuring and verifying LLDP
- **Chapter 29, "IOS Tools"**—Commands for both **ping** and extended **ping**, the **traceroute** command
- Chapter 30, "Device Monitoring"—Configuring SNMP, working with syslog, severity levels, configuring NetFlow, Network Time Protocol (NTP), using the clock and time stamps
- Chapter 31, "Cisco IOS Licensing"—Differences between licensing pre- and post-Cisco IOS Version 15, installing permanent and evaluation licenses, backing up and uninstalling licenses, Cisco Smart Software Manager
- **Chapter 32, "Basic Troubleshooting"—Various show** commands used to view the routing table, interpreting the **show** interface command, verifying your IP settings using different operating systems

#### **Part VIII: Appendixes**

- Appendix A, "Binary/Hex/Decimal Chart"—A chart showing numbers 0 through 255 in the three numbering systems of binary, hexadecimal, and decimal
- Appendix B, "Create Your Own Journal Here"—Some blank pages for you to add in your own specific commands that might not be in this book

# Did I Miss Anything?

I am always interested to hear how my students, and now readers of my books, do on both certification exams and future studies. If you would like to contact me and let me know how this book helped you in your certification goals, please do so. Did I miss anything? Let me know. Contact me at ccnaguide@empson.ca or through the Cisco Press website, [http://www.ciscopress.com.](http://www.ciscopress.com)

# CHAPTER 1 **[How to Subnet](#page-6-0)**

# <span id="page-28-0"></span>**[Class A–E Addresses](#page-6-0)**

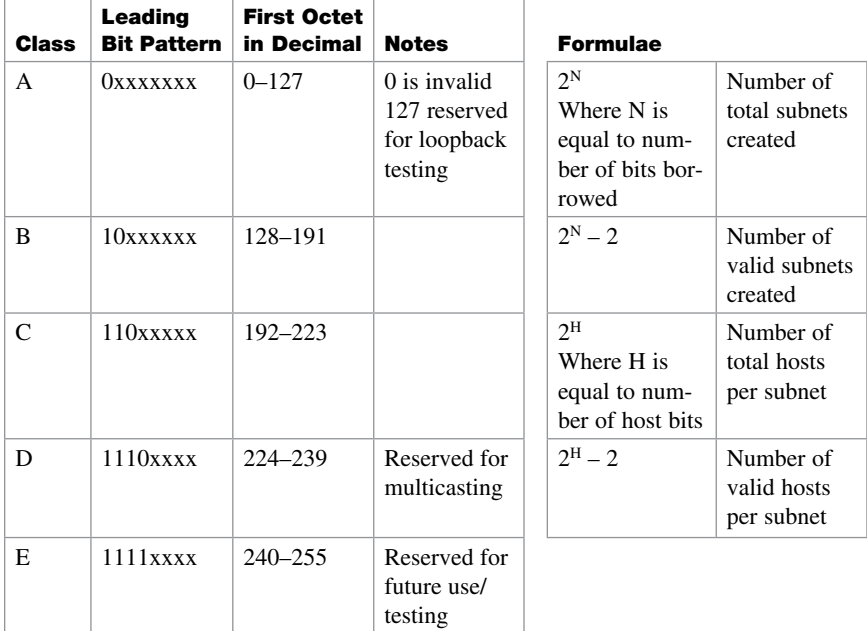

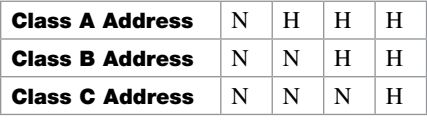

 $N =$  Network bits

 $H = Host bits$ 

All 0s in host portion = Network or subnetwork address

All 1s in host portion = Broadcast address

Combination of 1s and 0s in host portion = Valid host address

#### <span id="page-29-0"></span>**[Converting Between Decimal Numbers and Binary](#page-6-0)**

In any given octet of an IP address, the 8 bits can be defined as follows:

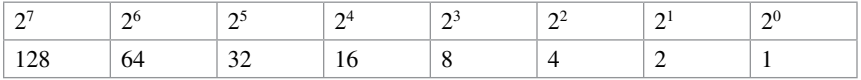

To convert a decimal number into binary, you must turn on the bits (make them a 1) that would add up to that number, as follows:

 $187 = 10111011 = 128 + 32 + 16 + 8 + 2 + 1$ 

 $224 = 11100000 = 128 + 64 + 32$ 

To convert a binary number into decimal, you must add the bits that have been turned on (the 1s), as follows:

 $10101010 = 128 + 32 + 8 + 2 = 170$ 

 $11110000 = 128+64+32+16 = 240$ 

The IP address 138.101.114.250 is represented in binary as

```
10001010.01100101.01110010.11111010
```
The subnet mask of 255.255.255.192 is represented in binary as

```
11111111.11111111.11111111.11000000
```
#### **[Subnetting a Class C Network Using Binary](#page-6-0)**

You have a Class C address of 192.168.100.0 /24. You need nine subnets. What is the IP plan of network numbers, broadcast numbers, and valid host numbers? What is the subnet mask needed for this plan?

You cannot use N bits, only H bits. Therefore, ignore 192.168.100. These numbers cannot change.

**Step 1.** Determine how many H bits you need to borrow to create nine valid subnets.

 $2^N - 2 \ge 9$ 

 $N = 4$ , so you need to borrow 4 H bits and turn them into N bits.

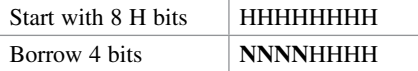

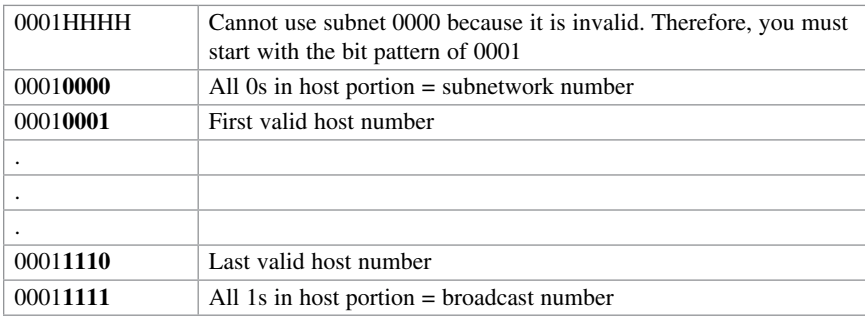

<span id="page-30-0"></span>**Step 2.** Determine the first valid subnet in binary.

**Step 3.** Convert binary to decimal.

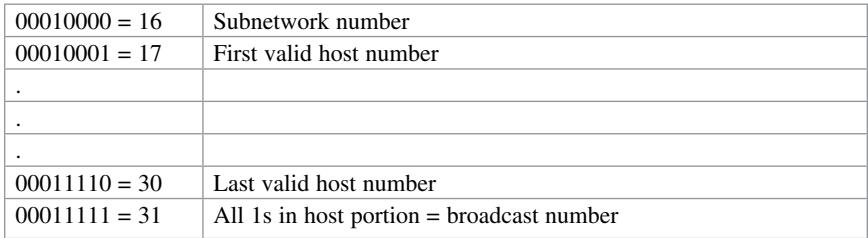

**Step 4.** Determine the second valid subnet in binary.

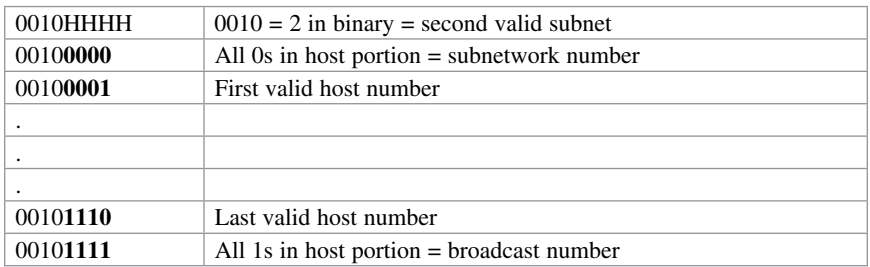

**Step 5.** Convert binary to decimal.

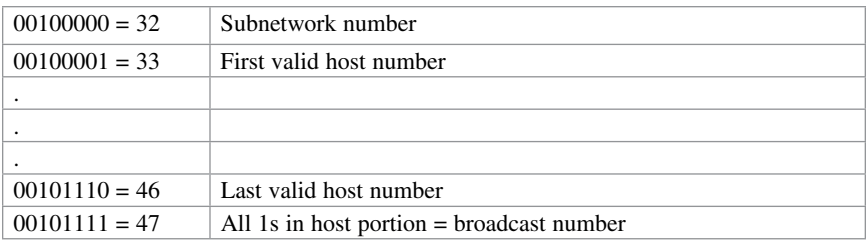

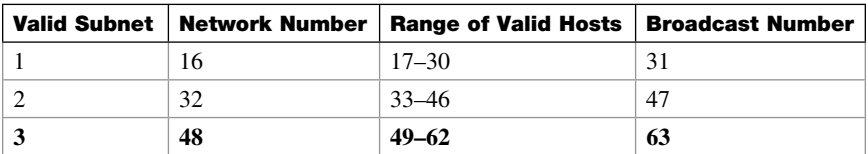

**Step 6.** Create an IP plan table.

Notice a pattern? Counting by 16.

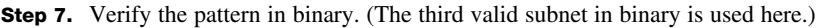

| 0011HHHH        | Third valid subnet      |
|-----------------|-------------------------|
| $00110000 = 48$ | Subnetwork number       |
| $00110001 = 49$ | First valid host number |
|                 |                         |
|                 |                         |
|                 |                         |
| $00111110 = 62$ | Last valid host number  |
| $00111111 = 63$ | Broadcast number        |

**Step 8.** Finish the IP plan table.

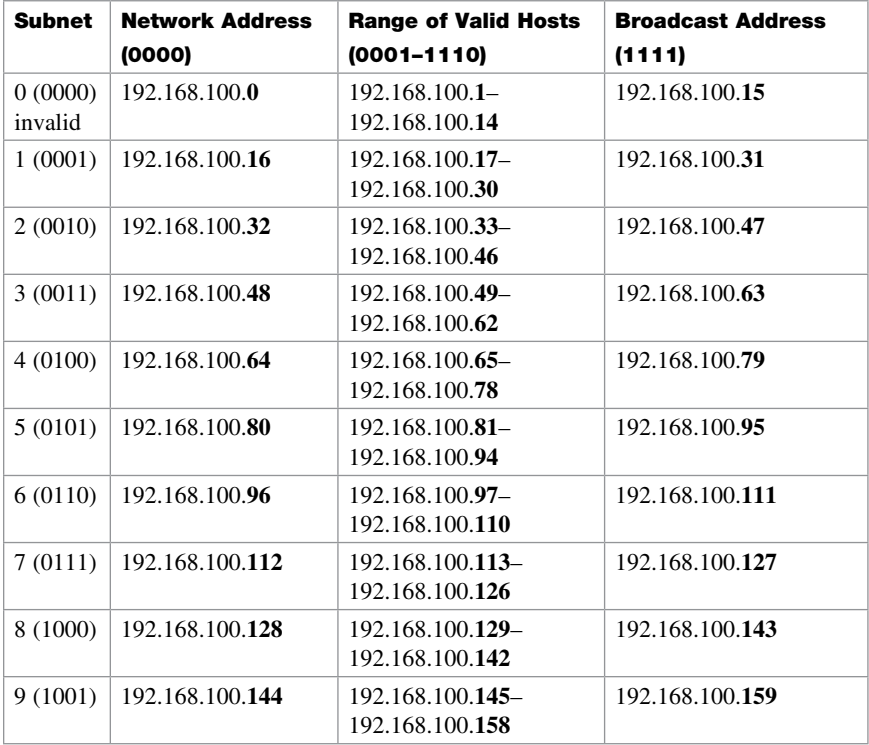

<span id="page-32-0"></span>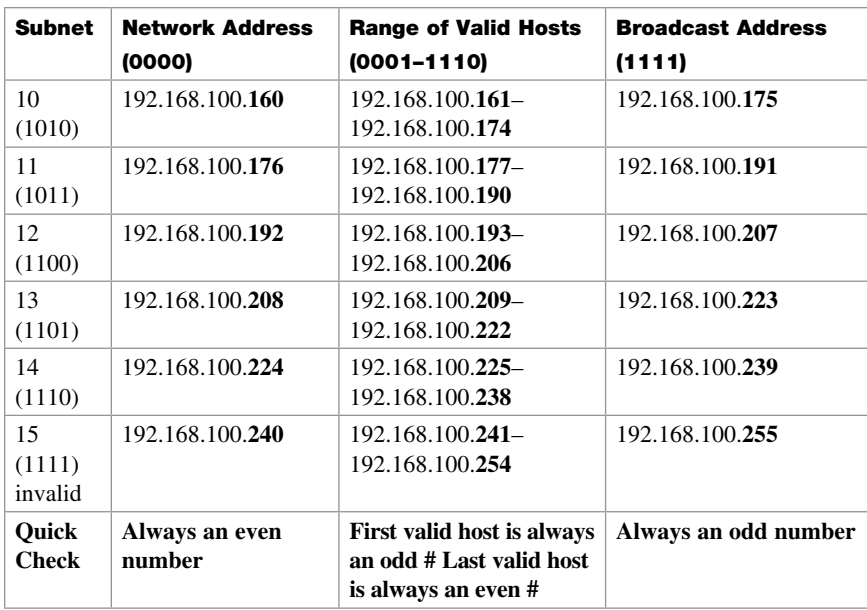

Use any nine subnets—the rest are for future growth.

**Step 9.** Calculate the subnet mask. The default subnet mask for a Class C network is as follows:

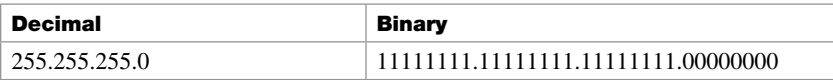

 $1 =$  Network or subnetwork bit

 $0 =$ Host bit

You borrowed 4 bits; therefore, the new subnet mask is the following:

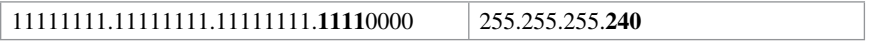

**NOTE** You subnet a Class B or a Class A network with exactly the same steps as for a Class C network; the only difference is that you start with more H bits.

# **[Subnetting a Class B Network Using Binary](#page-6-0)**

You have a Class B address of 172.16.0.0 /16. You need nine subnets. What is the IP plan of network numbers, broadcast numbers, and valid host numbers? What is the subnet mask needed for this plan?

You cannot use N bits, only H bits. Therefore, ignore 172.16. These numbers cannot change.

**Step 1.** Determine how many H bits you need to borrow to create nine valid subnets.

 $2^{\scriptsize\textrm{N}}$  –  $2\geq9$ 

 $N = 4$ , so you need to borrow 4 H bits and turn them into N bits.

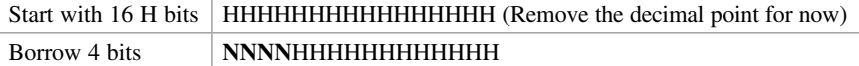

**Step 2.** Determine the first valid subnet in binary (without using decimal points).

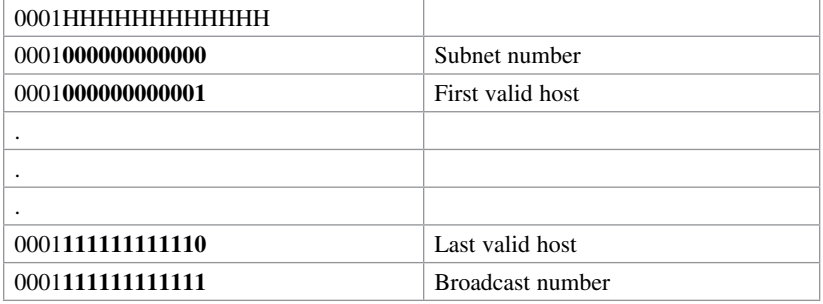

**Step 3.** Convert binary to decimal (replacing the decimal point in the binary numbers).

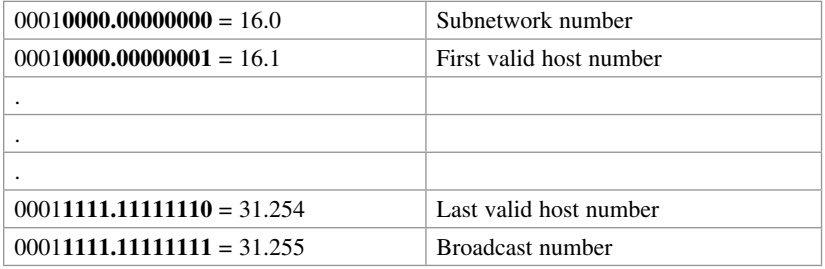

**Step 4.** Determine the second valid subnet in binary (without using decimal points).

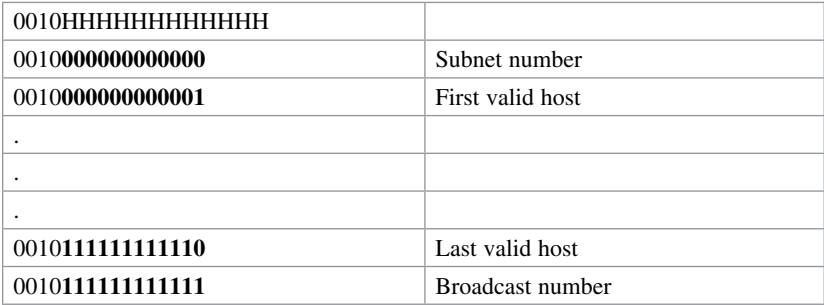

| $00100000.00000000 = 32.0$   | Subnetwork number       |
|------------------------------|-------------------------|
| $00100000000000001 = 32.1$   | First valid host number |
|                              |                         |
|                              |                         |
|                              |                         |
| $00101111.11111110 = 47.254$ | Last valid host number  |
| $00101111.1111111 = 47.255$  | Broadcast number        |

**Step 5.** Convert binary to decimal (returning the decimal point in the binary numbers).

**Step 6.** Create an IP plan table.

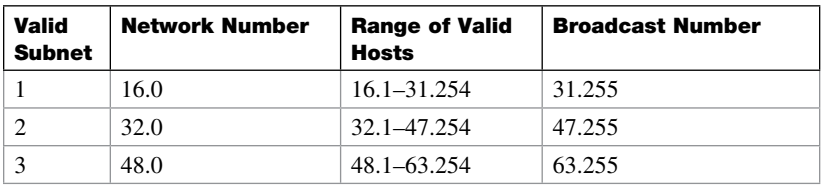

Notice a pattern? Counting by 16.

**Step 7.** Verify the pattern in binary. (The third valid subnet in binary is used here.)

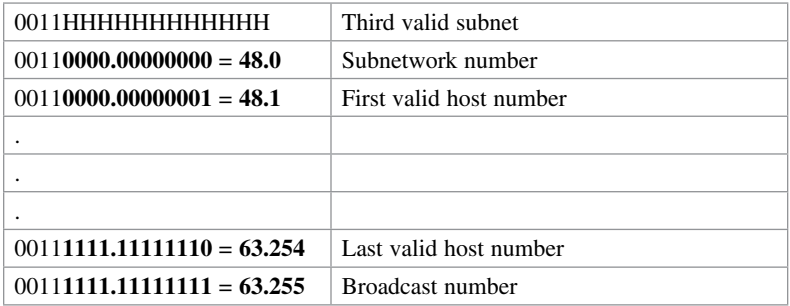

**Step 8.** Finish the IP plan table.

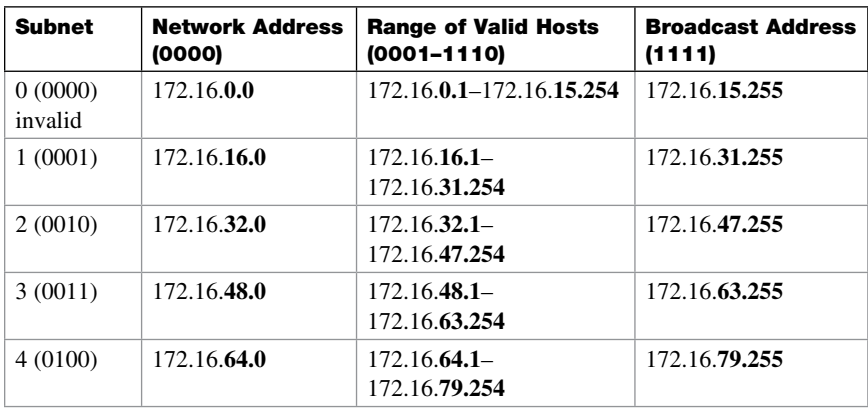

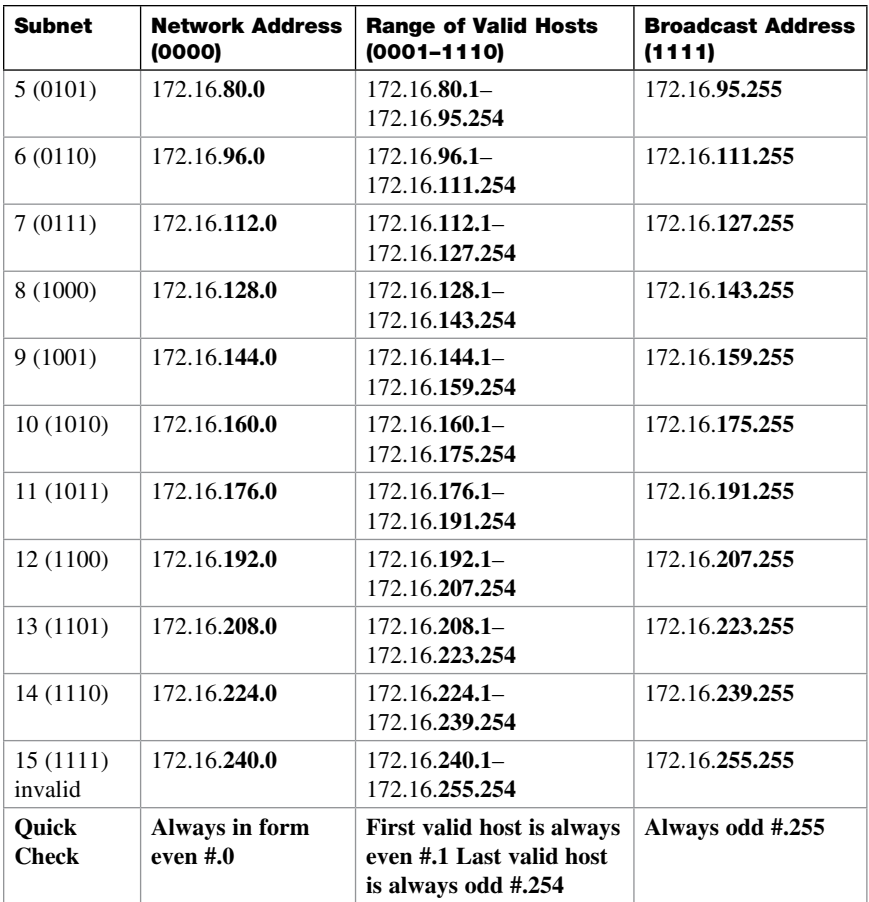

Use any nine subnets—the rest are for future growth.

**Step 9.** Calculate the subnet mask. The default subnet mask for a Class B network is as follows:

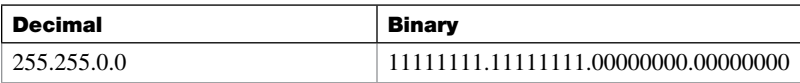

 $1 =$  Network or subnetwork bit

 $0 =$  Host bit

You borrowed 4 bits; therefore, the new subnet mask is the following:

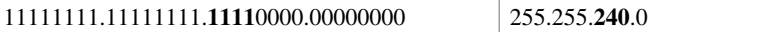
# **[Binary ANDing](#page-6-0)**

Binary ANDing is the process of performing multiplication to two binary numbers. In the decimal numbering system, ANDing is addition: 2 and 3 equals 5. In decimal, there are an infinite number of answers when ANDing two numbers together. However, in the binary numbering system, the AND function yields only two possible outcomes, based on four different combinations. These outcomes, or answers, can be displayed in what is known as a truth table:

```
0 and 0 = 01 and 0 = 00 and 1 = 01 and 1 = 1
```
You use ANDing most often when comparing an IP address to its subnet mask. The end result of ANDing these two numbers together is to yield the network number of that address.

Question 1

What is the network number of the IP address 192.168.100.115 if it has a subnet mask of 255.255.255.240?

Answer

**Step 1.** Convert both the IP address and the subnet mask to binary:

192.168.100.115 = 11000000.10101000.01100100.01110011

255.255.255.240 = 11111111.11111111.11111111.11110000

**Step 2.** Perform the AND operation to each pair of bits—1 bit from the address ANDed to the corresponding bit in the subnet mask. Refer to the truth table for the possible outcomes:

192.168.100.115 = 11000000.10101000.01100100.01110011

255.255.255.240 = 11111111.11111111.11111111.11110000

- ANDed result = 11000000.10101000.01100100.01110000
- **Step 3.** Convert the answer back into decimal:

11000000.10101000.01100100.01110000 = 192.168.100.112

 The IP address 192.168.100.115 belongs to the 192.168.100.112 network when a mask of 255.255.255.240 is used.

Question 2

What is the network number of the IP address 192.168.100.115 if it has a subnet mask of 255.255.255.192?

(Notice that the IP address is the same as in Question 1, but the subnet mask is different. What answer do you think you will get? The same one? Let's find out!)

Answer

**Step 1.** Convert both the IP address and the subnet mask to binary:

192.168.100.115 = 11000000.10101000.01100100.01110011

255.255.255.192 = 11111111.11111111.11111111.11000000

**Step 2.** Perform the AND operation to each pair of bits—1 bit from the address ANDed to the corresponding bit in the subnet mask. Refer to the truth table for the possible outcomes:

> 192.168.100.115 = 11000000.10101000.01100100.01110011 255.255.255.192 = 11111111.11111111.11111111.11000000 ANDed result = 11000000.10101000.01100100.01000000

**Step 3.** Convert the answer back into decimal:

11000000.10101000.01100100.01110000 = 192.168.100.64

The IP address 192.168.100.115 belongs to the 192.168.100.64 network when a mask of 255.255.255.192 is used.

#### **[So Why AND?](#page-6-0)**

Good question. The best answer is to save you time when working with IP addressing and subnetting. If you are given an IP address and its subnet, you can quickly find out what subnetwork the address belongs to. From here, you can determine what other addresses belong to the same subnet. Remember that if two addresses are in the same network or subnetwork, they are considered to be *local* to each other and can therefore communicate directly with each other. Addresses that are not in the same network or subnetwork are considered to be *remote* to each other and must therefore have a Layer 3 device (like a router or Layer 3 switch) between them to communicate.

Question 3

What is the broadcast address of the IP address 192.168.100.164 if it has a subnet mask of 255.255.255.248?

Answer

**Step 1.** Convert both the IP address and the subnet mask to binary:

 192.168.100.164 = 11000000.10101000.01100100.10100100 255.255.255.248 = 11111111.11111111.11111111.11111000

**Step 2.** Perform the AND operation to each pair of bits—1 bit from the address ANDed to the corresponding bit in the subnet mask. Refer to the truth table for the possible outcomes:

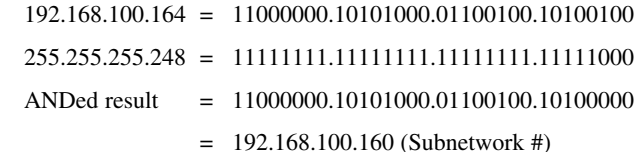

**Step 3.** Separate the network bits from the host bits:

 $255.255.255.248 = 29$  = The first 29 bits are network/subnetwork bits; therefore,

*11000000.10101000.01100100.10100*000. The last three bits are host bits.

**Step 4.** Change all host bits to 1. Remember that all 1s in the host portion are the broadcast number for that subnetwork:

#### *11000000.10101000.01100100.10100*111

**Step 5.** Convert this number to decimal to reveal your answer:

11000000.10101000.01100100.10100111 = 192.168.100.167

The broadcast address of 192.168.100.164 is 192.168.100.167 when the subnet mask is 255.255.255.248.

#### **[Shortcuts in Binary ANDing](#page-6-0)**

Remember when I said that this was supposed to save you time when working with IP addressing and subnetting? Well, there are shortcuts when you AND two numbers together:

- An octet of all 1s in the subnet mask will result in the answer being the same octet as in the IP address.
- An octet of all 0s in the subnet mask will result in the answer being all 0s in that octet.

Question 4

To what network does 172.16.100.45 belong, if its subnet mask is 255.255.255.0?

Answer

172.16.100.0

Proof

**Step 1.** Convert both the IP address and the subnet mask to binary:

172.16.100.45 = 10101100.00010000.01100100.00101101

255.255.255.0 = 11111111.11111111.11111111.00000000

**Step 2.** Perform the AND operation to each pair of bits—1 bit from the address ANDed to the corresponding bit in the subnet mask. Refer to the truth table for the possible outcomes:

 172.16.100.45 = 10101100.00010000.01100100.00101101  $255.255.255.0 = 11111111.1111111.1111111.00000000$  10101100.00010000.01100100.00000000  $= 172.16.100.0$ 

Notice that the first three octets have the same pattern both before and after they were ANDed. Therefore, any octet ANDed to a subnet mask pattern of 255 is itself! Notice that the last octet is all 0s after ANDing. But according to the truth table, anything ANDed to a 0 is a 0. Therefore, any octet ANDed to a subnet mask pattern of 0 is 0! You should only have to convert those parts of an IP address and subnet mask to binary if the mask is not 255 or 0.

Question 5

To what network does 68.43.100.18 belong if its subnet mask is 255.255.255.0?

Answer

68.43.100.0 (There is no need to convert here. The mask is either 255s or 0s.)

Question 6

To what network does 131.186.227.43 belong if its subnet mask is 255.255.240.0?

Answer

Based on the two shortcut rules, the answer should be

131.186.???.0

So now you only need to convert one octet to binary for the ANDing process:

 $227 = 1100011$  $240 = 11110000$  $11100000 = 224$ 

Therefore, the answer is 131.186.224.0.

#### **[The Enhanced Bob Maneuver for Subnetting \(or How to](#page-6-0)  Subnet Anything in Under a Minute)**

Legend has it that once upon a time a networking instructor named Bob taught a class of students a method of subnetting any address using a special chart. This was known as the Bob Maneuver. These students, being the smart type that networking students usually are, added a row to the top of the chart, and the Enhanced Bob Maneuver was born. The chart and instructions on how to use it follow. With practice, you should be able to subnet any address and come up with an IP plan in under a minute. After all, it's *just* math!

The Bob of the Enhanced Bob Maneuver was really a manager/instructor at SHL. He taught this maneuver to Bruce, who taught it to Chad Klymchuk . Chad and a coworker named Troy added the top line of the chart, enhancing it. Chad was first my instructor in Microsoft, then my coworker here at NAIT, and now is one of my Academy instructors—I guess I am now his boss. And the circle is complete.

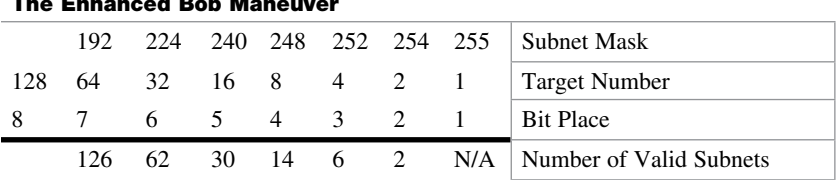

#### **The Enhanced Bob Maneuver**

**Step 1.** On the bottom line (Number of Valid Subnets), move from *right* to *left* and find the closest number that is *bigger* than or *equal* to what you need:

Nine subnets—move to 14.

**Step 2.** From that number (14), move up to the line called Bit Place.

Above 14 is bit place 4.

**Step 3.** The dark line is called the *high-order line*. If you cross the line, you have to reverse direction.

You were moving from right to left; now you have to move from left to right.

**Step 4.** Go to the line called Target Number. Counting *from the left*, move over the number of spaces that the bit place number tells you.

Starting on 128, moving 4 places takes you to 16.

- **Step 5.** This target number is what you need to count by, starting at 0 and going until you hit 255 or greater. Stop before you get to 256:
	- 0 16 32 48 64 80 96 112 128 144 160 176 192 208
	- 224
	- 240

256 Stop—too far!

| Network #     | <b>Range of Valid Hosts</b>                                           | <b>Broadcast Number</b>            |
|---------------|-----------------------------------------------------------------------|------------------------------------|
| $0$ (invalid) | $1 - 14$                                                              | 15                                 |
| 16            | $17-30$ (17 is 1 more than network #<br>30 is 1 less than broadcast#) | 31 (1 less than next network $#$ ) |
| 32            | $33 - 46$                                                             | 47                                 |
| 48            | $49 - 62$                                                             | 63                                 |
| 64            | $65 - 78$                                                             | 79                                 |
| 80            | $81 - 94$                                                             | 95                                 |
| 96            | $97 - 110$                                                            | 111                                |
| 112           | $113 - 126$                                                           | 127                                |
| 128           | 129-142                                                               | 143                                |
| 144           | $145 - 158$                                                           | 159                                |
| 160           | $161 - 174$                                                           | 175                                |
| 176           | $177 - 190$                                                           | 191                                |
| 192           | 193-206                                                               | 207                                |
| 208           | 209-222                                                               | 223                                |
| 224           | $225 - 238$                                                           | 239                                |
| 240 (invalid) | $241 - 254$                                                           | 255                                |

**Step 6.** These numbers are your network numbers. Expand to finish your plan.

Notice that there are 14 subnets created from .16 to .224.

**Step 7.** Go back to the Enhanced Bob Maneuver chart and look above your target number to the top line. The number above your target number is your subnet mask.

Above 16 is 240. Because you started with a Class C network, the new subnet mask is 255.255.255.240.

Variable-length subnet masking (VLSM) is the more realistic way of subnetting a network to make the most efficient use of all of the bits.

Remember that when you perform classful (or what I sometimes call classical) subnetting, all subnets have the same number of hosts because they all use the same subnet mask. This leads to inefficiencies. For example, if you borrow 4 bits on a Class C network, you end up with 14 valid subnets of 14 valid hosts. A serial link to another router only needs 2 hosts, but with classical subnetting, you end up wasting 12 of those hosts. Even with the ability to use NAT and private addresses, where you should never run out of addresses in a network design, you still want to ensure that the IP plan you create is as efficient as possible. This is where VLSM comes into play.

VLSM is the process of "subnetting a subnet" and using different subnet masks for different networks in your IP plan. What you have to remember is that you need to make sure that there is no overlap in any of the addresses.

# [IP Subnet Zero](#page-6-0)

When you work with classical subnetting, you always have to eliminate the subnets that contain either all zeros or all ones in the subnet portion. Hence, you always used the formula  $2<sup>N</sup> - 2$  to define the number of valid subnets created. However, Cisco devices can use those subnets, as long as the command **ip subnet-zero** is in the configuration. This command is on by default in Cisco IOS Software Release 12.0 and later; if it was turned off for some reason, however, you can reenable it by using the following command:

Router(config)#**ip subnet-zero**

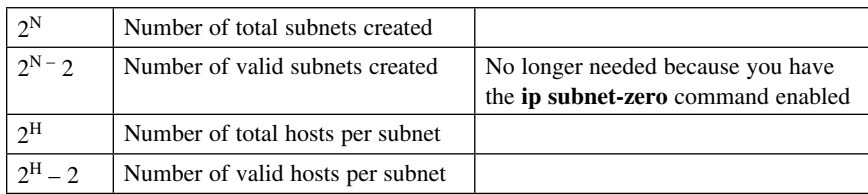

Now you can use the formula  $2^N$  rather than  $2^N - 2$ .

#### [VLSM Example](#page-6-0)

You follow the same steps in performing VLSM as you did when performing classical subnetting.

Consider Figure 2-1 as you work through an example.

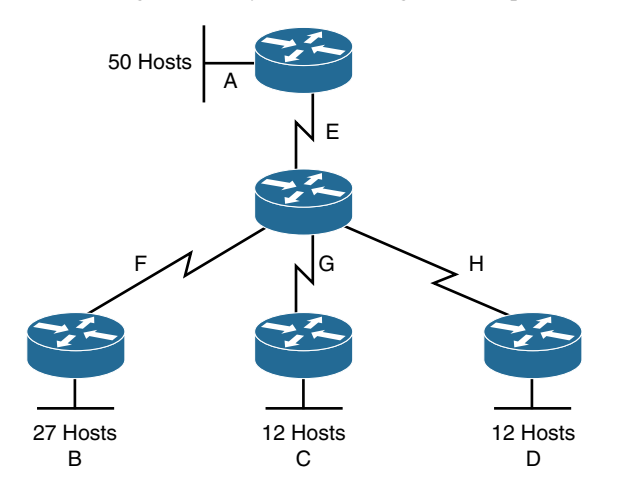

Figure 2-1 Sample Network Needing a VLSM Address Plan

A Class C network—192.168.100.0/24—is assigned. You need to create an IP plan for this network using VLSM.

Once again, you cannot use the N bits—192.168.100. You can use only the H bits. Therefore, ignore the N bits because they cannot change!

The steps to create an IP plan using VLSM for the network illustrated in Figure 2-1 are as follows:

- Step 1. Determine how many H bits will be needed to satisfy the *largest* network.
- **Step 2.** Pick a subnet for the largest network to use.
- **Step 3.** Pick the next largest network to work with.
- **Step 4.** Pick the third largest network to work with.
- **Step 5.** Determine network numbers for serial links.

The remainder of the chapter details what is involved with each step of the process.

#### [Step 1: Determine How Many H Bits Will Be Needed to Satisfy the](#page-6-0)  Largest Network

A is the largest network with 50 hosts. Therefore, you need to know how many H bits will be needed:

If  $2^H - 2 =$  Number of valid hosts per subnet

Then  $2^{\text{H}} - 2 \ge 50$ 

Therefore  $H = 6$  (6 is the smallest valid value for H)

You need 6 H bits to satisfy the requirements of Network A.

If you need 6 H bits and you started with 8 N bits, you are left with  $8 - 6 = 2$  N bits to create subnets:

Started with: NNNNNNNN (these are the 8 bits in the fourth octet)

Now have: NNHHHHHH

All subnetting will now have to start at this reference point to satisfy the requirements of Network A.

#### [Step 2: Pick a Subnet for the Largest Network to Use](#page-6-0)

You have 2 N bits to work with, leaving you with  $2^N$  or  $2^2$  or 4 subnets to work with:

 $NN = 00HHHHHH$  (The  $Hs = The 6 H bits$  you need for Network A)

01HHHHHH

10HHHHHH

11HHHHHH

If you add all zeros to the H bits, you are left with the network numbers for the four subnets:

00**000000** = .0  $01000000 = .64$  $10000000 = .128$  $11000000 = .192$ 

All of these subnets will have the same subnet mask, just like in classful subnetting.

Two borrowed H bits means a subnet mask of

11111111.11111111.11111111.11000000

or

255.255.255.192

or

/26

The /x notation represents how to show different subnet masks when using VLSM.

/8 means that the first 8 bits of the address are network; the remaining 24 bits are H bits.

/24 means that the first 24 bits are network; the last 8 are host. This is either a traditional default Class C address, a traditional Class A network that has borrowed 16 bits, or even a traditional Class B network that has borrowed 8 bits!

Pick *one* of these subnets to use for Network A. The rest of the networks will have to use the other three subnets.

For purposes of this example, pick the .64 network.

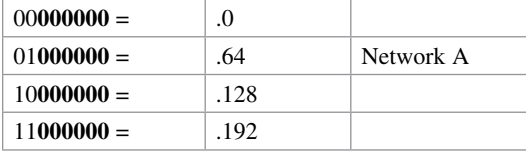

#### [Step 3: Pick the Next Largest Network to Work With](#page-6-0)

Network  $B = 27$  hosts

Determine the number of H bits needed for this network:

 $2^{\rm H} - 2 \geq 27$  $H = 5$ 

You need 5 H bits to satisfy the requirements of Network B.

You started with a pattern of 2 N bits and 6 H bits for Network A. You have to maintain that pattern.

Pick one of the remaining /26 networks to work with Network B.

For the purposes of this example, select the .128/26 network:

#### 10**000000**

But you need only 5 H bits, not 6. Therefore, you are left with

#### 10**N00000**

where

10 represents the original pattern of subnetting.

**N** represents the extra bit.

**00000** represents the 5 H bits you need for Network B.

Because you have this extra bit, you can create two smaller subnets from the original subnet:

#### 10**000000**

#### 10**100000**

Converted to decimal, these subnets are as follows:

```
10000000 = 12810100000 = 160
```
You have now subnetted a subnet! This is the basis of VLSM.

Each of these sub-subnets will have a new subnet mask. The original subnet mask of /24 was changed into /26 for Network A. You then take one of these /26 networks and break it into two /27 networks:

10**000000** and 10**100000** both have 3 N bits and 5 H bits.

The mask now equals:

11111111.11111111.11111111.11100000

or

255.255.255.224

or

/27

Pick one of these new sub-subnets for Network B:

10**000000** /27 = Network B

Use the remaining sub-subnet for future growth, or you can break it down further if needed.

You want to make sure the addresses are not overlapping with each other. So go back to the original table.

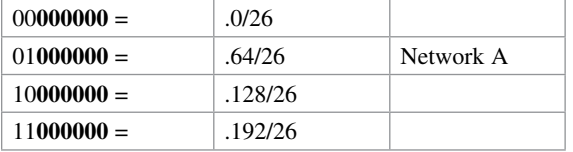

You can now break the .128/26 network into two smaller /27 networks and assign Network B.

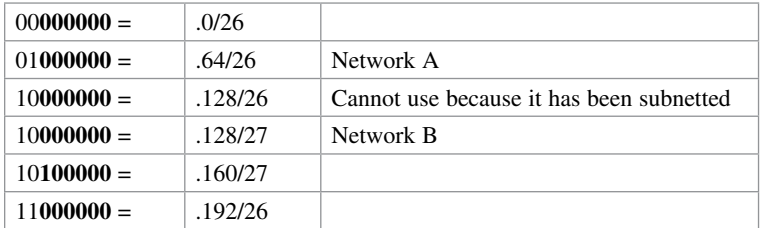

The remaining networks are still available to be assigned to networks or subnetted further for better efficiency.

#### [Step 4: Pick the Third Largest Network to Work With](#page-6-0)

Networks C and Network  $D = 12$  hosts each

Determine the number of H bits needed for these networks:

$$
2^{H} - 2 \ge 12
$$
  
H = 4

You need 4 H bits to satisfy the requirements of Network C and Network D.

You started with a pattern of 2 N bits and 6 H bits for Network A. You have to maintain that pattern.

You now have a choice as to where to put these networks. You could go to a different /26 network, or you could go to a /27 network and try to fit them into there.

For the purposes of this example, select the other /27 network—.160/27:

 101**00000** (The 1 in the third bit place is no longer bold because it is part of the N bits.)

But you only need 4 H bits, not 5. Therefore, you are left with

#### 101**N0000**

where

10 represents the original pattern of subnetting.

**N** represents the extra bit you have.

**00000** represents the 5 H bits you need for Networks C and D.

Because you have this extra bit, you can create two smaller subnets from the original subnet:

> 101**00000** 101**10000**

Converted to decimal, these subnets are as follows:

 $10100000 = .160$ 

101**10000** = .176

These new sub-subnets will now have new subnet masks. Each sub-subnet now has 4 N bits and 4 H bits, so their new masks will be

11111111.11111111.11111111.11110000

or

255.255.255.240

or

/28

Pick one of these new sub-subnets for Network C and one for Network D.

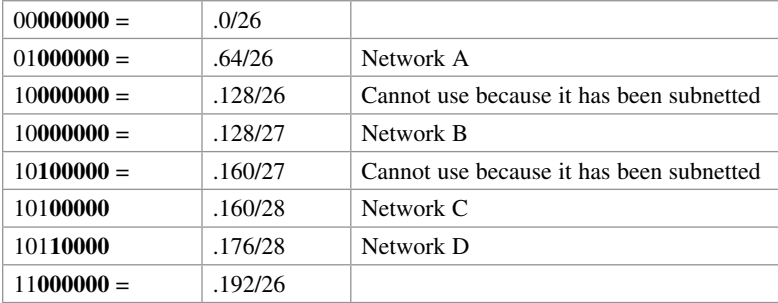

You have now used two of the original four subnets to satisfy the requirements of four networks. Now all you need to do is determine the network numbers for the serial links between the routers.

#### [Step 5: Determine Network Numbers for Serial Links](#page-6-0)

All serial links between routers have the same property in that they only need two addresses in a network—one for each router interface.

Determine the number of H bits needed for these networks:

 $2^{\text{H}} - 2 > 2$  $H = 2$ 

You need 2 H bits to satisfy the requirements of Networks E, F, G, and H.

You have two of the original subnets left to work with.

For the purposes of this example, select the .0/26 network:

#### 00**000000**

But you need only 2 H bits, not 6. Therefore, you are left with

00**NNNN00**

where

00 represents the original pattern of subnetting.

**NNNN** represents the extra bits you have.

**00** represents the 2 H bits you need for the serial links.

Because you have 4 **N** bits, you can create 16 sub-subnets from the original subnet:

 $0000000 = .0/30$  $00000100 = .4/30$  $00001000 = .8/30$  $00001100 = .12/30$  $00010000 = .16/30$ .

00**111000** = .56/30 00**111100** = .60/30

. .

You need only four of them. You can hold the rest for future expansion or recombine them for a new, larger subnet:

> $00010000 = .16/30$ 00**010100** = .20/30  $00011000 = .24/30$  $00011100 = .32/30$ . . . 00**111000** = .56/30 00**111100** = .60/30

The first four of these can be combined into the following:

 $00010000 = .16/28$ 

The rest of the /30 subnets can be combined into two /28 networks:

 $00100000 = .32/28$  $00110000 = .48/28$ 

Or these two subnets can be combined into one larger /27 network

 $00010000 = .32/27$ 

Going back to the original table, you now have the following:

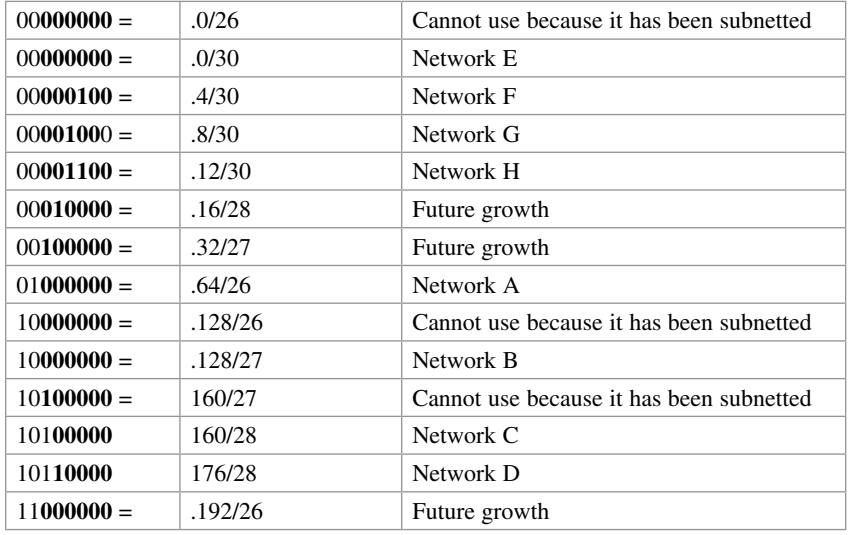

Looking at the plan, you can see that no number is used twice. You have now created an IP plan for the network and have made the plan as efficient as possible, wasting no addresses in the serial links and leaving room for future growth. This is the power of VLSM!

*This page intentionally left blank* 

# CHAPTER 3 [Route Summarization](#page-6-0) Technet<sub>24.ir</sub>

Route summarization, or supernetting, is needed to reduce the number of routes that a router advertises to its neighbor. Remember that for every route you advertise, the size of your update grows. It has been said that if there were no route summarization, the Internet backbone would have collapsed from the sheer size of its own routing tables back in 1997!

Routing updates, whether done with a distance vector or link-state protocol, grow with the number of routes you need to advertise. In simple terms, a router that needs to advertise ten routes needs ten specific lines in its update packet. The more routes you have to advertise, the bigger the packet. The bigger the packet, the more bandwidth the update takes, reducing the bandwidth available to transfer data. But with route summarization, you can advertise many routes with only one line in an update packet. This reduces the size of the update, allowing you more bandwidth for data transfer.

Also, when a new data flow enters a router, the router must do a lookup in its routing table to determine which interface the traffic must be sent out. The larger the routing tables, the longer this takes, leading to more used router CPU cycles to perform the lookup. Therefore, a second reason for route summarization is that you want to minimize the amount of time and router CPU cycles that are used to route traffic.

**NOTE** This example is a very simplified explanation of how routers send updates to each other. For a more in-depth description, I highly recommend you go out and read Jeff Doyle's book Routing TCP/IP, Volume I, 2nd edition, Cisco Press. This book has been around for many years and is considered by most to be the authority on how the different routing protocols work. If you are considering continuing on in your certification path to try and achieve the CCIE, you need to buy Doyle's book—and memorize it; it's that good.

### [Example for Understanding Route Summarization](#page-6-0)

Refer to Figure 3-1 to assist you as you go through the following explanation of an example of route summarization.

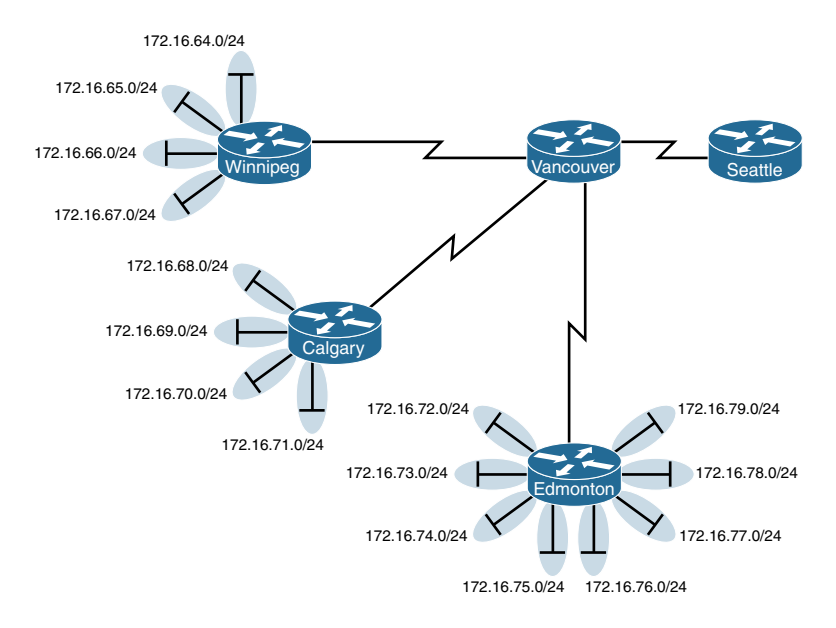

Figure 3-1 Four-City Network Without Route Summarization

As you can see from Figure 3-1, Winnipeg, Calgary, and Edmonton each have to advertise internal networks to the main router located in Vancouver. Without route summarization, Vancouver would have to advertise 16 networks to Seattle. You want to use route summarization to reduce the burden on this upstream router.

#### [Step 1: Summarize Winnipeg's Routes](#page-6-0)

To do this, you need to look at the routes in binary to see if there are any specific bit patterns that you can use to your advantage. What you are looking for are common bits on the network side of the addresses. Because all of these networks are /24 networks, you want to see which of the first 24 bits are common to all four networks.

```
172.16.64.0 = 10101100.00010000.01000000.00000000
172.16.65.0 = 10101100.00010000.01000001.00000000
172.16.66.0 = 10101100.00010000.01000010.00000000
172.16.67.0 = 10101100.00010000.01000011.00000000
Common bits: 10101100.00010000.010000xx
```
You see that the first 22 bits of the four networks are common. Therefore, you can summarize the four routes by using a subnet mask that reflects that the first 22 bits are common. This is a /22 mask, or 255.255.252.0. You are left with the summarized address of

172.16.64.0/22

This address, when sent to the upstream Vancouver router, will tell Vancouver: "If you have any packets that are addressed to networks that have the first 22 bits in the pattern of 10101100.00010000.010000xx.xxxxxxxx, then send them to me here in Winnipeg."

By sending one route to Vancouver with this supernetted subnet mask, you have advertised four routes in one line instead of using four lines. Much more efficient!

#### [Step 2: Summarize Calgary's Routes](#page-6-0)

For Calgary, you do the same thing that you did for Winnipeg—look for common bit patterns in the routes:

172.16.68.0 = *10101100.00010000.010001*00.00000000 172.16.69.0 = *10101100.00010000.010001*01.00000000 172.16.70.0 = *10101100.00010000.010001*10.00000000 172.16.71.0 = *10101100.00010000.010001*11.00000000 Common bits: *10101100.00010000.010001*xx

Once again, the first 22 bits are common. The summarized route is therefore

172.16.68.0/22

#### [Step 3: Summarize Edmonton's Routes](#page-6-0)

For Edmonton, you do the same thing that we did for Winnipeg and Calgary—look for common bit patterns in the routes:

172.16.72.0 = *10101100.00010000.01001*000.00000000 172.16.73.0 = *10101100.00010000.01001*001.00000000 172.16.74.0 = *10101100.00010000 01001*010.00000000 172.16.75.0 = *10101100.00010000 01001*011.00000000 172.16.76.0 = *10101100.00010000.01001*100.00000000 172.16.77.0 = *10101100.00010000.01001*101.00000000 172.16.78.0 = *10101100.00010000.01001*110.00000000 172.16.79.0 = *10101100.00010000.01001*111.00000000 Common bits: *10101100.00010000.01001*xxx

For Edmonton, the first 21 bits are common. The summarized route is therefore

172.16.72.0/21

Figure 3-2 shows what the network looks like, with Winnipeg, Calgary, and Edmonton sending their summarized routes to Vancouver.

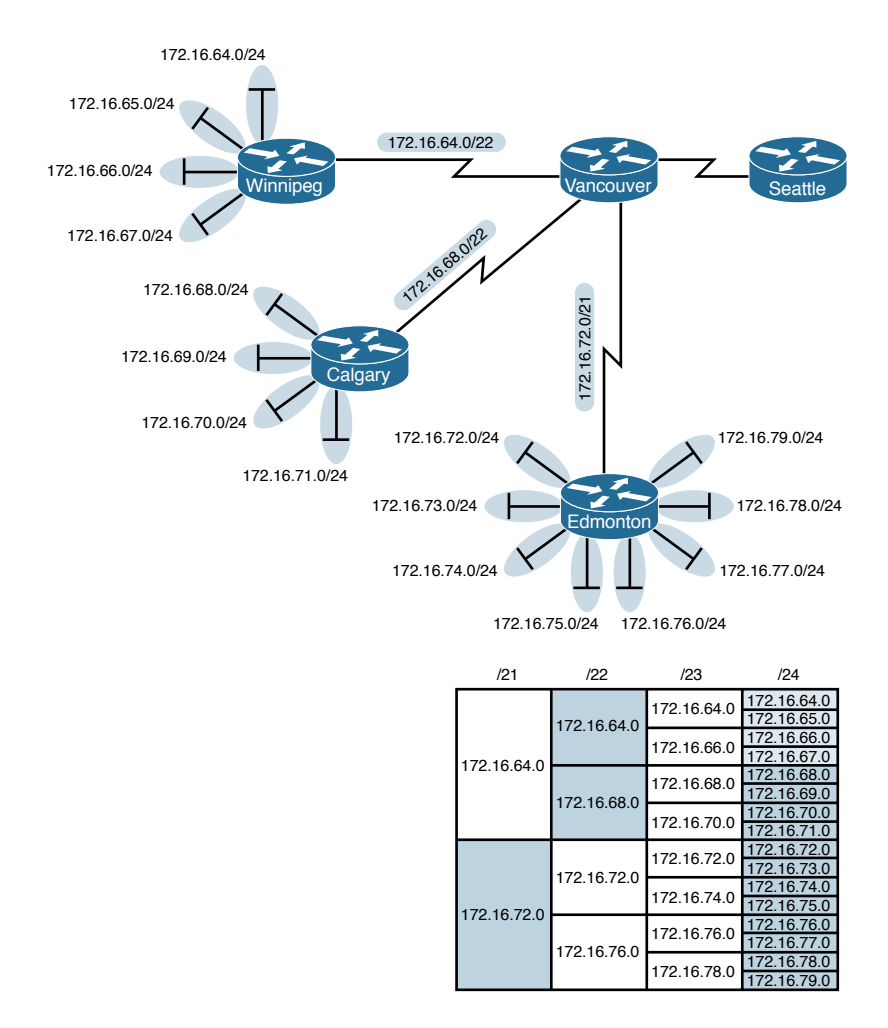

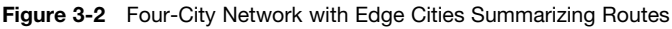

#### [Step 4: Summarize Vancouver's Routes](#page-6-0)

Yes, you can summarize Vancouver's routes to Seattle. You continue in the same format as before. Take the routes that Winnipeg, Calgary, and Edmonton sent to Vancouver, and look for common bit patterns:

172.16.64.0 = *10101100.00010000.0100*0000.00000000 172.16.68.0 = *10101100.00010000.0100*0100.00000000 172.16.72.0 = *10101100.00010000.0100*1000.00000000 Common bits: *10101100.00010000.0100*xxxx

Because there are 20 bits that are common, you can create one summary route for Vancouver to send to Seattle:

172.16.64.0/20

Vancouver has now told Seattle that in one line of a routing update, 16 different networks are being advertised. This is much more efficient than sending 16 lines in a routing update to be processed.

Figure 3-3 shows what the routing updates would look like with route summarization taking place.

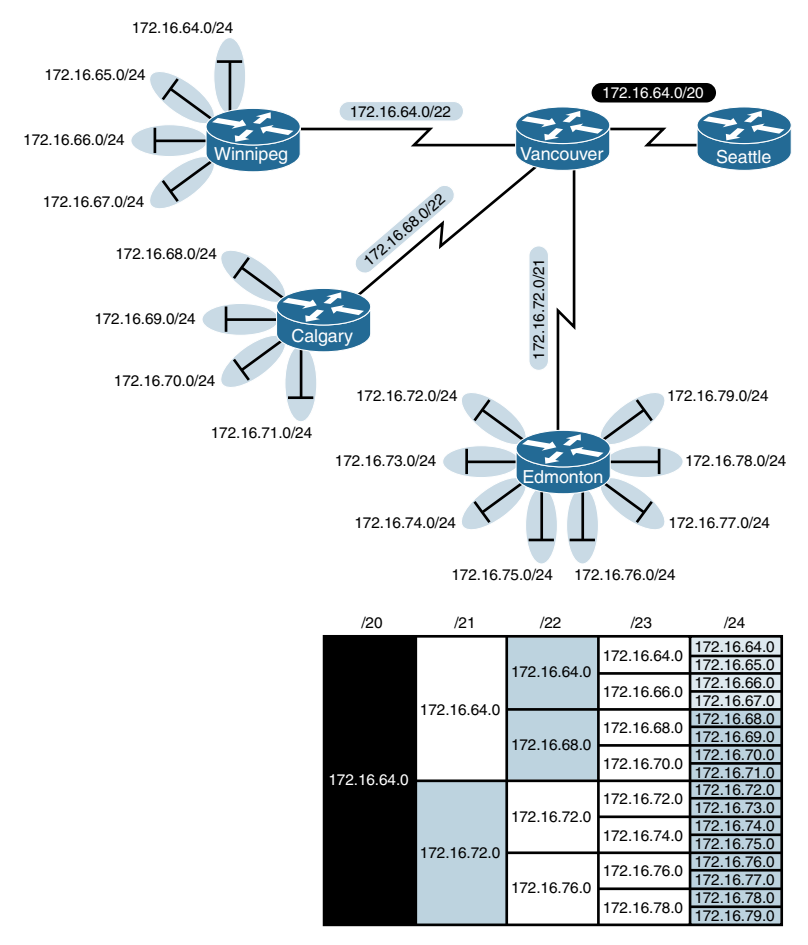

Figure 3-3 Four-City Network with Complete Route Summarization

## [Route Summarization and Route Flapping](#page-6-0)

Another positive aspect of route summarization has to do with route flapping. *Route flapping* is when a network, for whatever reason (such as interface hardware failure or misconfiguration), goes up and down on a router, causing that router to constantly advertise changes about that network. Route summarization can help insulate upstream neighbors from these problems.

Consider router Edmonton from Figure 3-1. Suppose that network 172.16.74.0/24 goes down. Without route summarization, Edmonton would advertise Vancouver to remove that network. Vancouver would forward that same message upstream to Calgary, Winnipeg, Seattle, and so on. Now assume the network comes back online a few seconds later. Edmonton would have to send another update informing Vancouver of the change. Each time a change needs to be advertised, the router must use CPU resources. If that route were to flap, the routers would constantly have to update their own tables, as well as advertise changes to their neighbors. In a CPU-intensive protocol such as OSPF, the constant hit on the CPU might make a noticeable change to the speed at which network traffic reaches its destination.

Route summarization enables you to avoid this problem. Even though Edmonton would still have to deal with the route constantly going up and down, no one else would notice. Edmonton advertises a single summarized route, 172.16.72.0/21, to Vancouver. Even though one of the networks is going up and down, this does not invalidate the route to the other networks that were summarized. Edmonton will deal with its own route flap, but Vancouver will be unaware of the problem downstream in Edmonton. Summarization can effectively protect or insulate other routers from route flaps.

### [Requirements for Route Summarization](#page-6-0)

To create route summarization, there are some necessary requirements:

- Routers need to be running a classless routing protocol, as they carry subnet mask information with them in routing updates. (Examples are RIP v2, OSPF, EIGRP, IS-IS, and BGP.)
- Addresses need to be assigned in a hierarchical fashion for the summarized address to have the same high-order bits. It does no good if Winnipeg has network 172.16.64.0 and 172.16.67.0 while 172.16.65.0 resides in Calgary and 172.16.66.0 is assigned in Edmonton. No summarization could take place from the edge routers to Vancouver.

**TIP** Because most networks use NAT and the ten networks internally, it is important when creating your network design that you assign network subnets in a way that they can be easily summarized. A little more planning now can save you a lot of grief later.

# CHAPTER 4

[Technet24.ir](http://technet24.ir)

# [Cables and Connections](#page-6-0)

This chapter provides information and commands concerning the following topics:

- Connecting a rollover cable to your router or switch
- Using a USB cable to connect to your router or switch
- Determining what your terminal settings should be
- Understanding the setup of different LAN connections
- Identifying different serial cable types
- Determining which cable to use to connect your router or switch to another device
- 568A versus 568B cables

## [Connecting a Rollover Cable to Your Router or Switch](#page-6-0)

Figure 4-1 shows how to connect a rollover cable from your PC to a router or switch.

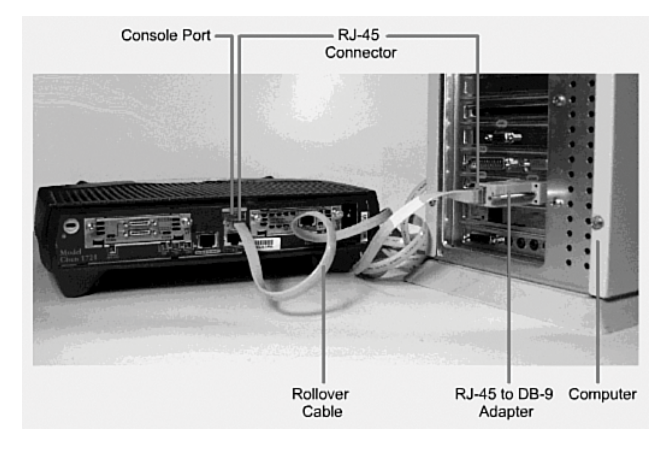

Figure 4-1 Rollover Cable Connection

## [Using a USB Cable to Connect to Your Router or Switch](#page-6-0)

On newer Cisco devices, a USB serial console connection is also supported. A USB cable (USB type A to 5-pin mini type B) and operating system driver are needed to establish connectivity. Figure 4-2 shows a Cisco device that can use either a mini-USB connector or a traditional RJ-45 connector.

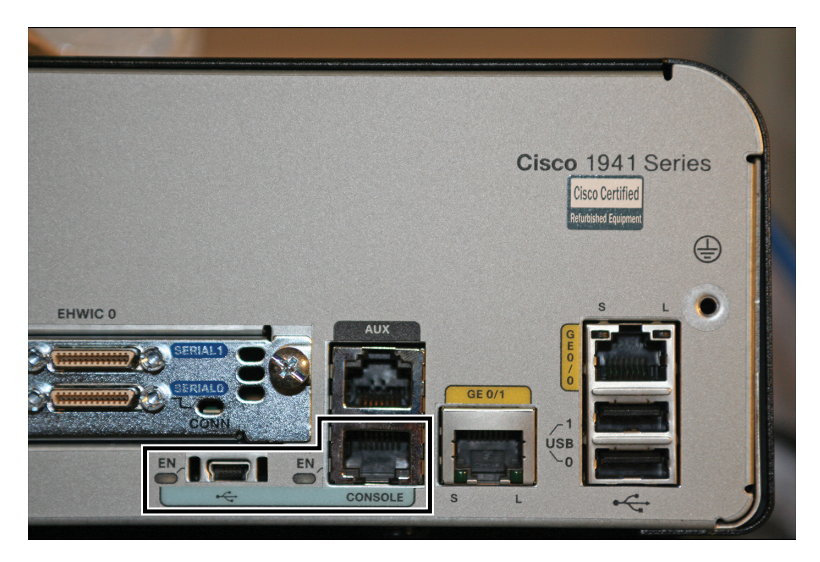

Figure 4-2 Different Console Port Connections

NOTE Only one console port can be active at a time. If a cable is plugged into the USB port, the RJ-45 port becomes inactive.

NOTE The OS driver for the USB cable connection is available on the Cisco.com website.

## [Terminal Settings](#page-6-0)

Figure 4-3 illustrates the settings that you should configure to have your PC connect to a router or switch.

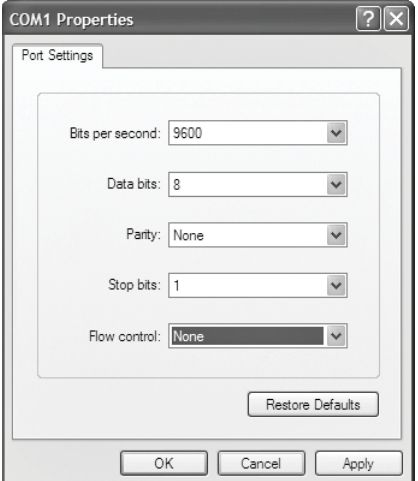

Figure 4-3 PC Settings to Connect to a Router or Switch

# [LAN Connections](#page-6-0)

Table 4-1 shows the various port types and connections between LAN devices.

| <b>Port or Connection</b> | <b>Port Type</b> | <b>Connected To</b> | Cable      |
|---------------------------|------------------|---------------------|------------|
| Ethernet                  | $RJ-45$          | Ethernet switch     | RJ-45      |
| T1/E1 WAN                 | RJ-48C/CA81A     | T1 or E1 network    | Rollover   |
| Console                   | 8 pin            | Computer COM port   | Rollover   |
| Console                   | <b>USB</b>       | Computer USB port   | <b>USB</b> |
| <b>AUX</b>                | 8 pin            | Modem               | $RJ-45$    |

TABLE 4-1 LAN Connections

# [Serial Cable Types](#page-6-0)

Figure 4-4 shows the DB-60 end of a serial cable that connects to a 2500 series router.

Figure 4-5 shows the newer smart serial end of a serial cable that connects to a smart serial port on your router. Smart serial ports are found on modular routers, such as the newest ISR2 series (x900), ISR (x800) series, or on older modular routers such as the 1700 or 2600 series.

Figure 4-6 shows examples of the male DTE and the female DCE ends that are on the other side of a serial or smart serial cable.

Most laptops available today come equipped with USB ports, not serial ports. For these laptops, you need a USB-to-serial connector, as shown in Figure 4-7.

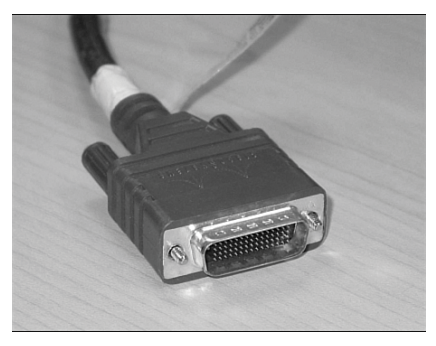

Figure 4-4 Serial Cable (2500)

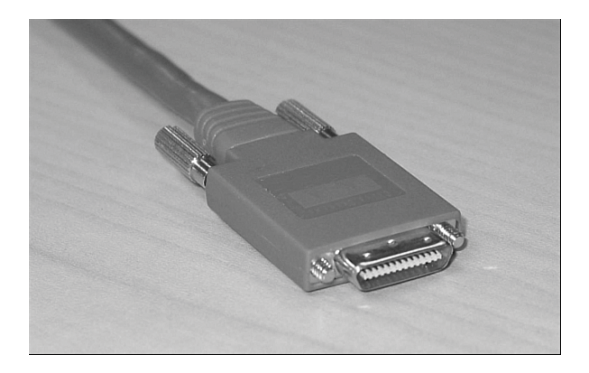

Figure 4-5 Smart Serial Cable (1700, 2600, ISR, ISR2)

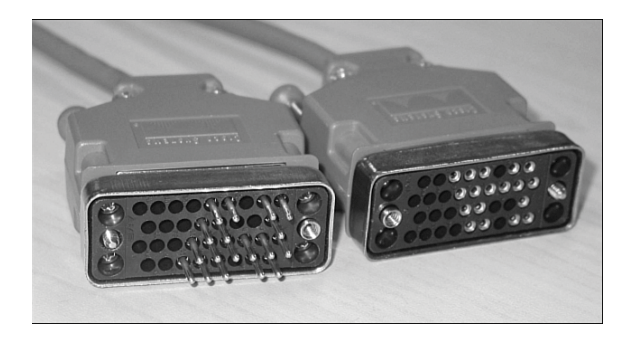

Figure 4-6 V.35 DTE and DCE Cables

NOTE CCNA focuses on V.35 cables for back-to-back connections between routers.

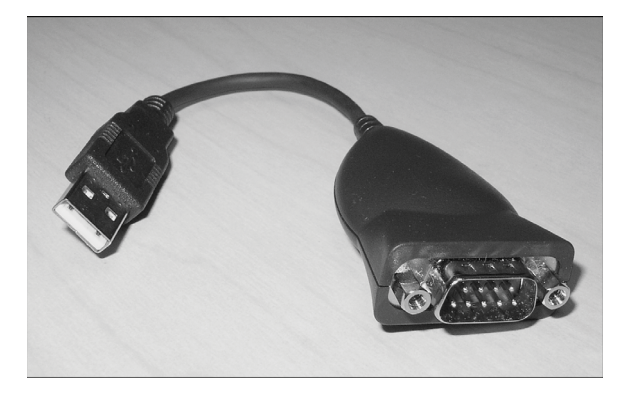

Figure 4-7 USB-to-Serial Connector for Laptops

## [Which Cable to Use?](#page-6-0)

Table 4-2 describes which cable should be used when wiring your devices together. It is important to ensure you have proper cabling; otherwise, you might be giving yourself problems before you even get started.

| If Device A Has a:     | And Device B Has a:                | <b>Then Use This Cable:</b>                                              |  |
|------------------------|------------------------------------|--------------------------------------------------------------------------|--|
| Computer COM port      | RJ-45 Console of router/<br>switch | Rollover                                                                 |  |
| Computer USB port      | USB Console of router/<br>switch   | USB type A to 5-pin mini type B<br>with appropriate OS drivers           |  |
| Computer NIC           | Switch                             | Straight-through                                                         |  |
| Computer NIC           | Computer NIC                       | Crossover                                                                |  |
| Switch port            | Router's Ethernet port             | Straight-through                                                         |  |
| Switch port            | Switch port                        | Crossover (check for uplink but-<br>ton or toggle switch to defeat this) |  |
| Router's Ethernet port | Router's Ethernet port             | Crossover                                                                |  |
| Computer NIC           | Router's Ethernet port             | Crossover                                                                |  |
| Router's serial port   | Router's serial port               | Cisco serial DCE/DTE cables                                              |  |

TABLE 4-2 Determining Which Cables to Use When Wiring Devices Together

Table 4-3 lists the pinouts for straight-through, crossover, and rollover cables.

| <b>Straight-Through Cable</b> | <b>Crossover Cable</b> | <b>Rollover Cable</b> |
|-------------------------------|------------------------|-----------------------|
| $Pin 1 - Pin 1$               | Pin $1 -$ Pin $3$      | $Pin 1 - Pin 8$       |
| $Pin 2-Pin 2$                 | Pin 2 – Pin 6          | $Pin 2-Pin 7$         |
| $Pin 3 - Pin 3$               | $Pin 3 - Pin 1$        | $Pin 3 - Pin 6$       |
| $Pin 4 - Pin 4$               | $Pin 4 - Pin 4$        | $Pin 4 - Pin 5$       |
| Pin $5 -$ Pin $5$             | $Pin 5 - Pin 5$        | $Pin 5 - Pin 4$       |
| $Pin 6 - Pin 6$               | $Pin 6 - Pin 2$        | Pin $6 - Pin 3$       |
| $Pin 7 - Pin 7$               | $Pin 7 - Pin 7$        | $Pin 7 - Pin 2$       |
| $Pin 8 - Pin 8$               | $Pin 8 - Pin 8$        | $Pin 8 - Pin 1$       |

TABLE 4-3 Pinouts for Different Cables

## [568A Versus 568B Cables](#page-6-0)

There are two different standards released by the EIA/TIA group about UTP wiring: 568A and 568B. Although 568B is newer and is the recommended standard, either one can be used. The difference between these two standards is pin assignments, not in the use of the different colors (see Table 4-4). The 568A standard is more compatible with voice connections and the Universal Service Order Codes (USOC) standard for telephone infrastructure in the United States. In both 568A and USOC standards, the blue and orange pairs are now on the center four pins; therefore, the colors match more closely with 568A than with the 568B standard. So, which one is preferred? Information here from the standards bodies on this matter is sketchy at best. 568B was traditionally widespread in the United States, whereas places such as Canada and Australia use a lot of 568A. However, 568A is now becoming more dominant in the United States, too.

TIP Use 568A in new installations and 568B if connecting to an existing 568B system.

| 568A Standard  |              |                | <b>568B Standard</b> |                |              |                |                    |
|----------------|--------------|----------------|----------------------|----------------|--------------|----------------|--------------------|
| Pin            | Color        | Pair           | <b>Description</b>   | <b>Pin</b>     | Color        | Pair           | <b>Description</b> |
| 1              | White/green  | 3              | $RecvData +$         | 1              | White/orange | 2              | $TxData +$         |
| 2              | Green        | 3              | RecyData -           | $\overline{c}$ | Orange       | $\overline{c}$ | TxData -           |
| 3              | White/orange | 2              | $T$ xdata +          | 3              | White/green  | 3              | $RecvData +$       |
| $\overline{4}$ | <b>Blue</b>  | 1              | Unused               | $\overline{4}$ | <b>Blue</b>  | 1              | Unused             |
| 5              | White/blue   | 1              | Unused               | 5              | White/blue   | 1              | Unused             |
| 6              | Orange       | $\overline{c}$ | TxData -             | 6              | Green        | 3              | RecyData -         |
| 7              | White/brown  | $\overline{4}$ | Unused               | 7              | White/brown  | $\overline{4}$ | Unused             |
| 8              | <b>Brown</b> | $\overline{4}$ | Unused               | 8              | <b>Brown</b> | $\overline{4}$ | Unused             |

TABLE 4-4 UTP Wiring Standards

TIP Odd pin numbers are always the striped wires.

A straight-through cable is one with both ends using the same standard (A or B). A crossover cable is one that has 568A on one end and 568B on the other end.

# CHAPTER 5 Technet<sub>24</sub> ir

# [The Command-Line Interface](#page-7-0)

This chapter provides information and commands concerning the following topics:

- Shortcuts for entering commands
- Using the  $\overline{\text{Tab}_+^*}$  key to enter complete commands
- Console error messages
- Using the question mark for help
- **enable** command
- **exit** command
- **disable** command
- **logout** command
- Setup mode
- Keyboard help
- History commands
- **terminal** commands
- **show** commands
- Using the pipe parameter (1) with the **show** command

#### [Shortcuts for Entering Commands](#page-7-0)

To enhance efficiency, Cisco IOS Software has some shortcuts for entering commands. Although these are great to use in the real world, when it comes time to write a vendor exam, make sure you know the full commands, not just the shortcuts.

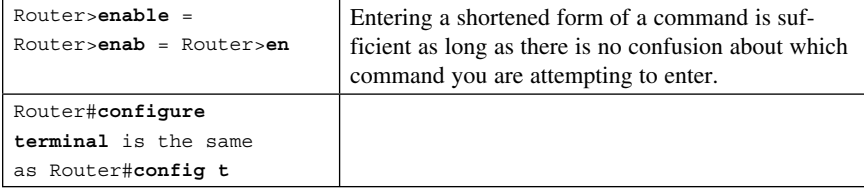

# Using the  $\overline{\text{Tab}_+^*}$  Key to Complete Commands

When you are entering a command, you can use the  $\overline{Tab}^*$  key to complete the command. Enter the first few characters of a command and press the  $\overline{[Tab]_n}$  key. If the characters are unique to the command, the rest of the command is entered in for you. This is helpful if you are unsure about the spelling of a command.

 $Router#sh$   $\boxed{Tab^*_{\ast}}$  = Router#show

## [Console Error Messages](#page-7-0)

You may see three types of console error messages when working in the CLI:

- Ambiguous command
- Incomplete command
- Incorrect command

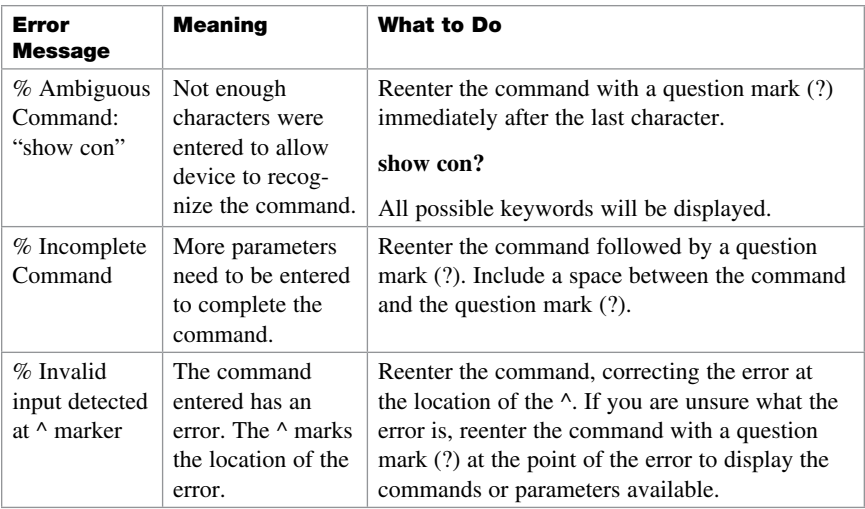

## [Using the Question Mark for Help](#page-7-0)

The following output shows you how using the question mark can help you work through a command and all its parameters.

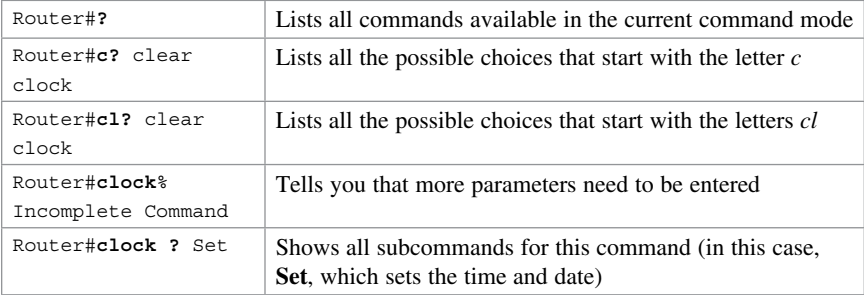

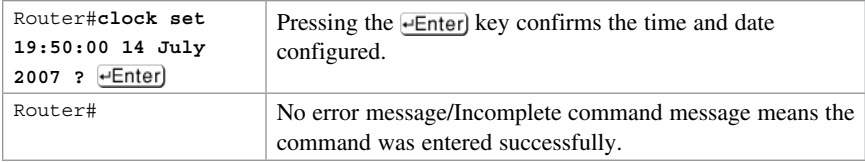

### [enable Command](#page-7-0)

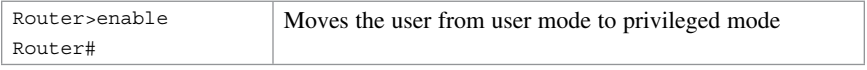

## [exit Command](#page-7-0)

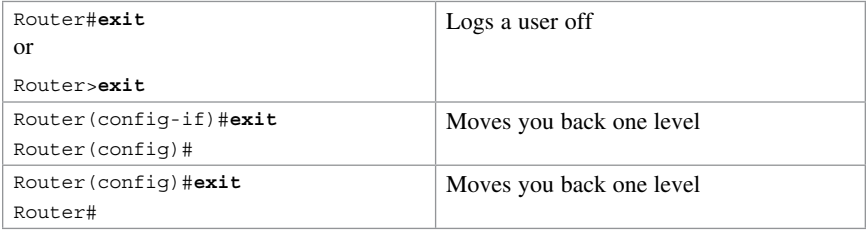

## [disable Command](#page-7-0)

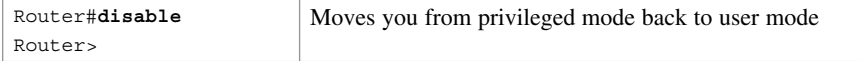

## [logout Command](#page-7-0)

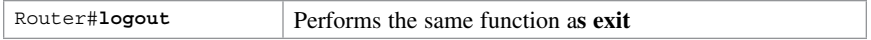

## [Setup Mode](#page-7-0)

Setup mode starts automatically if there is no startup configuration present.

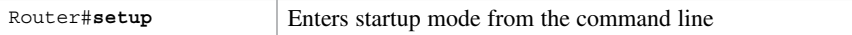

NOTE The answer inside the square brackets, [ ], is the default answer. If this is the answer you want, just press  $+$ Enter). Pressing  $\overline{C}$ tri)-C at any time will end the setup process, shut down all interfaces, and take you to user mode (Router>).

**NOTE** You cannot use setup mode to configure an entire router. It does only the basics. For example, you can only turn on RIPv1, but not Open Shortest Path First Protocol (OSPF) or Enhanced Interior Gateway Routing Protocol (EIGRP). You cannot create access control lists (ACL) here or enable Network Address Translation (NAT). You can assign an IP address to an interface but not to a subinterface. All in all, setup mode is very limiting.

Entering setup mode is not a recommended practice. Instead, you should use the command-line interface (CLI), which is more powerful:

Would you like to enter the initial configuration dialog? [yes]: no

Would you like to enable autoinstall? [yes]: no

Autoinstall is a feature that tries to broadcast out all interfaces when attempting to find a configuration. If you answer yes, you must wait for a few minutes while it looks for a configuration to load. Very frustrating. Answer no.

## [Keyboard Help](#page-7-0)

The keystrokes in the following table are meant to help you edit the configuration. Because you'll want to perform certain tasks again and again, Cisco IOS Software provides certain keystroke combinations to help make the process more efficient.

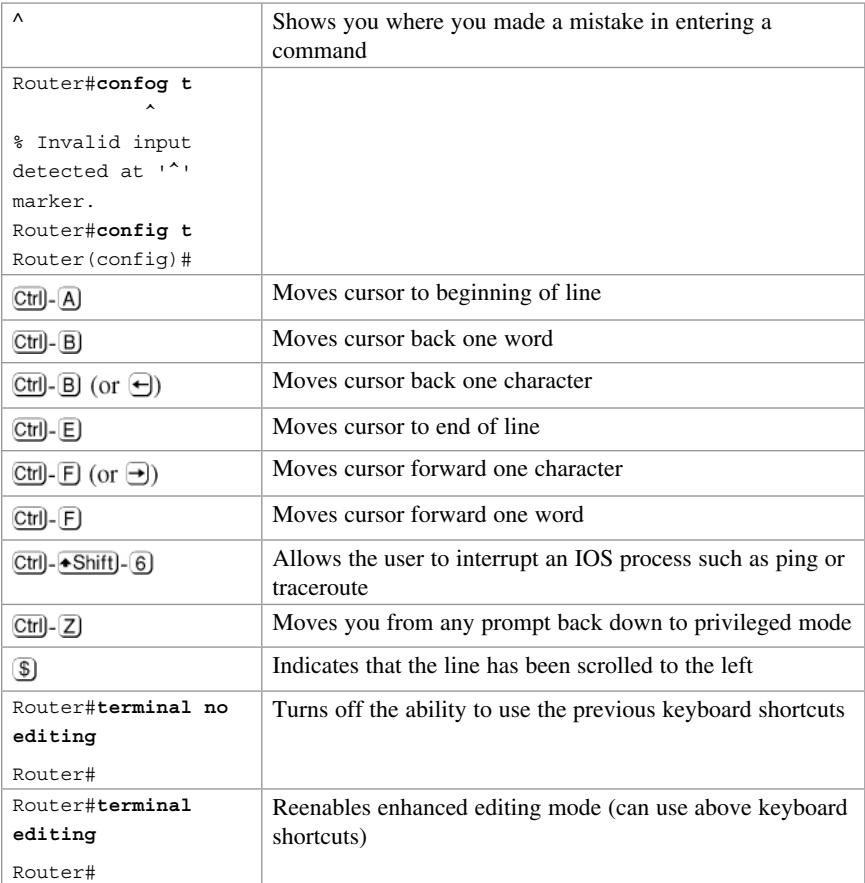

## [History Commands](#page-7-0)

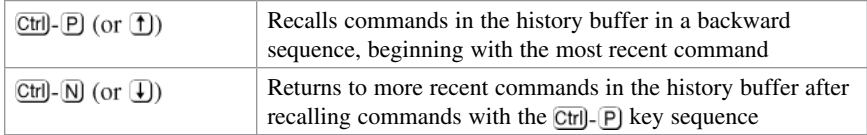

## [terminal Commands](#page-7-0)

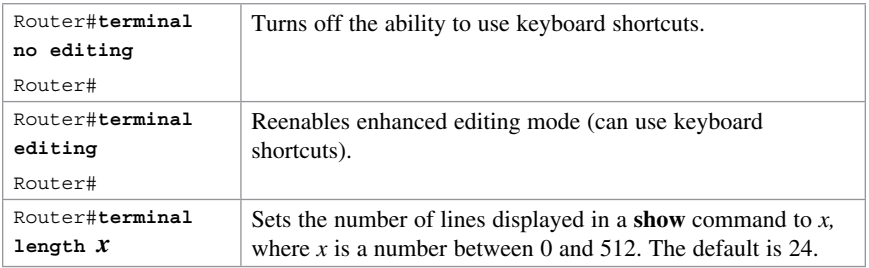

**NOTE** The default value of the **terminal length**  $x$  command is 24.

NOTE If you set the terminal length  $x$  command to zero (0), the router will not pause between screens of output.

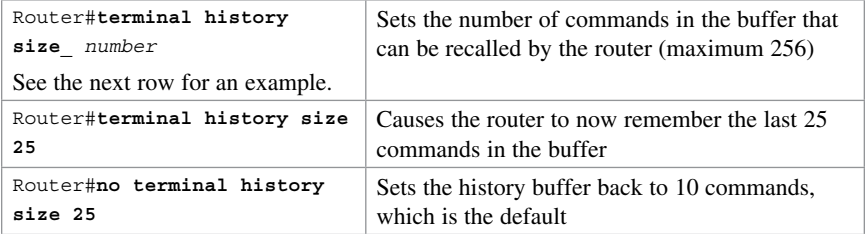

NOTE The history size command provides the same function as the terminal history size command.

Be careful when you set the size to something larger than the default. By telling the router to keep the last 256 commands in a buffer, you are taking memory away from other parts of the router. What would you rather have: a router that remembers what you last typed in or a router that routes as efficiently as possible?

### [show Commands](#page-7-0)

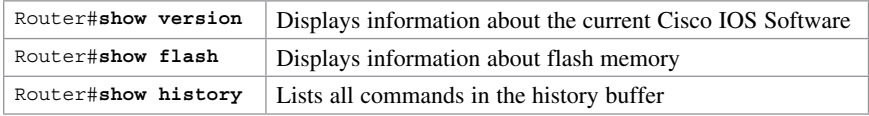

NOTE The last line of output from the show version command tells you what the configuration register is set to.

## [Using the Pipe Parameter \(|\) with the show Command](#page-7-0)

By using a pipe (|) character in conjunction with a **show** command, you can filter out specific information that you are interested in.

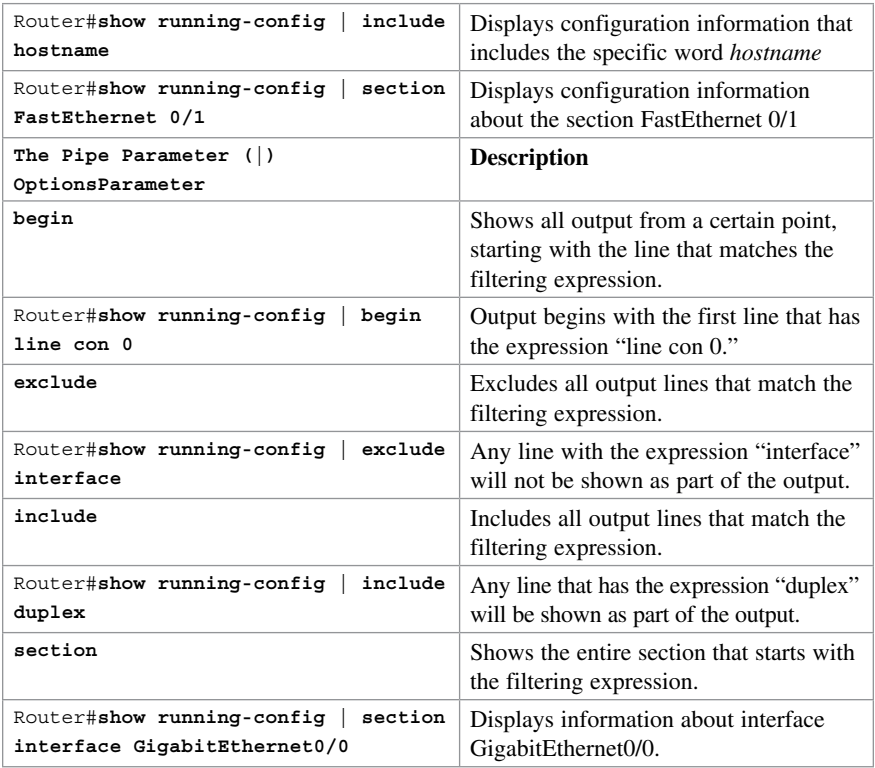

NOTE You can use the pipe parameter and filters with any show command.

NOTE The filtering expression has to match exactly with the output you want to filter. You cannot use shortened forms of the items you are trying to filter. For example, the command

Router#**show running-config | section gig0/0**

will not work because there is no section in the running-config called gig0/0. You must use the expression GiagbitEthernet0/0 with no spelling errors or extra spaces added in.

# CHAPTER 6 [Configuring a Switch](#page-7-0) [Technet24.ir](http://technet24.ir)

This chapter provides information and commands concerning the following topics:

- Help commands
- Command modes
- Verifying commands
- Resetting switch configuration
- Setting host names
- Setting passwords
- Setting IP addresses and default gateways
- Setting interface descriptions
- The **mdix auto** command
- Setting duplex operation
- Setting operation speed
- Managing the MAC address table
- Configuration example

## [Help Commands](#page-7-0)

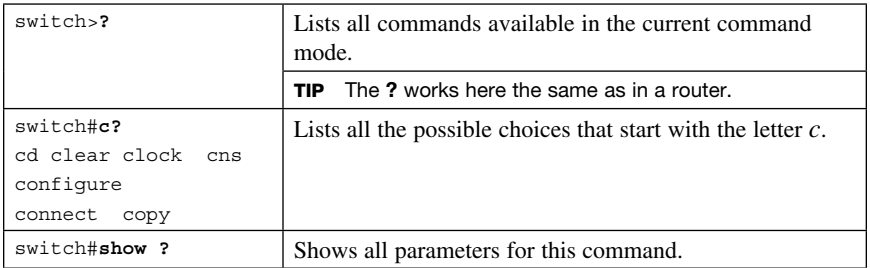

## [Command Modes](#page-7-0)

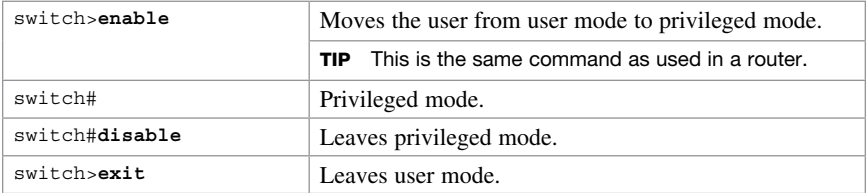

## [Verifying Commands](#page-7-0)

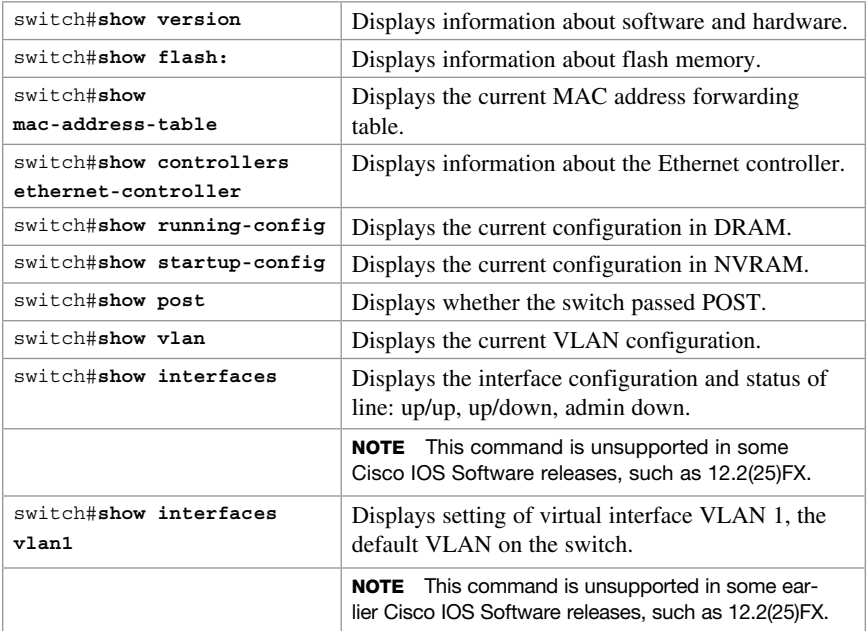

# [Resetting Switch Configuration](#page-7-0)

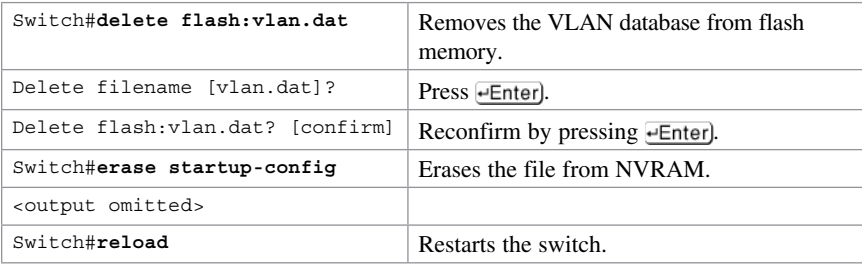
# [Setting Host Names](#page-7-0)

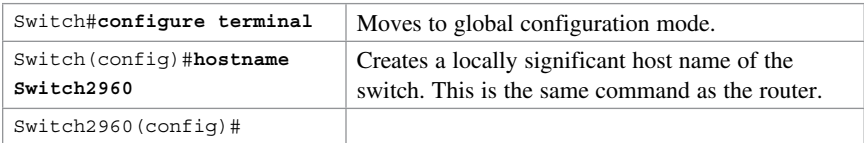

TIP If you set a hostname that begins with a number, you receive a warning about using illegal characters. However, the switch accepts the name.

```
Switch(config)#hostname 2960
% Hostname contains one or more illegal characters.
2960(config)#
```
# [Setting Passwords](#page-7-0)

Setting passwords for the 2960 series switches is the same method as used for a router.

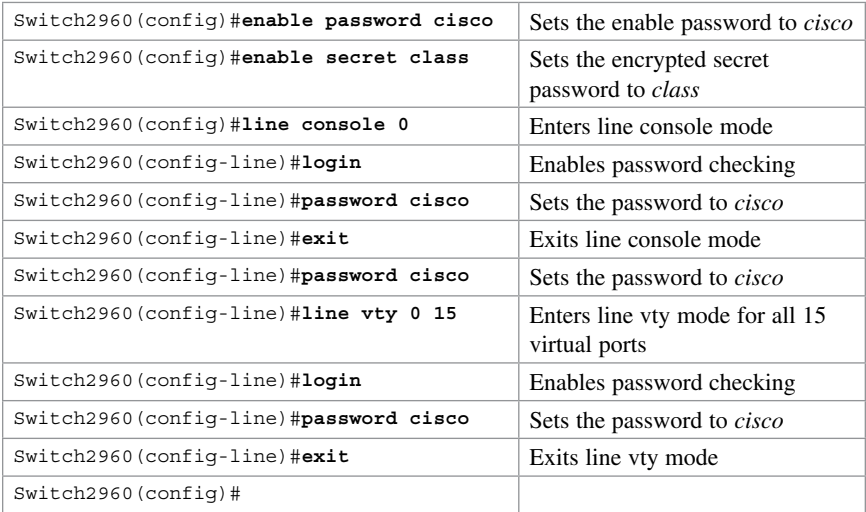

# [Setting IP Addresses and Default Gateways](#page-7-0)

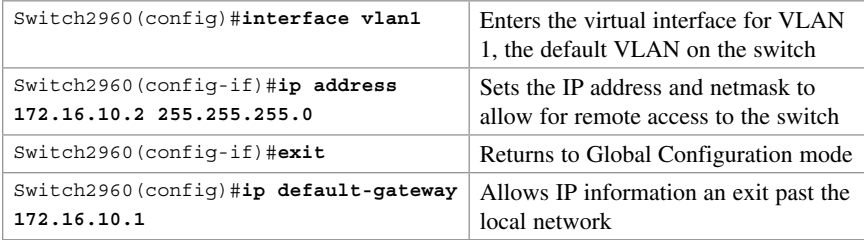

TIP For the 2960 series switches, the IP address of the switch is just that $-$ the IP address for the entire switch. That is why you set the address in VLAN 1 (the default VLAN of the switch) and not in a specific Ethernet interface. If you choose to make your management VLAN a different number, you would use these commands in that VLAN using the interface vlan  $x$  command, where  $x$  is the number of your management VLAN.

#### [Setting Interface Descriptions](#page-7-0)

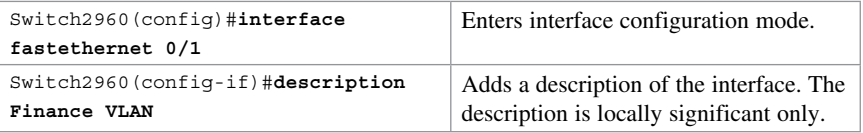

TIP The 2960 series switches have ports ranging from 8 to 48 Fast Ethernet ports named fa0/1, fa0/2, ... fa0/48—there is no fastethernet 0/0. This is true for the 2960G series, in which all ports are Gigabit Ethernet ports named gi0/0, gi0/2…gi0/48. Again, there is no GigabitEthernet 0/0 port.

#### [The mdix auto Command](#page-7-0)

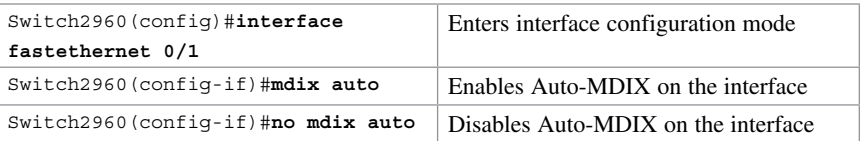

TIP When automatic medium-dependent interface crossover (Auto-MDIX) is enabled on an interface, the interface automatically detects the required cable connection type (straight-through or crossover) and configures the connection appropriately. When connecting switches without the Auto-MDIX feature, you must use straight-through cables to connect to devices such as servers, workstations, or routers and crossover cables to connect to other switches or repeaters. With Auto-MDIX enabled, you can use either type of cable to connect to other devices, and the interface automatically corrects for incorrect cabling.

**TIP** The Auto-MDIX feature is enabled by default on switches running Cisco IOS Release 12.2(18)SE or later. For releases between Cisco IOS Release 12.1(14)EA1 and 12.2(18)SE, the Auto-MDIX feature is disabled by default.

**TIP** If you are working on a device where Auto-MDIX is enabled by default, the command does not show up when you enter show running-config.

CAUTION When you enable Auto-MDIX, you must also set the interface speed and duplex to auto so that the feature operates correctly. In other words, if you use Auto-MDIX to give you the flexibility to use either type of cable to connect your switches, you lose the ability to hard-set the speed/duplex on both sides of the link.

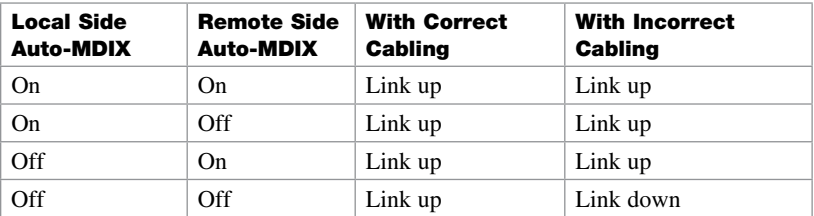

The following table shows the different link state results from Auto-MDIX settings with correct and incorrect cabling.

# [Setting Duplex Operation](#page-7-0)

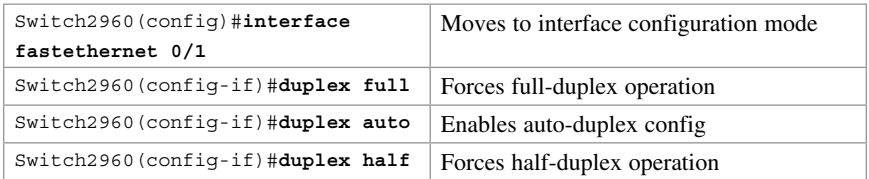

# [Setting Operation Speed](#page-7-0)

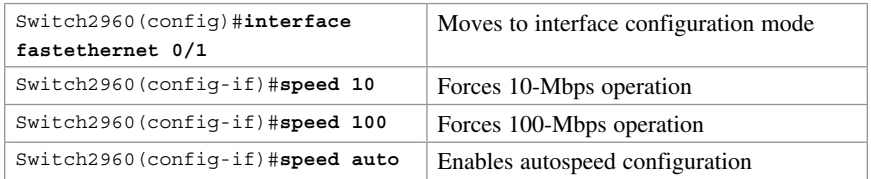

# [Managing the MAC Address Table](#page-7-0)

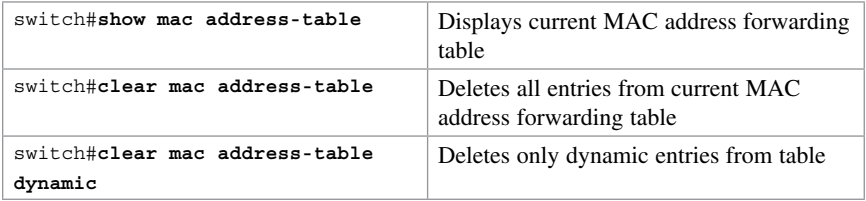

# [Configuration Example](#page-7-0)

Figure 6-1 shows the network topology for the basic configuration of a 2960 series switch using commands covered in this chapter.

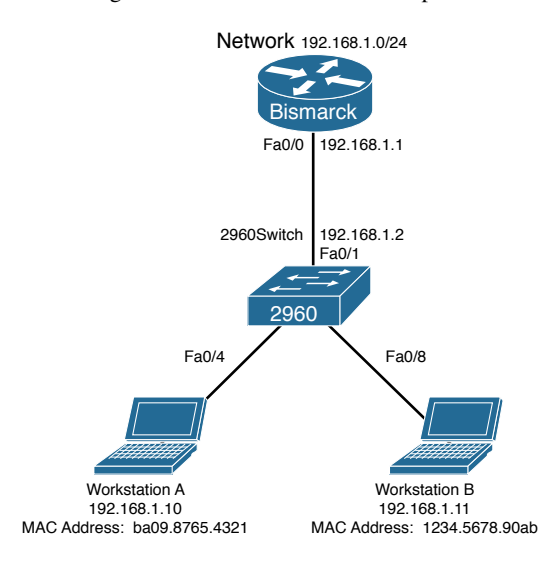

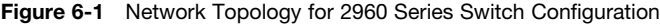

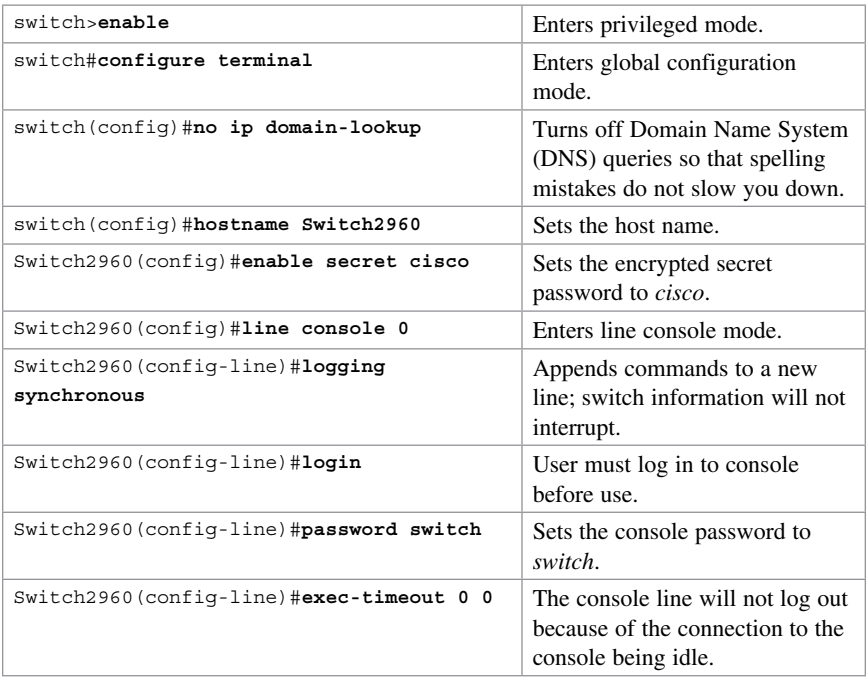

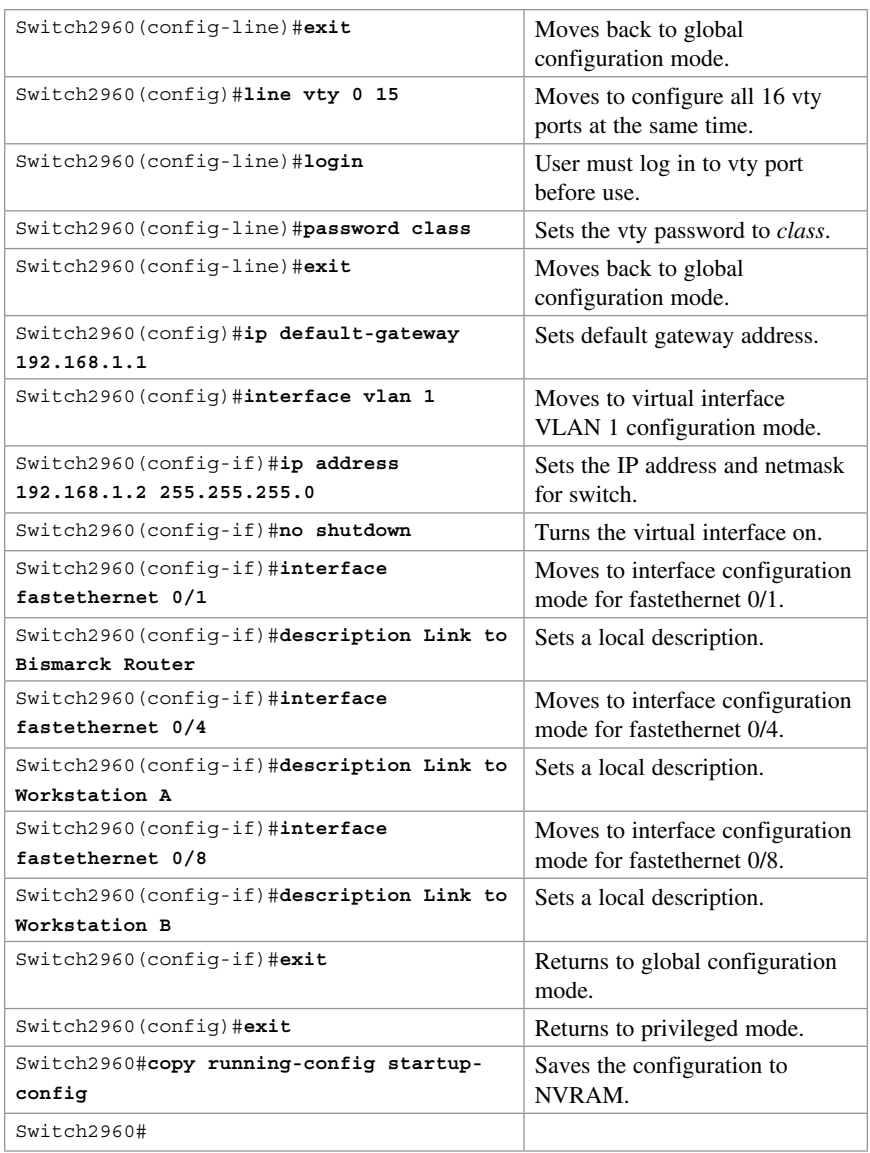

*This page intentionally left blank* 

[CHAPTER 7](#page-7-0) VLANs [Technet24.ir](http://technet24.ir)

This chapter provides information and commands concerning the following topics:

- Creating static VLANs
	- Using VLAN configuration mode
	- Using VLAN database mode
- Assigning ports to VLANs
- Using the **range** command
- Configuring a voice VLAN
	- Configuring voice and data with trust
	- Configuring voice and data without trust
- Verifying VLAN information
- Saving VLAN configurations
- Erasing VLAN configurations
- Configuration example: VLANs

# [Creating Static VLANs](#page-7-0)

Static VLANs occur when a switch port is manually assigned by the network administrator to belong to a VLAN. Each port is associated with a specific VLAN. By default, all ports are originally assigned to VLAN 1. You can create VLANs in two different ways:

- Using the VLAN configuration mode, which is the recommended way to create VLANs
- Using the VLAN database mode (which should not be used but is still available on some older models)

#### [Using VLAN Configuration Mode](#page-7-0)

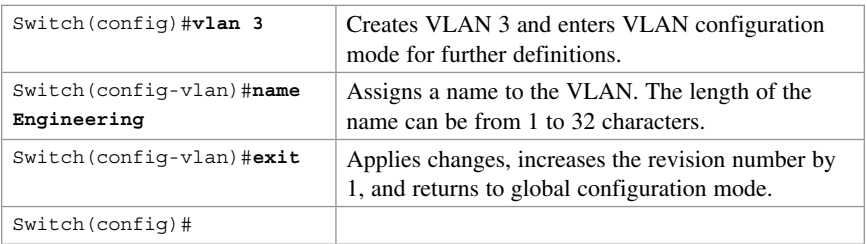

**NOTE** This method is the only way to configure extended-range VLANs (VLAN IDs from 1006 to 4094).

NOTE VLANs 1006 to 4094 can only be created in transparent mode.

**NOTE** Regardless of the method used to create VLANs, the VLAN Trunking Protocol (VTP) revision number is increased by 1 each time a VLAN is created or changed.

NOTE Transparent mode does not increment the VTP revision number.

#### [Using VLAN Database Mode](#page-7-0)

CAUTION The VLAN databasemode has been deprecated and will be removed in some future Cisco IOS Software release. It is recommended to use only VLAN configuration mode.

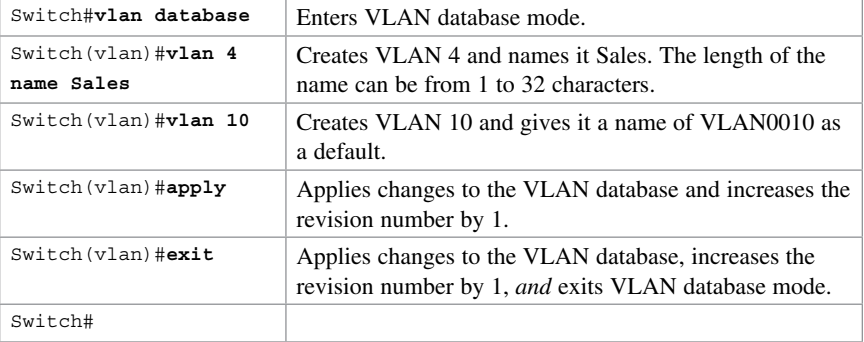

**NOTE** You must apply the changes to the VLAN database for the changes to take effect. You must use either the apply command or the exit command to do so. Using the  $\overline{Ctr}$ .  $\overline{Z}$  command to exit out of the VLAN database does not work in this mode because it aborts all changes made to the VLAN database-you must either use exit or apply and then the exit command.

# [Assigning Ports to VLANs](#page-7-0)

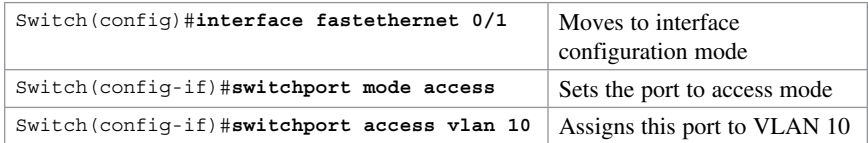

NOTE When you use the switchport mode access command, the port operates as a nontrunking, single VLAN interface.

TIP An access port can belong to only one data VLAN.

TIP By default, all ports are members of VLAN 1.

# [Using the range Command](#page-7-0)

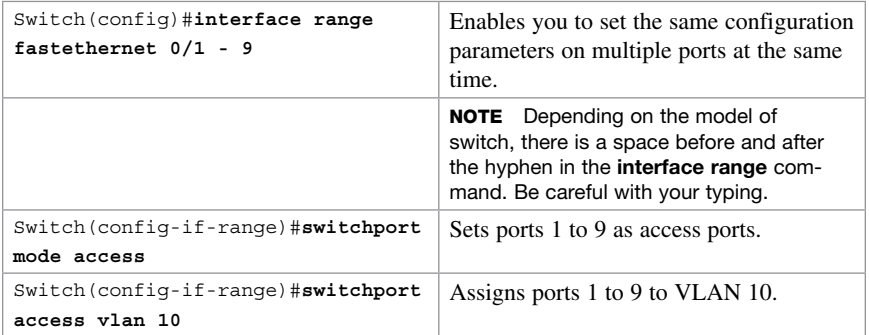

# [Configuring a Voice VLAN](#page-7-0)

The voice VLAN feature permits switch ports to carry voice traffic with Layer 3 precedence and Layer 2 class of service (CoS) values from an IP Phone.

You can configure the switch port, which is connected to an IP Phone, to use one VLAN for voice traffic and another VLAN for data traffic originating from a device that is connected to the access port of the IP Phone.

Cisco switches use Cisco Discovery Protocol (CDP) packets to communicate with the IP Phone. CDP must be enabled on any switch port that is to be connected to an IP Phone.

NOTE Voice VLANs are disabled by default.

NOTE By default, a switch port drops any tagged frames in hardware.

#### [Configuring Voice and Data with Trust](#page-7-0)

NOTE This configuration is used for Cisco IP Phones that trust data traffic using CoS coming from the laptop or PC connected to the IP Phone's access port. Data traffic uses the native VLAN.

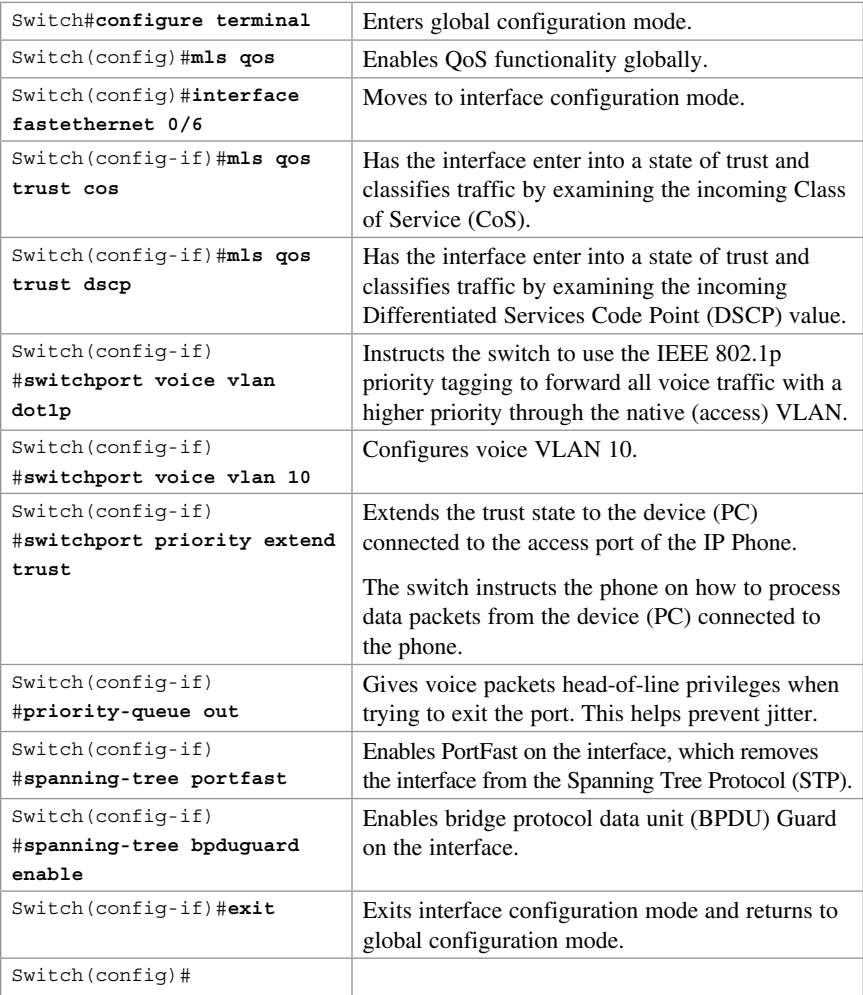

#### [Configuring Voice and Data Without Trust](#page-7-0)

NOTE This configuration is used for Cisco IP Phones without trusting the laptop or PC connected to the IP Phone's access port. Data traffic uses the 802.1Q frame type.

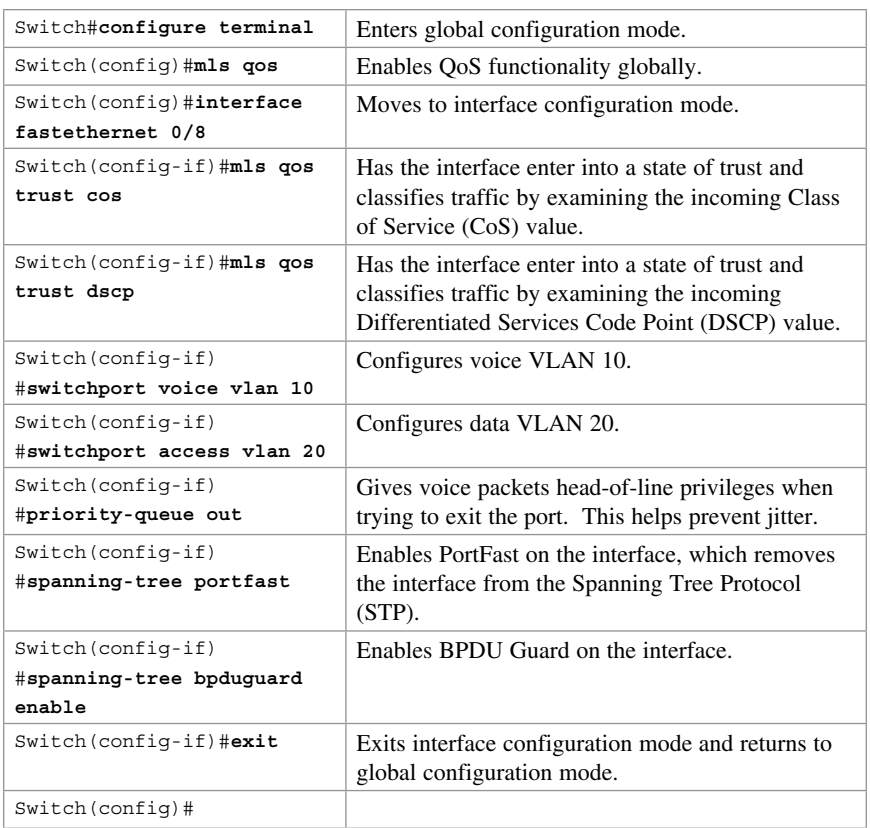

# [Verifying VLAN Information](#page-8-0)

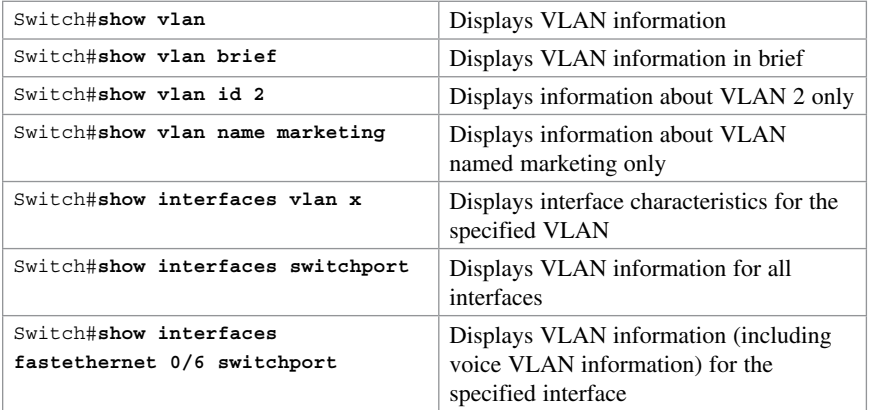

#### [Saving VLAN Configurations](#page-8-0)

The configurations of VLANs 1 to 1005 are always saved in the VLAN database. As long as the **apply** or the **exit** command is executed in VLAN database mode, changes are saved. If you are using VLAN configuration mode, the **exit** command saves the changes to the VLAN database, too.

If the VLAN database configuration is used at startup, and the startup configuration file contains extended-range VLAN configuration, this information is lost when the system boots.

If you are using VTP transparent mode, the configurations are also saved in the running configuration and can be saved to the startup configuration using the **copy runningconfig startup-config** command .

If the VTP mode is transparent in the startup configuration, and the VLAN database and the VTP domain name from the VLAN database match that in the startup configuration file, the VLAN database is ignored (cleared), and the VTP and VLAN configurations in the startup configuration file are used. The VLAN database revision number remains unchanged in the VLAN database.

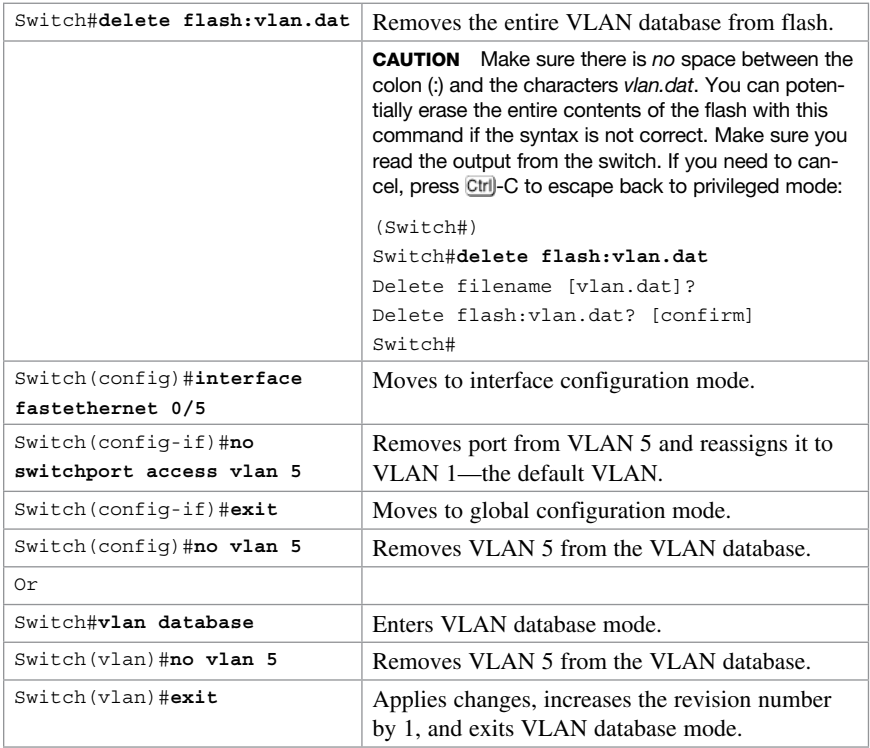

#### [Erasing VLAN Configurations](#page-8-0)

NOTE When you delete a VLAN from a switch that is in VTP server mode, the VLAN is removed from the VLAN database for all switches in the VTP domain. When you delete a VLAN from a switch that is in VTP transparent mode, the VLAN is deleted only on that specific switch.

NOTE You cannot delete the default VLANs for the different media types: Ethernet VLAN 1 and FDDI or Token Ring VLANs 1002 to 1005.

CAUTION When you delete a VLAN, any ports assigned to that VLAN become inactive. They remain associated with the VLAN (and thus inactive) until you assign them to a new VLAN. Therefore, it is recommended that you reassign ports to a new VLAN or the default VLAN before you delete a VLAN from the VLAN database.

#### [Configuration Example: VLANs](#page-8-0)

Figure 7-1 illustrates the network topology for the configuration that follows, which shows how to configure VLANs using the commands covered in this chapter.

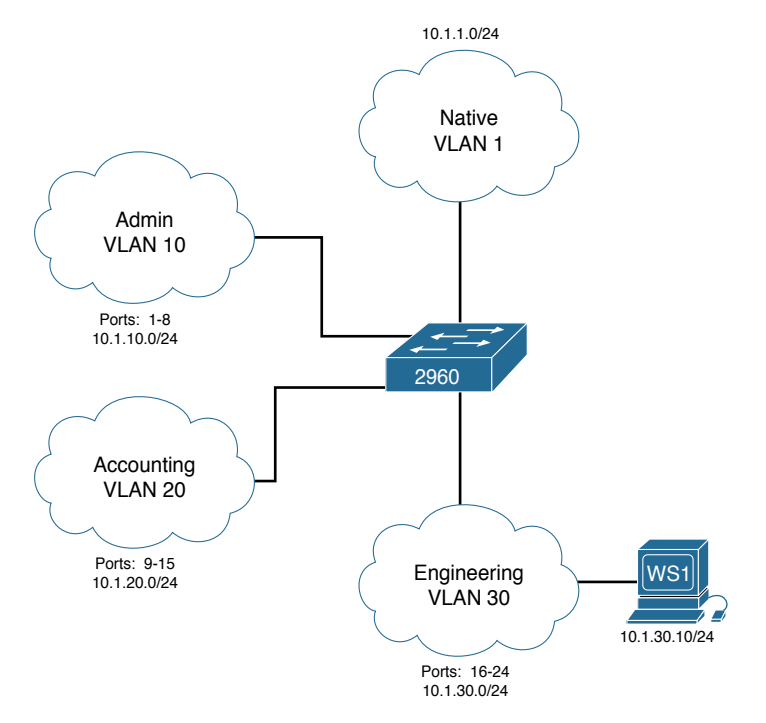

Figure 7-1 Network Topology for VLAN Configuration Example

#### [2960 Switch](#page-8-0)

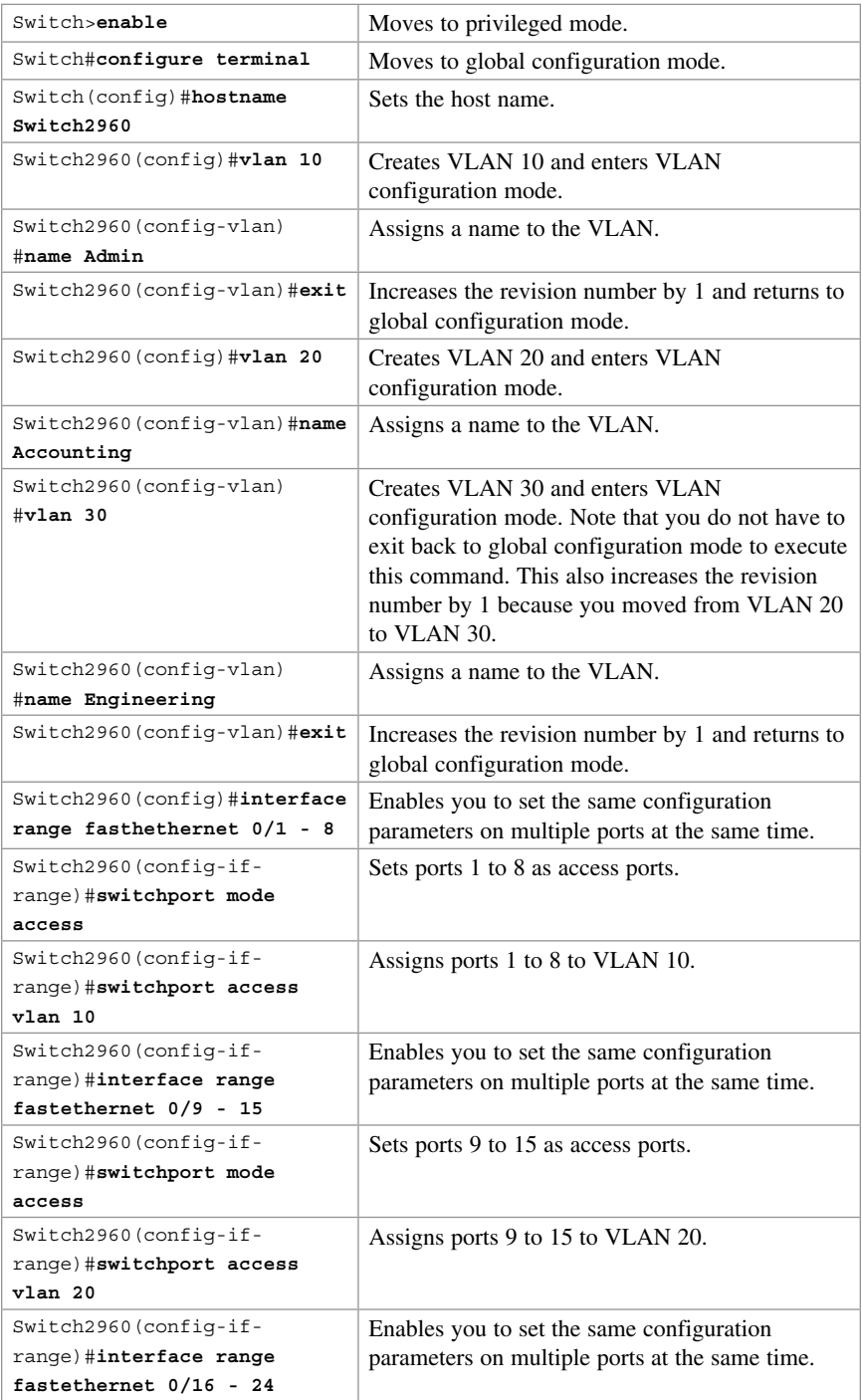

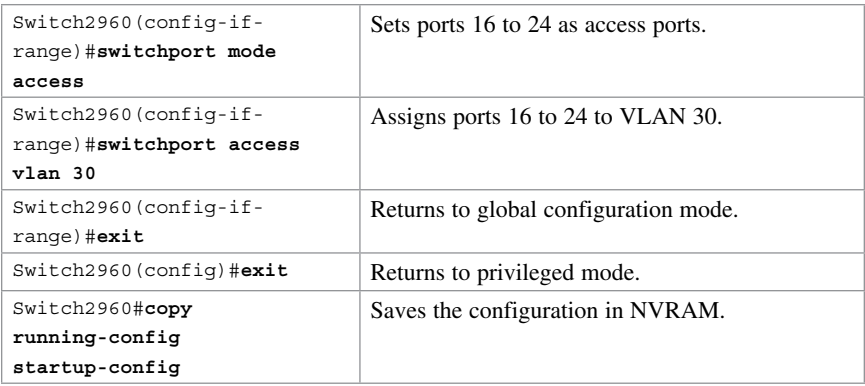

*This page intentionally left blank* 

# CHAPTER 8 [Technet24.ir](http://technet24.ir)

# [VLAN Trunking Protocol and](#page-8-0)  Inter-VLAN Communication

This chapter provides information and commands concerning the following topics:

- Dynamic Trunking Protocol (DTP)
- Setting the VLAN encapsulation type
- VLAN Trunking Protocol (VTP)
- Verifying VTP
- Inter-VLAN communication using an external router: router-on-a-stick
- Inter-VLAN communication on a multilayer switch through a switch virtual interface (SVI)
- Remove L2 switchport capability of an interface on an L3 switch
- Configuring Inter-VLAN communication on an L3 switch
- Inter-VLAN communication tips
- Configuration example: Inter-VLAN communication

#### [Dynamic Trunking Protocol \(DTP\)](#page-8-0)

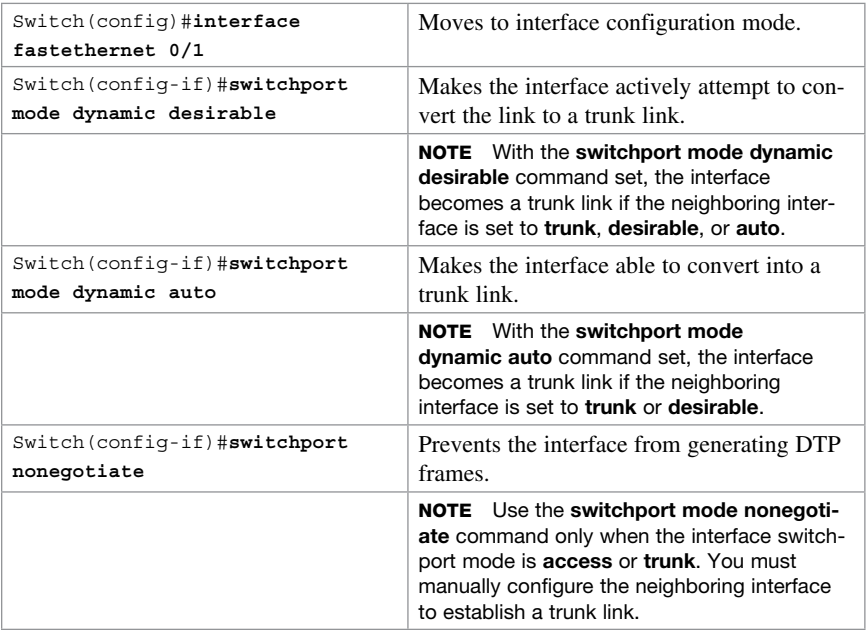

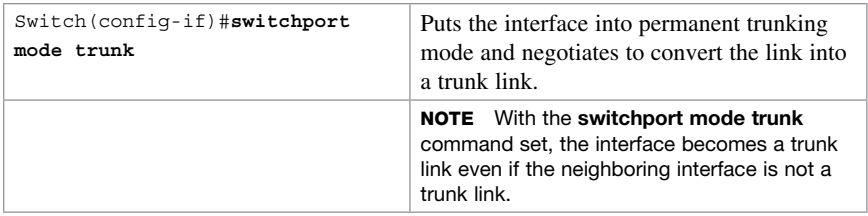

**TIP** The default mode is dependent on the platform. For the 2960, the default mode is dynamic auto.

TIP On a 2960 switch, the default for all ports is to be an access port. However, with the default DTP mode being dynamic auto, an access port can be converted into a trunk port if that port receives DTP information from the other side of the link if that other side is set to trunk or desirable. It is therefore recommended that you hard-code all access ports as access ports with the switchport mode access command. This way, DTP information will not inadvertently change an access port to a trunk port. Any port set with the switchport mode access command ignores any DTP requests to convert the link.

TIP VLAN Trunking Protocol (VTP) domain names must match for a DTP to negotiate a trunk.

# [Setting the VLAN Encapsulation Type](#page-8-0)

Depending on the series of switch that you are using, you might have a choice as to what type of VLAN encapsulation you want to use: the Cisco proprietary Inter-Switch Link (ISL) or the IEEE Standard 802.1Q (dot1q) . The 2960 switch supports only dot1q trunking.

CAUTION Cisco ISL has been deprecated. Depending on the age and model of your Cisco switch, you may be able to change the encapsulation type between dot1q and ISL.

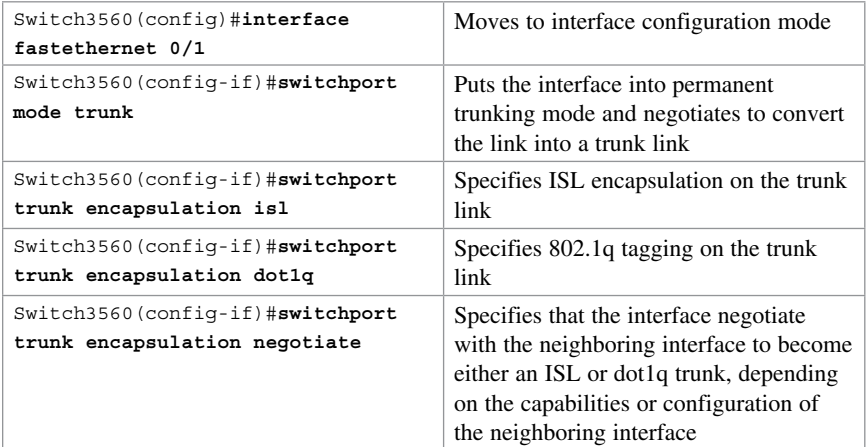

TIP With the switchport trunk encapsulation negotiate command set, the preferred trunking method is ISL.

CAUTION Both the 2960 and the 2960-x series of switches support only dot1q trunking.

# [VLAN Trunking Protocol \(VTP\)](#page-8-0)

VTP is a Cisco proprietary protocol that allows for VLAN configuration (addition, deletion, or renaming of VLANs) to be consistently maintained across a common administrative domain.

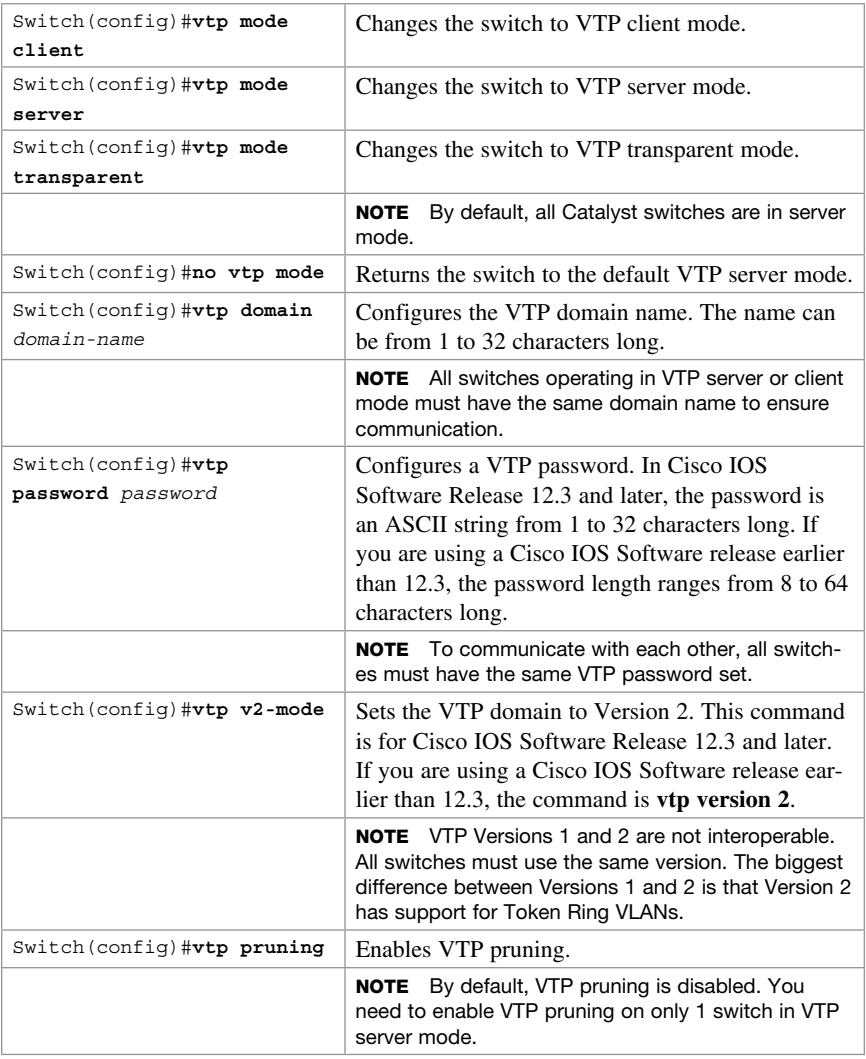

**NOTE** Only VLANs included in the pruning-eligible list can be pruned. VLANs 2 through 1001 are pruning eligible by default on trunk ports. Reserved VLANs and extended-range VLANs cannot be pruned. To change which eligible VLANs can be pruned, use the interface-specific switchport trunk pruning vlan command:

```
Switch(config-if)#switchport trunk pruning vlan remove 4,20-30
! Removes VLANs 4 and 20-30
Switch(config-if)#switchport trunk pruning vlan except 40-50
! All VLANs are added to the pruning list except for 40-50
```
#### [Verifying VTP](#page-8-0)

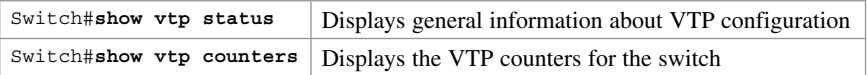

NOTE If trunking has been established before VTP is set up, VTP information is propagated throughout the switch fabric almost immediately. However, because VTP information is advertised only every 300 seconds (5 minutes), unless a change has been made to force an update, it can take several minutes for VTP information to be propagated.

#### [Inter-VLAN Communication Using an External Router:](#page-8-0)  Router-on-a-Stick

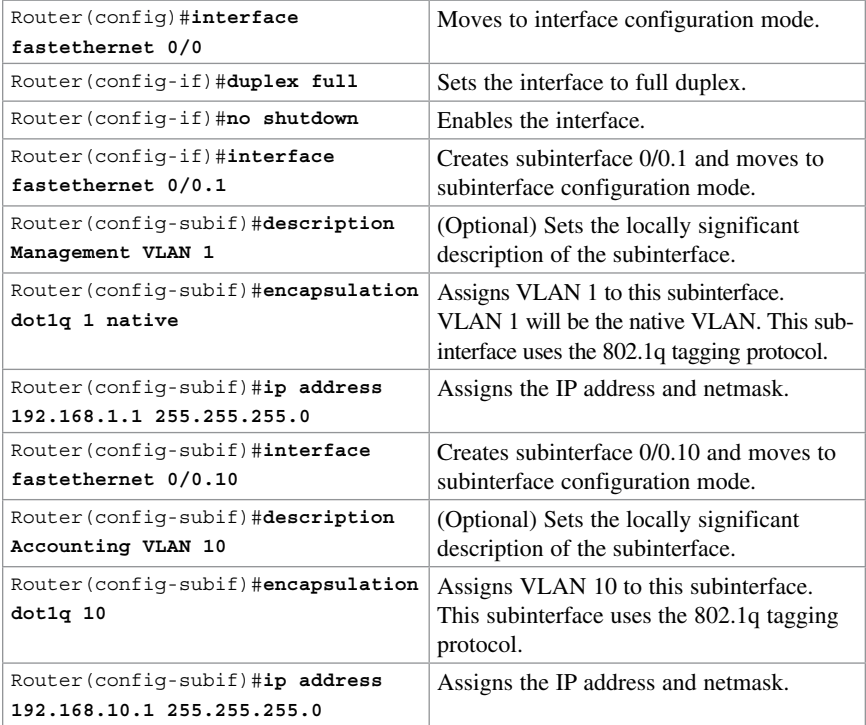

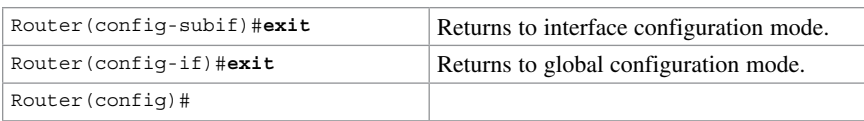

NOTE The networks of the VLANs are directly connected to the router. Routing between these networks does not require a dynamic routing protocol. In a more complex topology, these routes need to either be advertised with whatever dynamic routing protocol is being used or be redistributed into whatever dynamic routing protocol is being used.

NOTE Routes to the networks associated with these VLANs appear in the routing table as directly connected networks.

NOTE In production environments, VLAN 1 should not be used as the management VLAN because it poses a potential security risk; all ports are in VLAN 1 by default, and it is an easy mistake to add a nonmanagement user to the management VLAN.

#### [Inter-VLAN Communication on a Multilayer Switch](#page-8-0)  Through a Switch Virtual Interface

NOTE Rather than using an external router to provide inter-VLAN communication, a multilayer switch can perform the same task through the use of a switched virtual interface (SVI).

#### [Remove L2 Switchport Capability of an Interface on an L3 Switch](#page-8-0)

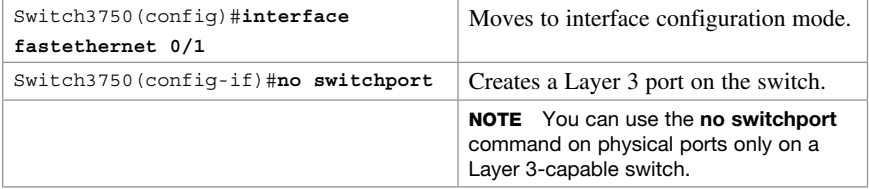

#### [Configuring Inter-VLAN Communication on an L3 Switch](#page-8-0)

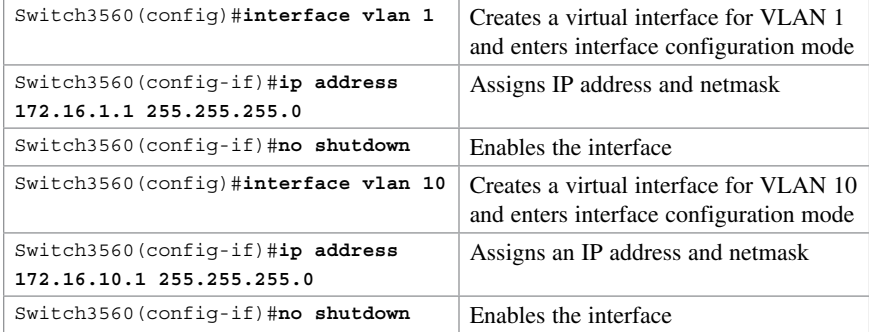

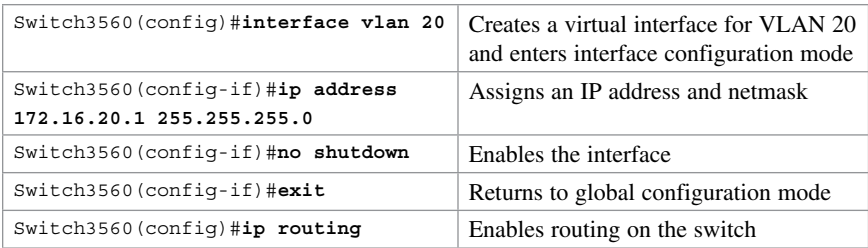

NOTE For an SVI to go to up/up and be added to the routing table, the VLAN for the SVI must be created, an IP address must be assigned, and at least one interface must support it.

#### [Inter-VLAN Communication Tips](#page-8-0)

- Although most routers (routers running IOS 12.2 and earlier) support both ISL and dot1q, some switch models support only dot1q, such as the 2960 and 2960-x series. Check with the version of IOS you are using to determine whether ISL or dot1q is supported.
- If you need to use ISL as your trunking protocol, use the command **encapsulation isl** *x*, where *x* is the number of the VLAN to be assigned to that subinterface.
- Recommended best practice is to use the same number of the VLAN number for the subinterface number. It is easier to troubleshoot VLAN 10 on subinterface fa0/0.10 than on fa0/0.2.
- The native VLAN (usually VLAN 1) cannot be configured on a subinterface for Cisco IOS Software releases that are earlier than 12.1(3)T. Therefore, native VLAN IP addresses must be configured on the physical interface. Other VLAN traffic is configured on subinterfaces:

```
Router(config)#interface fastethernet 0/0
Router(config-if)#encapsulation dot1q 1 native
Router(config-if)#ip address 192.168.1.1 255.255.255.0
Router(config-if)#interface fastethernet 0/0.10
Router(config-subif)#encapsulation dot1q 10
Router(config-subif)#ip address 192.168.10.1 255.255.255.0
```
#### [Configuration Example: Inter-VLAN Communication](#page-8-0)

Figure 8-1 illustrates the network topology for the configuration that follows, which shows how to configure inter-VLAN communication using commands covered in this chapter. Some commands used in this configuration are from other chapters.

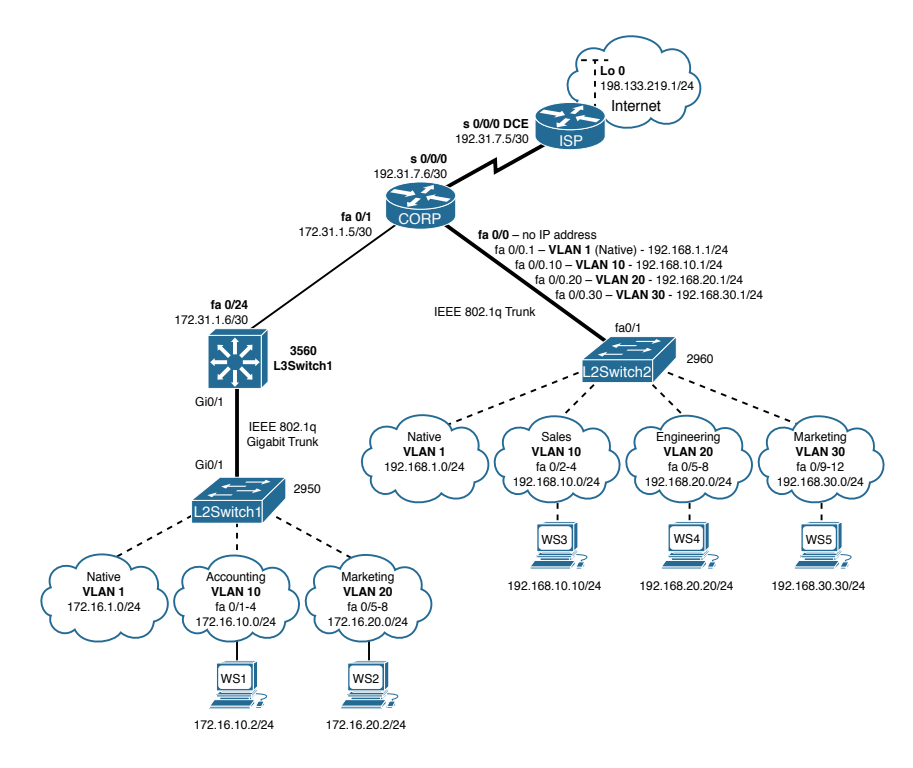

Figure 8-1 Network Topology for Inter-VLAN Communication Configuration

#### [ISP Router](#page-8-0)

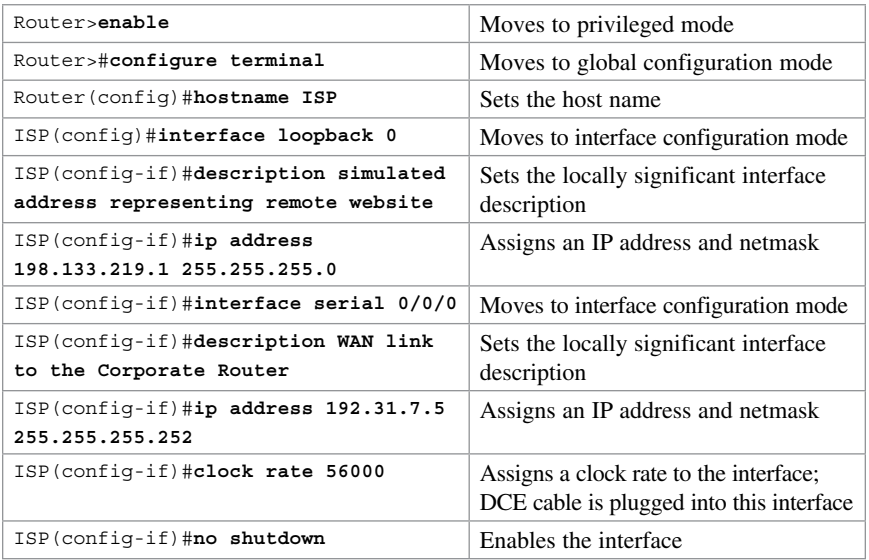

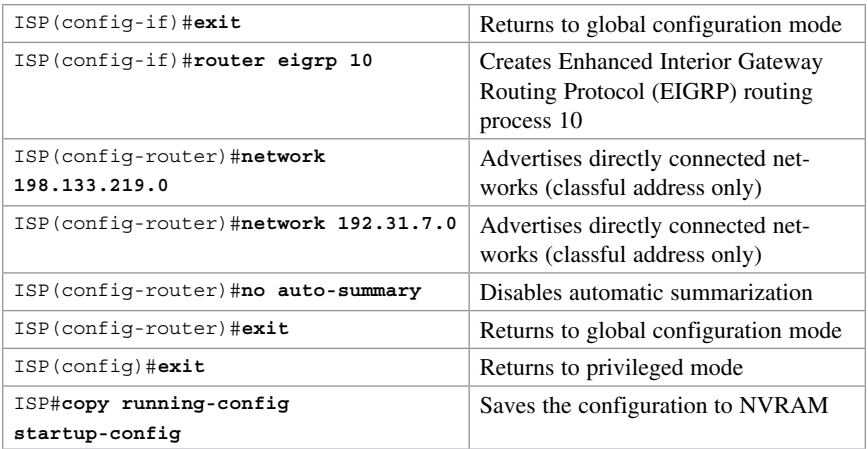

#### [CORP Router](#page-8-0)

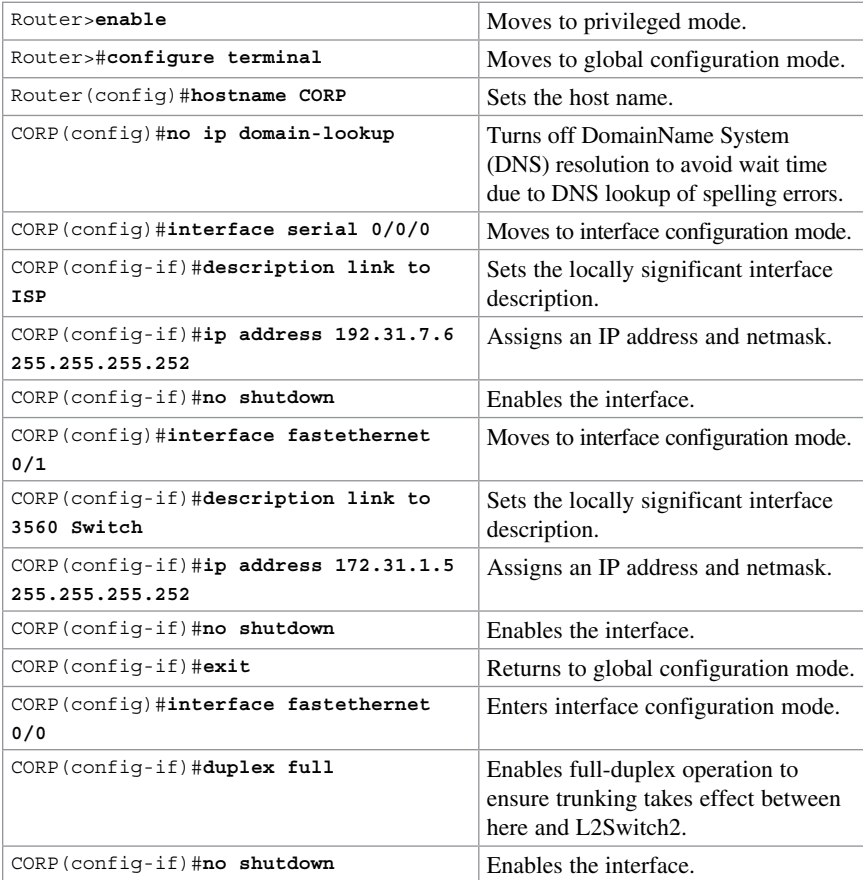

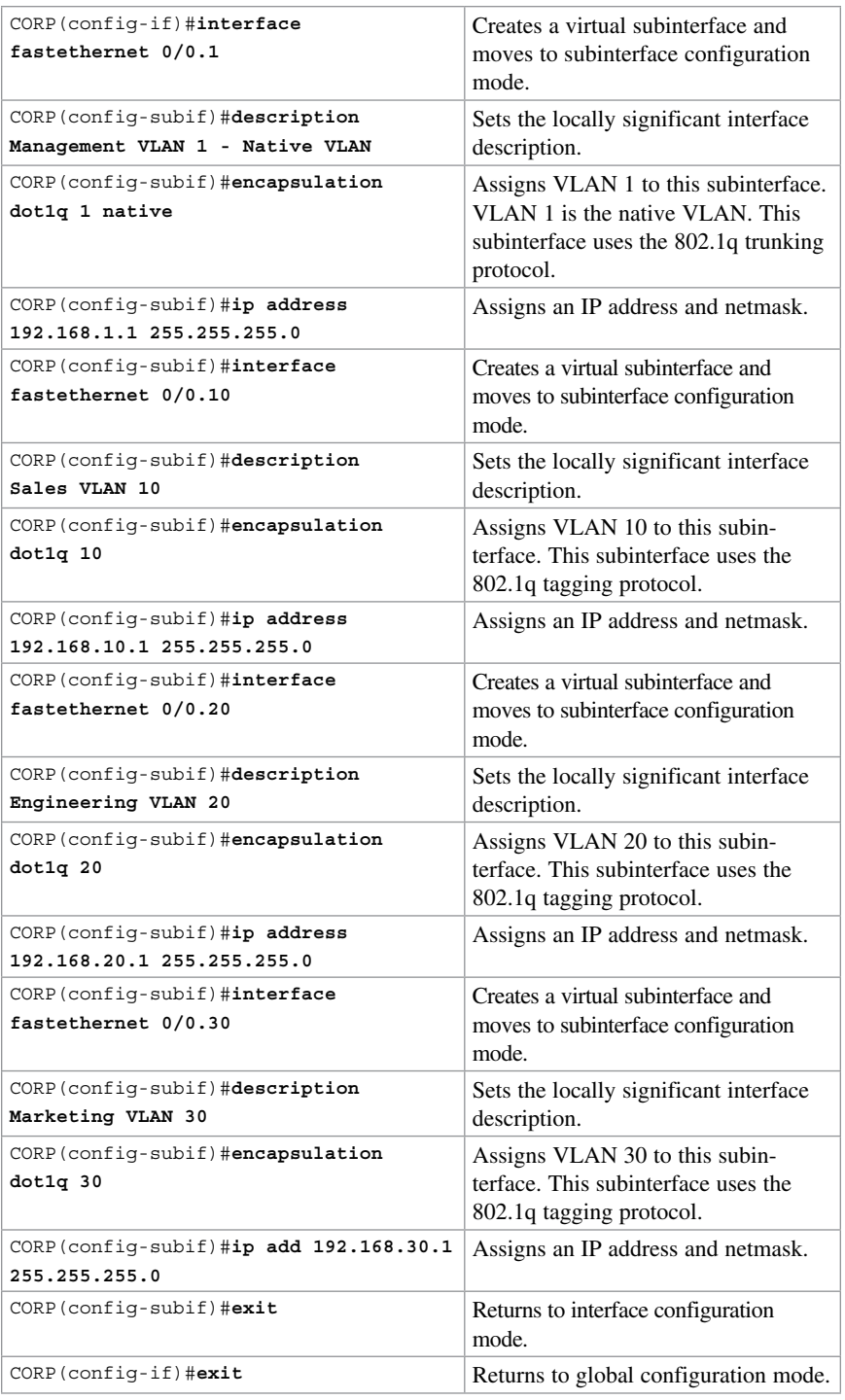

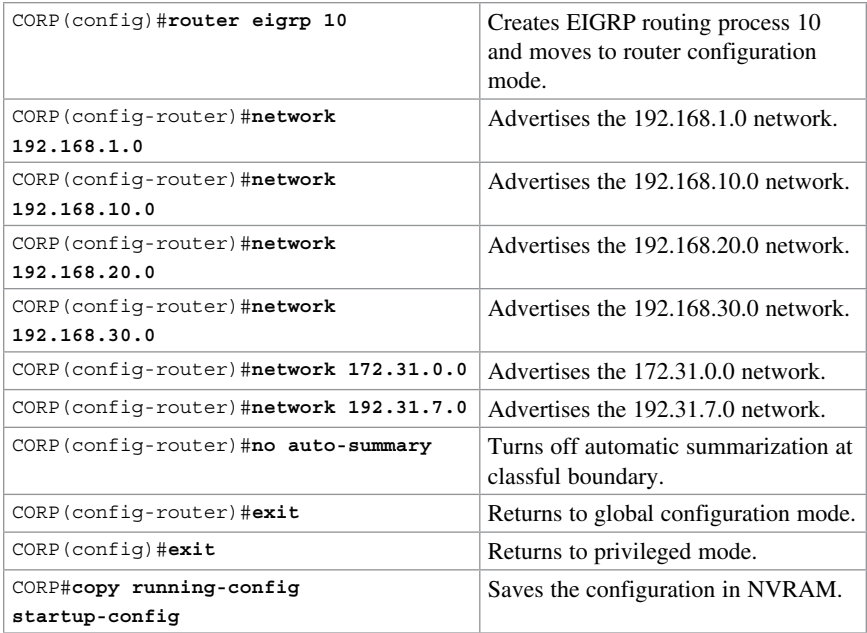

# [L2Switch2 \(Catalyst 2960\)](#page-8-0)

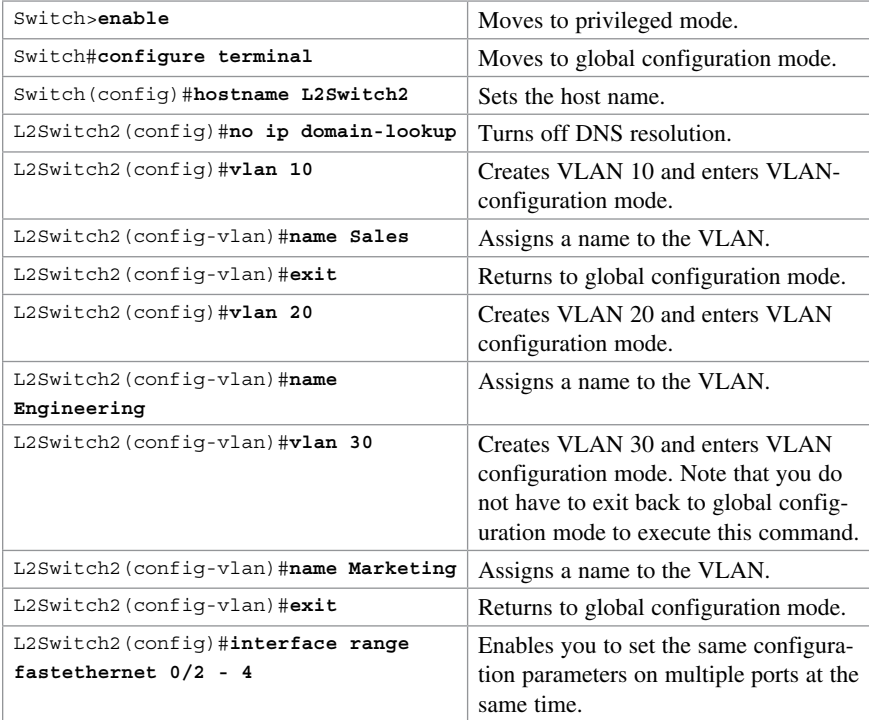

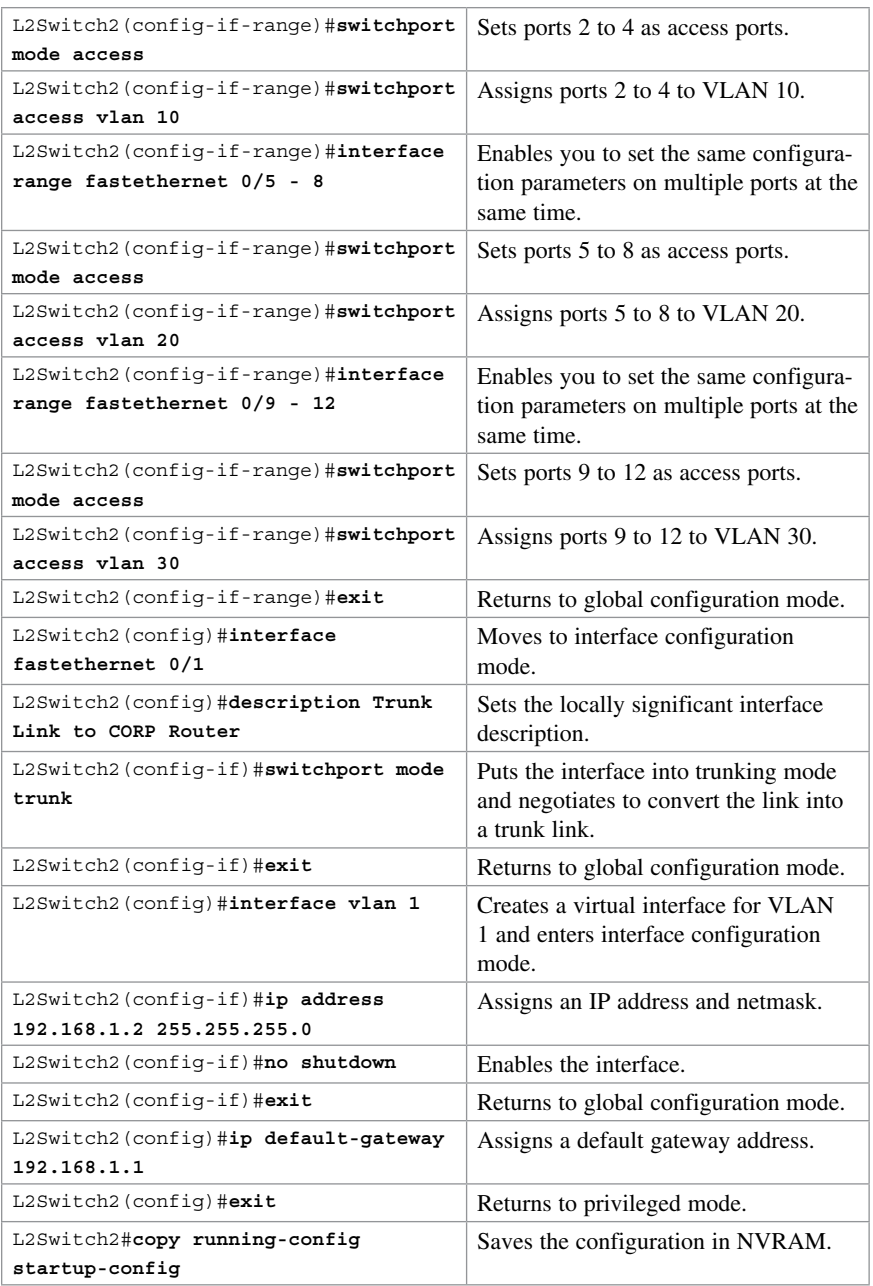

# [L3Switch1 \(Catalyst 3560\)](#page-8-0)

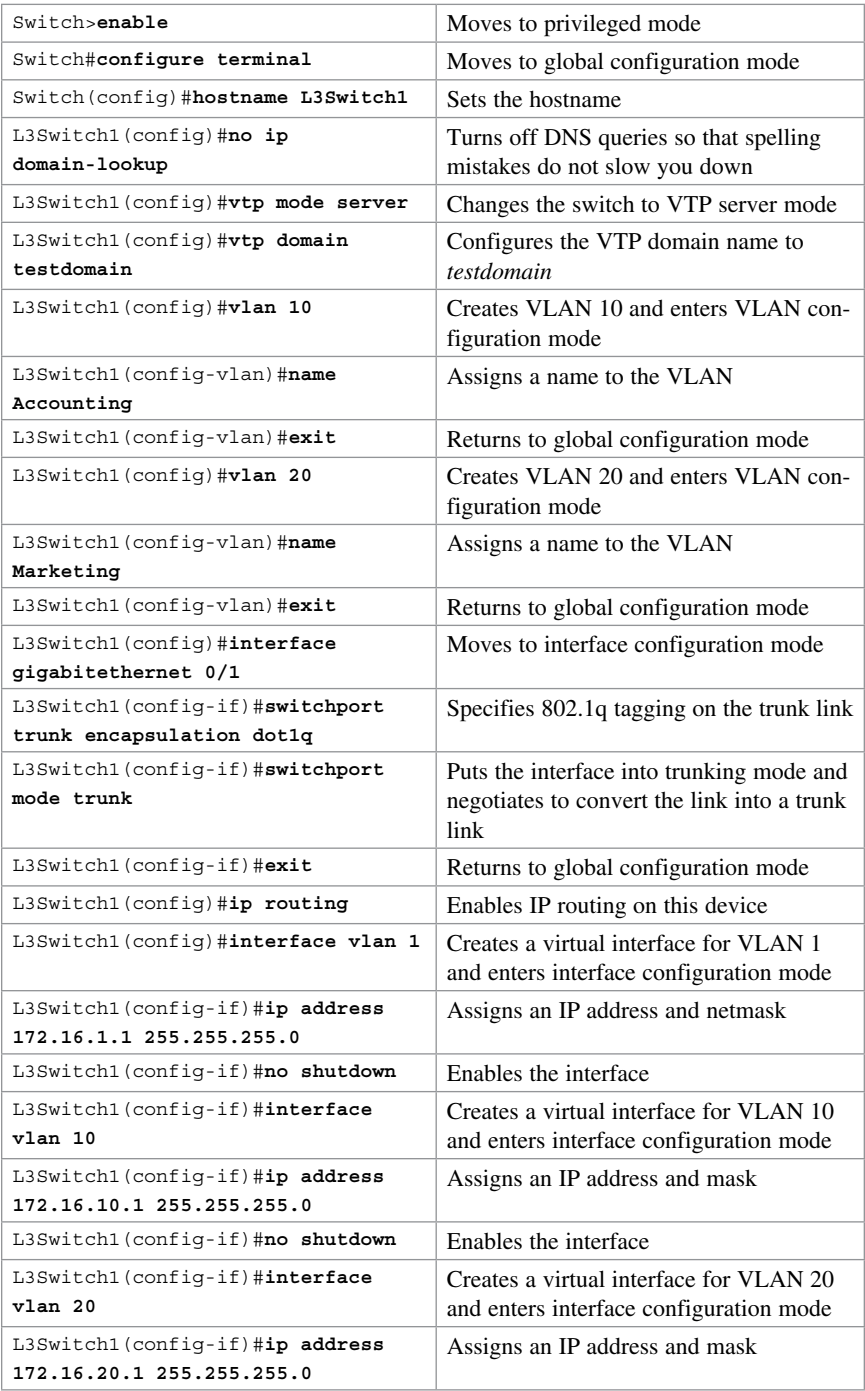

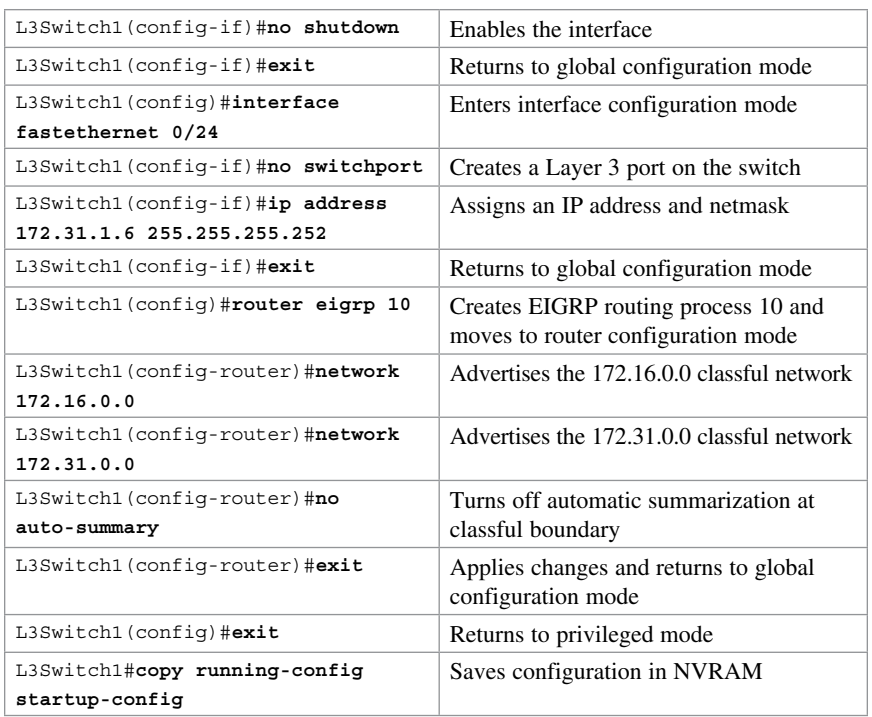

# [L2Switch1 \(Catalyst 2960\)](#page-8-0)

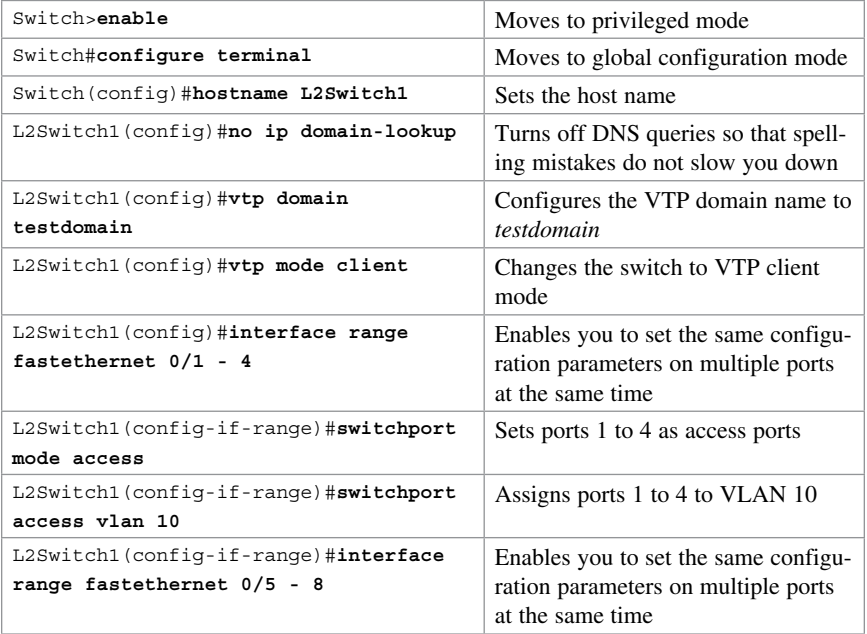

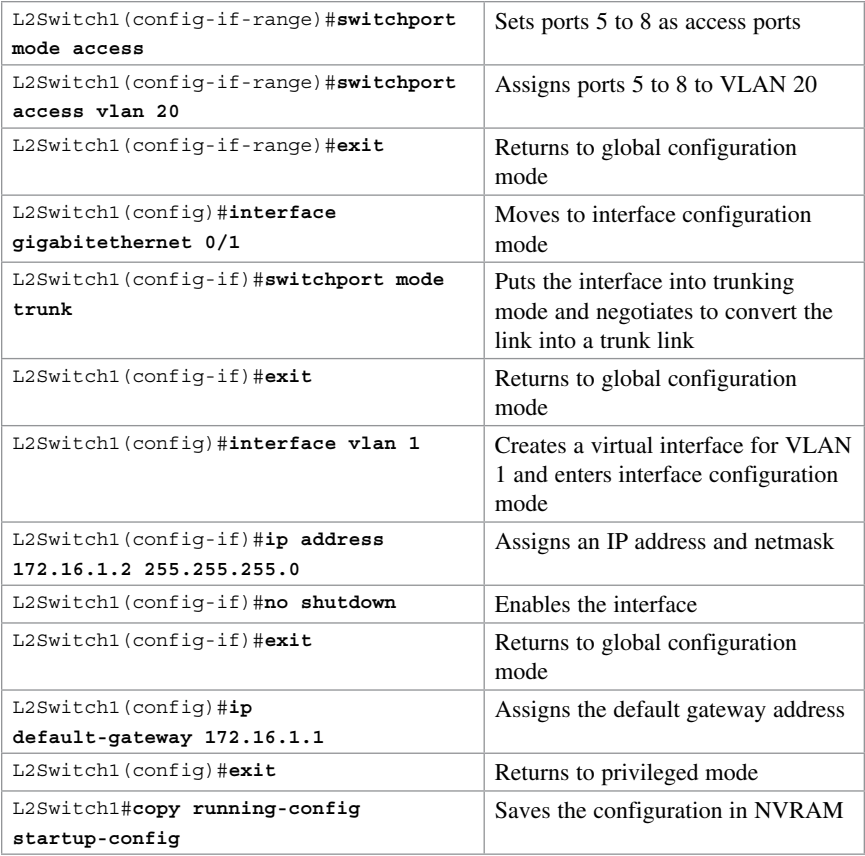

# [Spanning Tree Protocol](#page-8-0)

CHAPTER 9

Technet<sub>24.ir</sub>

This chapter provides information and commands concerning the following topics:

- Spanning Tree Protocol Definition
- Enabling Spanning Tree Protocol
- Configuring the root switch
- Configuring a secondary root switch
- Configuring port priority
- Configuring the path cost
- Configuring the switch priority of a VLAN
- Configuring STP timers
- Verifying STP
- Cisco STP Toolkit
	- PortFast
	- BPDU Guard
- Changing the spanning-tree mode
- Extended System ID
- Enabling Rapid Spanning Tree
- Troubleshooting Spanning Tree
- Configuration example: PVST+

#### [Spanning Tree Protocol Definition](#page-8-0)

The spanning tree standards offer the same safety that routing protocols provide in Layer 3 forwarding environments to Layer 2 bridging environments. A single best path to a main bridge is found and maintained in the Layer 2 domain, and other redundant paths are managed by selective port blocking. Appropriate blocked ports begin forwarding when primary paths to the main bridge are no longer available.

The IEEE published the first Spanning Tree Protocol (STP) standard, 802.1d, in 1990. The last version of 802.1d was published in 2004 and included several enhancements. The 802.1d standard supported a single common spanning tree.

In 2001 the IEEE published the Rapid Spanning Tree Protocol (RSTP) standard, 802.1w. This standard relied less upon state machine timers and more upon "loop protecting" real time switch to switch negotiation after a topology change. The selection of ports

for blocking or forwarding was fast, as was the flushing of invalid MAC addresses in the affected switches. The 802.1w standard, like the 802.1d standard, supported a single common spanning tree instance.

Multiple Instance Spanning Tree Protocol (MISTP), IEEE 802.1s, allows several VLANs to be mapped to a reduced number of spanning-tree instances. Cisco curriculums refer to IEEE 802.1s as Multiple Spanning Tree (MST). Each MST instance handles multiple VLANs that have the same Layer 2 topology.

NOTE Enabling MST enables RSTP.

Two Cisco proprietary spanning tree protocols are in common use: Per VLAN Spanning Tree Plus (PVST+) and Per VLAN Rapid Spanning Tree Plus (PVRST+). Both protocols allow an instance of either STP or RSTP to run on each VLAN configured on the switch. PVST+ is based on the IEEE 802.1D standard and includes Cisco proprietary extensions such as BackboneFast, UplinkFast, and PortFast. PVRST+ is based on the IEEE 802.1w standard and has a faster convergence than 802.1D.

NOTE Default spanning tree implementation for Catalyst 2950, 2960, 3550, 3560, and 3750 switches is Per VLAN Spanning-Tree Plus (PVST+). This is a per-VLAN implementation of 802.1d.

#### [Enabling Spanning Tree Protocol](#page-8-0)

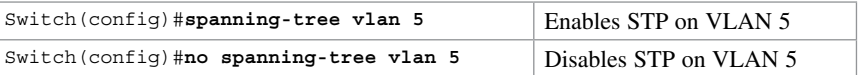

NOTE Many access switches such as the Catalyst, 2960, 3550, 3560, and 3750 support a maximum 128 spanning trees using any combination of PVST+ or PVRST+. The 2950 model supports only 64 instances. Any VLANs created in excess of 128 cannot have a spanning tree instance running in them. There is a possibility of an L2 loop that could not be broken in the case where a VLAN without spanning tree is transported across a trunk. It is recommended that you use Multiple Spanning Tree Protocol (MSTP) if the number of VLANs in a common topology is high.

#### [Configuring the Root Switch](#page-8-0)

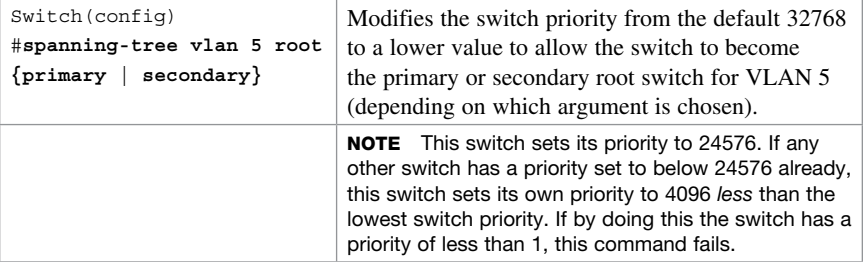

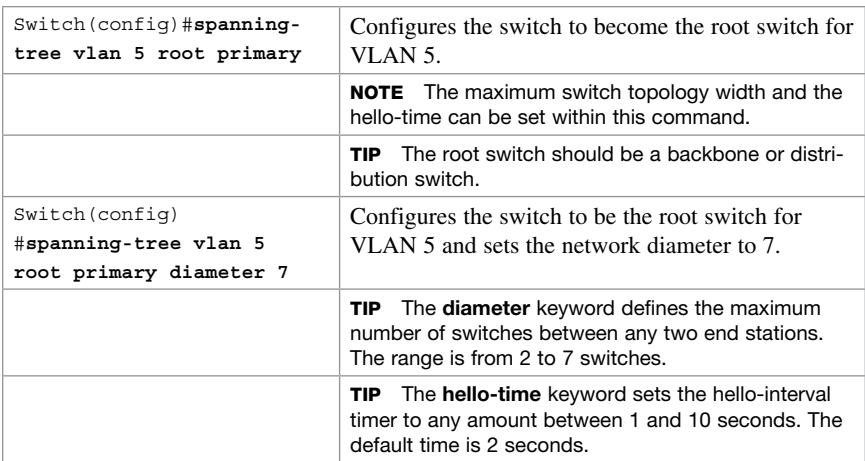

# [Configuring a Secondary Root Switch](#page-8-0)

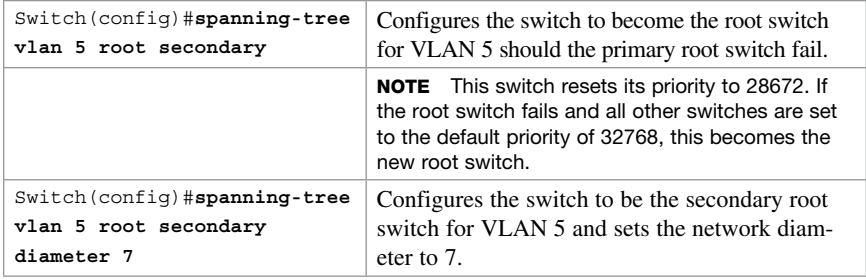

# [Configuring Port Priority](#page-8-0)

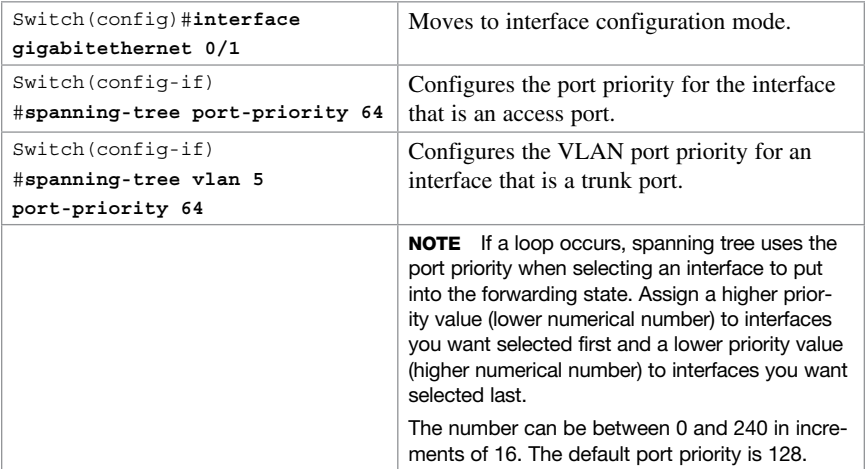

NOTE The port priority setting supersedes the physical port number in spanning tree calculations.

# [Configuring the Path Cost](#page-8-0)

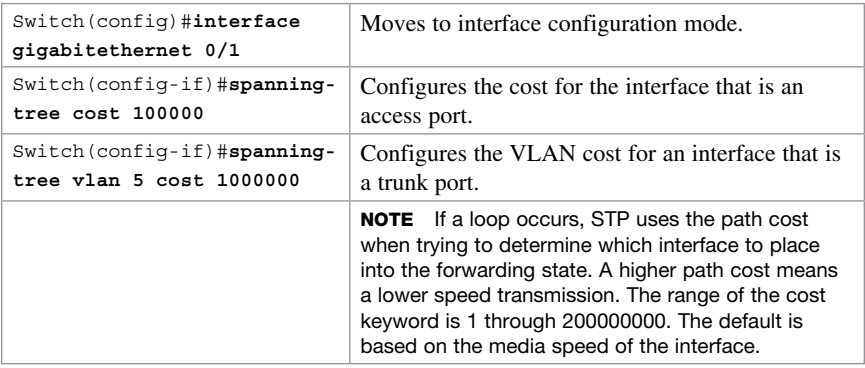

#### [Configuring the Switch Priority of a VLAN](#page-8-0)

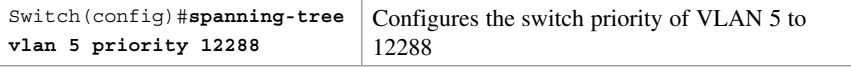

NOTE With the priority keyword, the range is 0 to 61440 in increments of 4096. The default is 32768. The lower the priority, the more likely the switch will be chosen as the root switch. Only the following numbers can be used as priority values:

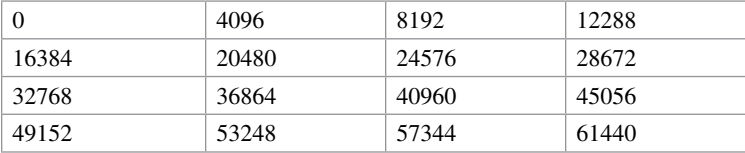

CAUTION Cisco recommends caution when using this command. Cisco further recommends that the spanning-tree vlan  $x$  root primary or the spanning-tree vlan  $x$ root secondary command be used instead to modify the switch priority.

# [Configuring STP Timers](#page-8-0)

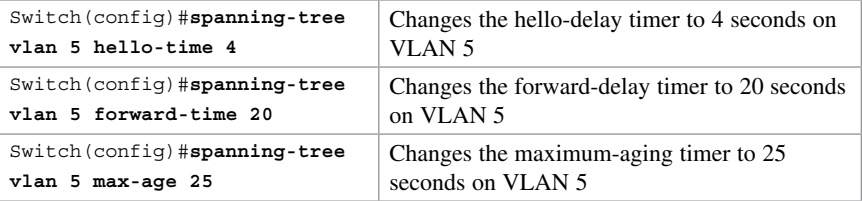

NOTE For the hello-time command, the range is 1 to 10 seconds. The default is 2 seconds.

For the forward-time command, the range is 4 to 30 seconds. The default is 15 seconds.

For the max-age command, the range is 6 to 40 seconds. The default is 20 seconds.

# [Verifying STP](#page-8-0)

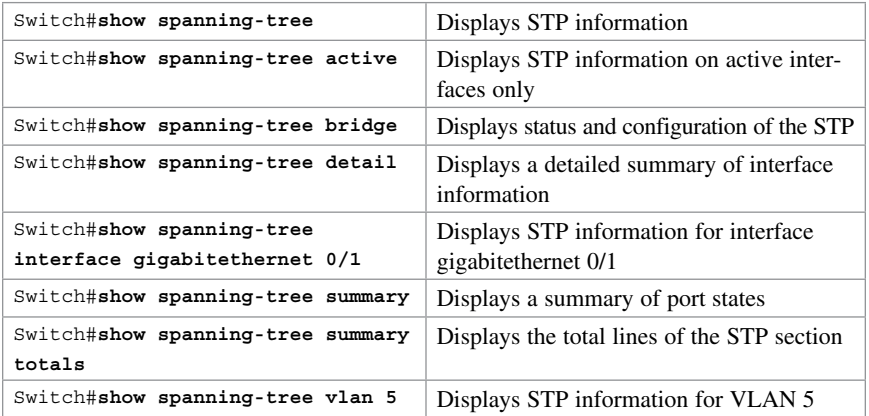

# [Cisco STP Toolkit](#page-8-0)

Although the following commands are not mandatory for STP to work, you might find these helpful to fine-tune your network.

#### [PortFast](#page-8-0)

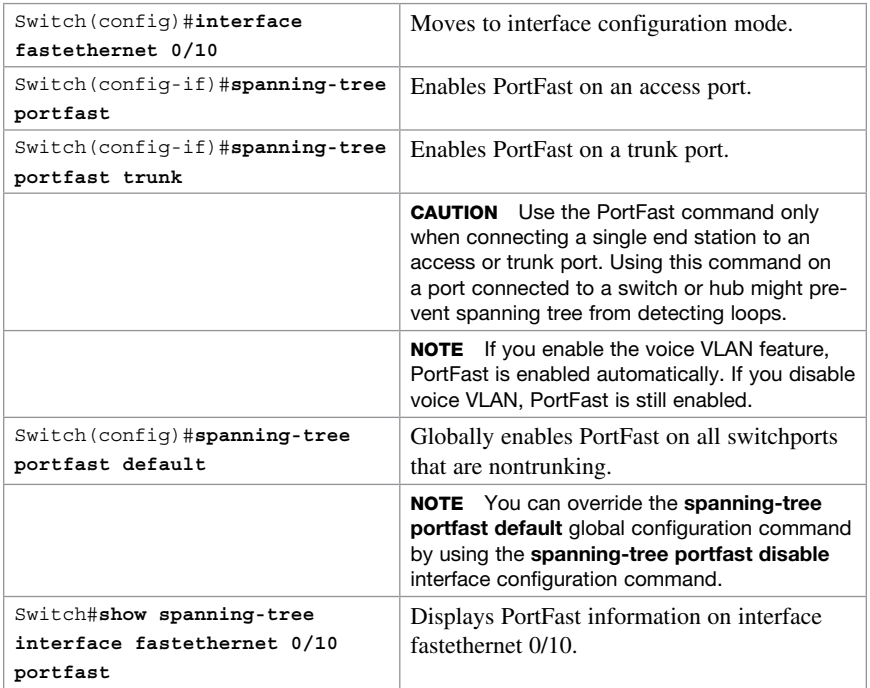

#### [BPDU Guard](#page-8-0)

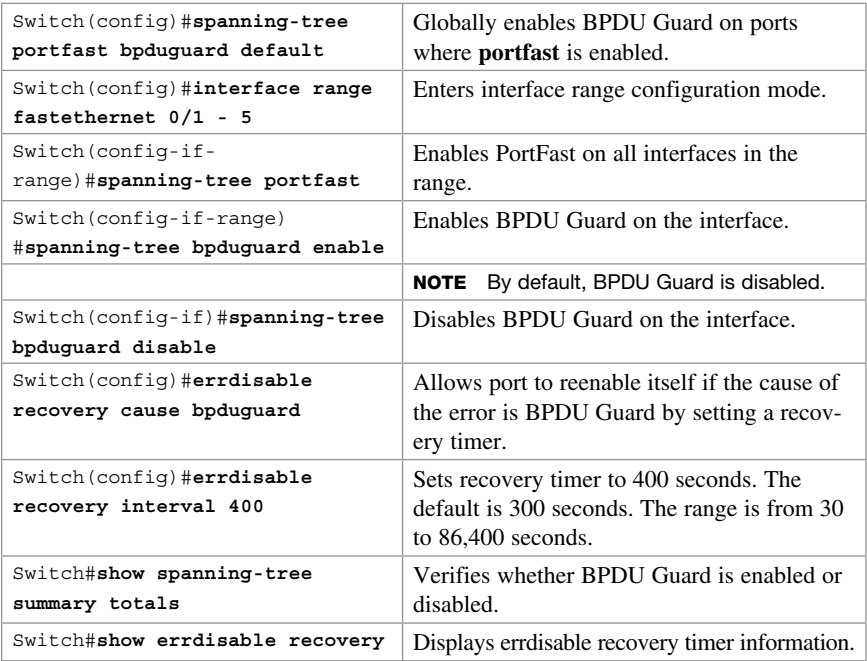

# [Changing the Spanning-Tree Mode](#page-8-0)

You can configure different types of spanning trees on a Cisco switch. The options vary according to the platform:

- Per-VLAN Spanning Tree (PVST)—One instance of spanning tree exists for each VLAN with ISL trunking. This is a Cisco proprietary protocol.
- PVST+—One instance of spanning tree exists for each VLAN with 802.1Q trunking. Also Cisco proprietary. Has added extensions to the PVST protocol.
- Rapid PVST+—This mode is the same as PVST+ except that it uses a rapid convergence based on the 802.1w standard.
- MSTP—IEEE 802.1s. Extends the 802.1w Rapid Spanning Tree (RST) algorithm to multiple spanning trees. Multiple VLANs can map to a single instance of RST. You cannot run MSTP and PVST at the same time.

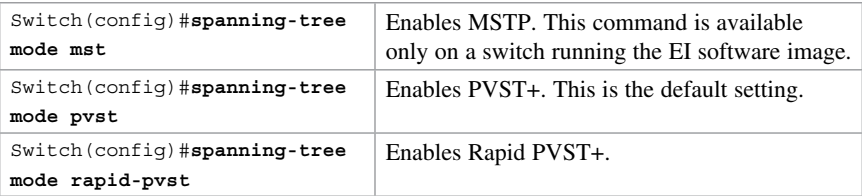
# [Extended System ID](#page-9-0)

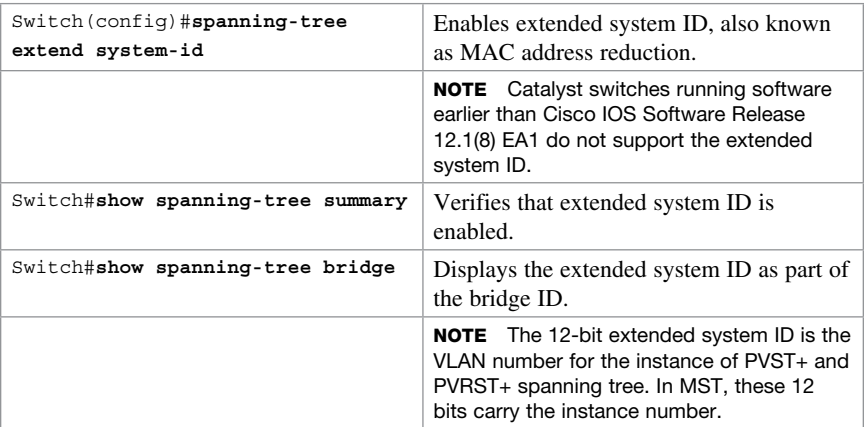

# [Enabling Rapid Spanning Tree](#page-9-0)

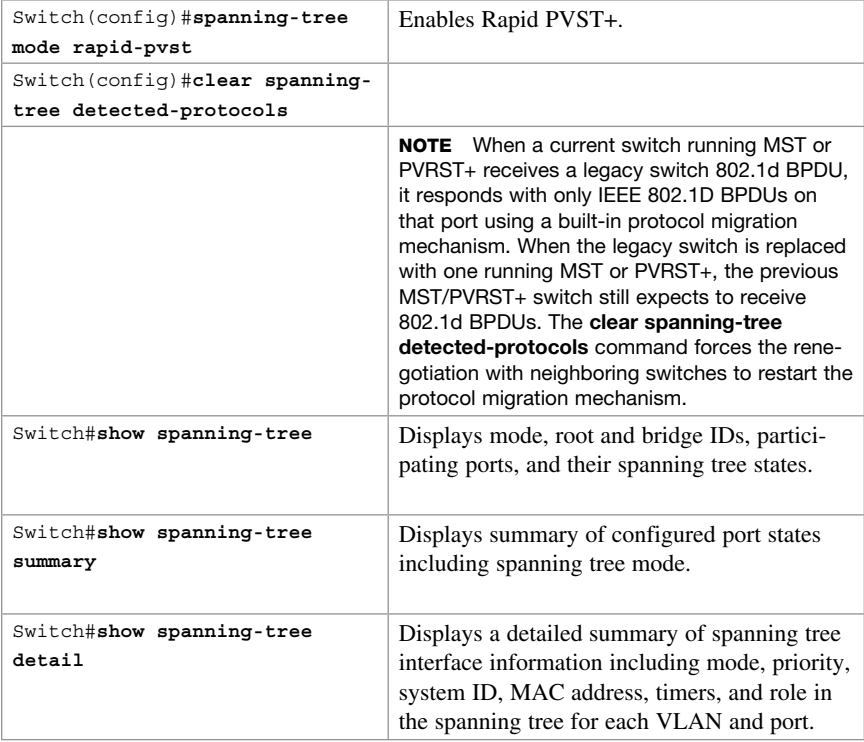

#### [Troubleshooting Spanning Tree](#page-9-0)

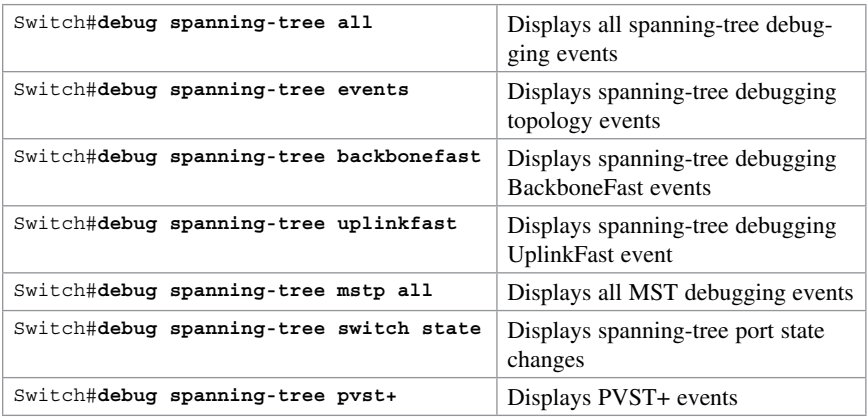

#### [Configuration Example: PVST+](#page-9-0)

Figure 9-1 shows the network topology for the configuration of PVST+ using commands covered in this chapter. Assume that other commands needed for connectivity have already been configured.

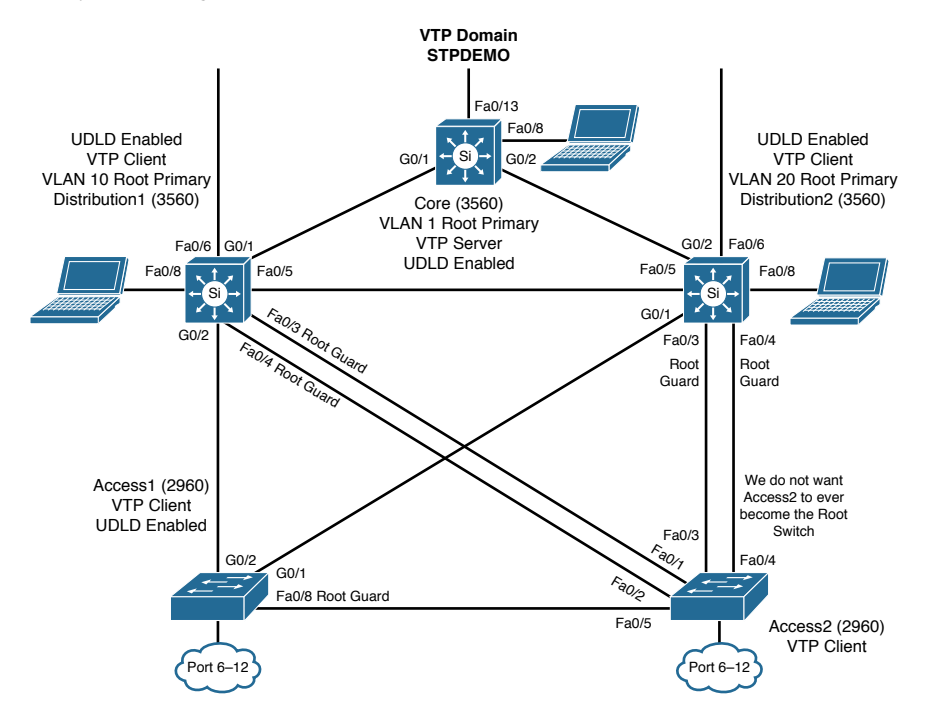

Figure 9-1 Network Topology for STP Configuration Example

## [Core Switch \(3560\)](#page-9-0)

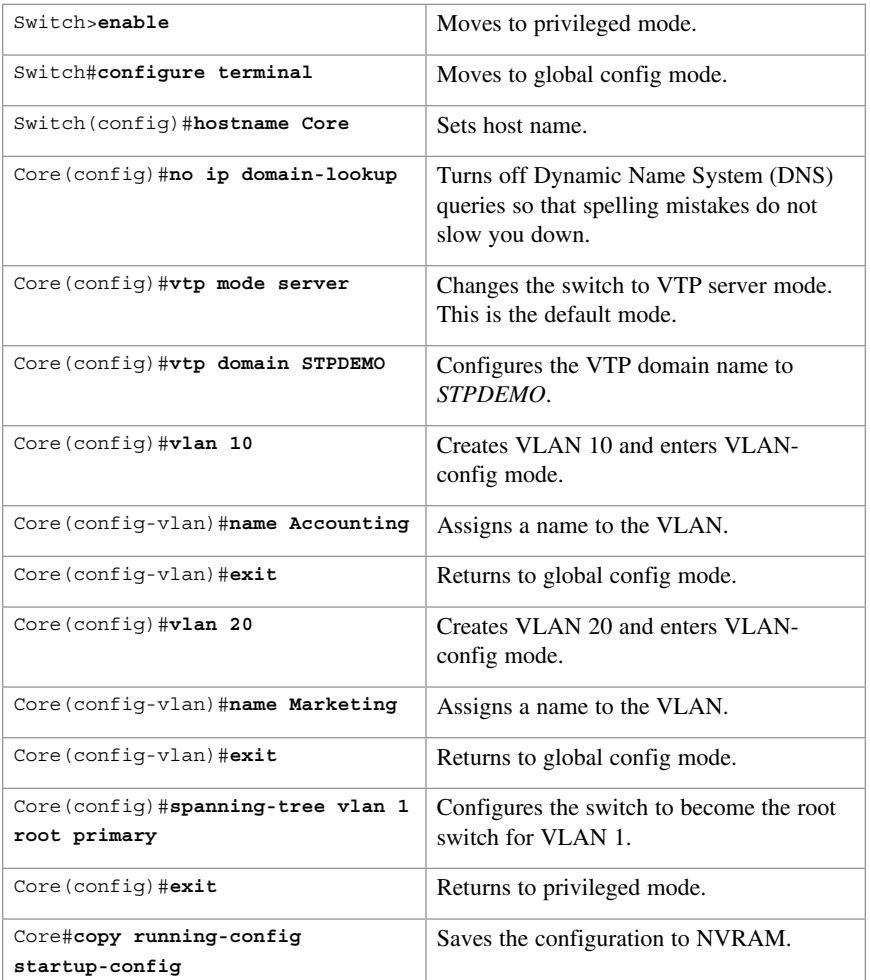

### [Distribution 1 Switch \(3560\)](#page-9-0)

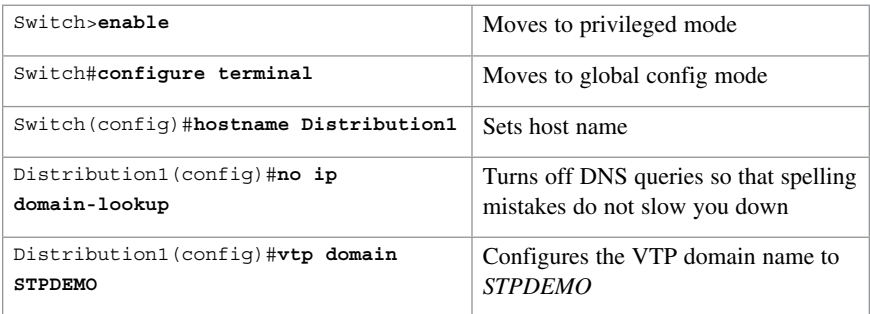

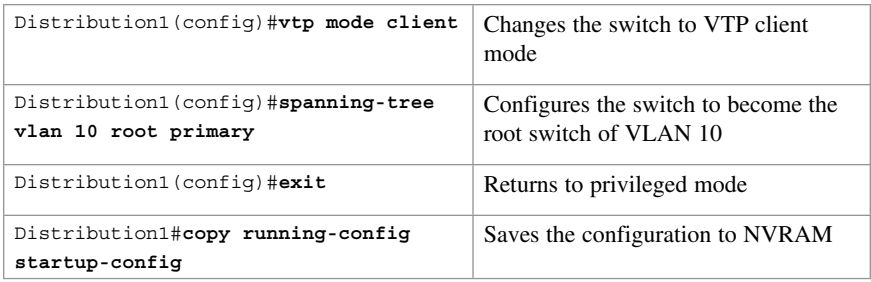

#### [Distribution 2 Switch \(3560\)](#page-9-0)

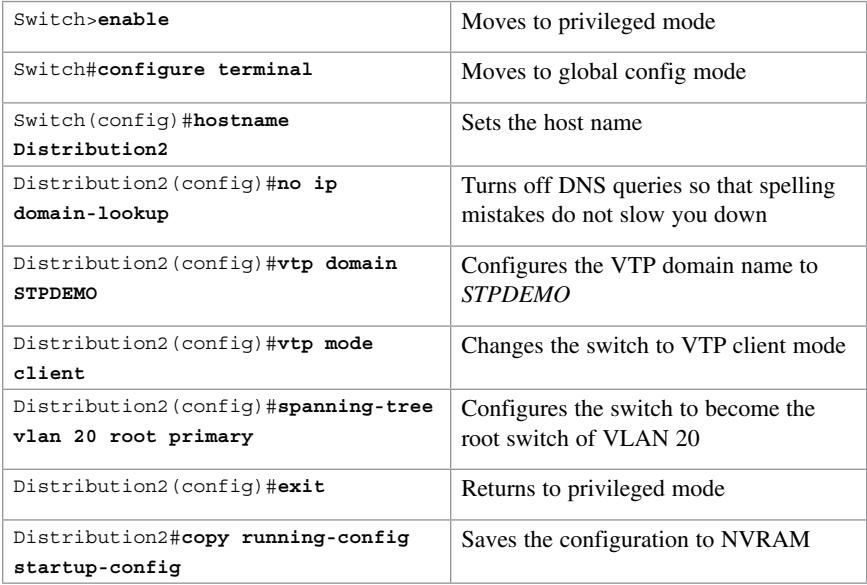

#### [Access 1 Switch \(2960\)](#page-9-0)

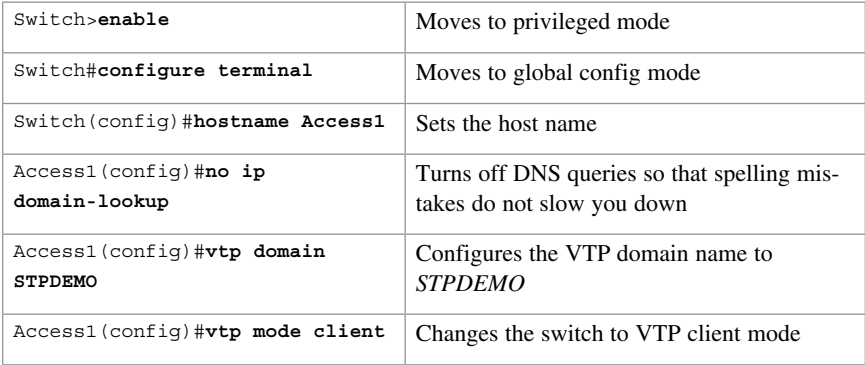

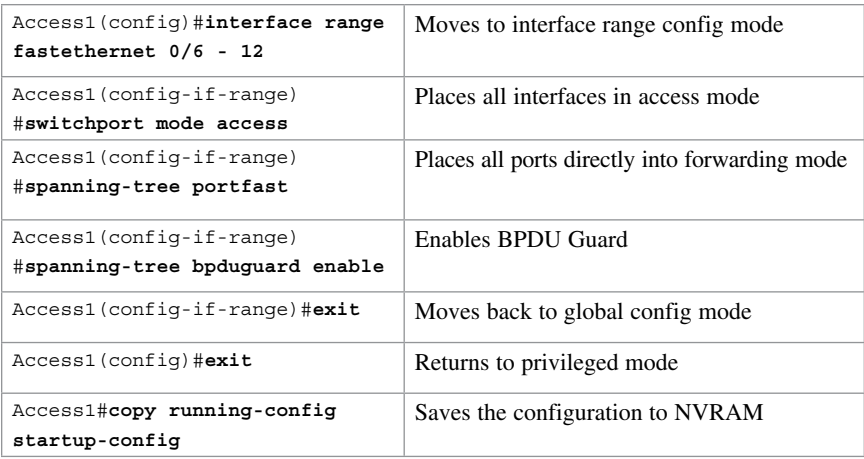

#### [Access 2 Switch \(2960\)](#page-9-0)

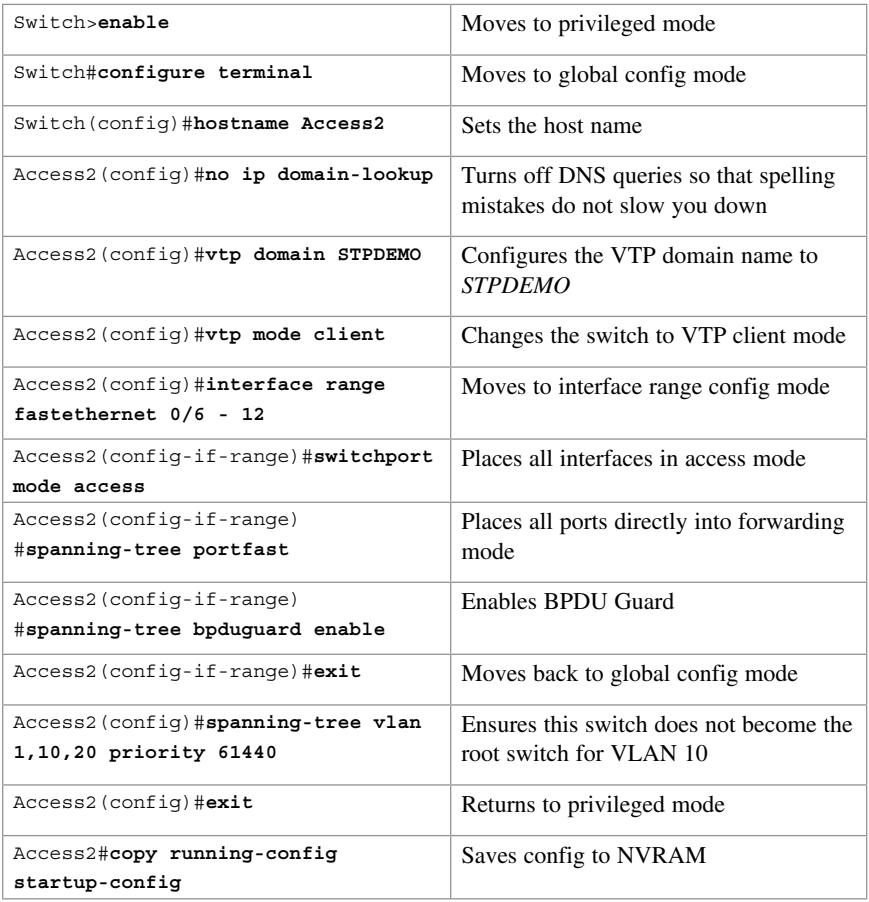

### [Spanning-Tree Migration Example:](#page-9-0)  PVST+ to Rapid-PVST+

The topology in Figure 9-1 is used for this migration example and adds to the configuration of the previous example.

Rapid-PVST+ uses the same BPDU format as the 802.1D. This interoperability between the two spanning tree protocols enables a longer conversion time in large networks without disrupting services.

The Spanning Tree features UplinkFast and BackboneFast in 802.1d-based PVST+ are already incorporated in the 802.1w-based Rapid-PVST+ and are disabled when you enable Rapid-PVST+. The 802.1d-based features of PVST+ such as PortFast, BPDU Guard, BPDU filter, root guard, and loop guard are applicable in Rapid-PVST+ mode and need not be changed.

**NOTE** These features are not part of the CCNA Routing and Switching vendor exam objectives; they are, however, part of the CCNP Routing and Switch SWITCH vendor exam objectives.

#### [Access 1 Switch \(2960\)](#page-9-0)

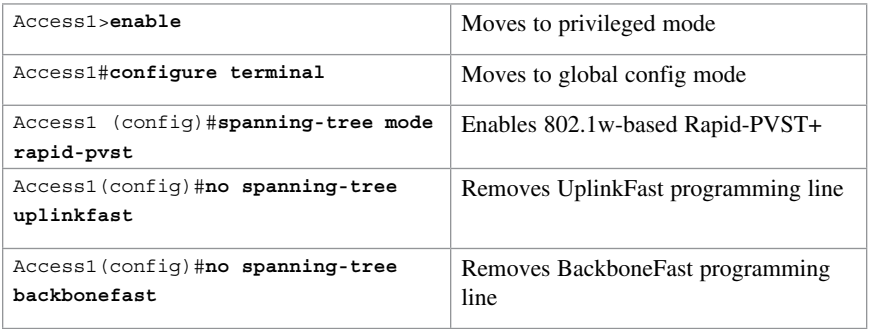

#### [Access 2 Switch \(2960\)](#page-9-0)

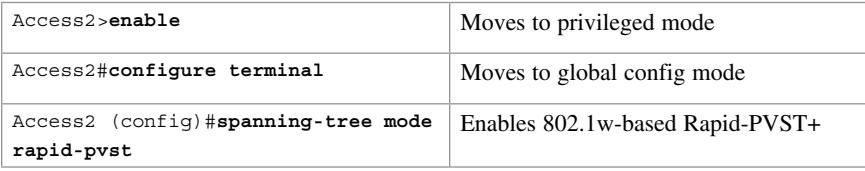

#### [Distribution 1 Switch \(3560\)](#page-9-0)

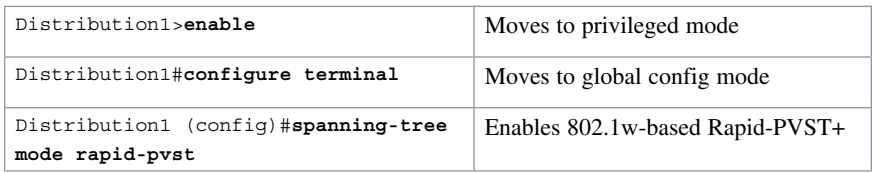

#### [Distribution 2 Switch \(3560\)](#page-9-0)

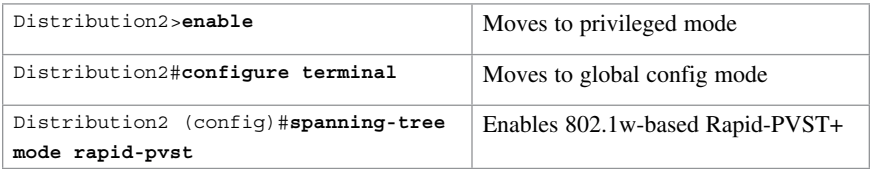

#### [Core Switch \(3560\)](#page-9-0)

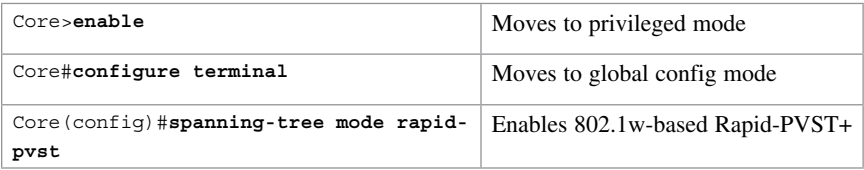

*This page intentionally left blank* 

# CHAPTER 10 **[EtherChannel](#page-9-0)** [Technet24.ir](http://technet24.ir)

This chapter provides information and commands concerning the following topics:

- EtherChannel
	- Interface modes in EtherChannel
	- Guidelines for configuring EtherChannel
	- Configuring Layer 2 EtherChannel
	- Configuring Layer 3 EtherChannel
	- Verifying EtherChannel
- Configuration example: EtherChannel

#### **[EtherChannel](#page-9-0)**

EtherChannel provides fault-tolerant, high-speed links between switches, routers, and servers. An EtherChannel consists of individual Fast Ethernet or Gigabit Ethernet links bundled into a single logical link. If a link within an EtherChannel fails, traffic previously carried over that failed link changes to the remaining links within the EtherChannel.

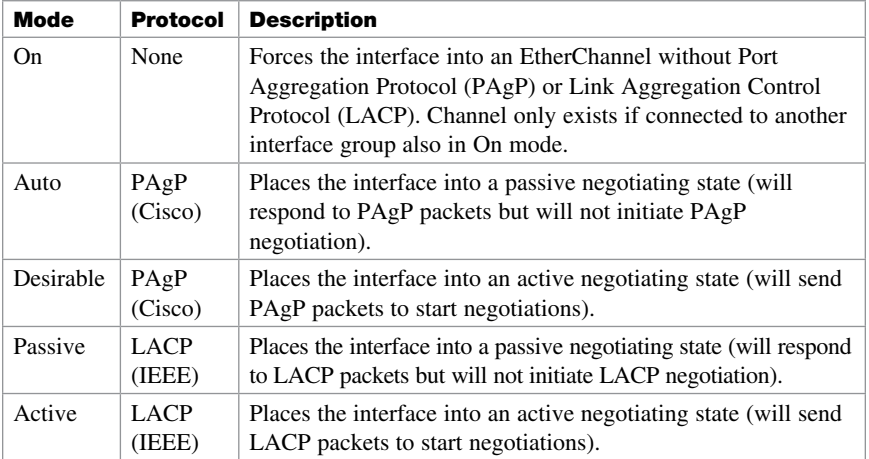

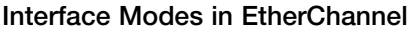

#### [Guidelines for Configuring EtherChannel](#page-9-0)

- PAgP is Cisco proprietary and not compatible with LACP.
- LACP is defined in 802.3ad.
- A single EtherChannel can be made by combining anywhere from two to eight parallel links.
- All ports must be identical:
	- Same speed and duplex
	- Cannot mix Fast Ethernet and Gigabit Ethernet
	- Cannot mix PAgP and LACP
	- Must all be VLAN trunk or nontrunk operational status
- All links must be either Layer 2 or Layer 3 in a single channel group.
- To create a channel in PAgP, sides must be set to one of the following:
	- Auto-Desirable
	- Desirable-Desirable
- To create a channel in LACP, sides must be set to either:
	- Active-Active
	- Active-Passive
- To create a channel without using PAgP or LACP, sides must be set to On-On.
- Do *not* configure a GigaStack gigabit interface converter (GBIC) as part of an EtherChannel.
- An interface that is already configured to be a Switched Port Analyzer (SPAN) destination port will not join an EtherChannel group until SPAN is disabled.
- Do *not* configure a secure port as part of an EtherChannel.
- Interfaces with different native VLANs cannot form an EtherChannel.
- When using trunk links, ensure that all trunks are in the same mode—Inter-Switch Link (ISL) or dot1q.

#### [Configuring Layer 2 EtherChannel](#page-9-0)

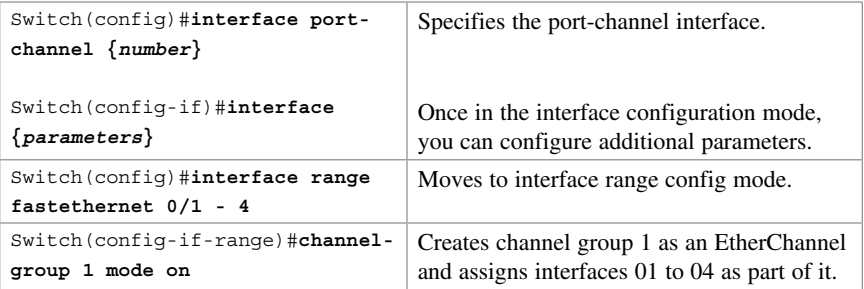

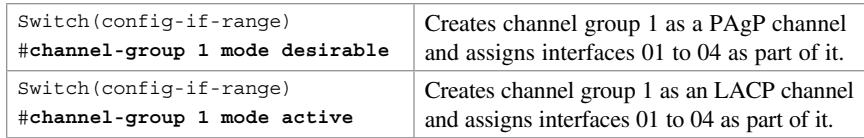

NOTE If you enter in the channel-group command in the physical port interface mode without first setting a port channel command in global configuration mode, the port channel will automatically be created for you.

#### [Configuring L3 EtherChannel](#page-9-0)

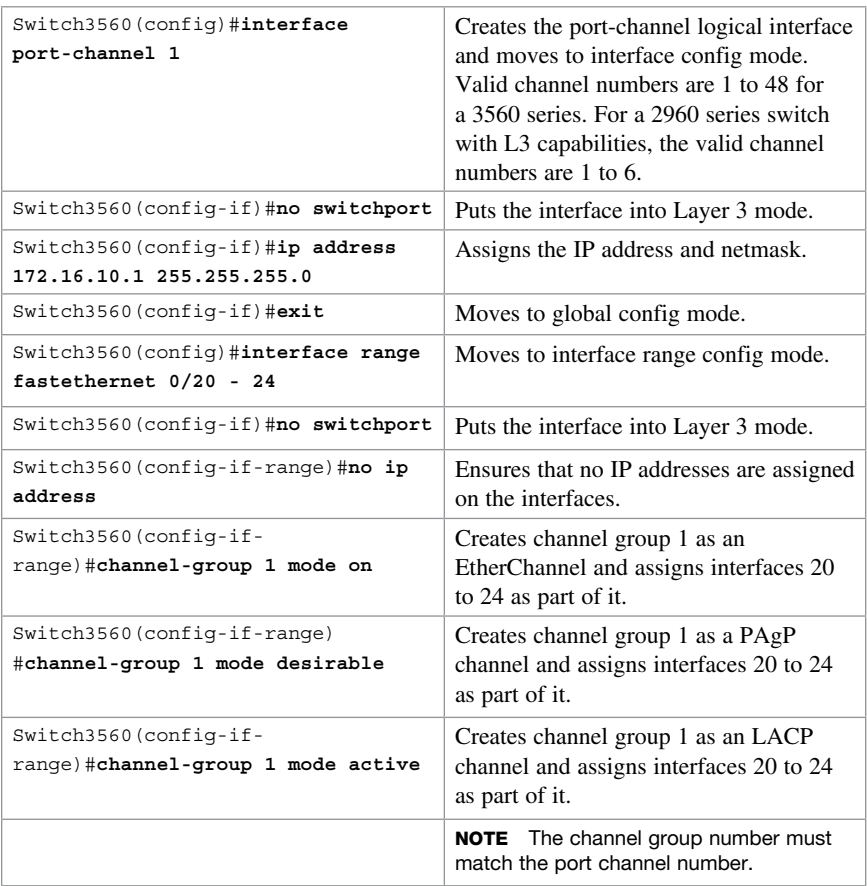

#### [Verifying EtherChannel](#page-9-0)

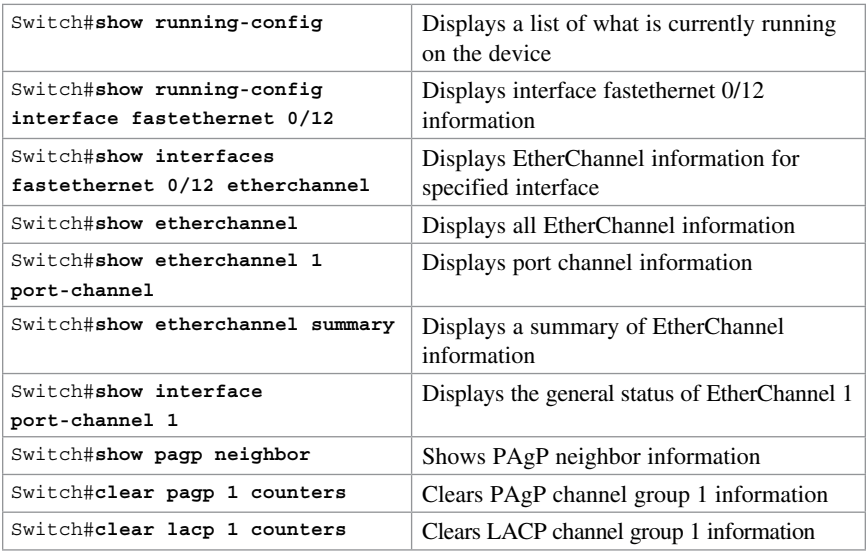

#### [Configuration Example: EtherChannel](#page-9-0)

Figure 10-1 shows the network topology for the configuration that follows, which shows how to configure EtherChannel using commands covered in this chapter.

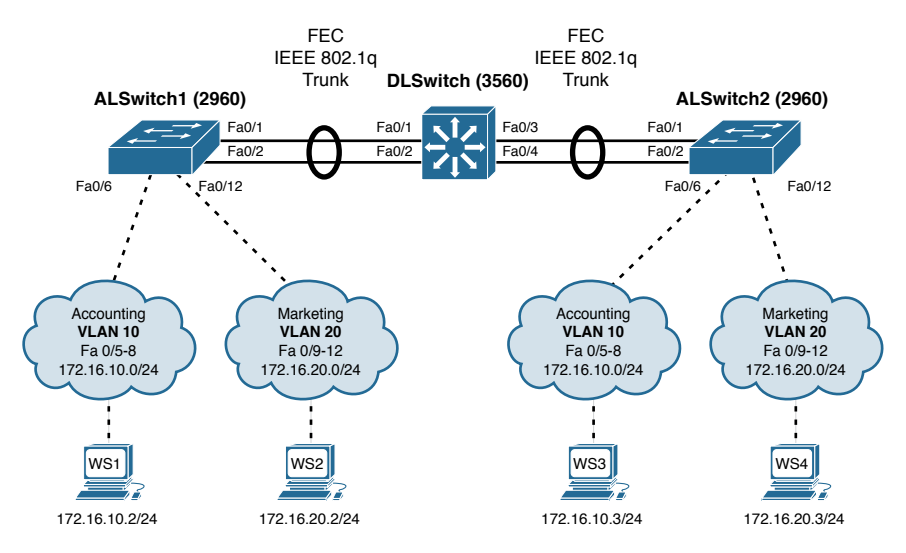

Figure 10-1 Network Topology for EtherChannel Configuration

# [DLSwitch \(3560\)](#page-9-0)

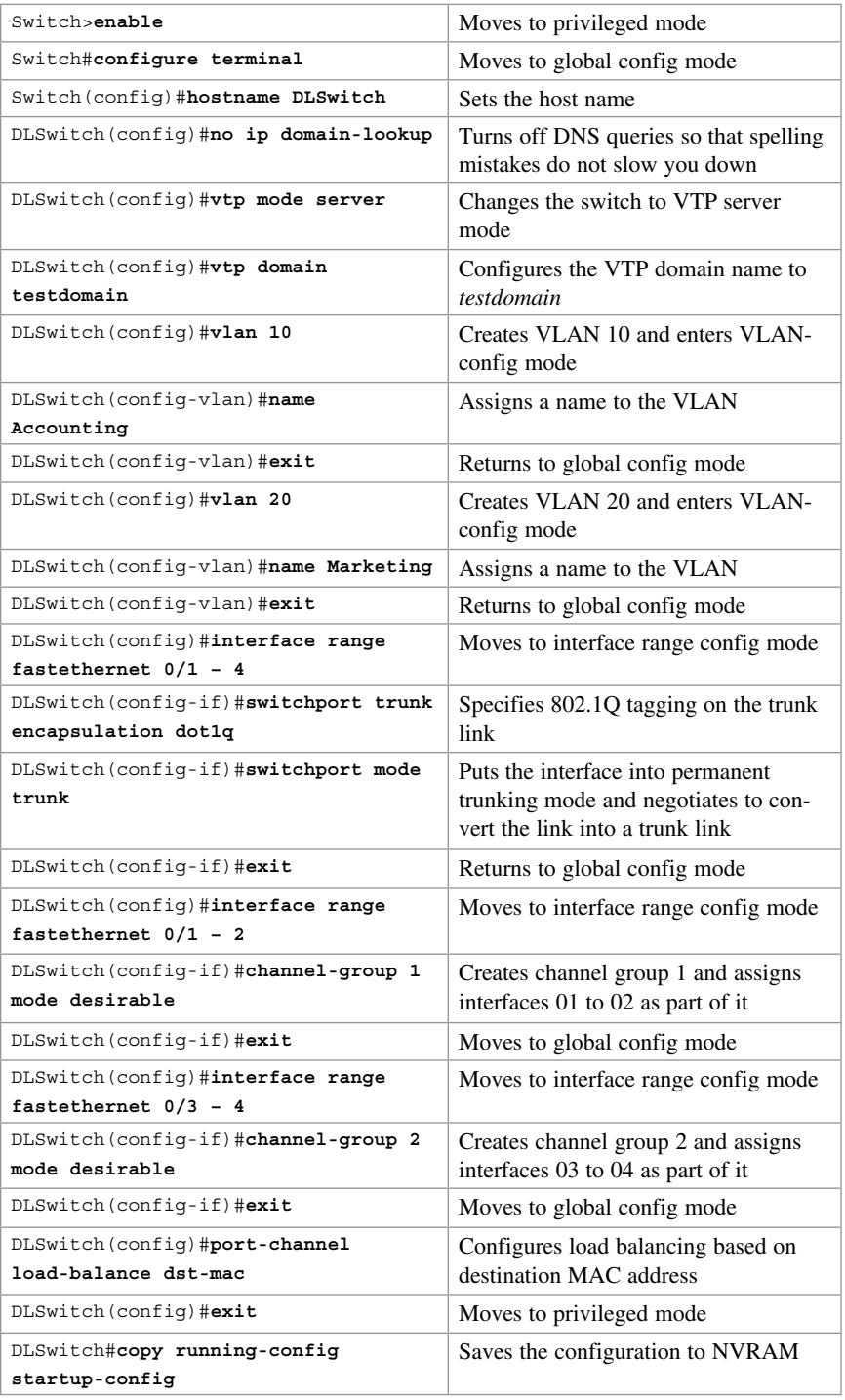

#### [ALSwitch1 \(2960\)](#page-9-0)

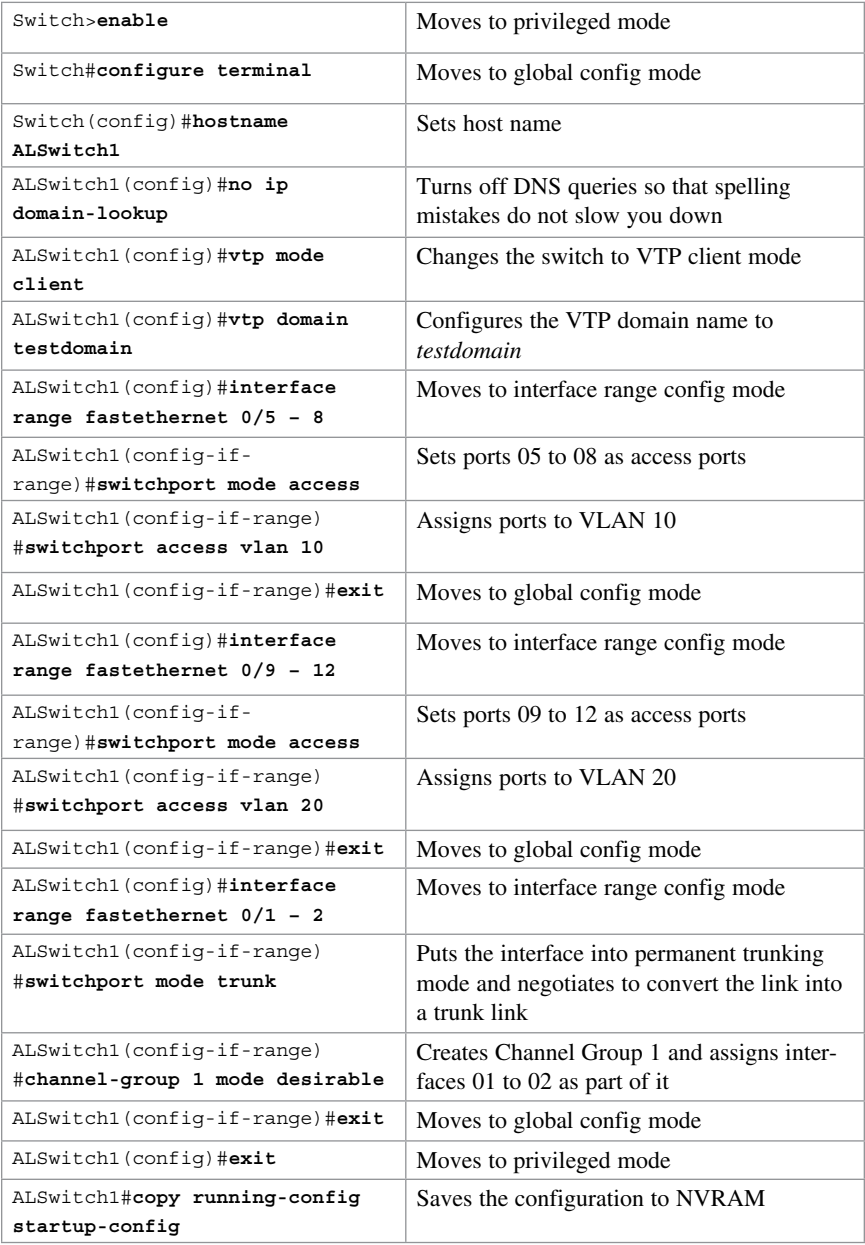

# [ALSwitch2 \(2960\)](#page-9-0)

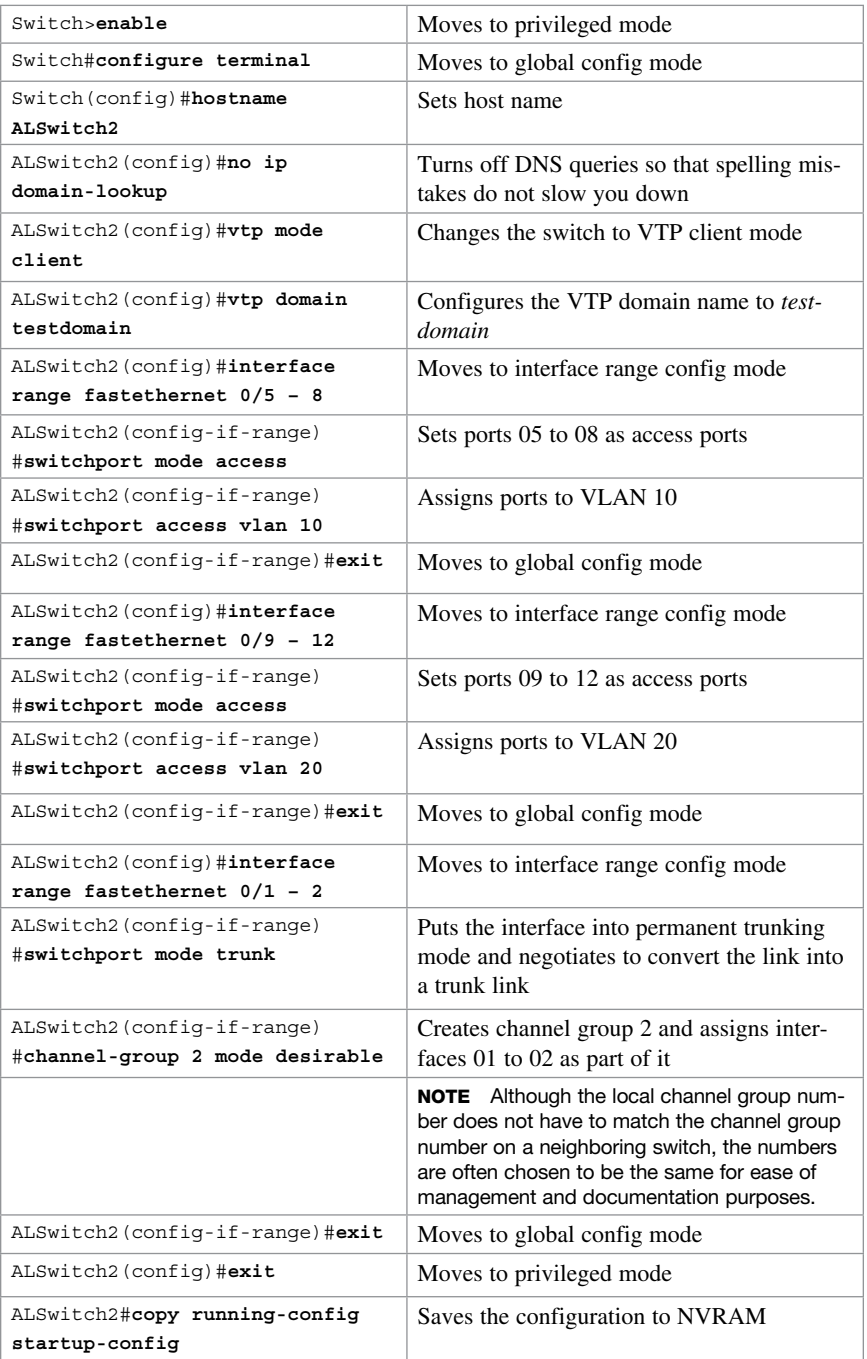

*This page intentionally left blank* 

# CHAPTER 11

[Technet24.ir](http://technet24.ir)

# [Configuring a Cisco Router](#page-9-0)

This chapter provides information and commands concerning the following topics:

- Router modes
- Entering global configuration mode
- Configuring a router, specifically
	- Device Name
	- Passwords
	- Password encryption
	- Interface name
	- Moving between interfaces
	- Configuring a serial interface
	- Configuring a Fast Ethernet interface
	- Configuring a Gigabit Ethernet interface
	- Assigning IPv6 addresses to interfaces
	- Creating a message-of-the-day (MOTD) banner
	- Creating a login banner
	- Setting the clock time zone
	- Mapping a local hostname to a remote IP address
	- The **no ip domain-lookup** command
	- The **logging synchronous** command
	- The **exec-timeout** command
	- Saving configurations
	- Erasing configurations
- **show** commands to verify the router configurations
- EXEC commands in configuration mode: the **do** command
- Configuration Example: Basic Router Configuration

#### [Router Modes](#page-9-0)

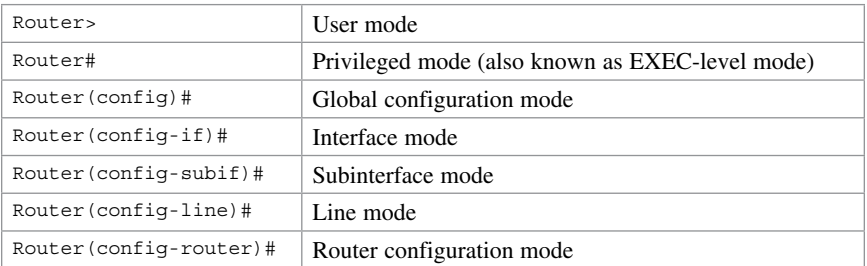

TIP There are other modes than these. Not all commands work in all modes. Be careful. If you type in a command that you know is correct-show running-config, for example—and you get an error, make sure that you are in the correct mode.

#### [Entering Global Configuration Mode](#page-9-0)

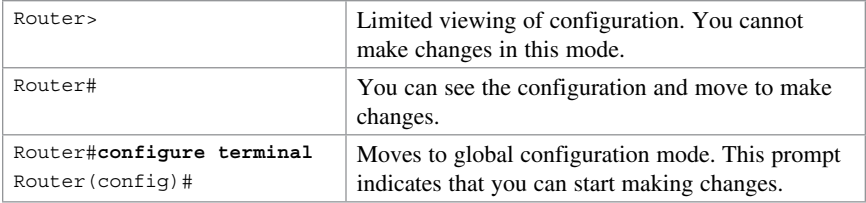

### [Configuring a Router Name](#page-9-0)

This command works on both routers and switches.

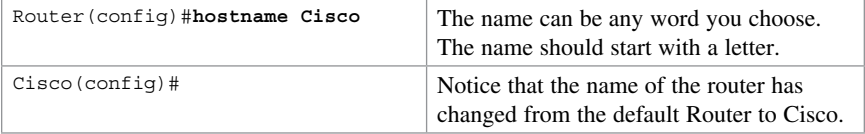

### [Configuring Passwords](#page-9-0)

These commands work on both routers and switches.

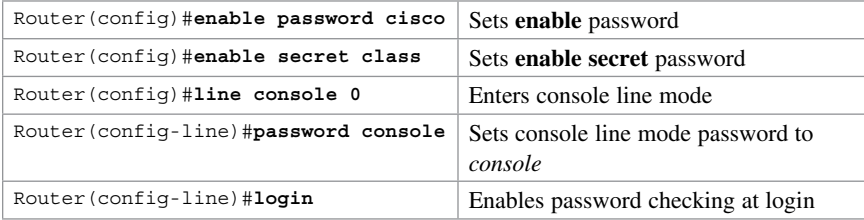

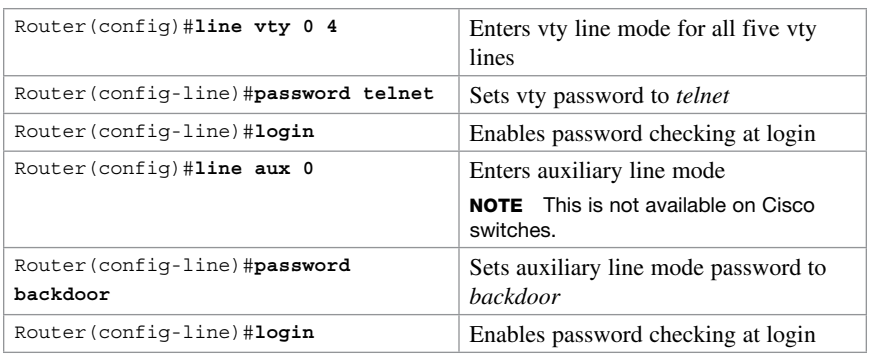

CAUTION The enable secret password is encrypted by default. The enable password is not. For this reason, recommended practice is that you never use the enable password command. Use only the enable secret password command in a router or a switch configuration. You cannot set both enable secret password and enable password to the same password. Doing so defeats the use of encryption.

#### [Password Encryption](#page-9-0)

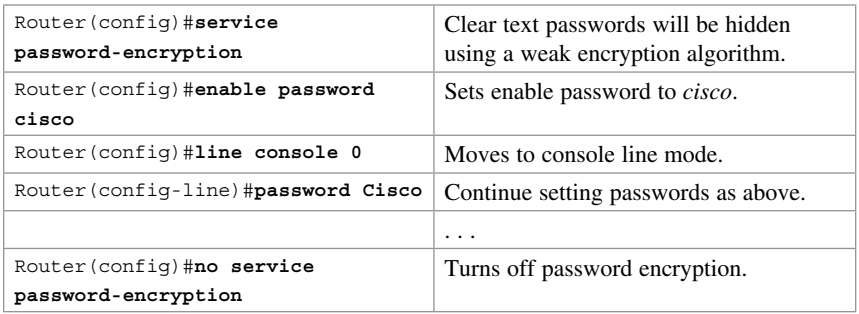

CAUTION If you have turned on service password encryption, used it, and then turned it off, any passwords that you have encrypted stay encrypted. New passwords remain unencrypted.

### [Interface Names](#page-9-0)

One of the biggest problems that new administrators face is the interface names on the different models of routers. With all the different Cisco devices in production networks today, some administrators are becoming confused about the names of their interfaces. Using Cisco devices that are no longer in production but are still valuable in a lab or classroom setting can also complicate matters. Older devices are still a great (and inexpensive) way to learn the basics (and in some cases the more advanced methods) of router configuration. Technet24.ir

The following chart is a sample of some of the different interface names for various routers. This is by no means a complete list. Refer to the hardware guide of the specific router that you are working on to see the various combinations, or use the following command to see which interfaces are installed on your particular router:

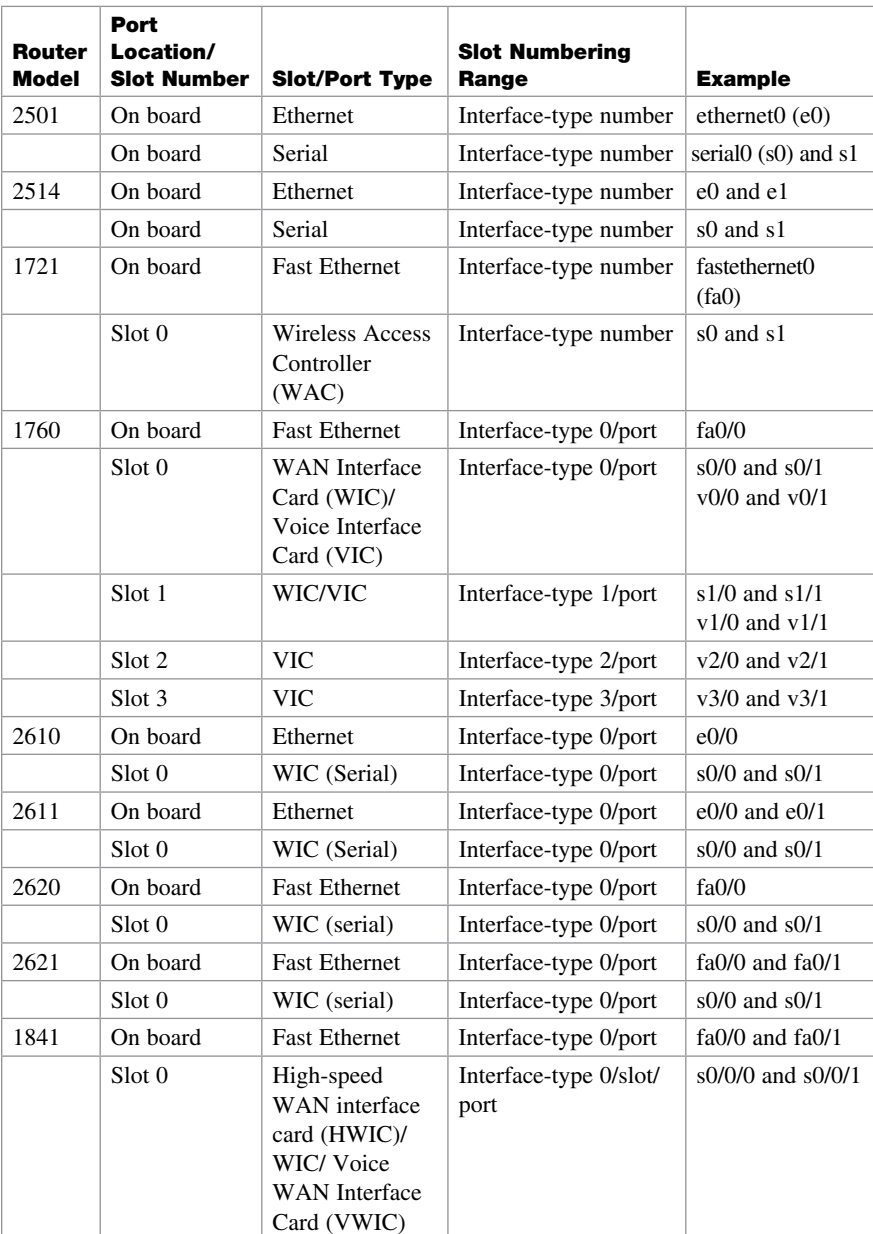

#### router#**show ip interface brief**

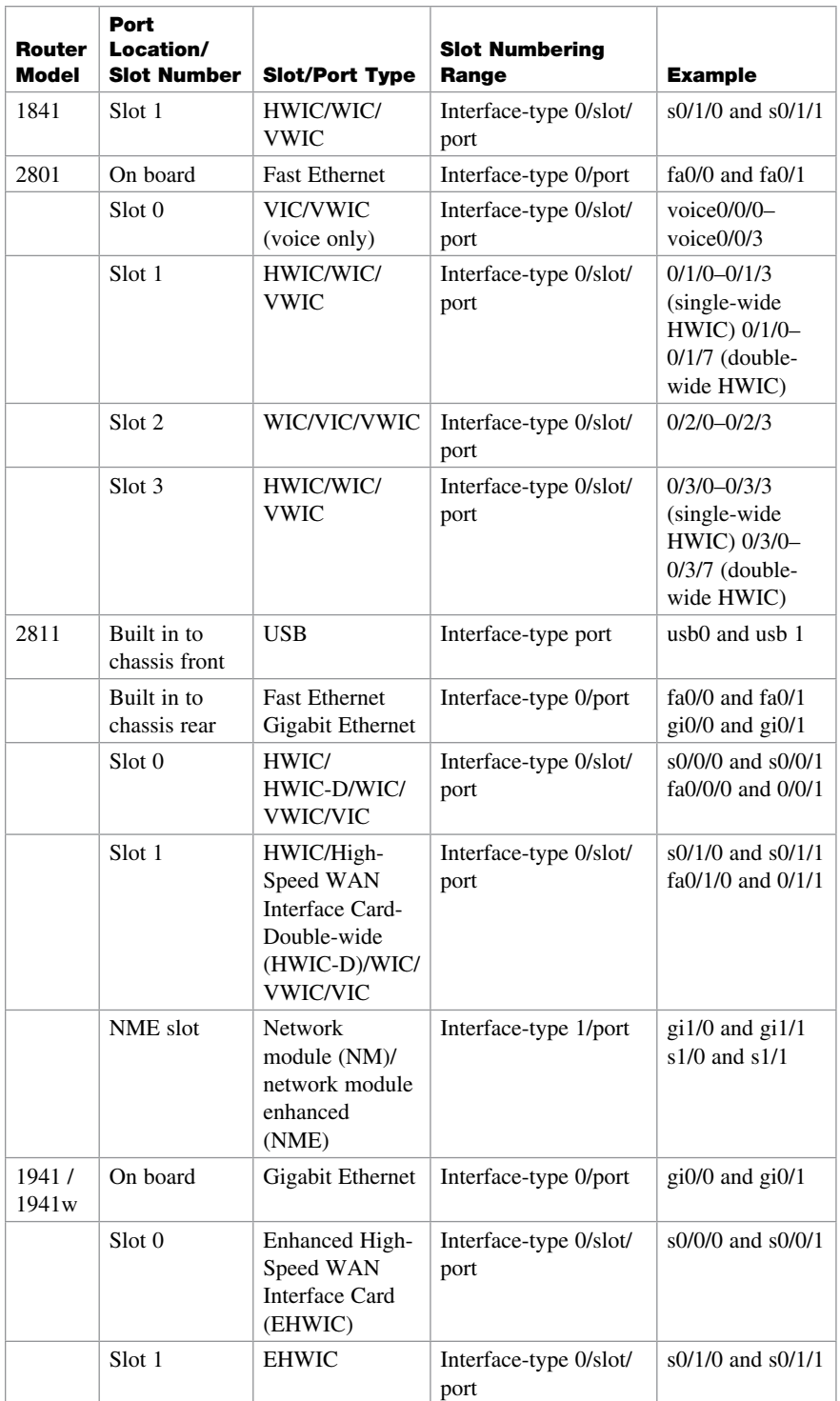

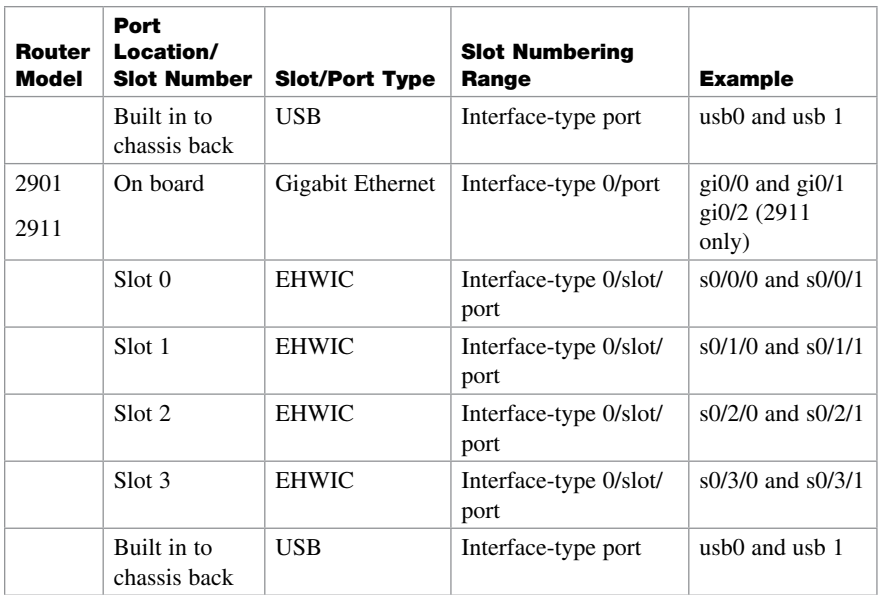

### [Moving Between Interfaces](#page-9-0)

What happens in Column 1 is the same thing occurring in Column 3.

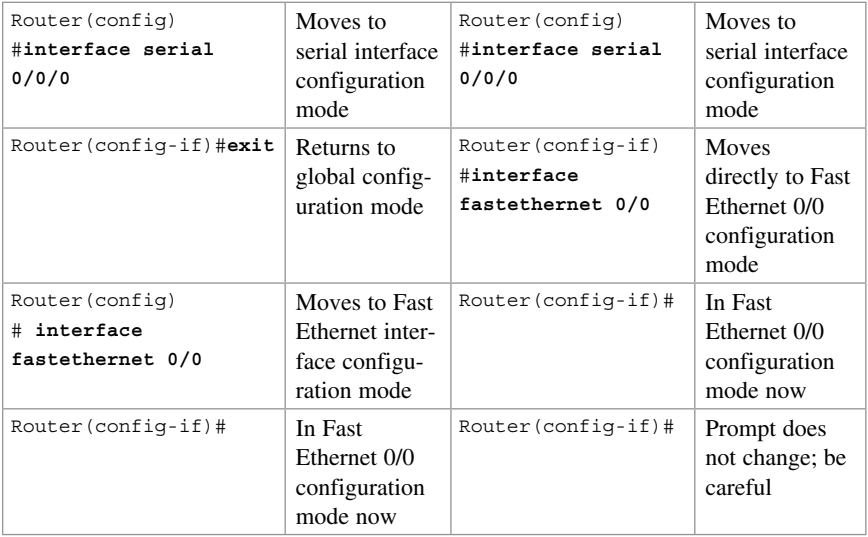

## [Configuring a Serial Interface](#page-9-0)

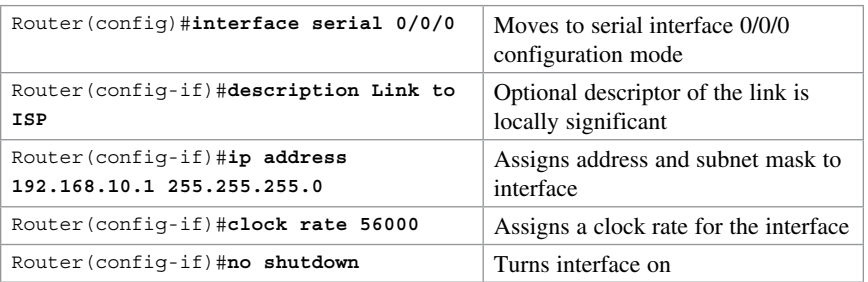

TIP The clock rate command is used only on a serial interface that has a DCE cable plugged into it. There must be a clock rate on every serial link between routers. It does not matter which router has the DCE cable plugged into it or which interface the cable is plugged into. Serial 0/0/0 on one router can be plugged into Serial 0/0/1 on another router.

# [Configuring a Fast Ethernet Interface](#page-10-0)

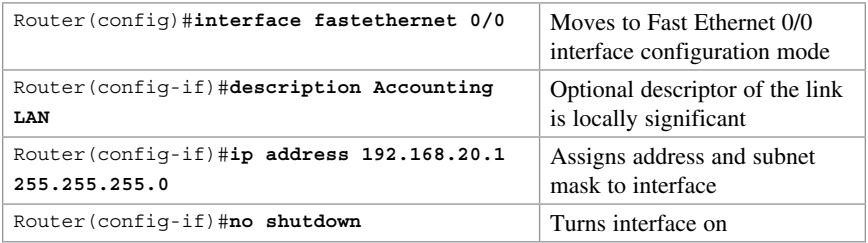

# [Configuring a Gigabit Ethernet Interface](#page-10-0)

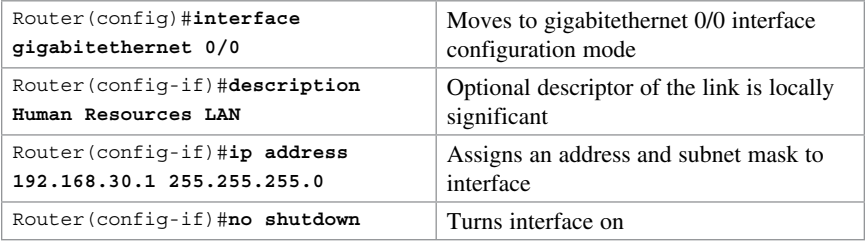

#### [Assigning IPv6 Addresses to Interfaces](#page-10-0)

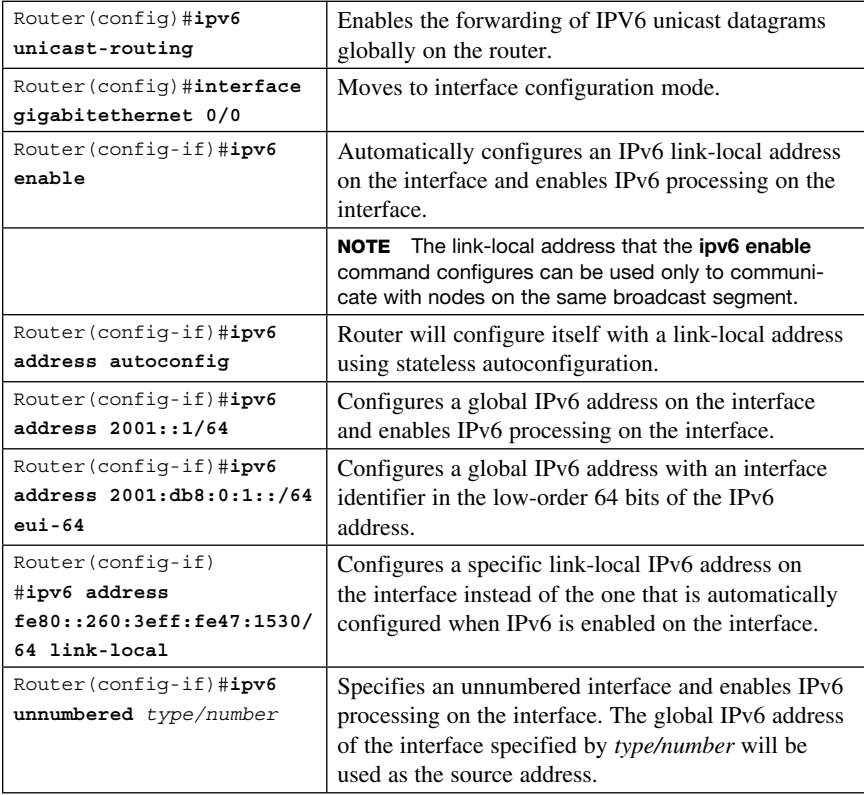

#### [Creating a Message-of-the-Day Banner](#page-10-0)

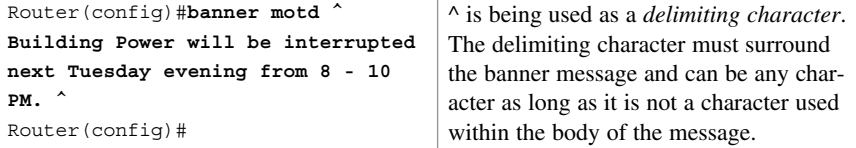

TIP The message-of-the-day (MOTD) banner is displayed on all terminals and is useful for sending messages that affect all users. Use the no banner motd command to disable the MOTD banner. The MOTD banner displays before the login prompt and the login banner, if one has been created, if you are connected via the console or through Telnet. If you are connecting using SSH, the MOTD banner appears after the SSH connection.

### [Creating a Login Banner](#page-10-0)

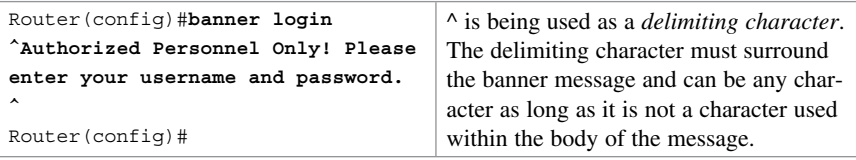

TIP The login banner displays before the username and password login prompts. Use the no banner login command to disable the login banner. The MOTD banner displays before the login banner.

#### [Setting the Clock Time Zone](#page-10-0)

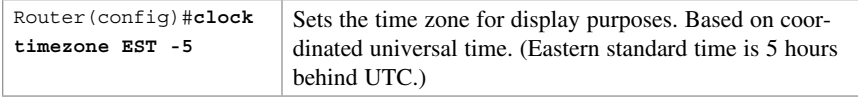

#### [Mapping a Local Hostname to a Remote IP Address](#page-10-0)

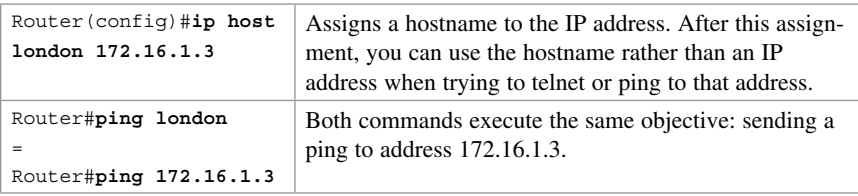

TIP When in user EXEC or privilege EXEC modes, commands that do not match a valid command default to Telnet. Therefore, youcan use a hostname mapping to telnet to a remote device:

Router#**london =** Router#**telnet london =** Router#**telnet 172.16.1.3**

#### [The no ip domain-lookup Command](#page-10-0)

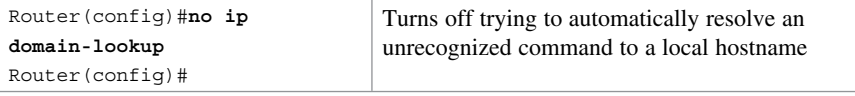

TIP Ever type in a command incorrectly and end up having to wait for what seems to be a minute or two as the router tries to translate your command to a domain server of 255.255.255.255? When in user EXEC or privilege EXEC modes, commands that do not match a valid command default to Telnet. Also, the router is set by default to try to resolve any word that is not a command to a Domain Name System (DNS) server at address 255.255.255.255. If you are not going to set up DNS, turn off this feature to save you time as you type, especially if you are a poor typist.

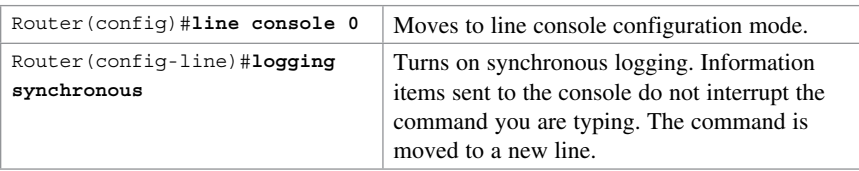

#### [The logging synchronous Command](#page-10-0)

**TIP** Ever try to type in a command and an informational line appears in the middle of what you were typing? Lose your place? Do not know where you are in the command, so you just press Enter and start all over? The logging synchronous command tells the router that if any informational items get displayed on the screen, your prompt and command line should be moved to a new line, so as not to confuse you. The informational line does not get inserted into the middle of the command you are trying to type. If you were to continue typing, the command would execute properly, even though it looks wrong on the screen.

#### [The exec-timeout Command](#page-10-0)

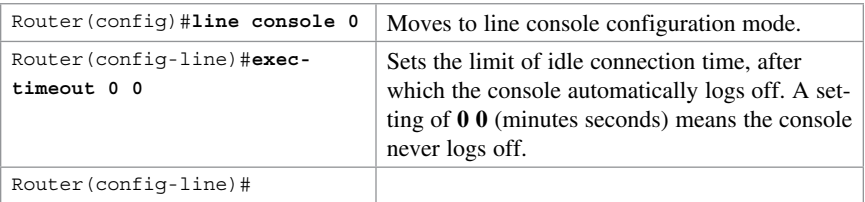

**TIP** The command exec-timeout 0 0 is great for a lab environment because the console never logs out, regardless of how long the connection remains idle. This is considered to be bad security and is dangerous in the real world. The default for the exec-timeout command is 10 minutes and zero (0) seconds (exec-timeout 10 0) of idle connection time.

# [Saving Configurations](#page-10-0)

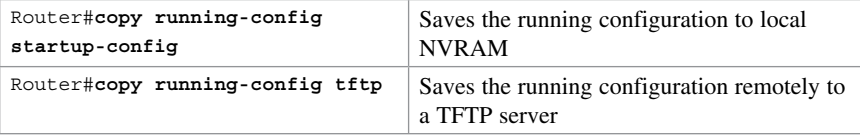

# [Erasing Configurations](#page-10-0)

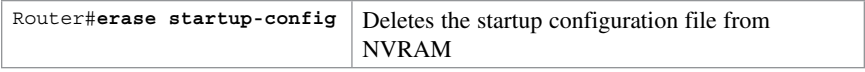

TIP The running configuration is still in dynamic memory. Reload the router to clear the running configuration.

# [show Commands](#page-10-0)

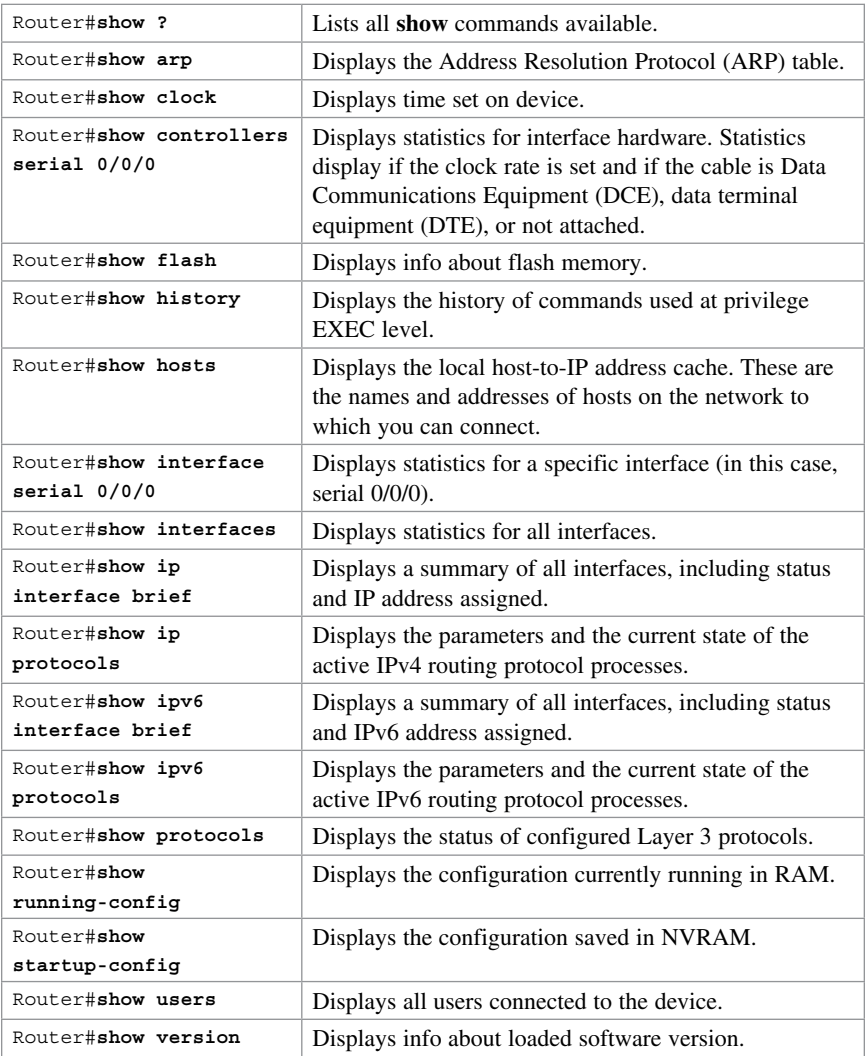

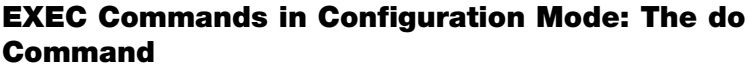

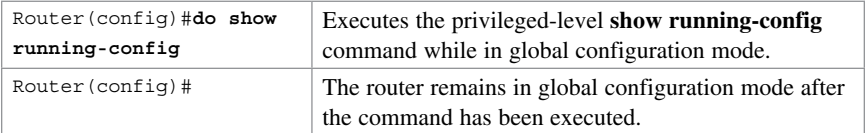

TIP The do command is useful when you want to execute EXEC commands, such as show, clear, or debug, while remaining in global configuration mode or in any configuration submode. You cannot use the **do** command to execute the **configure terminal** command because it is the configure terminal command that changes the mode to global configuration mode.

#### [Configuration Example: Basic Router Configuration](#page-10-0)

Figure 11-1 illustrates the network topology for the configuration that follows, which shows a basic router configuration using the commands covered in this chapter.

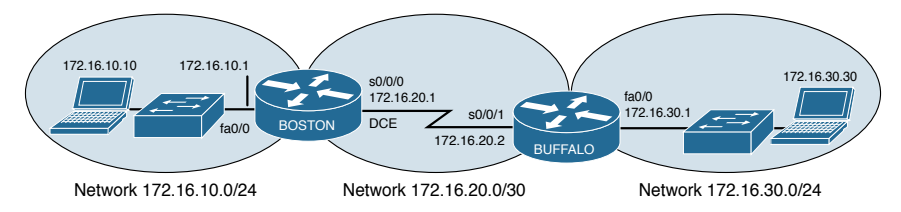

Figure 11-1 Network Topology for Basic Router Configuration

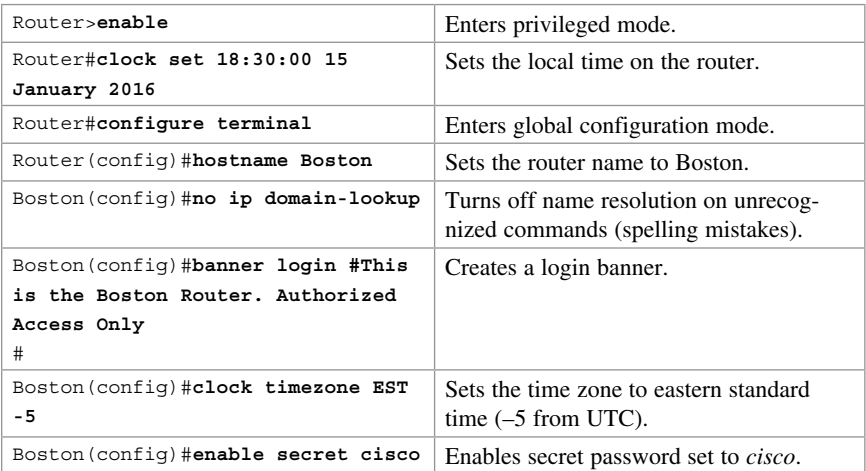

#### [Boston Router](#page-10-0)

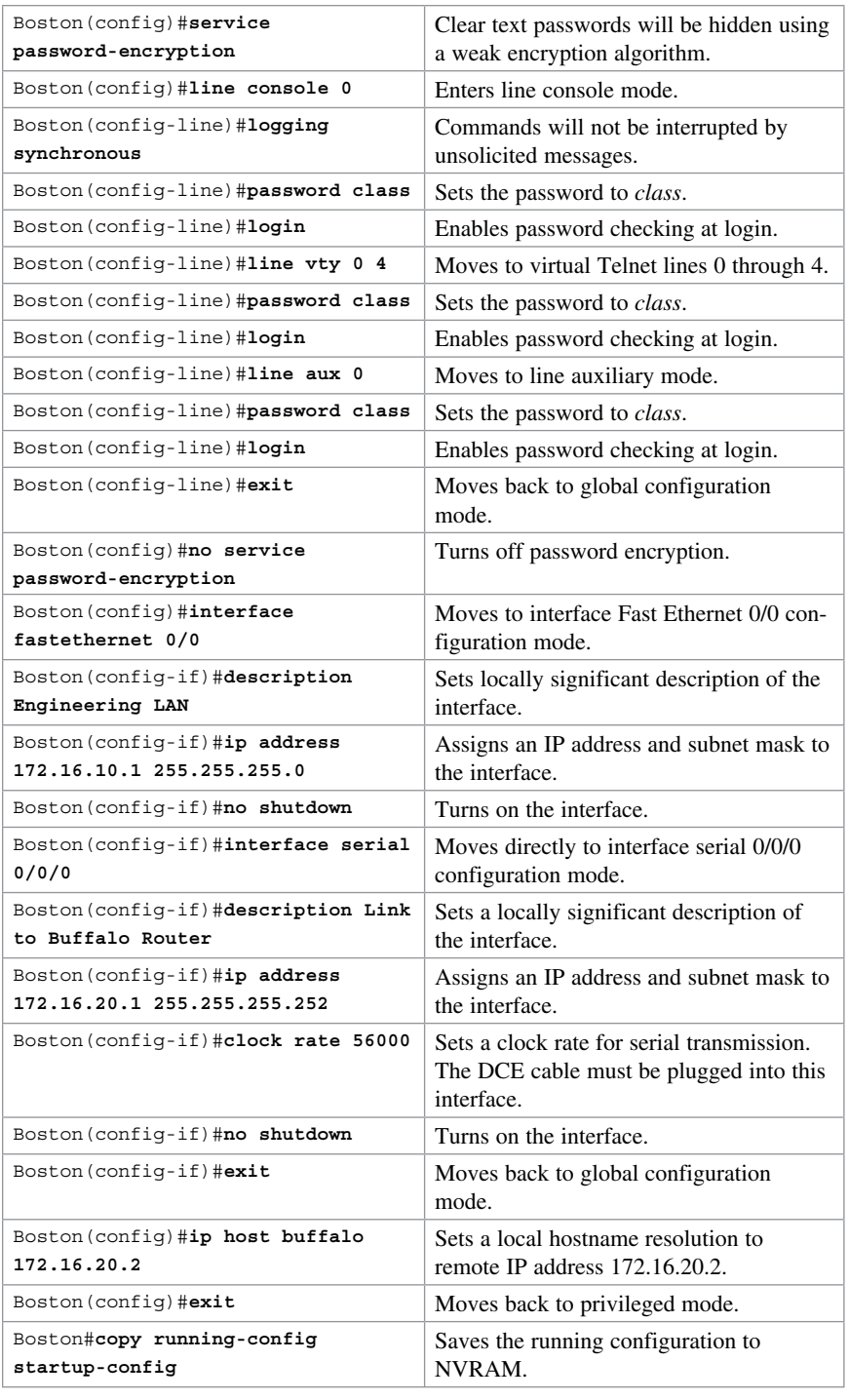

*This page intentionally left blank* 

# CHAPTER 12 **[Static Routing](#page-10-0)** [Technet24.ir](http://technet24.ir)

This chapter provides information and commands concerning the following topics:

- Configuring an IPv4 static route on a router
- Static routes and recursive lookups
- The **permanent** keyword (optional)
- Floating static routes and administrative distance (optional)
- Configuring an IPv4 default route on a router
- Verifying IPv4 static routes
- Configuration example: IPv4 Static routes
- Static routes in IPv6
- Floating static routes in IPv6
- Default routes in IPv6
- Verifying and troubleshooting IPv6

### [Configuring an IPv4 Static Route on a Router](#page-10-0)

When using the **ip route** command, you can identify where packets should be routed in two ways:

- The next-hop address
- The exit interface

Both ways are shown in the "Configuration Example: IPv4 Static Routes" and the "Configuring an IPv4 Default Route on a Router" sections.

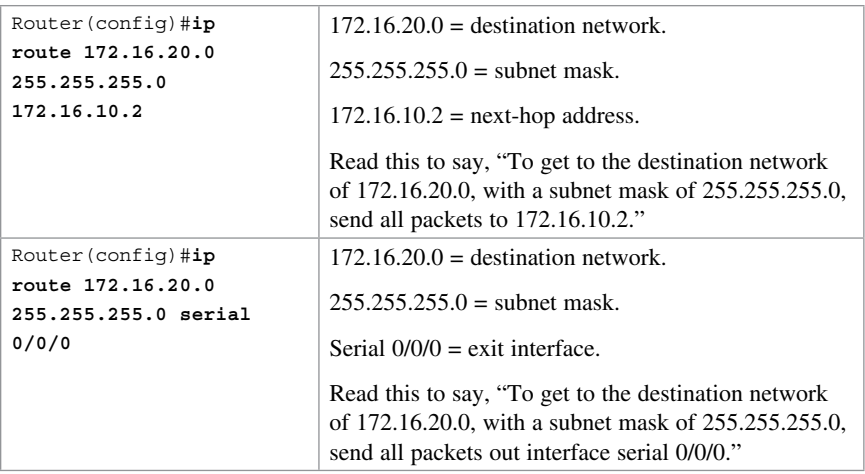

#### [Static Routes and Recursive Lookups](#page-10-0)

A static route that uses a next-hop address (intermediate address) causes the router to look at the routing table twice: once when a packet first enters the router and the router looks up the entry in the table, and a second time when the router has to resolve the location of the intermediate address.

For point-to-point links, always use an exit interface in your static route statements:

```
Router(config)#ip route 192.168.10.0 255.255.255.0 serial 0/0/0
```
For broadcast links such as Ethernet, Fast Ethernet, or Gigabit Ethernet, use both an exit interface and an intermediate address:

```
Router(config)#ip route 192.168.10.0 255.255.255.0 fastethernet 0/0 
192.138.20.2
```
This saves the router from having to do a recursive lookup for the intermediate address of 192.168.20.2, knowing that the exit interface is FastEthernet 0/0.

Try to avoid using static routes that reference only intermediate addresses.

#### [The permanent Keyword \(Optional\)](#page-10-0)

Without the **permanent** keyword in a static route statement, a static route is removed if an interface goes down. A downed interface causes the directly connected network and any associated static routes to be removed from the routing table. If the interface comes back up, the routes are returned.

Adding the **permanent** keyword to a static route statement keeps the static routes in the routing table even if the interface goes down and the directly connected networks are removed. You cannot get to these routes—the interface is down—but the routes remain

in the table. The advantage to this is that when the interface comes back up, the static routes do not need to be reprocessed and placed back into the routing table, thus saving time and processing power.

When a static route is added or deleted, this route, along with all other static routes, is processed in 1 second. Before Cisco IOS Software Release 12.0, this processing time was 5 seconds.

The routing table processes static routes every minute to install or remove static routes according to the changing routing table.

To specify that the route will not be removed, even if the interface shuts down, enter the following command, for example:

Router(config)#**ip route 172.16.20.0 255.255.255.0 172.16.10.2 permanent**

## [Floating Static Routes and Administrative Distance](#page-10-0)  (Optional)

To specify that an administrative distance (AD) of 200 has been assigned to a given route, enter the following command, for example:

Router(config)#**ip route 172.16.20.0 255.255.255.0 172.16.10.2 200**

By default, a static route is assigned an AD of 1. AD rates the "trustworthiness" of a route. AD is a number from 0 to 255 (or 254 for IPv6), where 0 is absolutely trusted and 255 (254 for IPv6) cannot be trusted at all. Therefore, an AD of 1 is an extremely reliable rating, with only an AD of 0 being better. An AD of 0 is assigned to a directly connected route. Table 12-1 lists the AD for each type of route.

| <b>Route Type</b>                                                     | <b>AD IPv4</b> | <b>AD IPv6</b> |
|-----------------------------------------------------------------------|----------------|----------------|
| Connected                                                             | $\Omega$       | $\Omega$       |
| <b>Static</b>                                                         | 1              | 1              |
| Enhanced Interior Gateway Routing Protocol (EIGRP) sum-<br>mary route | 5              | 5              |
| External Border Gateway Protocol (eBGP)                               | 20             | 20             |
| EIGRP (internal)                                                      | 90             | 90             |
| Open Shortest Path First Protocol (OSPF)                              | 110            | 110            |
| Intermediate System-to-Intermediate System Protocol (IS-IS)           | 115            | 115            |
| <b>RIP</b>                                                            | 120            | 120            |
| External Gateway Protocol (EGP) (no longer supported by<br>Cisco IOS) | 140            | 140            |
| <b>On-Demand Routing</b>                                              | 160            | 160            |
| EIGRP (external)                                                      | 170            | 170            |

**TABLE 12-1** Administrative Distances

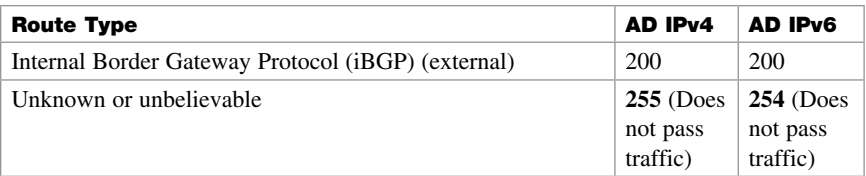

By default, a static route is always used rather than a routing protocol. By adding an AD number to your statement, however, you can effectively create a backup route to your routing protocol. If your network is using EIGRP and you need a backup route, add a static route with an AD greater than 90. EIGRP will be used because its AD is better (lower) than the static route. If EIGRP goes down, however, the static route is used in its place. This is known as a *floating static route*.

**NOTE** These default ADs are the same for both IPv4 and IPv6 routing with the exception of the Unknown or Unbelievable network—it is 255 in IPv4 but 254 in IPv6.

#### [Configuring an IPv4 Default Route on a Router](#page-10-0)

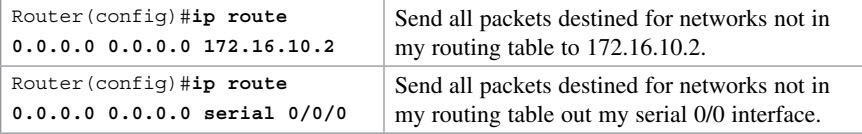

NOTE The combination of the 0.0.0.0 network address and the 0.0.0.0 mask is called a quad-zero route.

#### [Verifying IPv4 Static Routes](#page-10-0)

To display the contents of the IP routing table, enter the following command:

Router#**show ip route**

**NOTE** The codes to the left of the routes in the table tell you from where the router learned the routes. A static route is described by the letter S. A default route learned by a static route is described in the routing table by S\*. The asterisk (\*) indicates that the last path option is used when forwarding the packet.

#### [Configuration Example: IPv4 Static Routes](#page-10-0)

Figure 12-1 illustrates the network topology for the configuration that follows, which shows how to configure static routes using the commands covered in this chapter.

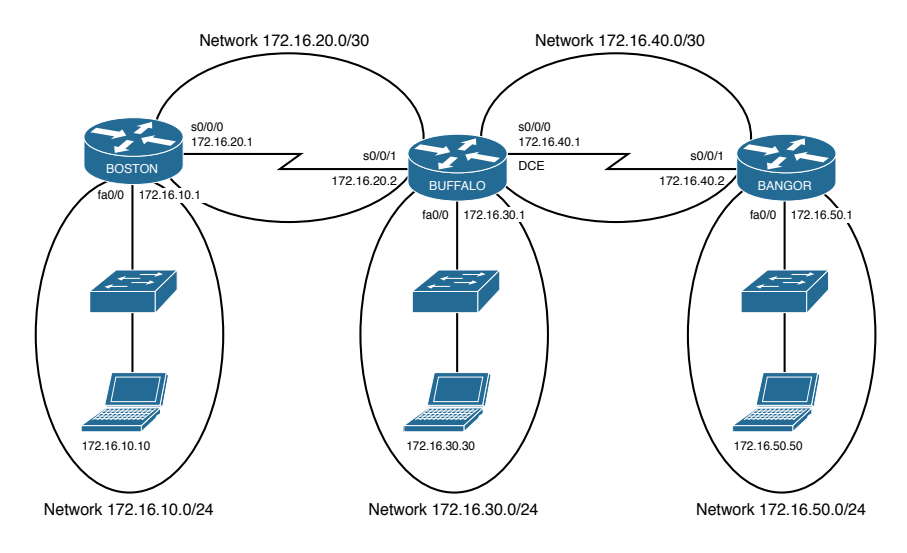

Figure 12-1 Network Topology for Static Route Configuration

NOTE The hostnames, passwords, and interfaces have all been configured using the commands shown in the configuration example in Chapter 11, "Configuring a Cisco Router."

#### [Boston Router](#page-10-0)

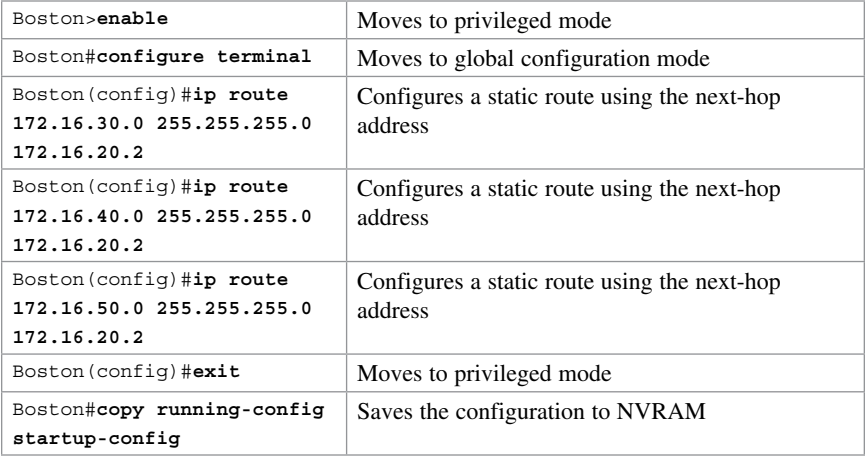

#### [Buffalo Router](#page-10-0)

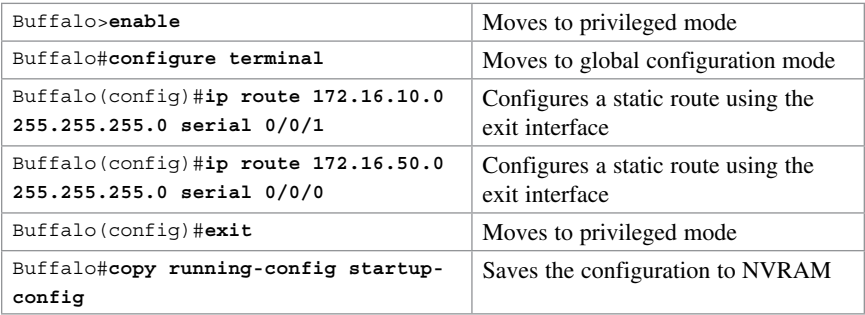

#### [Bangor Router](#page-10-0)

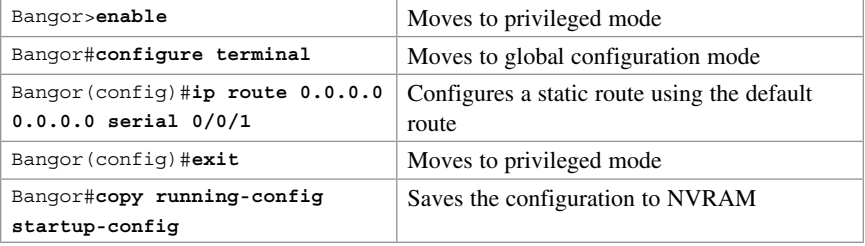

#### [Static Routes in IPv6](#page-10-0)

NOTE To create a static route in IPv6, you use the same format as creating a static route in IPv4.

Figure 12-2 illustrates the network topology for the configuration that follows, which shows how to configure static routes with IPv6. Note that only the static routes on the Austin router are displayed.
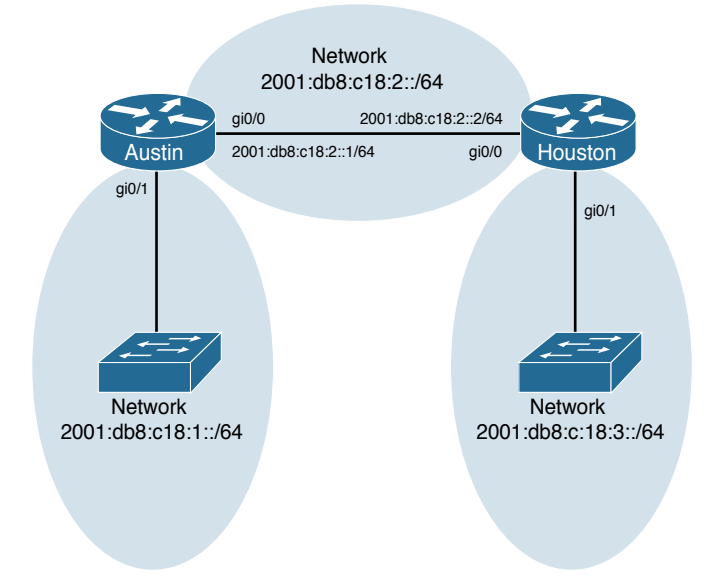

Figure 12-2 Network Topology for IPv6 Static Route Configuration

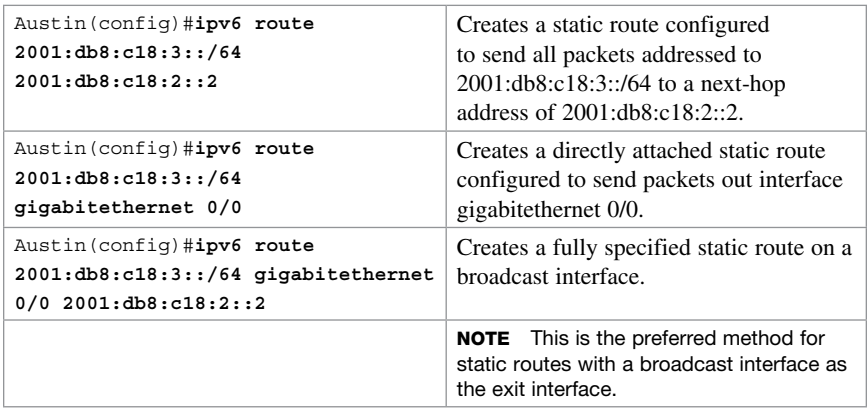

#### [Floating Static Routes in IPv6](#page-10-0)

To create a static route with an AD set to 200 as opposed to the default AD of 1, enter the following command, for example:

```
Austin(config)# ipv6 route 2001:db8:c18:3::/64 fastethernet 0/0 200
```
NOTE The default ADs used in IPv4 are the same for IPv6, with one exception—the AD number for unknown or unbelievable is 254 as opposed to 255. See Table 12-1 for a list of the default ADs.

#### [Default Routes in IPv6](#page-10-0)

NOTE To create a default route in IPv6, you use the same format as creating a default route in IPv4.

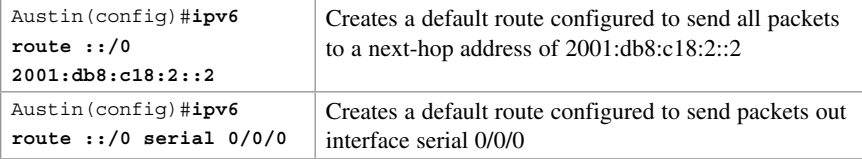

### [Verifying and Troubleshooting IPv6](#page-10-0)

CAUTION Using the debug command may severely affect router performance and might even cause the router to reboot. Always exercise caution when using the **debug** command, and do not leave it on. Use debug long enough to gather needed information, and then disable debugging with the undebug all command.

TIP Send your debug output to a syslog server to ensure that you have a copy of it in case your router is overloaded and needs to reboot.

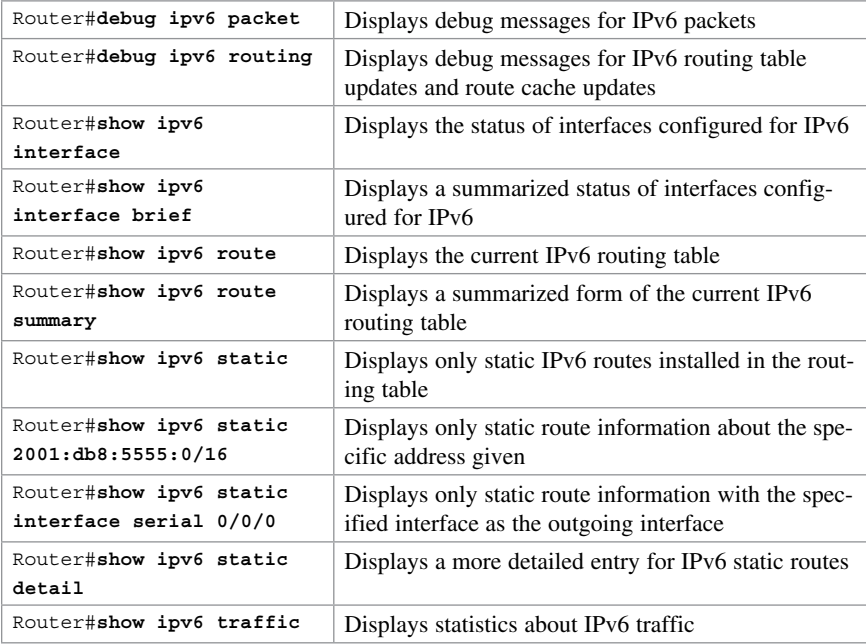

#### Technet<sub>24.ir</sub>

CHAPTER 13

# [RIP Next Generation \(RIPng\)](#page-10-0)

This chapter provides information and commands concerning the following topics:

- Implementing RIP Next Generation
- Verifying and troubleshooting RIPng
- Configuration example: RIPng

NOTE For an excellent overview of IPv6, I strongly recommend you read Rick Graziani's book from Cisco Press: IPv6 Fundamentals: A Straightforward Approach to Understanding IPv6.

## [Implementing RIP Next Generation](#page-10-0)

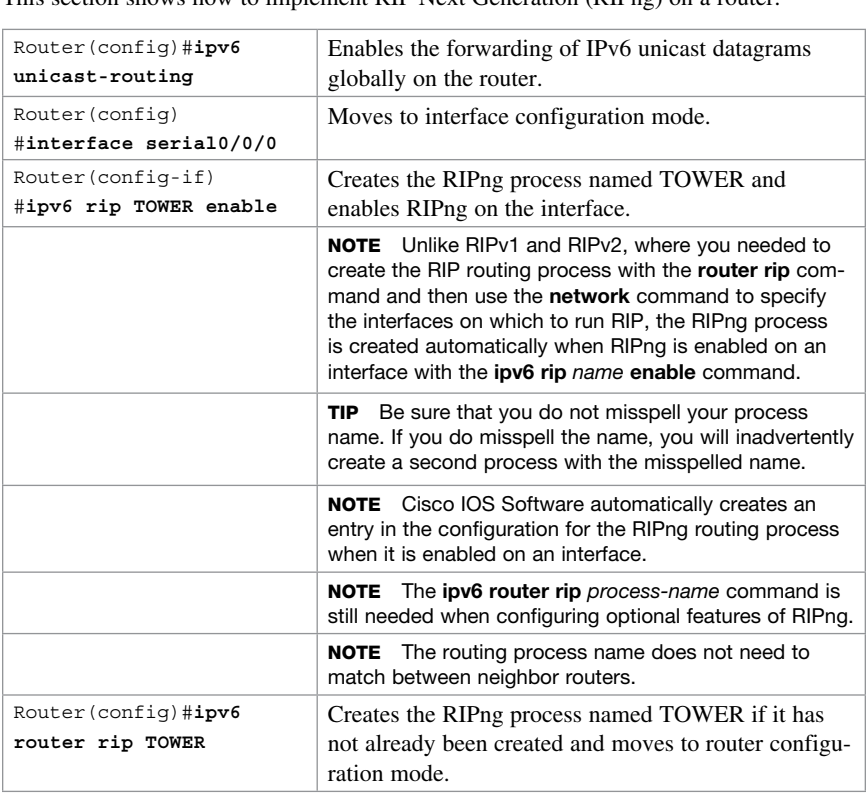

This section shows how to implement RIP Next Generation (RIPng) on a router.

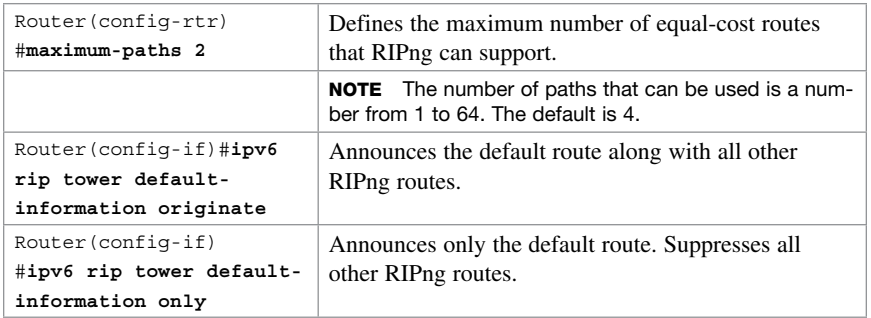

## [Verifying and Troubleshooting RIPng](#page-10-0)

**CAUTION** Using the debug command may severely affect router performance and might even cause the router to reboot. Always exercise caution when using the debug command. Do not leave debug on. Use it long enough to gather needed information, and then disable debugging with the undebug all command.

TIP Send your debug output to a syslog server to ensure you have a copy of it in case your router is overloaded and needs to reboot.

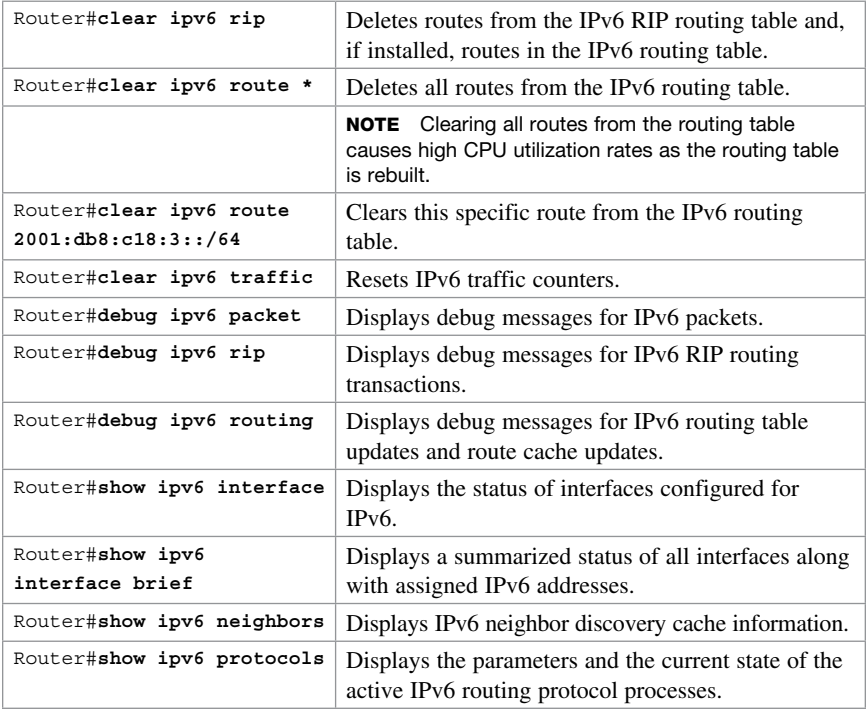

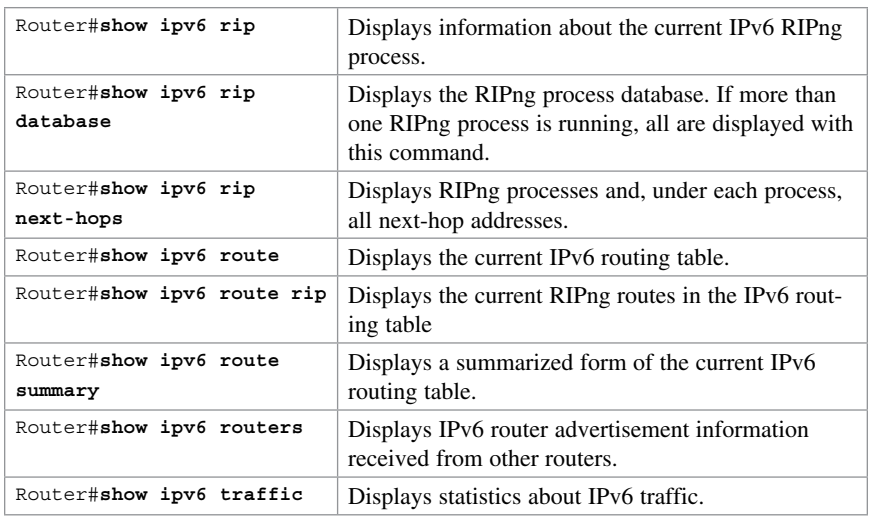

## [Configuration Example: RIPng](#page-10-0)

Figure 13-1 illustrates the network topology for the configuration that follows, which shows how to configure IPv6 and RIPng using the commands covered in this chapter.

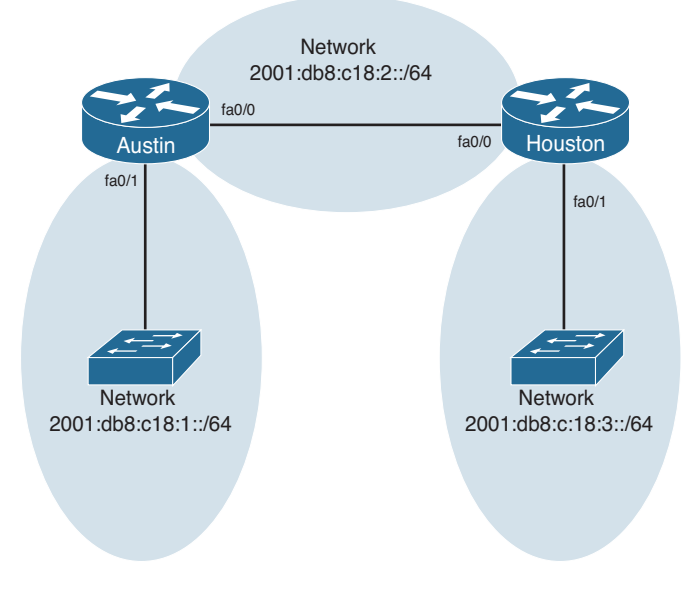

Figure 13-1 Network Topology for IPv6/RIPng Configuration Example

#### [Austin Router](#page-10-0)

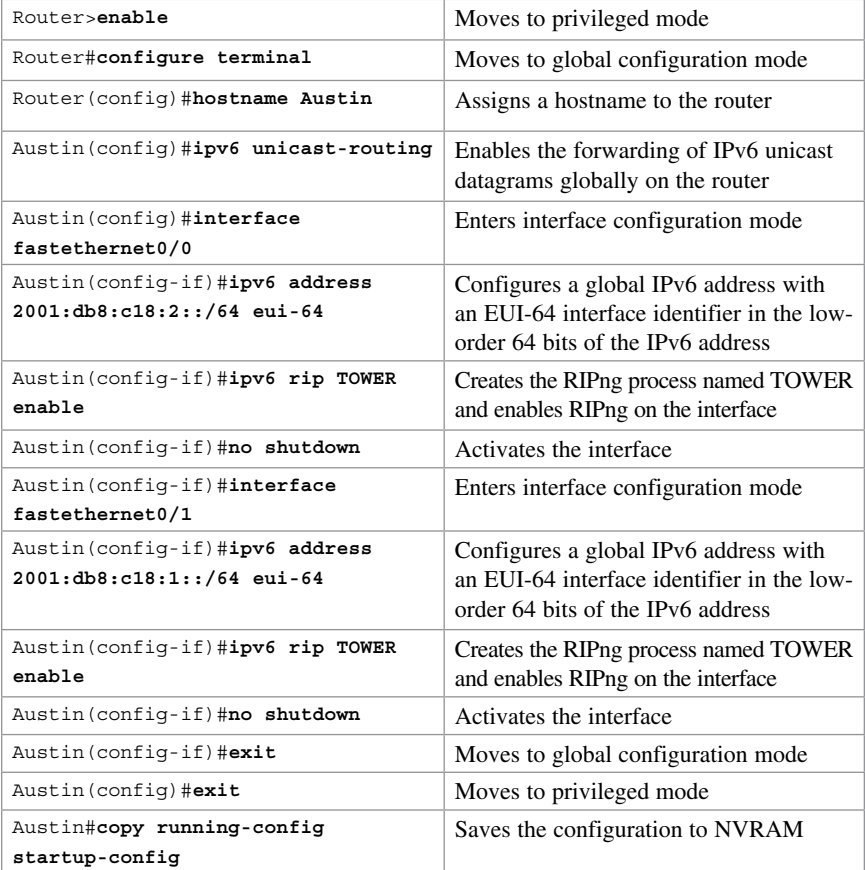

## [Houston Router](#page-10-0)

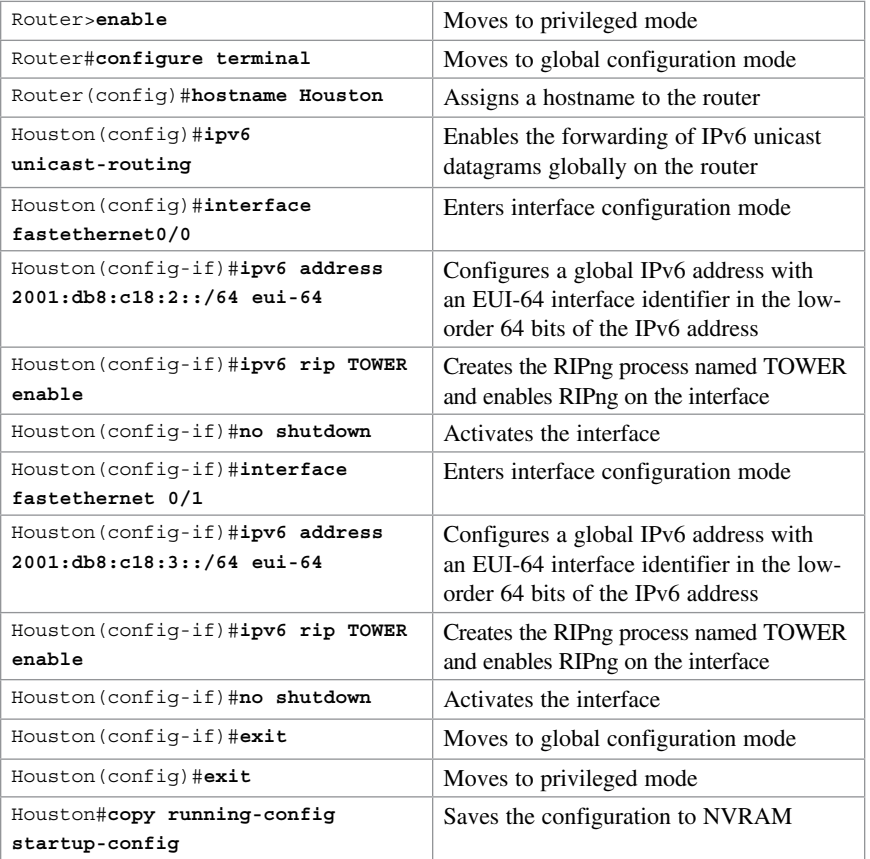

*This page intentionally left blank* 

# CHAPTER 14 [EIGRP and EIGRPv6](#page-11-0) [Technet24.ir](http://technet24.ir)

This chapter provides information and commands concerning the following topics:

- Configuring Enhanced Interior Gateway Routing Protocol (EIGRP) for IPv4
- EIGRP Router ID
- EIGRP Timers
- EIGRP auto-summarization for IPv4
- EIGRP manual summarization for IPv4
- Passive EIGRP interfaces
- Equal-cost load balancing: maximum paths
- Unequal-cost load balancing: **variance**
- Bandwidth use
- Verifying EIGRP and EIGRPv6
- Troubleshooting EIGRP and EIGRPv6
- Configuration example: EIGRP
- Configuration example: EIGRPv6

## [Configuring Enhanced Interior Gateway Routing](#page-11-0) Protocol (EIGRP) for IPv4

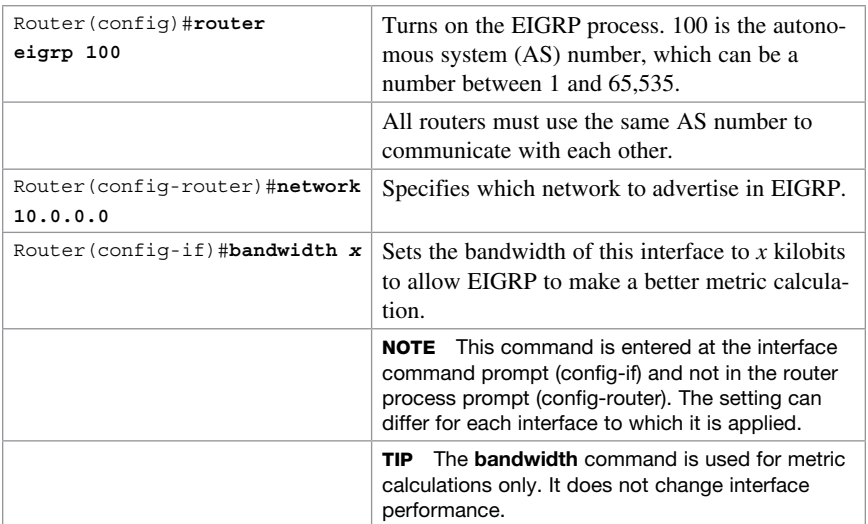

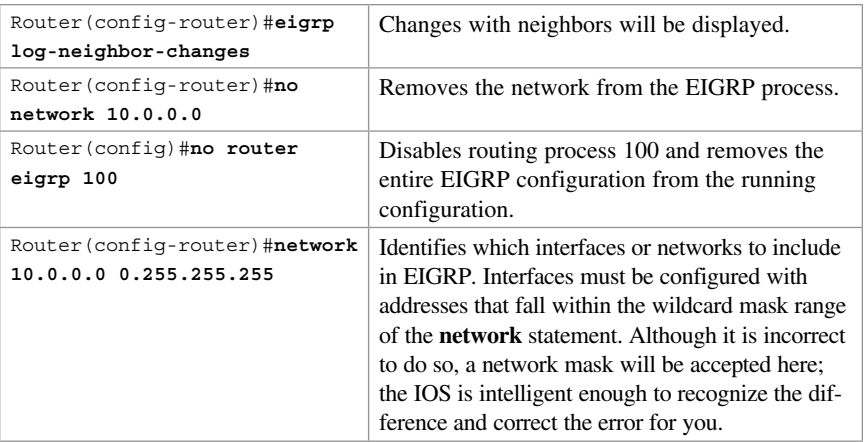

**TIP** The use of a wildcard mask or network mask is optional.

**TIP** There is no limit to the number of network statements (that is, network commands) that you can configure on a router.

**TIP** If you use the network 172.16.1.0 0.0.0.255 command with a wildcard mask, in this example the command specifies that only interfaces on the 172.16.1.0/24 subnet will participate in EIGRP. EIGRP automatically summarizes routes on the major network boundary when in a discontiguous IP address network topology when the **auto-summary** command is enabled.

**TIP** Since IOS version 15.0, EIGRP no longer automatically summarizes networks at the classful boundary by default.

TIP If you do not use the optional wildcard mask, the EIGRP process assumes that all directly connected networks that are part of the overall major network will participate in the EIGRP process and that EIGRP will attempt to establish neighbor relationships from each interface that is part of that Class A, B, or C major network.

#### [Adjusting the EIGRP for IPv4 Metric Weights](#page-11-0)

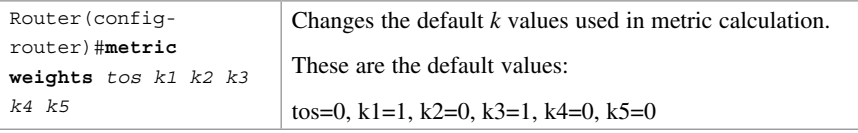

NOTE tos is a reference to the original Interior Gateway Routing Protocol (IGRP) intention to have IGRP perform type-of-service routing. Because this was never adopted into practice, the tos field in this command is always set to zero (0).

**NOTE** With default settings in place, the metric of EIGRP is reduced to the slowest bandwidth plus the sum of all the delays of the exit interfaces from the local router to the destination network.

TIP For two routers to form a neighbor relationship in EIGRP, the  $k$  values must match.

CAUTION Unless you are very familiar with what is occurring in your network, it is recommended that you do not change the  $k$  values.

#### [Adjusting the EIGRPv6 Metric Weights](#page-11-0)

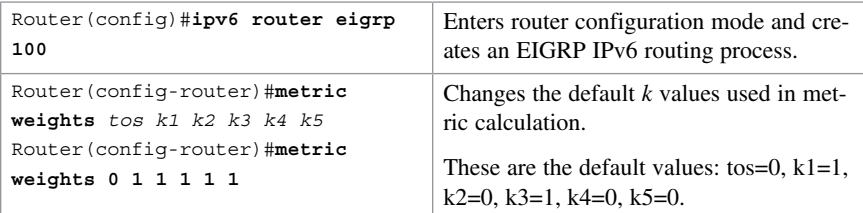

#### [Configuring EIGRPv6 on an Interface](#page-11-0)

No linkage exists between EIGRP for IPv4 and EIGRP for IPv6; the two are configured and managed separately. However, the commands for configuration of EIGRP for IPv4 and IPv6 are similar, making the transition easy.

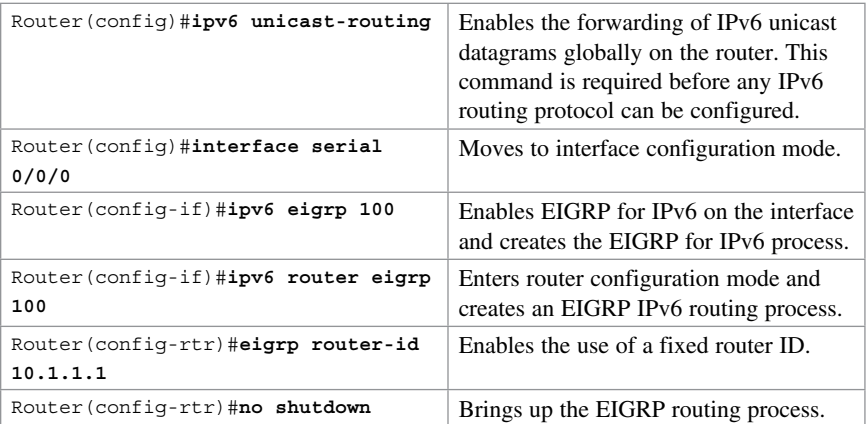

NOTE EIGRP for IPv6 starts in shutdown mode. Use the no shutdown command to start the process.

NOTE The eigrp router-id w.x.y.z command is typically used when an IPv4 address is not defined on the router or when manual defining is desired.

NOTE EIGRP for IPv6 can also be created by entering into router configuration mode and creating the router process, just like you would with EIGRP for IPv4.

```
Router(config)#ipv6 router eigrp 400
Router(config-rtr)#eigrp router-id 10.1.1.1
```
## [EIGRP Router ID](#page-11-0)

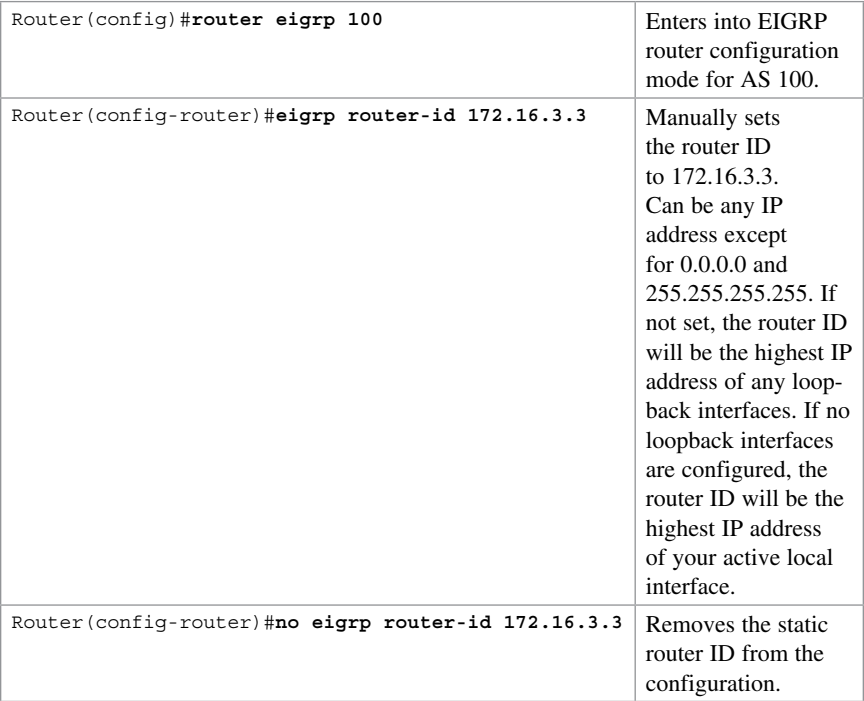

NOTE There is no IPv6 form of the Router ID. Even if a router is using IPv6 exclusively, the router ID will still be in the format of an IPv4 address.

## [EIGRP Timers](#page-11-0)

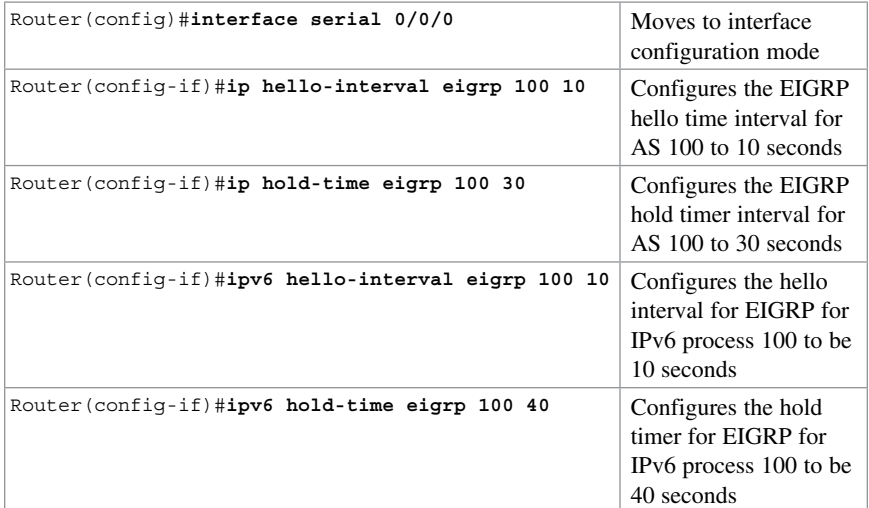

NOTE EIGRP hello and hold timers do not have to match between neighbors to successfully establish a neighbor relationship.

**NOTE** The AS number in these commands must match the AS number of EIGRP on the router for these changes to take effect.

TIP It is recommended that you match the timers between neighbors; otherwise, you may experience flapping neighbor relationships or network instability.

#### [EIGRP Auto-Summarization for IPv4](#page-11-0)

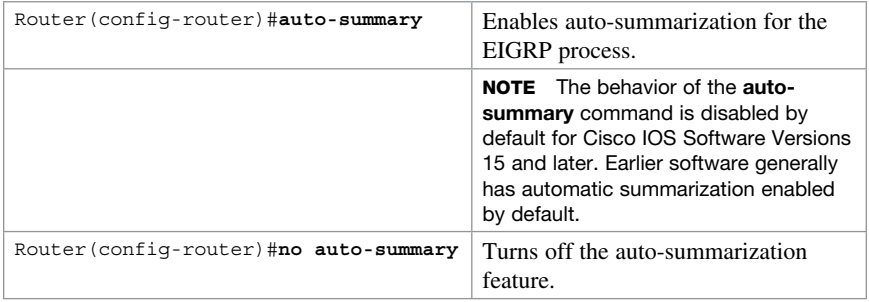

#### [EIGRP Manual Summarization for IPv4](#page-11-0)

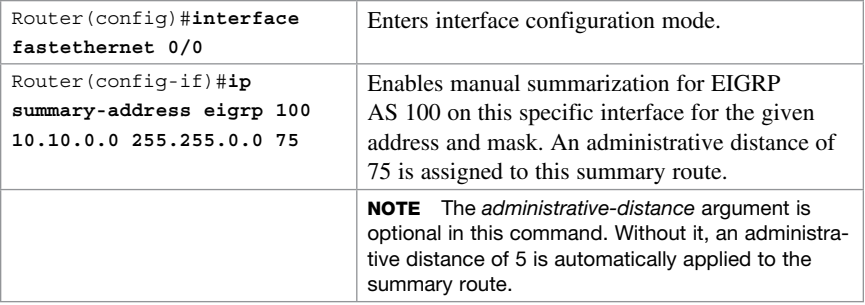

**CAUTION** EIGRP automatically summarizes networks at the classful boundary. A poorly designed network with discontiguous subnets could have problems with connectivity if the summarization feature is left on. For instance, you could have two routers advertise the same network $-172.16.0.0/16$  – when in fact they wanted to advertise two different subnets—172.16.10.0/24 and 172.16.20.0/24.

Recommended practice is that you turn off automatic summarization if necessary, use the ip summary-address command, and summarize manually what you need to.

#### [EIGRPv6 Summary Addresses](#page-11-0)

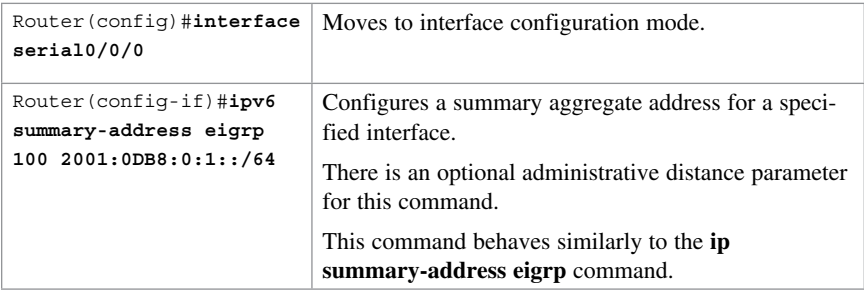

# [Passive EIGRP Interfaces](#page-11-0)

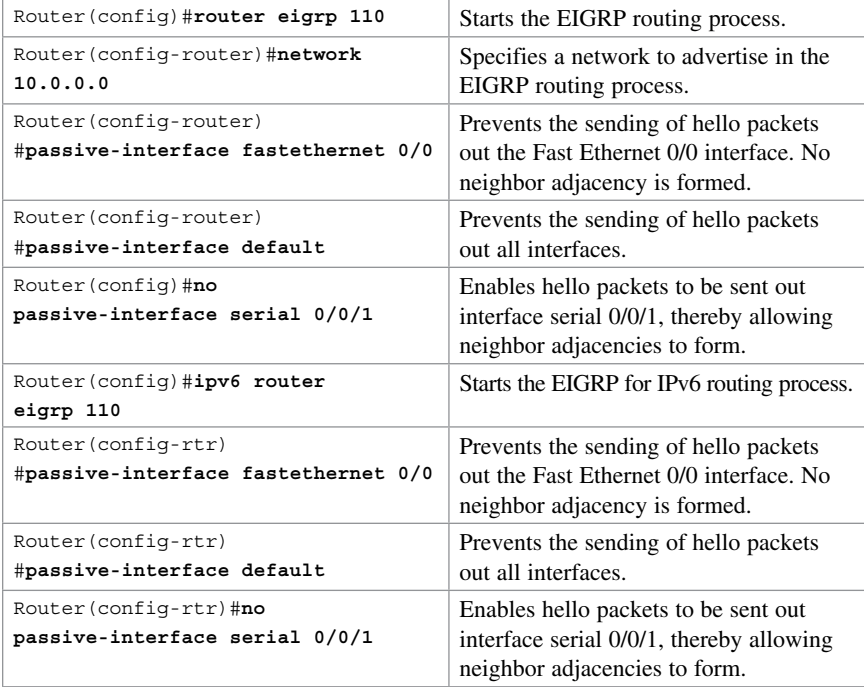

## [Equal-Cost Load Balancing: Maximum Paths](#page-11-0)

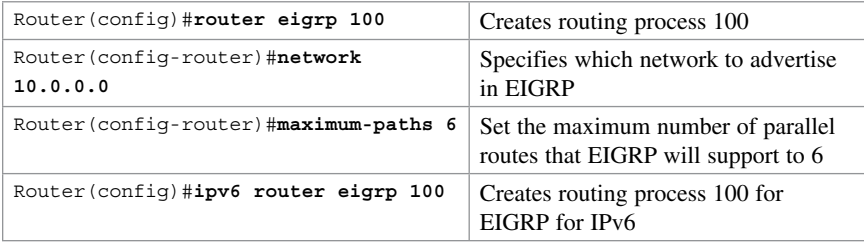

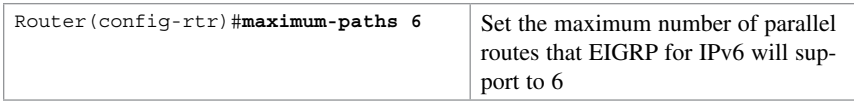

NOTE With the maximum-paths router configuration command, up to 32 equal-cost entries can be in the routing table for the same destination. The default is 4.

NOTE Setting the maximum-path to 1 disables load balancing.

## [Unequal-Cost Load Balancing: Variance](#page-11-0)

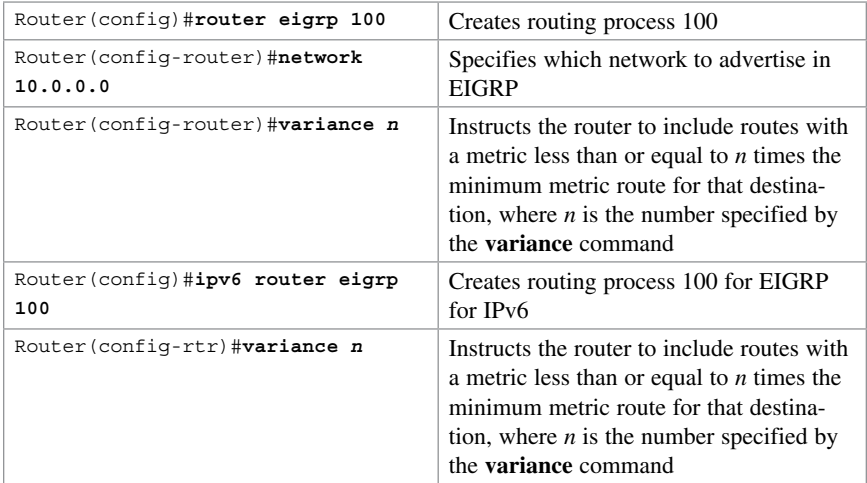

NOTE If a path is not a feasible successor, it is not used in load balancing.

NOTE EIGRP variance can be set to a number between 1 and 128.

#### [Bandwidth Use](#page-11-0)

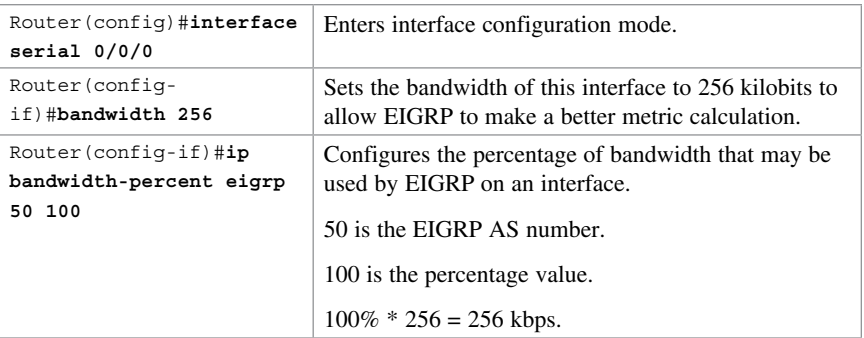

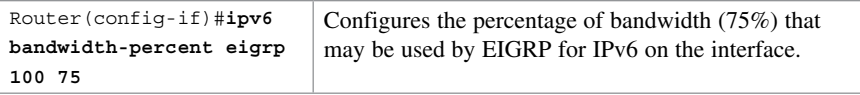

NOTE By default, EIGRP is set to use only up to 50 percent of the bandwidth of an interface to exchange routing information. Values greater than 100 percent can be configured. This configuration option might prove useful if the bandwidth is set artificially low for other reasons, such as manipulation of the routing metric or to accommodate an oversubscribed multipoint Frame Relay configuration.

NOTE The ip bandwidth-percent command relies on the value set by the bandwidth command.

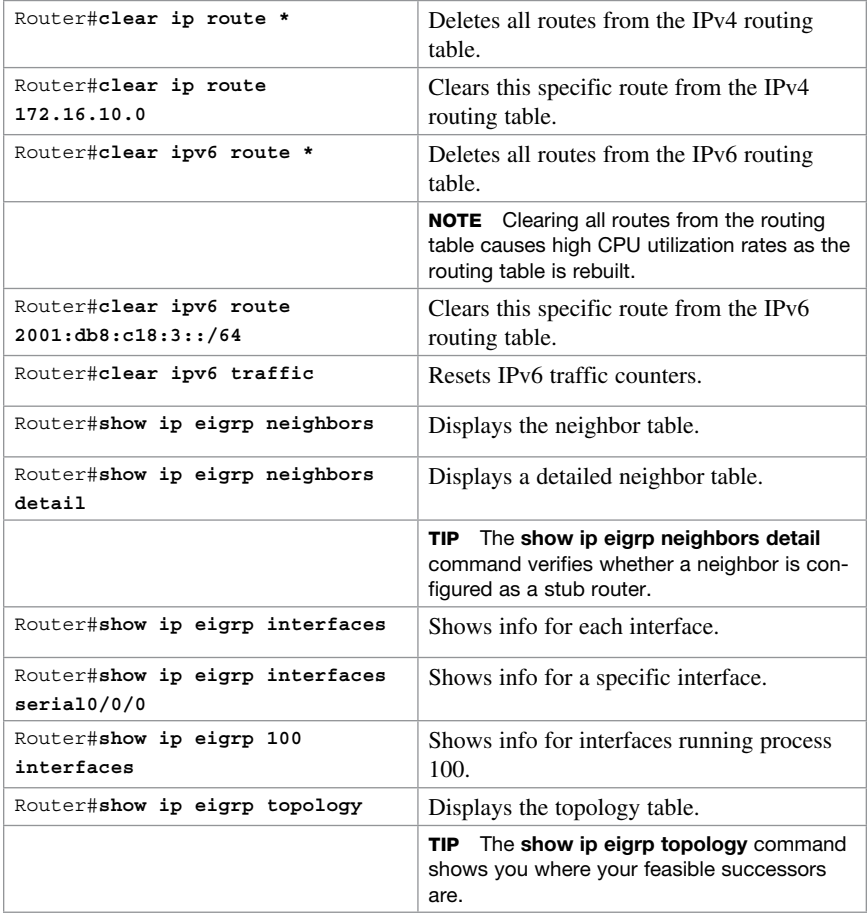

## [Verifying EIGRP and EIGRPv6](#page-11-0)

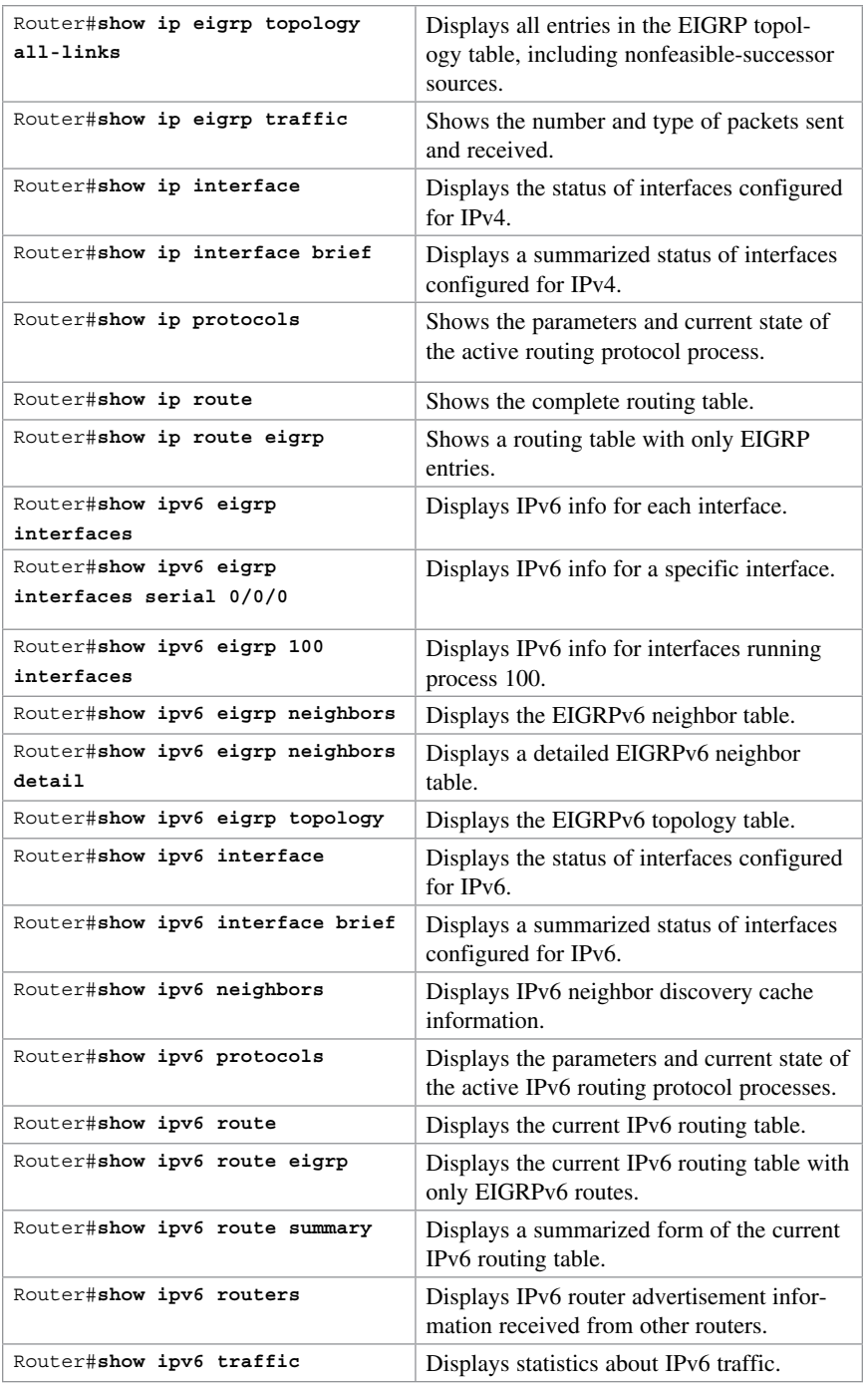

#### [Troubleshooting EIGRP and EIGRPv6](#page-11-0)

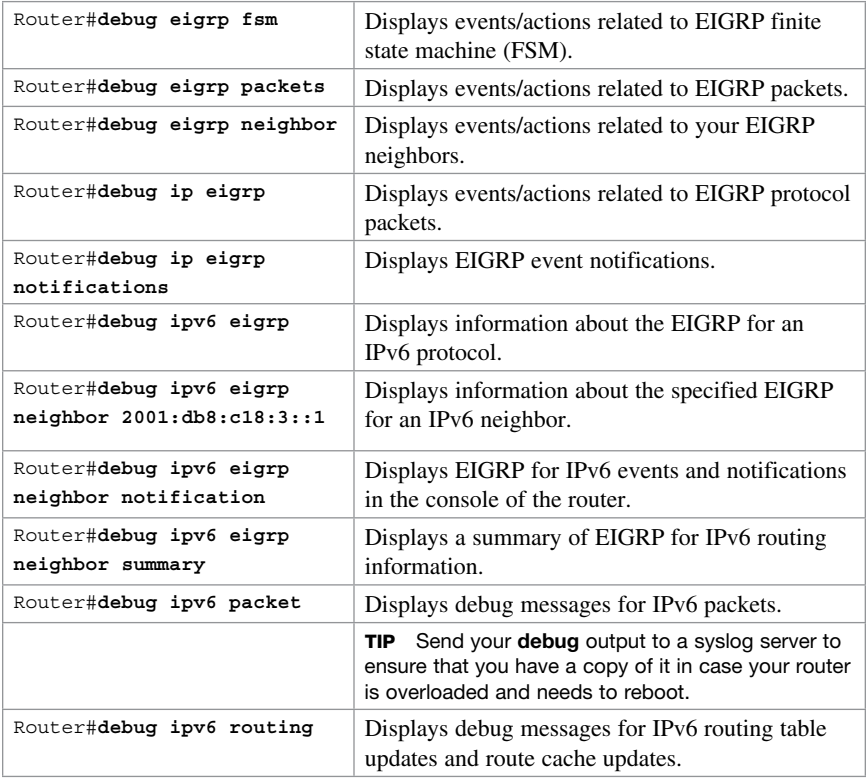

## [Configuration Example: EIGRP](#page-11-0)

Figure 14-1 illustrates the network topology for the configuration that follows, which shows how to configure EIGRP using the commands covered in this chapter.

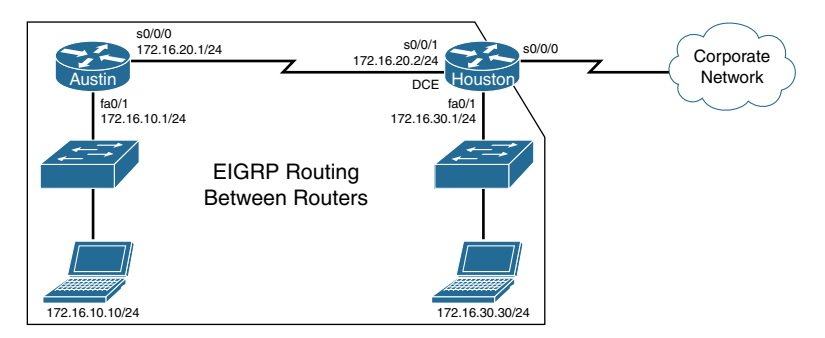

Figure 14-1 Network Topology for EIGRP Configuration

## [Austin Router](#page-11-0)

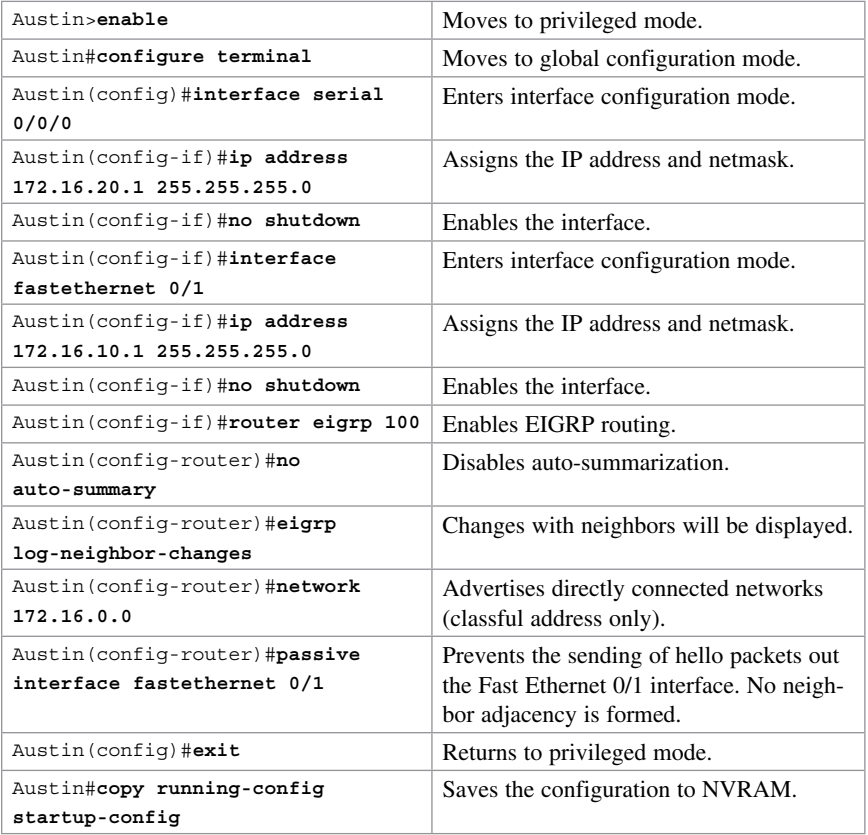

## [Houston Router](#page-11-0)

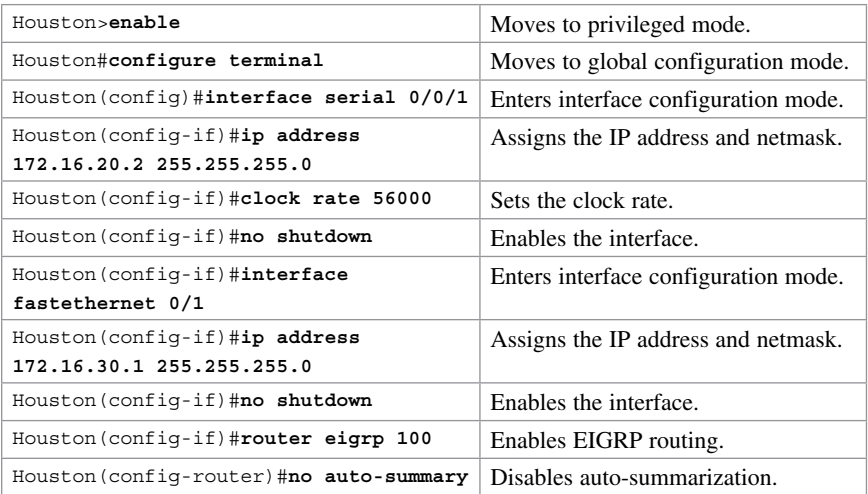

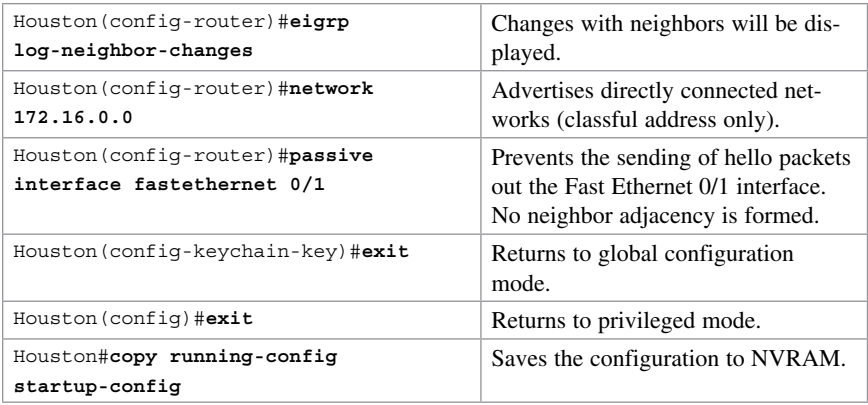

# [Configuration Example: EIGRPv6](#page-11-0)

Figure 14-2 shows the network topology for the configuration that follows, which demonstrates how to configure EIGRP for IPv6 using the commands covered in this chapter.

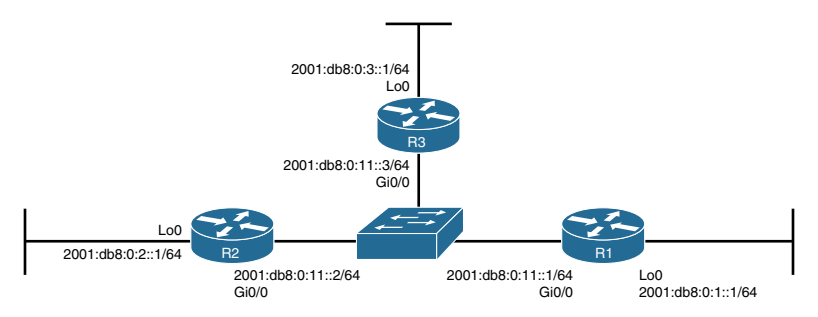

Figure 14-2 Network Topology for EIGRP for IPv6 Configuration

#### [R3 Router](#page-11-0)

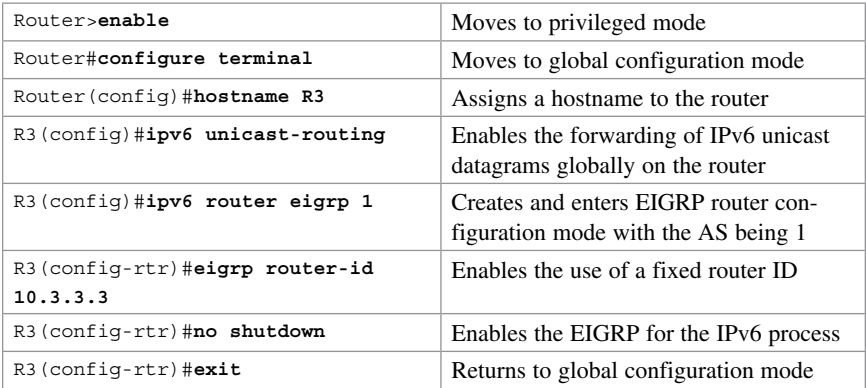

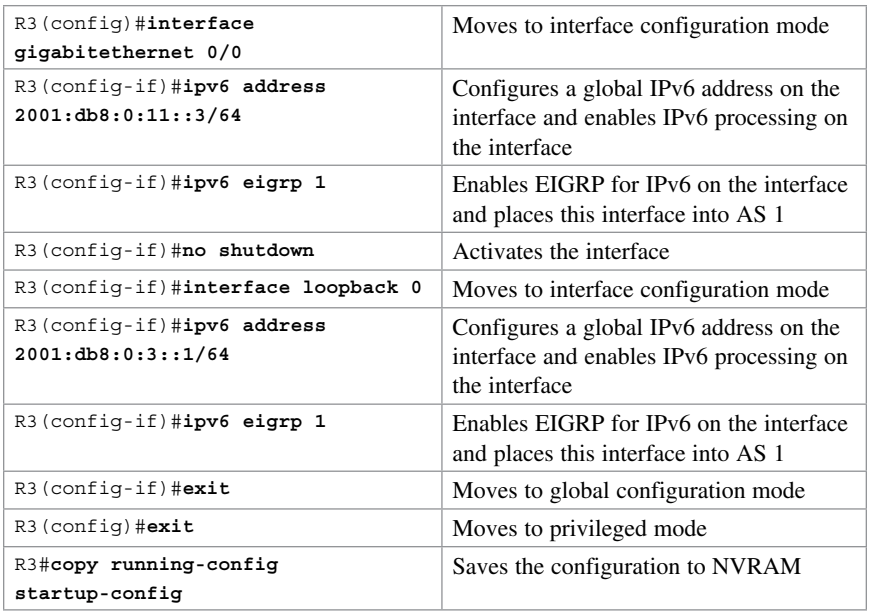

### [R2 Router](#page-11-0)

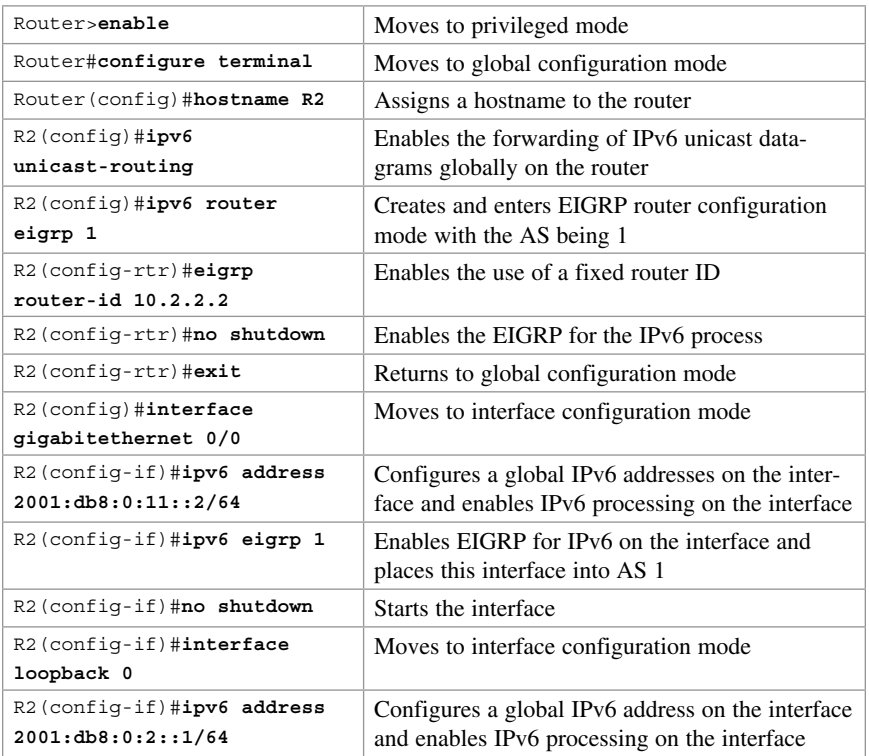

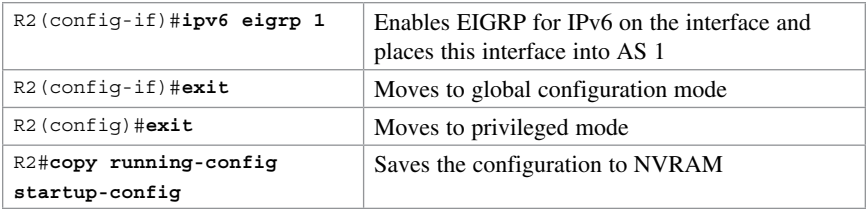

#### [R1 Router](#page-11-0)

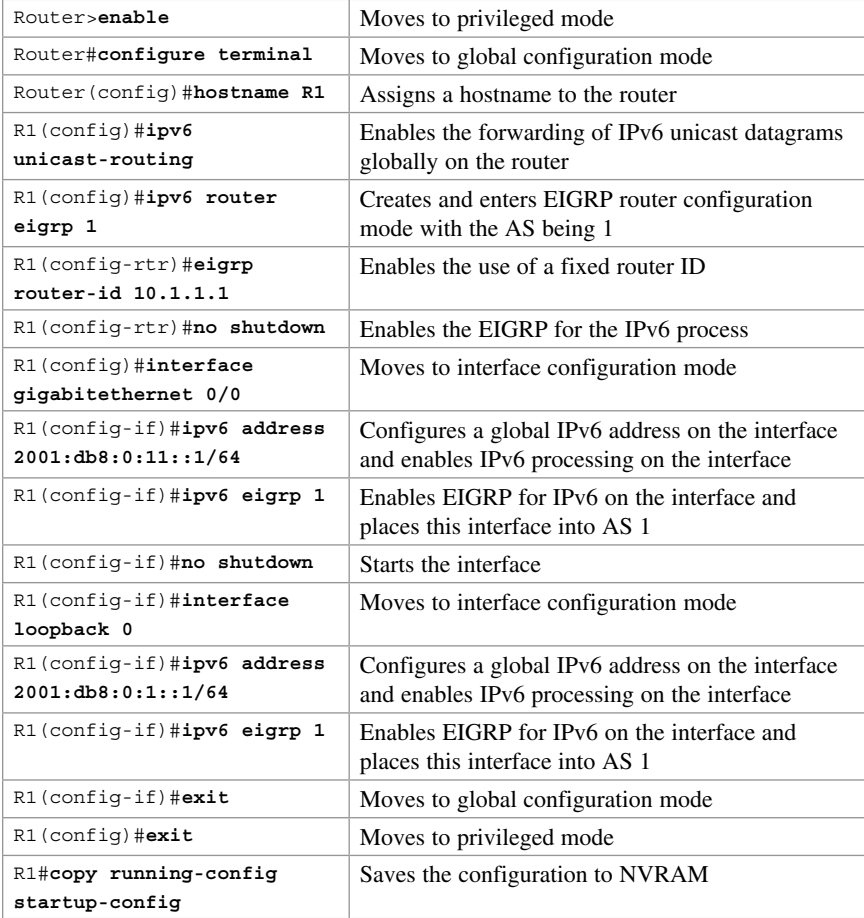

# CHAPTER 15 [OSPFv2 and OSPFv3](#page-11-0) [Technet24.ir](http://technet24.ir)

This chapter provides information about the following topics:

- OSPFv2 versus OSPFv3
- Configuring OSPF
- Using wildcard masks with OSPF areas
- Configuring multiarea OSPF
- Multiarea OSPF Router Types
- Loopback interfaces
- Router ID
- DR/BDR elections
- Passive interfaces
- Modifying cost metrics
- OSPF **auto-cost reference-bandwidth**
- Timers
- Propagating a default route
- Route summarization
	- Interarea route summarization
	- External route summarization
- IPv6 and OSPFv3
	- Enabling OSPF for IPv6 on an interface
	- Interarea OSPFv3 Route Summarization
	- Enabling an IPv4 Router ID for OSPFv3
- Verifying OSPFv2 and OSPFv3 configurations
- Troubleshooting OSPFv2 and OSPFv3
- Configuration example: single-area OSPF
- Configuration example: multiarea OSPF
- Configuration example: IPv6 and OSPFv3

#### [OSPFv2 Versus OSPFv3](#page-11-0)

The current version of Open Shortest Path First (OSPF), OSPFv2, was developed back in the late 1980s, when some parts of OSPF were designed to compensate for the inefficiencies of routers at that time. Now that router technology has dramatically improved, and with the arrival of IPv6, rather than modify OSPFv2 for IPv6, it was decided to create a new version of OSPF (OSPFv3), not just for IPv6, but for other newer technologies, too.

In most Cisco documentation, if you see something refer to OSPF, it is assumed to be referring to OSPFv2, and working with the IPv4 protocol stack.

The earliest release of the OSPFv3 protocol worked with IPv6 exclusiviely; if you needed to run both OSPF for IPv4 and IPv6, you had to have OSPFv2 and OSPFv3 running concurrently. Newer updates to OSPFv3 are allowing for OSPFv3 to handle both IPv4 and IPv6 addressing. The combining of IPv4 and IPv6 into OSPFv3 is not part of the CCNA vendor exam objectives; it is part of the CCNP ROUTE vendor exam objectives and therefore out of scope for this guide. This guide works with the understanding that anything related to IPv4 will be using OSPFv2, and anything related to IPv6 will be using OSPFv3.

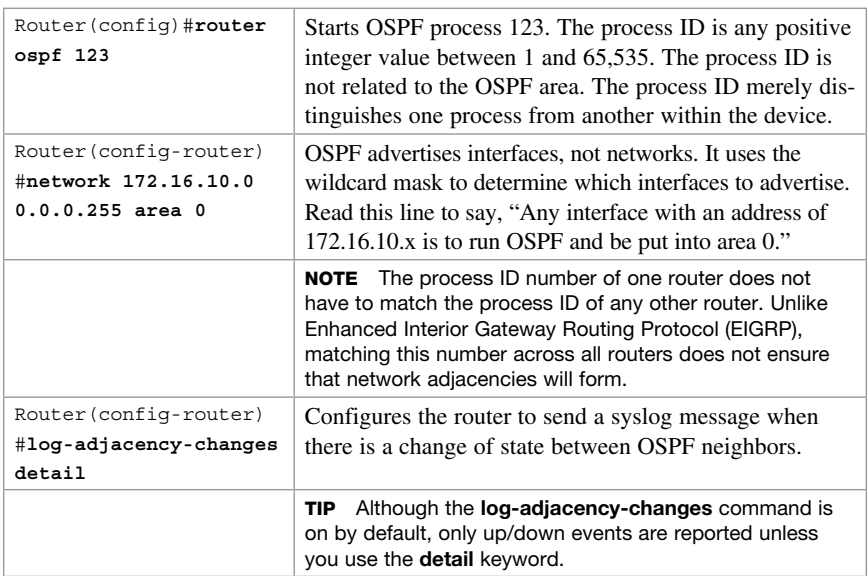

## [Configuring OSPF](#page-11-0)

## [Using Wildcard Masks with OSPF Areas](#page-11-0)

When compared to an IP address, a wildcard mask identifies what addresses are matched to run OSPF and to be placed into an area:

■ A 0 (zero) in a wildcard mask means to check the corresponding bit in the address for an exact match.

■ A 1 (one) in a wildcard mask means to ignore the corresponding bit in the address—can be either 1 or 0.

#### **Example 1: 172.16.0.0 0.0.255.255**

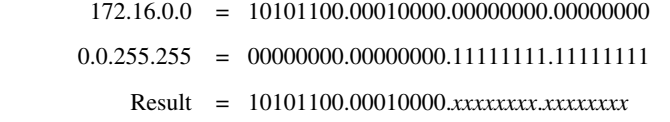

172.16.*x*.*x* (Anything between 172.16.0.0 and 172.16.255.255 matches the example statement.)

TIP An octet in the wildcard mask of all 0s means that the octet has to match the address exactly. An octet in the wildcard mask of all 1s means that the octet can be ignored.

#### **Example 2: 172.16.8.0 0.0.7.255**

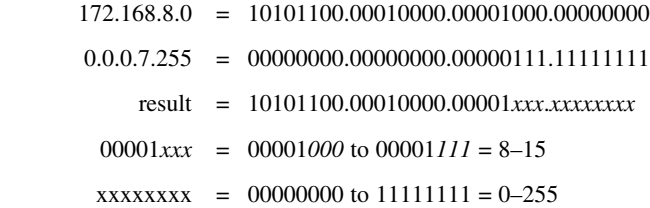

Anything between 172.16.8.0 and 172.16.15.255 matches the example statement.

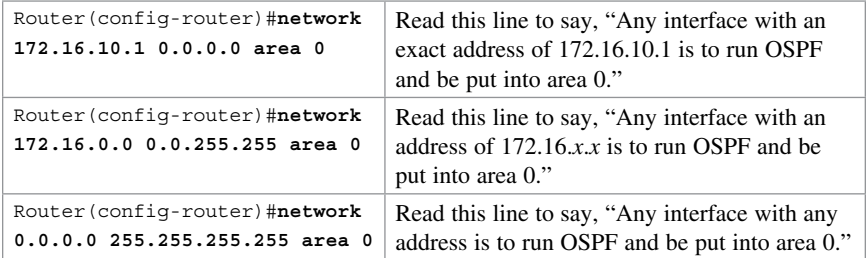

#### [Configuring Multiarea OSPF](#page-11-0)

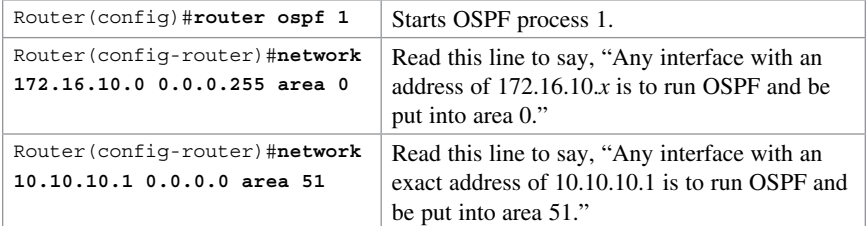

CAUTION Running two different OSPF processes does not create multiarea OSPF; it merely creates two separate instances of OSPF that do not communicate with each other. To create multiarea OSPF, you use two separate network statements and advertise two different links into different areas.

NOTE You can enable OSPF directly on an interface with the ip ospf process ID area area number command. Because this command is configured directly on the interface, it takes precedence over the network area command entered in router configuration mode.

TIP If you have problems determining which wildcard mask to use to place your interfaces into an OSPF area, use the ip ospf process ID area area number command directly on the interface.

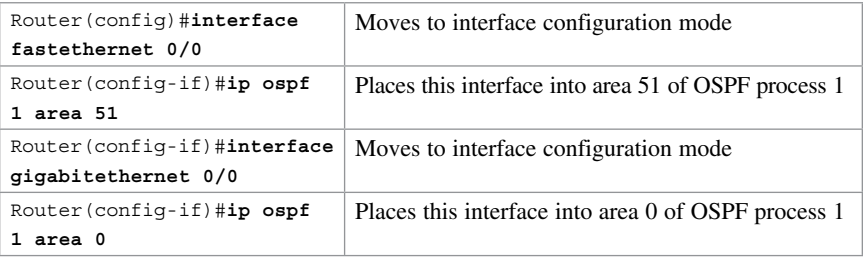

TIP If you assign interfaces to OSPF areas without first using the router ospf  $x$ command, the router creates the router process for you, and it shows up in a show running-config output.

## [Multiarea OSPF Router Types](#page-11-0)

There are different types of definitions of routers when working with multiarea OSPF:

- Internal—Internal routers have all their interfaces within the same OSPF area.
- Backbone router—A router in which at least one of its interfaces is part of the backbone area (Area 0).
- Area Border Router (ABR)—An ABR is a router that has at least two interfaces in two different areas. Typically this is designed to be one interface in the backbone area (Area 0) and at least one interface in a different area. It establishes a connection between the backbone area and other areas.
- Autonomous System Boundary Router (ASBR)—An ASBR is a router that has at least one interface in one OSPF area and at least one interface in a different routing process (either another dynamic routing protocol or a static route to a remote destination that is being redistributed into OSPF).

It is possible to have a combination of these terms used to describe a router. For example, a router with all of its interfaces belonging to Area 0 could be considered an Internal Backbone router.

These definitions will be used in the Configuration Example: Multiarea OSPF in this chapter to identify the router types.

## [Loopback Interfaces](#page-11-0)

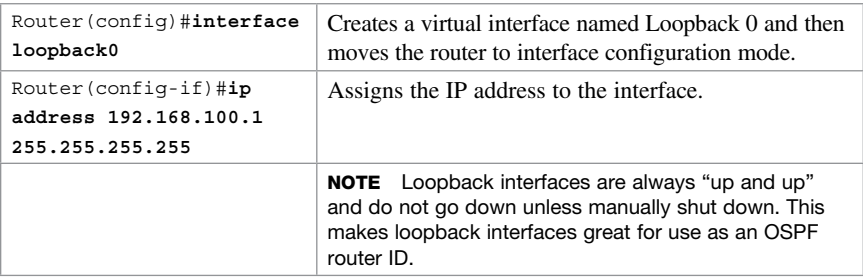

## [Router ID](#page-11-0)

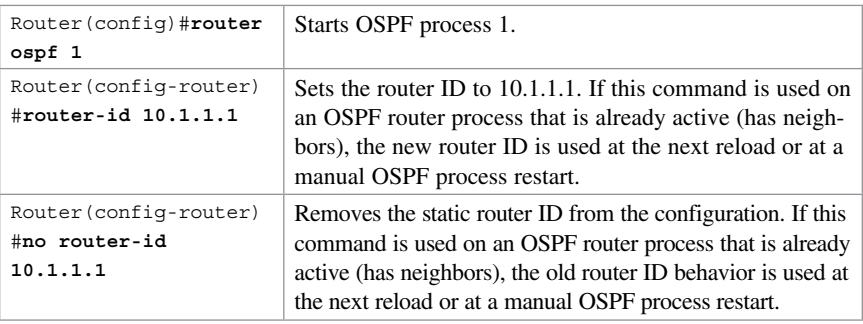

NOTE To choose the router ID at the time of OSPF process initialization, the router uses the following criteria in this specific order:

- 1. Use the router ID specified in the router-id w.x.y.z command.
- 2. Use the highest IP address of all active loopback interfaces on the router.
- 3. Use the highest IP address among all active nonloopback interfaces.

NOTE To have the manually configured router ID take effect, you must clear the OSPF routing process with the clear ip ospf process command.

NOTE There is no IPv6 form of router ID. All router IDs are 32-bit numbers in the form of an IPv4 address. Even if a router is running IPv6 exclusiviely, the router ID is still in the form of an IPv4 address.

## [DR/BDR Elections](#page-11-0)

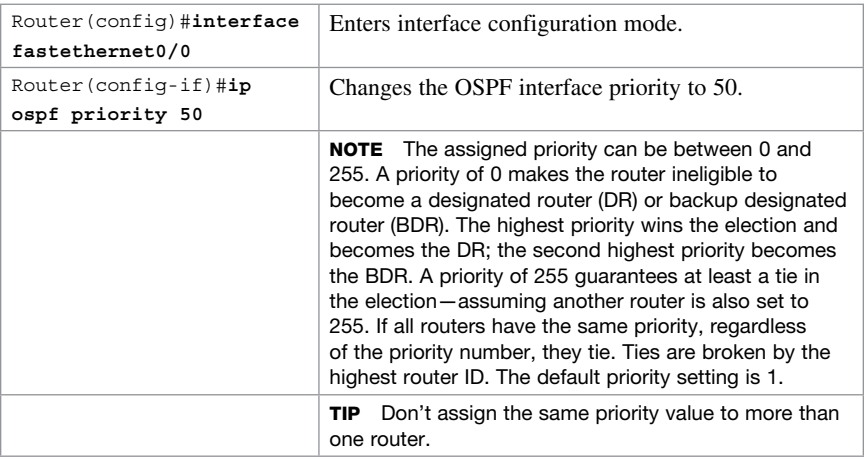

# [Passive Interfaces](#page-11-0)

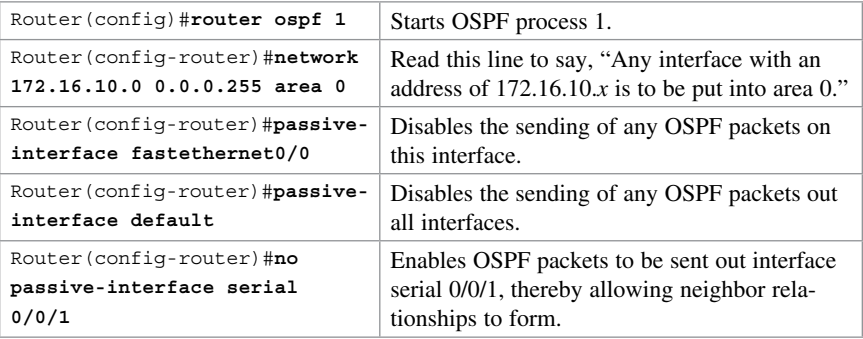

# [Modifying Cost Metrics](#page-11-0)

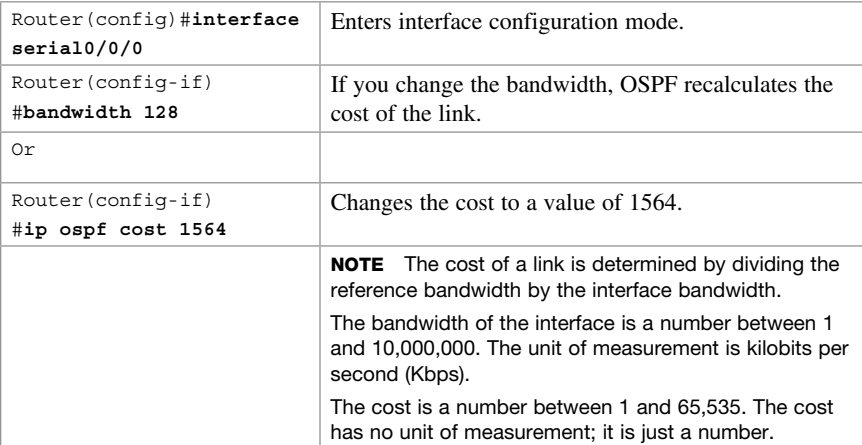

### [OSPF auto-cost reference-bandwidth](#page-11-0)

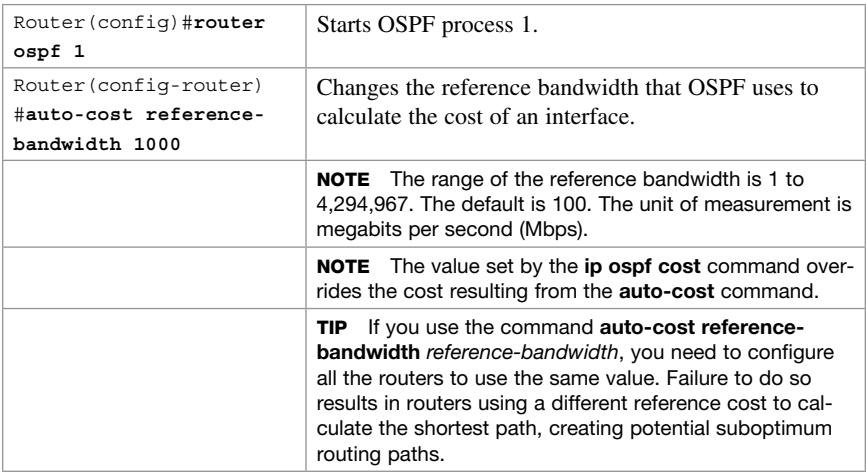

#### [Timers](#page-11-0)

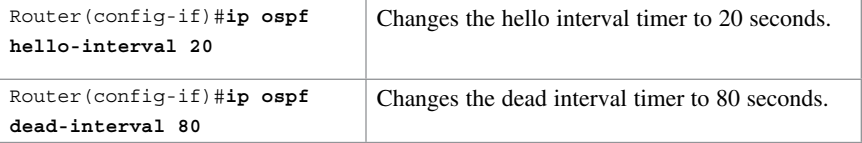

CAUTION Hello and dead interval timers must match between two routers for those routers to become neighbors.

NOTE The default hello timer is 10 seconds on multiaccess and point-to-point segments. The default hello timer is 30 seconds on nonbroadcast multiaccess (NBMA) segments such as Frame Relay, X.25, and ATM.

NOTE The default dead interval timer is 40 seconds on multiaccess and point-to-point segments. The default dead timer is 120 seconds on NBMA segments such as Frame Relay, X.25, and ATM.

NOTE If you change the hello interval timer, the dead interval timer is automatically adjusted to four times the new hello interval timer.

## [Propagating a Default Route](#page-11-0)

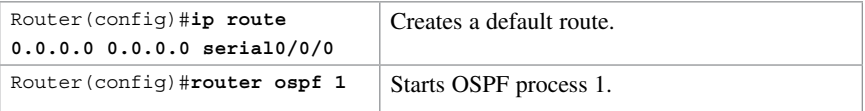

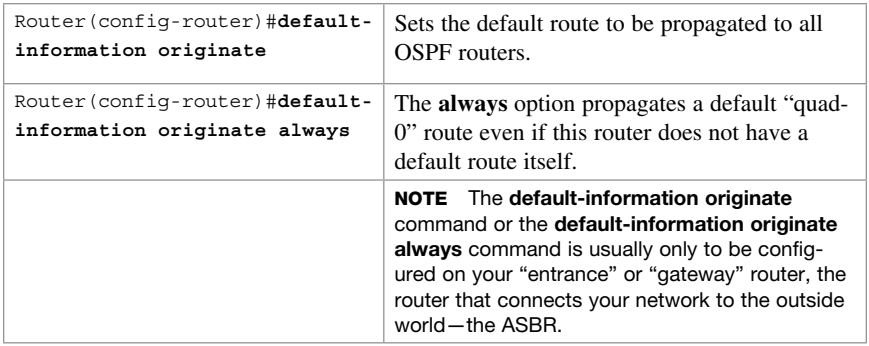

## [Route Summarization](#page-11-0)

NOTE Route summarization is not part of the CCNA vendor exam objectives.

In OSPF, there are two different types of summarization:

- Interarea route summarization
- External route summarization

The sections that follow provide the commands necessary to configure both types of summarization.

#### [Interarea Route Summarization](#page-12-0)

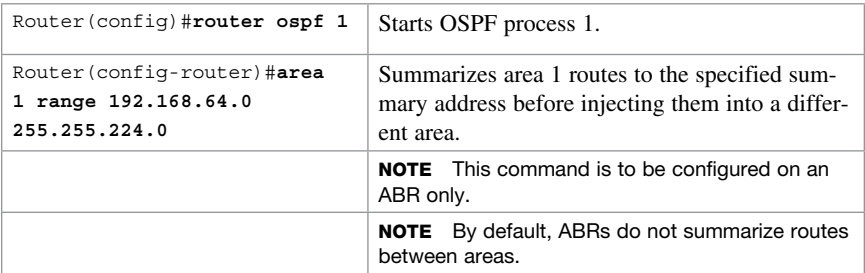

#### [External Route Summarization](#page-12-0)

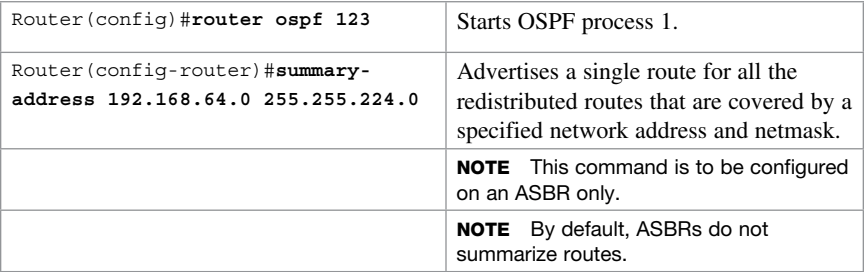

## [IPv6 and OSPFv3](#page-12-0)

This section covers using IPv6 with OSPFv3. For the purposes of the CCNA vendor exam objectives, OSPFv3 only deals with IPv6 addresses.

NOTE For an excellent overview of IPv6, I strongly recommend you read Rick Graziani's book from Cisco Press: IPv6 Fundamentals: A Straightforward Approach to Understanding IPv6.

#### [Enabling OSPF for IPv6 on an Interface](#page-12-0)

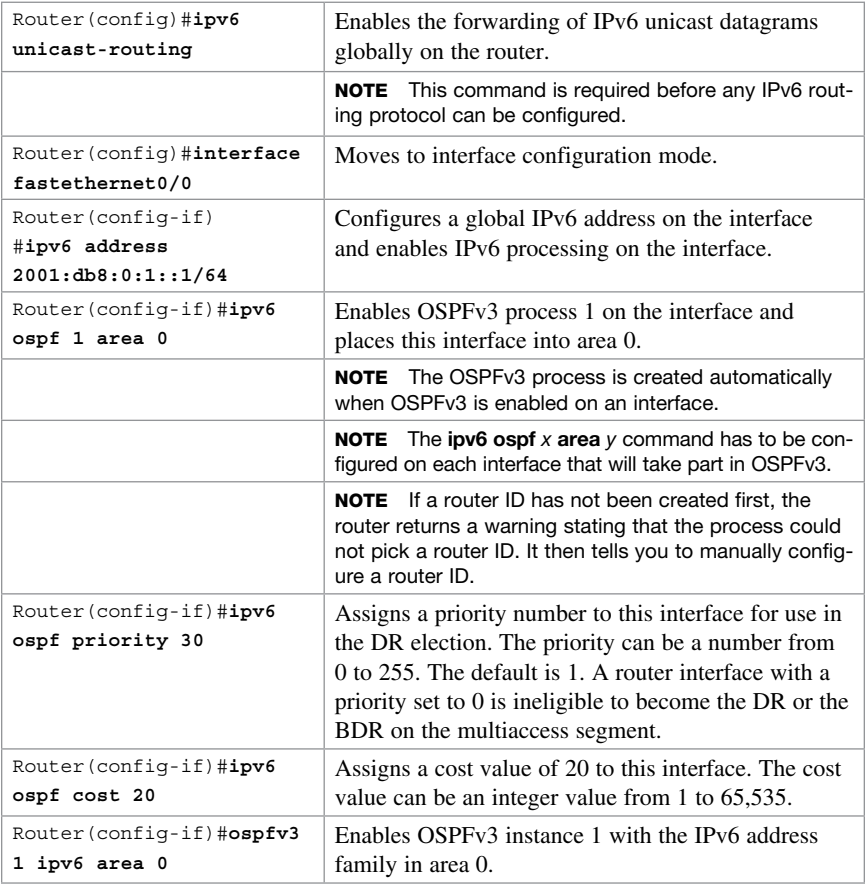

#### [Interarea OSPFv3 Route Summarization](#page-12-0)

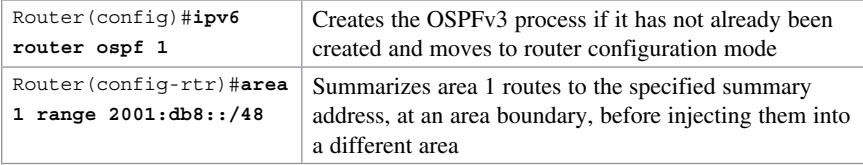

#### [Enabling an IPv4 Router ID for OSPFv3](#page-12-0)

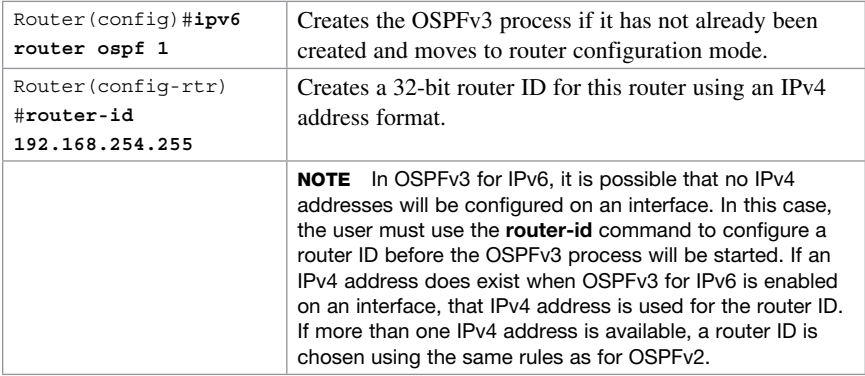

## [Verifying OSPFv2 and OSPFv3 Configurations](#page-12-0)

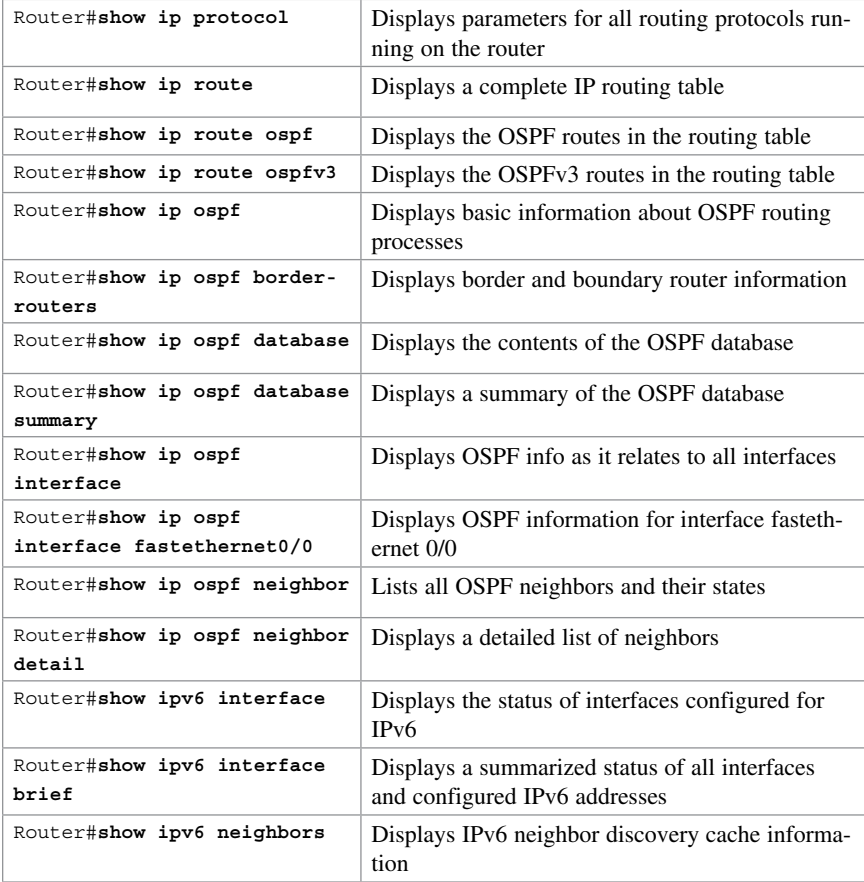

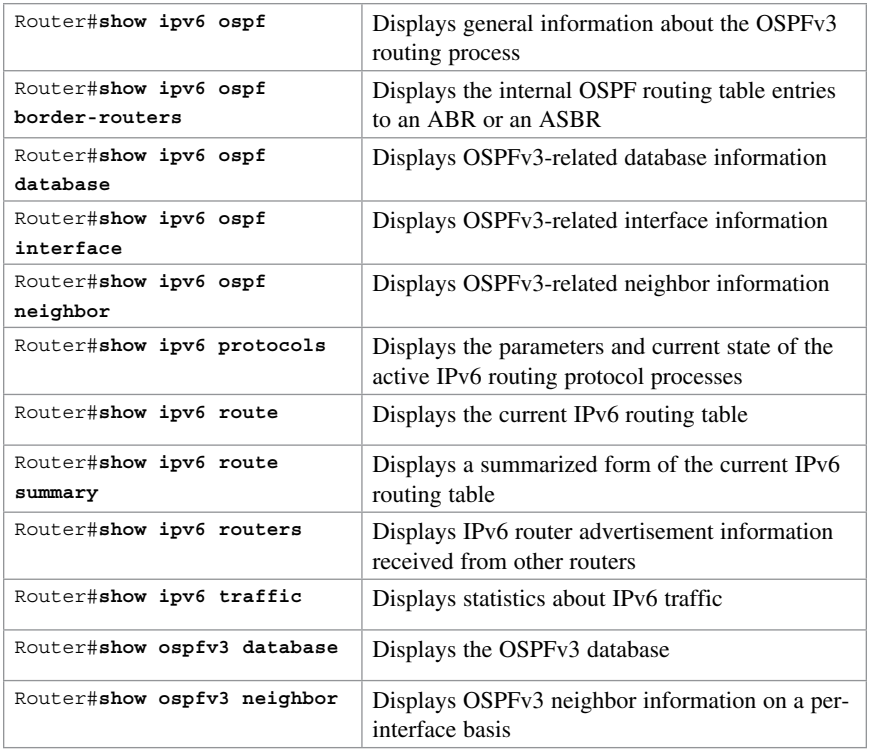

# [Troubleshooting OSPFv2 and OSPFv3](#page-12-0)

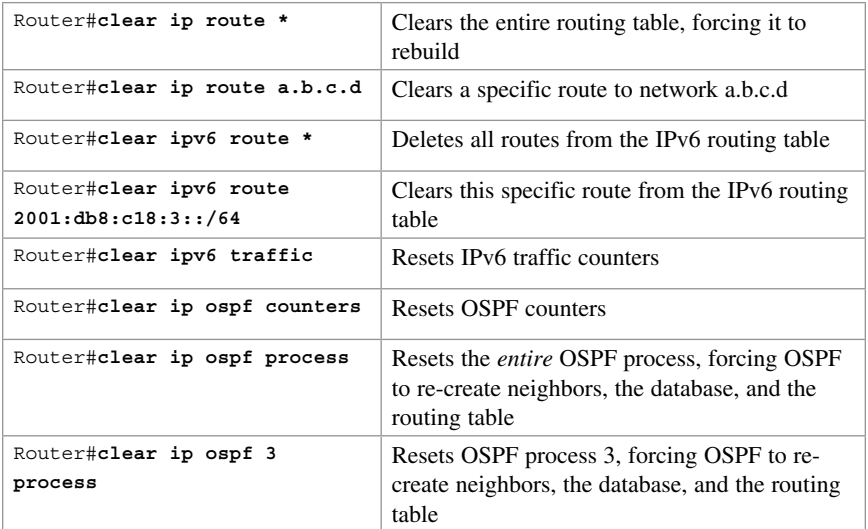

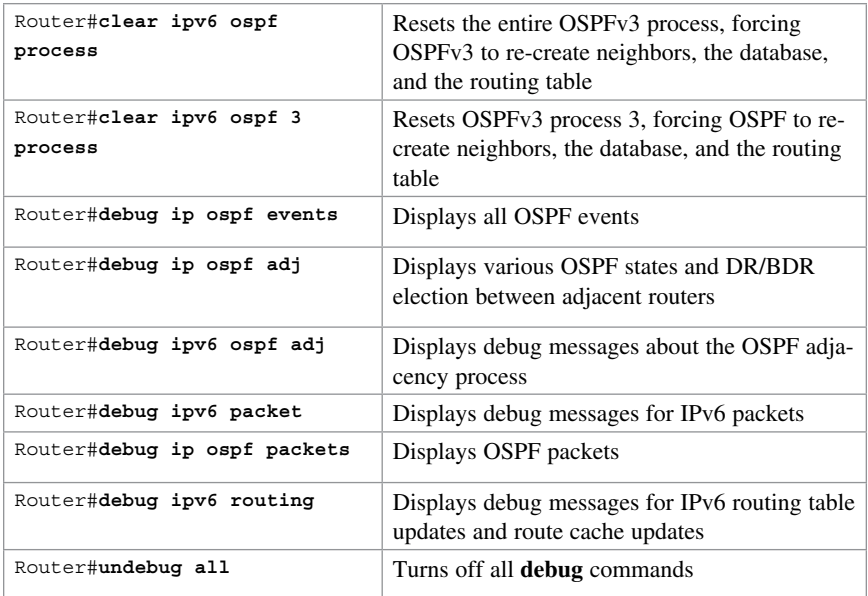

## [Configuration Example: Single-Area OSPF](#page-12-0)

Figure 15-1 shows the network topology for the configuration that follows, which demonstrates how to configure single-area OSPF using the commands covered in this chapter.

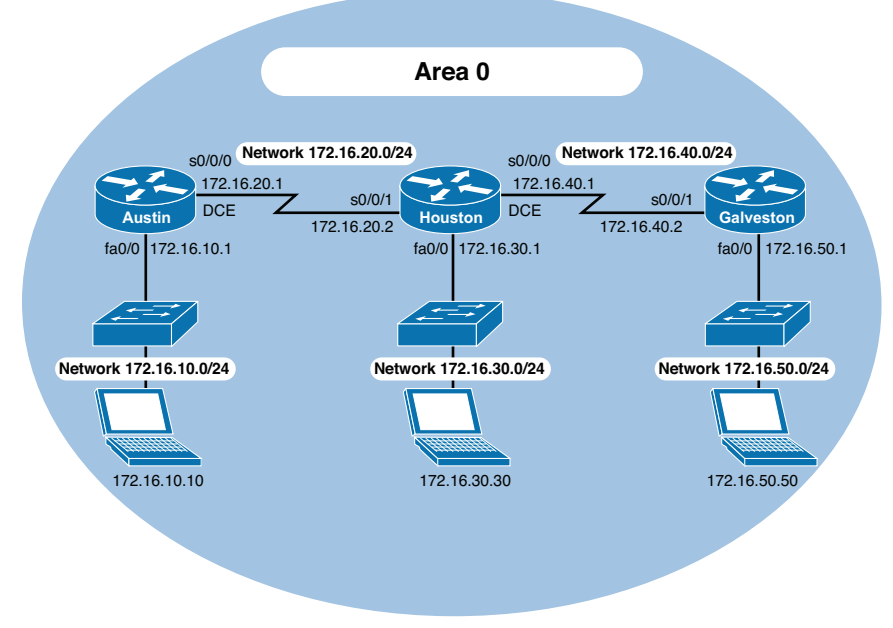

Figure 15-1 Network Topology for Single-Area OSPF Configuration

## [Austin Router](#page-12-0)

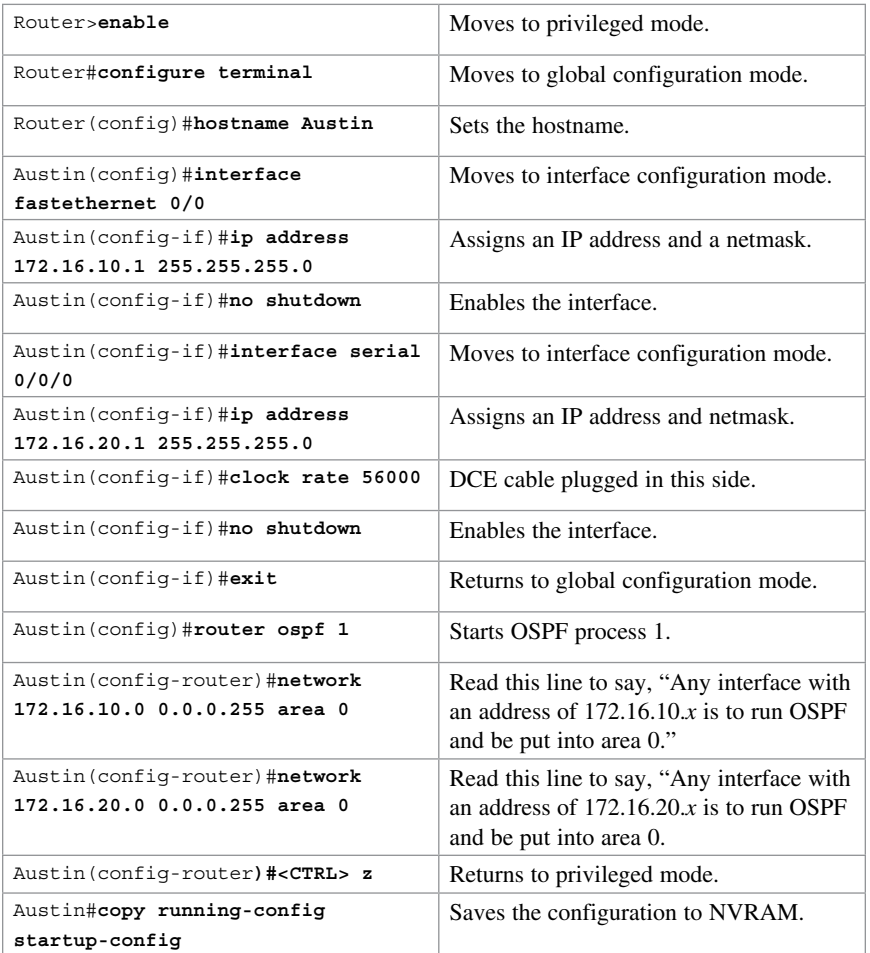

## [Houston Router](#page-12-0)

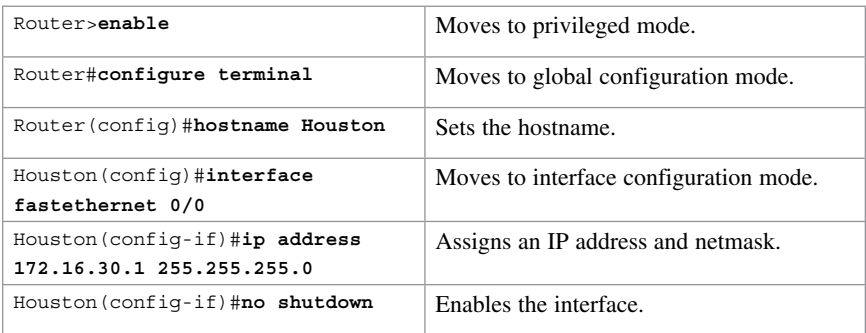

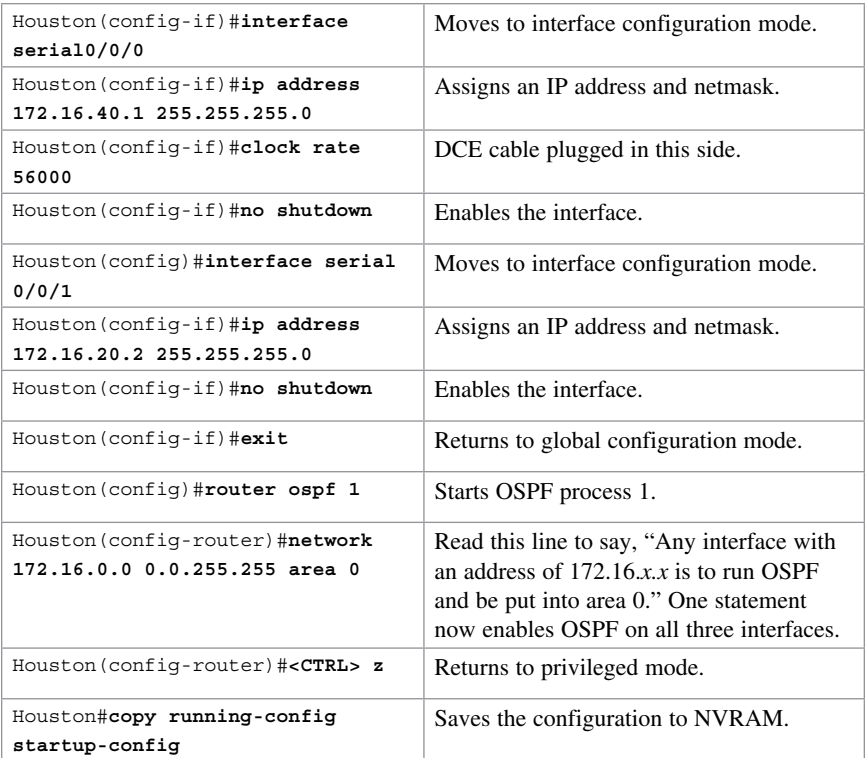

#### [Galveston Router](#page-12-0)

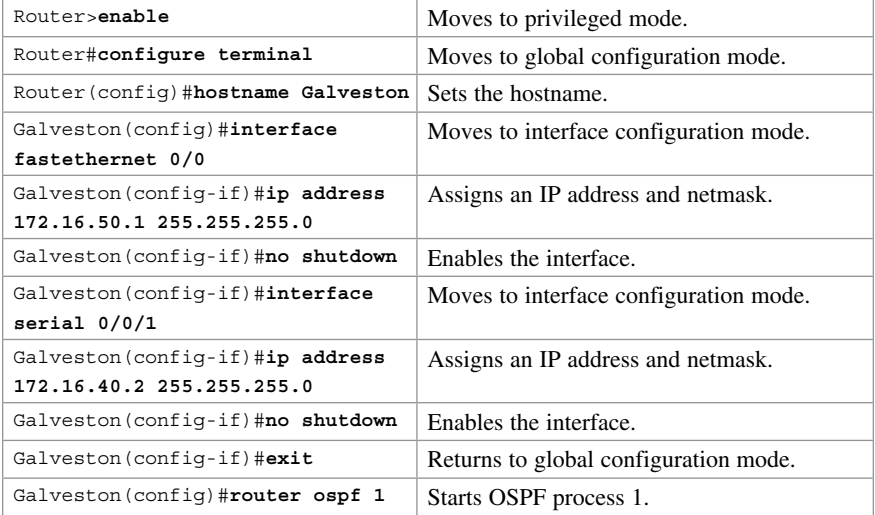
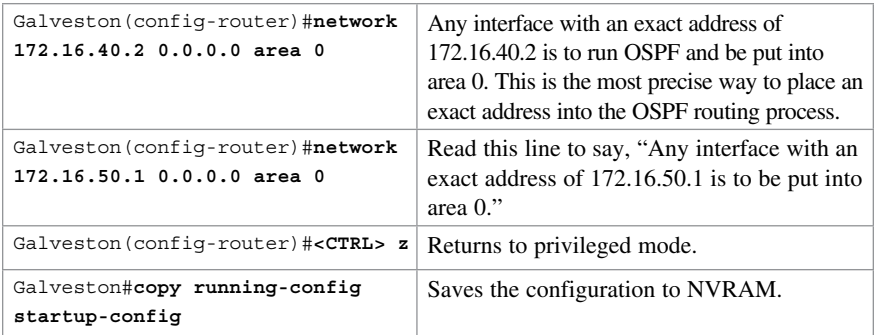

# [Configuration Example: Multiarea OSPF](#page-12-0)

Figure 15-2 shows the network topology for the configuration that follows, which demonstrates how to configure multiarea OSPF using the commands covered in this chapter.

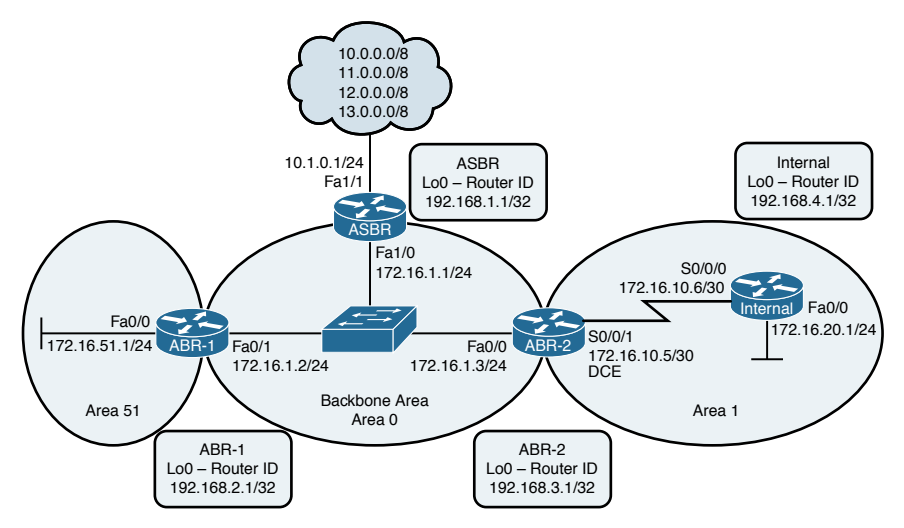

Figure 15-2 Network Topology for Multiarea OSPF Configuration

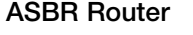

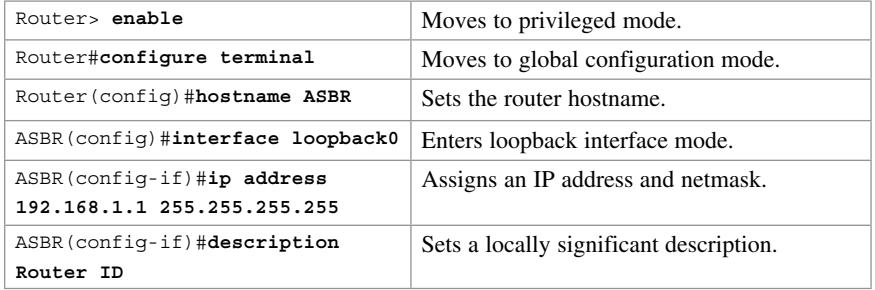

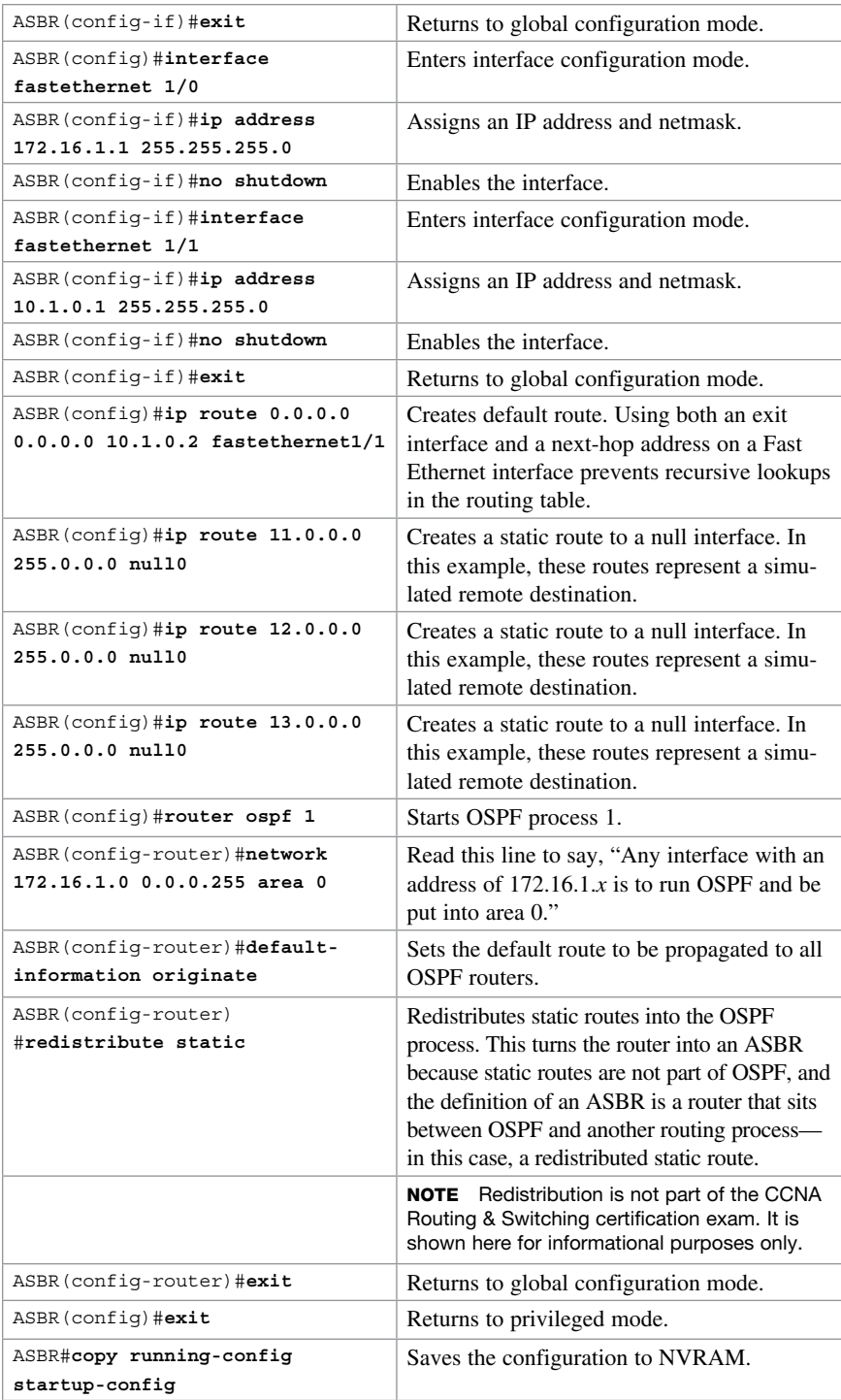

## [ABR-1 Router](#page-12-0)

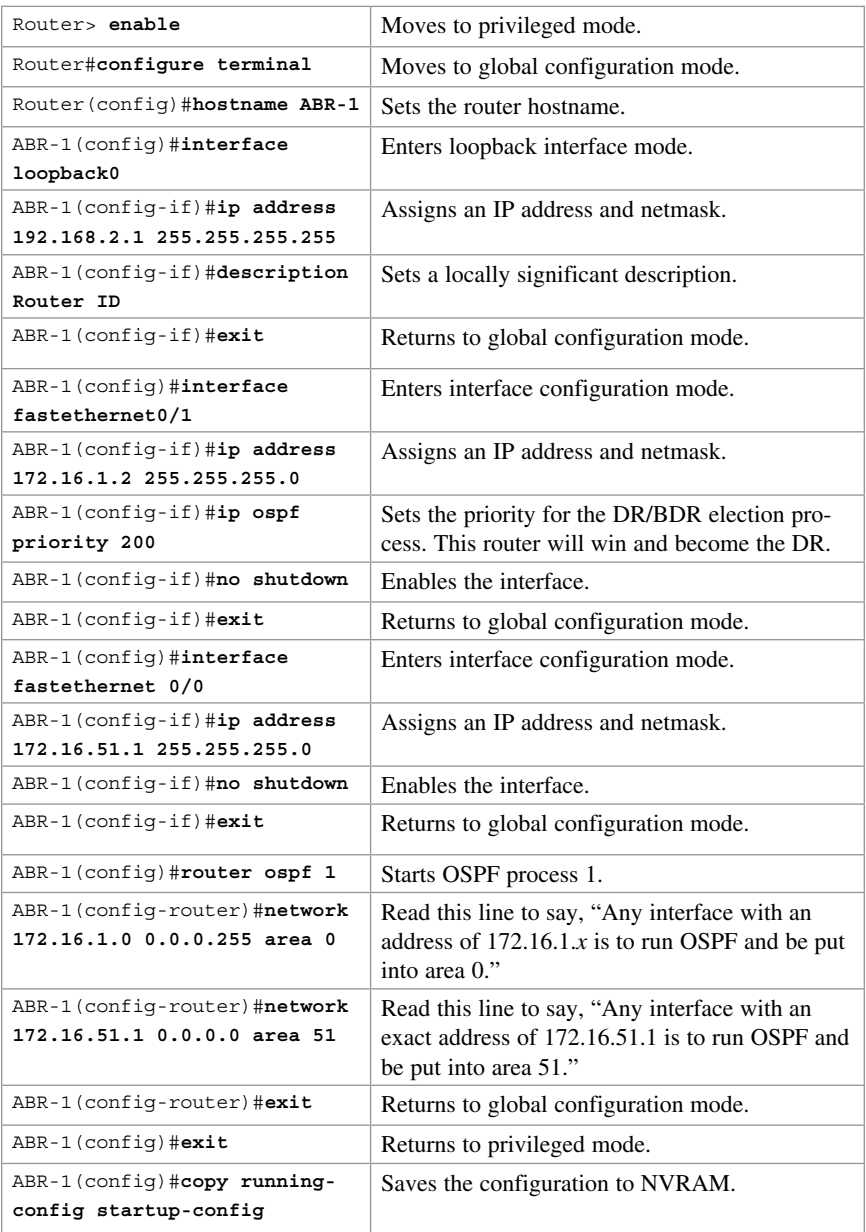

#### [ABR-2 Router](#page-12-0)

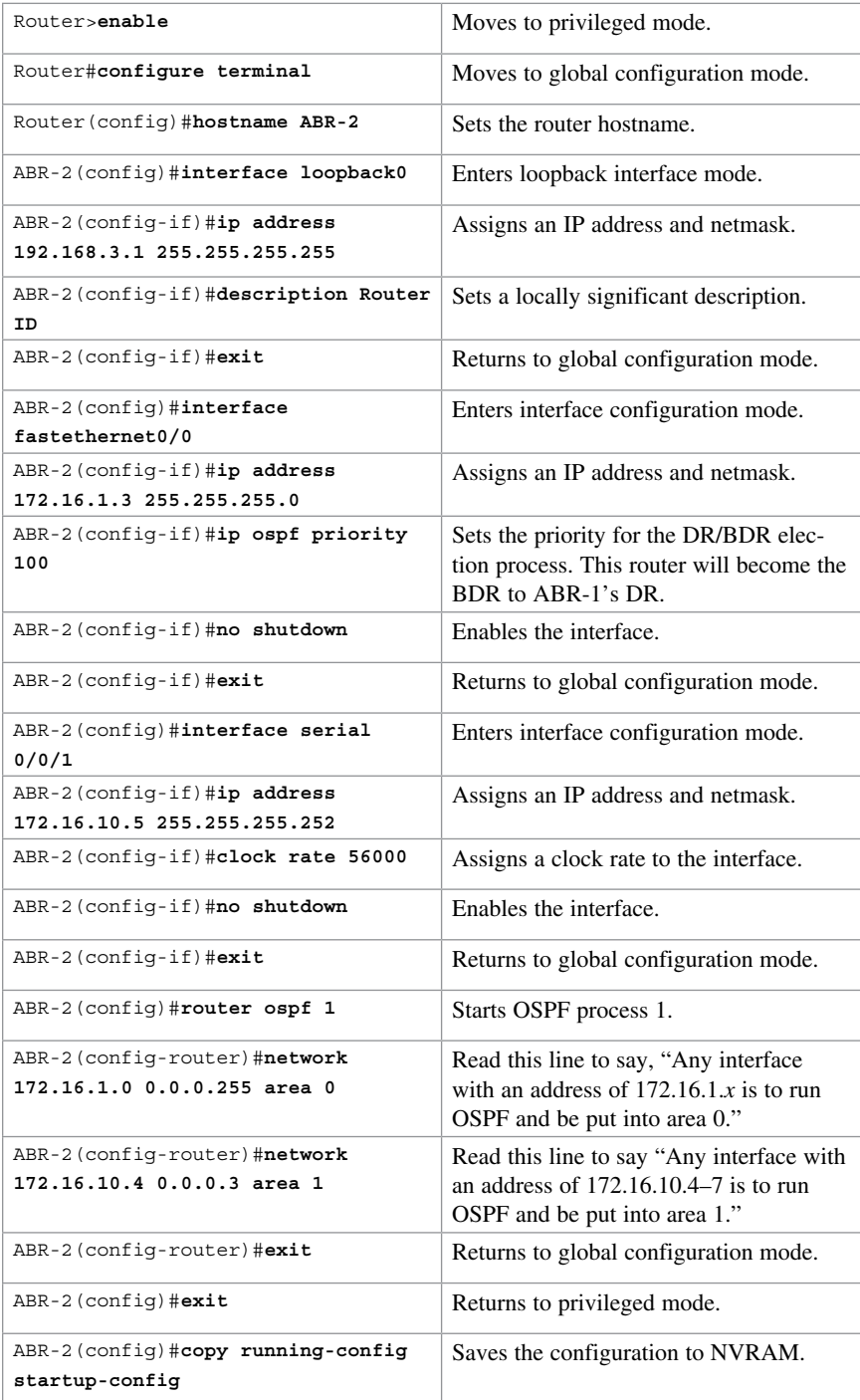

#### [Internal Router](#page-12-0)

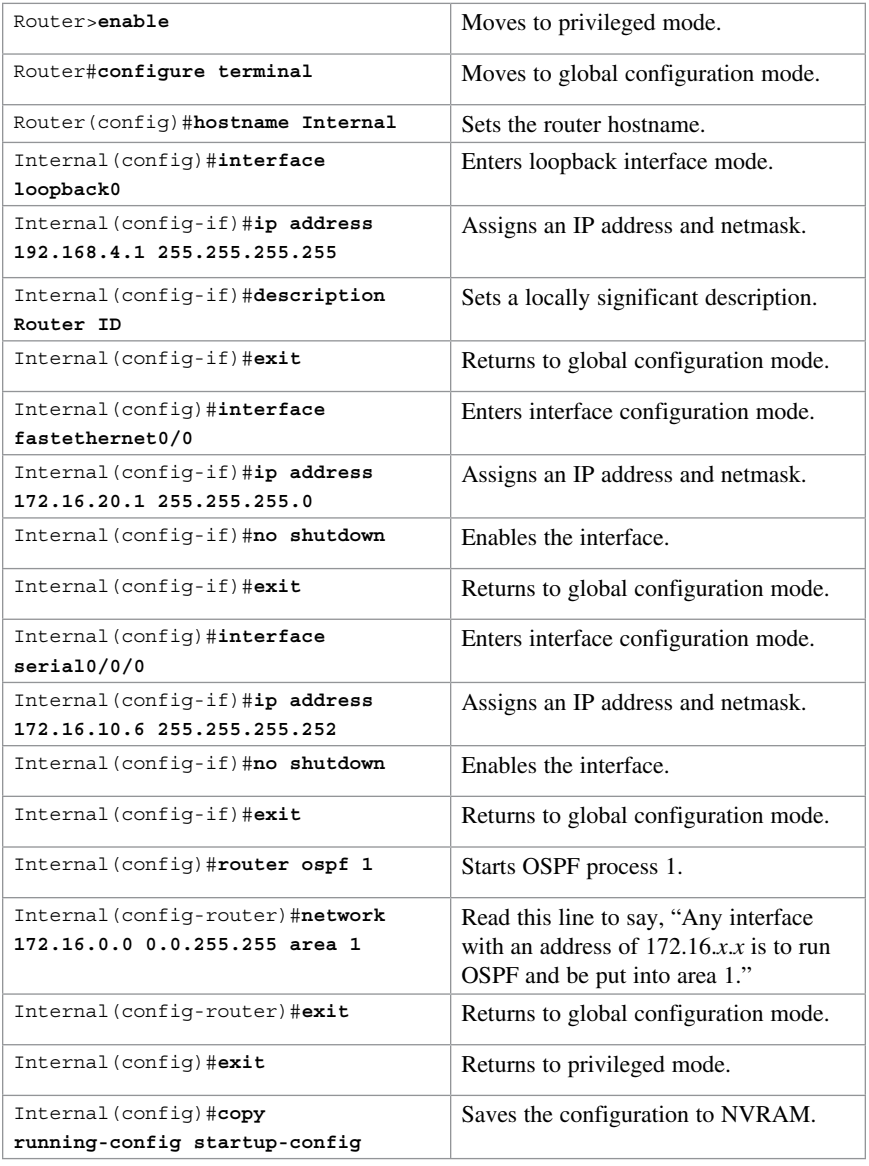

# [Configuration Example: IPv6 and OSPFv3](#page-12-0)

Figure 15-3 shows the network topology for the configuration that follows, which demonstrates how to configure IPv6 and OSPFv3 using the commands covered in this chapter.

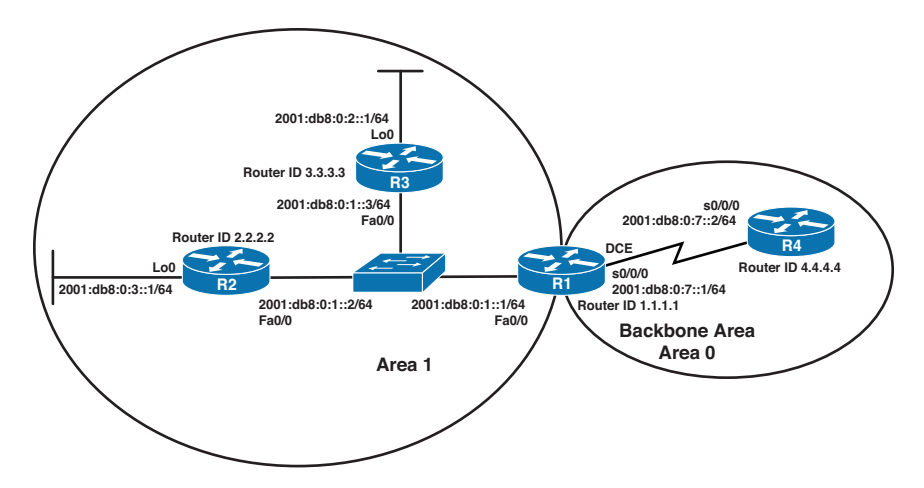

Figure 15-3 Network Topology for IPv6 and OSPFv3 Configuration

#### [R3 Router](#page-12-0)

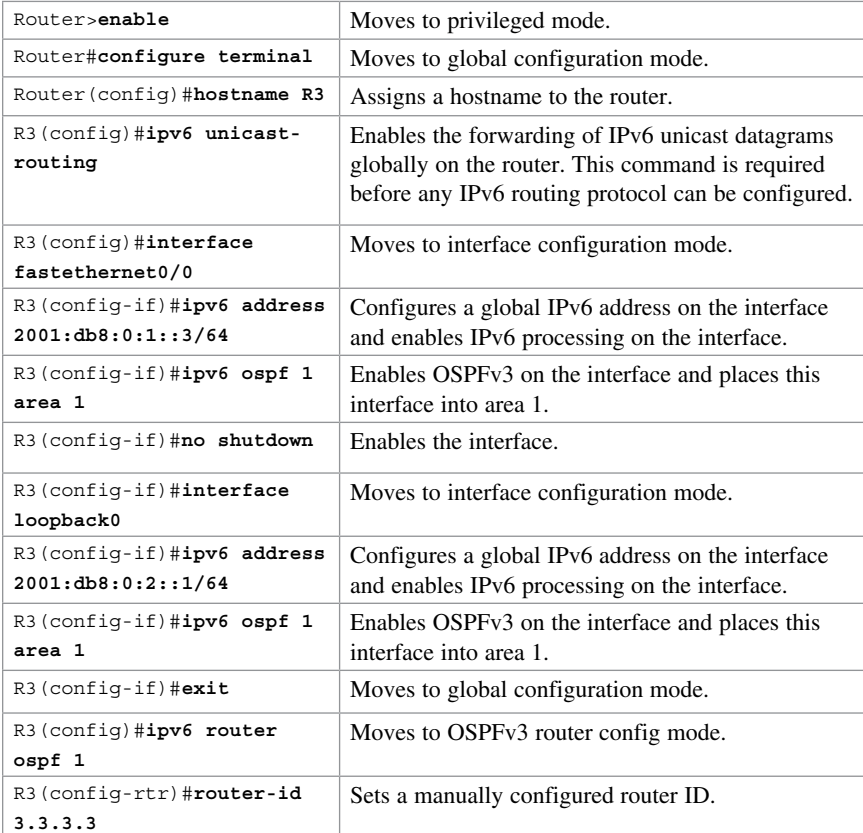

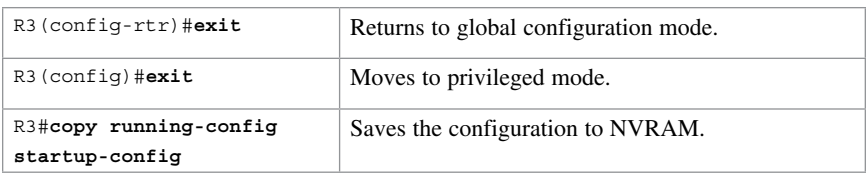

# [R2 Router](#page-12-0)

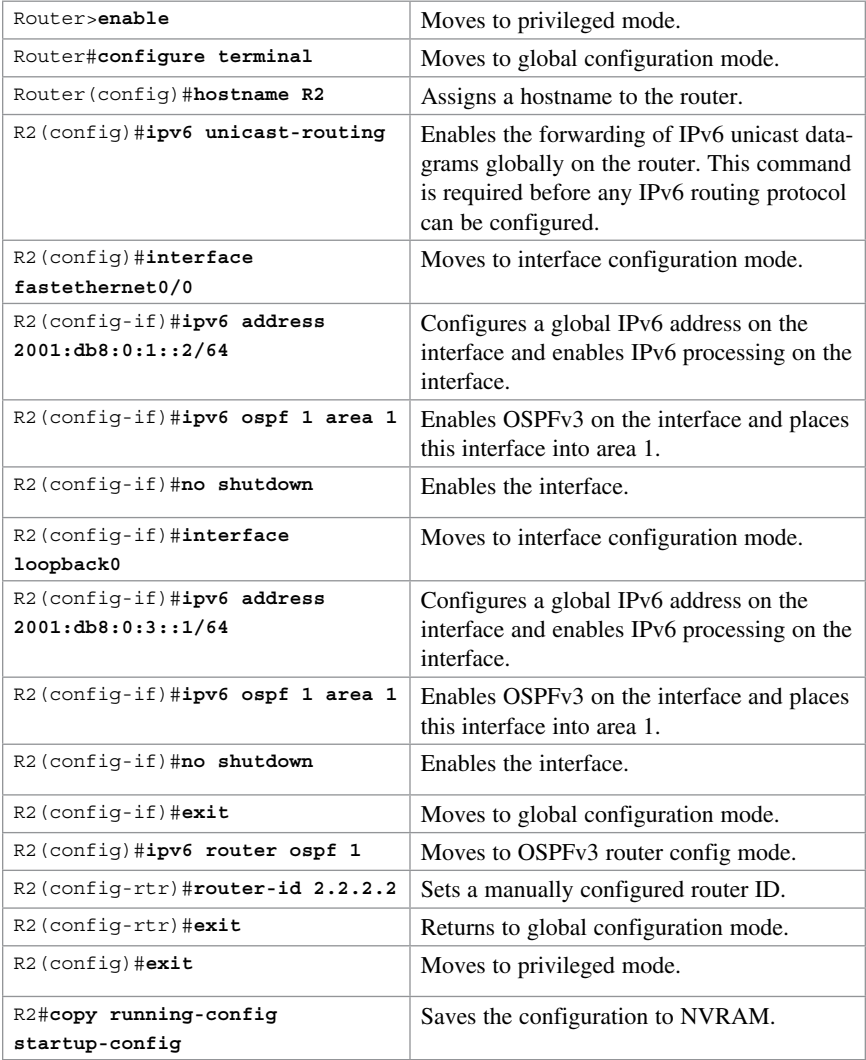

#### [R1 Router](#page-12-0)

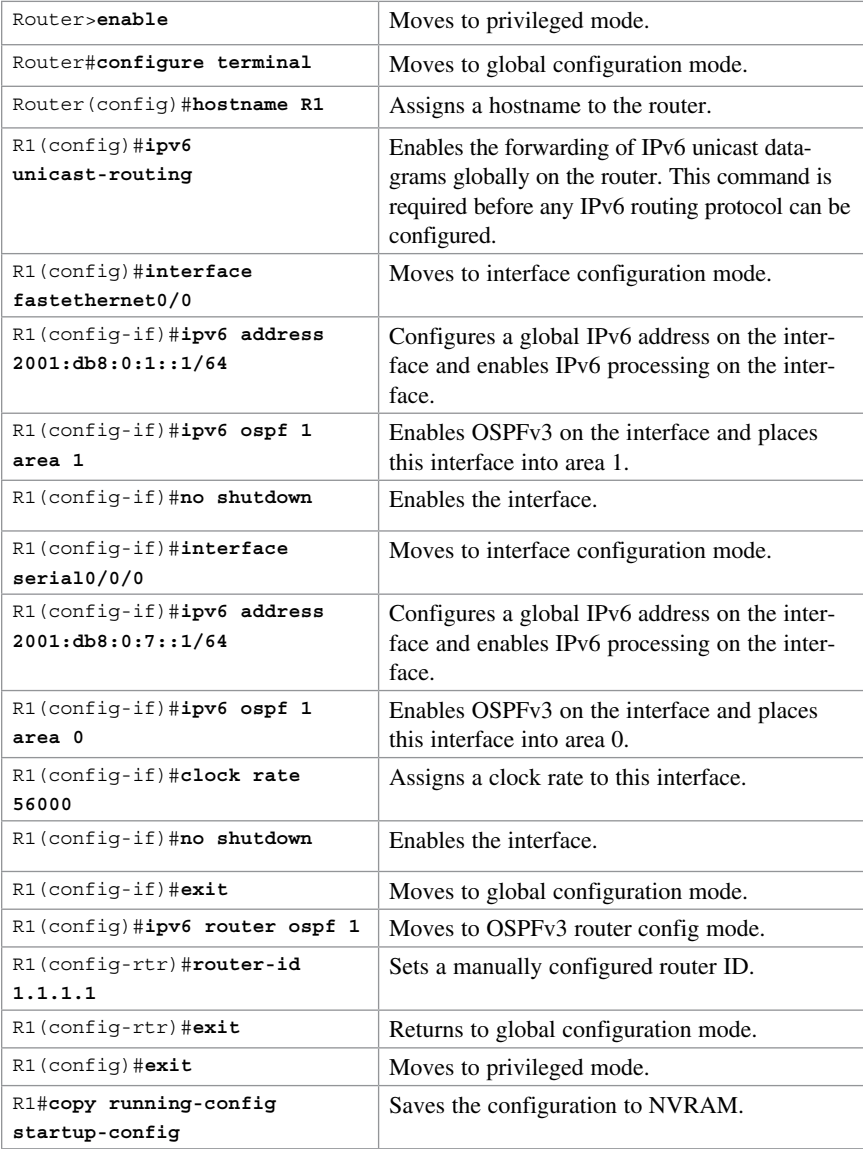

## [R4 Router](#page-12-0)

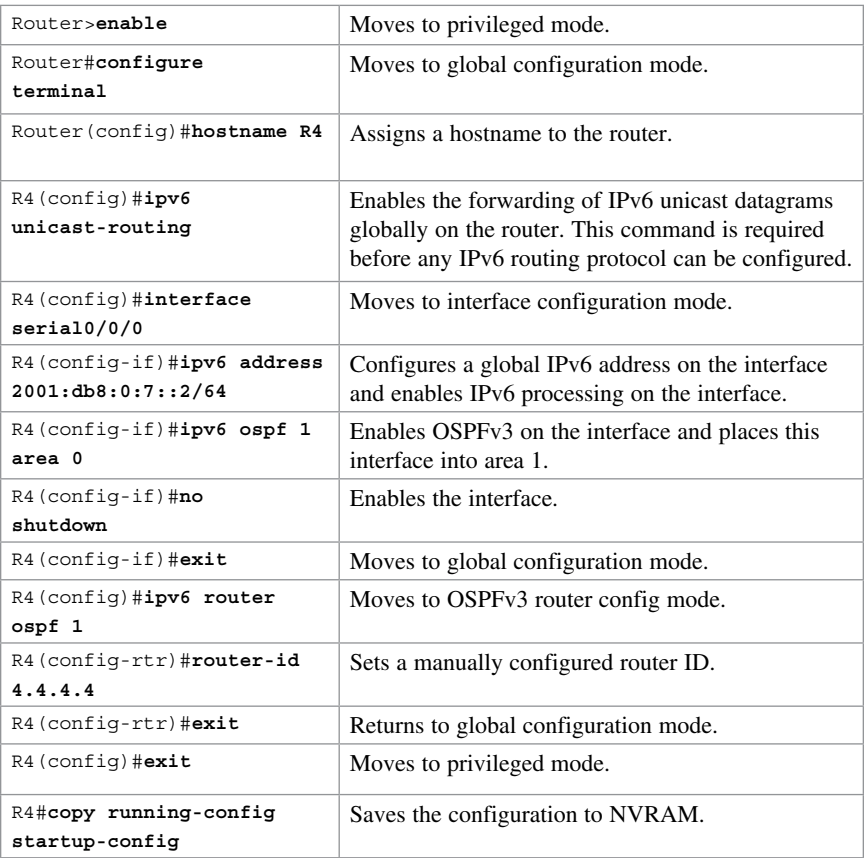

*This page intentionally left blank* 

# CHAPTER 16 Technet<sub>24</sub>.ir

# [Understanding Point-to-Point](#page-12-0)  Protocols

This chapter provides information and commands concerning the following topics:

- Configuring High-Level Data Link Control encapsulation on a serial line
- Configuring Point-to-Point Protocol (PPP) on a serial line (mandatory commands)
- Configuring PPP on a serial line (optional commands): compression
- Configuring PPP on a serial line (optional commands): link quality monitoring
- Configuring PPP on a serial line (optional commands): authentication
- Verifying and troubleshooting a serial link/PPP encapsulation
- Configuration example: PPP with CHAP authentication
- Configuring Multilink Point-to-Point Protocol
- Verifying and troubleshooting MLPPP
- Configuring a DSL Connection using Point-to-Point Protocol over Ethernet

# [Configuring High-Level Data Link Control Encapsulation](#page-12-0)  on a Serial Line

High-Level Data Link Control (HDLC) is the default encapsulation for synchronous serial links on Cisco routers. You would only use the **encapsulation hdlc** command to return the link to its default state.

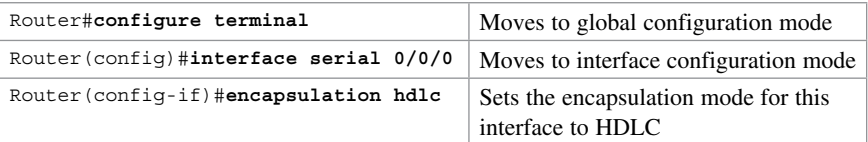

CAUTION Although HDLC is anopen standard protocol, Cisco has modified HDLC as part of its implementation. This allows for multiprotocol support before PPP is specified. Therefore, you should only use HDLC between Cisco devices. If you are connecting to a non-Cisco device, use synchronous PPP.

# [Configuring Point-to-Point Protocol \(PPP\) on a Serial](#page-12-0)  Line (Mandatory Commands)

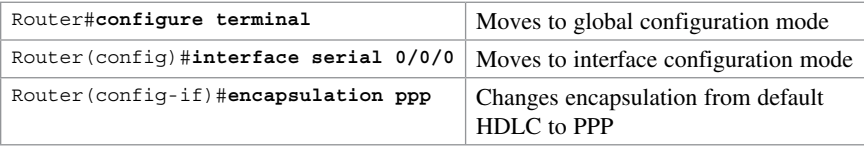

NOTE You must execute the encapsulation ppp command on both sides of the serial link for the link to become active.

# [Configuring PPP on a Serial Line \(Optional Commands\):](#page-12-0)  Compression

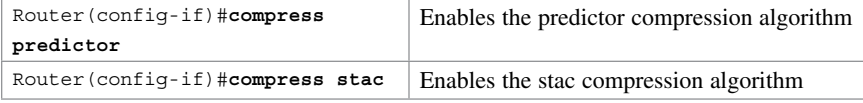

# [Configuring PPP on a Serial Line \(Optional Commands\):](#page-12-0)  Link Quality Monitoring

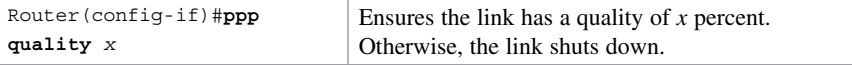

NOTE Link Quality Monitoring (LQM) monitors the link quality, and if the quality drops below a configured percentage, the router shuts down the link. The percentages are calculated for both the incoming and the outgoing directions. The outgoing quality is calculated by comparing the total number of packets and bytes sent with the total number of packets and bytes received by the destination node. The incoming quality is calculated by comparing the total number of packets and bytes received with the total number of packets and bytes sent by the destination peer.

NOTE When LQM is enabled, Link Quality Reports (LQRs) are sent, in place of keepalives, every keepalive period.

NOTE LQM is not compatible with Multilink PPP.

# [Configuring PPP on a Serial Line \(Optional Commands\):](#page-12-0)  Authentication

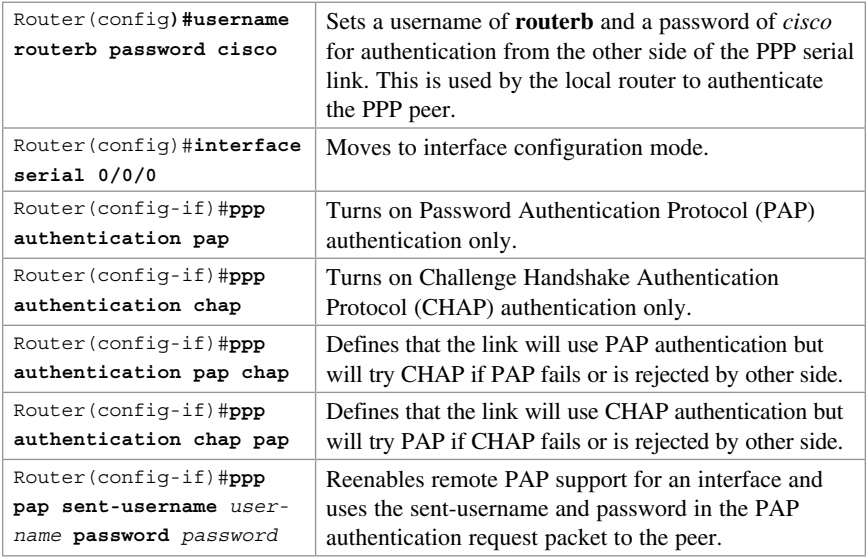

TIP When setting authentication, make sure that your usernames match the name of the router on the other side of the link and that the passwords on each router match the other. Passwords are case sensitive; usernames are not. Consider the following example.

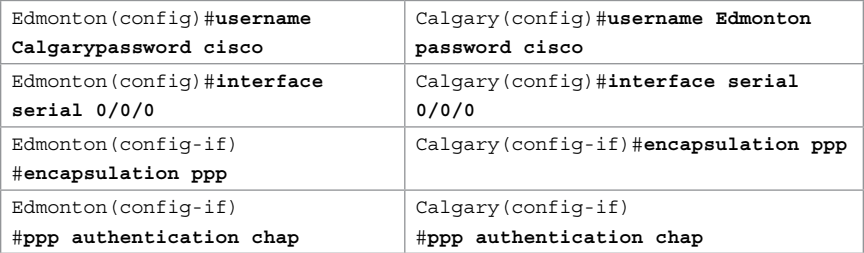

NOTE Because PAP does not encrypt its password as it is sent across the link, recommended practice is that you use CHAP as your authentication method.

# [Verifying and Troubleshooting a Serial Link/PPP](#page-12-0)  Encapsulation

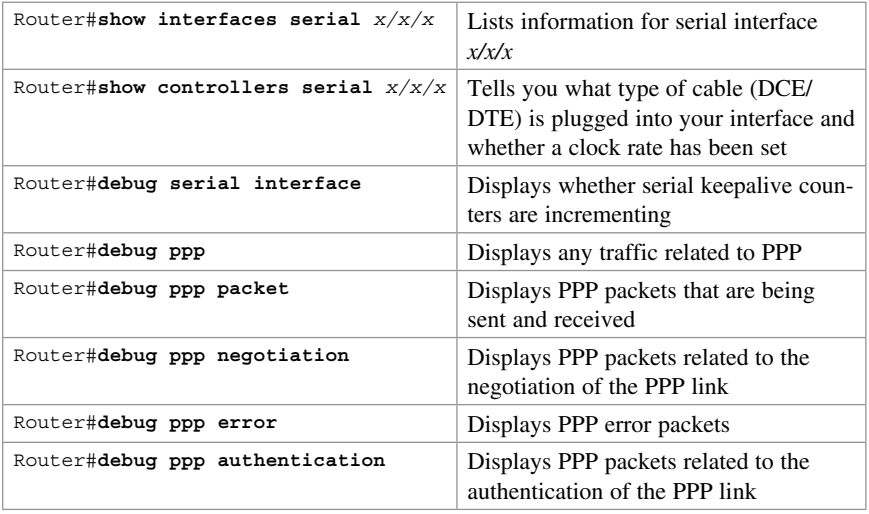

TIP With frequent lab use, serial cable pins often get bent, which might prevent the router from seeing the cable. The output from the command show controllers interface serial  $x/x/x$  shows no cable even though a cable is physically present.

## [Configuration Example: PPP with CHAP Authentication](#page-12-0)

Figure 16-1 illustrates the network topology for the configuration that follows, which shows how to configure PPP using the commands covered in this chapter.

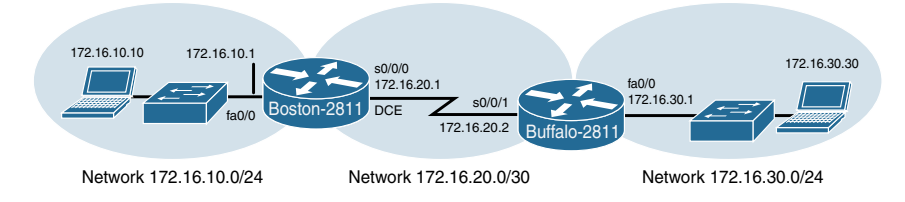

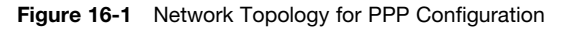

**NOTE** The hostname, password, and interfaces have been configured as per the configuration example in Chapter 11, "Configuring a Cisco Router."

# [Boston Router](#page-12-0)

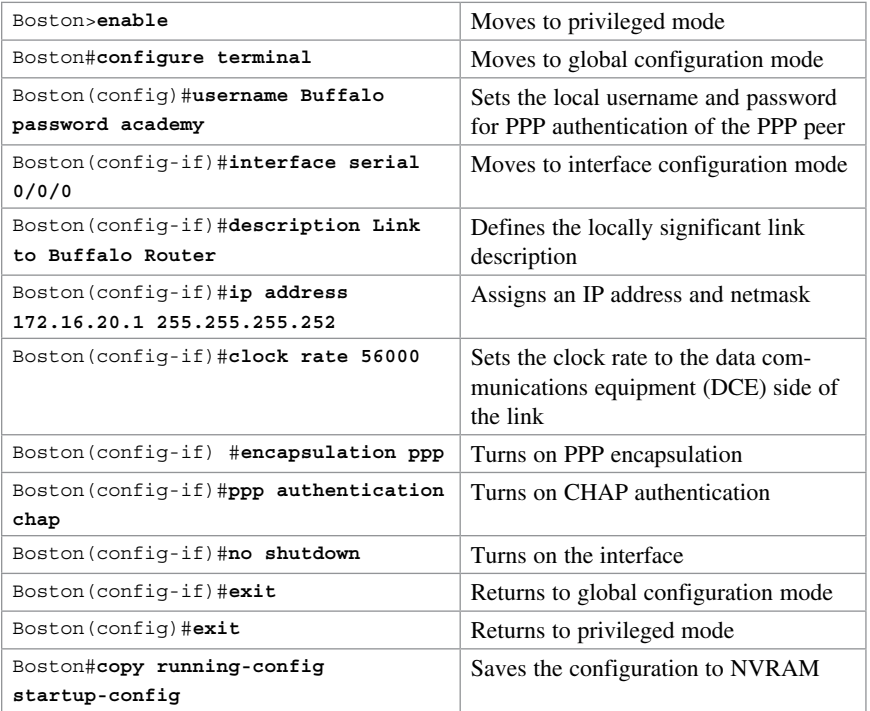

## [Buffalo Router](#page-12-0)

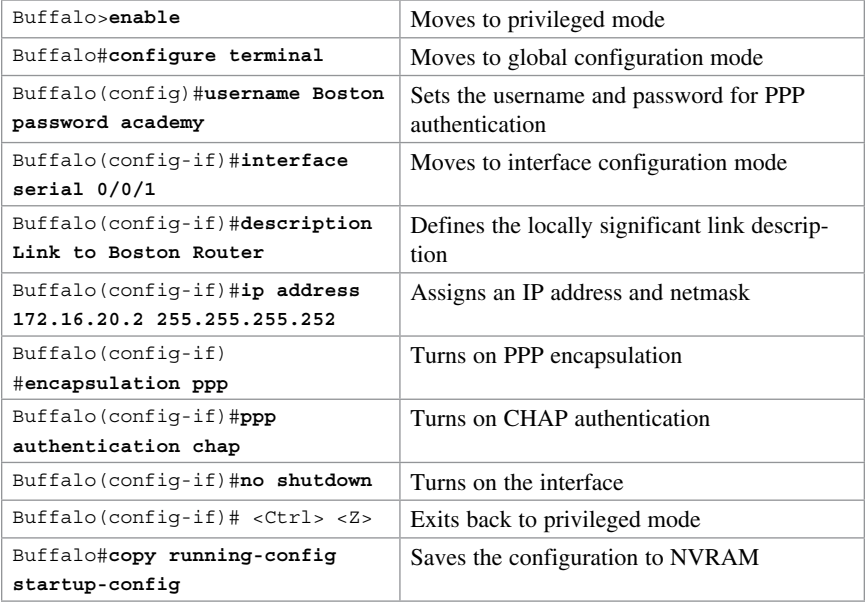

# [Configuring Multilink Point-to-Point Protocol](#page-13-0)

Multilink Point-to-Point Protocol (MLPPP) provides a method for spreading traffic across multiple physical WAN links that are bundled together into a single virtual link. Multilink PPP can also be referred to as MP, MPPP, MLP, and Multilink.

Figure 16-2 illustrates the network topology for the configuration that follows, which shows how to configure MLPPP.

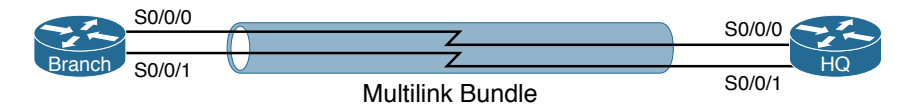

Figure 16-2 MLPPP

#### [Branch Router](#page-13-0)

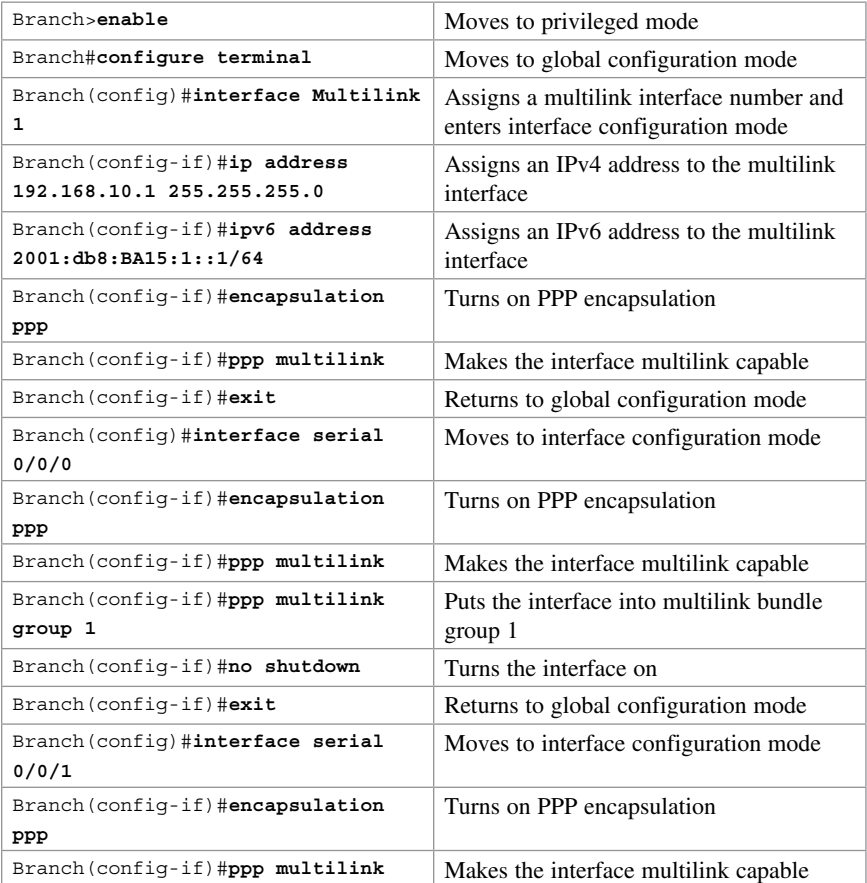

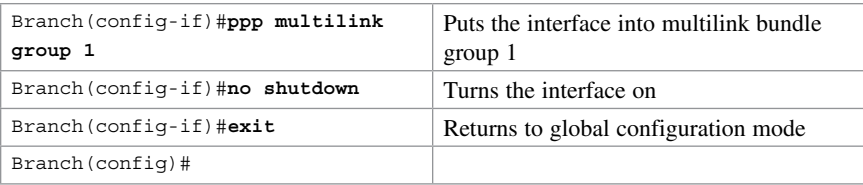

NOTE IP addresses are assigned to the multilink interface, not the physical interfaces. If necessary, remove any previously assigned addresses with the no ip address or no ipv6 address command.

## [HQ Router](#page-13-0)

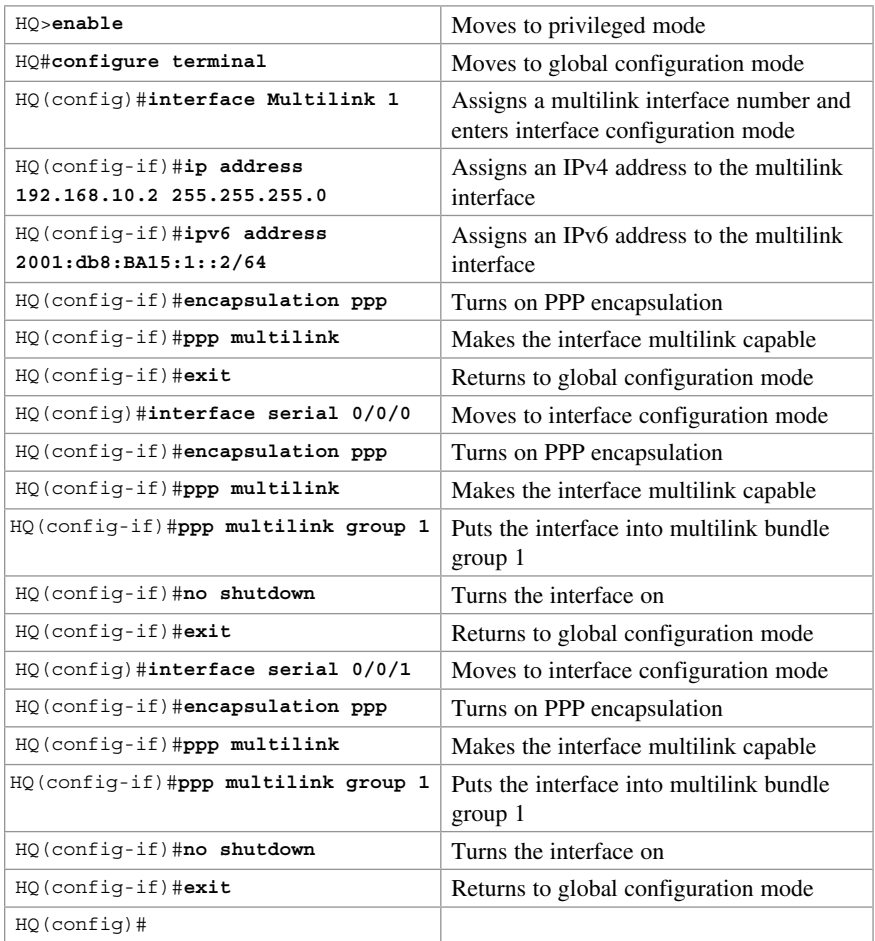

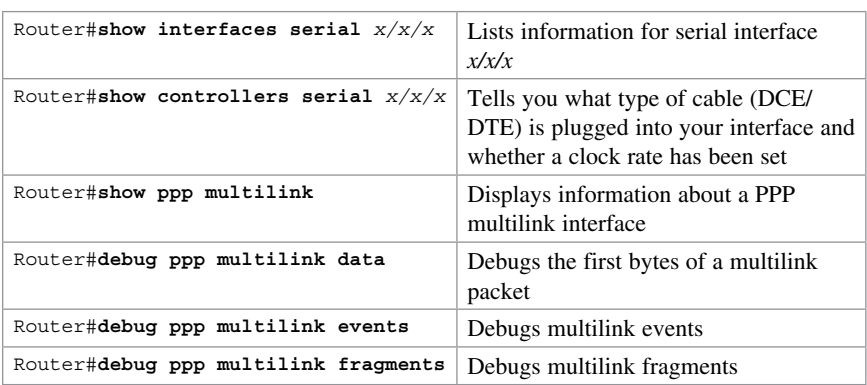

# [Verifying and Troubleshooting MLPPP](#page-13-0)

# [Configuring a DSL Connection Using Point-to-Point](#page-13-0)  Protocol over Ethernet

The Point-to-Point Protocol over Ethernet (PPPoE) protocol is used to encapsulate PPP frames inside Ethernet frames. It is most often used when working with broadband communications such as digital subscriber line (DSL), a family of technologies that provides Internet access over the wires of a local telephone network.

Figure 16-3 shows an asymmetric digital subscriber line (ADSL) connection to the ISP DSL address multiplexer.

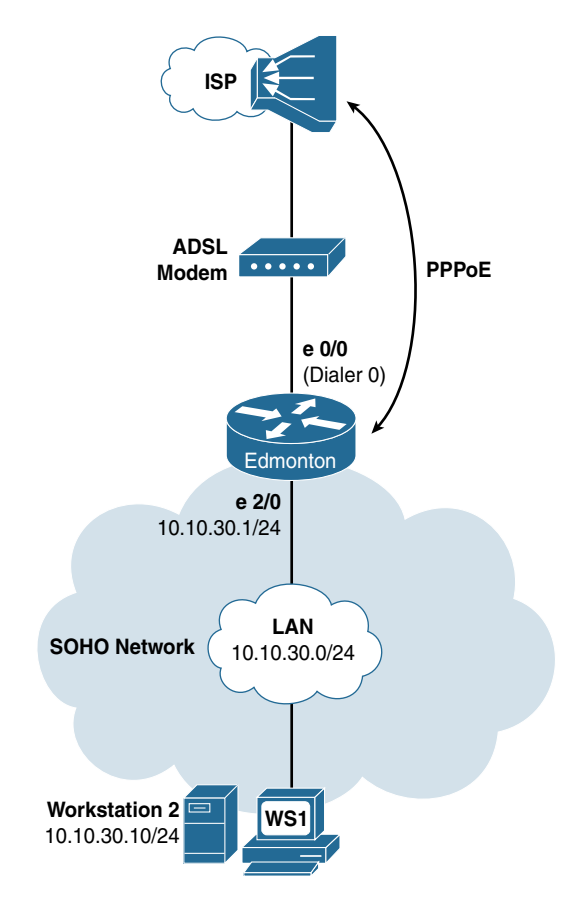

Figure 16-3 PPPoE Reference

The programming steps for configuring PPPoE on an Ethernet interface are as follows:

- Step 1. Configure PPPoE (external modem).
- **Step 2.** Configure the dialer interface.
- Step 3. Define interesting traffic and specify default routing.
- Step 4. Configure Network Address Translation (NAT). Choose one:

4a. Using an access control list (ACL).

4b. Using a route map.

- Step 5. Configure DHCP service.
- Step 6. Apply NAT programming.
- **Step 7.** Verify a PPPoE connection.

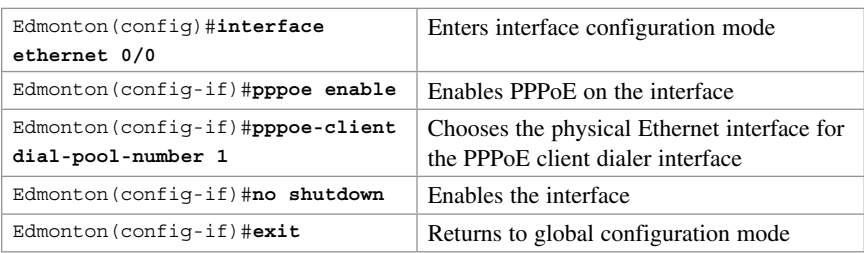

#### [Step 1: Configure PPPoE \(External Modem\)](#page-13-0)

#### [Step 2: Configure the Dialer Interface](#page-13-0)

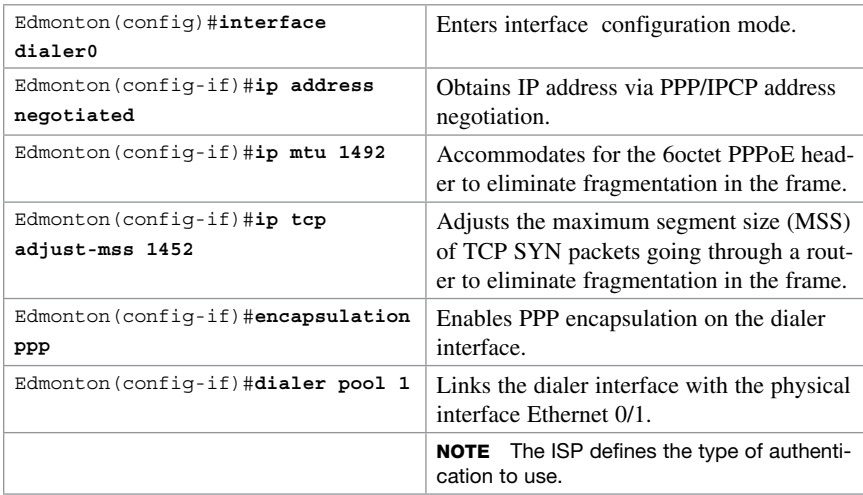

#### For Password Authentication Protocol (PAP)

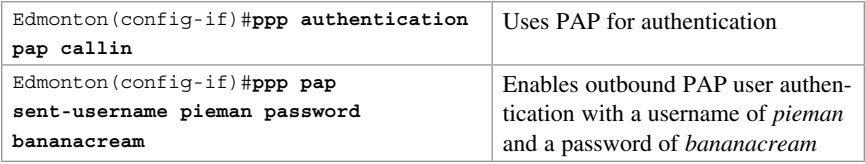

#### For Challenge Handshake Authentication Protocol (CHAP)

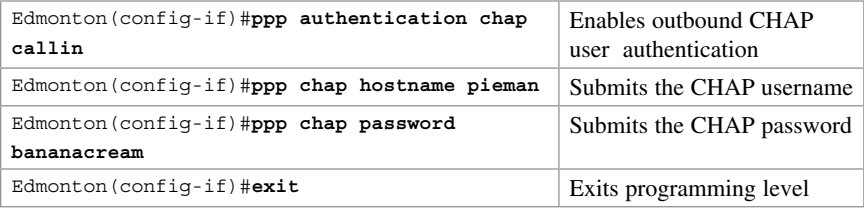

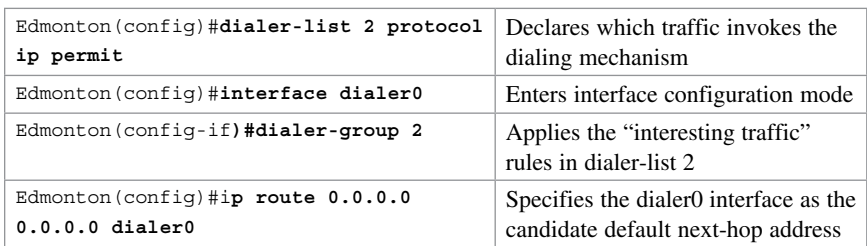

## [Step 3: Define Interesting Traffic and Specify Default Routing](#page-13-0)

# [Step 4: Configure NAT \(Choose 1 Method Only\)](#page-13-0)

### [Step 4a: Configure NAT Using an ACL](#page-13-0)

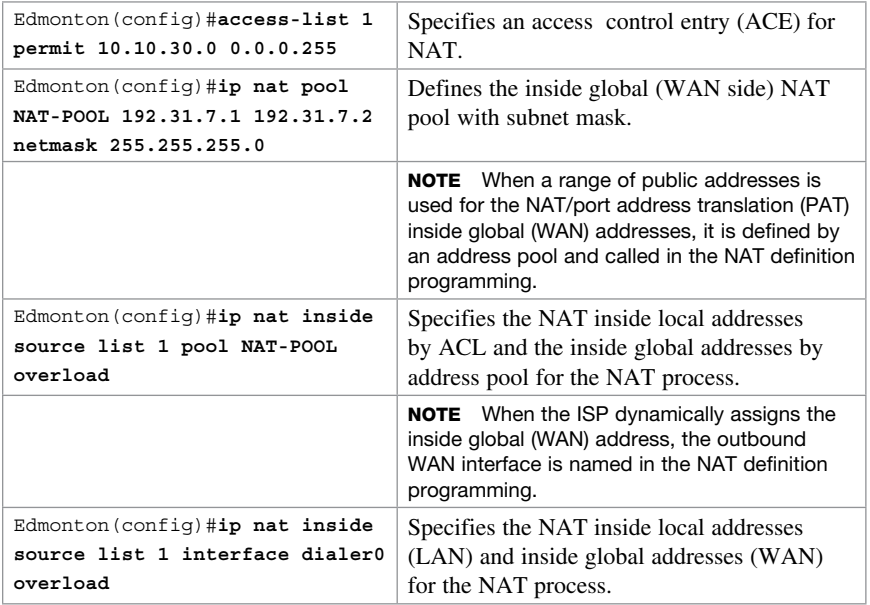

## [Step 4b: Configure NAT Using a Route Map](#page-13-0)

NOTE Using Route Maps to configure NAT is outside the scope of the CCNA Routing and Switching certification exam. It is shown here as a more advanced alternative.

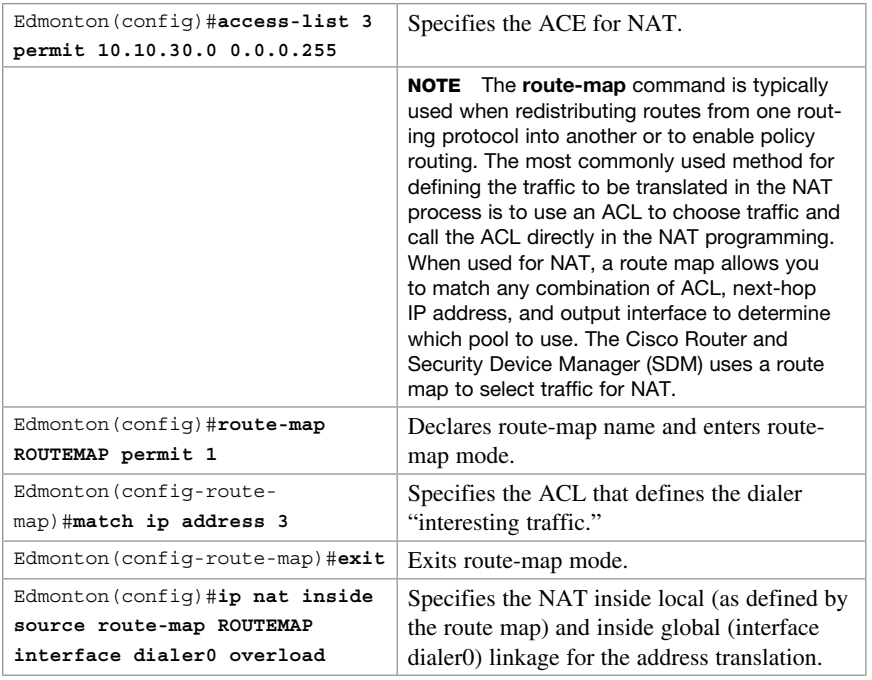

## [Step 5: Configure DHCP Service](#page-13-0)

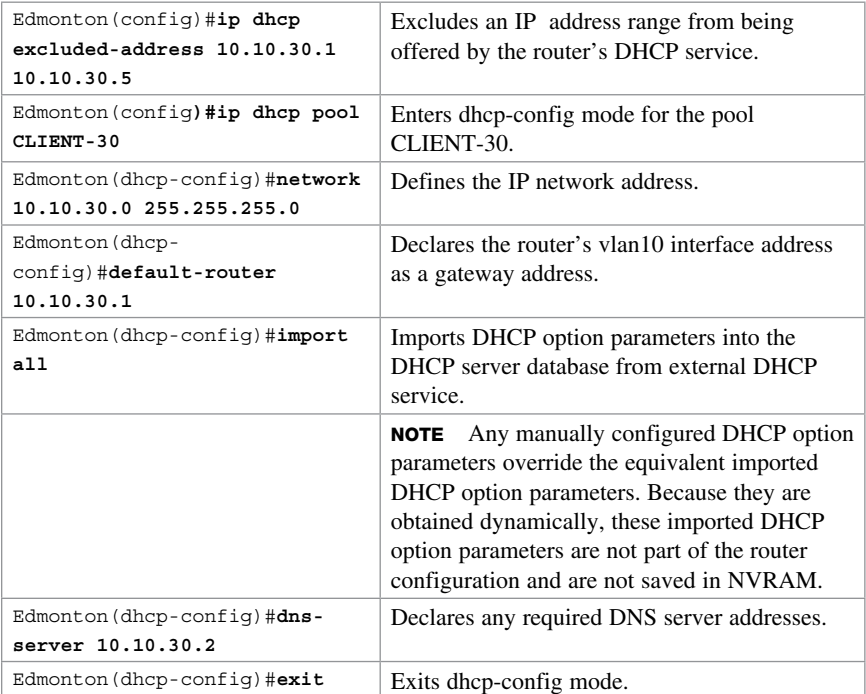

# [Step 6: Apply NAT Programming](#page-13-0)

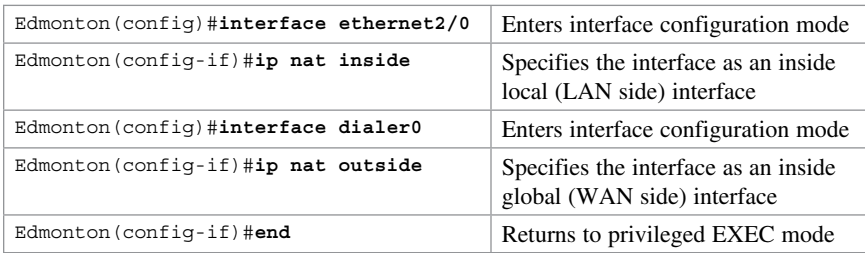

# [Step 7: Verify a PPPoE Connection](#page-13-0)

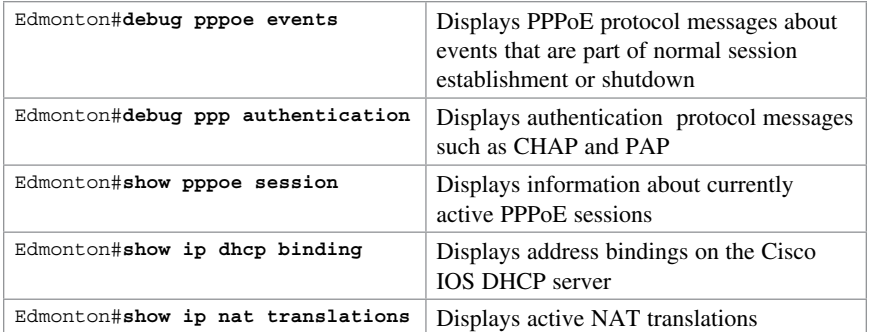

*This page intentionally left blank* 

## Technet<sub>24.ir</sub>

# CHAPTER 17

# [External Border Gateway Protocol](#page-13-0)  (eBGP)

This chapter provides information and commands concerning the following topics:

- Configuring Border Gateway Protocol
- BGP and loopback addresses
- Configuration example: eBGP
- eBGP multihop
- Verifying BGP connections
- Troubleshooting BGP connections

## [Configuring Border Gateway Protocol](#page-13-0)

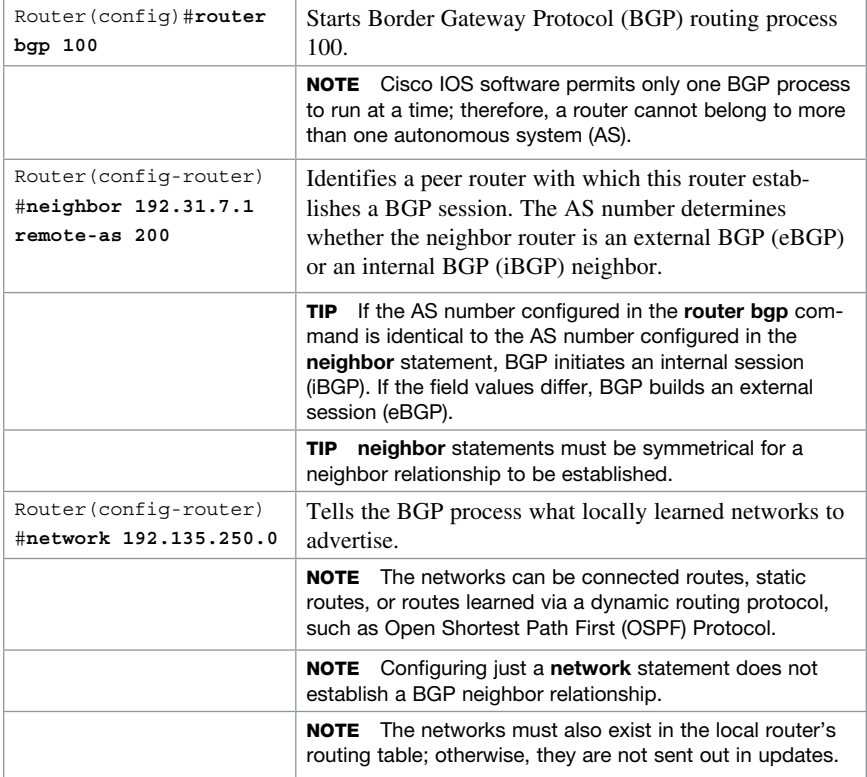

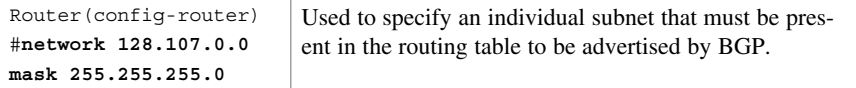

TIP The CCNA Routing and Switching vendor certification exam focuses only on eBGP. iBGP is a topic in the Cisco ROUTE vendor certification exam.

TIP Routes learned by the BGP process are propagated by default but are often filtered by a routing policy.

TIP If you issue the command network 192.168.0.0 mask 255.255.0.0 to advertise a classless interdomain routing (CIDR) block, BGP looks for 192.168.0.0/16 in the routing table. It may find 192.168.1.0/24 or 192.168.1.1/32; however, it may never find 192.168.0.0/16. Because there is no match to the network, BGP does not announce this network to neighbors. In this case, you can configure a static route toward a null interface so BGP can find an exact match in the routing table:

**ip route 192.168.0.0 255.255.0.0 null0**

After finding this exact match in the routing table, BGP announces the 192.168.0.0/16 network to any neighbors.

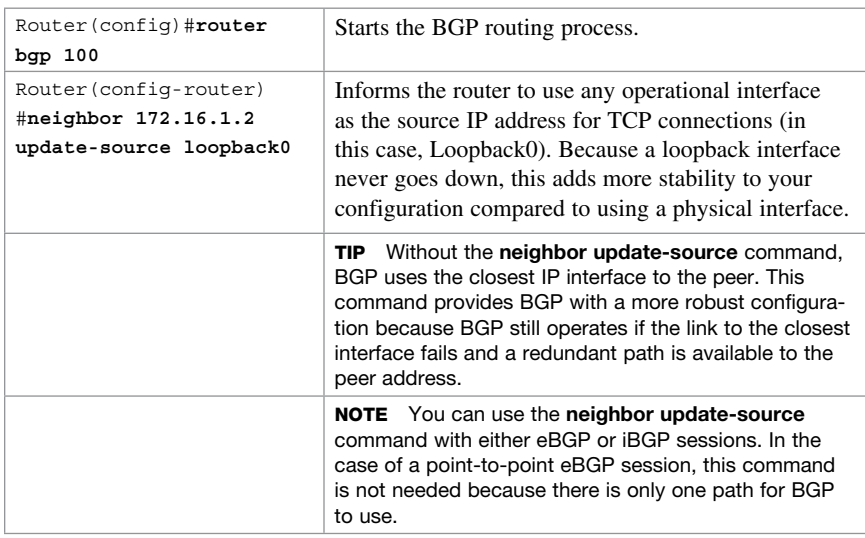

#### [BGP and Loopback Addresses](#page-13-0)

#### [Configuration Example: eBGP](#page-13-0)

Figure 17-1 shows the network topology for the configuration that follows, which demonstrates how to configure eBGP. Assume that all basic configurations are accurate.

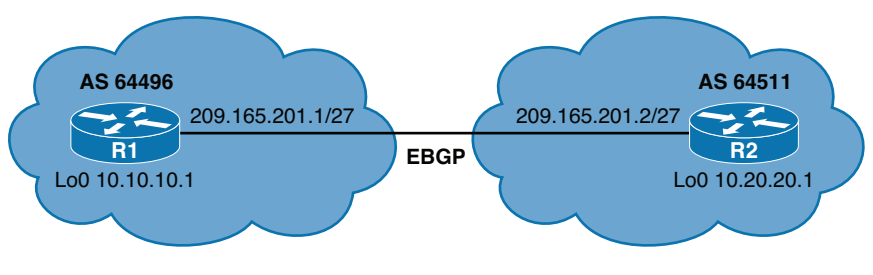

Figure 17-1 eBGP

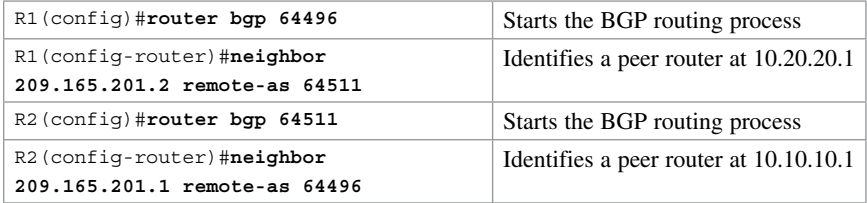

# [eBGP Multihop](#page-13-0)

By default, eBGP neighbors exchange packets with a Time To Live (TTL) set to 1. If you attempt to establish an eBGP session between loopbacks, BGP packets will be dropped due to an expired TTL.

Figure 17-2 shows the network topology for the configuration that follows, which demonstrates how to configure eBGP multihop. Assume that all basic configurations are accurate.

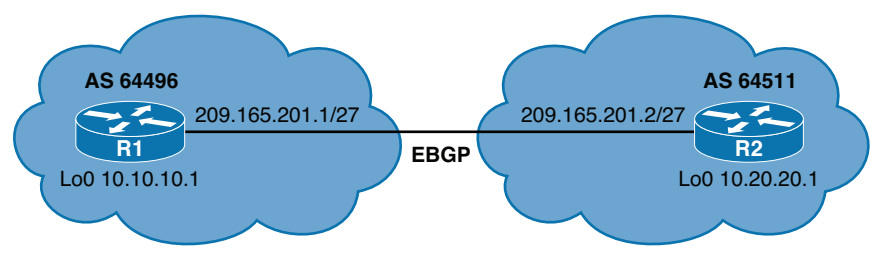

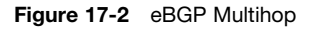

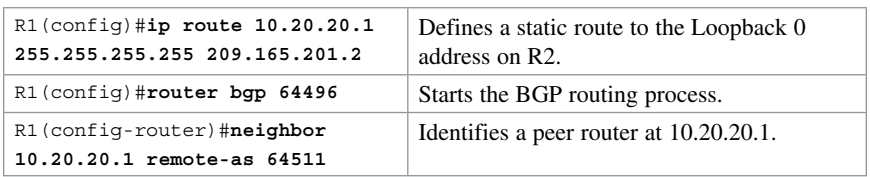

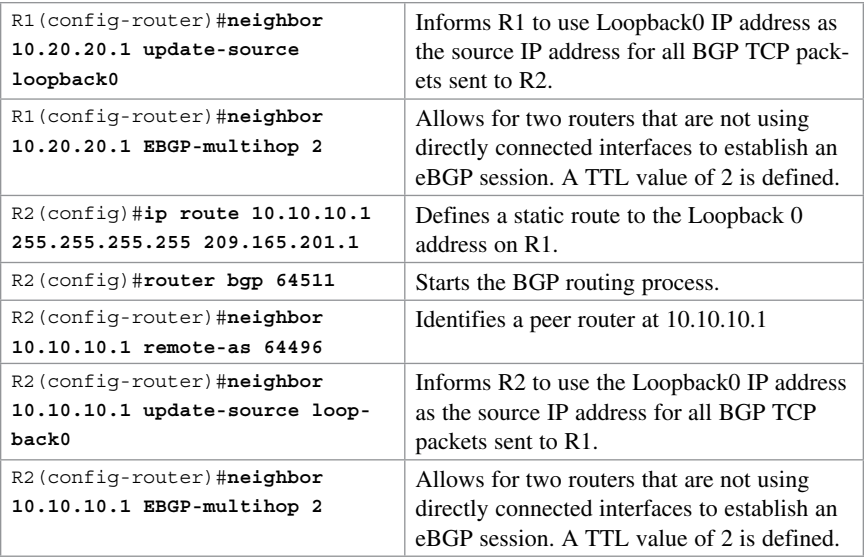

NOTE The EBGP-multihop keyword is a Cisco IOS option that must be configured on each peer. The **EBGP-multihop** keyword is used only for eBGP sessions, not for iBGP.

eBGP neighbors are usually directly connected (over a WAN connection, for example) to establish an eBGP session. However, sometimes one of the directly connected routers is unable to run BGP. The **EBGP-multihop** keyword allows for a logical connection to be made between peer routers even if they are not using directly connected interfaces. The EBGP-multihop keyword allows for an eBGP peer to be up to 255 hops away and still create an eBGP session.

NOTE If redundant links exist between two eBGP neighbors and loopback addresses are used, you must configure EBGP-multihop because of the default TTL of 1. Otherwise, the router decrements the TTL before giving the packet to the loopback interface, meaning that the normal IP forwarding logic discards the packet.

#### [Verifying BGP Connections](#page-13-0)

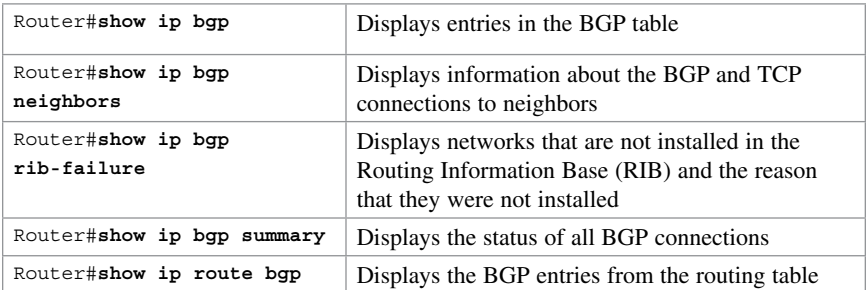

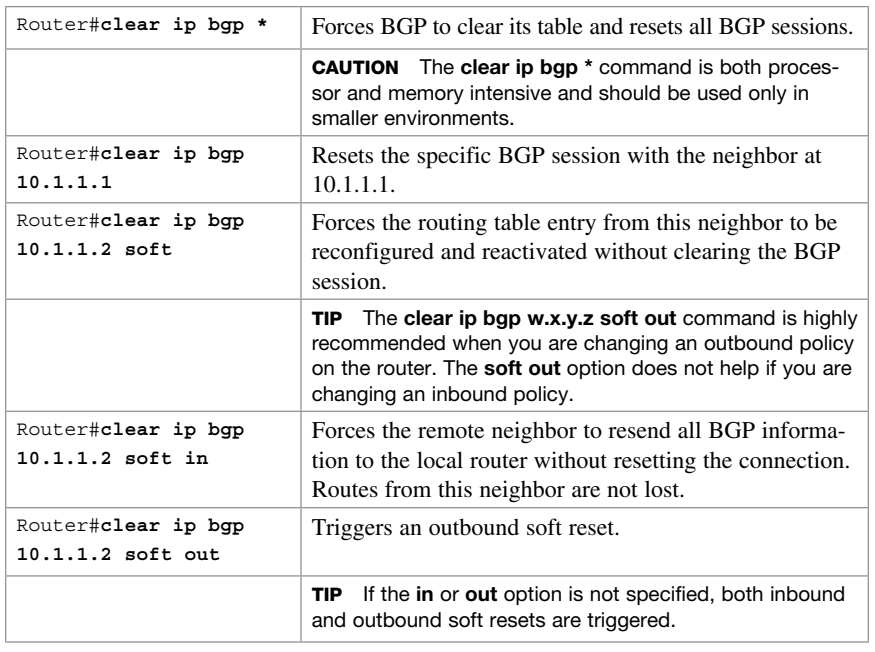

## [Troubleshooting BGP Connections](#page-13-0)

NOTE Soft reset is recommended because it allows routing table policies to be reconfigured and activated without clearing the BGP session.

NOTE When soft reset generates inbound updates from a neighbor, it is called dynamic inbound soft reset.

NOTE When soft reset is used to send a new set of updates to a neighbor, it is called outbound soft reset.

NOTE When a BGP session is reset and soft reconfiguration is used, several commands enable you to monitor BGP routes that are received, sent, or filtered:

```
Router#show ip bgp
Router#show ip bgp neighbor address advertised-routes
Router#show ip bgp neighbor address received
Router#show ip bgp neighbor address received-routes
Router#show ip bgp neighbor address routes
```
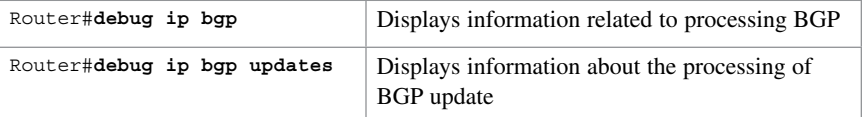

**CAUTION** The clear ip bgp \* command is both processor and memory intensive and should be used only in smaller environments. A more reasonable approach is to clear only a specific network or a specific session with a neighbor with the clear ip bgp specific-network command. However, you can use this command whenever the following occur:

- Additions or changes to the BGP-related access lists
- Changes to BGP-related weights
- Changes to BGP-related distribution lists
- Changes in the BGP timer's specifications
- Changes to the BGP administrative distance
- Changes to BGP-related route maps

# CHAPTER 18 [Technet24.ir](http://technet24.ir)

# Configuring Generic Routing [Encapsulation \(GRE\) Tunnels](#page-13-0)

This chapter provides information and commands concerning the following topics:

- Configuring a GRE tunnel
- Verifying a GRE tunnel

Generic routing encapsulation (GRE) is a tunneling protocol that can encapsulate a variety of protocol packets inside IPv4 and IPv6 tunnels. GRE was developed by Cisco.

CAUTION GRE does not include strong security mechanisms to protect its payload. To ensure a secure tunnel, you should use IPsec in conjunction with a GRE tunnel.

# [Configuring a GRE Tunnel](#page-13-0)

Figure 18-1 illustrates the network topology for the configuration that follows, which shows how to configure a GRE tunnel between two remote sites. This example shows only the commands needed to set up the GRE tunnel. Other commands are necessary to complete the configuration: hostnames, physical interfaces, routing, and so on.

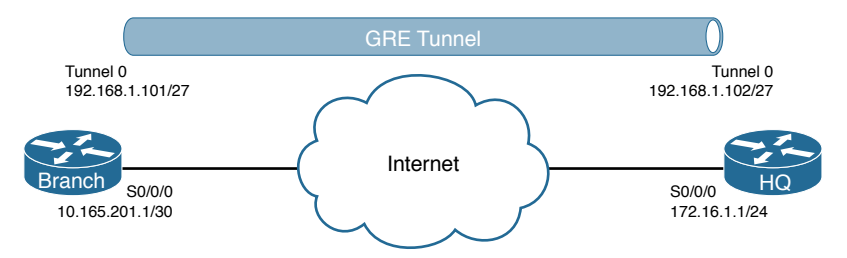

Figure 18-1 GRE Tunnel Configuration

### [Branch Router](#page-13-0)

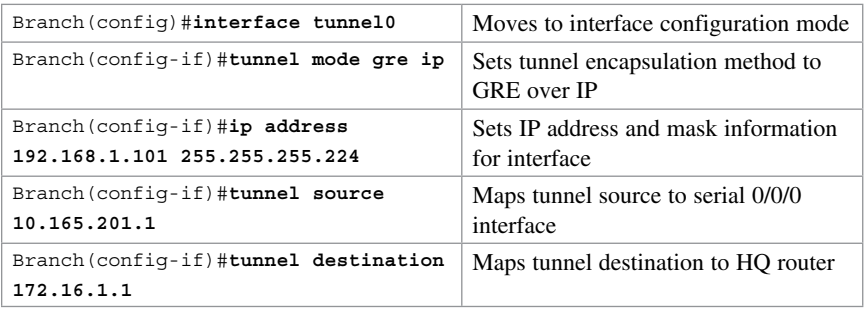

### [HQ Router](#page-13-0)

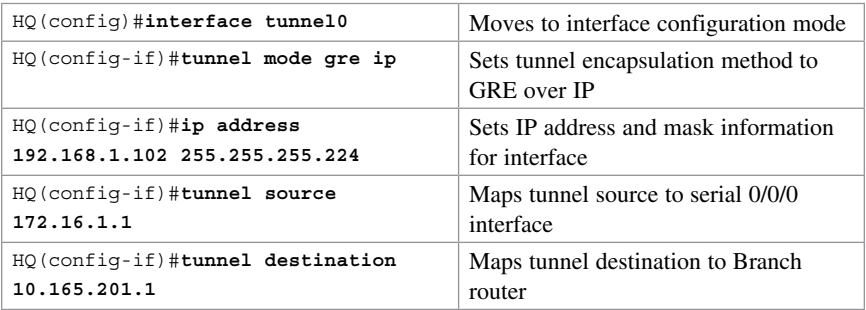

# [Verifying a GRE Tunnel](#page-13-0)

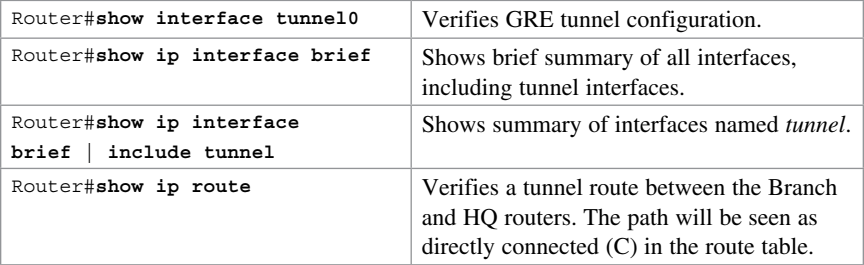

# CHAPTER 19 [Quality of Service \(QoS\)](#page-13-0) [Technet24.ir](http://technet24.ir)

This chapter provides information and commands concerning the following topics:

- High availability for voice and video
- Configuring basic QoS
- Verifying basic QoS
- Auto-QoS

NOTE The current version of the CCNA Routing and Switching vendor certification exam does not have commands for quality of service (QoS) as part of its blueprint. This chapter is for informational purposes and practice only.

# [High Availability for Voice and Video](#page-13-0)

Typical campus networks are designed with oversubscription because most campus links are underutilized. The rule-of-thumb recommendation for data oversubscription is 20:1 for access ports on the access-to-distribution uplink and 4:1 for the distribution-to-core links. QoS is needed when congestion occurs.

# [Configuring Basic QoS](#page-13-0)

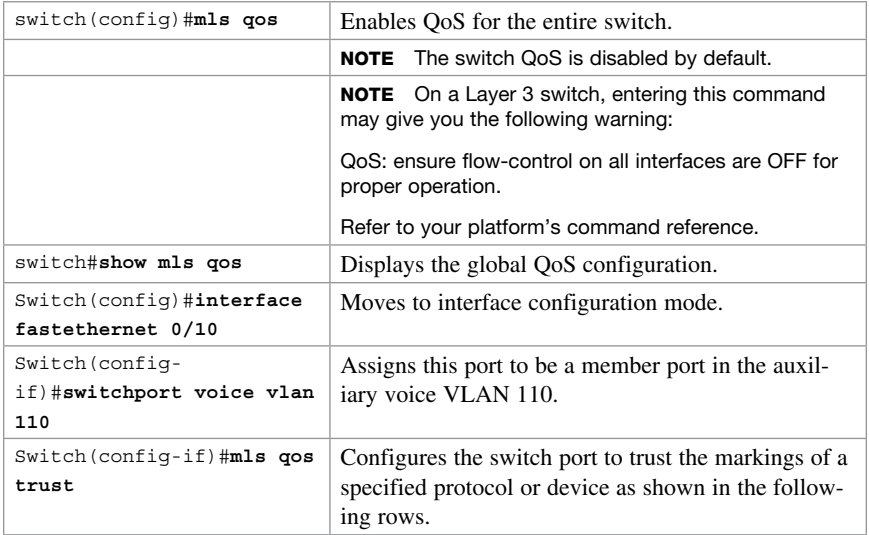

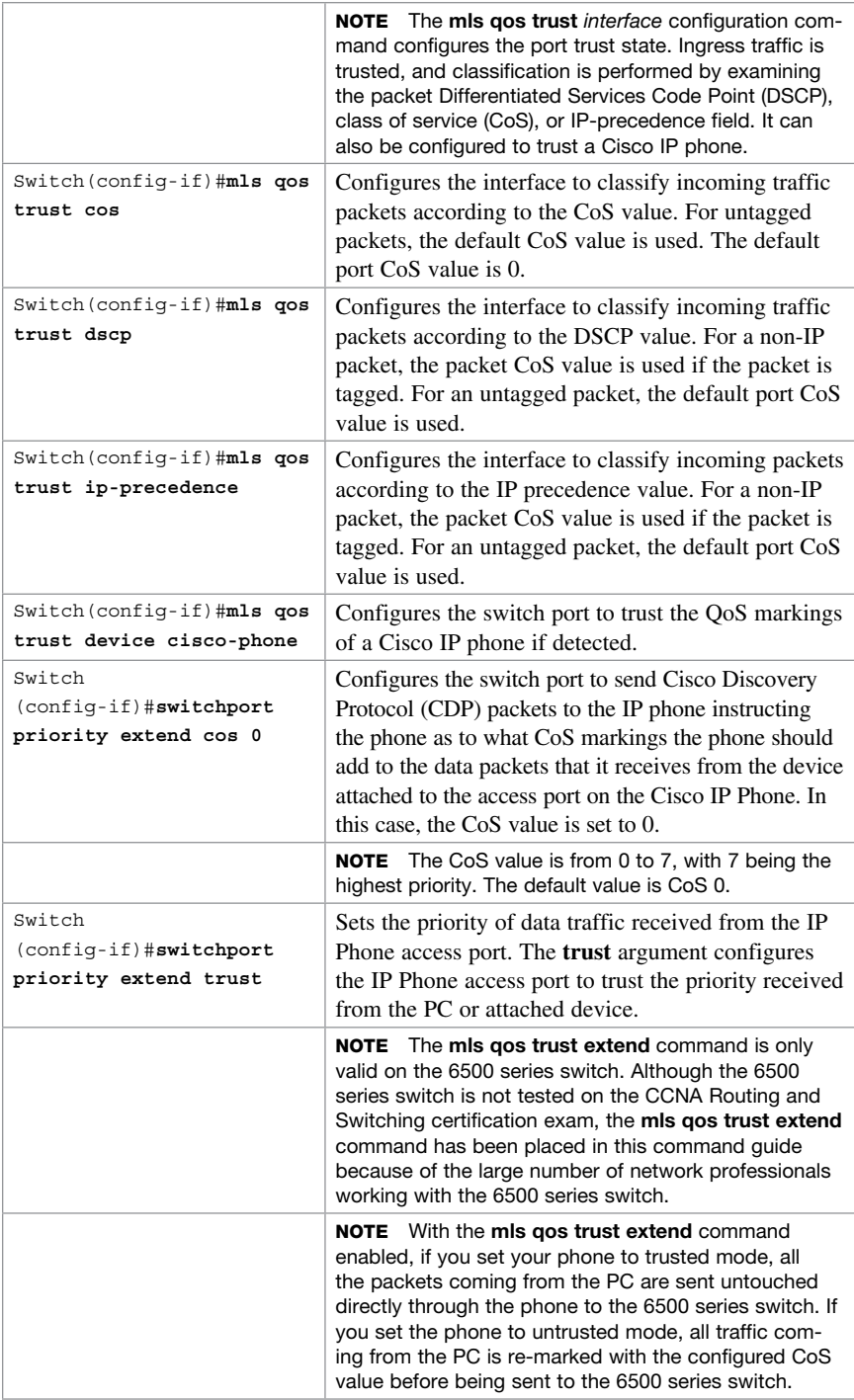

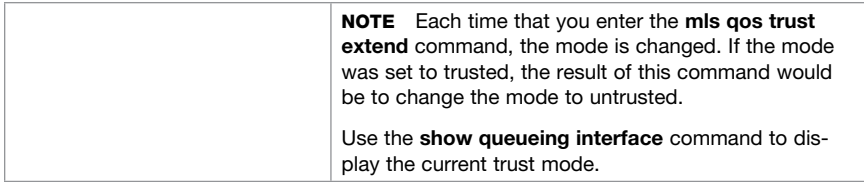

**CAUTION** Although the QoS mechanisms for voice and video are the same, great care must be taken due to the high bandwidth requirements typical to video. This is true for both a one-way video session and an interactive two-way video session.

# [Verifying Basic QoS](#page-13-0)

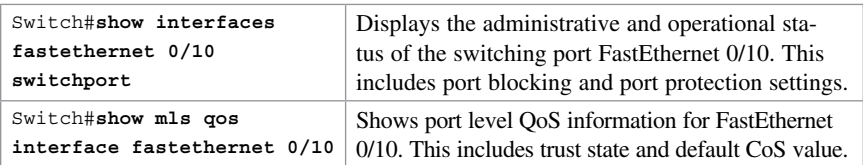

# [Auto-QoS](#page-13-0)

Auto-QoS automatically configures QoS for voice over IP within a QoS domain. It is disabled by default on all ports. When auto-QoS is enabled on a port, it uses the label on the incoming packet to categorize traffic, to assign other packet labels, and to configure input and output queues. When auto-QoS is used, configure all network devices in a QoS domain with auto-QoS to maintain consistent QoS next hop behavior.

NOTE The switch applies the auto-QoS-generated commands as if the commands were entered sequentially from the command-line interface (CLI). An existing user configuration can cause the application of the generated commands to fail or to be overridden by the generated commands.

**TIP** QoS is globally enabled when AutoQoS is enabled on the first interface.

#### [Restrictions for Auto-QoS](#page-13-0)

The following are restrictions for Automatic QoS (Auto-QoS) :

- Auto-QoS (and enhanced auto-QoS) is not supported on switches running the LAN Lite image.
- After auto-OoS is enabled, do not modify a policy map or aggregate policer that includes *AutoQoS* in its name. If you need to modify the policy map or aggregate policer, make a copy of it and change the copied policy map or policer. To use this new policy map instead of the generated one, remove the generated policy map from the interface and apply the new policy map to the interface.
- To take advantage of the auto-QoS defaults, you should enable auto-QoS before you configure other QoS commands. If necessary, you can fine-tune the QoS configuration, but it is recommended that you do so only after the auto-QoS configuration is completed.
- By default, CDP is enabled on all ports. For auto-QoS to function properly, do not disable CDP.

TIP You can enable auto-QoS on static, dynamic-access, voice VLAN access, and trunk ports.

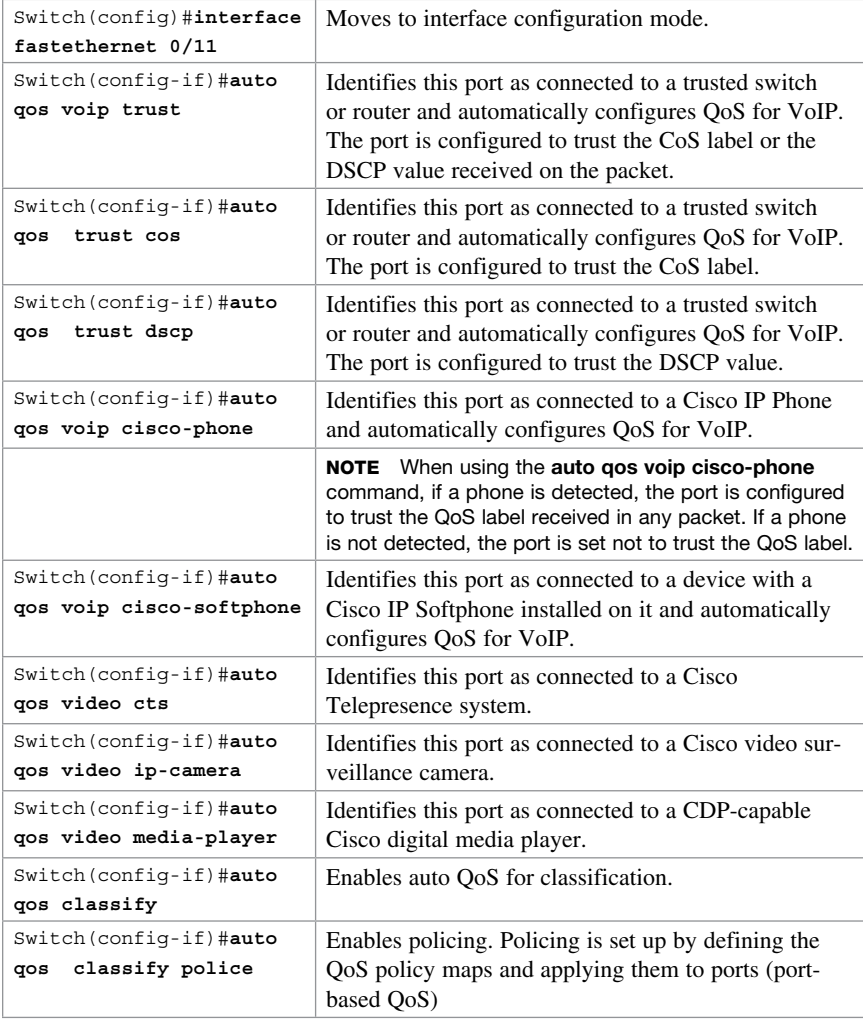

#### [Configuring Auto-QoS: 2960-X/3650/3750](#page-13-0)
#### [Verifying Auto QoS: 2960-X/3650/3750](#page-13-0)

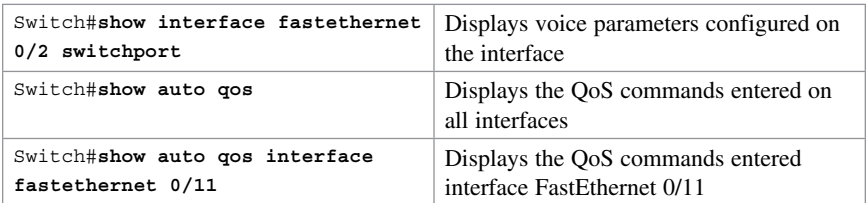

The following commands generated the output shown in Example 19-1.

```
c3750(config)#interface fastethernet 0/2
c3750(config-if)#auto qos voip trust
c3750(config-if)#end
c3750#show running-config
```
Explanations for each of the mapping and queuing commands shown in Example 19-1 can be found in the IOS Command Reference for each specific switching platform.

**EXAMPLE 19-1** Configuration Generated by the **auto gos** Command

```
mls qos map cos-dscp 0 8 16 24 32 46 48 56
!
mls qos srr-queue input bandwidth 90 10
mls qos srr-queue input threshold 1 8 16
mls qos srr-queue input threshold 2 34 66
mls qos srr-queue input buffers 67 33
!
mls qos srr-queue input cos-map queue 1 threshold 2 1
mls qos srr-queue input cos-map queue 1 threshold 3 0
mls qos srr-queue input cos-map queue 2 threshold 1 2
mls qos srr-queue input cos-map queue 2 threshold 2 4 6 7
mls qos srr-queue input cos-map queue 2 threshold 3 3 5
!
mls qos srr-queue input dscp-map queue 1 threshold 2 9 10 11 12 13 14 15
mls qos srr-queue input dscp-map queue 1 threshold 3 0 1 2 3 4 5 6 7
mls qos srr-queue input dscp-map queue 1 threshold 3 32
mls qos srr-queue input dscp-map queue 2 threshold 1 16 17 18 19 20 21 22 23
mls qos srr-queue input dscp-map queue 2 threshold 2 33 34 35 36 37 38 39 48
mls qos srr-queue input dscp-map queue 2 threshold 2 49 50 51 52 53 54 55 56
mls qos srr-queue input dscp-map queue 2 threshold 2 57 58 59 60 61 62 63
mls qos srr-queue input dscp-map queue 2 threshold 3 24 25 26 27 28 29 30 31
mls qos srr-queue input dscp-map queue 2 threshold 3 40 41 42 43 44 45 46 47
!
mls qos srr-queue output cos-map queue 1 threshold 3 5
mls qos srr-queue output cos-map queue 2 threshold 3 3 6 7
mls qos srr-queue output cos-map queue 3 threshold 3 2 4
```

```
mls qos srr-queue output cos-map queue 4 threshold 2 1
mls qos srr-queue output cos-map queue 4 threshold 3 0
!
mls qos srr-queue output dscp-map queue 1 threshold 3 40 41 42 43 44 45 46 47
mls qos srr-queue output dscp-map queue 2 threshold 3 24 25 26 27 28 29 30 31
mls qos srr-queue output dscp-map queue 2 threshold 3 48 49 50 51 52 53 54 55
mls qos srr-queue output dscp-map queue 2 threshold 3 56 57 58 59 60 61 62 63
mls qos srr-queue output dscp-map queue 3 threshold 3 16 17 18 19 20 21 22 23
mls qos srr-queue output dscp-map queue 3 threshold 3 32 33 34 35 36 37 38 39
mls qos srr-queue output dscp-map queue 4 threshold 1 8
mls qos srr-queue output dscp-map queue 4 threshold 2 9 10 11 12 13 14 15
mls qos srr-queue output dscp-map queue 4 threshold 3 0 1 2 3 4 5 6 7
!
mls qos queue-set output 1 threshold 1 138 138 92 138
mls qos queue-set output 1 threshold 2 138 138 92 400
mls qos queue-set output 1 threshold 3 36 77 100 318
mls qos queue-set output 1 threshold 4 20 50 67 400
mls qos queue-set output 2 threshold 1 149 149 100 149
mls qos queue-set output 2 threshold 2 118 118 100 235
mls qos queue-set output 2 threshold 3 41 68 100 272
mls qos queue-set output 2 threshold 4 42 72 100 242
!
mls qos queue-set output 1 buffers 10 10 26 54
mls qos queue-set output 2 buffers 16 6 17 61
mls qos
!
interface FastEthernet0/2
 no switchport
  ip address 172.19.20.2 255.255.255.0
 srr-queue bandwidth share 10 10 60 20
 priority-queue out
 mls qos trust cos
  auto qos voip trust
!
```
#### [Configuring Auto-QoS: 6500](#page-13-0)

TIP Although the 6500 series switch is not tested on the CCNA Routing and Switching certification exam, these commands have been placed in this command guide because of the large number of network professionals working with the 6500 series switch. The 6500 series switch uses the Catalyst operating system as opposed to the Cisco IOS found on the 2960-x/3650/3750 series.

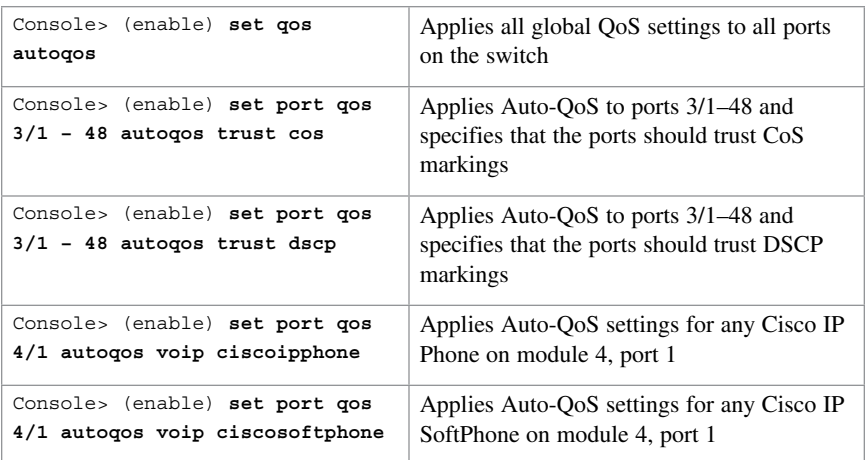

# [Verifying Auto-QoS Information: 6500](#page-13-0)

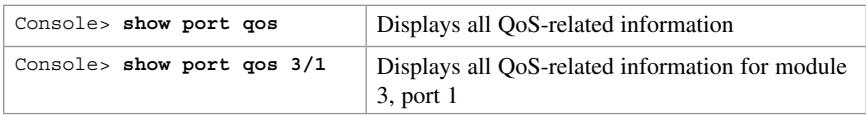

*This page intentionally left blank* 

[CHAPTER 20](#page-14-0) DHCP Technet<sub>24.ir</sub>

This chapter provides information and commands concerning the following topics:

- Configuring a DHCP server on an IOS router
- Using Cisco IP Phones with a DHCP server
- Verifying and troubleshooting DHCP configuration
- Configuring a DHCP helper address
- DHCP client on a Cisco IOS Software Ethernet interface
- Configuration example: DHCP

## [Configuring a DHCP Server on an IOS Router](#page-14-0)

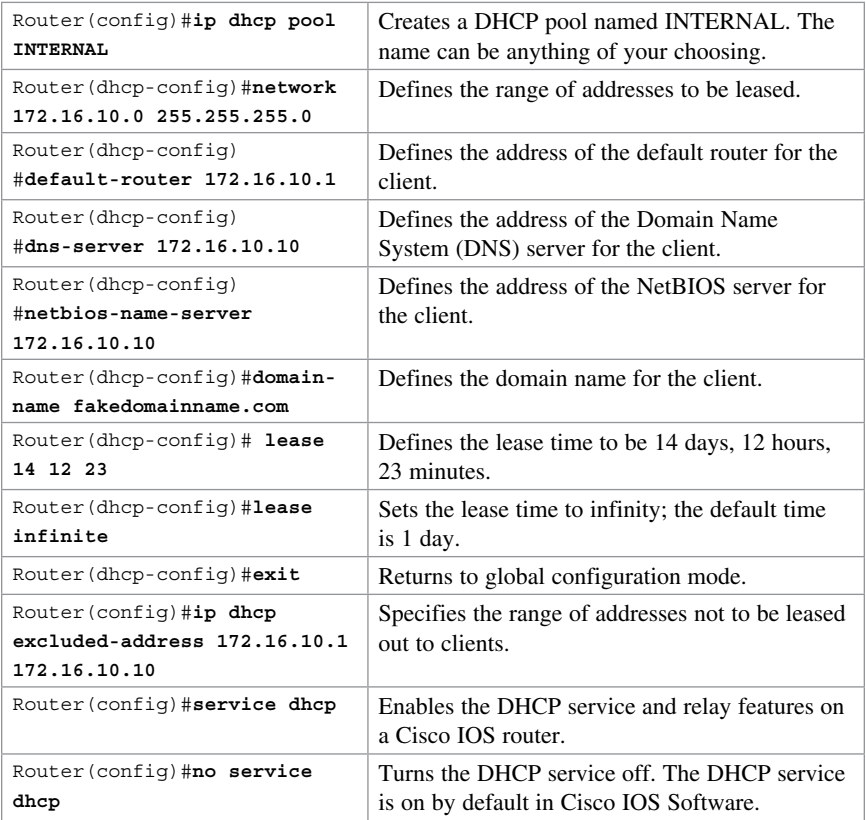

### [Using Cisco IP Phones with a DHCP Server](#page-14-0)

Enterprises with small branch offices that implement a VoIP solution may choose to implement a Cisco CallManager at a central office to control Cisco IP Phones at small branch offices. This design allows for centralized call processing and reduces equipment and administration required (especially at the branch office).

Cisco IP Phones download their configuration from a TFTP server. When a Cisco IP Phone starts, if it does not have its IP address and TFTP server IP address preconfigured, it sends a request with option 150 or 66 to the DHCP server to obtain this information.

- DHCP option 150 provides the IP address of a list of TFTP servers.
- DHCP option 66 gives the IP address of a single TFTP server.

**NOTE** Cisco IP Phones may also include DHCP option 3 in their requests, which sets a default route.

| Router (dhcp-config) #option 66              | Provides the IP address of a TFTP server for |
|----------------------------------------------|----------------------------------------------|
| ip 10.1.1.250                                | option 66                                    |
| Router (dhcp-config) #option 150             | Provides the name of a TFTP server for       |
| ip 10.1.1.250                                | option 150                                   |
| Router (dhcp-config) #option 150             | Provides the names of two TFTP servers for   |
| ip 10.1.1.250 10.1.1.251                     | option 150                                   |
| Router (dhcp-config)#option 3 ip<br>10.1.1.1 | Sets the default route                       |

## [Verifying and Troubleshooting DHCP Configuration](#page-14-0)

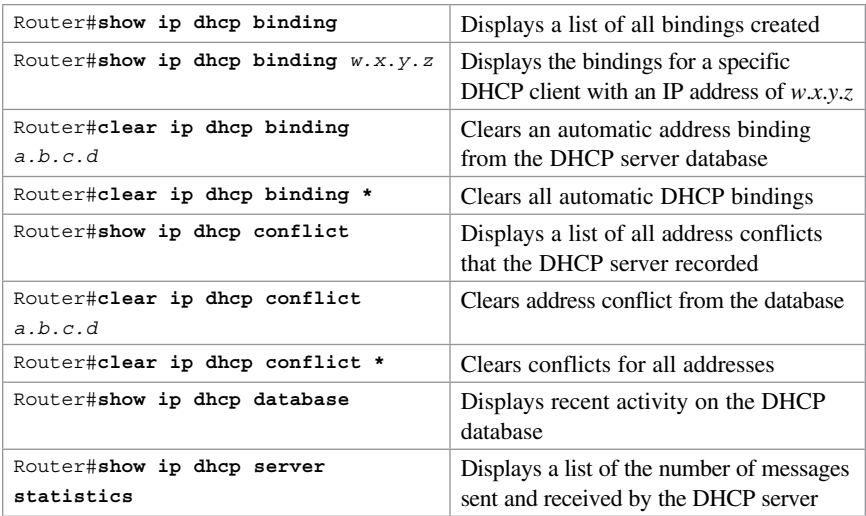

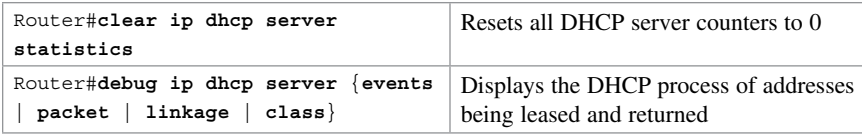

# [Configuring a DHCP Helper Address](#page-14-0)

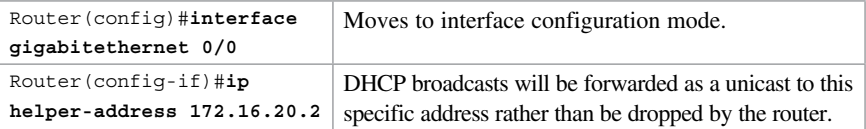

NOTE The ip helper-address command forwards broadcast packets as a unicast to eight different UDP ports by default:

- TFTP (port 69)
- DNS (port 53)
- Time service (port 37)
- NetBIOS name server (port 137)
- NetBIOS datagram server (port 138)
- Boot Protocol (BOOTP) client and server datagrams (ports 67 and 68)
- TACACS service (port 49)

If you want to close some of these ports, use the no ip forward-protocol udp  $x$  command at the global configuration prompt, where  $x$  is the port number you want to close. The following command stops the forwarding of broadcasts to port 49:

```
Router(config)#no ip forward-protocol udp 49
```
If you want to open other UDP ports, use the ip forward-helper udp  $x$  command, where  $x$  is the port number you want to open:

```
Router(config)#ip forward-protocol udp 517
```
## [DHCP Client on a Cisco IOS Software Ethernet Interface](#page-14-0)

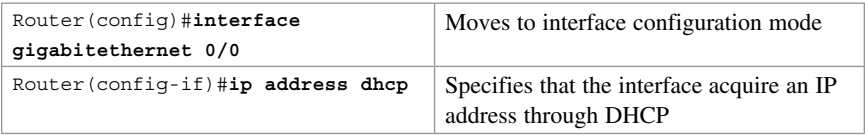

# [Configuration Example: DHCP](#page-14-0)

Figure 20-1 illustrates the network topology for the configuration that follows, which shows how to configure DHCP services on a Cisco IOS router using the commands covered in this chapter.

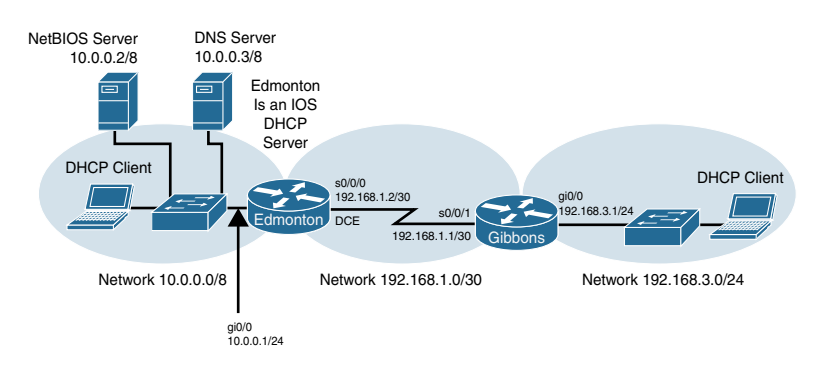

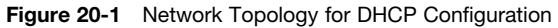

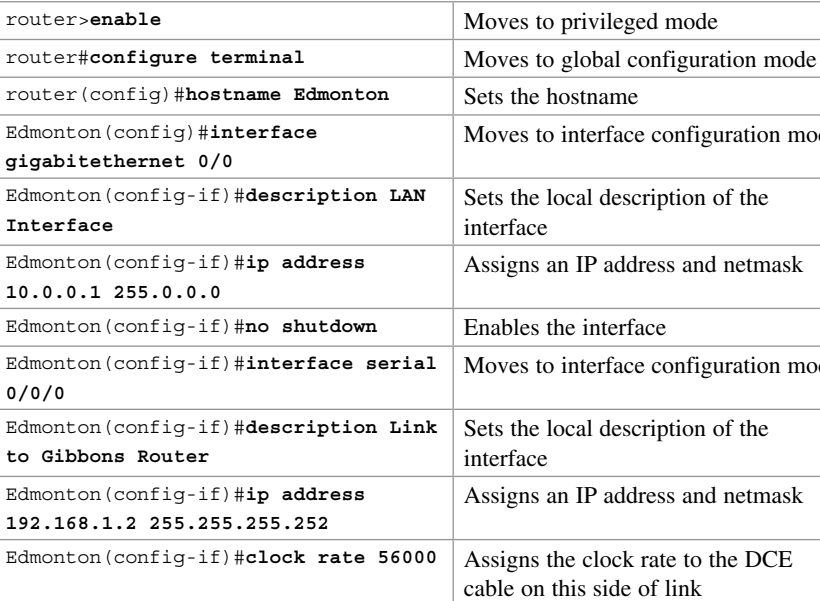

#### [Edmonton Router](#page-14-0)

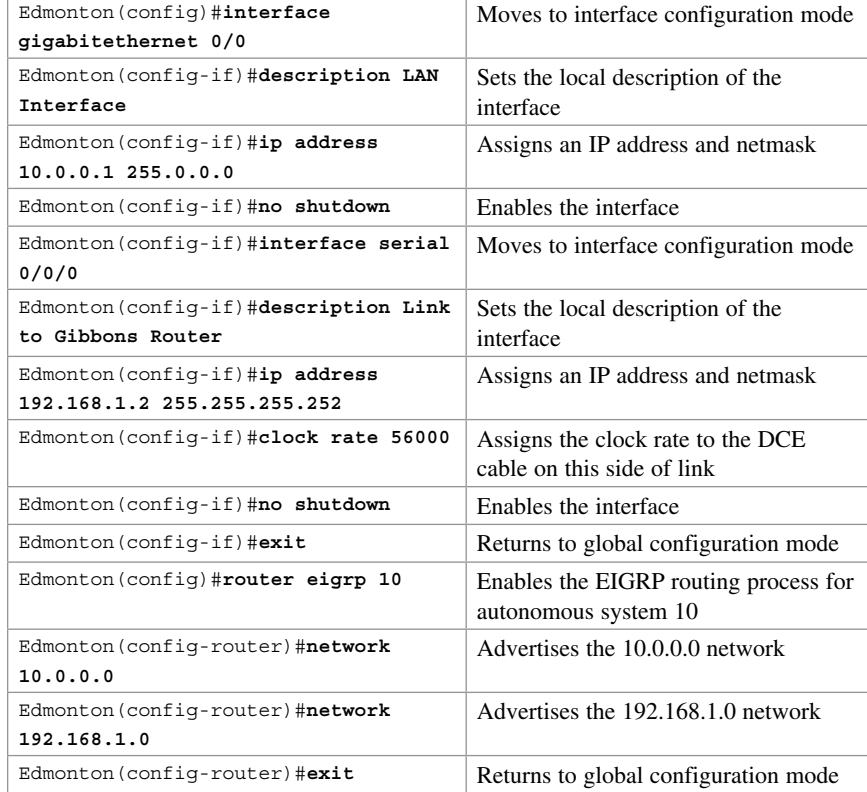

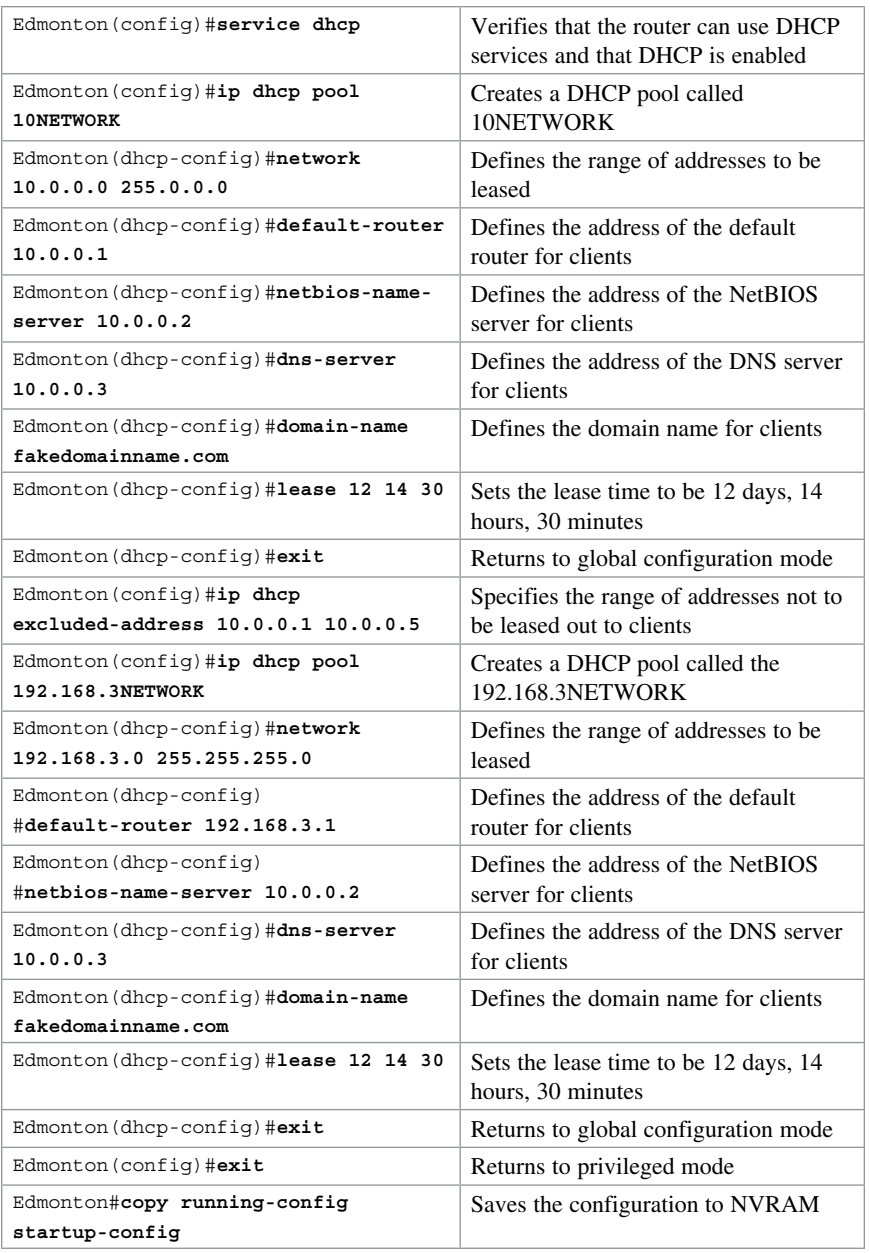

#### [Gibbons Router](#page-14-0)

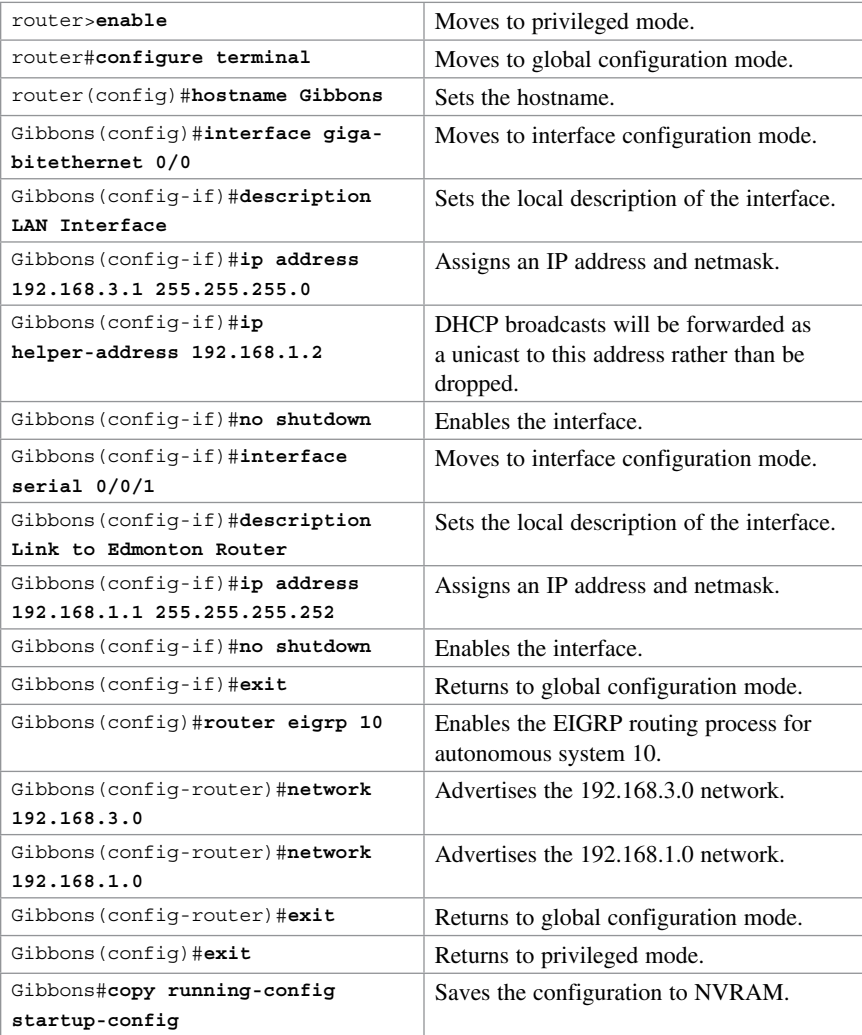

# CHAPTER 21

[Technet24.ir](http://technet24.ir)

# [First Hop Redundancy Protocols](#page-14-0)  (FHRP): Hot Standby Router Protocol (HSRP)

This chapter provides information and commands concerning the following topics:

- First Hop Redundancy
- Hot Standby Router Protocol
- Configuring HSRP on a router
- Default HSRP configuration settings
- Verifying HSRP
- HSRP optimization options
	- Preempt
	- HSRP Message Timers
	- Interface tracking
- Debugging HSRP
- Configuration example: HSRP

#### [First Hop Redundancy](#page-14-0)

A First Hop Redundancy Protocol (FHRP) is a networking protocol that is designed to transparently provide end users with at least one redundant default gateway by allowing two or more routers or Layer 3 switches to supply backup for the gateway address. If the active first-hop device fails, the backup router or Layer 3 switch assumes control of the address within a few seconds. First hop redundancy protocols are equally at home on routers as L3 switches. Although there are three different FHRPs used in networks today, only one is covered in this chapter: Hot Standby Router Protocol (HSRP). The other two protocols, Virtual Router Redundancy Protocol (VRRP) and Gateway Load Balancing Protocol (GLBP), are not part of the CCNA Routing and Switching vendor exam objectives.

#### **[HSRP](#page-14-0)**

HSRP provides network redundancy for IP networks, ensuring that user traffic immediately and transparently recovers from first-hop failures in network edge devices or access circuits.

# [Configuring HSRP on a Router](#page-14-0)

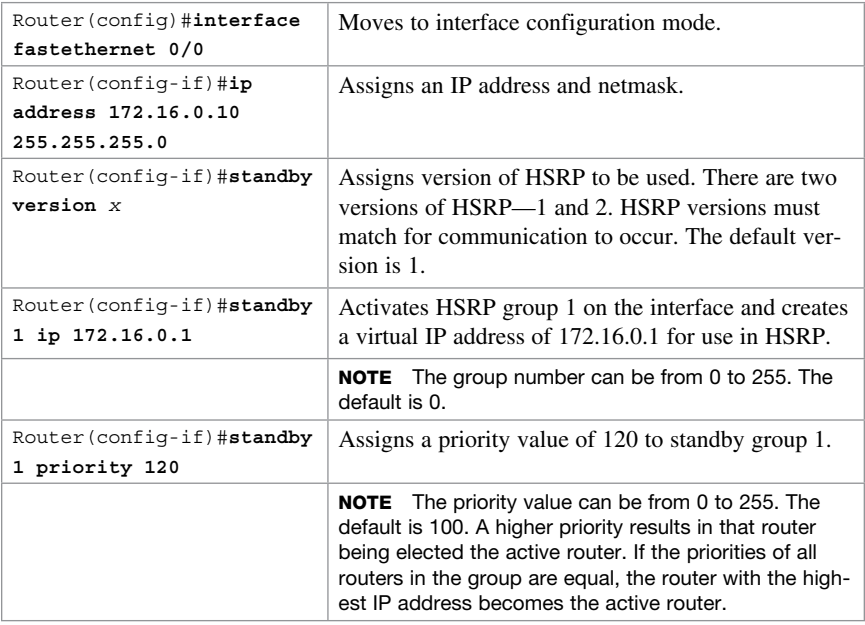

# [Default HSRP Configuration Settings](#page-14-0)

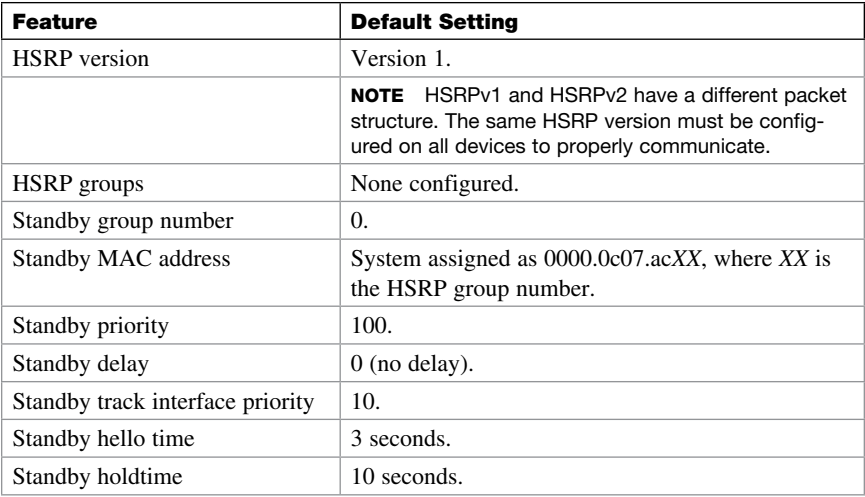

# [Verifying HSRP](#page-14-0)

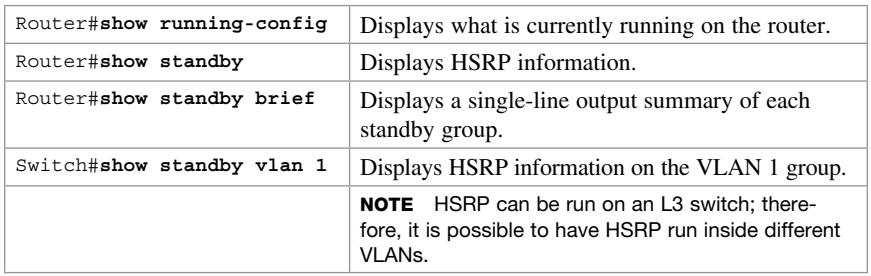

# [HSRP Optimization Options](#page-14-0)

Options are available that make it possible to optimize HSRP operation in the campus network. The next three sections explain three of these options: standby preempt, message timers, and interface tracking.

#### [Preempt](#page-14-0)

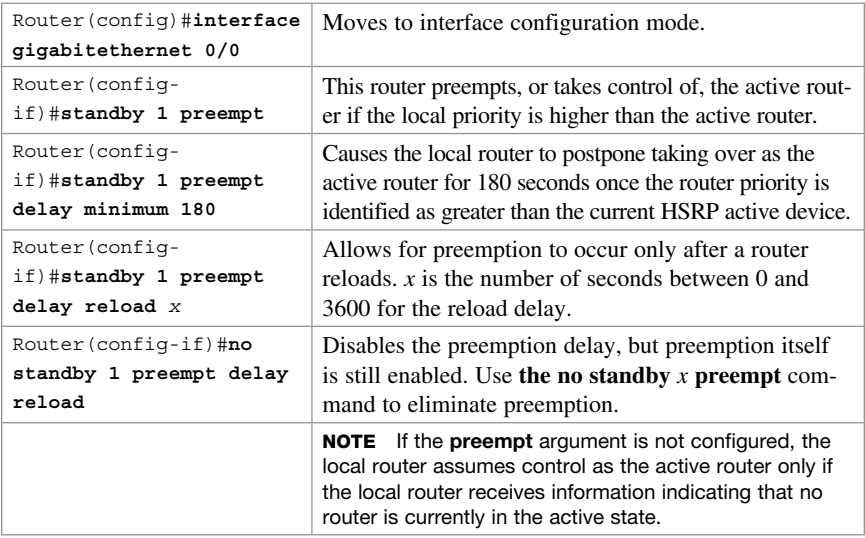

## [HSRP Message Timers](#page-14-0)

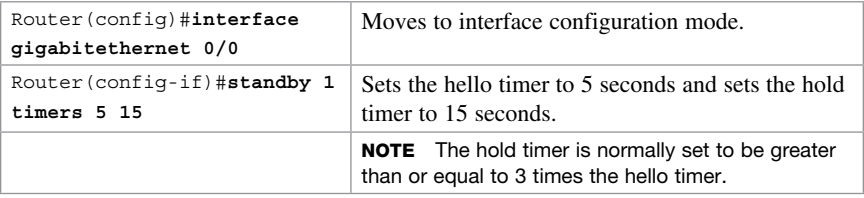

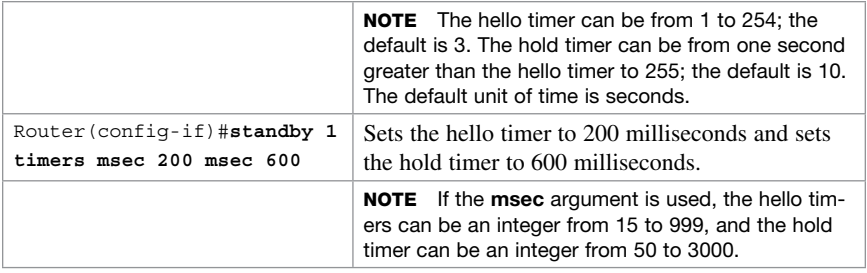

#### [Interface Tracking](#page-14-0)

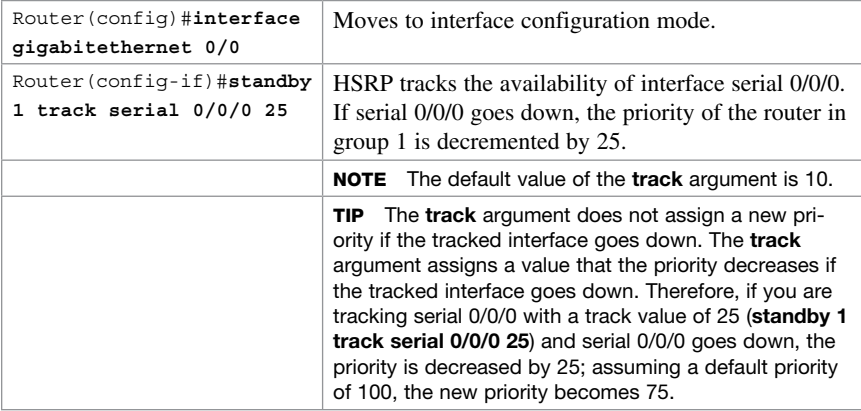

# [Debugging HSRP](#page-14-0)

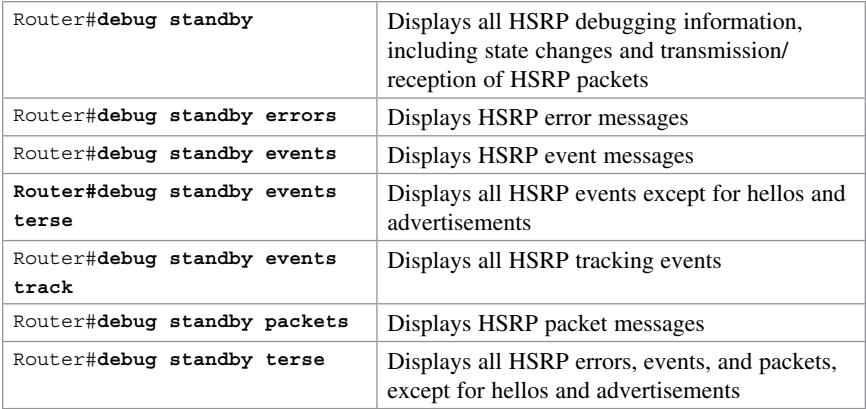

# [Configuration Example: HSRP](#page-14-0)

Figure 21-1 shows the network topology for the configuration that follows, which shows how to configure HSRP using the commands covered in this chapter. Note that only the commands specific to HSRP are shown in this example.

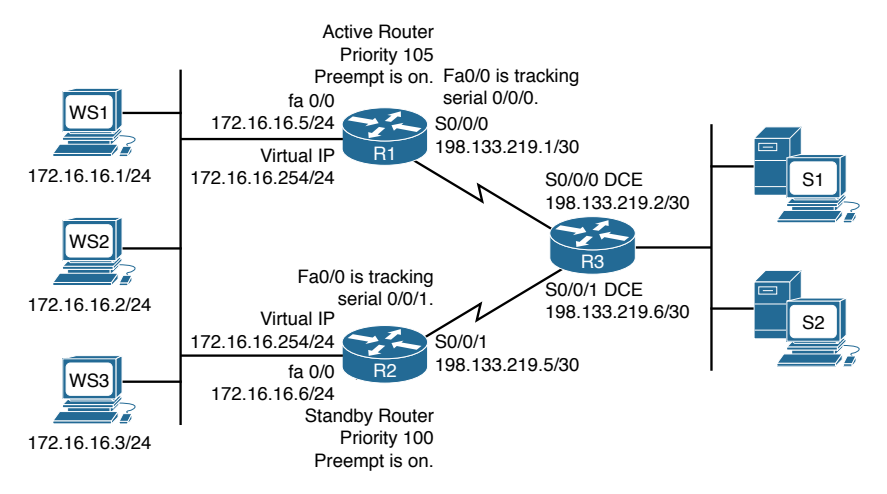

Figure 21-1 Network Topology for HSRP Configuration Example

#### [Router 1](#page-14-0)

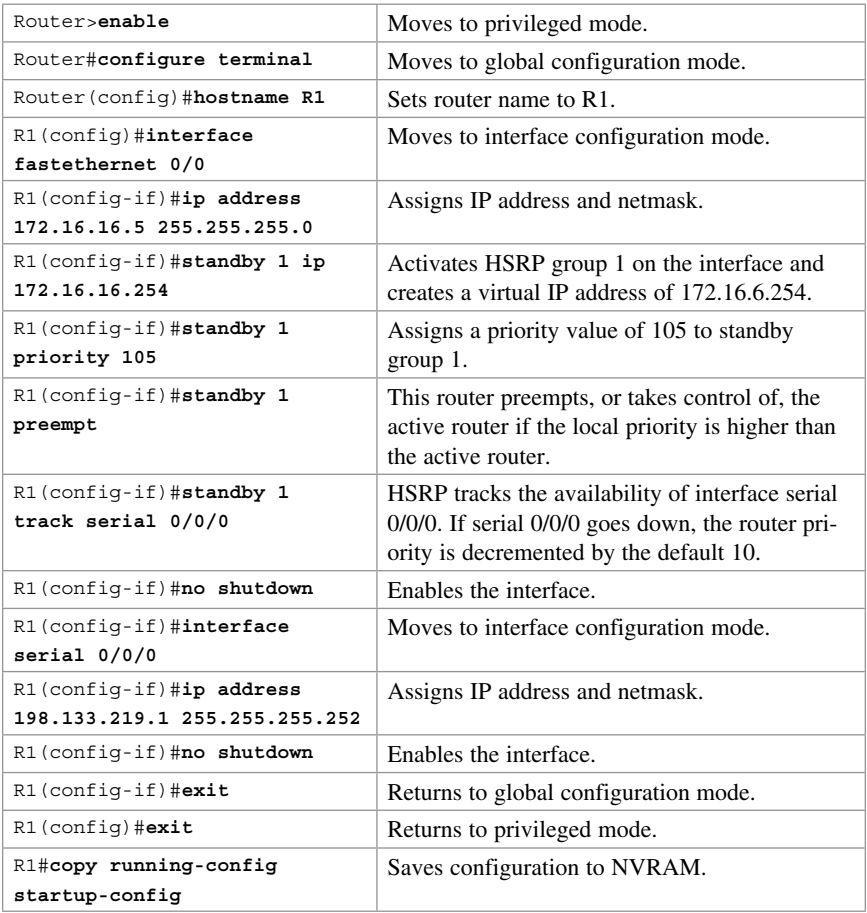

## [Router 2](#page-14-0)

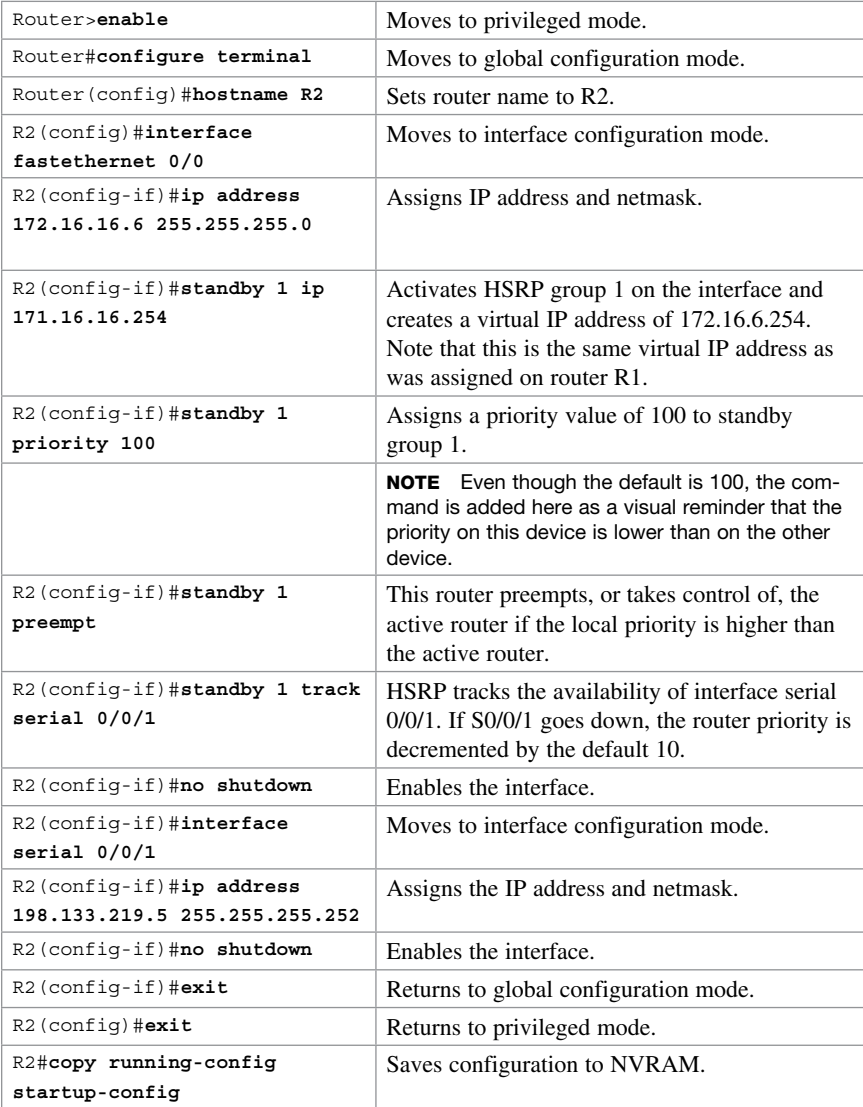

# CHAPTER 22 Technet<sub>24</sub> ir

# [Network Address Translation](#page-14-0)  (NAT)

This chapter provides information and commands concerning the following topics:

- Private IP addresses: RFC 1918
- Configuring dynamic Network Address Translation: One private to one public address translation
- Configuring PAT: Many private to one public address translation
- Configuring static NAT: One private to one permanent public address translation
- Verifying NAT and PAT configurations
- Troubleshooting NAT and PAT configurations
- Configuration example: PAT

#### [Private IP Addresses: RFC 1918](#page-14-0)

The following table lists the address ranges as specified in RFC 1918 that anyone can use as internal private addresses. These will be your "inside-the-LAN" addresses that will have to be translated into public addresses that can be routed across the Internet. Any network is allowed to use these addresses; however, these addresses are not allowed to be routed onto the public Internet.

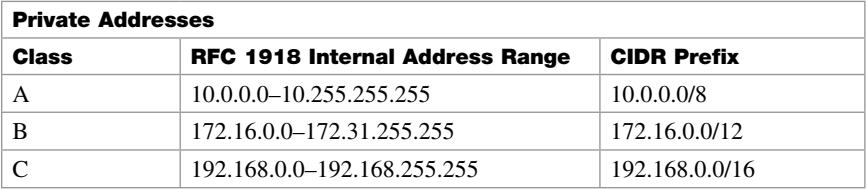

#### [Configuring Dynamic Network Address Translation: One](#page-14-0)  Private to One Public Address Translation

NOTE For a complete configuration of Network Address Translation (NAT)/Port Address Translation/(PAT) with a diagram for visual assistance, see the sample configuration at the end of this chapter.

Dynamic Address Translation (Dynamic NAT) maps unregistered (private) IP addresses to registered (public) IP addresses from a pool of registered IP addresses.

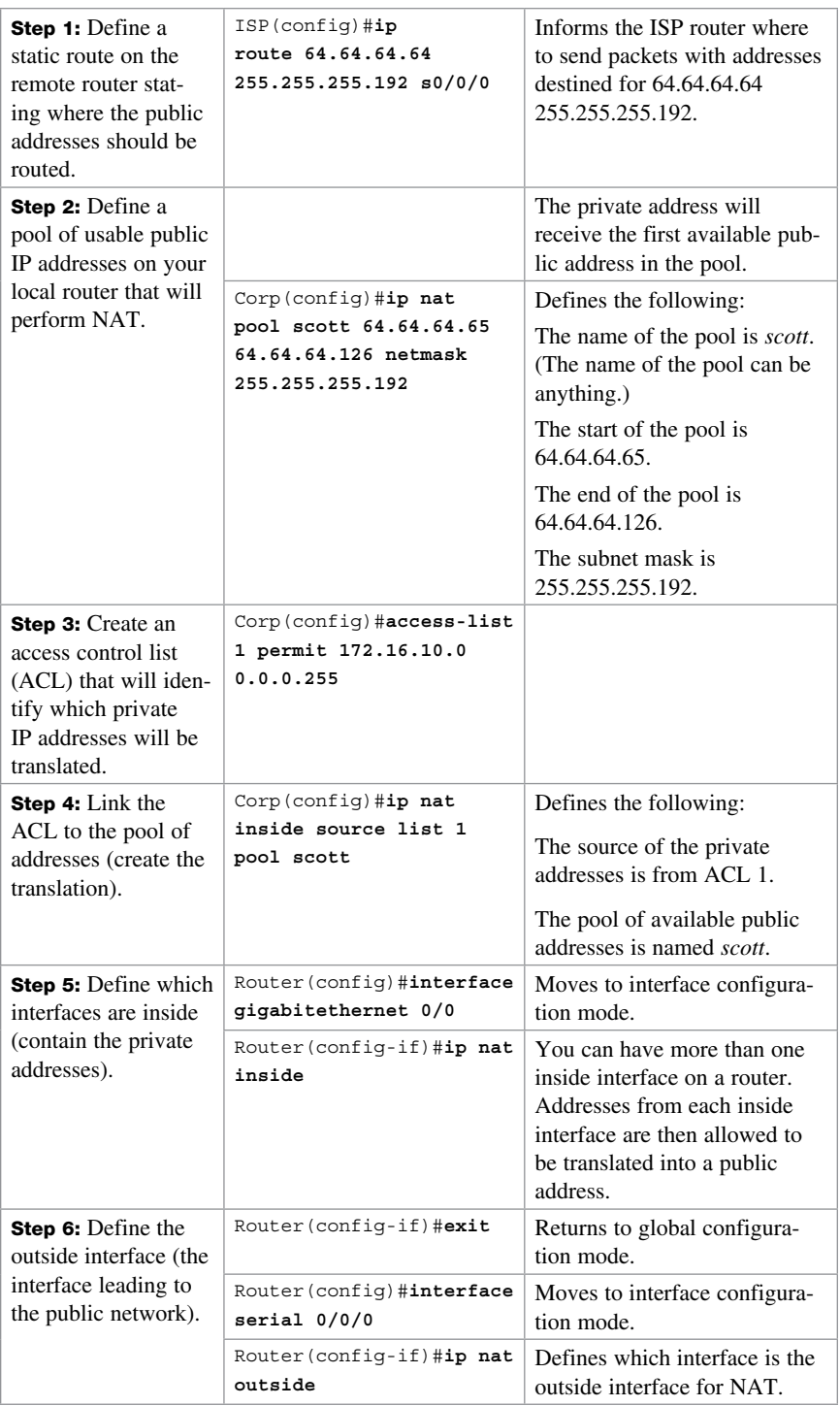

# [Configuring PAT: Many Private to One Public Address](#page-14-0)  **Translation**

PAT maps multiple unregistered (private) IP addresses to a single registered (public) IP address (many to one) using different ports. This is also known as overloading or overload translations. By using PAT or overloading, thousands of users can be connected to the Internet by using only one real registered public IP address.

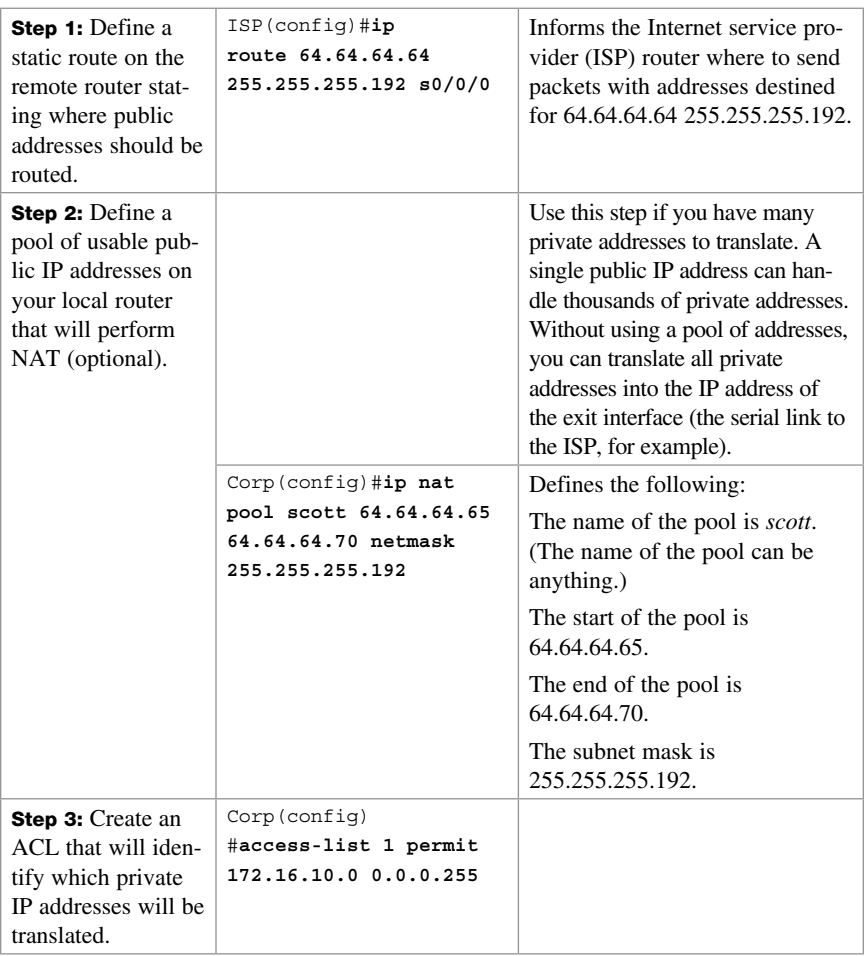

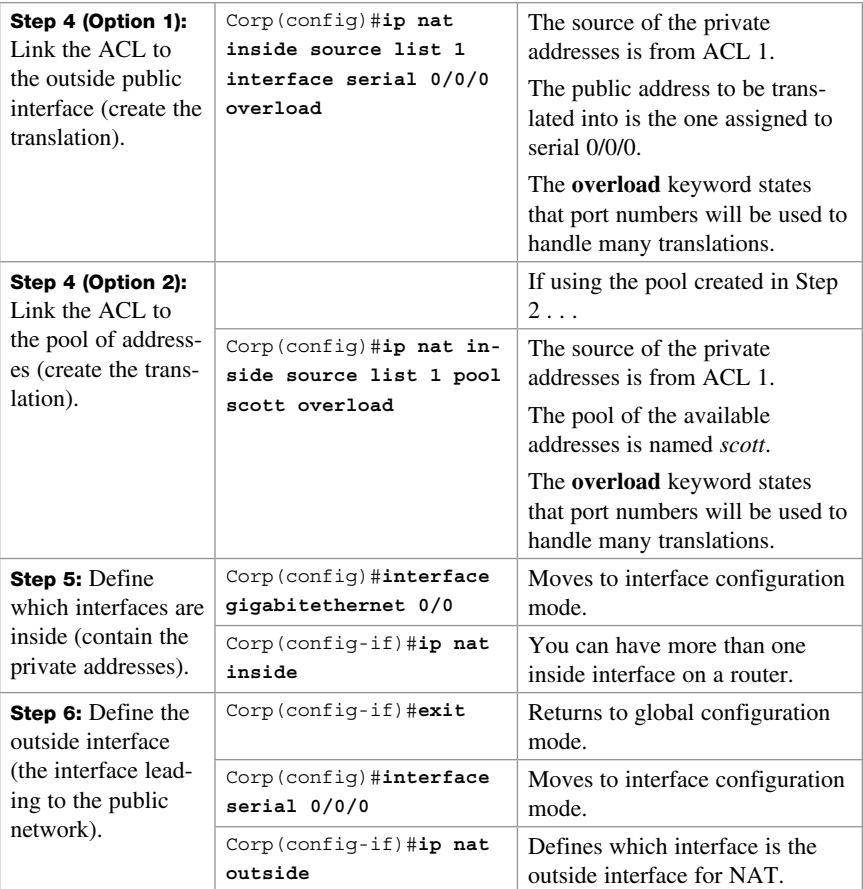

NOTE You can have an IP NAT pool of more than one address, if needed. The syntax for this is as follows:

Corp(config)#**ip nat pool scott 64.64.64.70 64.64.64.75 netmask 255.255.255.128**

You would then have a pool of six addresses (and all their ports) available for translation.

NOTE The theoretical maximum number of translations between internal addresses and a single outside address using PAT is 65,536. Port numbers are encoded in a 16-bit field, so  $2^{16} = 65,536$ .

## [Configuring Static NAT: One Private to One Permanent](#page-14-0)  Public Address Translation

Static Address Translation (Static NAT) allows one-to-one mapping between local (private) and global (public) IP addresses.

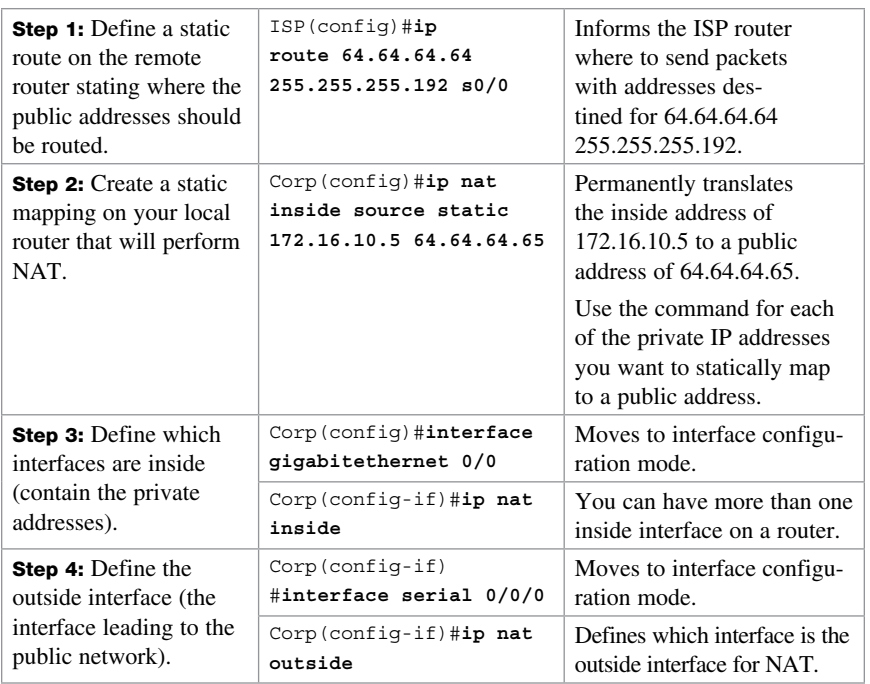

CAUTION Make sure that you have in your router configurations a way for packets to travel back to your NAT router. Include a static route on the ISP router defining a path to your NAT addresses/networks and how to travel back to your internal network. Without this in place, a packet can leave your network with a public address, but it cannot return if your ISP router does not know where the public addresses exist in the network. You should be advertising the public addresses, not your private addresses.

# [Verifying NAT and PAT Configurations](#page-14-0)

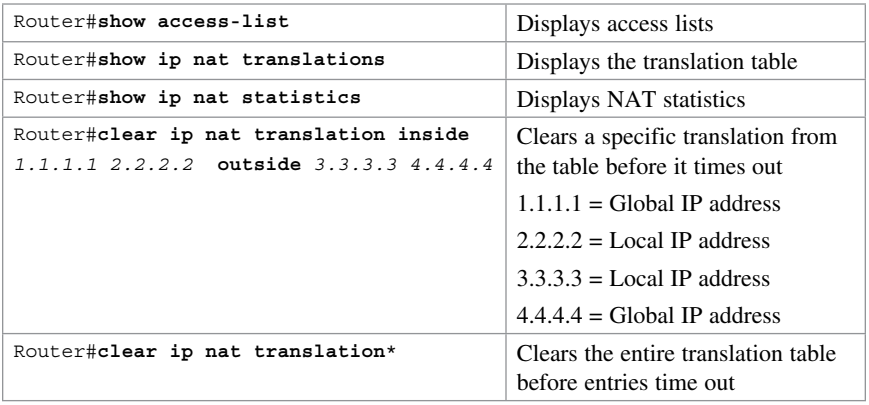

NOTE The default timeout for a translation entry in a NAT table is 24 hours.

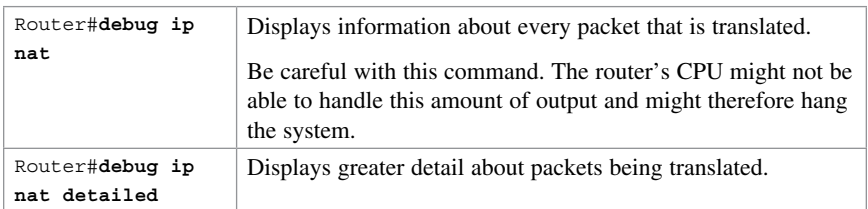

### [Troubleshooting NAT and PAT Configurations](#page-14-0)

# [Configuration Example: PAT](#page-14-0)

Figure 22-1 shows the network topology for the PAT configuration that follows using the commands covered in this chapter.

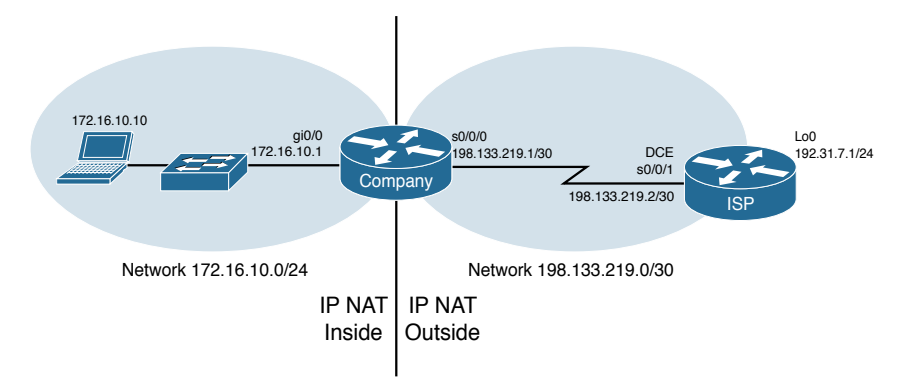

Figure 22-1 Port Address Translation Configuration

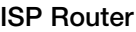

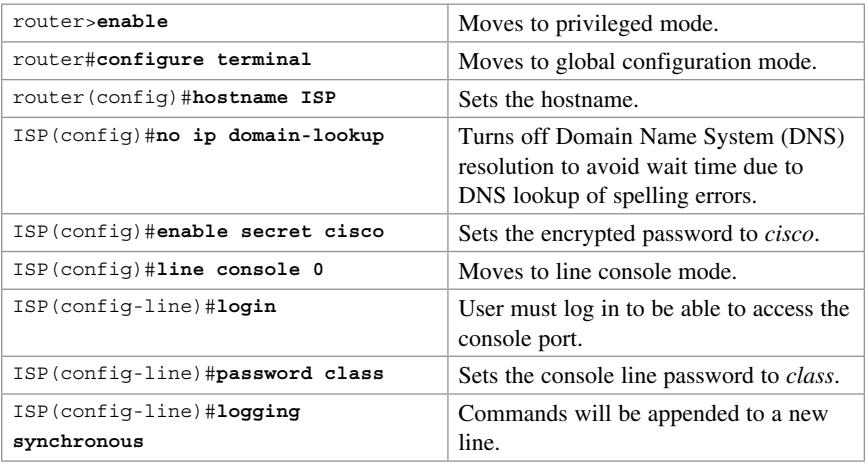

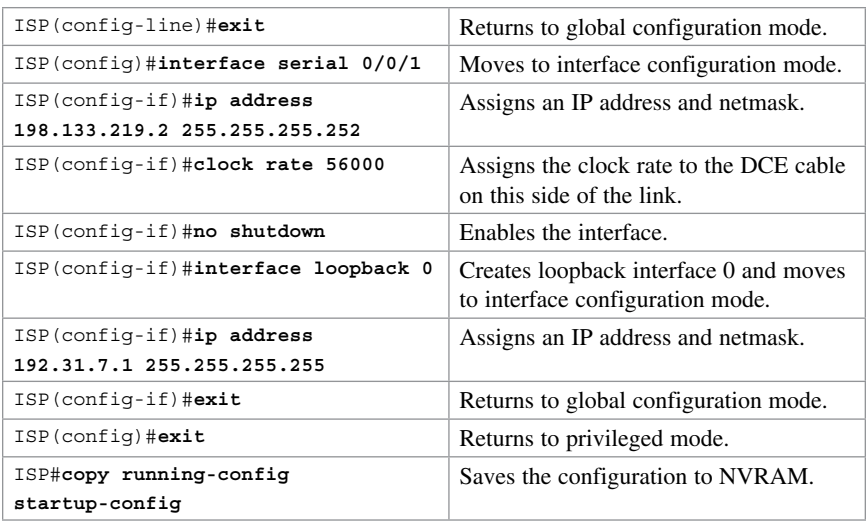

# [Company Router](#page-14-0)

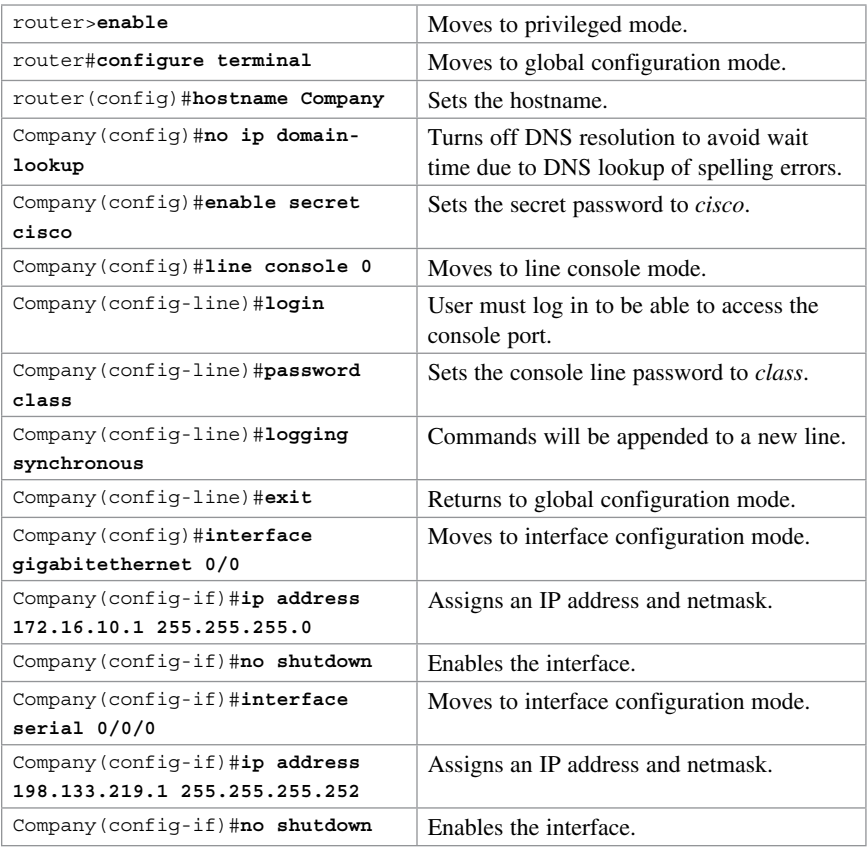

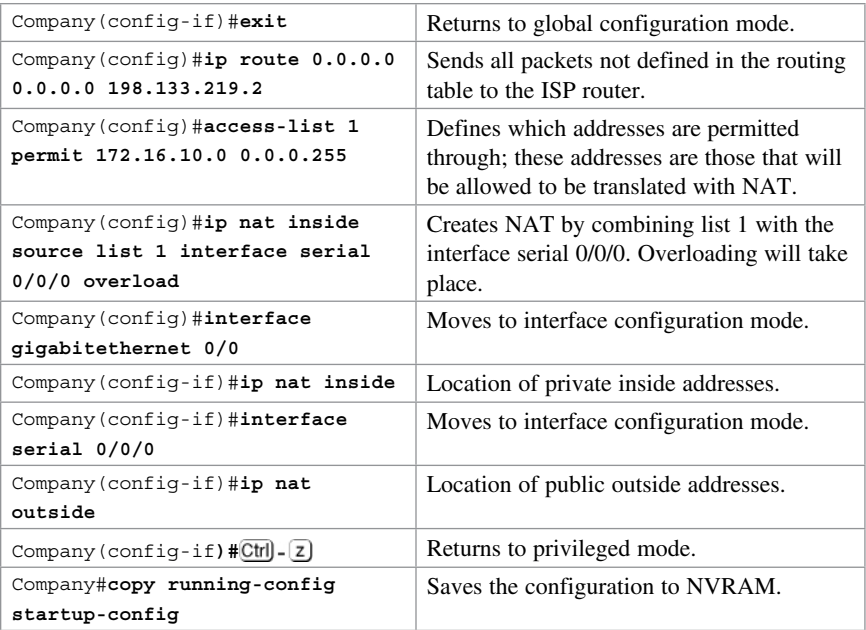

# CHAPTER 23 [Switch Port Security](#page-15-0) [Technet24.ir](http://technet24.ir)

This chapter provides information and commands concerning the following topics:

- Setting passwords on a switch
- Configuring static MAC addresses
- Switch port security
- Verifying switch port security
- Sticky MAC addresses
- Recovering Automatically from error-disabled ports
- Verifying autorecovery of error-disabled ports
- Configuration example

#### [Setting Passwords on a Switch](#page-15-0)

Setting passwords for the 2960 series switches is the same method as used for a router.

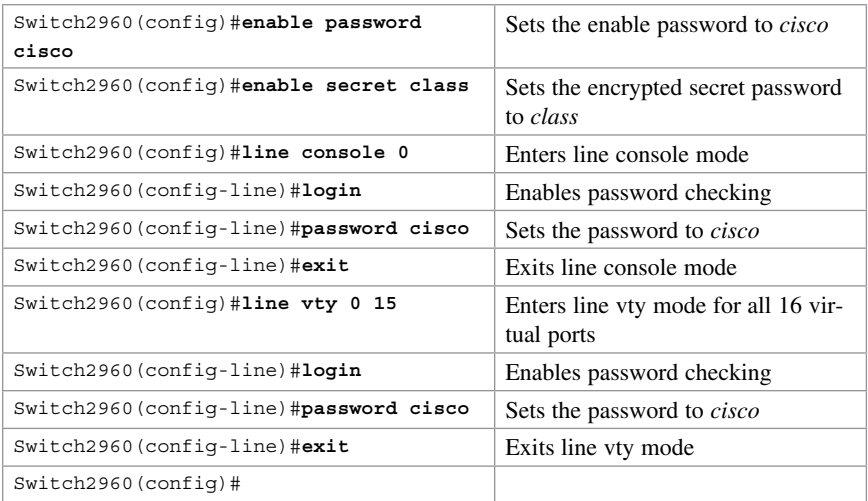

# [Configuring Static MAC Addresses](#page-15-0)

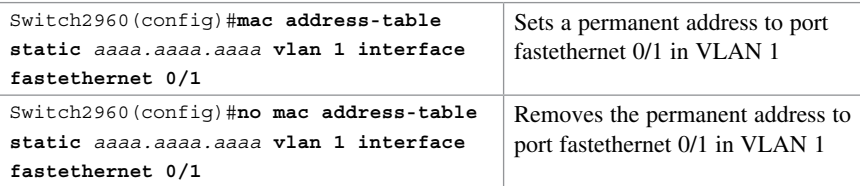

# [Switch Port Security](#page-15-0)

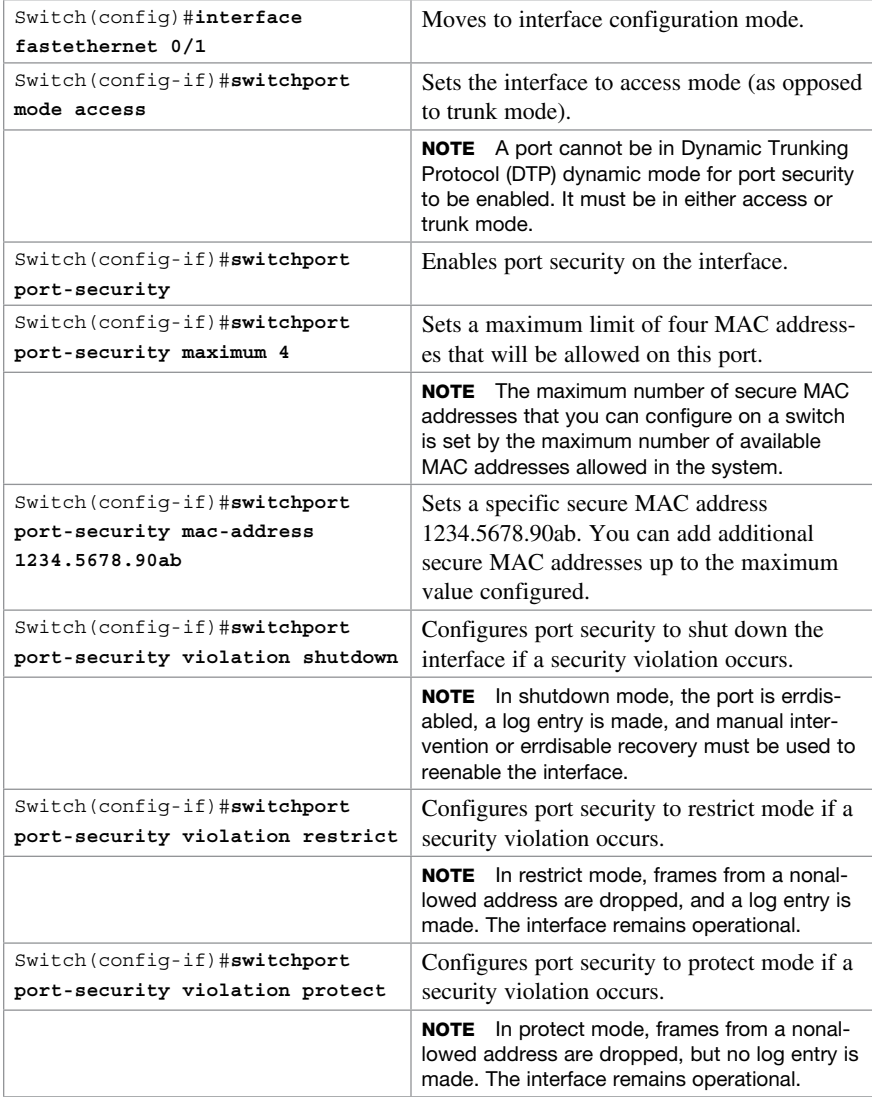

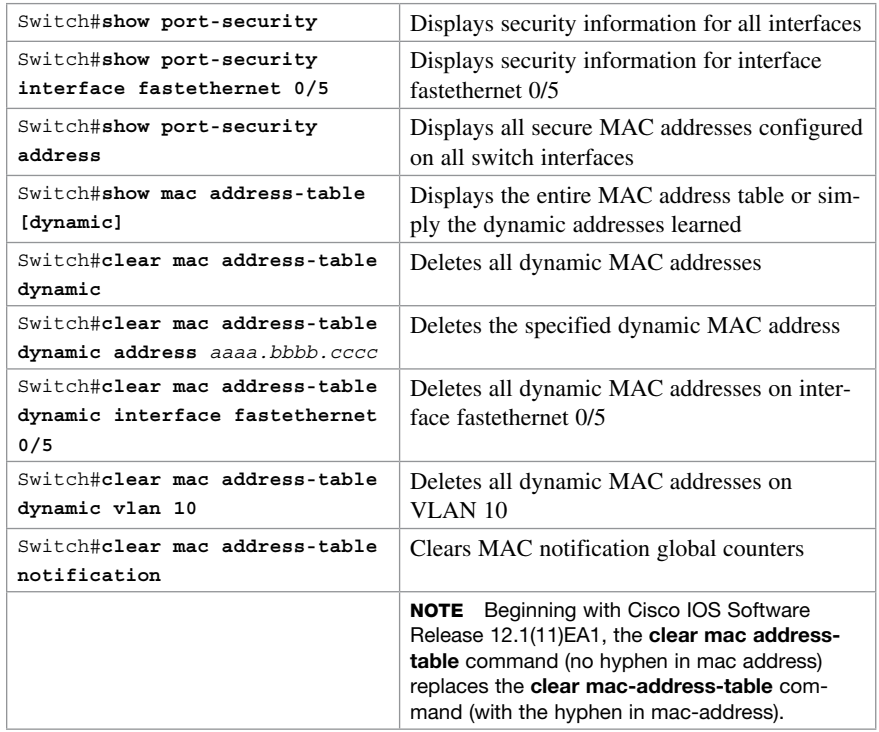

# [Verifying Switch Port Security](#page-15-0)

# [Sticky MAC Addresses](#page-15-0)

Sticky MAC addresses are a feature of port security. Sticky MAC addresses limit switch port access to a specific MAC address that can be dynamically learned, as opposed to a network administrator manually associating a MAC address with a specific switch port. These addresses are stored in the running configuration file. If this file is saved, the sticky MAC addresses do not have to be relearned when the switch is rebooted and thus provide a high level of switch port security.

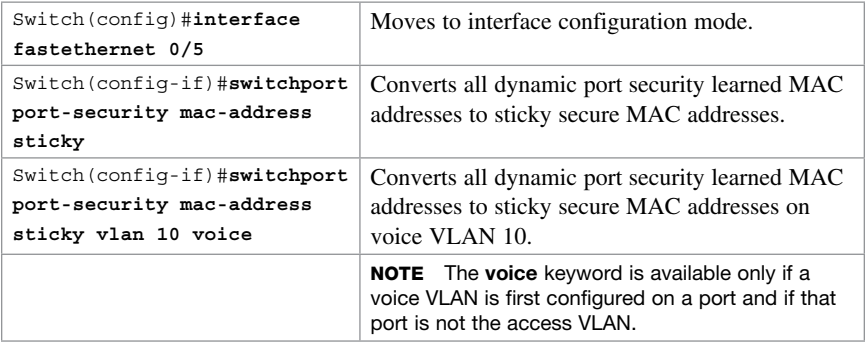

# [Recovering Automatically from Error-Disabled Ports](#page-15-0)

You can also configure a switch to autorecover error-disabled ports after a specified amount of time. By default, the autorecover feature is disabled.

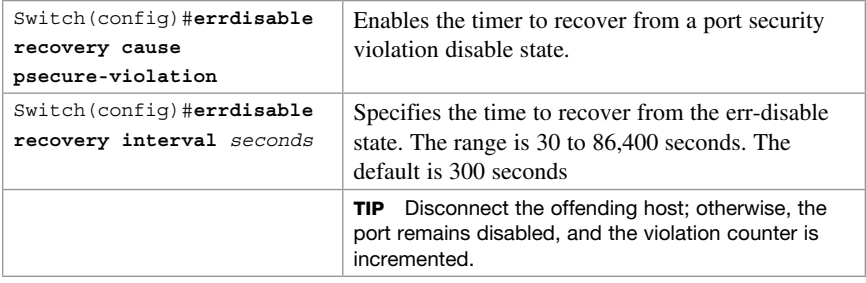

#### [Verifying Autorecovery of Error-Disabled Ports](#page-15-0)

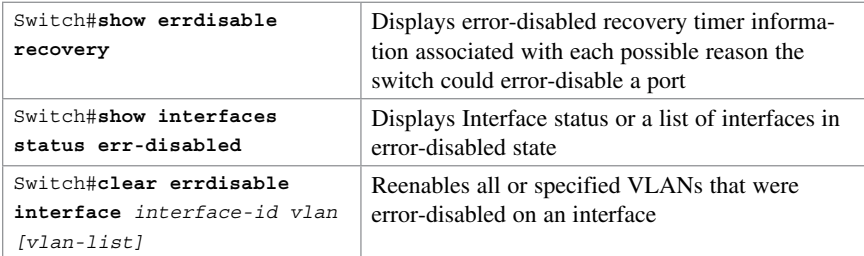

## [Configuration Example](#page-15-0)

Figure 23-1 shows the network topology for the secure configuration of a 2960 series switch using commands covered in this chapter. Commands from other chapters are used as well.

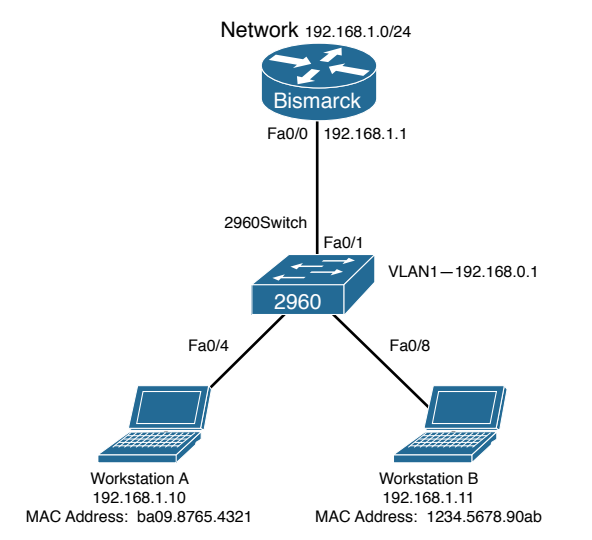

Figure 23-1 Network Topology for 2960 Series Switch Secure Configuration

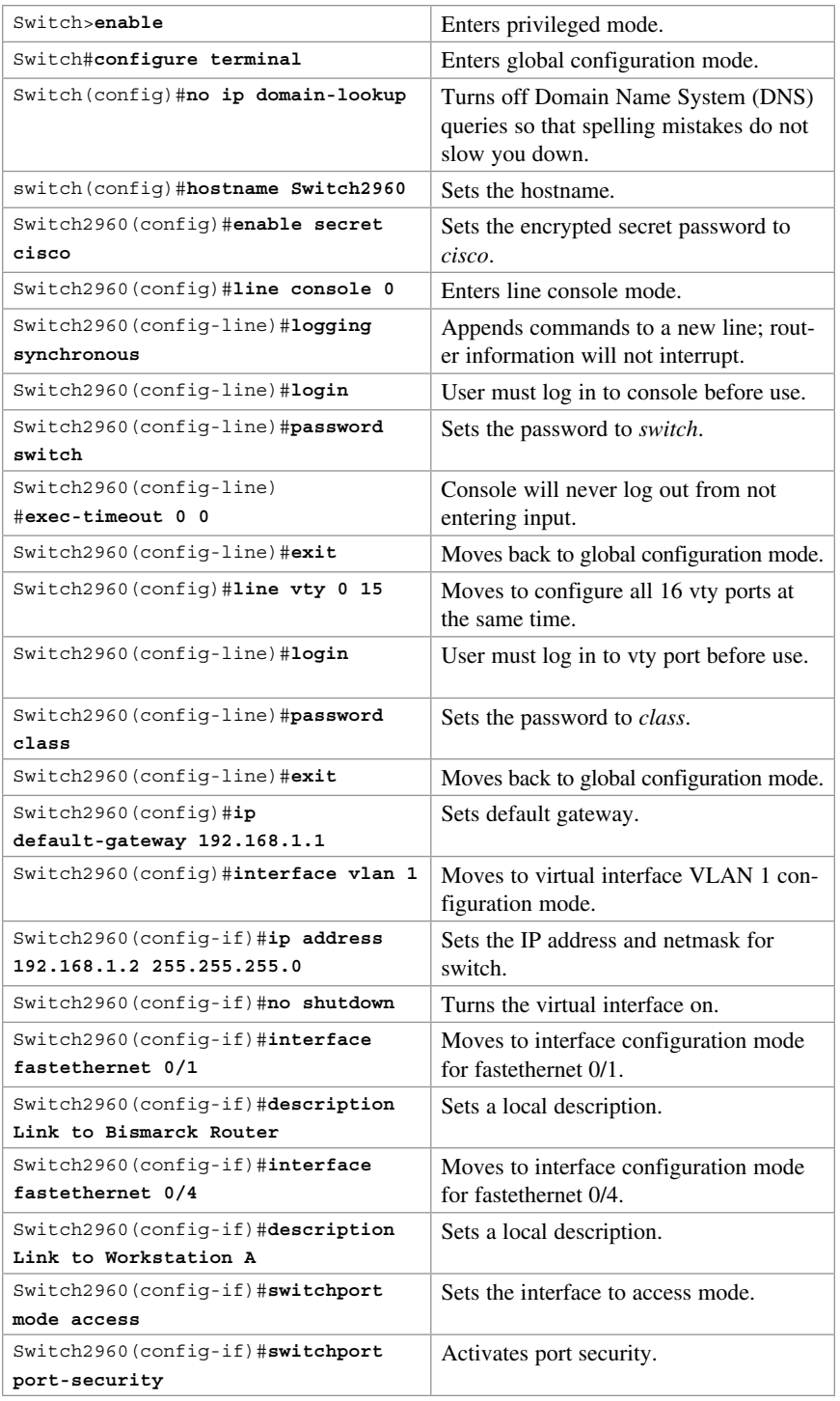

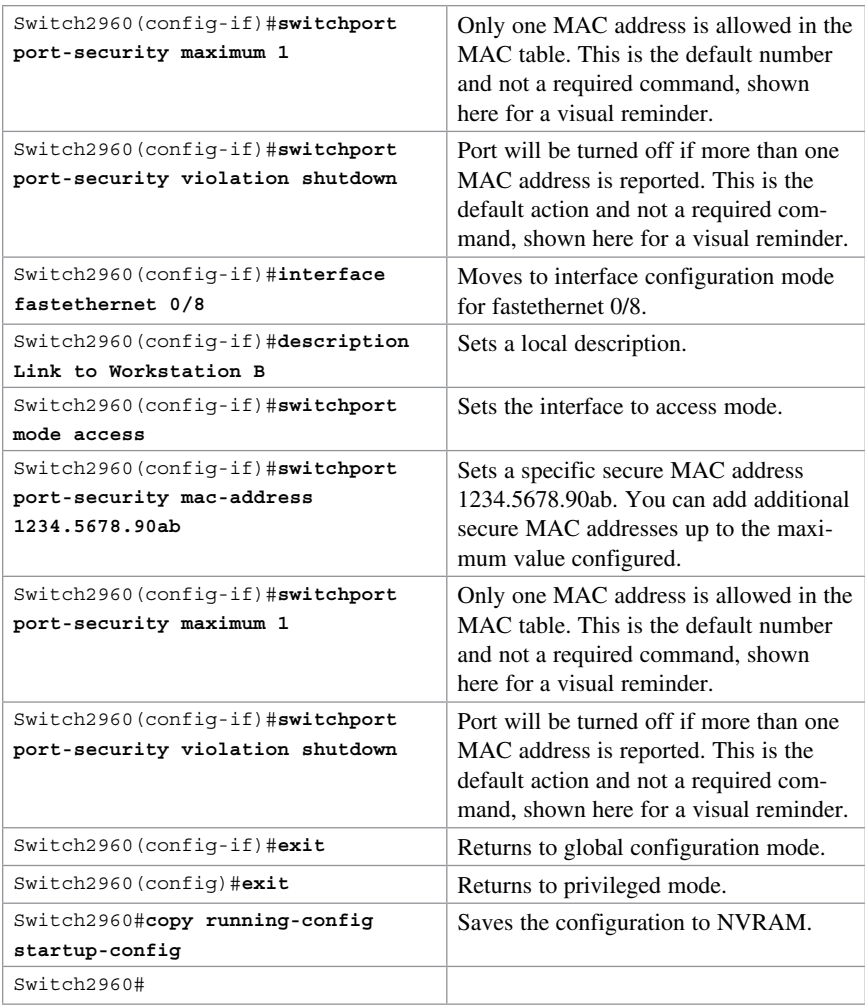

# CHAPTER 24 Technet<sub>24</sub>.ir

# [Managing Traffic Using Access](#page-15-0)  Control Lists (ACL)

This chapter provides information and commands concerning the following topics:

- Access list numbers
- Using wildcard masks
- ACL keywords
- Creating standard ACLs
- Applying standard ACLs to an interface
- Verifying ACLs
- Removing ACLs
- Creating extended ACLs
- Applying extended ACLs to an interface
- The **established** keyword
- The **log** keyword
- Creating named ACLs
- Using sequence numbers in named ACLs
- Removing specific lines in named ACLs using sequence numbers
- Sequence number tips
- Including comments about entries in ACLs
- Restricting virtual terminal access
- Tips for configuring ACLs
- IPv6 ACLs
- Verifying IPv6 ACLs
- Configuration examples: IPv4 ACLs
- Configuration examples: IPv6 ACLs

## [Access List Numbers](#page-15-0)

Although many different protocols can use access control lists (ACL), the CCNA Routing and Switching vendor certification exams are concerned only with IPv4 ACLs. The following chart shows some of the other protocols that can use ACLs.

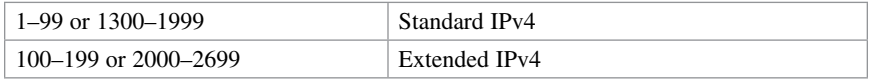

NOTE IPv6 ACLs do not use numbers; IPv6 ACLs are configured using names only.

# [Using Wildcard Masks](#page-15-0)

When applied to an IP address, a wildcard mask identifies which addresses get matched to be applied to the **permit** or **deny** argument in an ACL statement. A wildcard mask can identify a single host, a range of hosts, a complete network or subnetwork, or even all possible addresses.

There are two rules when working with wildcard masks:

- A 0 (zero) in a wildcard mask means to check the corresponding bit in the address for an exact match.
- A 1 (one) in a wildcard mask means to ignore the corresponding bit in the address—can be either 1 or 0. In the examples, this is shown as *x*.

#### **Example 1: 172.16.0.0 0.0.255.255**

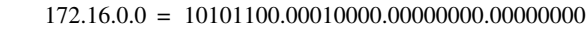

- 0.0.255.255 = 00000000.00000000.11111111.11111111
	- result = 10101100.00010000.*xxxxxxxx*.*xxxxxxxx*
	- 172.16.*x*.*x* (Anything between 172.16.0.0 and 172.16.255.255 matches the example statement.)

TIP An octet of all 0s means that the octet has to match exactly to the address. An octet of all 1s means that the octet can be ignored.

#### **Example 2: 172.16.8.0 0.0.7.255**

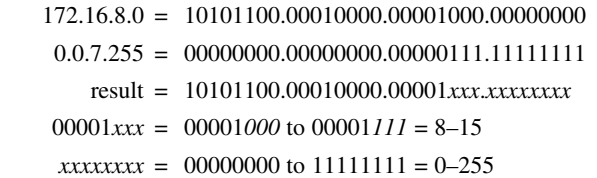

Anything between 172.16.8.0 and 172.16.15.255 matches the example statement.

## [ACL Keywords](#page-15-0)

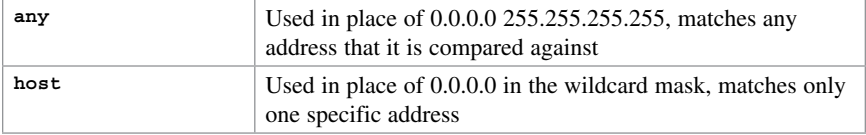

# [Creating Standard ACLs](#page-15-0)

NOTE Standard ACLs are the oldest type of ACL. They date back as early as Cisco IOS Release 8.3. Standard ACLs control traffic by comparing the source of the IP packets to the addresses configured in the ACL.

NOTE Each line in an ACL is called an access control entry (ACE). Many ACEs grouped form a single ACL.

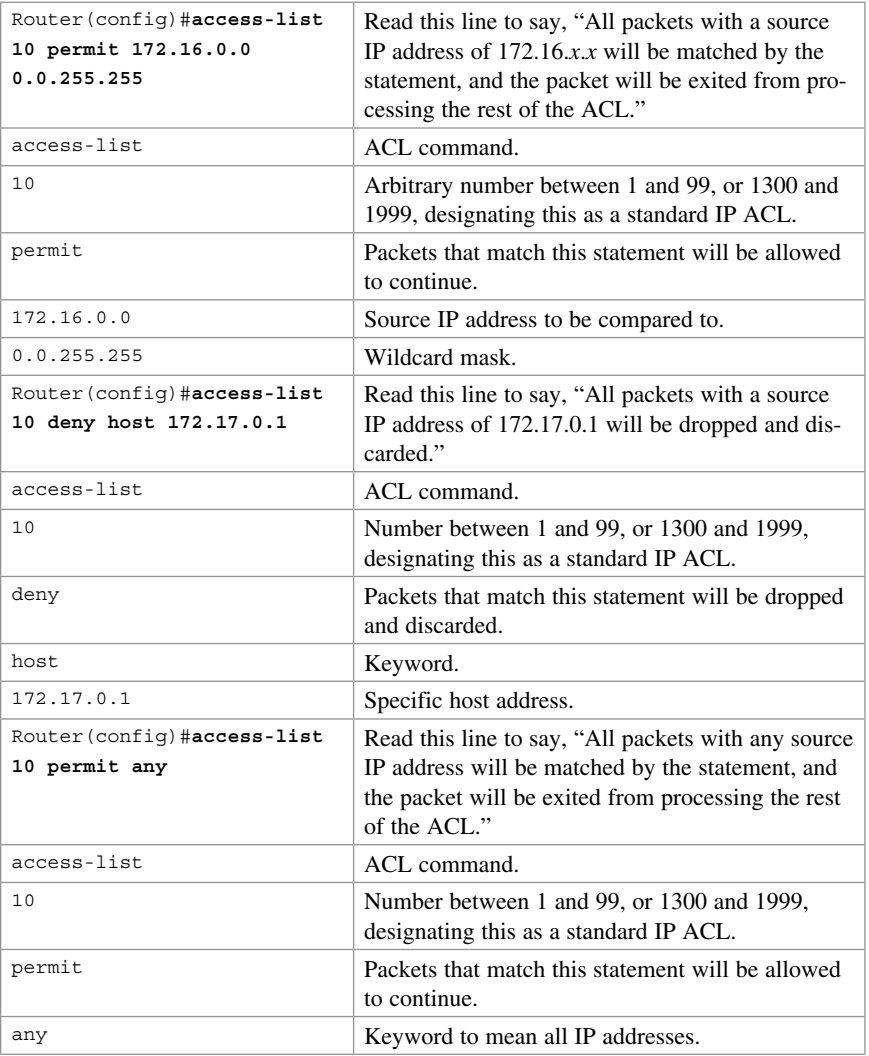

TIP An implicit deny statement is assumed into every ACL. You cannot see it, but it states "deny everything not already matched by an ACE in the list." This is always the last line of any ACL. If you want to defeat this implicit deny, put a permit any statement in your standard ACLs or a **permit ip any any** in your extended ACLs as the last line.

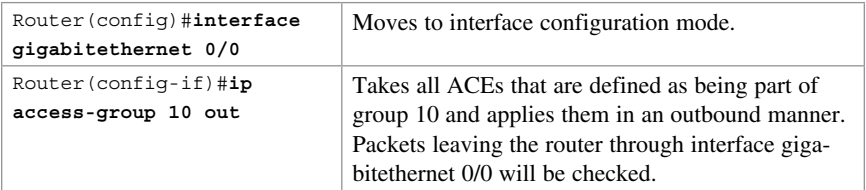

#### [Applying Standard ACLs to an Interface](#page-15-0)

TIP Access lists can be applied in either an inbound direction (keyword in) or an outbound direction (keyword out). Best practice is to have ACLs applied in an outbound direction.

TIP Not sure in which direction to apply an ACL? Look at the flow of packets. Do you want to filter packets as they are going in a router's interface from an external source? Use the keyword in for this ACL. Do you want to filter packets before they go out of the router's interface toward another device? Use the keyword out for this ACL.

**TIP** Apply a standard ACL as close as possible to the destination network or device. You do not want packets with the same source IP address to be filtered out early and prevented from reaching a legitimate destination.

## [Verifying ACLs](#page-15-0)

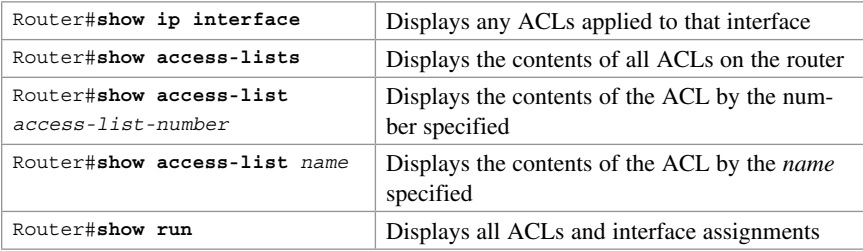

#### [Removing ACLs](#page-15-0)

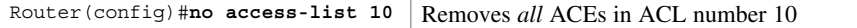

## [Creating Extended ACLs](#page-15-0)

NOTE Extended ACLs were alsointroduced in Cisco IOS Release 8.3. Extended ACLs control traffic by comparing the source and destination of the IP packets to the addresses configured in the ACL. Extended ACLs can also filter packets using protocol/port numbers for a more granular filter.

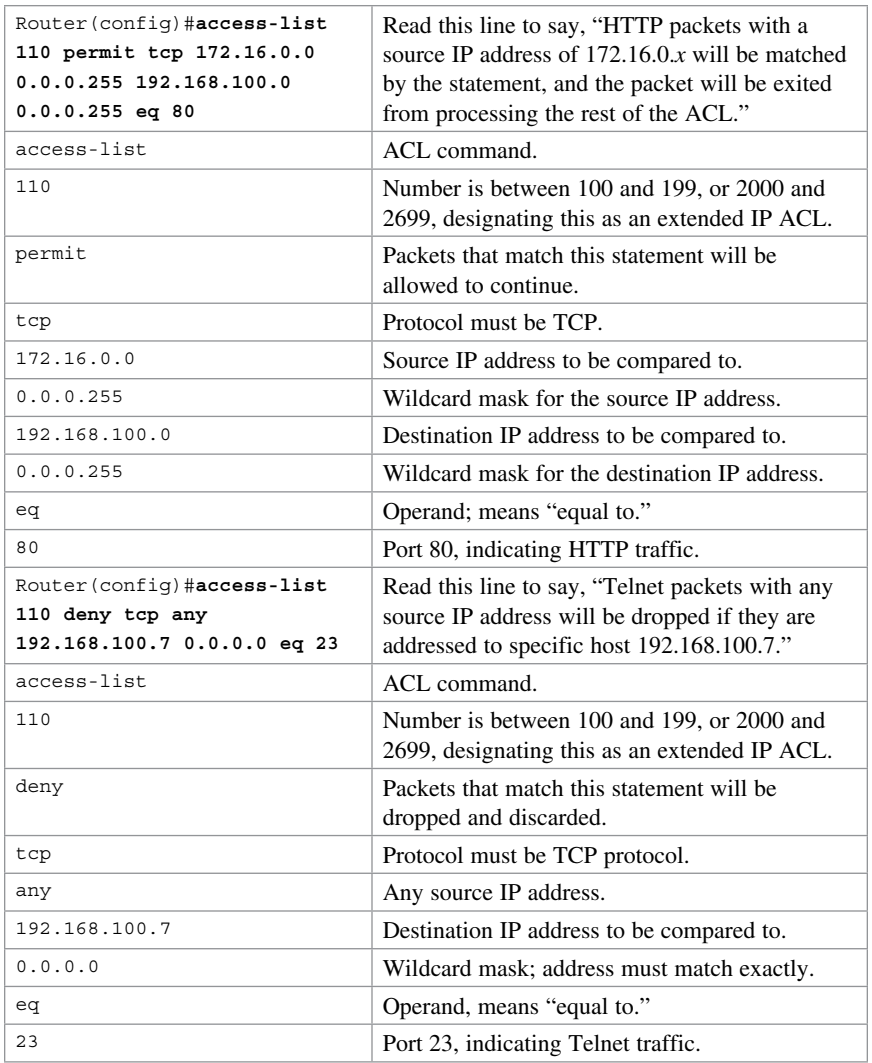

# [Applying Extended ACLs to an Interface](#page-15-0)

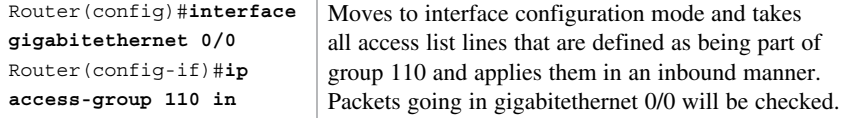

TIP Access lists can be applied in either an inbound direction (keyword in) or an outbound direction (keyword out). Best practice for extended ACLs is to apply them in an inbound manner.

TIP Only one access list can be applied per interface, per direction.

**TIP** Apply an extended ACL as close as possible to the source network or device. This ensures that packets that are intended to be dropped are not allowed to travel.

#### [The established Keyword](#page-15-0)

The **established** keyword is an optional keyword that is used with the TCP protocol only. It indicates an established connection. A match occurs only if the TCP segment has the ACK or RST control bits set.

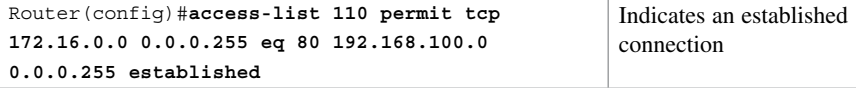

**TIP** The established keyword works only for TCP, not User Datagram Protocol (UDP).

TIP Consider the following situation: You do not want hackers exploiting destination port 80 to access your network. Because you do not host a local web server (destination port 80), it is possible to block incoming (to your network) traffic on destination port 80, except that your internal users need web access. When they request a web page from the Internet, return traffic inbound on source port 80 must be allowed. The solution to this problem is to use the **established** command. The ACL allows the response to enter your network because it has the ACK bit set as a result of the initial request from inside your network. Requests from the outside world are blocked because the ACK bit is not set, but responses are allowed through.

#### [The log Keyword](#page-15-0)

Logging is an optional keyword that causes an informational logging message about the packet matching the entry to be sent to the console. The log message includes the access list number, whether the packet was permitted or denied, the source address, the number of packets, and if appropriate, the user-defined cookie or router-generated hash value. The message is generated for the first packet that matches and then at 5-minute intervals, including the number of packets permitted or denied in the prior 5-minute interval.

CAUTION ACL logging can be CPU intensive and can negatively affect other functions of the network device.

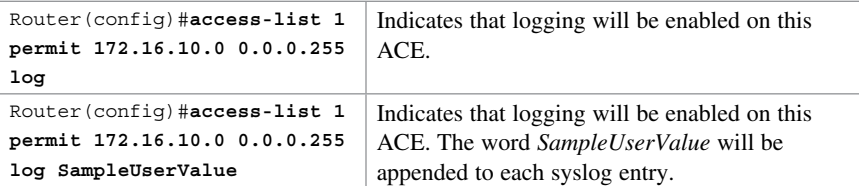
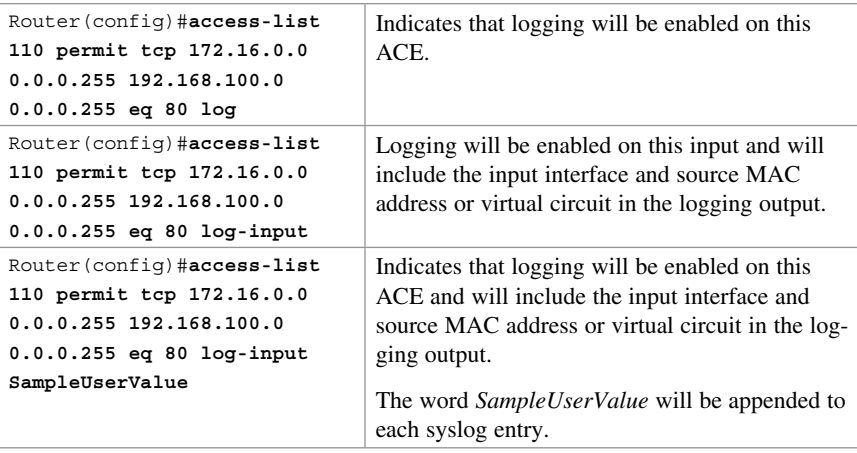

TIP The level of messages logged to the console is controlled by the logging console command.

TIP After you specify the log keyword (and the associated word argument) or the log-input keyword (and the associated word argument), you cannot specify any other keywords or settings for this command.

TIP The log-input keyword (and the associated word argument) is only available in extended ACLs for IPv4 or IPv6 ACLs.

# [Creating Named ACLs](#page-15-0)

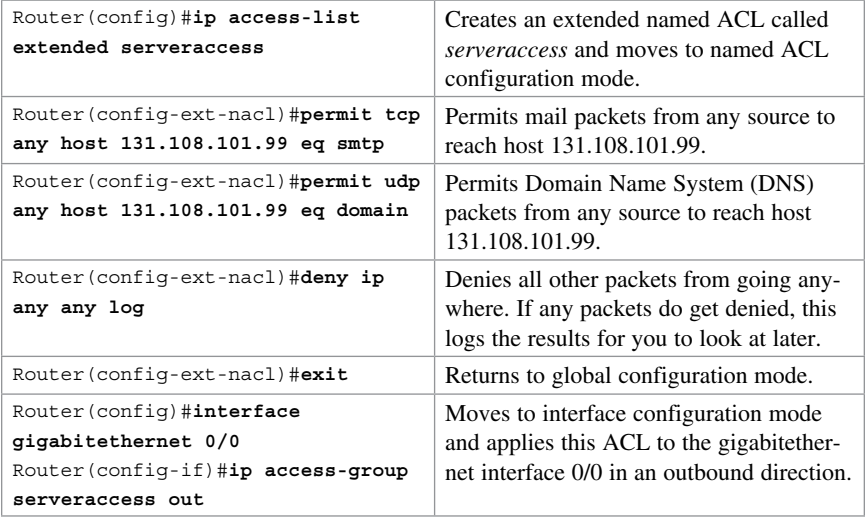

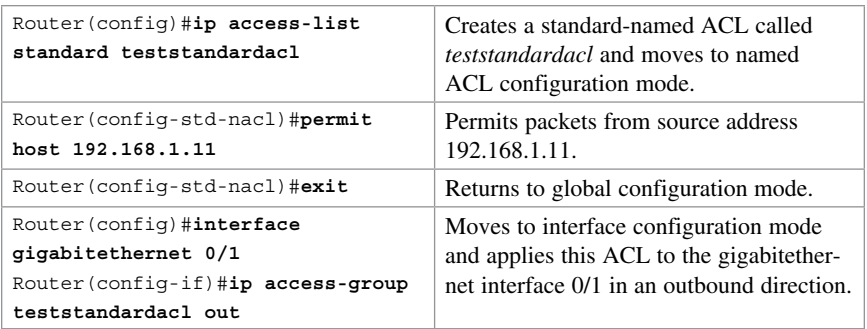

TIP The prompt of the device changes according to whether the named ACL is standard (config-std-nacl) or extended (config-ext-nacl).

## [Using Sequence Numbers in Named ACLs](#page-15-0)

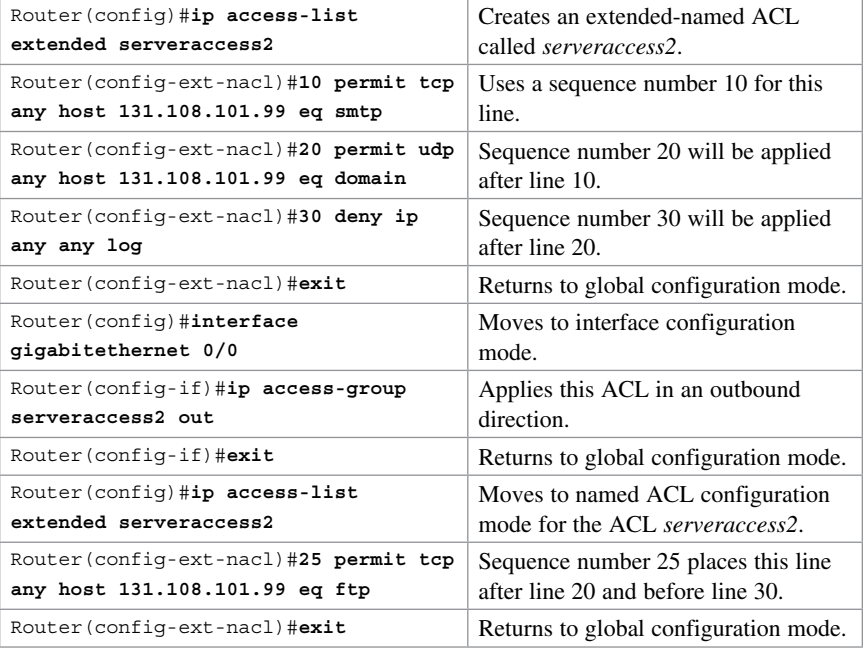

TIP Sequence numbers are used to allow for easier editing of your ACLs. The preceding example used numbers 10, 20, and 30 in the ACL lines. If you had needed to add another line to this ACL, it would have previously been added after the last line—line 30. If you had needed a line to go closer to the top, you would have had to remove the entire ACL and then reapply it with the lines in the correct order. Now you can enter a new line with a sequence number, placing it in the correct location.

**NOTE** The sequence-number argument was added in Cisco IOS Software Release 12.2(14)S. It was integrated into Cisco IOS Software Release 12.2(15)T.

# [Removing Specific Lines in Named ACLs Using](#page-15-0)  Sequence Numbers

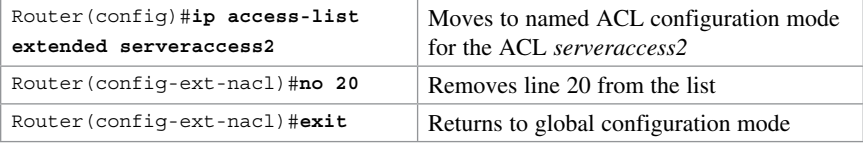

#### [Sequence Number Tips](#page-15-0)

- Sequence numbers start at 10 and increment by 10 for each line.
- The maximum sequence number is 2147483647.
	- If you have an ACL that is so complex that it needs a number this big, I'd ask your boss for a raise.
- If you forget to add a sequence number, the line is added to the end of the list and assigned a number that is 10 greater than the last sequence number.
- If you enter an entry that matches an existing entry (except for the sequence number), no changes are made.
- If the user enters a sequence number that is already present, an error message of "Duplicate sequence number" displays. You have to reenter the line with a new sequence number.
- Sequence numbers are changed on a router reload to reflect the increment by 10 policy (see first tip in this section). If your ACL has numbers 10, 20, 30, 32, 40, 50, and 60 in it, on reload these numbers become 10, 20, 30, 40, 50, 60, 70.
- If you want to change the numbering sequence of your ACLs to something other than incrementing by 10, use the global configuration command **ip access-list resequence** *name/number start# increment#*:

Router(config)#**ip access-list resequence serveracces 1 2**

- This resets the ACL named *serveraccess* to start at 1 and increment by steps of 2 (1, 3, 5, 7, 9, and so on). The range for using this command is 1 to 2147483647.
- Sequence numbers cannot be seen when using the Router#**show running-config** or Router#**show startup-config** command. To see sequence numbers, use one of the following commands:

```
Router#show access-lists
Router#show access-lists list_name
Router#show ip access-list
Router#show ip access-list list_name
```
#### [Including Comments About Entries in ACLs](#page-15-0)

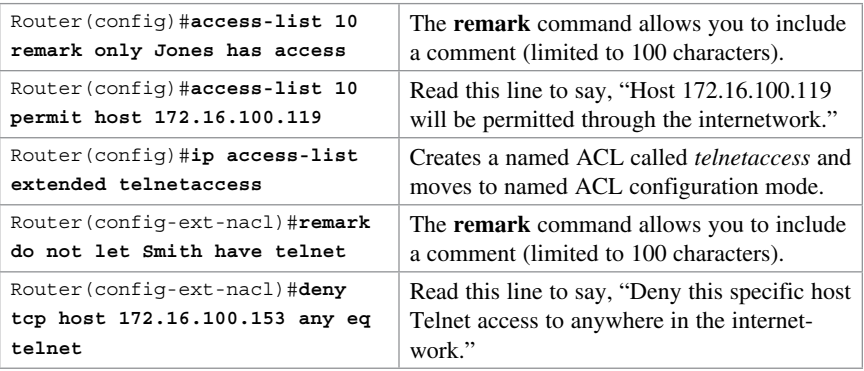

TIP You can use the remark command in any of the IP numbered standard, IP numbered extended, or named IP ACLs.

TIP You can use the remark command either before or after a permit or deny statement. Therefore, be consistent in your placement to avoid confusion about which line the remark statement is referring to.

## [Restricting Virtual Terminal Access](#page-15-0)

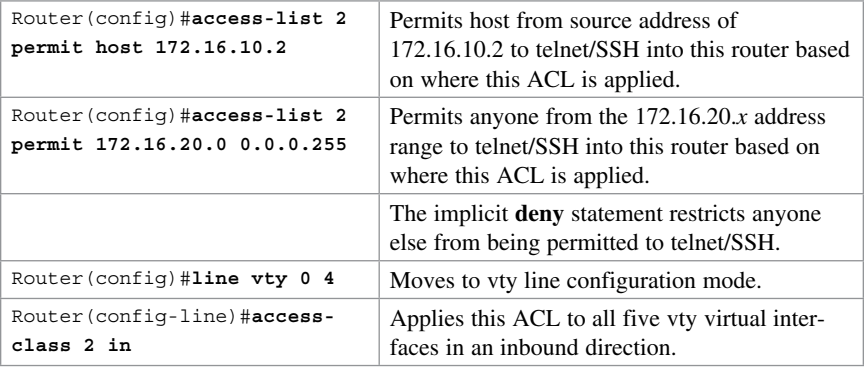

**TIP** When restricting access through Telnet, use the **access-class** command rather than the **access-group** command, which is used when applying an ACL to a physical interface.

CAUTION Do not apply an ACL intending to restrict Telnet traffic on a physical interface. If you apply to a physical interface, all packets are compared to the ACL before it can continue on its path to its destination. This scenario can lead to a large reduction in router performance.

# [Tips for Configuring ACLs](#page-15-0)

- Each statement in an ACL is known as an ACE.
- Conversely, ACEs are commonly called ACL statements.
- The type of ACL determines what is filtered.
- Standard filters only on source IP
	- Extended filters on source IP, destination IP, protocol number, and port number
- Use only one ACL per interface, per protocol (IPv4 or IPv6), per direction.
- Place your most specific statements at the top of the ACL. The most general statements should be at the bottom of the ACL.
- The last test in any ACL is the implicit **deny** statement. You cannot see it, but it is there.
- Every ACL must have at least one **permit** statement. Otherwise, you will deny everything.
- Place extended ACLs as close as possible to the source network or device when applying ACLs to an interface.
- Place standard ACLs as close as possible to the destination network or device when applying ACLs to an interface.
- You can use numbers when creating a named ACL. The name you choose is the number: For example, **ip access-list extended 150** creates an extended ACL named 150.
- An ACL can filter traffic going through a router, depending on how the ACL is applied.
	- Think of yourself as standing in the middle of the router. Are you filtering traffic that is coming into the router toward you? Make the ACL an inbound one using the keyword **in**.
	- Are you filtering traffic that is going away from you and the router and toward another device? Make the ACL an outbound one using the keyword **out**.
- Access lists that are applied to interfaces do not filter traffic that originates from that router.
- When restricting access through Telnet, use the **access-class** command rather than the **access-group** command, which is used when applying an ACL to a physical interface.

#### [IPv6 ACLs](#page-15-0)

ACLs can also be created in IPv6. The syntax for creating an IPv6 ACL is limited to named ACLs.

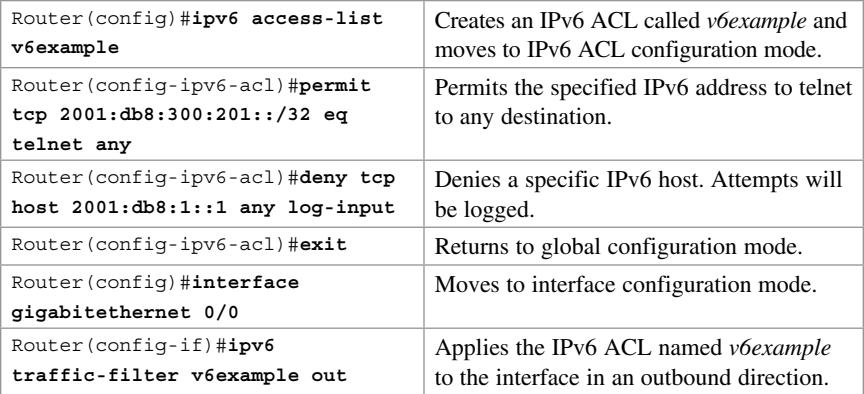

TIP You use the traffic-filter keyword rather than the access-group keyword when assigning IPv6 ACLs to an interface.

TIP Wildcard masks are not used in IPv6 ACLs. Instead, the prefix-length is used.

TIP You still use the access-class keyword to assign an IPv6 ACL to virtual terminal (vty) lines for restricting Telnet/SSH access.

## [Verifying IPv6 ACLs](#page-15-0)

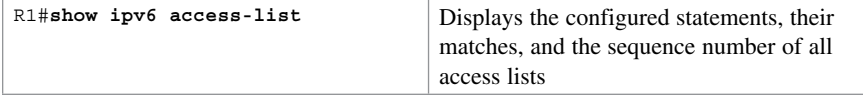

### [Configuration Examples: IPv4 ACLs](#page-15-0)

Figure 24-1 illustrates the network topology for the configuration that follows, which shows five ACL examples using the commands covered in this chapter.

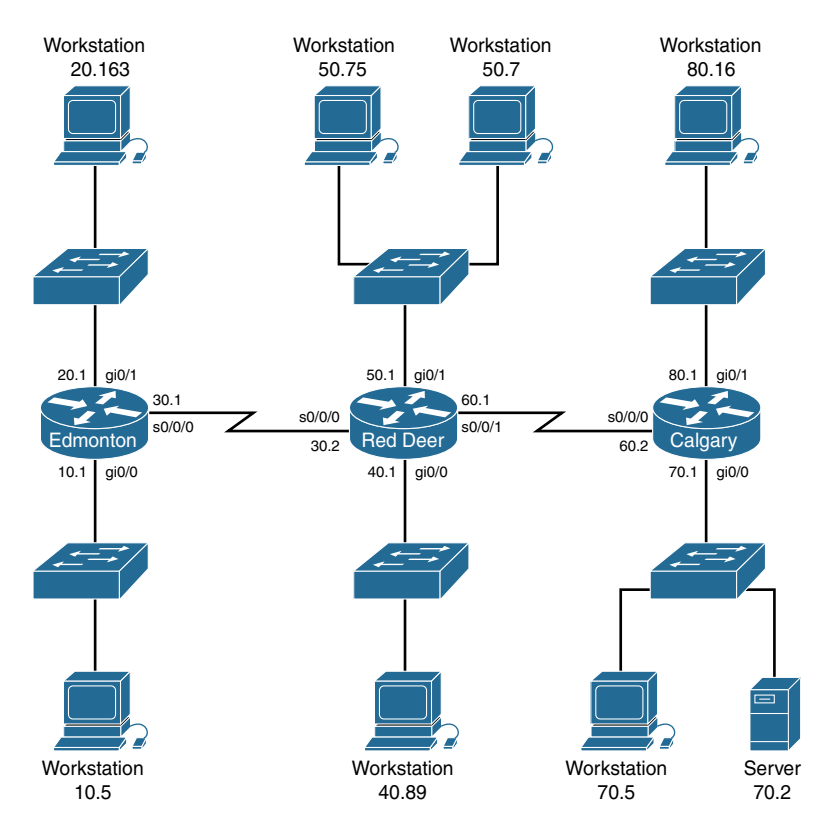

Figure 24-1 Network Topology for ACL Configuration

**Example 1: Write an ACL that prevents the 10.0 network from accessing the 40.0 network but allows everyone else to.**

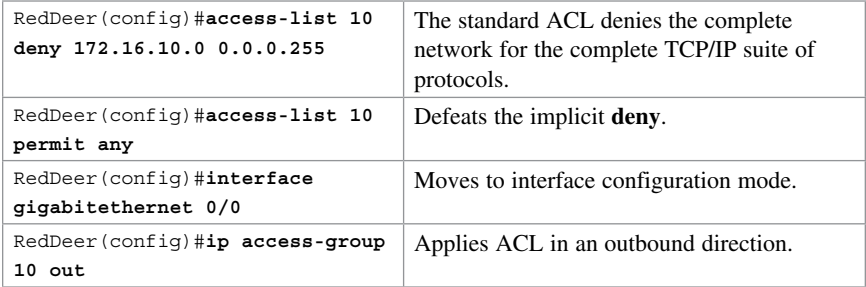

#### **Example 2: Write an ACL that states that 10.5 cannot access 50.7. Everyone else can.**

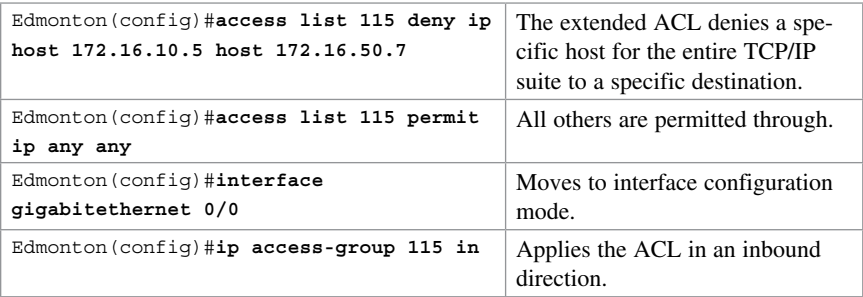

#### **Example 3: Write an ACL that states that 10.5 can telnet to the Red Deer router. No one else can.**

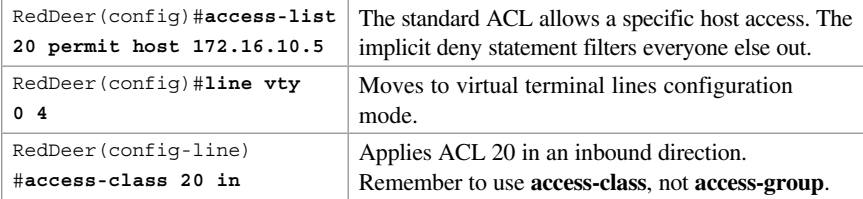

**Example 4: Write a named ACL that states that 20.163 can telnet to 70.2. No one else from 20.0 can telnet to 70.2. Any other host from any other subnet can connect to 70.2 using anything that is available.**

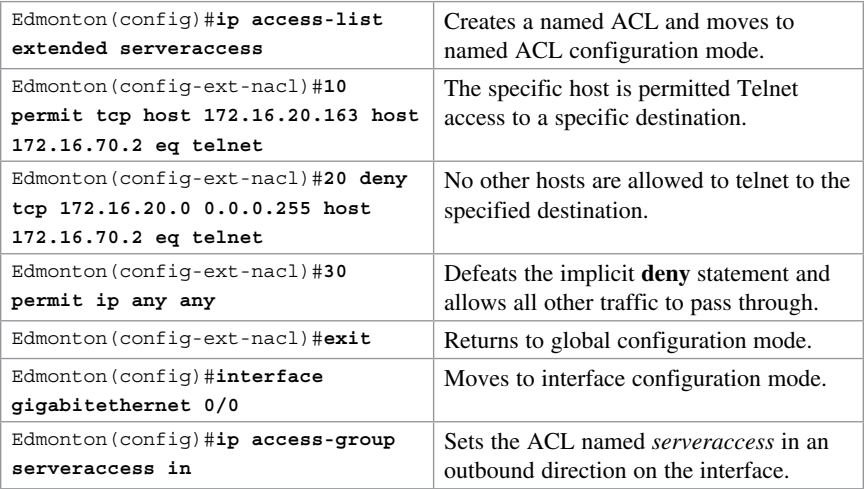

**Example 5: Write an ACL that states that hosts 50.1 to 50.63 are not allowed web access to 80.16. Hosts 50.64 to 50.254 are. Everyone can do everything else.**

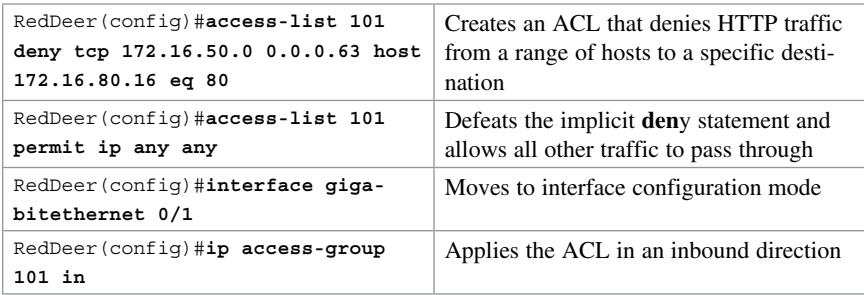

# [Configuration Examples: IPv6 ACLs](#page-15-0)

Figure 24-2 shows the network topology for the configuration that follows, which demonstrates how to configure IPv6 ACLs. Assume that all basic configurations are accurate. The objective here is to create an ACL that acts as a firewall allowing HTTP, HTTPS, DNS, and Internet Control Message Protocol (ICMP) traffic to return from the Internet.

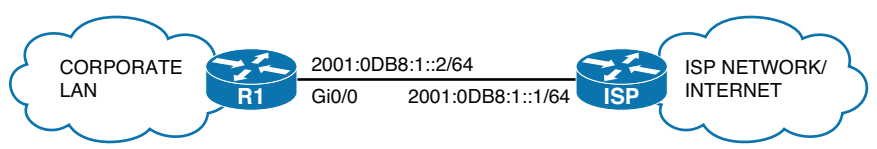

Figure 24-2 Configure IPv6 ACLs

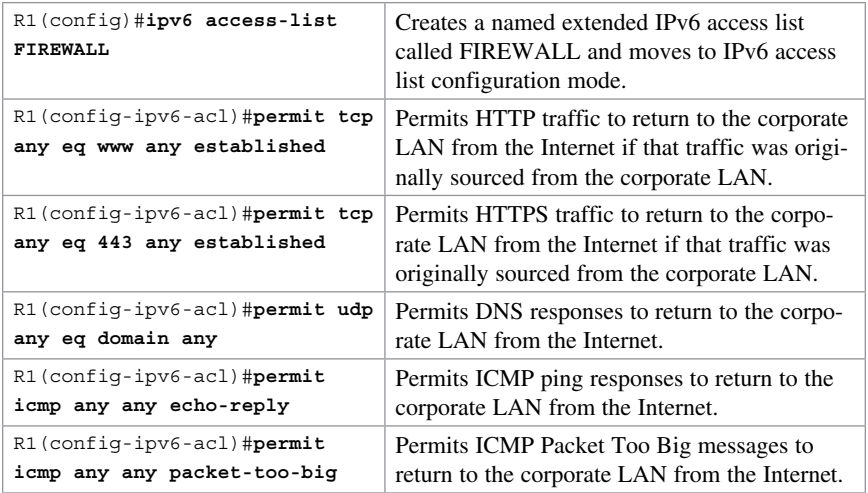

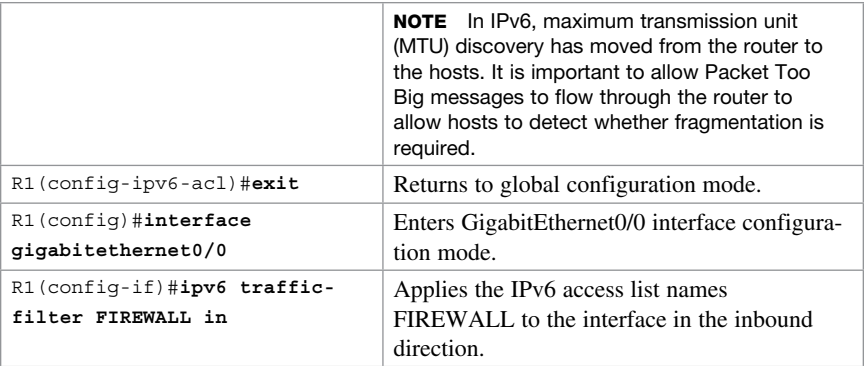

NOTE The "implicit deny" rule has changed for IPv6 access lists to take into account the importance of the Neighbor Discovery Protocol (NDP). NDP is to IPv6 what Address Resolution Protocol (ARP) is to IPv4, so naturally the protocol should not be disrupted. That is the reason two additional implicit statements have been added before the "implicit deny" statement at the end of each IPv6 ACL.

These implicit rules are as follows:

permit icmp any any nd-na permit icmp any any nd-ns

deny ipv6 any any

It is important to understand that any explicit deny jpv6 any any statement overrides all three implicit statements, which can lead to problems because NDP traffic is blocked.

# CHAPTER 25 [Device Hardening](#page-15-0) [Technet24.ir](http://technet24.ir)

This chapter provides information about the following topics:

- Securing Cisco device according to recommended practices
- Securing Cisco IOS routers checklist
- Components of a router security policy
- Configuring passwords
- Password encryption
- Configuring SSH
- Verifying SSH
- Restricting virtual terminal access
- Disabling unused services

# [Securing Cisco Device According to Recommended](#page-15-0)  Practices

Device security is critical to network security. A compromised device can cause the network to be compromised on a larger scale. The following sections deal with different ways to secure your Cisco IOS devices.

# [Securing Cisco IOS Routers Checklist](#page-15-0)

Table 25-1 shows the checklist that you should use when securing Cisco IOS routers.

| <b>Recommended Practice</b>                                  | Y/N |
|--------------------------------------------------------------|-----|
| Set up and follow security policy                            |     |
| Use encrypted passwords                                      |     |
| Secure access to the router using access control lists (ACL) |     |
| Use secure management protocols                              |     |
| Periodically back up configurations                          |     |
| Implement logging                                            |     |
| Disable unused services                                      |     |

TABLE 25-1 Securing Cisco IOS Routers Checklist

## [Components of a Router Security Policy](#page-15-0)

Table 25-2 shows the items that should be part of any router security policy.

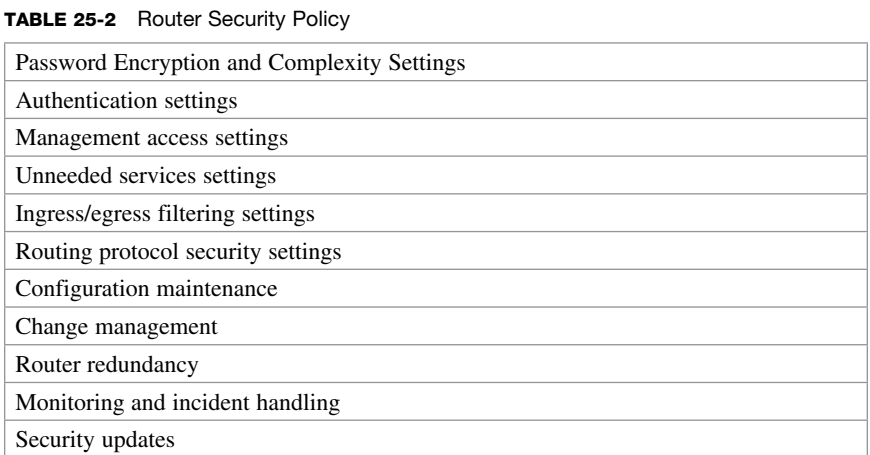

# [Configuring Passwords](#page-16-0)

These commands work on both routers and switches.

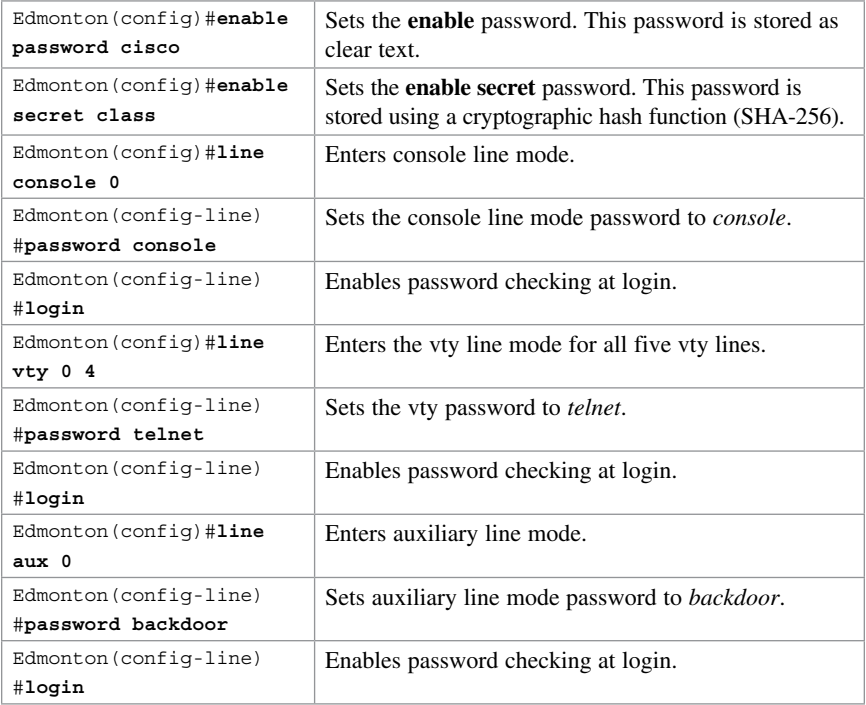

CAUTION As of release 15.0(1)S, the enable secret password is encrypted by default using the SHA-256 cryptographic hash function. Prior to this, the MD5 hash was used. The **enable password** is not encrypted; it is stored as clear text. For this reason, recommended practice is that you never use the enable password command. Use only the enable secret password command in a router or switch configuration.

TIP You can set both enable secret password and enable password to the same password. However, doing so defeats the use of encryption.

CAUTION Line passwords are stored as clear text. They should be encrypted using the service password-encryption command at a bare minimum. However, this encryption method is weak and easily reversible. It is therefore recommended to enable authentication by the username command with the secret option because the password option to the username command still stores information using clear text.

TIP The best place to store passwords is on an external authentication, authorization, and accounting (AAA) server.

## [Password Encryption](#page-16-0)

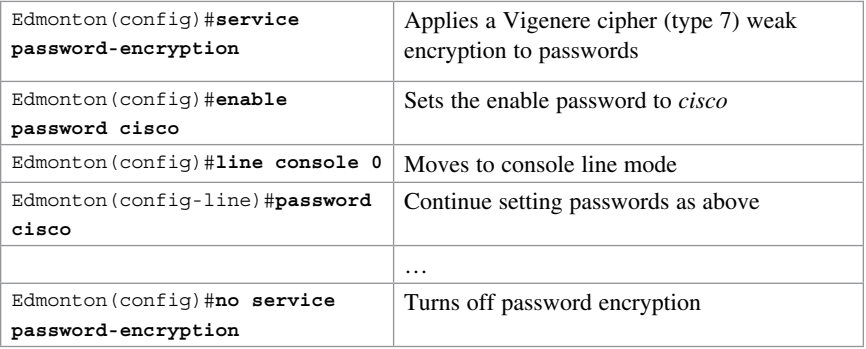

CAUTION If you have turned on service password encryption, used it, and then turned it off, any passwords that you have encrypted stay encrypted. New passwords remain unencrypted.

TIP If you want to enter in a password that is already encrypted with the SHA-256 hash (for example, if you are copying an existing configuration into the router), you have to instruct the router that the password is already encrypted. To do this, use the enable secret 4 command:

Edmonton(config)#**enable secret 4 Rv4kArhts7yA2xd8BD2YTVbts**

To specify the message digest 5 (MD5) authentication hash of the password, use the enable secret 5 command, followed by the MD5 hash of the password:

Edmonton(config)#**enable secret 5 00271A5307542A02D22842**

```
TIP The service password-encryption command works on the following passwords:
Username
Authentication key
Privileged command
Console
Virtual terminal line access
BGP neighbors
Passwords using this encryption are shown as type 7 passwords in the router configuration:
Edmonton#show running-config
                       <output omitted>
enable secret 4 Rv4kArhts7yA2xd8BD2YTVbts (4 signifies SHA-256 hash)
<output omitted>
line con 0
 password 7 00271A5307542A02D22842 (7 signifies Vigenere cipher)
line vty 0 4
  password 7 00271A5307542A02D22842 (7 signifies Vigenere cipher)
<output omitted>
R1#
```
# [Configuring SSH](#page-16-0)

Although Telnet is the default way of accessing a router, it is the most unsecure. Secure Shell (SSH) provides an encrypted alternative for accessing a router.

CAUTION SSH Version 1 implementations have known security issues. It is recommended to use SSH Version 2 whenever possible.

**NOTE** The device name cannot be the default Switch (on a switch) or Router (on a router). Use the **hostname** command to configure a new hostname of the device.

**NOTE** The Cisco implementation of SSH requires Cisco IOS Software to support Rivest, Shamir, Adleman (RSA) authentication and minimum Data Encryption Standard (DES) encryption (a cryptographic software image).

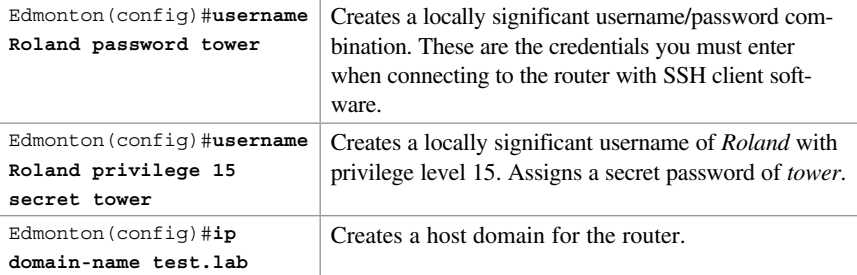

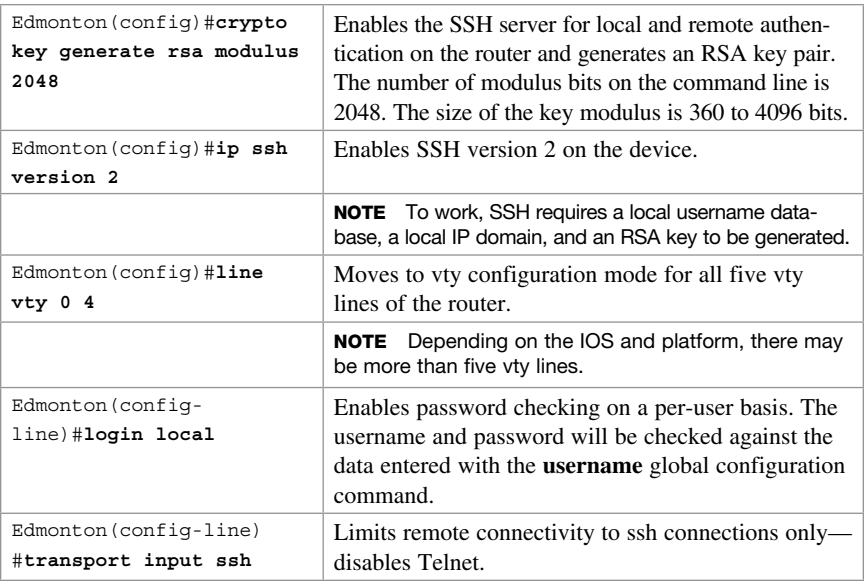

# [Verifying SSH](#page-16-0)

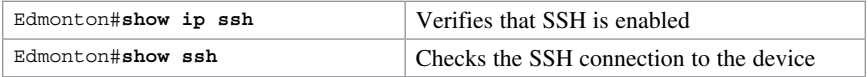

# [Restricting Virtual Terminal Access](#page-16-0)

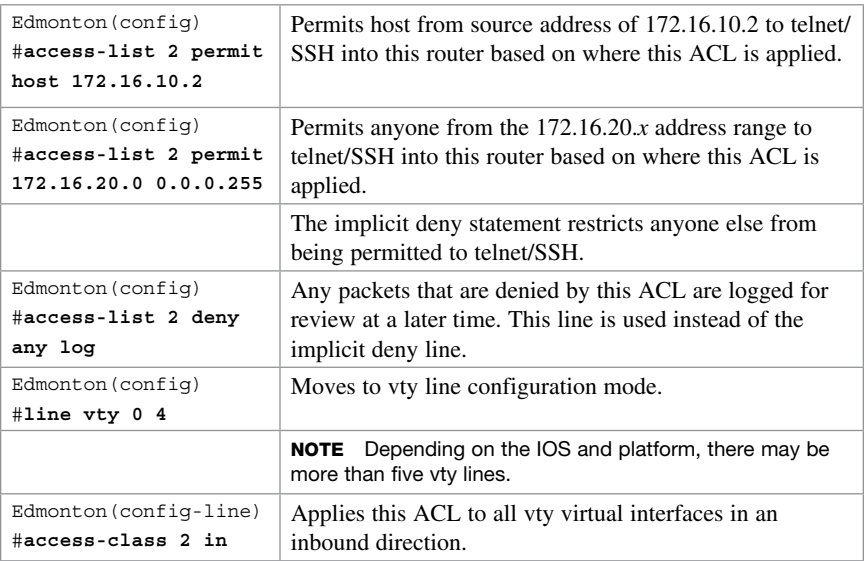

TIP When restricting access on vty lines, use the **access-class** command rather than the **access-group** command, which is used when applying an ACL to a physical interface.

**CAUTION** Do not apply an ACL intending to restrict vty traffic on a physical interface. If you apply to a physical interface, all packets are compared to the ACL before it can continue on its path to its destination. This can lead to a large reduction in router performance. An ACL on a physical interface has to specify the SSH or Telnet port number that you are trying to deny, in addition to identifying all the router's addresses that you could potentially SSH/telnet to.

#### [Disabling Unneeded Services](#page-16-0)

Services that are not being used on a router can represent a potential security risk. If you do not need a specific service, you should disable it.

**TIP** If a service is off by default, disabling it does not appear in the running configuration.

**TIP** Do not assume that a service is disabled by default; you should explicitly disable all unneeded services, even if you think they are already disabled.

TIP Depending on the IOS Software release, some services are on by default; some are off. Be sure to check the IOS configuration guide for your specific software release to determine the default state of the service.

Table 25-3 lists the services that you should disable if you are not using them.

**TABLE 25-3** Disabling Unneeded Services

| <b>Service</b>                               | <b>Commands Used to Disable Service</b>         |
|----------------------------------------------|-------------------------------------------------|
| DNS name resolution                          | Edmonton $(\text{config})$ #no ip domain-lookup |
| Cisco Discovery Protocol (CDP)<br>(globally) | Edmonton (config) #no cdp run                   |
| CDP (on a specific interface)                | Edmonton $(\text{config-if})$ #no cdp enable    |
| Network Time Protocol (NTP)                  | Edmonton (config-if) #ntp disable               |
| <b>BOOTP</b> server                          | Edmonton $(\text{config})$ #no ip bootp server  |
| <b>DHCP</b>                                  | Edmonton (config) #no service dhcp              |
| Proxy Address Resolution Protocol<br>(ARP)   | Edmonton $(\text{config-if})$ no ip proxy-arp   |
| IP source routing                            | Edmonton (config) #no ip source-route           |
| <b>IP</b> redirects                          | Edmonton $($ confiq-if) #no ip redirects        |
| <b>HTTP</b> service                          | Edmonton $(\text{config})$ #no ip http server   |

# CHAPTER 26

Technet<sub>24.ir</sub>

# [Backing Up and Restoring Cisco](#page-16-0)  IOS Software and Configurations

This chapter provides information and commands concerning the following topics:

- Boot system commands
- The Cisco IOS File System
- Viewing the Cisco IOS File System
- Commonly used URL prefixes for Cisco network devices
- Deciphering IOS image filenames
- Backing up configurations to a TFTP server
- Restoring configurations from a TFTP server
- Backing up the Cisco IOS Software to a TFTP server
- Restoring/upgrading the Cisco IOS Software from a TFTP server
- Restoring the Cisco IOS Software from ROM Monitor mode using Xmodem
- Restoring the Cisco IOS Software using the ROM Monitor environmental variables and **tftpdnld** command
- Secure Copy
- Configuring a Secure Copy Server
- Verifying and Troubleshooting Secure Copy
- Configuration Example: Using Secure Copy

#### [Boot System Commands](#page-16-0)

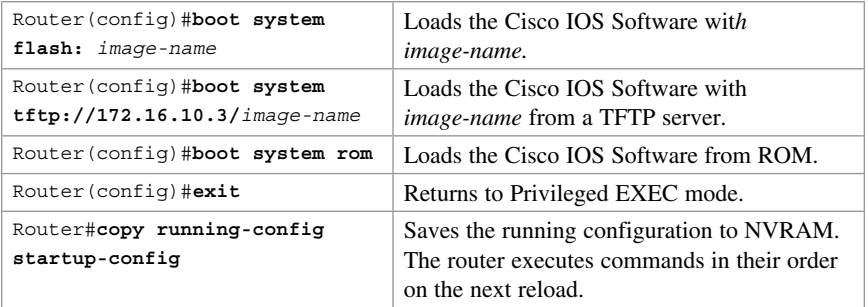

TIP If you enter boot system flash first, that is the first place the router goes to look for the Cisco IOS Software. If you want to go to a TFTP server first, make sure that the boot system tftp command is the first command you enter.

TIP If the configuration has no boot system commands, the router defaults to loading the first valid Cisco IOS image in flash memory and running it. If no valid Cisco IOS image is found in flash memory, the router attempts to boot from a network TFTP server. After six unsuccessful attempts of locating a network TFTP server, the router loads into ROMmon mode.

#### [The Cisco IOS File System](#page-16-0)

**NOTE** The Cisco IOS File System (IFS) provides a single interface to all the file systems available on a routing device, including the flash memory file system; network file systems such as TFTP, Remote Copy Protocol (RCP), and FTP; and any other endpoint for reading and writing data, such as NVRAM, or the running configuration. The Cisco IFS minimizes the required prompting for many commands. Instead of entering in an EXEC-level copy command and then having the system prompt you for more information, you can enter a single command on one line with all necessary information.

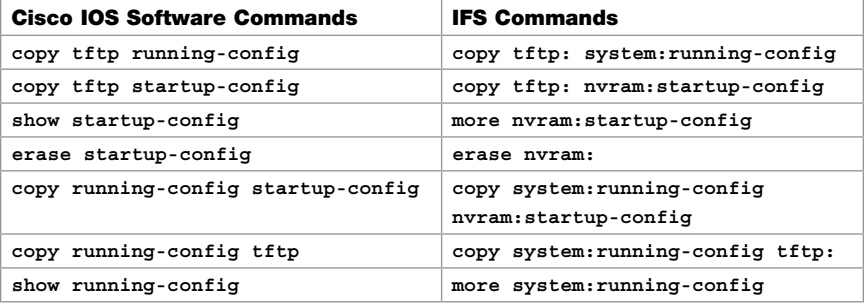

#### [Viewing the Cisco IOS File System](#page-16-0)

Router#**show file systems** Displays all the available file systems on the device

**NOTE** The Cisco IOS File System uses a URL convention to specify files on network devices and the network. Many of the most commonly used URL prefixes are also available in the Cisco IOS File System.

### [Commonly Used URL Prefixes for Cisco Network](#page-16-0)  Devices

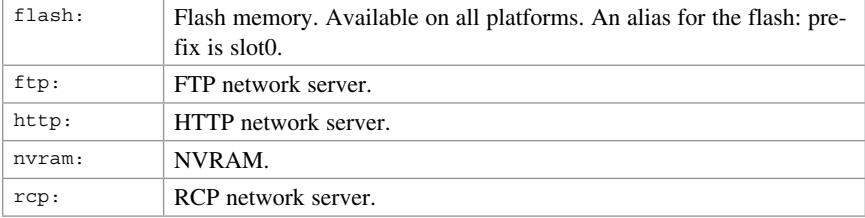

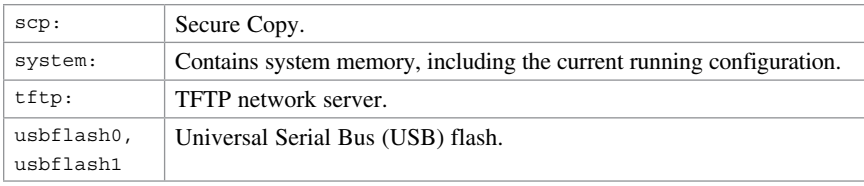

# [Deciphering IOS Image Filenames](#page-16-0)

Although it looks long and complex, there is a reason that Cisco names its IOS images the way that it does. It is important to understand the meaning behind an IOS image name so that you can correctly choose which file to work with.

There are different parts to the image filename, as follows:

c2900-universalk9-mz.SPA.152-4.M1.bin

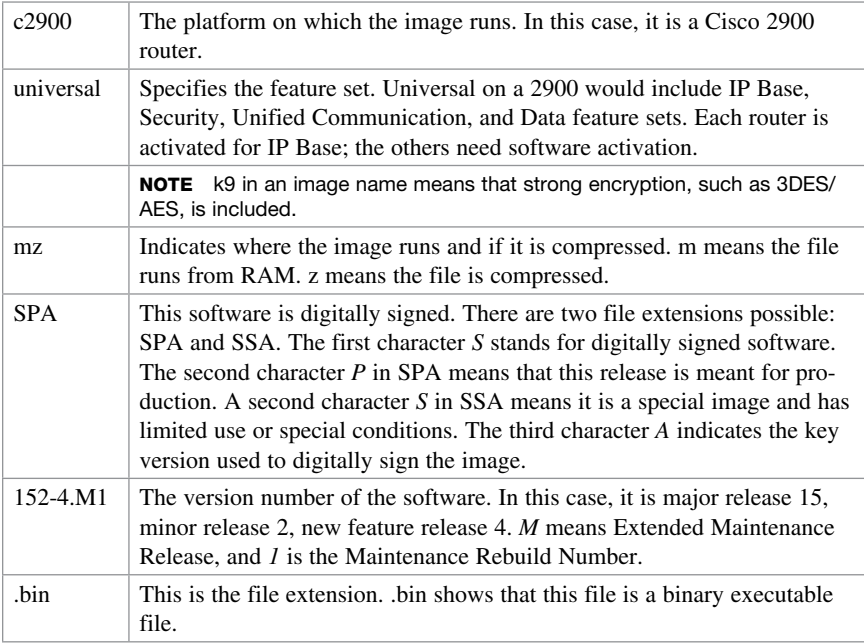

NOTE The Cisco IOS naming conventions, meanings, content, and other details are subject to change.

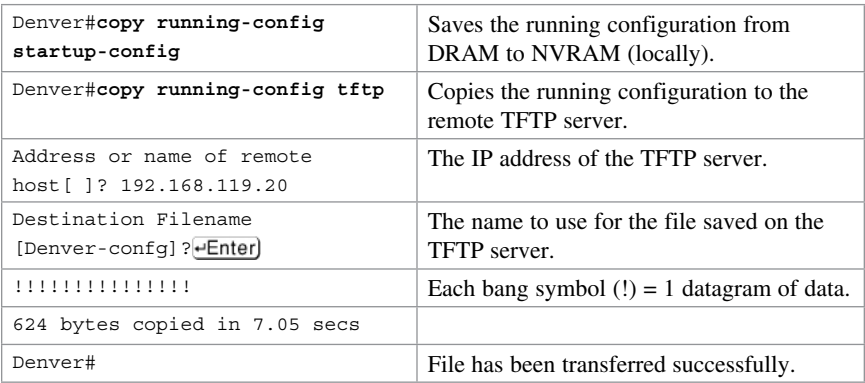

#### [Backing Up Configurations to a TFTP Server](#page-16-0)

NOTE You can also use the preceding sequence for a copy startup-config tftp command sequence.

#### [Restoring Configurations from a TFTP Server](#page-16-0)

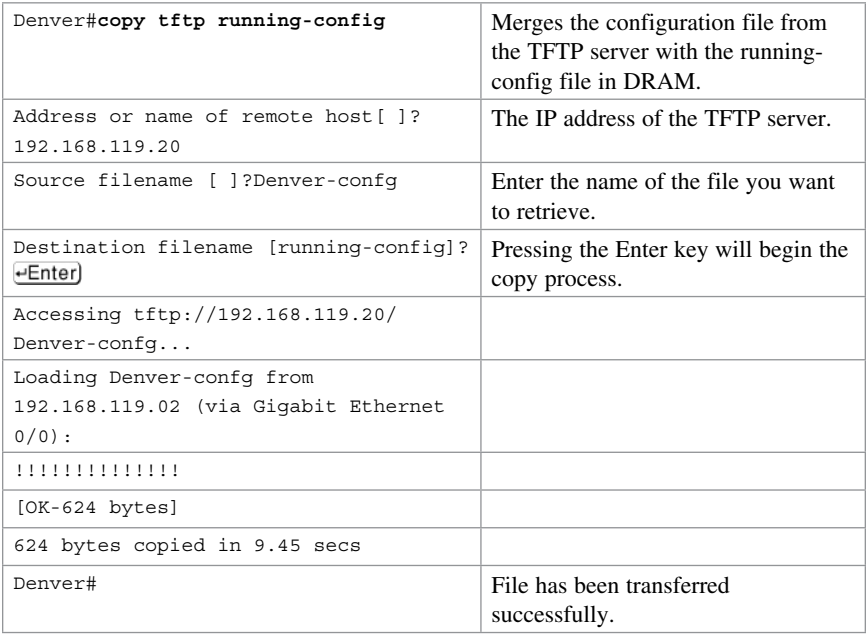

NOTE You can also use the preceding sequence for a copy tftp startup-config command sequence.

NOTE When copying a file into a configuration file, the no shutdown command does not carry over into the configuration file. You must enable the interfaces with the no shutdown command.

# [Backing Up the Cisco IOS Software to a TFTP Server](#page-16-0)

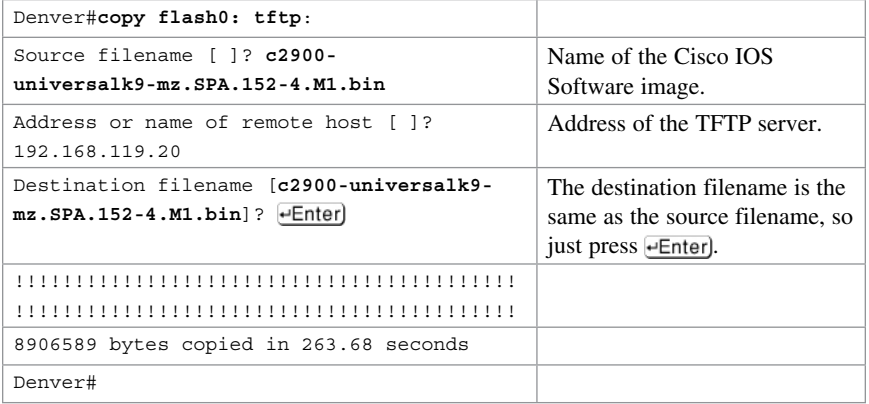

## [Restoring/Upgrading the Cisco IOS Software from a](#page-16-0)  TFTP Server

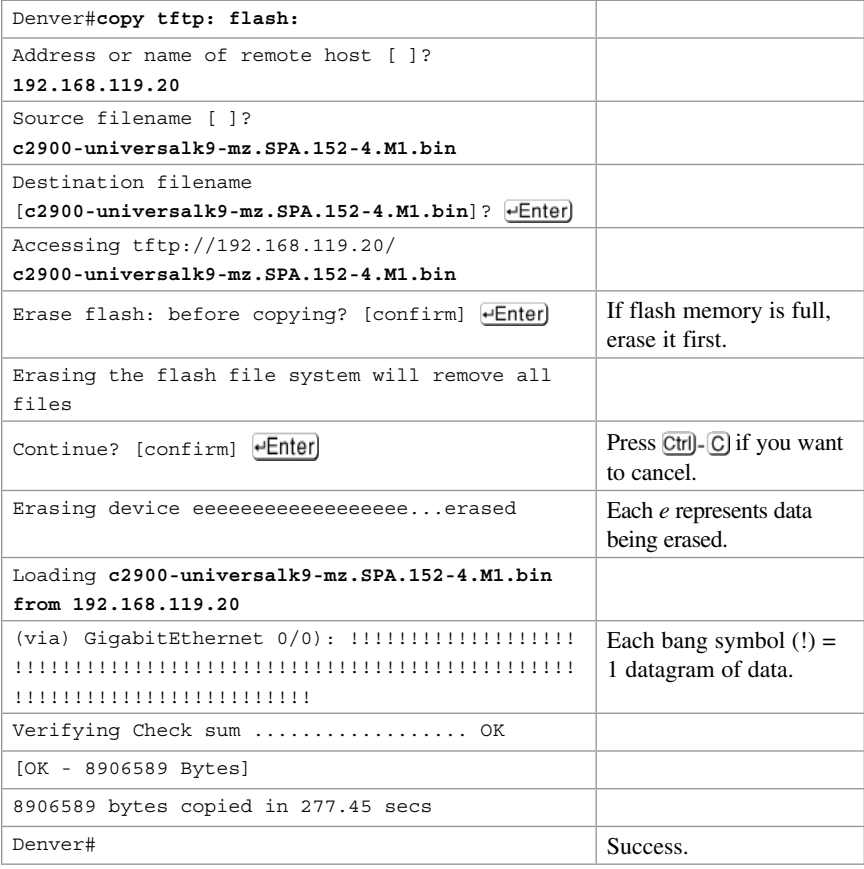

# [Restoring the Cisco IOS Software from ROM Monitor](#page-16-0)  Mode Using Xmodem

The output that follows was taken from a 1720 router. Some of this output might vary from yours, depending on the router model you are using.

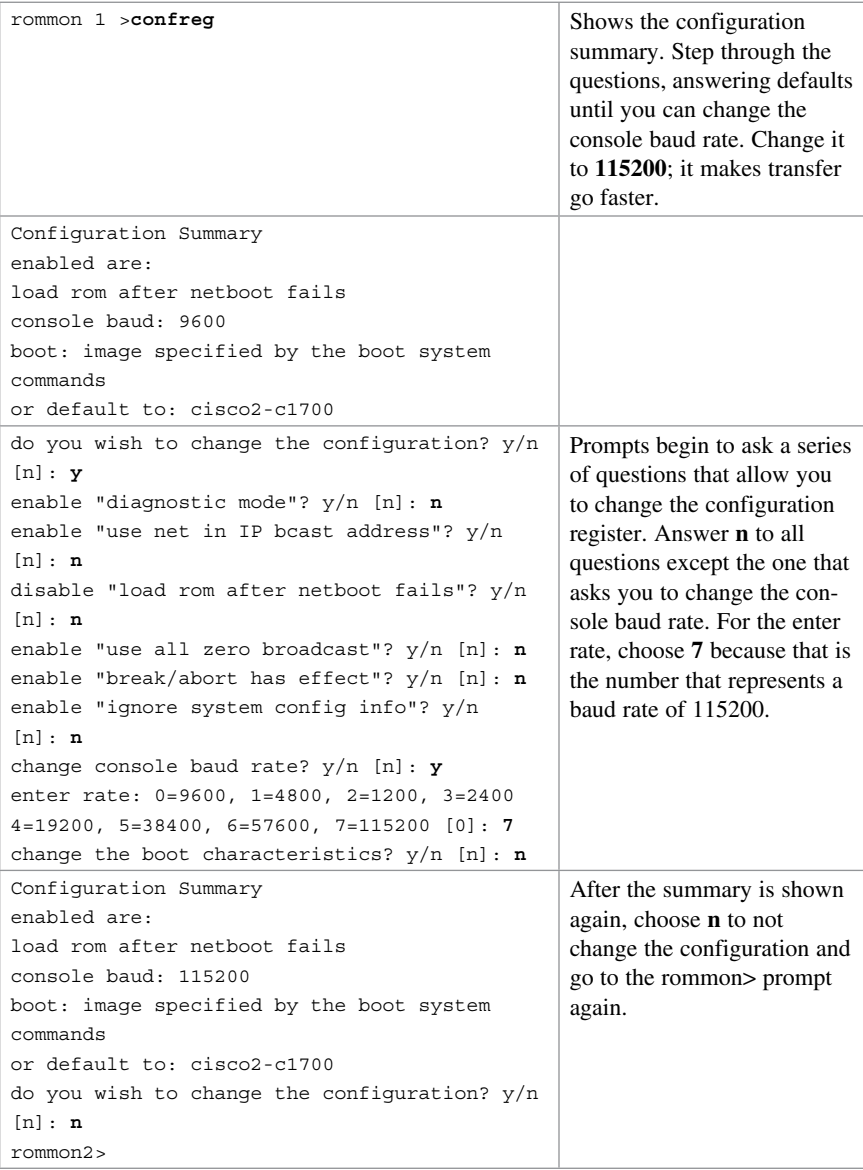

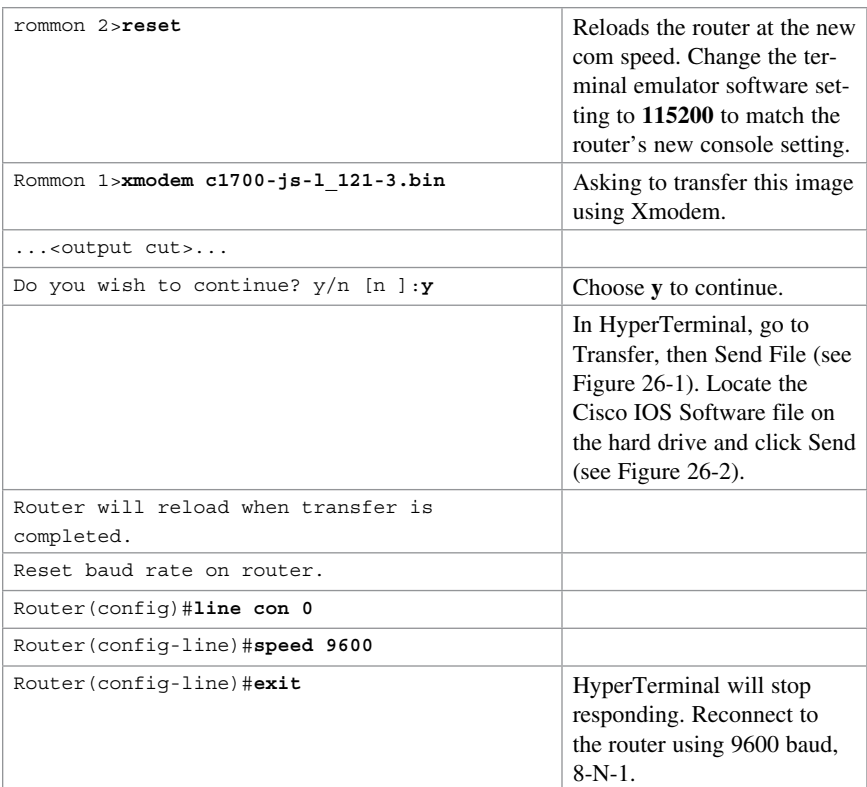

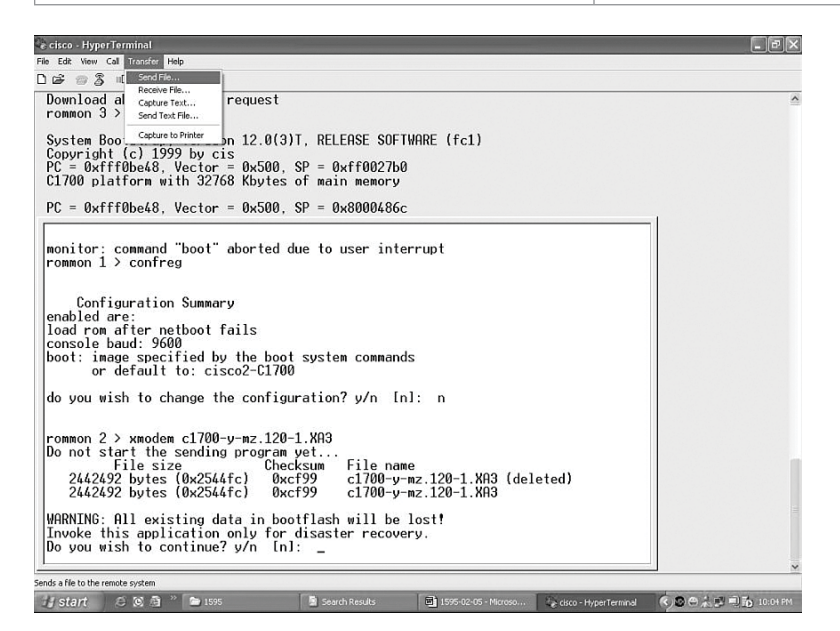

Figure 26-1 Finding the Cisco IOS Software Image File

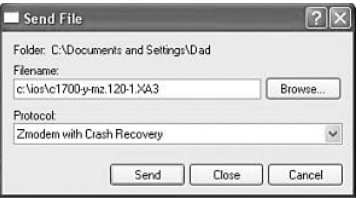

**Figure 26-2** Sending the Cisco IOS Software Image File to the Router

#### Restoring the Cisco IOS Software Using the ROM [Monitor Environmental Variables and tftpdnld Command](#page-16-0)

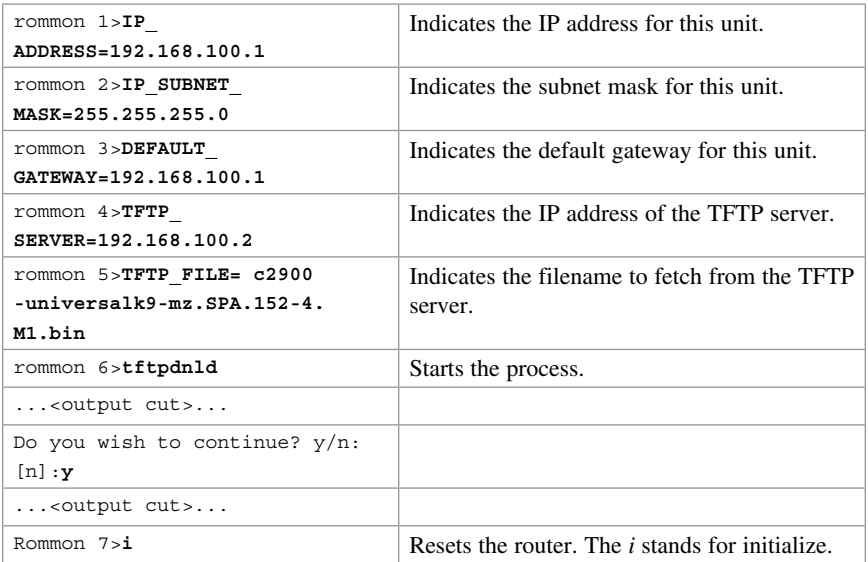

CAUTION Commands and environmental variables are case sensitive, so be sure that you have not accidentally added spaces between variables and answers.

#### [Secure Copy](#page-16-0)

The Secure Copy (SCP) feature provides a secure and authenticated method for copying device configurations or device image files. SCP relies on Secure Shell (SSH). SCP allows a user with appropriate authorization to copy any file that exists in the Cisco IOS File System (IFS) to and from a device by using the **copy** command.

NOTE Before enabling SCP, you must correctly configure SSH, authentication, and authorization on the device and replace Telnet with SSH on the vty ports. See Chapter 25, "Device Hardening," for the commands needed to configure SSH.

NOTE Because SCP relies on SSH for its secure transport, the device must have a Rivest, Shamir, and Adelman (RSA) key pair.

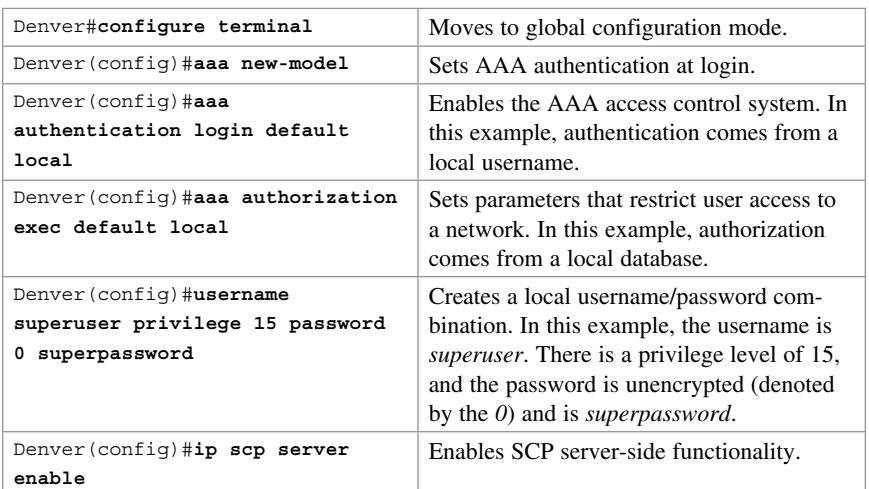

## [Configuring a Secure Copy Server](#page-16-0)

# [Verifying and Troubleshooting Secure Copy](#page-16-0)

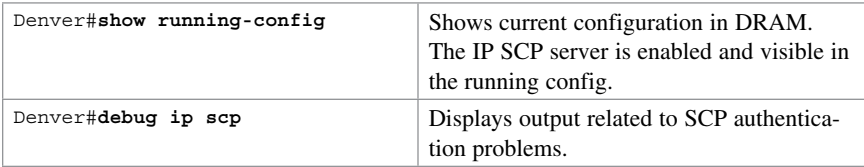

# [Configuration Example: Using Secure Copy](#page-16-0)

The following example shows the commands for using SCP to transfer an IOS image from flash to a remote host that supports SSH.

NOTE Your router does not need to be set up as an SCP server for this transfer to work. You need only to have SSH configured.

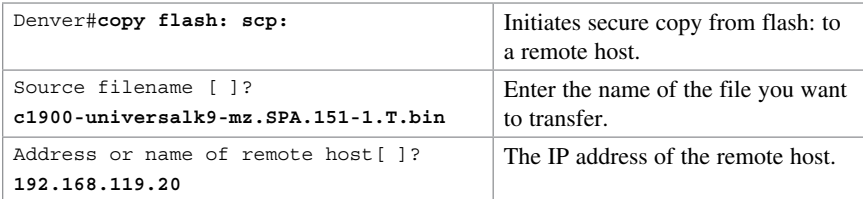

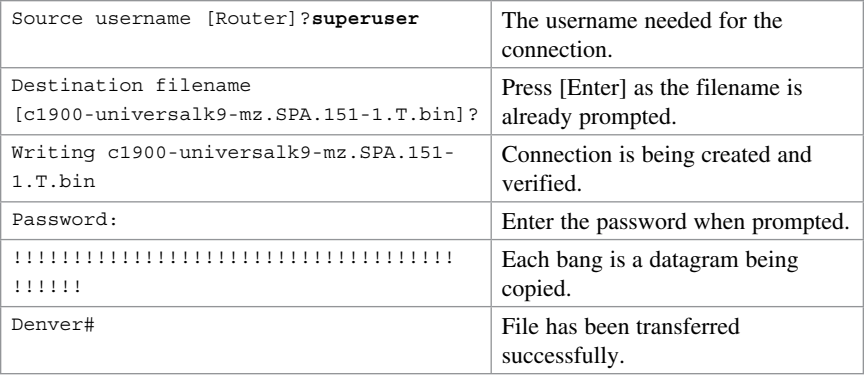

NOTE As with any use of the copy command, you can enter some of the specific details into the command itself:

Denver#**copy flash:c1900-universalk9-mz.SPA.151-1.T.bin scp://superuser@10.10.10.2/**

NOTE When using SCP, you cannot enter the password into the copy command; you must enter it when prompted.

# CHAPTER 27 [Technet24.ir](http://technet24.ir)

# [Password Recovery Procedures](#page-16-0)  and the Configuration Register

This chapter provides information and commands concerning the following topics:

- The configuration register
- A visual representation of the configuration register
- What the bits mean
- The boot field
- Console terminal baud rate settings
- Changing the console line speed: CLI
- Changing the console line speed: ROM Monitor mode
- Password-recovery procedures for Cisco routers
- Password-recovery procedures for 2960 series switches

# [The Configuration Register](#page-16-0)

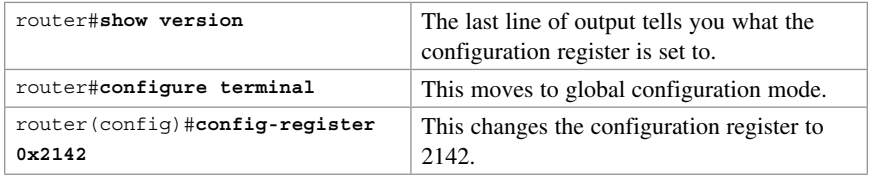

# [A Visual Representation of the Configuration Register](#page-16-0)

The configuration register is a 16-bit field stored in NVRAM. The bits are numbered from 15 to 0 looking at the bit stream from left to right. Bits are split up into groups of 4, and each group is represented by a hexadecimal digit.

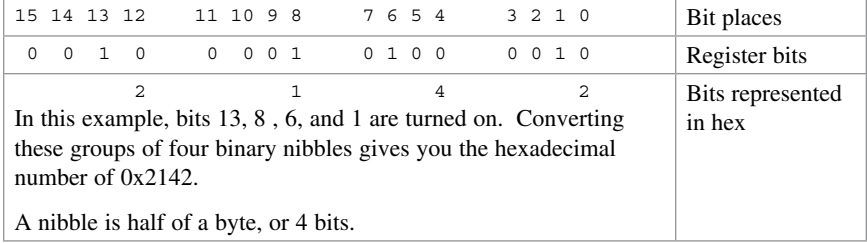

**TIP** To distinguish between a number in decimal and a number in hexadecimal, use the prefix 0x to represent a hexadecimal number; 0x2102 is not the same as 2102.

TIP See Appendix A, "Binary/Hex/Decimal Chart," for a list of numbers written down in both decimal and hexadecimal (as well as binary).

TIP The two most important configuration register values for you to remember are

0x2102: This is the default register setting. Your router should always be set to this value during normal operation of the device.

0x2142: This is the setting used during the password recovery procedure. It causes the router to boot while ignoring the contents of the NVRAM. It does not erase or modify the contents of the NVRAM; it just tells the router to ignore the contents of NVRAM (which includes the Startup-Config file) during bootup. Once you complete the password recovery procedure, reset the configuration register back to 0x2102.

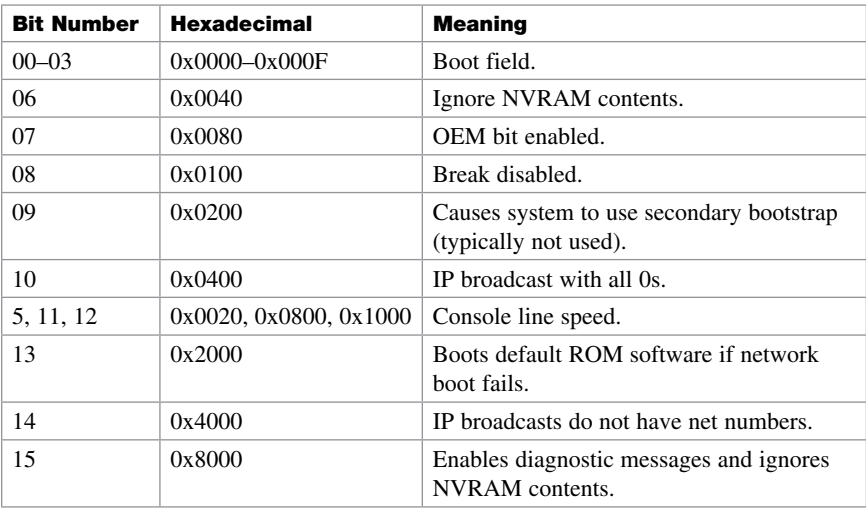

#### [What the Bits Mean](#page-16-0)

#### [The Boot Field](#page-16-0)

NOTE Even though there are 16 possible combinations in the boot field, only 3 are used.

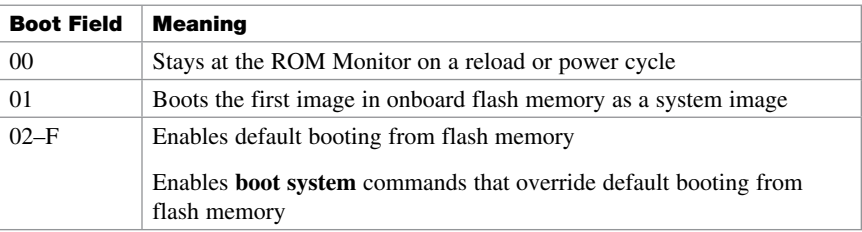

TIP Because the default boot field has 14 different ways to represent it, a configuration register setting of 0x2102 is the same as 0x2109 or 0x210F. The **boot system** command is described in Chapter 26, "Backing Up and Restoring Cisco IOS Software and Configurations."

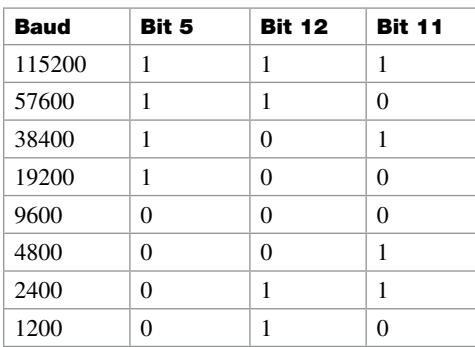

## [Console Terminal Baud Rate Settings](#page-16-0)

# [Changing the Console Line Speed: CLI](#page-16-0)

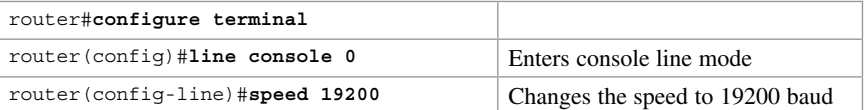

**TIP** Cisco IOS Software does not allow you to change the console speed bits directly with the config-register command.

CAUTION Changing the speed of the console port from the command-line interface (CLI) can lead to disastrous results when booting a router. If the configuration register has the default speed of 9600 baud, and your terminal program is also set to 9600 baud, you will see normal output on the screen upon startup of the router. However, because the startup-config file is loaded into RAM, the **speed** command then changes the console port baud setting to a different number, and your terminal program no longer displays the correct output on the screen; you may get garbage characters or nothing at all.

## [Changing the Console Line Speed: ROM Monitor Mode](#page-16-0)

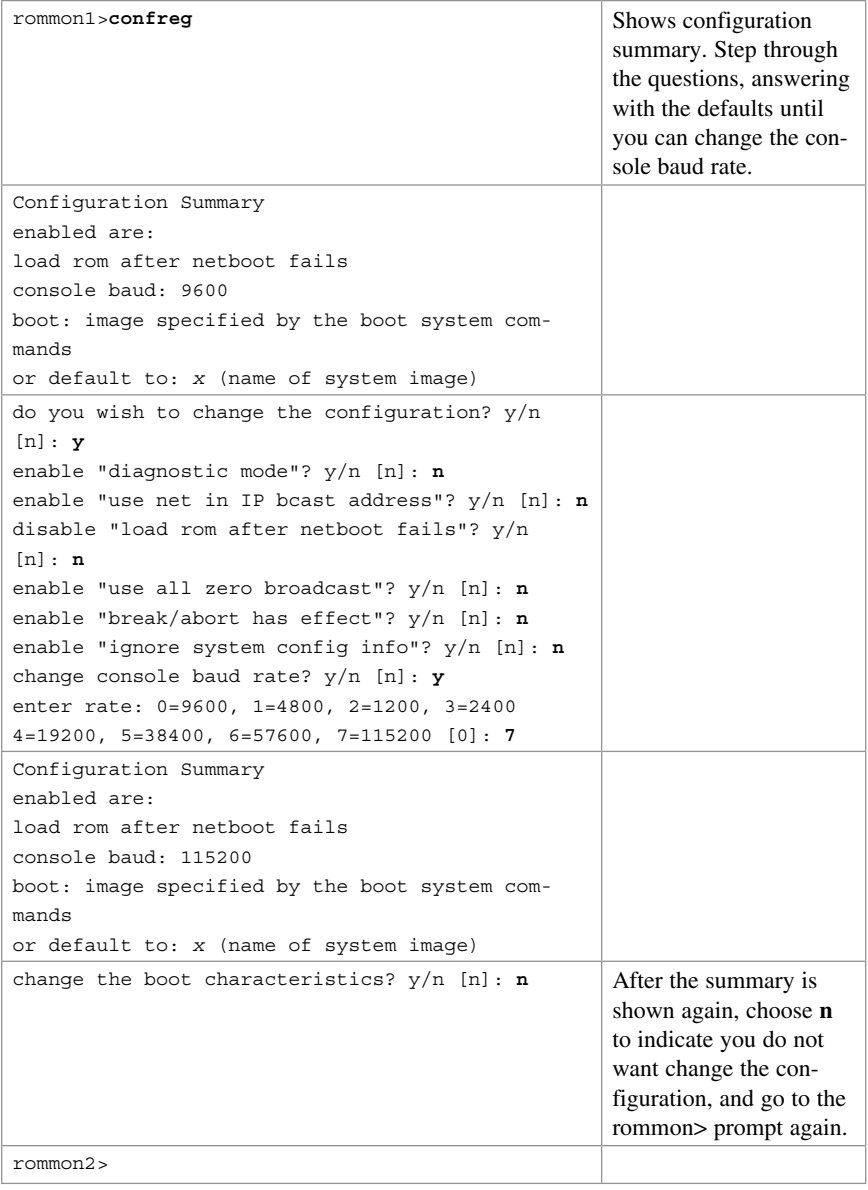

TIP Make sure that after you change the console baud rate, you change your terminal program to match the same rate.

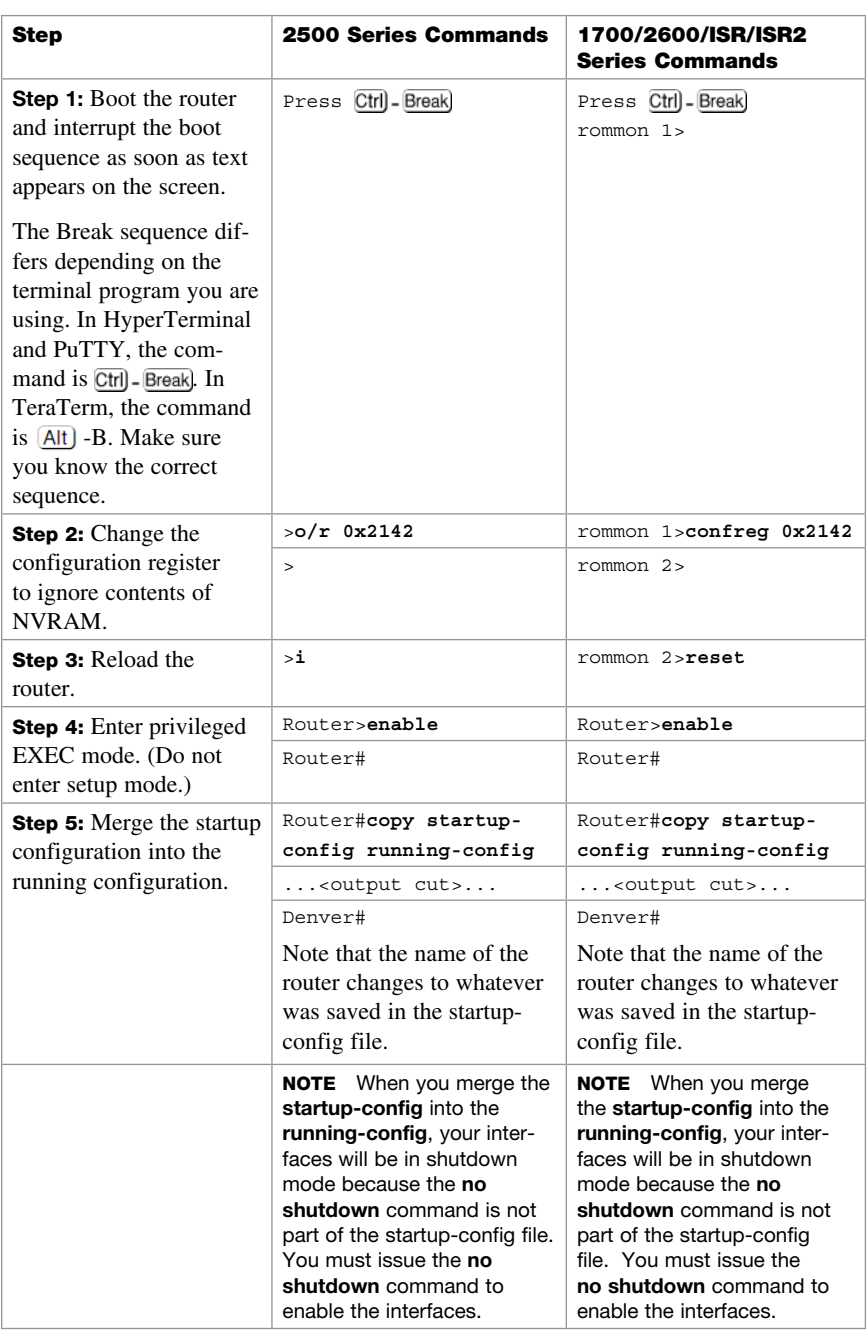

# [Password-Recovery Procedures for Cisco Routers](#page-16-0)

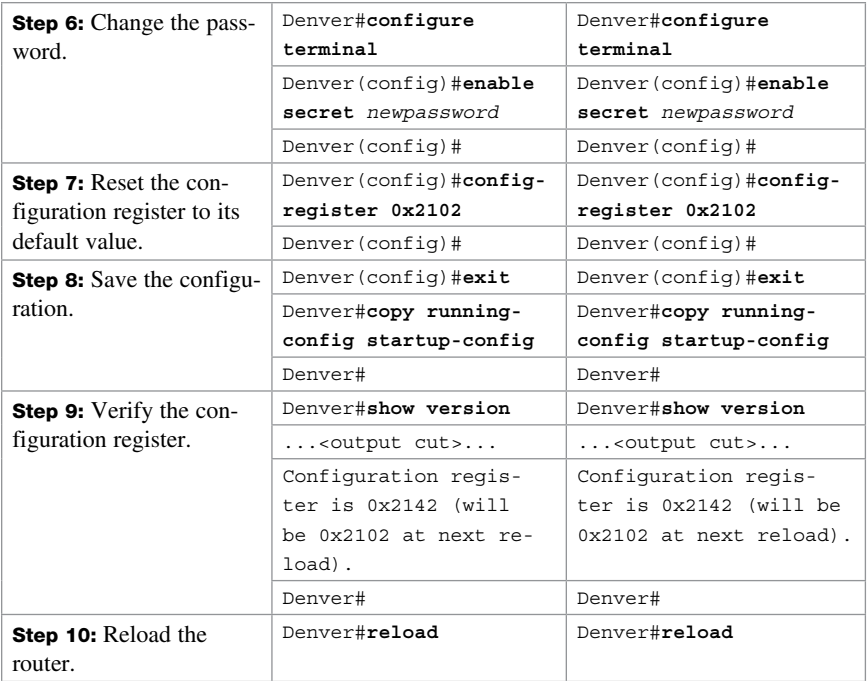

# [Password Recovery for 2960 Series Switches](#page-16-0)

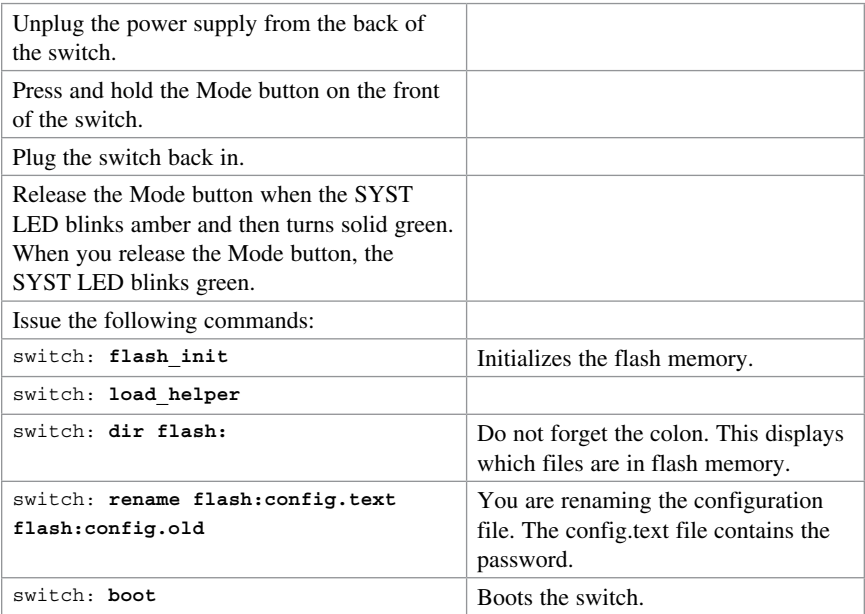

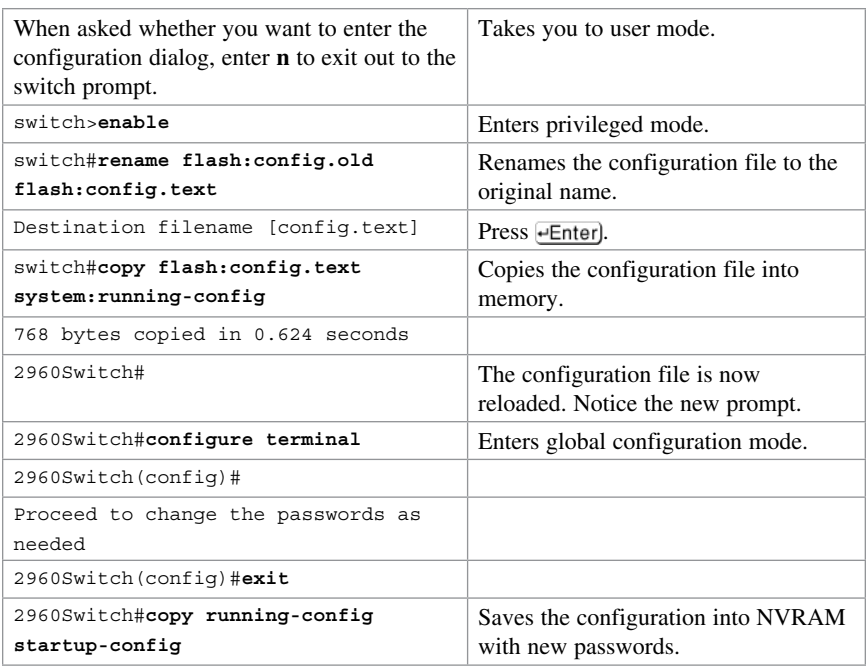

*This page intentionally left blank* 

# CHAPTER 28

# Cisco Discovery Protocol (CDP) [and Link Layer Discovery Protocol](#page-17-0)  (LLDP)

This chapter provides information and commands concerning the following topic:

- Cisco Discovery Protocol
- Configuring CDP
- Verifying and Troubleshooting CDP
- CDP Design Tips
- Link Layer Discovery Protocol (802.1AB)
- Configuring LLDP (802.1AB)
- Verifying and troubleshooting LLDP

## [Cisco Discovery Protocol](#page-17-0)

Cisco Discovery Protocol (CDP) is a Cisco proprietary Layer 2 protocol. It is media and protocol independent and runs on all Cisco-manufactured equipment including routers, bridges, access servers, and switches. CDP is primarily used to obtain protocol addresses of neighboring devices and discover the platform of those devices. CDP can also be used to display information about the interfaces that your device uses.

## [Configuring CDP](#page-17-0)

NOTE CDP is enabled on all Cisco devices by default.

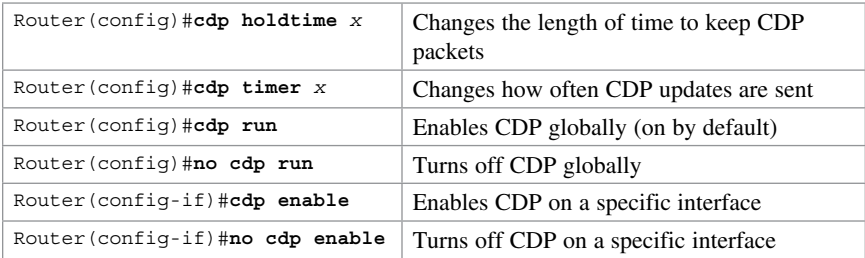

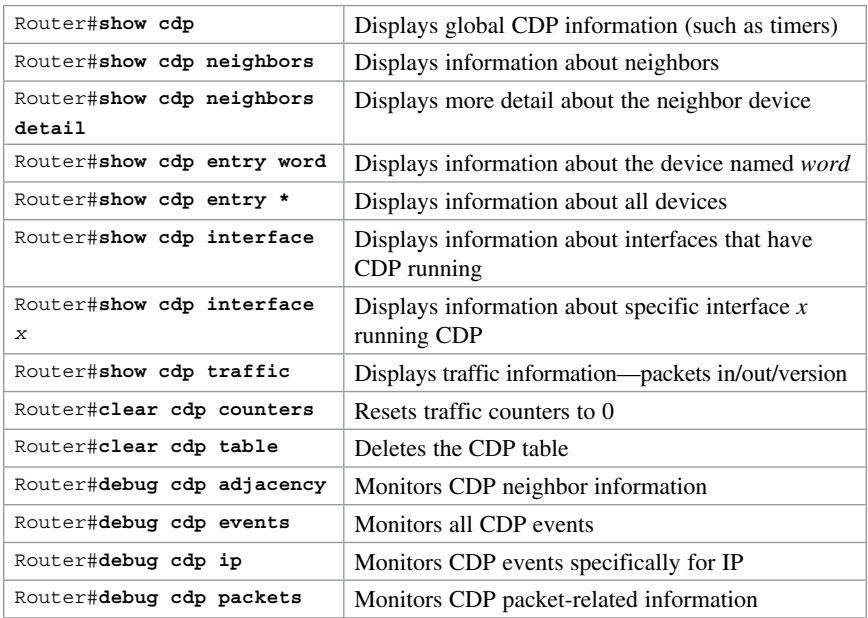

#### [Verifying and Troubleshooting CDP](#page-17-0)

## [CDP Design Tips](#page-17-0)

**CAUTION** Although CDP is necessary for some management applications, CDP should still be disabled in some instances.

Disable CDP globally if

- CDP is not required at all.
- The device is located in an insecure environment.

Use the command **no cdp run** to disable CDP globally:

RouterOrSwitch(config)#**no cdp run**

Disable CDP on any interface if

- Management is not being performed.
- The switch interface is a nontrunk interface.
- The interface is connected to a nontrusted network.

Use the interface configuration command **no cdp enable** to disable CDP on a specific interface:

```
RouterOrSwitch(config)#interface fastethernet 0/1
RouterOrSwitch(config-if)#no cdp enable
```
## [Link Layer Discovery Protocol \(802.1AB\)](#page-17-0)

Link Layer Discovery Protocol (LLDP) is an industry standard alternative to CDP.

NOTE LLDP works on Ethernet type interfaces only.

## [Configuring LLDP \(802.1AB\)](#page-17-0)

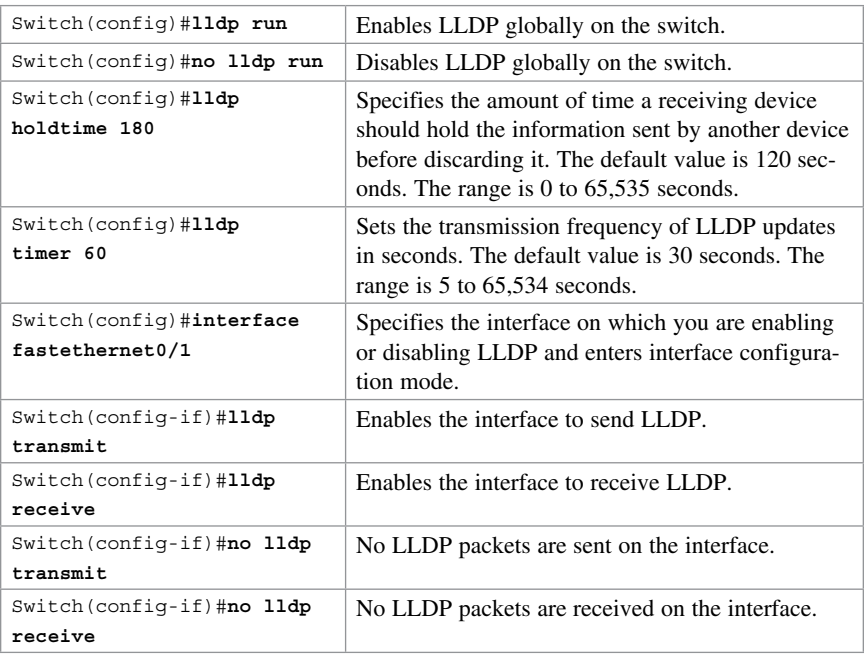

## [Verifying and Troubleshooting LLDP](#page-17-0)

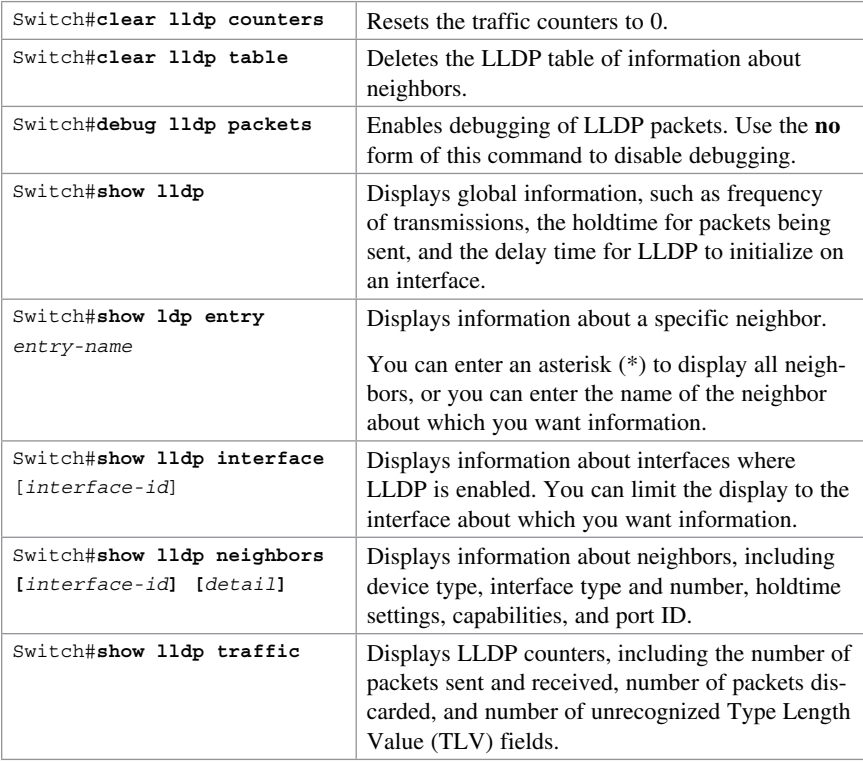

This chapter provides information and commands concerning the following topics:

- Configuring a device to accept a remote Telnet connection
- Using Telnet to remotely connect to other devices
- Verifying Telnet
- Internet Control Message Protocol redirect messages
- The **ping** command
- Examples of using the **ping** and the extended **ping** commands
- The **traceroute** command

## [Configuring a Device to Accept a Remote Telnet](#page-17-0)  Connection

NOTE The ability to telnet into a Cisco device is part of every Cisco IOS. You only need to assign passwords to allow a remote connection into a device.

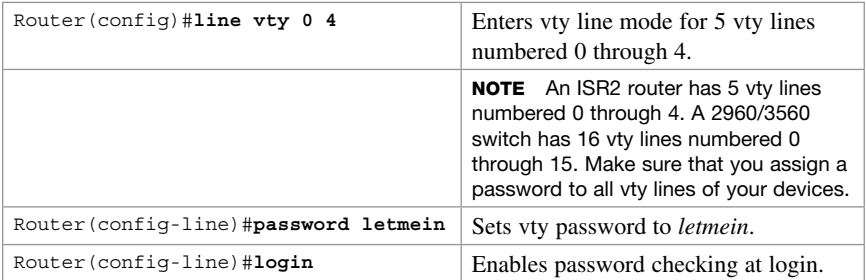

NOTE A device must have two passwords for a remote user to be able to make changes to the configuration:

- Line vty password
- enable or enable secret password

Without the enable or enable secret password, a remote user will only be able to get to user mode, not to privileged EXEC mode. Remember that without an enable or enable secret password set, a user logged in through the console will still access privileged EXEC mode. But a remote user needs one of these passwords to gain access. This is extra security.

#### [Using Telnet to Remotely Connect to Other Devices](#page-17-0)

The following five commands all achieve the same result: the attempt to connect remotely to the router named Paris at IP address 172.16.20.1.

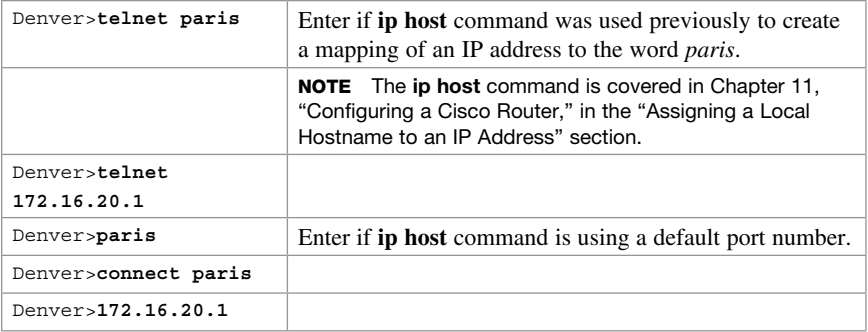

Any of the preceding commands lead to the following configuration sequence:

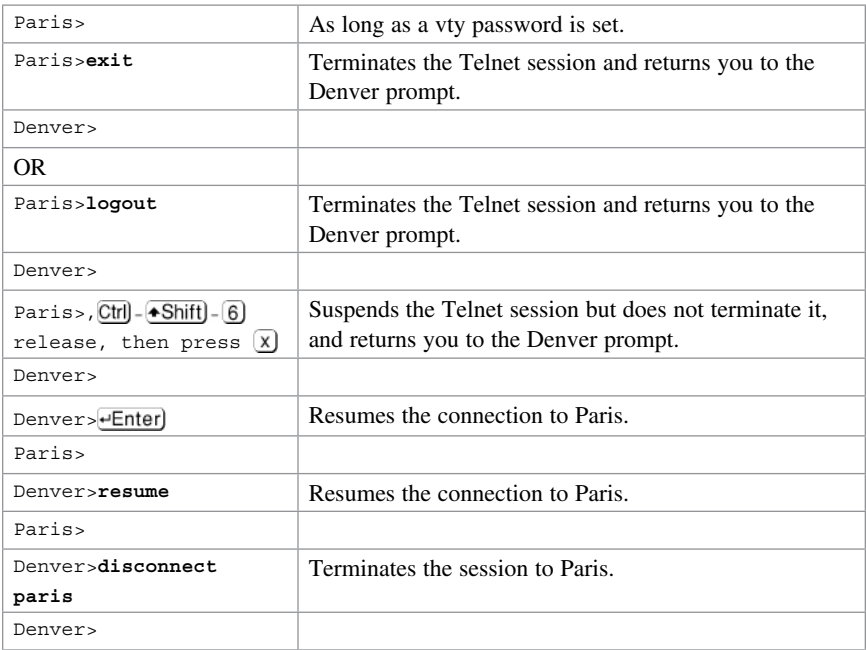

## [Verifying Telnet](#page-17-0)

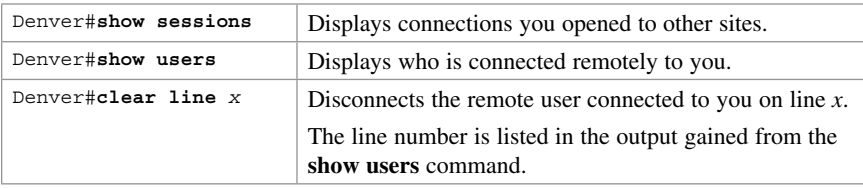

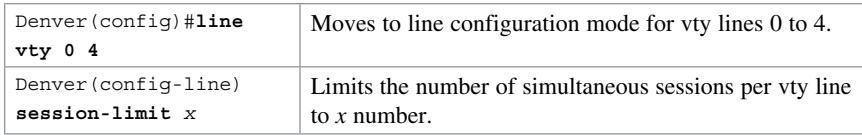

CAUTION The following configuration creates a big security hole. Never use it in a live production environment. Use it in the lab only!

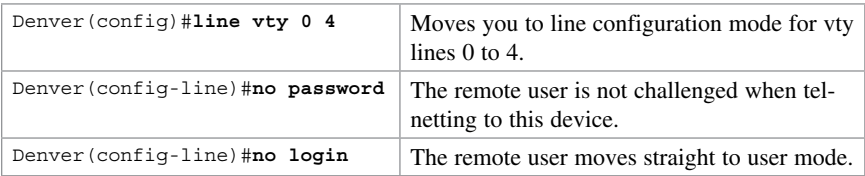

NOTE A device must have two passwords for a remote user to be able to make changes to the configuration:

- Line vty password (or have it explicitly turned off; see the preceding Caution)
- Enable or enable secret password

Without the **enable** or **enable secret** password, a remote user will only be able to get to user mode, not to privileged mode. This is extra security.

#### [Internet Control Message Protocol Redirect Messages](#page-17-0)

Internet Control Message Protocol (ICMP) is used to communicate to the original source the errors encountered while routing packets and to exercise control on the traffic. Routers use ICMP redirect messages to notify the hosts on the data link that a better route is available for a particular destination.

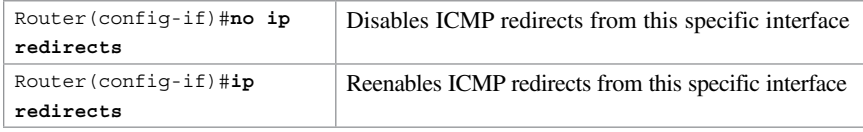

## [The ping Command](#page-17-0)

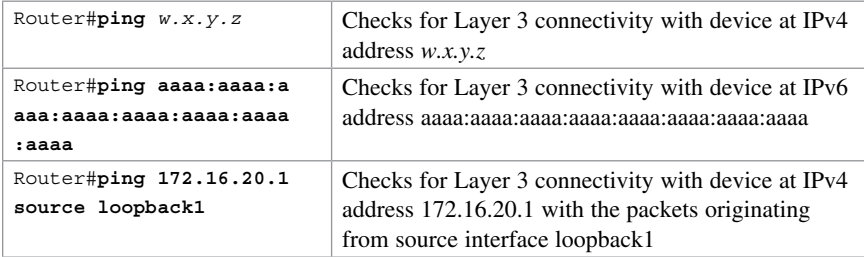

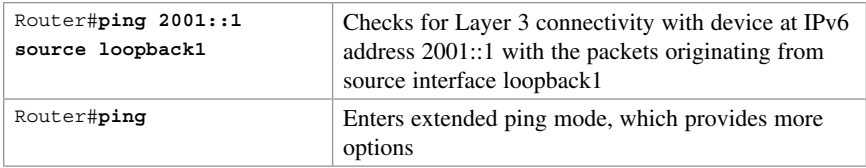

The following table describes the possible ping output characters.

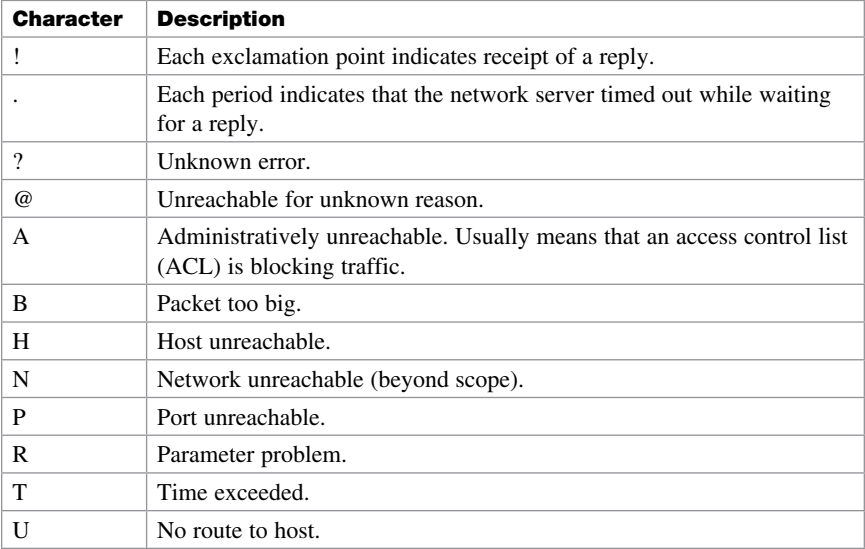

## [Examples of Using the ping and the Extended ping](#page-17-0)  **Commands**

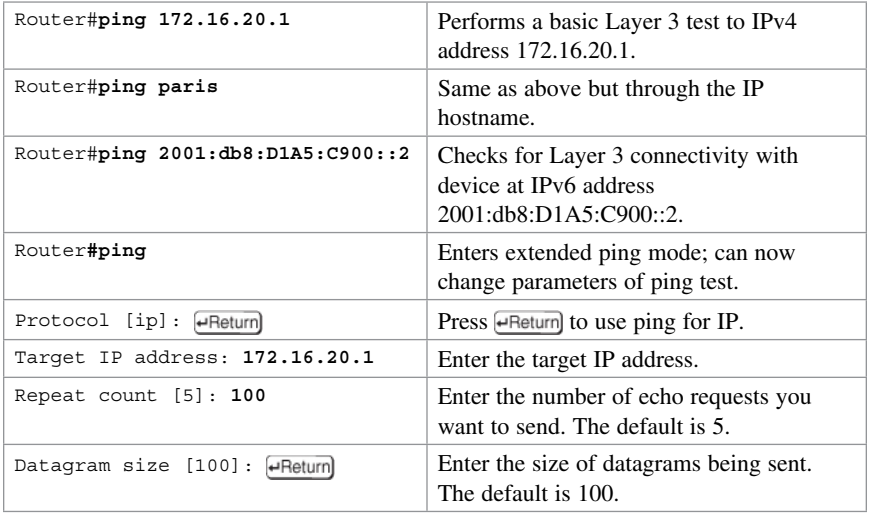

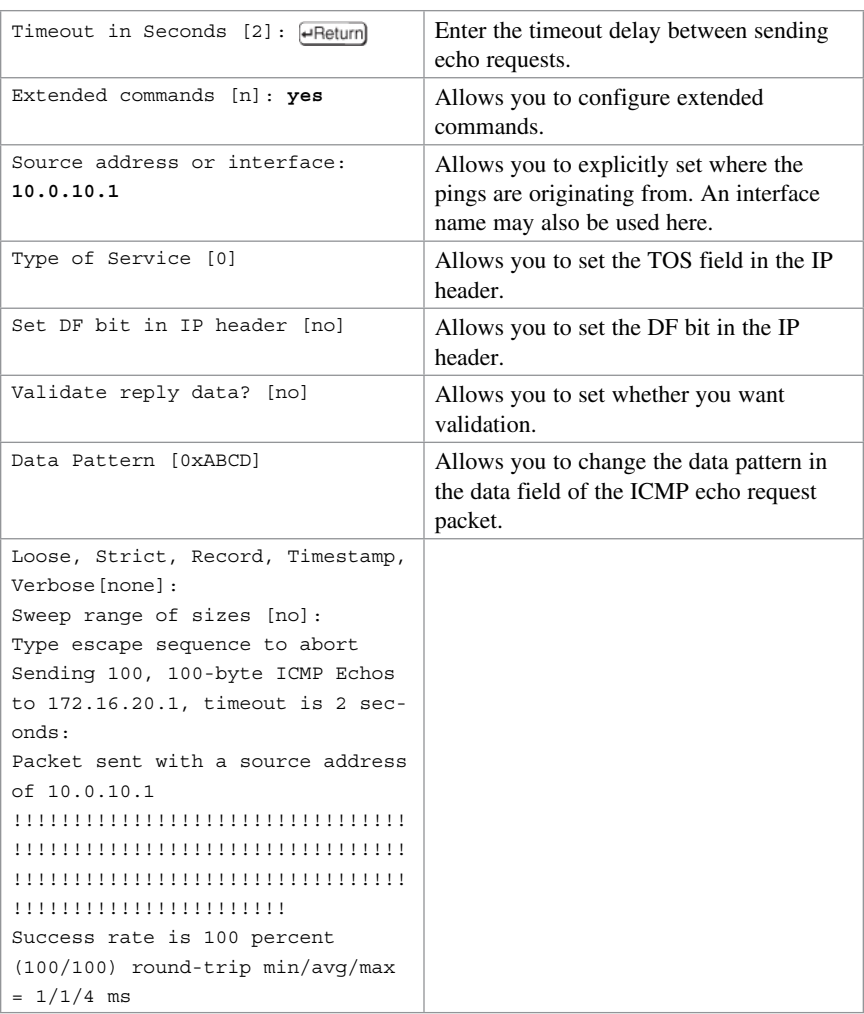

TIP If you want to interrupt the ping operation, use the  $\boxed{\text{Ctrl}}$ - $\boxed{\text{Shift}}$ - $\boxed{6}$  keystroke combination. This ends the operation and returns you to the prompt.

#### [The traceroute Command](#page-17-0)

The **traceroute** command (or **tracert** in Windows) is a utility that allows observation of the path between two hosts.

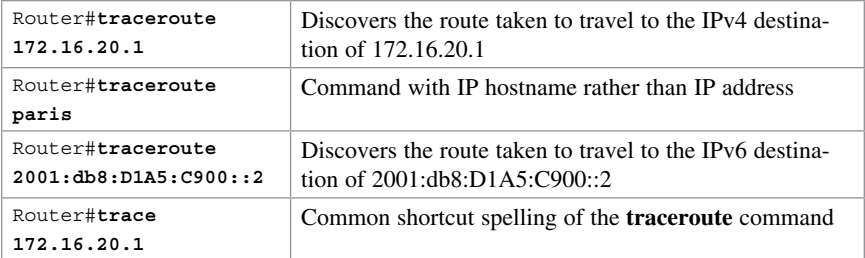

NOTE In Windows operating systems, the command to allow observation between two hosts is tracert:

C:\Windows\system32>**tracert 172.16.20.1**

C:\Windows\system32>**tracert 2001:DB8:c:18:2::1**

## CHAPTER 30 [Device Monitoring](#page-17-0) Technet<sub>24</sub> ir

This chapter provides information about the following topics:

- Device Monitoring
- Simple Network Management Protocol
- Configuring SNMP
- Securing SNMPv1 or SNMPv2
- Securing SNMPv3
- Verifying SNMP
- Configuration backups
- Implementing logging
- Configuring syslog
- Syslog message format
- Syslog severity levels
- Syslog message example
- Configuring NetFlow
- Verifying NetFlow
- Network Time Protocol
- Network Time Protocol configuration
- Verifying NTP
- Setting the clock on a router
- Using time stamps

## [Device Monitoring](#page-17-0)

Network administrators need to be able to perform more than just the configuration of network devices. They need to be able to monitor network devices to ensure that the network is operating as efficiently as possible and to identify potential bottlenecks or trouble spots. The following sections deal with protocols that can help monitor a network.

## [Simple Network Management Protocol](#page-17-0)

Simple Network Management Protocol (SNMP) is the most commonly used network management protocol.

TIP If SNMP is not required on a router, you should turn it off by using the no snmpserver command at the global configuration mode prompt.

Edmonton(config)#**no snmp-server**

NOTE Cisco IOS software supports three different versions of SNMP:

- 1. SNMPv1—Defined originally in RFC 1157. Security is based upon community strings.
- 2. SNMPv2c—An experimental protocol originally defined in RFCs 1901, 1905, and 1906. It uses the same community-based security model of SNMPv1.
- 3. SNMPv3—Version 3 of SNMP. An interoperable standards-based protocol originally defined in RFCs 2273 to 2275. SNMPv3 provides secure access to devices by a combination of authenticating and encrypting packets over the network.

**NOTE** You must configure the SNMP agent (your Cisco device) to use the version of SNMP supported by the management station. An agent can communicate with multiple managers; you can configure Cisco IOS software to support communications with one management station using SNMPv1, one using SNMPv2c and another using SNMPv3.

NOTE Beginning with SNMPv3, methods to ensure the secure transmission of data between manager and agent were added. You can now define a security policy per group or limit IP addresses to which its members can belong. You will now have to define encryption, hashing algorithms, and passwords for each user.

Table 30-1 shows the different SNMP security models.

| <b>SNMP Version</b> | <b>Access Mode</b> | <b>Authentication</b> | <b>Encryption</b>                                  |
|---------------------|--------------------|-----------------------|----------------------------------------------------|
| SNMP <sub>v1</sub>  | noAuthNoPriv       | Community string      | N <sub>0</sub>                                     |
| SNMP <sub>v2</sub>  | noAuthNoPriv       | Community string      | N <sub>0</sub>                                     |
| SNMP <sub>v3</sub>  | noAuthNoPriv       | Username              | N <sub>0</sub>                                     |
|                     | authNoPriv         | MD5 or SHA-1          | N <sub>0</sub>                                     |
|                     | authPriv           | MD5 or SHA-1          | Data Encryption<br>Standard (DES),<br>3DES, or AES |

TABLE 30-1 SNMP Security Models

TIP The SNMP security levels are as follows:

- noAuthNoPriv-Authenticates SNMP messages using a community string. No encryption is provided.
- authNoPriv-Authenticates SNMP messages using either HMAC with MD5 or SHA-1. No encryption is provided.
- authPriv-Authenticates SNMP messages by using either HMAC-MD5 or SHA. It encrypts SNMP messages using DES, 3DES, or AES.
- priv—Does not authenticate SNMP messages. Encrypts only DES or AES.

**TIP** SNMPv3 provides all three security level options. It should be used wherever possible.

TIP If SNMPv3 cannot be used, secure SNMPv1 or SNMPv2 by using uncommon, complex community strings and by enabling read-only access.

TIP If community strings are also used for SNMP traps, they must be different from community strings for get and set methods. This is considered best practice.

#### [Configuring SNMP](#page-17-0)

NOTE There is no specific command used to enable SNMP. The first snmp-server command that you enter enables the supported versions of SNMP.

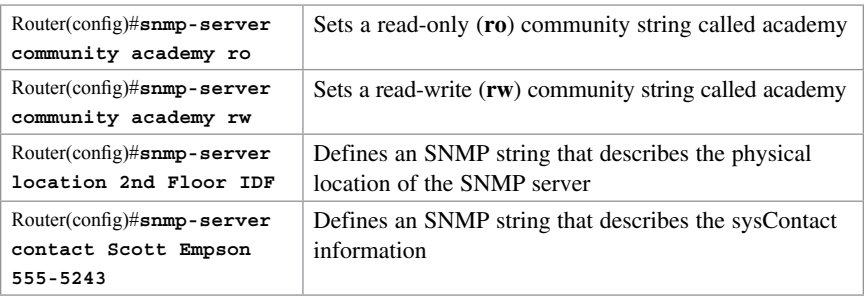

NOTE A community string is like a password. In the case of the first command, the community string grants you access to SNMP.

#### [Securing SNMPv1 or SNMPv2](#page-17-0)

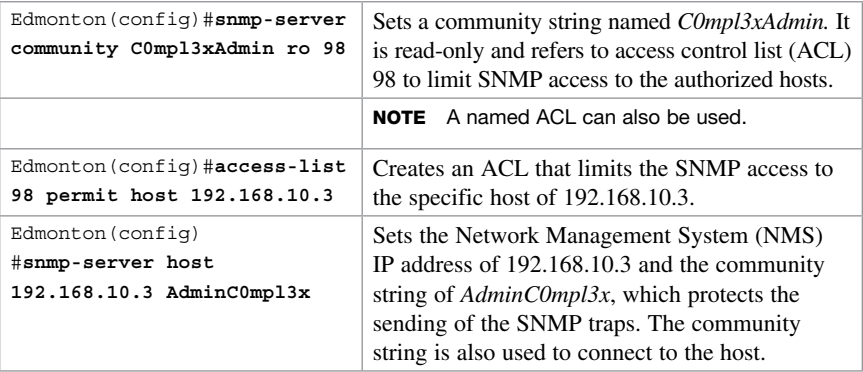

## [Securing SNMPv3](#page-17-0)

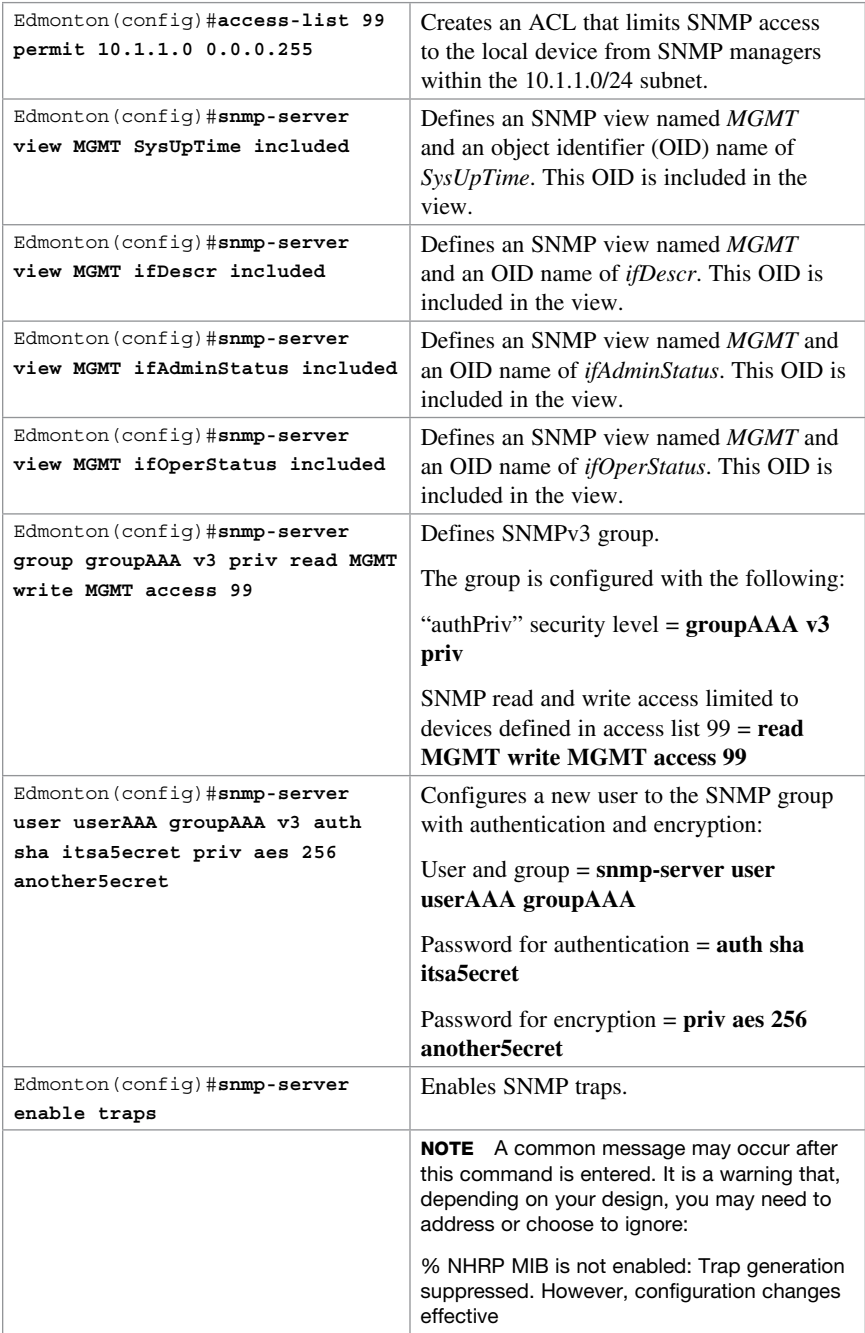

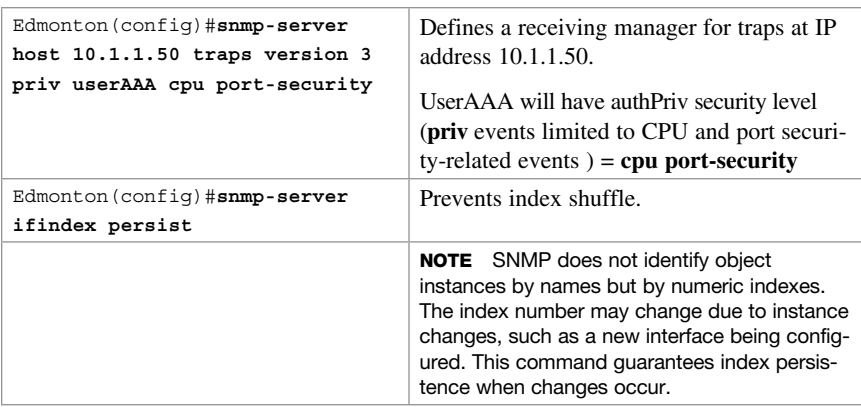

## [Verifying SNMP](#page-17-0)

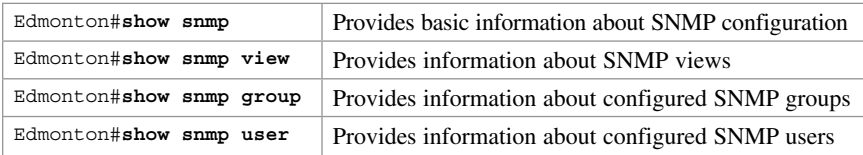

## [Configuration Backups](#page-17-0)

It is important to keep a copy of a router's configuration in a location other than NVRAM. Automated jobs can be set up to copy configurations from the router at regular intervals to local or remote file systems.

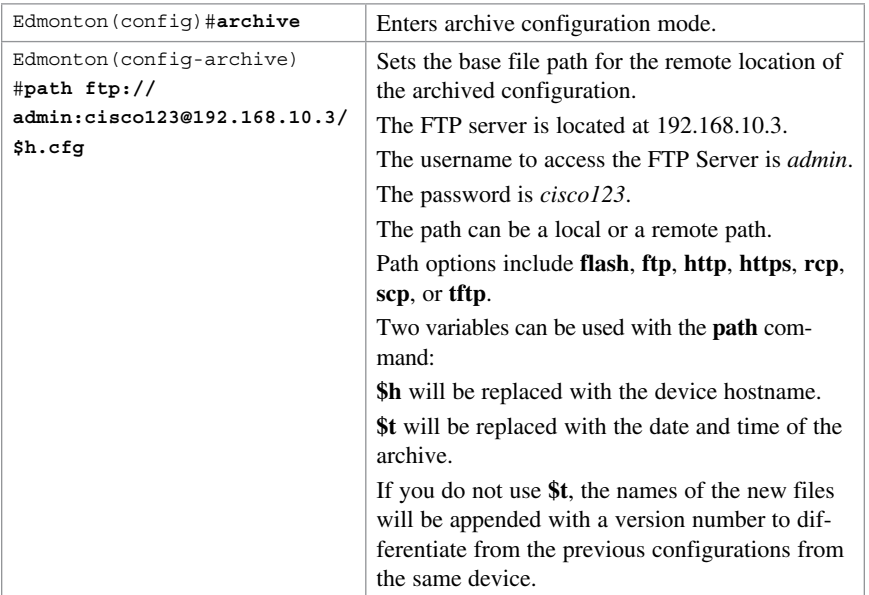

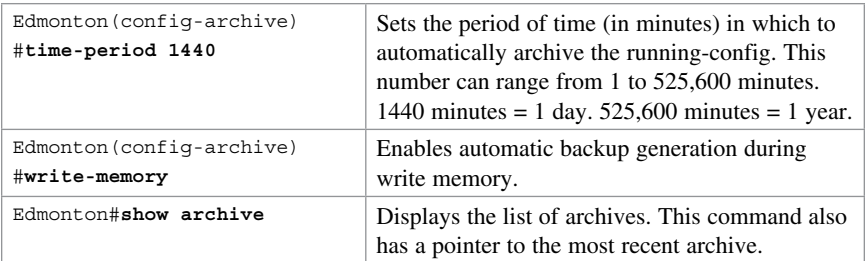

TIP To create an archive copy manually, use the archive config command from EXEC mode:

Edmonton#**archive config**

TIP When the write-memory command is enabled, the copy running-config startup-config command triggers an archive to occur.

#### [Implementing Logging](#page-17-0)

Network administrators should implement logging to get the insight into what is occurring in their network. When a router reloads, all local logs are lost, so it is important to implement logging to an external destination. These next sections deal with the different mechanisms that you can use to configure logging to a remote location.

## [Configuring Syslog](#page-17-0)

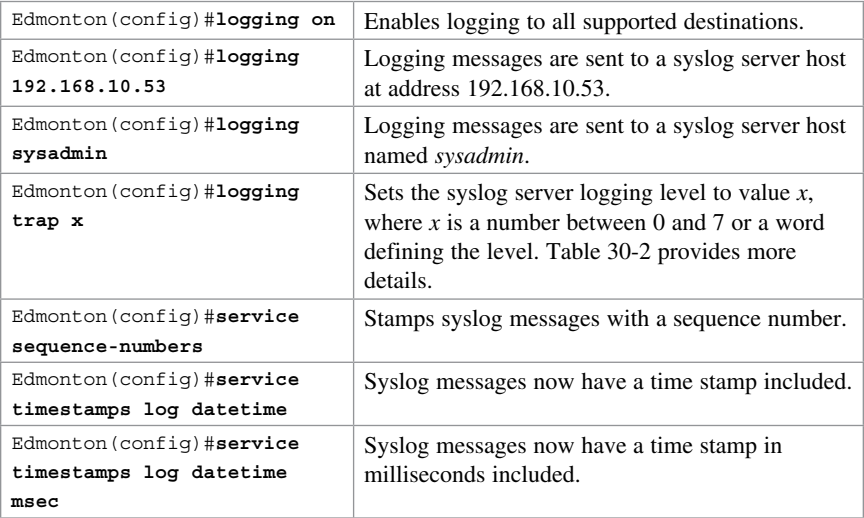

## [Syslog Message Format](#page-17-0)

The general format of syslog messages generated on Cisco IOS Software is as follows:

```
seq no:timestamp: %facility-severity-MNEMONIC:description
```
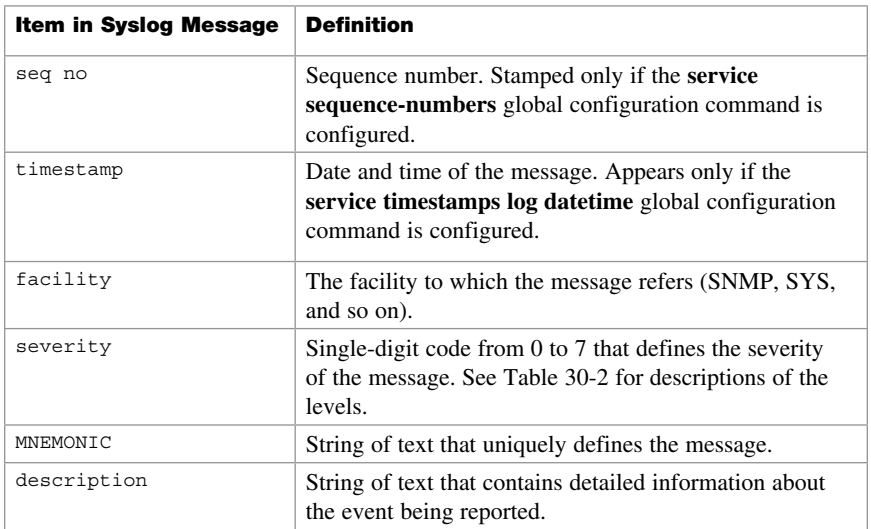

## [Syslog Severity Levels](#page-17-0)

Table 30-2 shows the eight levels of severity in logging messages.

| Level #        | <b>Level Name</b>    | <b>Description</b>                     |
|----------------|----------------------|----------------------------------------|
| $\Omega$       | Emergencies          | System unusable                        |
|                | Alerts               | Immediate action needed                |
| $\mathfrak{D}$ | Critical             | Critical conditions                    |
| 3              | Errors               | Error conditions                       |
| 4              | Warnings             | Warning conditions                     |
| 5              | <b>Notifications</b> | Normal but significant conditions      |
| 6              | Informational        | Informational messages (default level) |
| 7              | Debugging            | Debugging messages                     |

TABLE 30-2 Syslog Severity Levels

Setting a level means you will get that level and everything numerically below it. Level 6 means you will receive messages for levels 0 through 6.

#### [Syslog Message Example](#page-17-0)

The easiest syslog message to use as an example is the one that shows up every time you exit from global configuration back to privileged EXEC mode. You have just finished entering a command, and you want to save your work, but after you type **exit** you see something like this:

```
Edmonton(config)#exit
Edmonton#
*Jun 23:22:45:20.878: %SYS-5-CONFIG_I: Configured from console by console
Edmonton#
```
(Your output will differ depending on whether you have sequence numbers or time/date stamps configured).

So what does this all mean?

- No sequence number is part of this message.
- The message occurred at June 23, at 22:45:20.878 (or 10:45 PM, and 20.878 seconds).
- It is a sys message, and it is level 5 (a notification).
- It is a config message; specifically, the configuration occurred from the console.

#### [Configuring NetFlow](#page-17-0)

NetFlow is an application for collecting IP traffic information. It is used for network accounting and security auditing.

**CAUTION** NetFlow consumes additional memory. If you have limited memory, you might want to preset the size of the NetFlow cache to contain a smaller number of entries. The default cache size depends on the platform of the device.

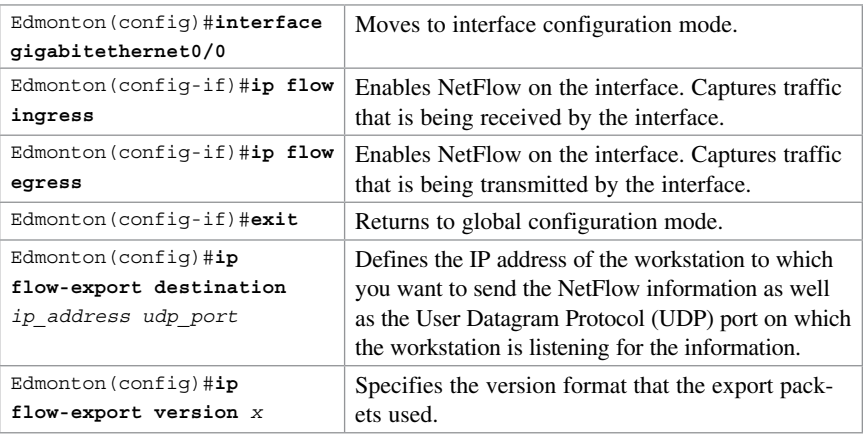

NOTE NetFlow exports data in UDP in one of five formats: 1, 5, 7, 8, 9. Version 9 is the most versatile, but it is not backward compatible with Versions 5 or 8.

#### [Verifying NetFlow](#page-17-0)

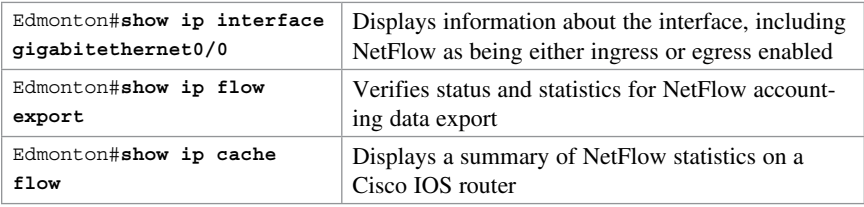

NOTE The show ip cache flow command is useful for seeing which protocols use the highest volume of traffic and between which hosts this traffic flows.

#### [Network Time Protocol](#page-17-0)

Most networks today are being designed with high performance and reliability in mind. Delivery of content is, in many cases, guaranteed by service-level agreements (SLA). Having your network display an accurate time is vital to ensuring that you have the best information possible when reading logging messages or troubleshooting issues.

## [Network Time Protocol Configuration](#page-17-0)

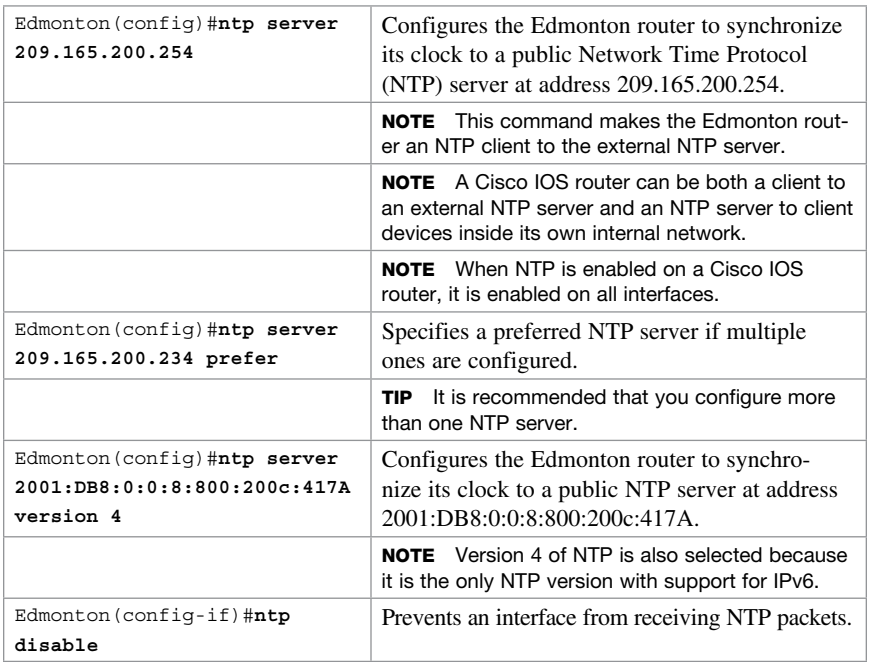

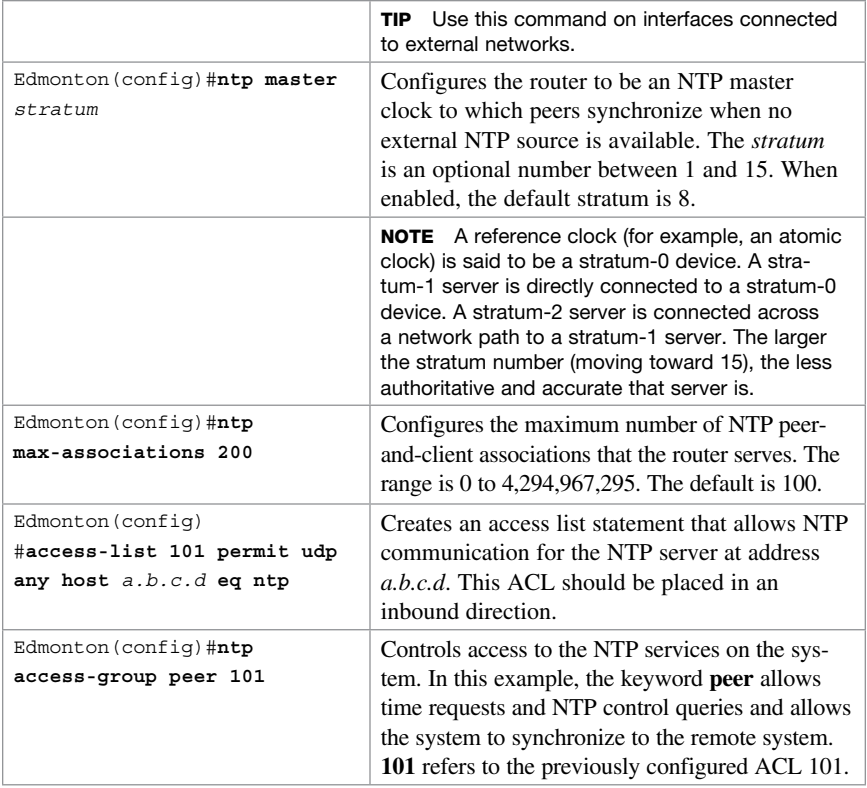

NOTE When a local device is configured with the ntp master command, it can be identified by a syntactically correct but invalid IP address. This address is in the form of 127.127.x.x. The master synchronizes with itself and uses the 127.127.x.x address to identify itself. This address is displayed with the show ntp associations command and must be permitted via an access list if you are authenticating your NTP servers.

## [Verifying NTP](#page-17-0)

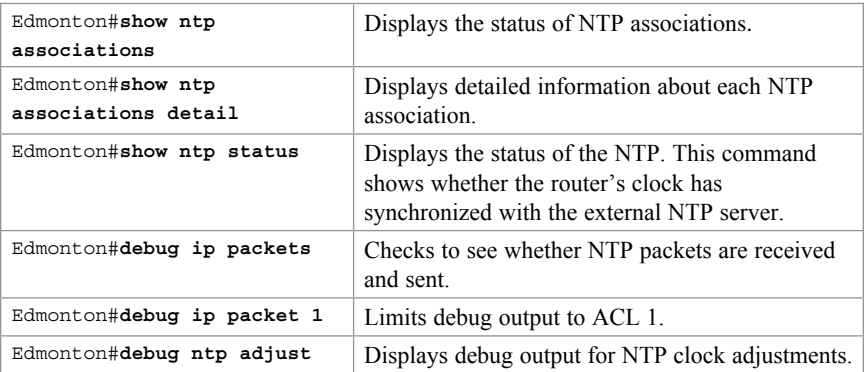

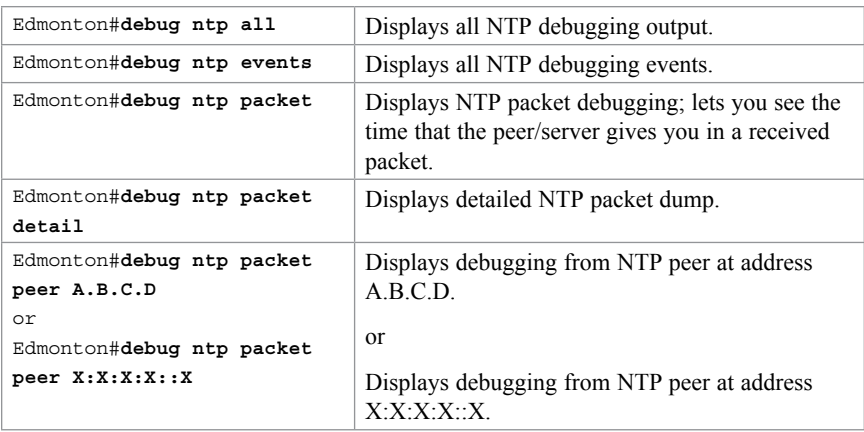

#### [Setting the Clock on a Router](#page-17-0)

NOTE It is important to have your routers display the correct time for use with time stamps and other logging features.

If the system is synchronized by a valid outside timing mechanism, such as an NTP, or if you have a router with a hardware clock, you do not need to set the software clock. Use the software clock if no other time sources are available.

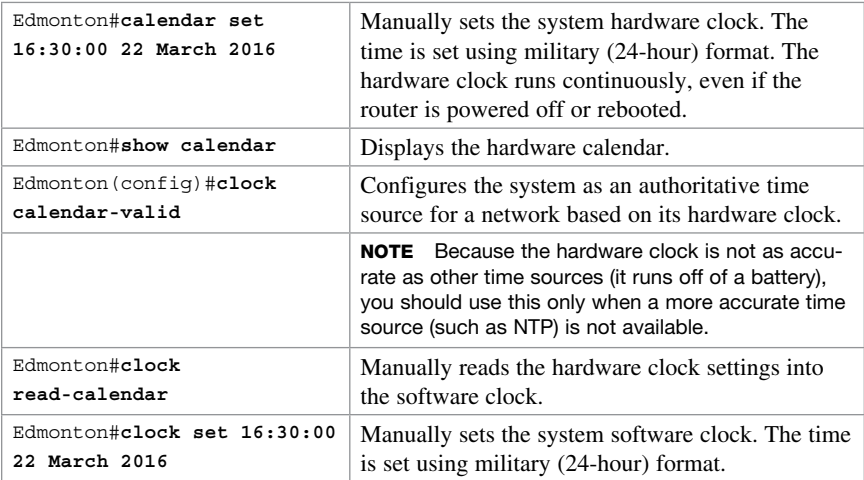

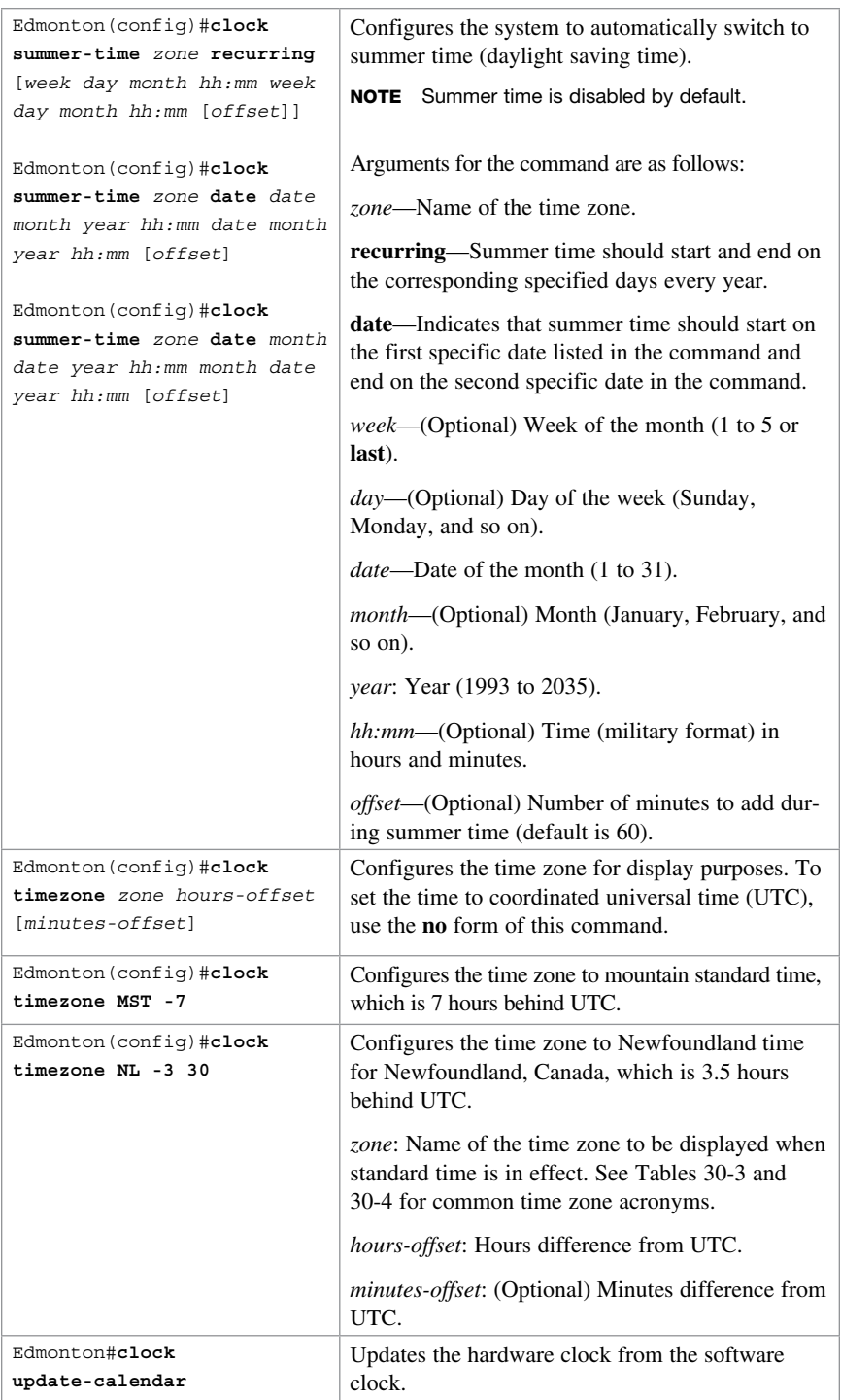

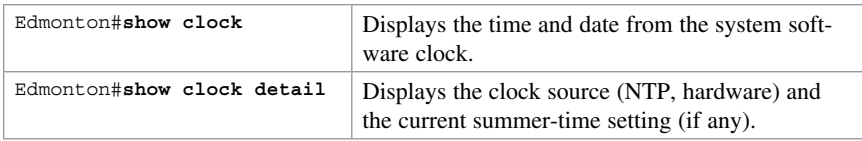

Table 30-3 shows the common acronyms used for setting the time zone on a router.

TABLE 30-3 Common Time Zone Acronyms

| <b>Region/Acronym</b>    | <b>Time Zone Name and UTC Offset</b>                                        |  |  |  |
|--------------------------|-----------------------------------------------------------------------------|--|--|--|
| Europe                   |                                                                             |  |  |  |
| <b>GMT</b>               | Greenwich mean time, as UTC                                                 |  |  |  |
| <b>BST</b>               | British summer time, as $UTC + 1$ hour                                      |  |  |  |
| <b>IST</b>               | Irish summer time, as $UTC + 1$ hour                                        |  |  |  |
| WET                      | Western Europe time, as UTC                                                 |  |  |  |
| <b>WEST</b>              | Western Europe summer time, as $UTC + 1$ hour                               |  |  |  |
| <b>CET</b>               | Central Europe time, as $UTC + 1$                                           |  |  |  |
| <b>CEST</b>              | Central Europe summer time, as $UTC + 2$                                    |  |  |  |
| <b>EET</b>               | Eastern Europe time, as $UTC + 2$                                           |  |  |  |
| <b>EEST</b>              | Eastern Europe summer time, as $UTC + 3$                                    |  |  |  |
| <b>MSK</b>               | Moscow time, as $UTC + 3$                                                   |  |  |  |
| <b>MSD</b>               | Moscow summer time, as $UTC + 4$                                            |  |  |  |
| United States and Canada |                                                                             |  |  |  |
| <b>AST</b>               | Atlantic standard time, as $UTC - 4$ hours                                  |  |  |  |
| ADT                      | Atlantic daylight time, as $UTC - 3$ hours                                  |  |  |  |
| ET                       | Eastern time, either as EST or EDT, depending on place and<br>time of year  |  |  |  |
| <b>EST</b>               | Eastern standard time, as $UTC - 5$ hours                                   |  |  |  |
| <b>EDT</b>               | Eastern daylight saving time, as $UTC - 4$ hours                            |  |  |  |
| CT                       | Central time, either as CST or CDT, depending on place and<br>time of year  |  |  |  |
| <b>CST</b>               | Central standard time, as UTC - 6 hours                                     |  |  |  |
| <b>CDT</b>               | Central daylight saving time, as $UTC - 5$ hours                            |  |  |  |
| MT                       | Mountain time, either as MST or MDT, depending on place and<br>time of year |  |  |  |
| <b>MST</b>               | Mountain standard time, as $UTC - 7$ hours                                  |  |  |  |
| <b>MDT</b>               | Mountain daylight saving time, as $UTC - 6$ hours                           |  |  |  |
| PT                       | Pacific time, either as PST or PDT, depending on place and<br>time of year  |  |  |  |
| <b>PST</b>               | Pacific standard time, as $UTC - 8$ hours                                   |  |  |  |
| <b>PDT</b>               | Pacific daylight saving time, as $UTC - 7$ hours                            |  |  |  |

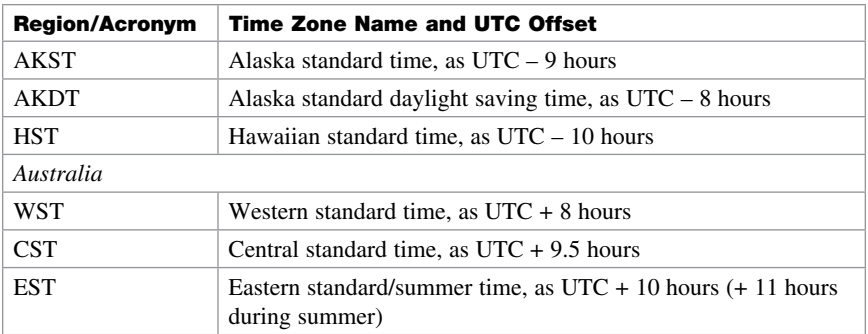

Table 30-4 lists an alternative method for referring to time zones, in which single letters are used to refer to the time zone difference from UTC. Using this method, the letter *Z* indicates the zero meridian, equivalent to UTC, and the letter *J* (Juliet) refers to the local time zone. Using this method, the international date line is between time zones M and Y.

| <b>Letter Designator</b> | <b>Word Designator</b> | <b>Difference from UTC</b> |
|--------------------------|------------------------|----------------------------|
| Y                        | Yankee                 | $UTC - 12 hours$           |
| X                        | X-ray                  | $UTC - 11$ hours           |
| W                        | Whiskey                | $UTC - 10$ hours           |
| V                        | Victor                 | $UTC - 9 hours$            |
| U                        | Uniform                | $UTC - 8 hours$            |
| T                        | Tango                  | $UTC - 7 hours$            |
| S                        | Sierra                 | $UTC - 6 hours$            |
| R                        | Romeo                  | $UTC - 5 hours$            |
| Q                        | Ouebec                 | $UTC - 4 hours$            |
| P                        | Papa                   | $UTC - 3 hours$            |
| $\Omega$                 | Oscar                  | $UTC - 2 hours$            |
| N                        | November               | $UTC - 1 hour$             |
| Z                        | Zulu                   | Same as UTC                |
| A                        | Alpha                  | $UTC + 1 hour$             |
| B                        | <b>Bravo</b>           | $UTC + 2 hours$            |
| $\mathsf{C}$             | Charlie                | $UTC + 3 hours$            |
| D                        | Delta                  | $UTC + 4 hours$            |
| E                        | Echo                   | $UTC + 5 hours$            |
| F                        | Foxtrot                | $UTC + 6 hours$            |
| G                        | Golf                   | $UTC + 7 hours$            |
| H                        | Hotel                  | $UTC + 8 hours$            |
| $\mathbf{I}$             | India                  | $UTC + 9 hours$            |
| K                        | Kilo                   | $UTC + 10 hours$           |

TABLE 30-4 Single-Letter Time Zone Designators

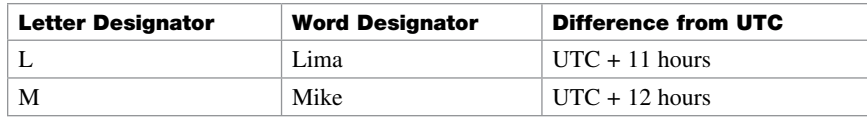

## [Using Time Stamps](#page-17-0)

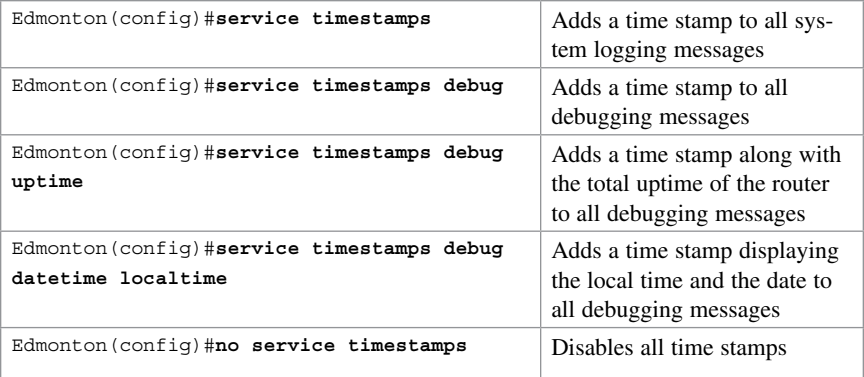

*This page intentionally left blank* 

# CHAPTER 31 [Cisco IOS Licensing](#page-18-0)

This chapter provides information and commands concerning the following topics:

- Cisco licensing earlier than IOS 15.0
- Cisco licensing for the ISR G2 platforms: IOS 15.0 and later
- Verifying licenses
- Cisco License Manager
- Cisco Smart Software Manager
- Installing a permanent license
- Installing an evaluation license
- Backing up a license
- Uninstalling a license

## [Cisco Licensing Earlier Than IOS 15.0](#page-18-0)

Before IOS Version 15.0, the software image was selected based on the required needs of the customer.

Eight images satisfy different requirements in different service areas; see Figure 31-1.

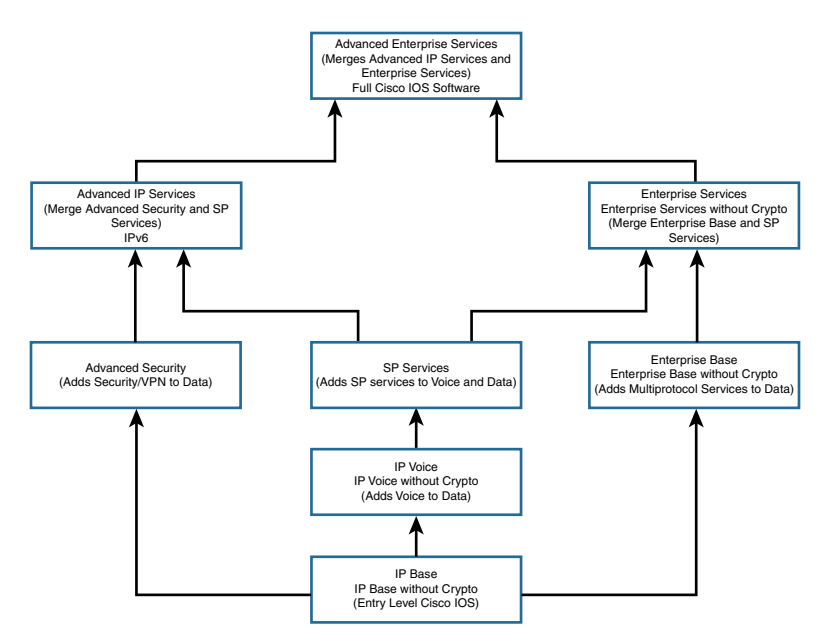

Figure 31-1 Cisco IOS Images Before IOS 15.0

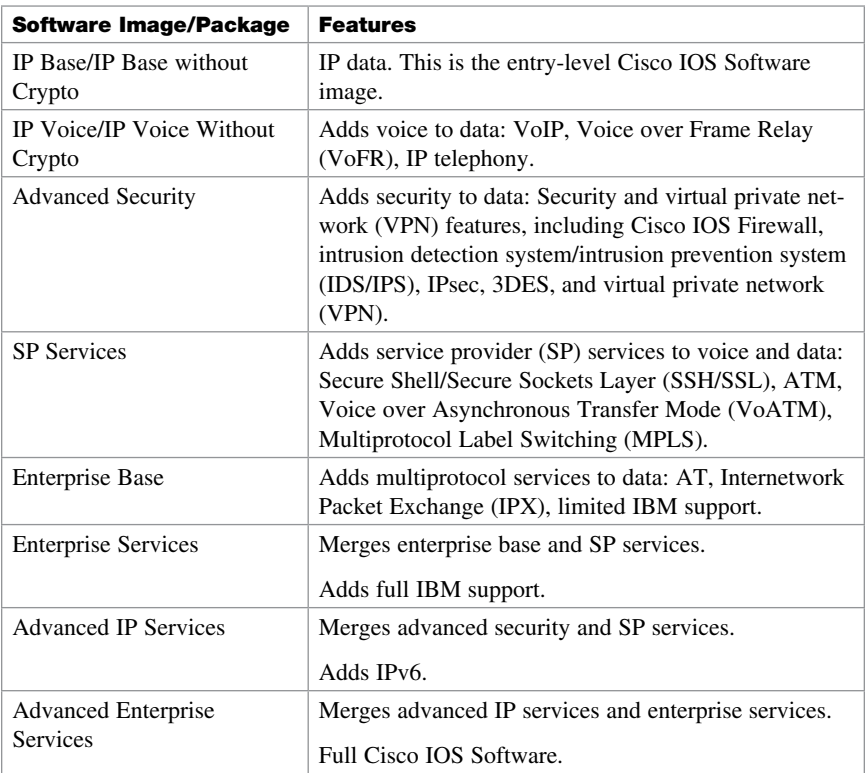

## [Cisco Licensing for the ISR G2 Platforms: IOS 15.0](#page-18-0)  and Later

Beginning with the Integrated Services Router (ISR) G2 platform (1900, 2900, and 3900 series), the router now ships with a single universal IOS image and corresponding feature set packages, as shown in Figure 31-2.

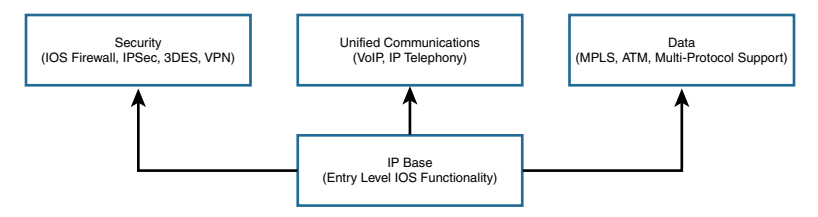

Figure 31-2 IOS Licensing for ISR G2 Platforms: IOS 15.0 and Later

Routers come with IP Base installed. You can install additional feature pack licenses as an addition to expand the feature set of the device.

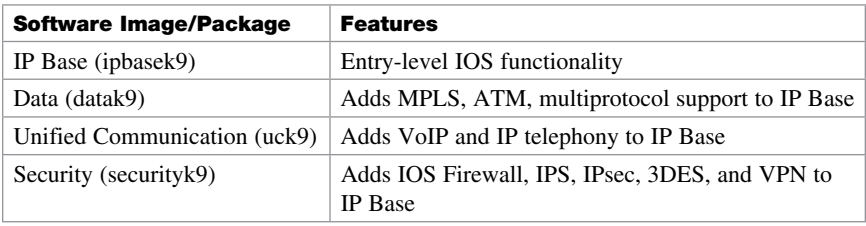

NOTE The IP Base license is the prerequisite for installing any or all of the Data, Unified Communications, or Security Package licenses.

## [Verifying Licenses](#page-18-0)

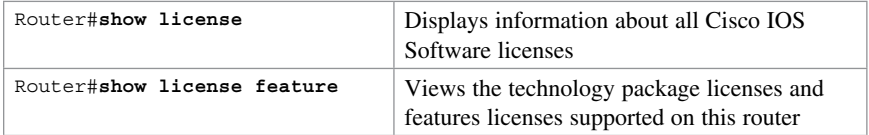

## [Cisco License Manager](#page-18-0)

If you work in a large environment with a lot of Cisco routers, you might want to implement the Cisco License Manager in your workplace. This software can help you manage all your software licenses, including the following:

- Discovering your network
- Inventories license features
- Given a product authorization key (PAK), securely obtains device licenses from the Cisco.com license server
- Securely deploys licenses to activate the software features on your managed devices
- Enhances security using role-based access control
- Integrates Cisco licenses into existing license or asset management applications (if you have these installed)
- Provides detailed reporting capabilities
- Reduces failure recovery time by deploying licenses stores in its local database
- Automatically retrieves and deploys licenses for a given device

NOTE Cisco License Manager is a free software tool available at Cisco.com.

#### [Cisco Smart Software Manager](#page-18-0)

Cisco Smart Software Manager enables you to manage all of your Cisco Smart software licenses from one centralized website. With Cisco Smart Software Manager, you can activate your products, manage your entitlements, and renew and upgrade software.

Smart Software Licensing eliminates PAK installations for product activation and introduces license pooling. Now licenses don't have to be node-locked to devices; they can be used on any compatible device in your company.

Cisco Smart Software Manager does not need specialized software to be installed on your management device; you only need an Internet browser and access to the Cisco website [\(www.cisco.com](http://www.cisco.com)).

#### [Installing a Permanent License](#page-18-0)

NOTE If you purchase a router and identify and purchase a permanent license at the time of ordering, Cisco will preinstall the appropriate license for you. You use the following commands if you want to update your router with new technology packages after purchase.

**NOTE** To install a permanent license, you must have purchased that license from Cisco, and your license file must be stored on the flash of your router.

NOTE Permanent licenses are perpetual; no end date is associated with them. After you have installed the license onto your router, the license never expires.

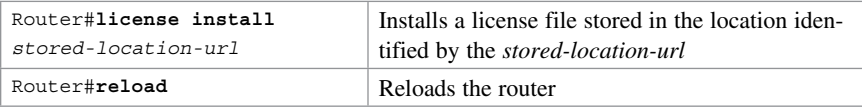

**NOTE** A reload is not required if an evaluation license is already active on the router. A reload is required only to activate a technology package license when the evaluation license for that technology package is not active.

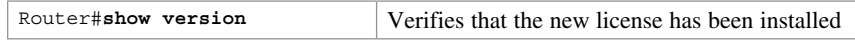

NOTE Perform the show version command after a reboot to confirm that your license has been installed.

#### [Installing an Evaluation License](#page-18-0)

NOTE Evaluation licenses are temporary licenses, allowing you to evaluate a feature set on new hardware. These temporary licenses are limited to a specific usage period of 60 days. The 60-day limit may be extended through the Cisco Technical Assistance Center (TAC) under certain circumstances.

NOTE Depending on the hardware on your router, some evaluation licenses might not be available; the UC Technology Package License is not available to install on any of the 1900 series devices, for example.

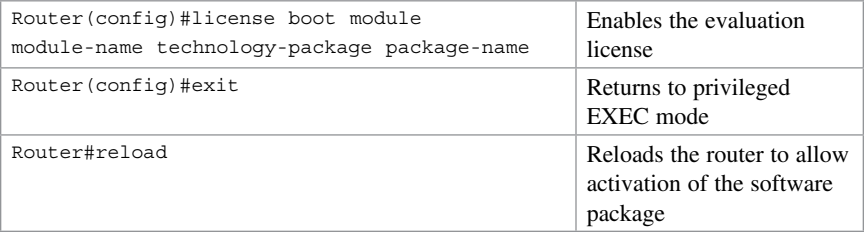

**NOTE** Use the ? to determine the module-name of your device. It should look like c1900 or c2900 or c3900 depending on the platform.

NOTE Use the ? to determine which package-names are supported on your router.

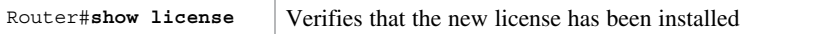

#### [Backing Up a License](#page-18-0)

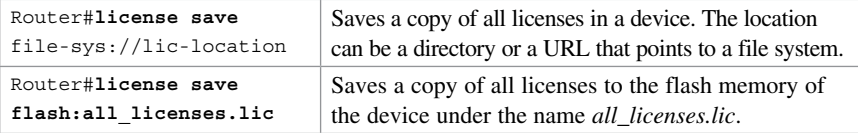

**NOTE** Use the ? to see the storage locations supported by your device.

NOTE Saved licenses are restored by using the license install command.

#### [Uninstalling a License](#page-18-0)

To uninstall an active permanent license from an ISR G2 router, you must perform two tasks: Disable the technology package, and then clear the license.

NOTE You cannot uninstall built-in licenses. You can remove only licenses that have been added by using the license install command.

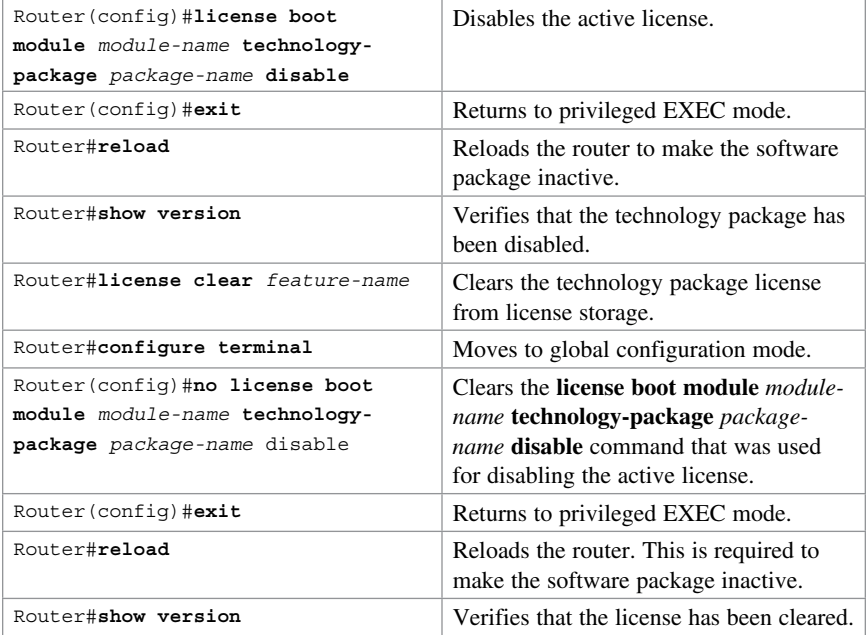

## [Basic Troubleshooting](#page-18-0)

CHAPTER 32

[Technet24.ir](http://technet24.ir)

This chapter provides information and commands concerning the following topics:

- Viewing the routing table
- Clearing the routing table
- Determining the gateway of last resort
- Determining the last routing update
- OSI Layer 3 testing
- OSI Layer 7 testing
- Interpreting the **show interface** command
- Clearing interface counters
- Using CDP to troubleshoot
- The **traceroute** command
- The **show controllers** command
- **debug** commands
- Using time stamps
- Operating system IP verification commands
- The **ip http server** command
- The **netstat** command
- The **arp** command

#### [Viewing the Routing Table](#page-18-0)

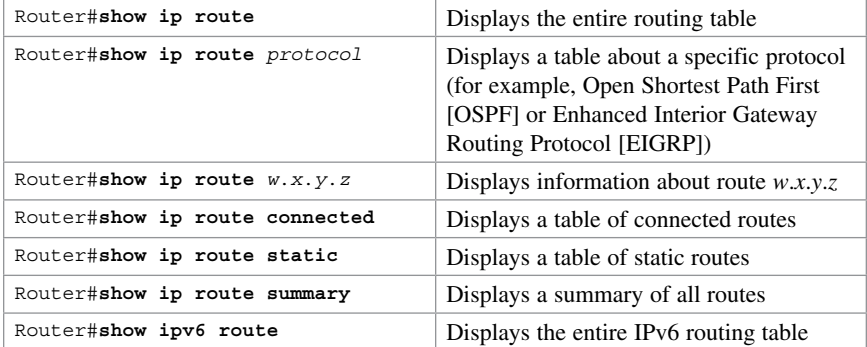

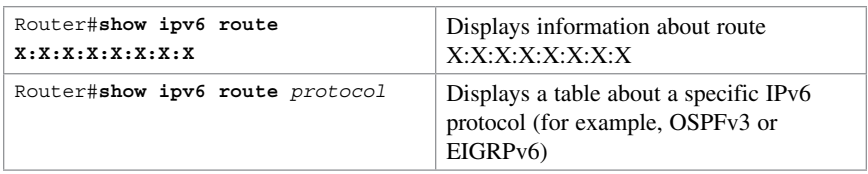

#### [Clearing the Routing Table](#page-18-0)

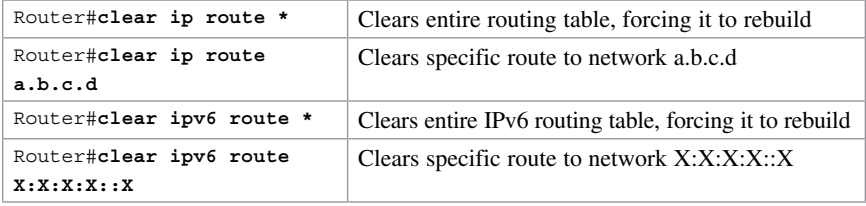

#### [Determining the Gateway of Last Resort](#page-18-0)

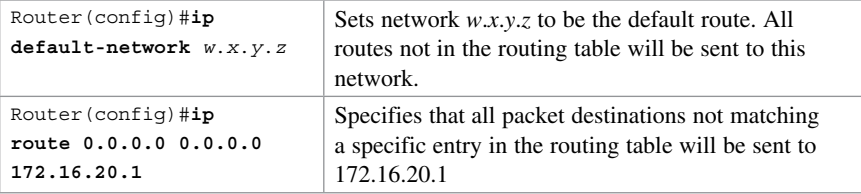

NOTE The ip default-network command is for use with the deprecated Cisco proprietary Interior Gateway Routing Protocol (IGRP). Although you can use it with EIGRP or Routing Information Protocol (RIP), it is not recommended. Use the ip route 0.0.0.0 0.0.0.0 command instead.

Routers that use the ip default-network command must have either a specific route to that network or a 0.0.0.0 /0 default route.

#### [Determining the Last Routing Update](#page-18-0)

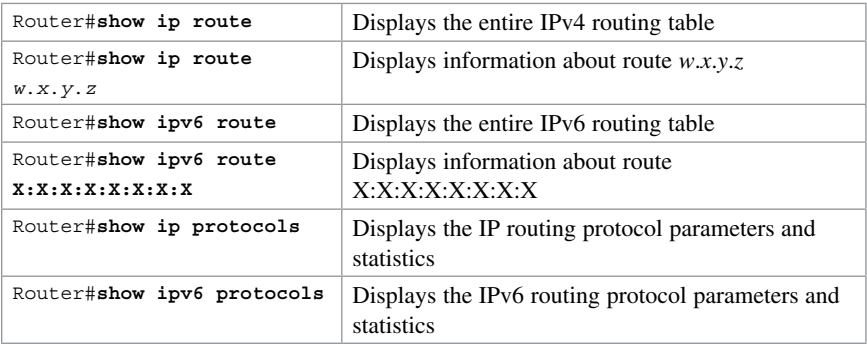

## [OSI Layer 3 Testing](#page-18-0)

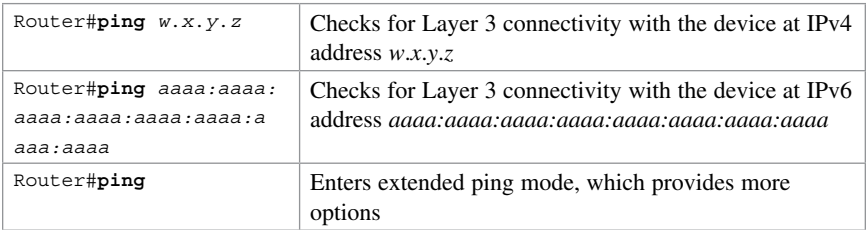

NOTE See Chapter 29, "IOS Tools," for all applicable ping commands.

## [OSI Layer 7 Testing](#page-18-0)

NOTE See Chapter 29, "IOS Tools," for allapplicable Telnet commands. See Chapter 25, "Device Hardening," for applicable SSH commands.

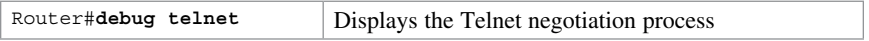

## [Interpreting the show interface Command](#page-18-0)

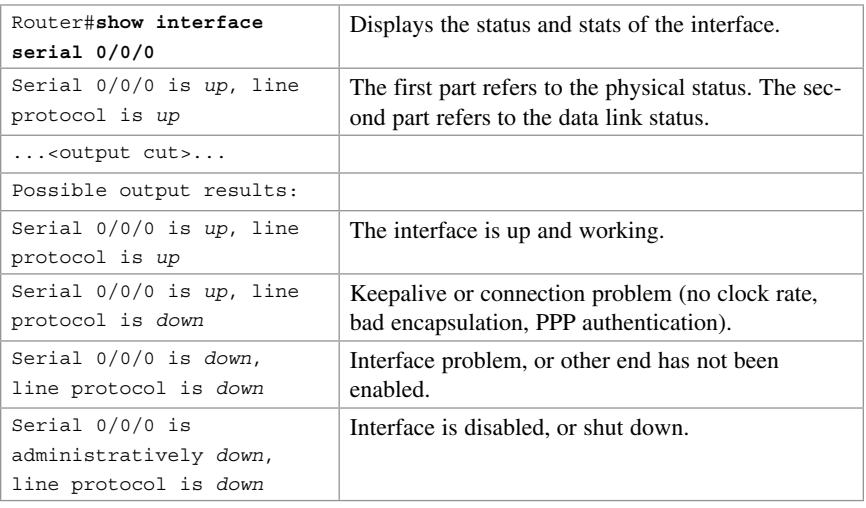

## [Clearing Interface Counters](#page-18-0)

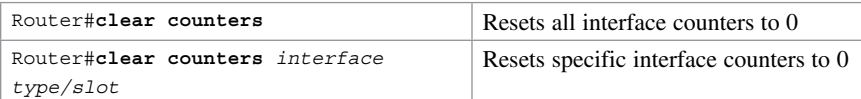

#### [Using CDP to Troubleshoot](#page-18-0)

NOTE See Chapter 28, "Cisco Discovery Protocol (CDP) and Link Layer Data Protocol (LLDP)," for all applicable CDP commands.

#### [The traceroute Command](#page-18-0)

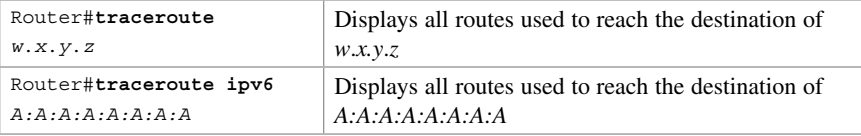

NOTE See Chapter 29 for all applicable traceroute commands.

#### [The show controllers Command](#page-18-0)

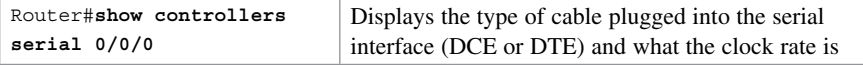

#### [debug Commands](#page-18-0)

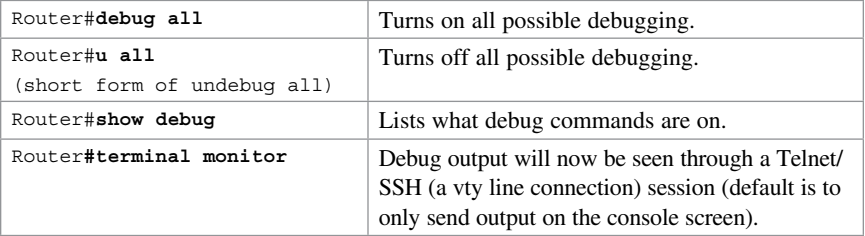

CAUTION Turning all possible debugging on is extremely CPU intensive and will probably cause your router to crash. Use extreme caution if you try this on a production device. Instead, be selective about which debug commands you turn on.

Do not leave debugging turned on. After you have gathered the necessary information from debugging, turn all debugging off. If you want to turn off only one specific debug command and leave others on, issue the **no debug** x command, where x is the specific debug command you want to disable.

#### [Using Time Stamps](#page-18-0)

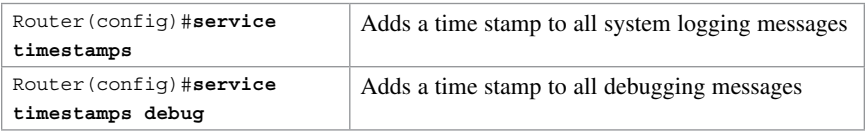

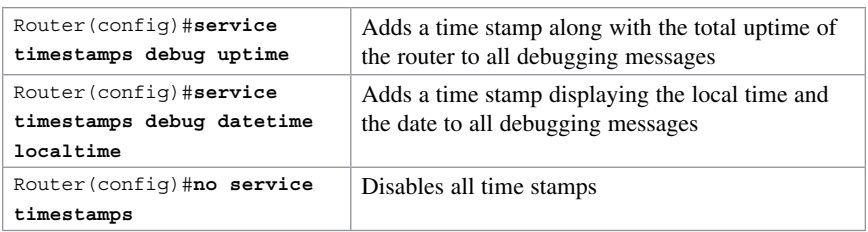

TIP As a last resort, make sure you have the date and time set with the clock command at privileged mode so that the time stamps are more meaningful. A better solution is to have Network Time Protocol (NTP) enabled. See the section on NTP in Chapter 30, "Device Monitoring," for more details on configuring NTP.

## [Operating System IP Verification Commands](#page-18-0)

The following are commands that you should use to verify what your IP settings are. Different operating systems have different commands.

■ **ipconfig** (Windows 10/8/7/Vista/2000/XP):

From the Command Prompt:

- C:\Users\Scott>**ipconfig**
- C:\Users|Scott>**ipconfig /all**
- **winipcfg** (Windows 95/98/Me):

Click **Start** > **Run** > **winipcfg**.

■ **ifconfig** (Mac/Linux)

#### [The ip http server Command](#page-18-0)

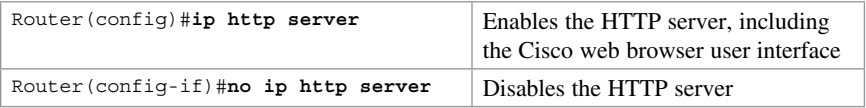

CAUTION The HTTP server wasintroduced in Cisco IOS Software Release 11.0 to extend router management to the web. You have limited management capabilities to your router through a web browser if the **ip http server** command is turned on.

Do not turn on the ip http server command unless you plan to use the browser interface for the router. Having it on creates a potential security hole because another port is open.

#### [The netstat Command](#page-18-0)

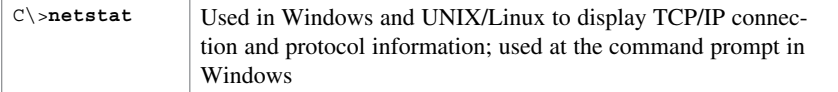

#### [The arp Command](#page-18-0)

The **arp** Windows command displays and modifies entries in the ARP cache that are used to store IP addresses and their resolved Ethernet (MAC) addresses.

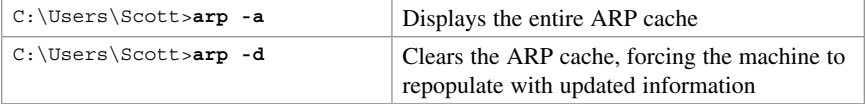

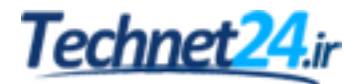
#### APPENDIX A Technet<sub>24.ir</sub>

# [Binary/Hex/Decimal](#page-18-0)  Conversion Chart

The following chart lists the three most common number systems used in networking: decimal, hexadecimal, and binary. Some numbers you will remember quite easily, because you use them a lot in your day-to-day activities. For those other numbers, refer to this chart.

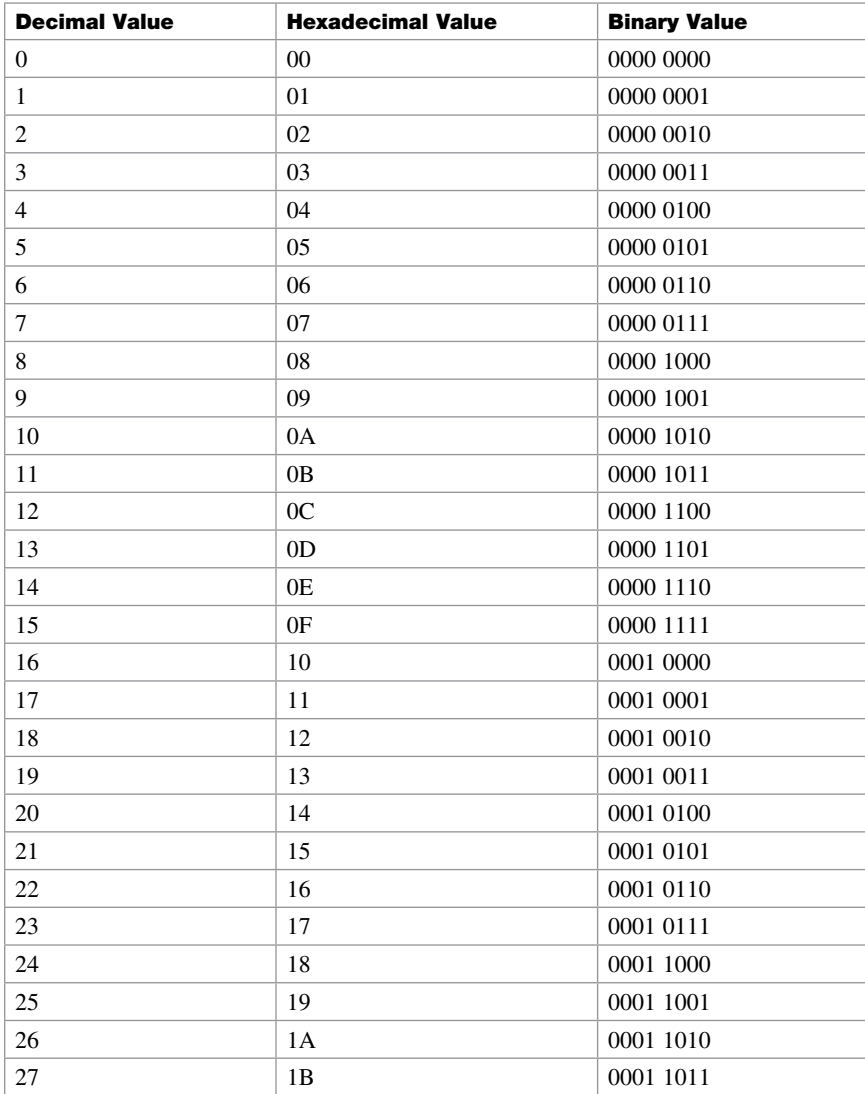

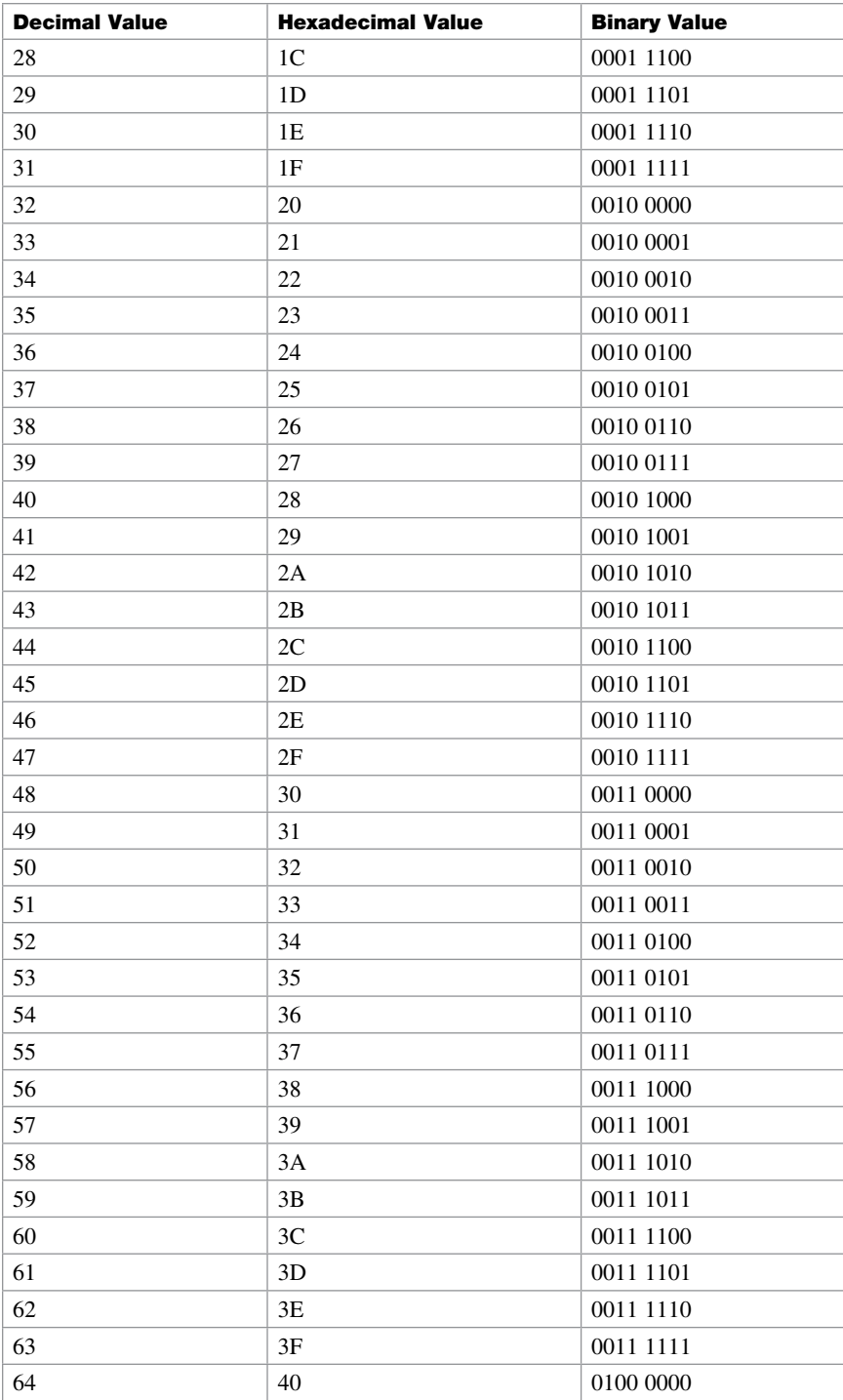

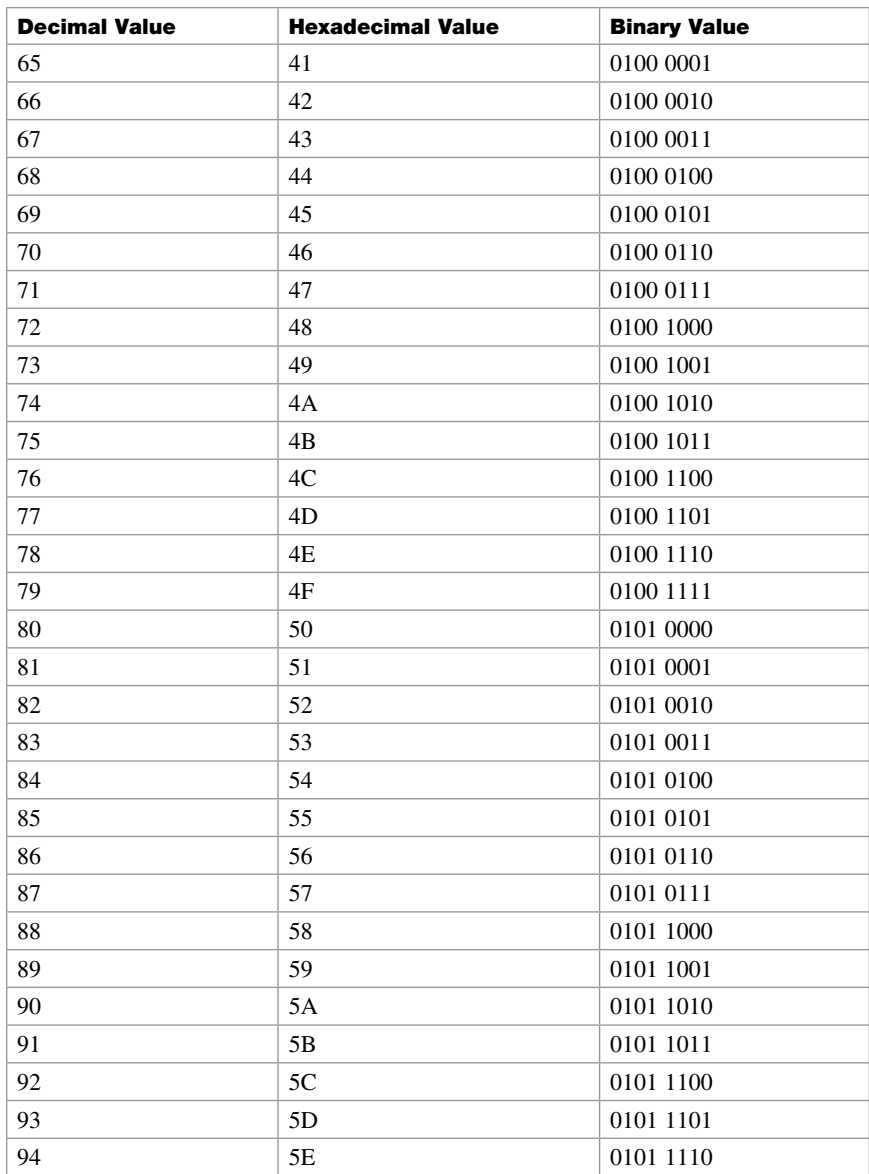

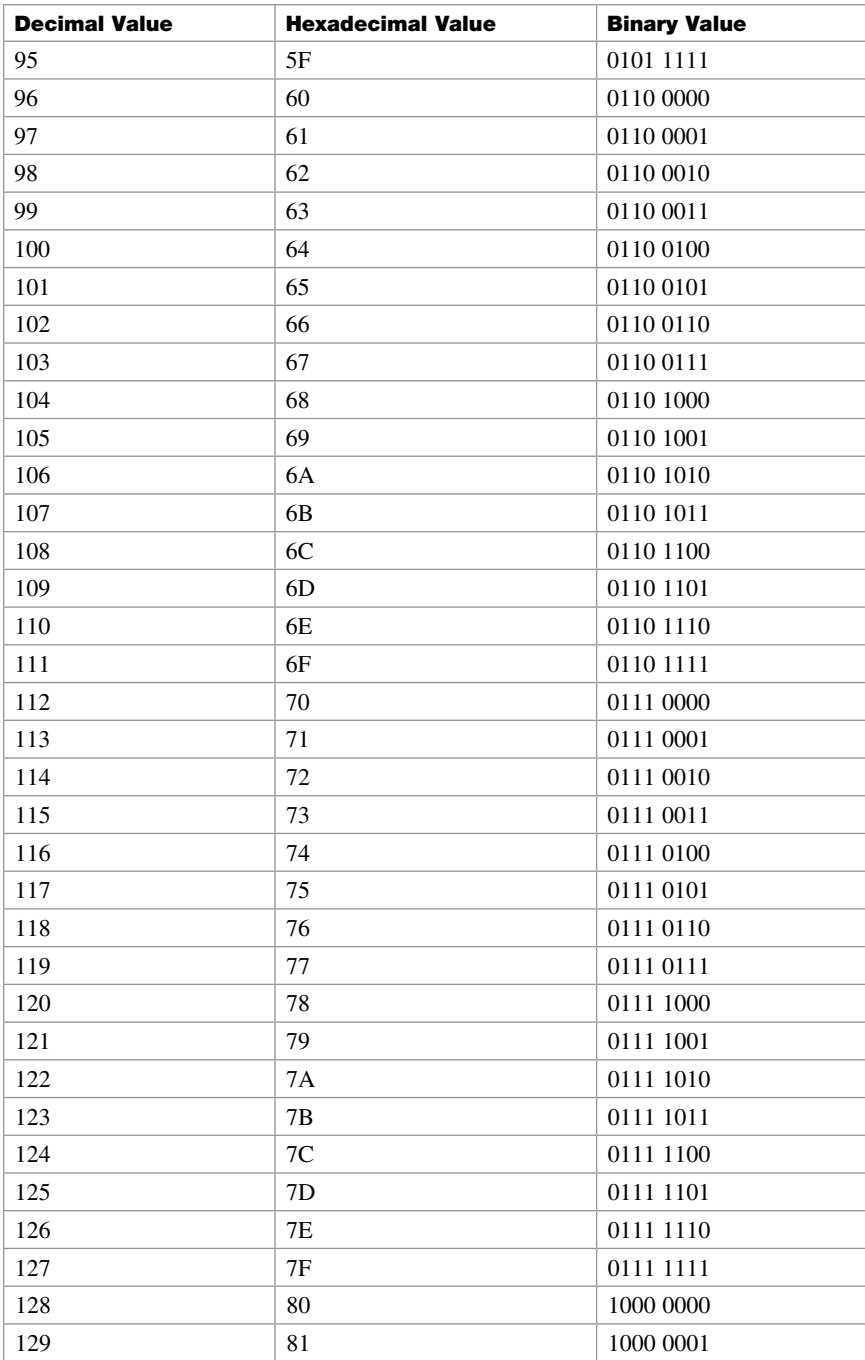

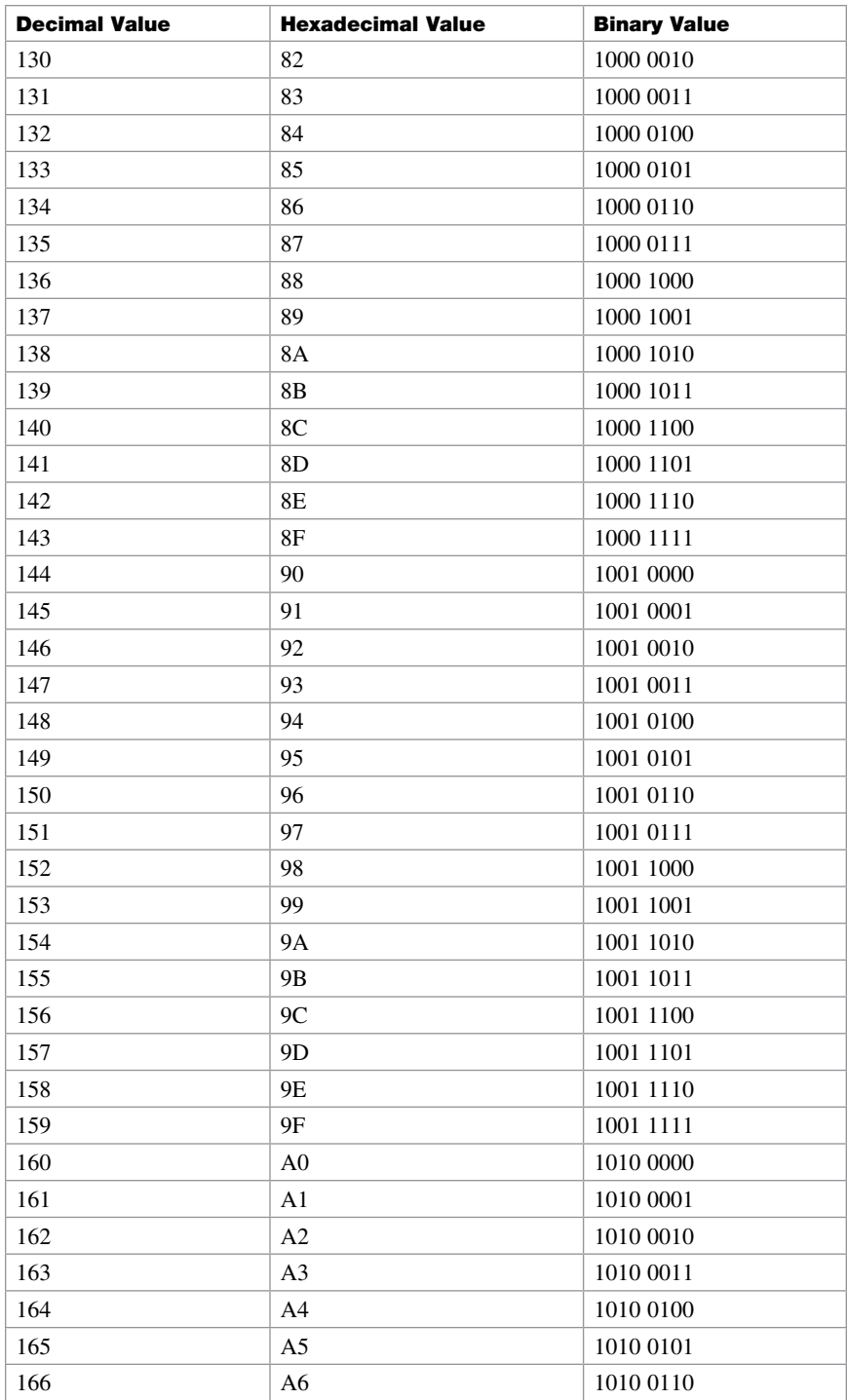

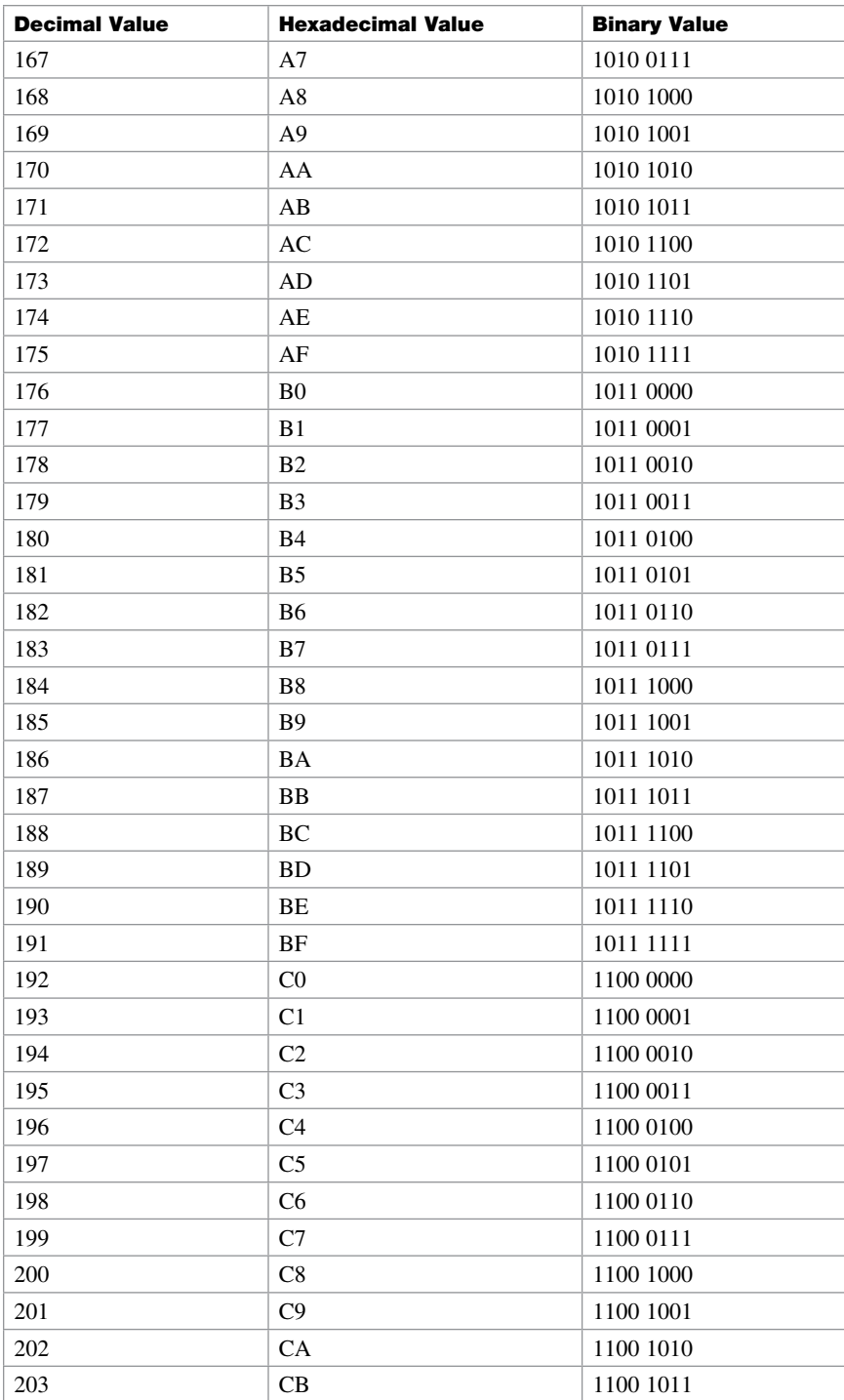

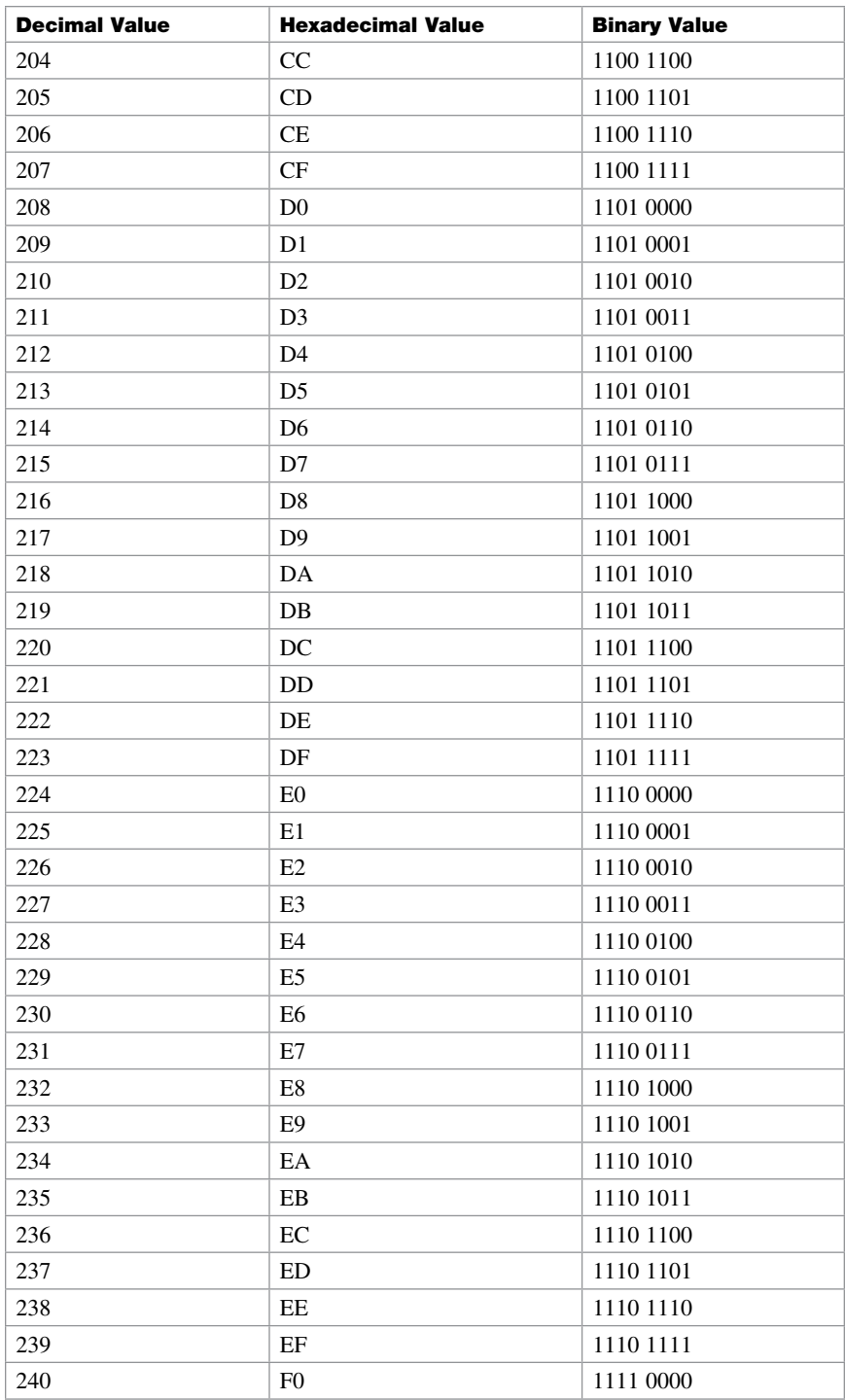

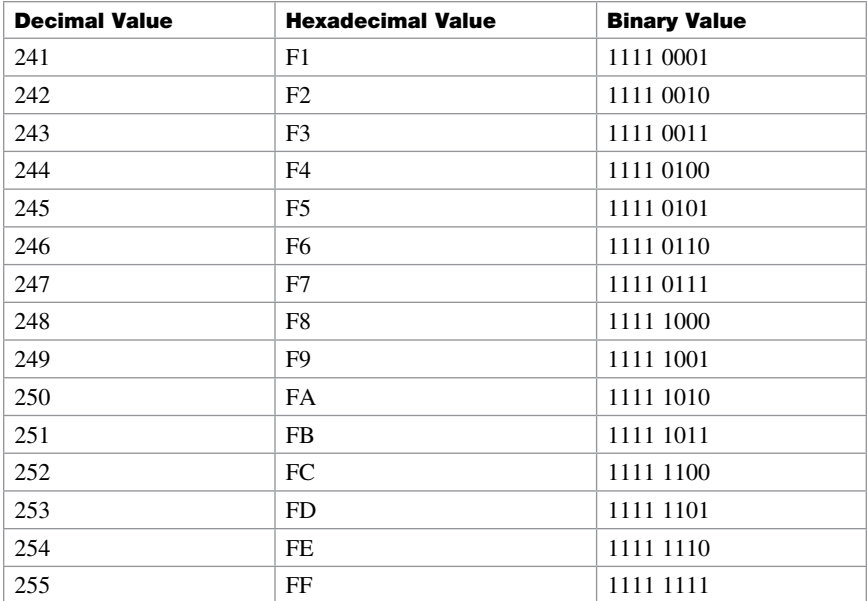

Technet<sub>24.ir</sub>

# APPENDIX B [Create Your Own Journal](#page-18-0)  **Here**

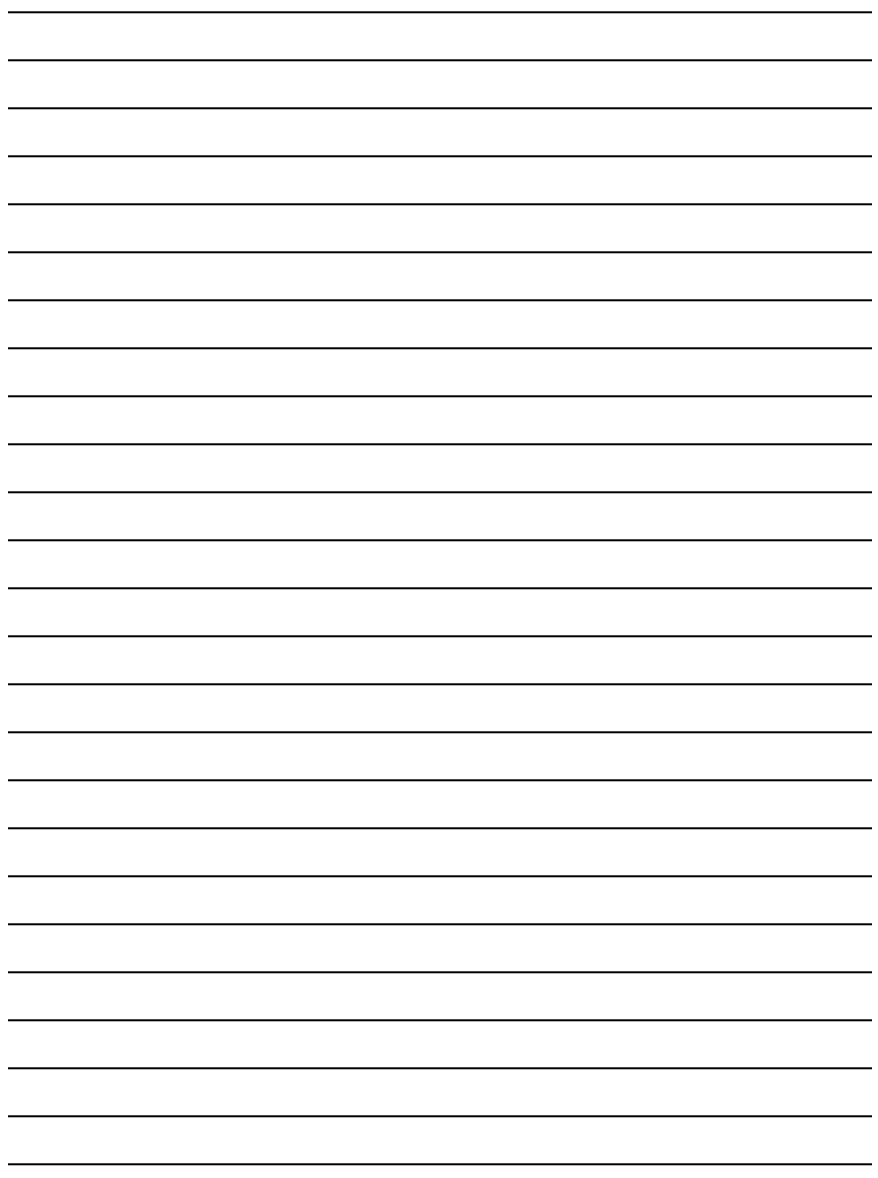

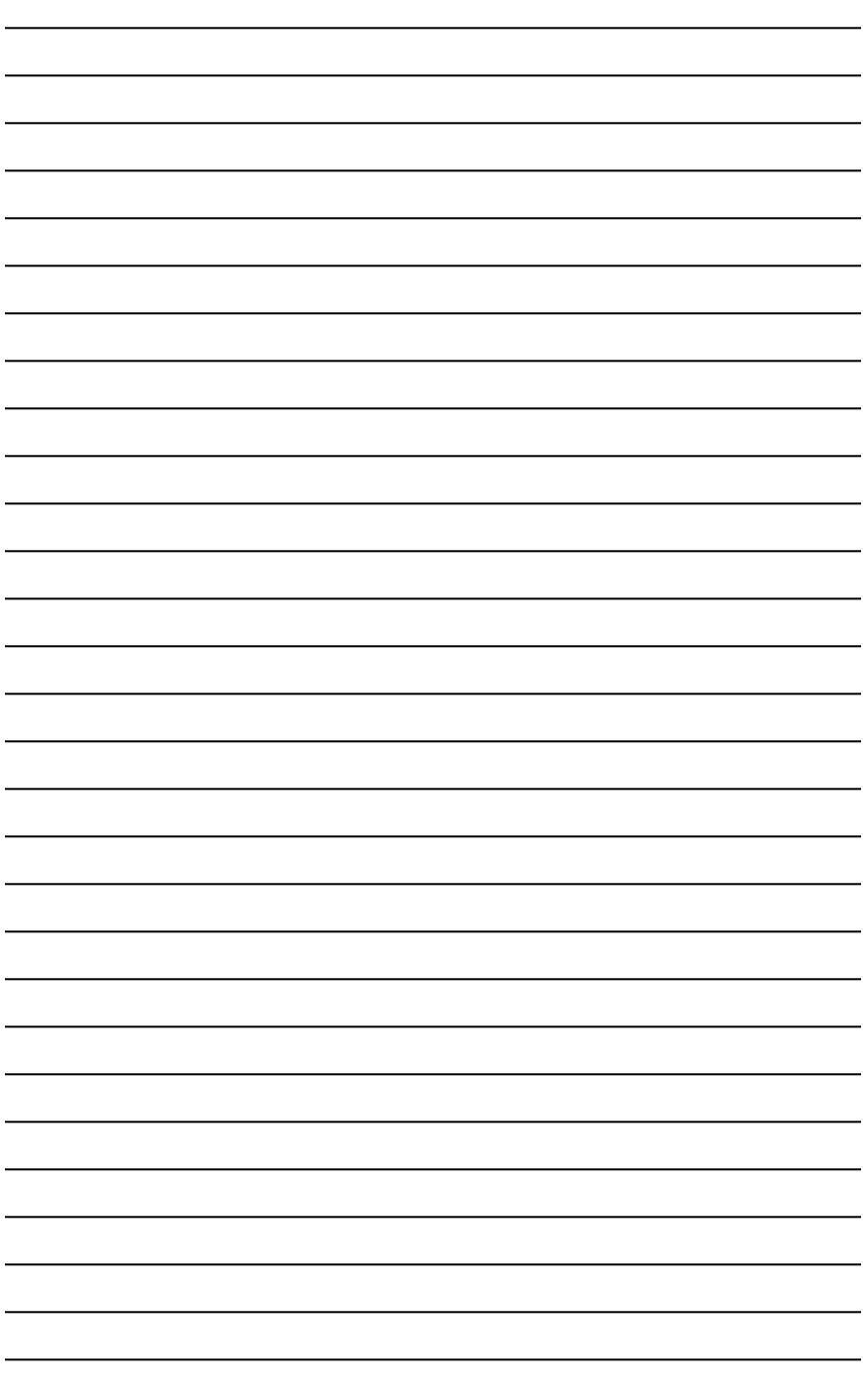

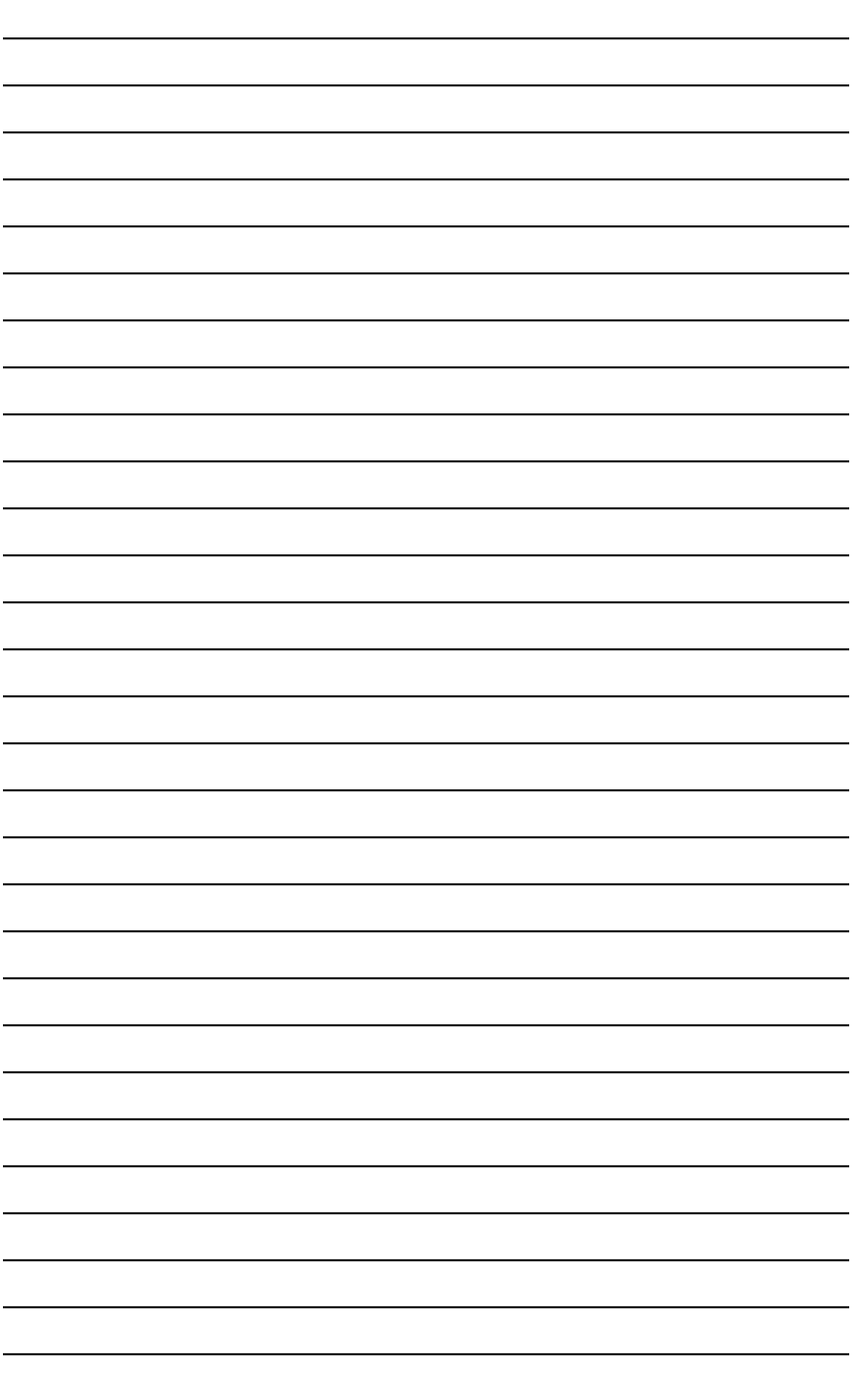

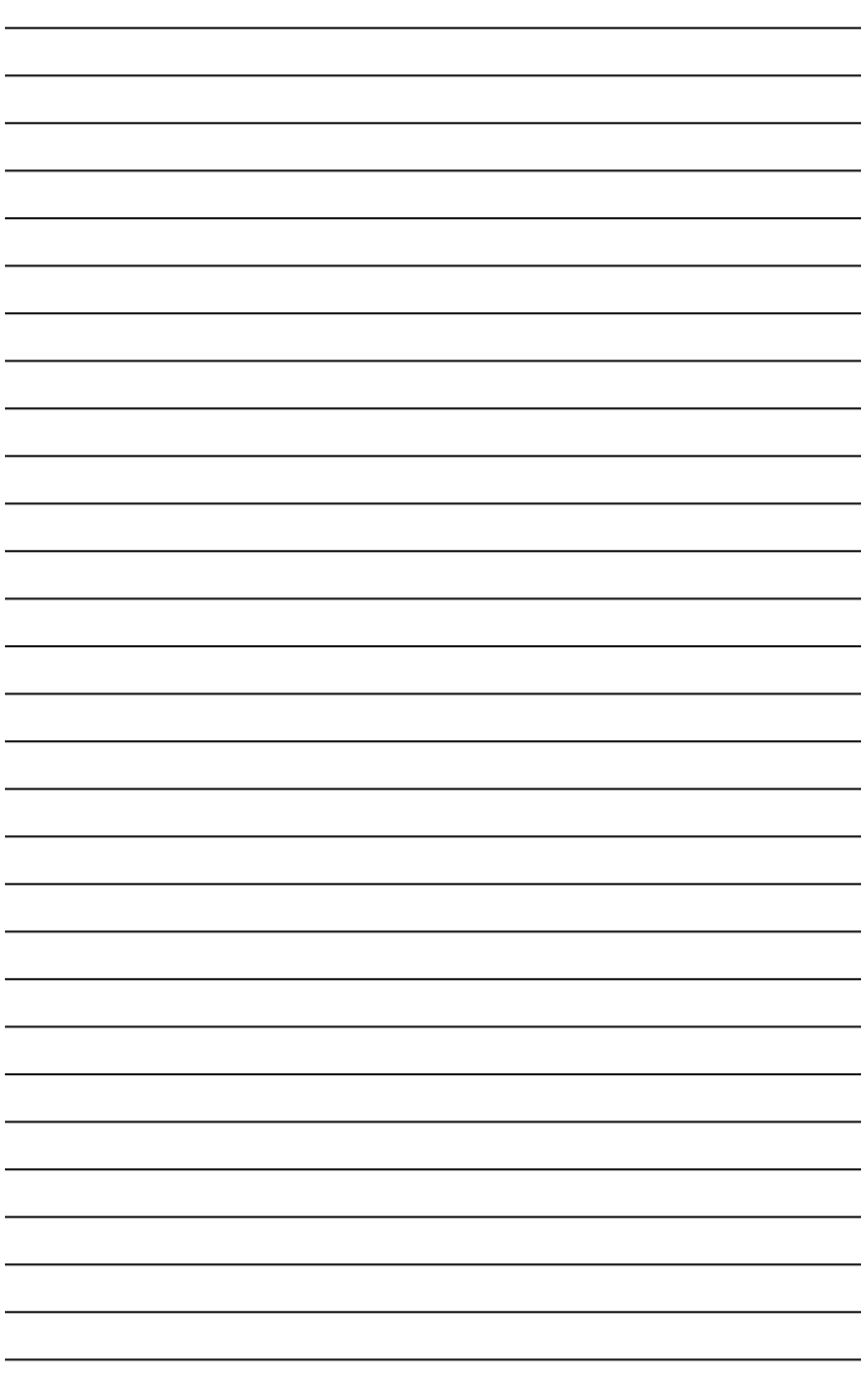

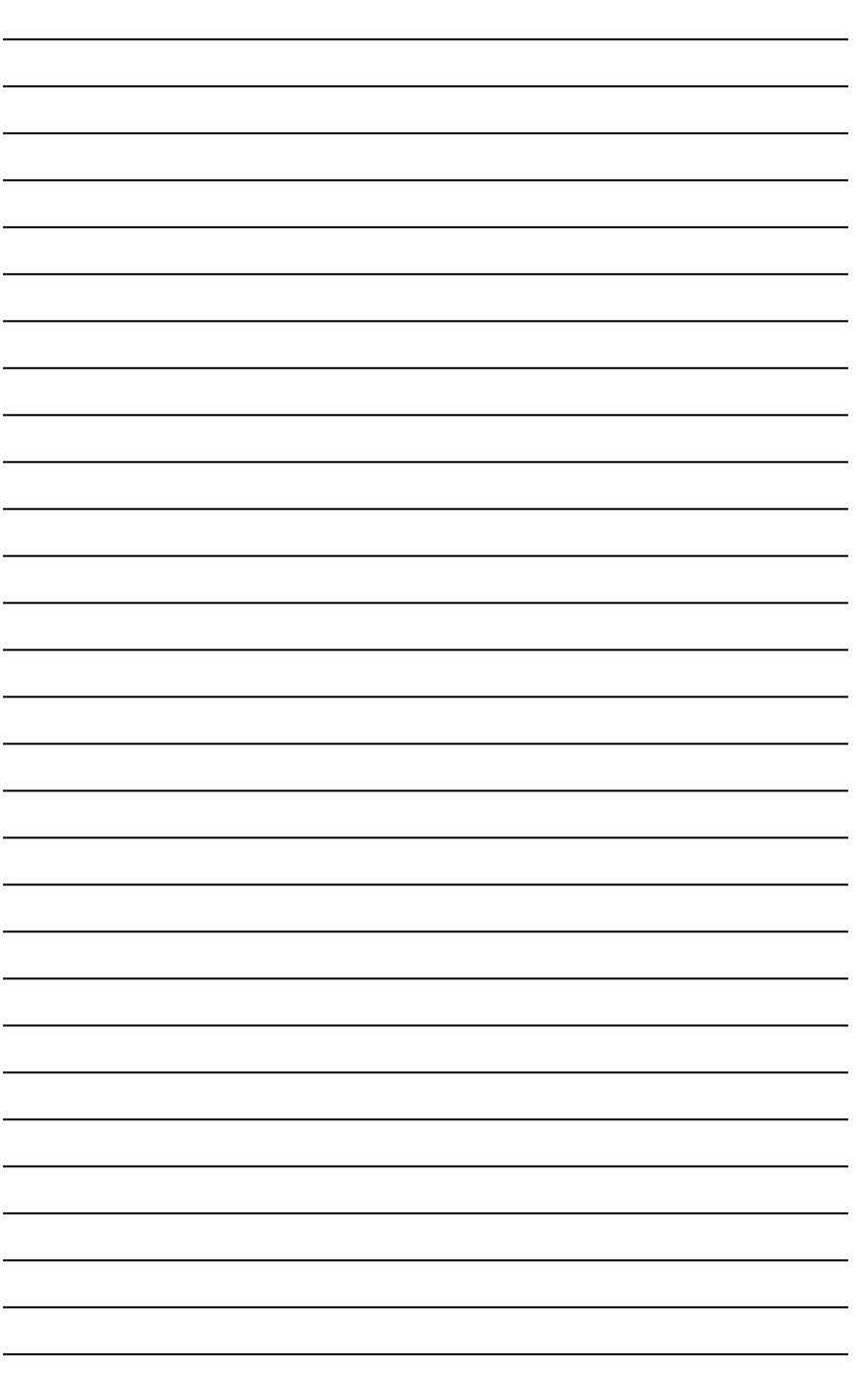

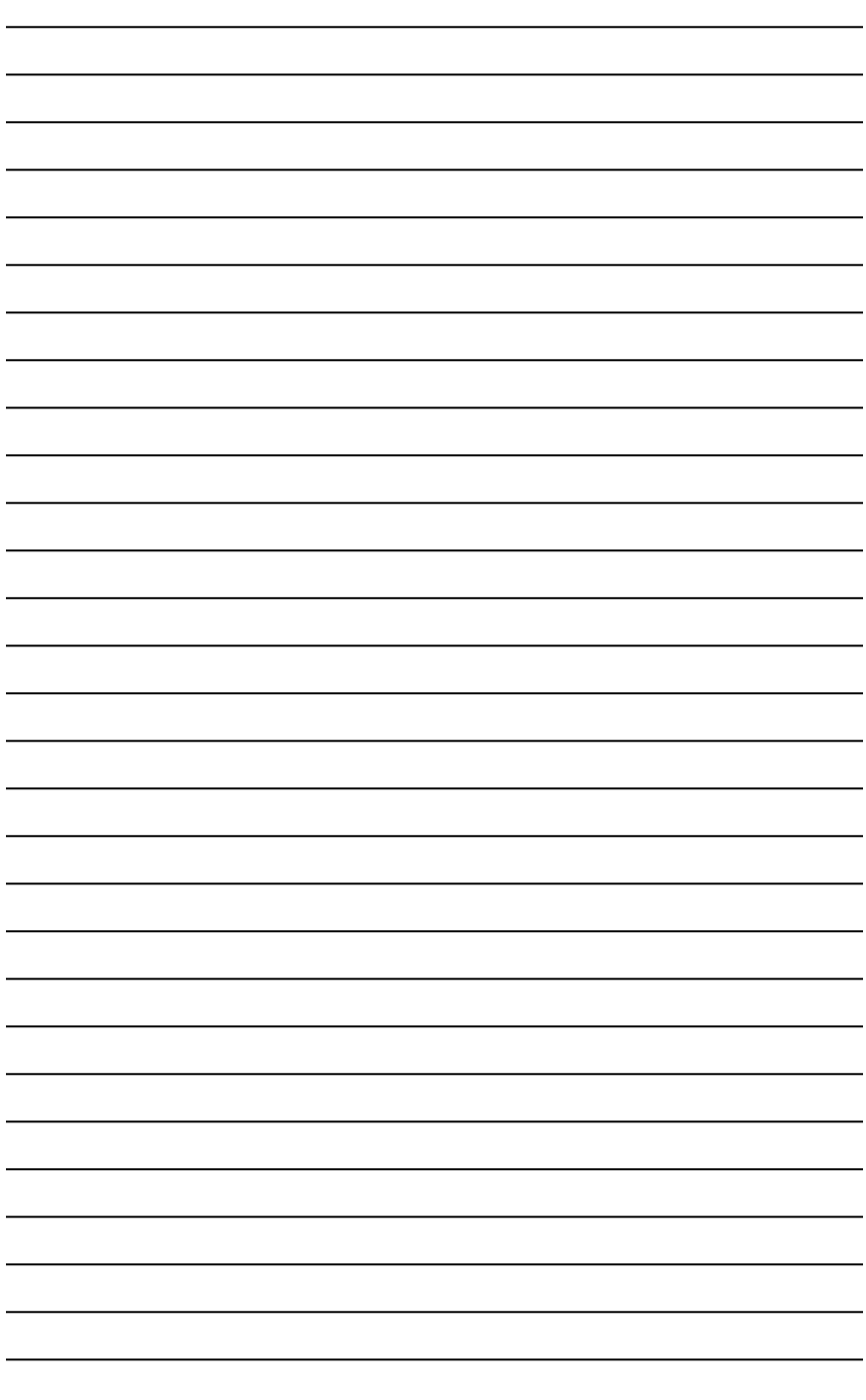

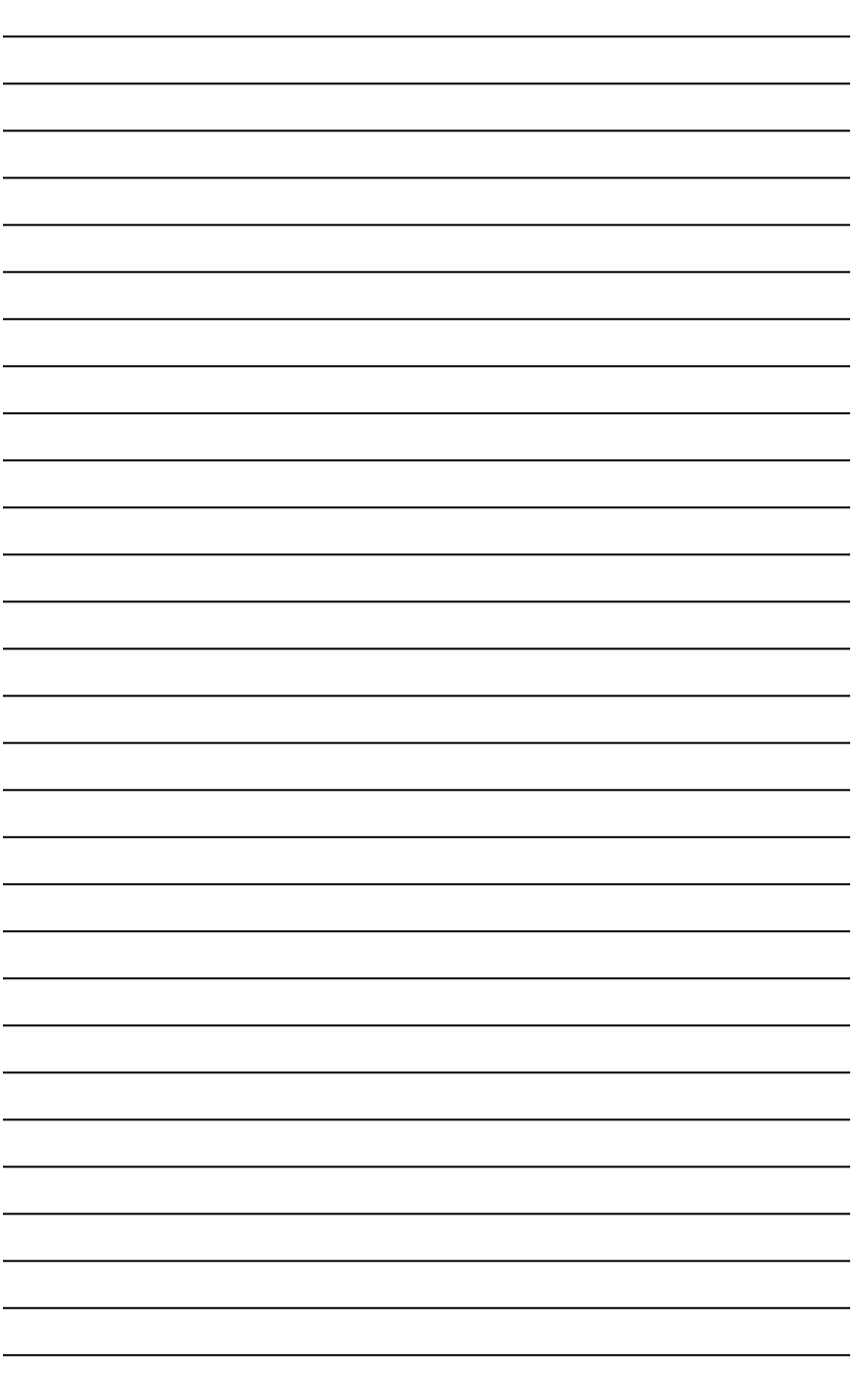

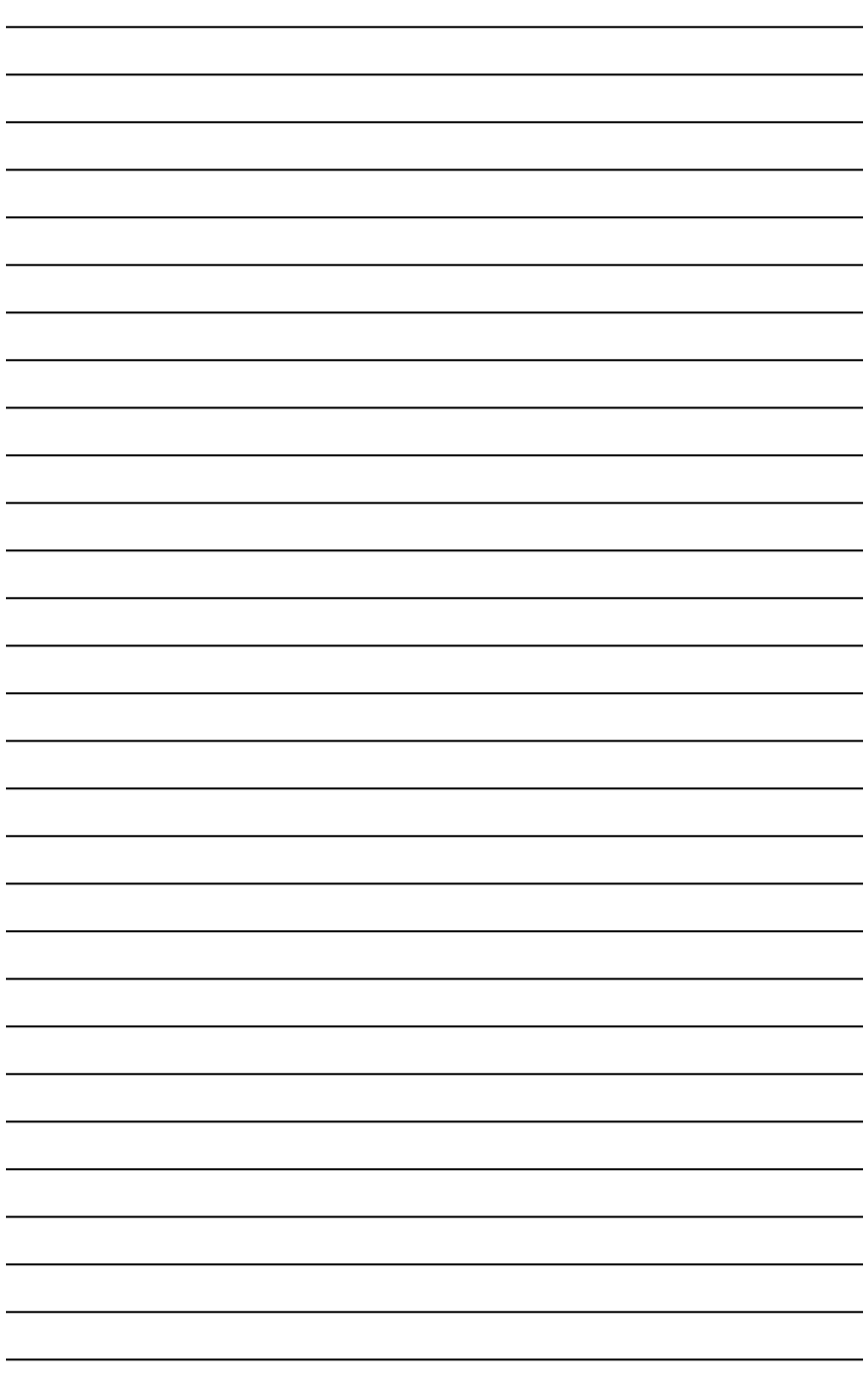

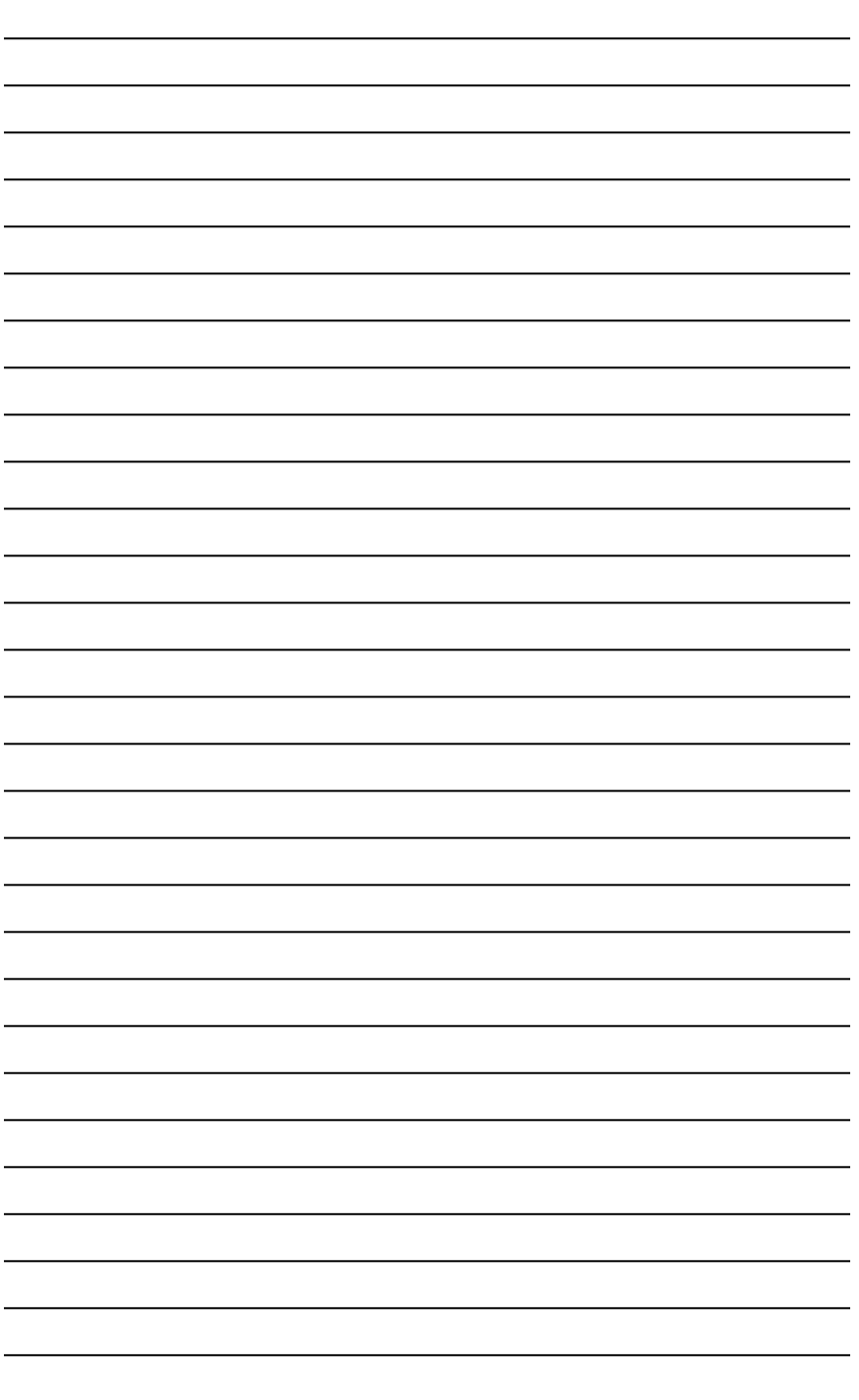

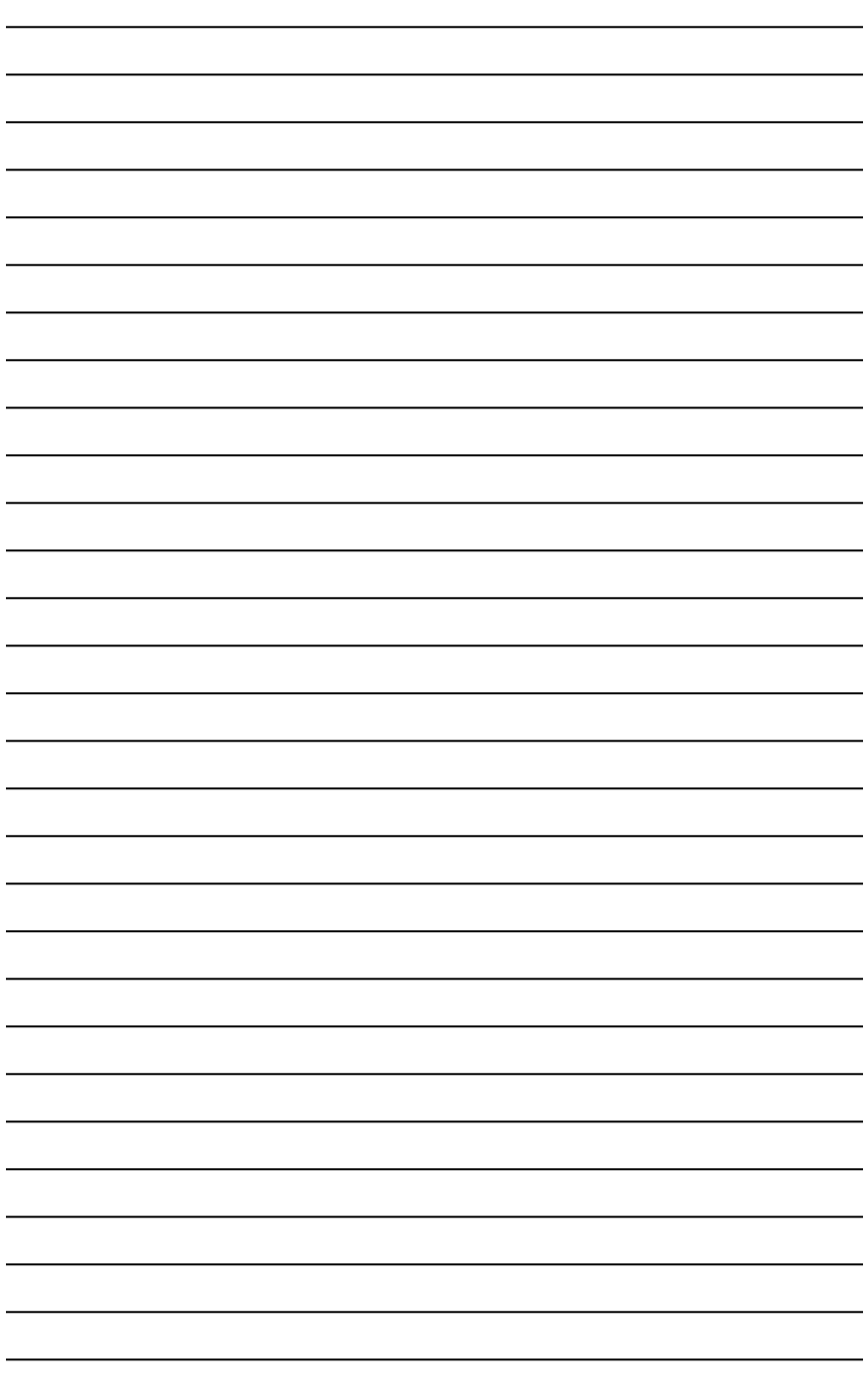

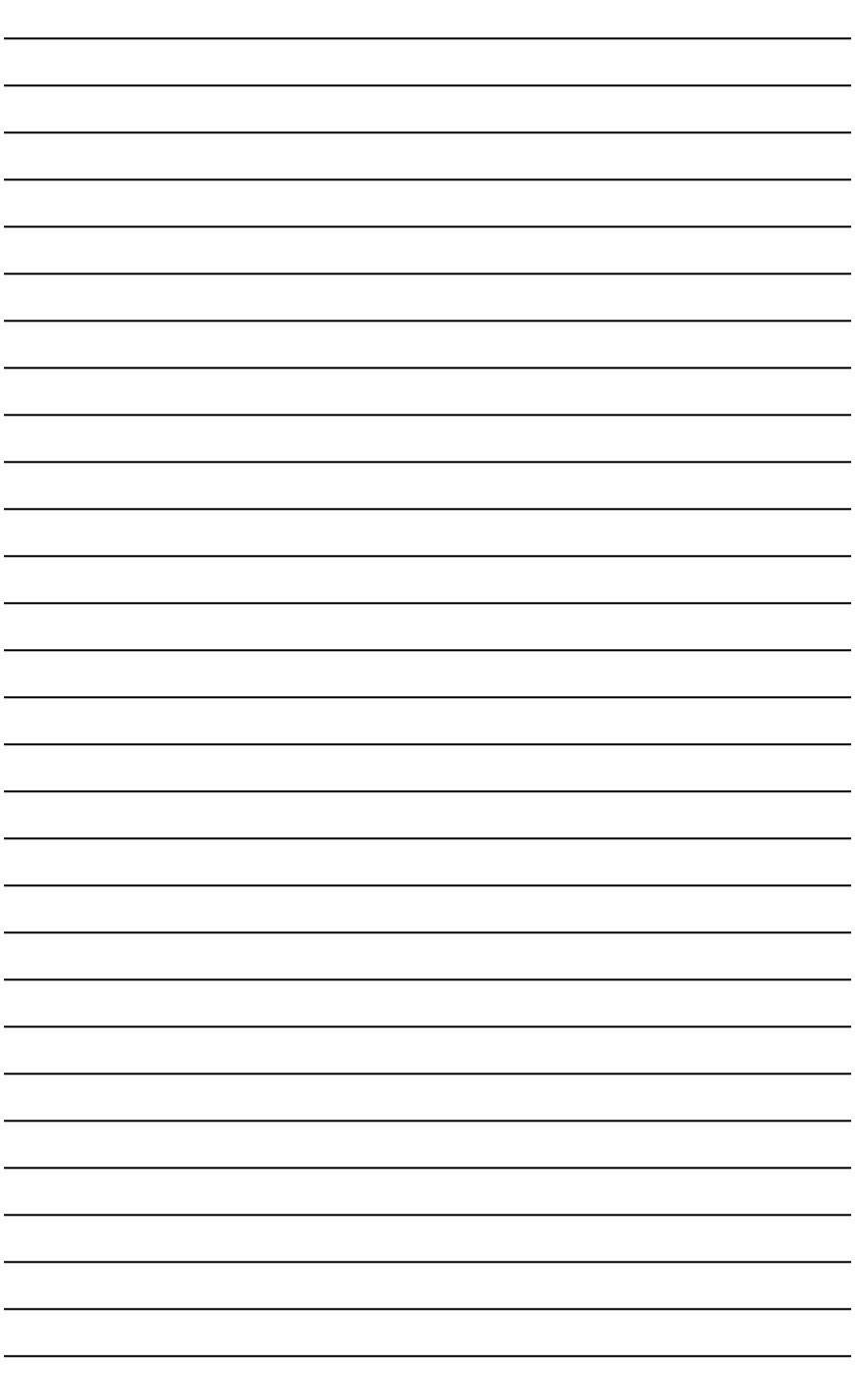

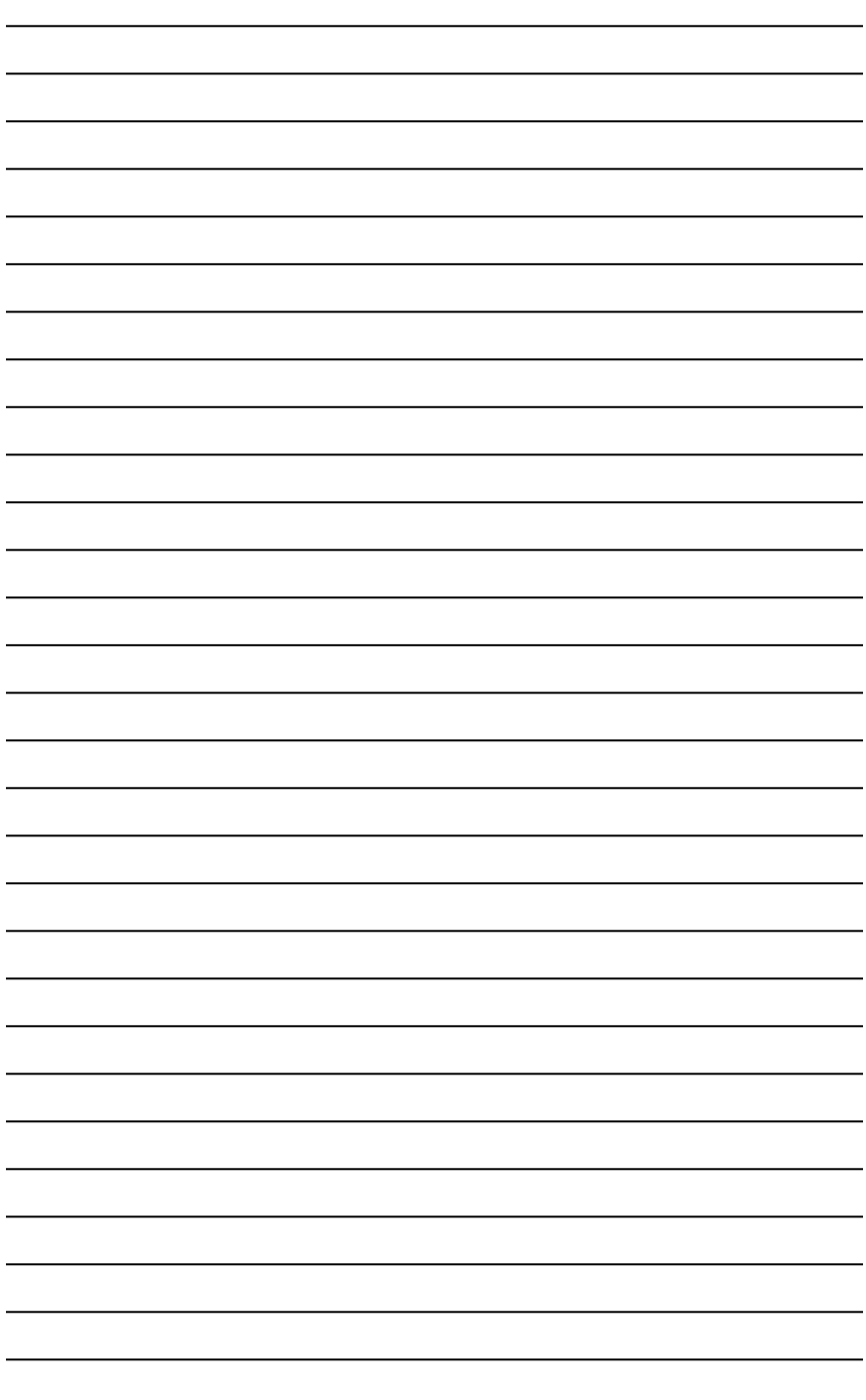

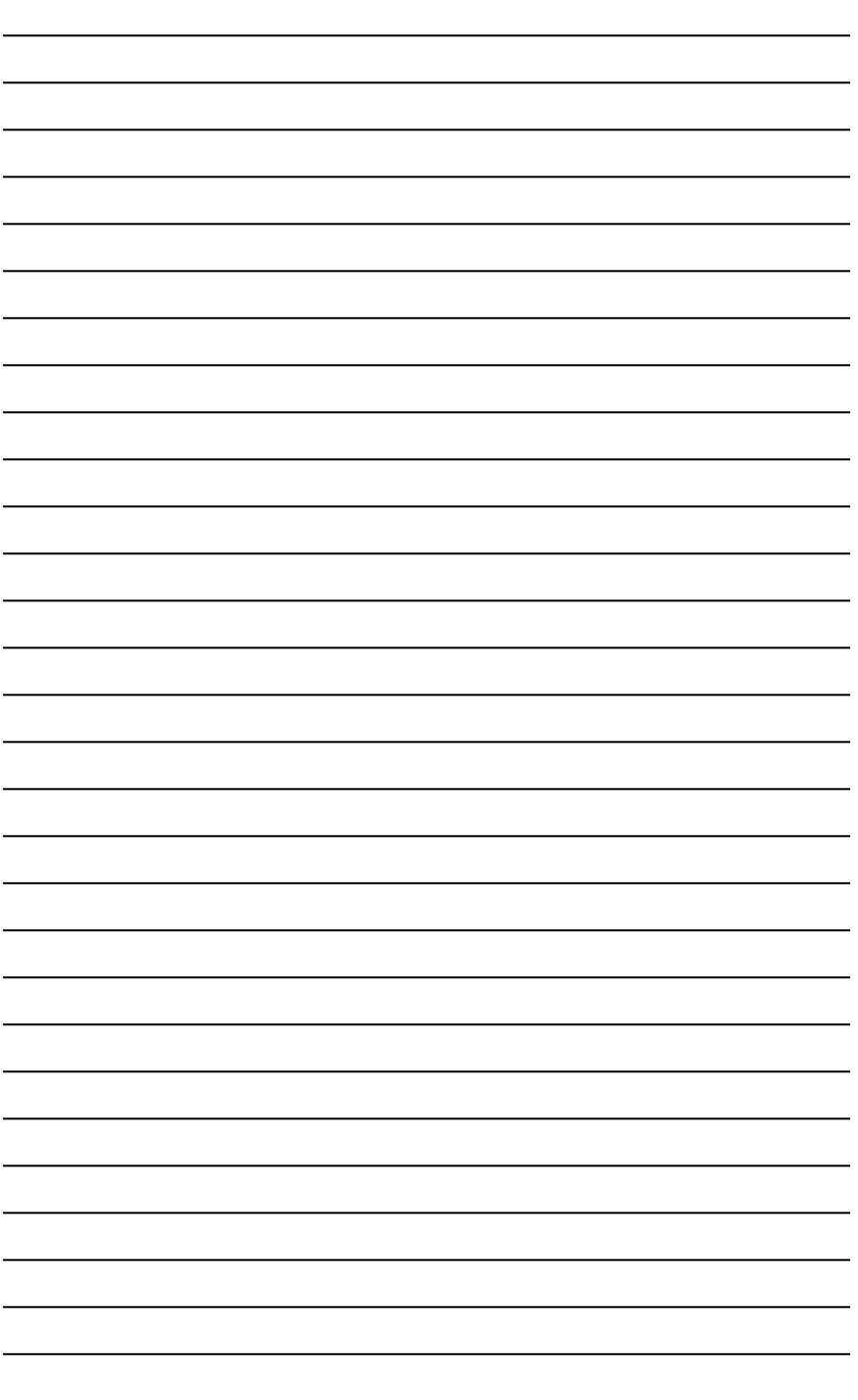

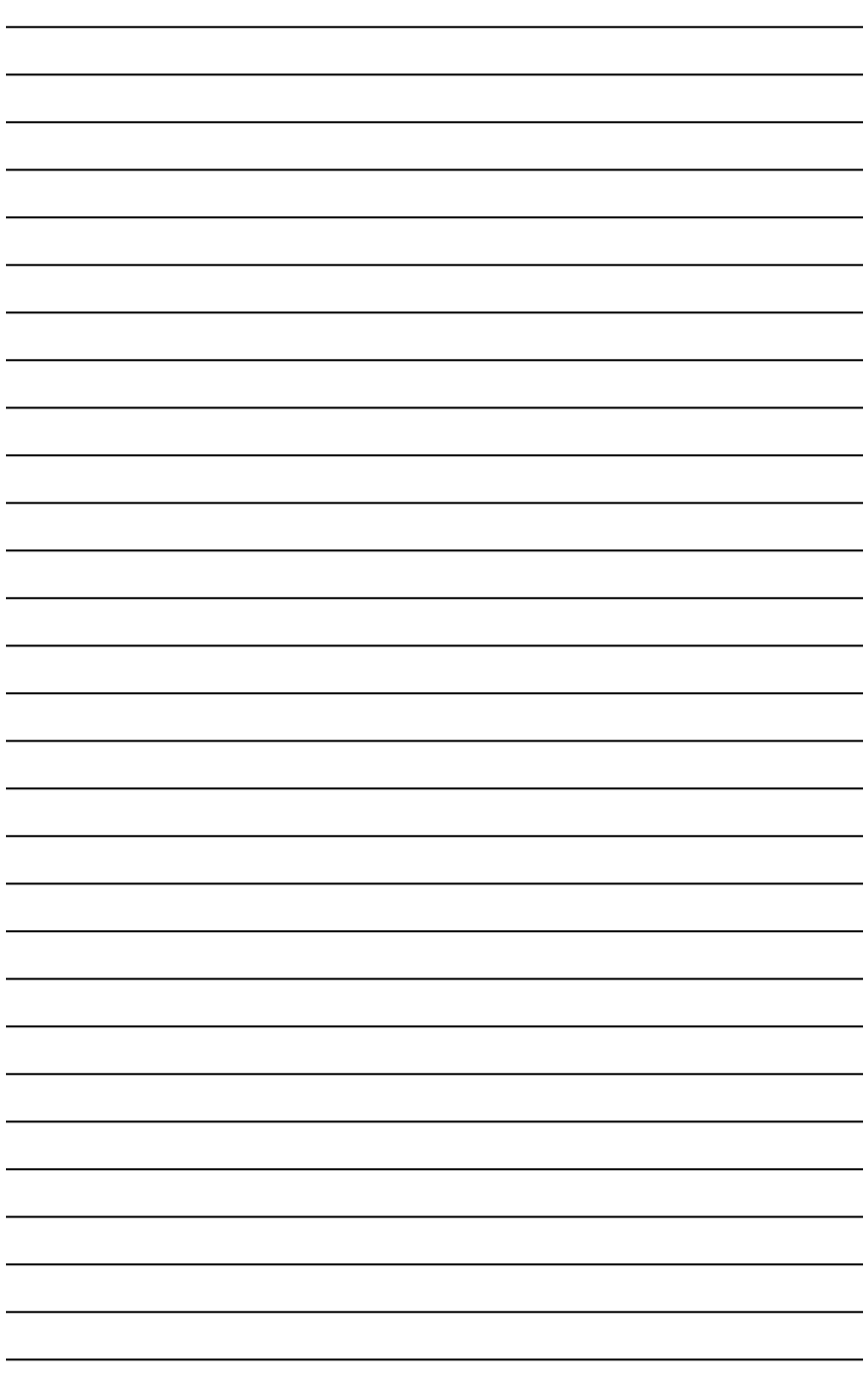

#### **Index**

### Symbols

| (pipe) character, [42](#page-69-0)

#### A

ABR (Area Border Router), [142](#page-169-0) access. *See also* security terminal, restricting, [239](#page-266-0)[-240](#page-267-0) virtual terminal, restricting, [228](#page-255-0) ACLs (access control lists), [40](#page-67-0) comments, [228](#page-255-0) configuring, [229](#page-256-0) extended, [222](#page-249-0)[-223](#page-250-0) formatting, [221](#page-248-0) interfaces, [222](#page-249-0) IPv4 examples, [230](#page-257-0), [233](#page-260-0) IPv6, [230](#page-257-0) IPv6 examples, [233](#page-260-0)[-234](#page-261-0) keywords, [220](#page-247-0) established, [224](#page-251-0) log, [224](#page-251-0)[-225](#page-252-0) named, [225](#page-252-0)[-227](#page-254-0) numbers, [219](#page-246-0) removing, [222](#page-249-0) verifying, [222](#page-249-0) virtual terminal access, restricting, [228](#page-255-0) wildcard masks, [220](#page-247-0) AD (administrative distance), [113](#page-140-0)[-114](#page-141-0) addresses Class B, [5](#page-32-0)[-8](#page-35-0) Class C, [2](#page-29-0)[-5](#page-32-0) helper, DHCP, [195](#page-222-0) IP, configuring, [45](#page-72-0)

IPv6, assigning to addresses, [104](#page-131-0) loopback, BGP, [178](#page-205-0) MAC, configuring tables, [47](#page-74-0) NAT, [205](#page-232-0) Dynamic NAT, [205](#page-232-0) PAT, [207](#page-234-0)[-212](#page-239-0) RFC 1918, [205](#page-232-0) Static NAT, [208](#page-235-0)[-209](#page-236-0) troubleshooting, [210](#page-237-0) verifying, [209](#page-236-0) static MAC, configuring, [214](#page-241-0) sticky MAC, configuring, [215](#page-242-0) VLSM examples, [16](#page-43-0)[-23](#page-50-0) administrative distance. *See* AD ANDing, [9](#page-36-0)[-12](#page-39-0) apply command, [56](#page-83-0) applying extended ACLs to interfaces, [223](#page-250-0) interfaces to ACLs, [222](#page-249-0) router-on-a-stick, [64](#page-91-0)[-65](#page-92-0) SVI, [65](#page-92-0)[-66](#page-93-0) time stamps, [294](#page-321-0) VLANs configuration mode, [52](#page-79-0) database mode, [52](#page-79-0) wildcard masks, [140](#page-167-0), [220](#page-247-0) archive config command, [274](#page-301-0) Area Border Router. *See* ABR areas, OSPF multiarea, [141](#page-168-0)[-142](#page-169-0) routers, [142](#page-169-0) wildcard masks, [140](#page-167-0) arguments, permit/deny, [220](#page-247-0) arp command, [296](#page-323-0)

ASBR (Autonomous System Boundary Router), [142](#page-169-0) assigning VLANs to ports, [53](#page-80-0) authentication CHAP examples, [166](#page-193-0)[-167](#page-194-0) serial lines, configuring PPP, [165](#page-192-0) auto-cost reference bandwidth command, [145](#page-172-0) auto-QoS, [187](#page-214-0) configuring, [188](#page-215-0)[-190](#page-217-0) verifying, [189](#page-216-0)[-191](#page-218-0) auto-summarization, [129](#page-156-0) auto-summary command, [126](#page-153-0), [129](#page-156-0) Autonomous System Boundary Router. *See* ASBR autorecover error-disabled ports, [216](#page-243-0)

## B

backbone routers, [142](#page-169-0) backing up configurations, [244](#page-271-0), [273](#page-300-0)[-274](#page-301-0) IOS software, TFTP servers, [244](#page-271-0) licenses, [289](#page-316-0) backup designated routers. *See* BDRs bandwidth command, [132](#page-159-0) bandwidth, EIGRP, [131](#page-158-0)[-132](#page-159-0) banners login, formatting, [105](#page-132-0) MOTD, formatting, [104](#page-131-0) baud rates, configuring, [253](#page-280-0) BDRs (backup designated routers), elections, [144](#page-171-0) BGP (Border Gateway Protocol) configuring, [177](#page-204-0)[-178](#page-205-0) eBGP examples, [178](#page-205-0)[-180](#page-207-0) loopback addresses, [178](#page-205-0) troubleshooting, [181](#page-208-0)[-182](#page-209-0) binaries, ANDing, [9](#page-36-0)[-12](#page-39-0) binary numbers Class B addresses, subnetting, [5](#page-32-0)[-8](#page-35-0) Class C addresses, subnetting, [2](#page-29-0)[-5](#page-32-0) converting, [2](#page-29-0)

bits

configuration registers, [252](#page-279-0) determining number of, [16](#page-43-0) boot fields, configuration registers, [252](#page-279-0) boot system commands, [241](#page-268-0) Border Gateway Protocol. *See* BGP BPDU Guard command, [80](#page-107-0)

### C

cables. *See also* connecting 568A/568B, [35](#page-62-0)[-36](#page-63-0) selecting, [35](#page-62-0) serial, types of, [33](#page-60-0) USB, connecting, [31](#page-58-0) CDP (Cisco Discovery Protocol), [53](#page-80-0), [259](#page-286-0) configuring, [259](#page-286-0) design tips, [260](#page-287-0) troubleshooting, [260](#page-287-0), [294](#page-321-0) verifying, [260](#page-287-0) channel-group command, [91](#page-118-0) CHAP authentication examples, [166](#page-193-0)[-167](#page-194-0) Cisco Discovery Protocol. *See* CDP Cisco IOS File System. *See* IFS Cisco IP Phones, DHCP servers, [194](#page-221-0) Cisco License Manager, [287](#page-314-0) Cisco Smart Software Manager, [288](#page-315-0) Class B addresses, [5](#page-32-0)[-8](#page-35-0) Class C addresses, [2](#page-29-0)[-5](#page-32-0) class of service. *See* CoS clear ip bgp \* command, [181](#page-208-0)[-182](#page-209-0) clear spanning-tree detected-protocols command, [81](#page-108-0) clearing interface counters, [293](#page-320-0) routing tables, [292](#page-319-0) CLIs (command-line interfaces). *See also* interfaces console error messages, [38](#page-65-0) help, [38](#page-65-0) keyboard help, [40](#page-67-0) pipe (|) character, [42](#page-69-0) setup mode, [39](#page-66-0)[-40](#page-67-0)

shortcuts for entering commands, [37](#page-64-0) Tab key to complete commands, [37](#page-64-0) clients, DHCP, [195](#page-222-0) clock rate command, [103](#page-130-0) clocks routers, configuring, [279](#page-306-0)[-282](#page-309-0) time zones, configuring, [105](#page-132-0) command-line interface. *See* CLIs commands apply, [56](#page-83-0) archive config, [274](#page-301-0) arp, [296](#page-323-0) auto-cost reference bandwidth, [145](#page-172-0) auto-summary, [126](#page-153-0), [129](#page-156-0) bandwidth, [132](#page-159-0) boot system, [241](#page-268-0) channel-group, [91](#page-118-0) clear ip bgp \*, [181](#page-208-0)[-182](#page-209-0) clear spanning-tree detected-protocols, [81](#page-108-0) clock rate, [103](#page-130-0) configure terminal, [108](#page-135-0) copy, [242](#page-269-0) copy running-config startup-config, [56](#page-83-0), [274](#page-301-0) debug, [118](#page-145-0), [120](#page-147-0), [294](#page-321-0) default-information originate, [146](#page-173-0) default-information originate always, [146](#page-173-0) disable, [39](#page-66-0) do, [108](#page-135-0) enable, [39](#page-66-0) enable secret password, [99](#page-126-0) encapsulation hdlc, [163](#page-190-0) encapsulation isl, [66](#page-93-0) encapsulation ppp, [164](#page-191-0) entering, [37](#page-64-0) EXEC, [108](#page-135-0) exec-timeout, [106](#page-133-0) exit, [39](#page-66-0), [56](#page-83-0) help, [43](#page-70-0) history, [41](#page-68-0) IFS, [242](#page-269-0) common URL prefixes, [242](#page-269-0) image filenames, [243](#page-270-0) viewing, [242](#page-269-0) ip default-network, [292](#page-319-0) ip forward-helper udp x, [195](#page-222-0)

ip helper address, [195](#page-222-0) ip http server, [295](#page-322-0) ip ospf process ID area area number, [142](#page-169-0) ip route, [111](#page-138-0) ip subnet zero, [15](#page-42-0) ip summary-address, [129](#page-156-0) logging synchronous, [106](#page-133-0) logout, [39](#page-66-0) mdix auto, [46](#page-73-0) mls qos trust extend, [187](#page-214-0) mls qos trust interface configuration, [186](#page-213-0) netstat, [296](#page-323-0) network, [126](#page-153-0) network 172.16.1.0 0.0.0.255 command, [126](#page-153-0) network area, [142](#page-169-0) no banner login, [105](#page-132-0) no banner motd, [104](#page-131-0) no ip address, [169](#page-196-0) no ip domain-lookup, [105](#page-132-0) no ip forward-protocol udp x, [195](#page-222-0) no ipv6 address, [169](#page-196-0) no snmp-server, [270](#page-297-0) operating system IP verification, [295](#page-322-0) ping, [265](#page-292-0)[-267](#page-294-0) port channel, [91](#page-118-0) range, [53](#page-80-0) remark, [228](#page-255-0) router ospf x, [142](#page-169-0) show, [41](#page-68-0)[-42](#page-69-0), [107](#page-134-0) show controllers, [294](#page-321-0) show interface, [293](#page-320-0) show queueing interface, [187](#page-214-0) show running-config, [98](#page-125-0) snmp-server, [271](#page-298-0) spanning-tree vlan x root primary, [78](#page-105-0) spanning-tree vlan x root secondary, [78](#page-105-0) STP, [79](#page-106-0) BPDU Guard, [80](#page-107-0) PortFast, [79](#page-106-0) switchport mode access, [53](#page-80-0) switchport trunk encapsulation negotiate, [63](#page-90-0) switchport trunk pruning vlan, [64](#page-91-0) terminal, [41](#page-68-0) tftpdnld, [248](#page-275-0) traceroute, [268](#page-295-0), [294](#page-321-0)

undebug all, [118](#page-145-0), [120](#page-147-0) verifying, [44](#page-71-0) write-memory, [274](#page-301-0) comments, ACLs, [228](#page-255-0) common URL prefixes, [242](#page-269-0) completing commands (with Tab keys), [37](#page-64-0) compression, configuring serial lines, [164](#page-191-0) configuration mode (VLANs), applying, [52](#page-79-0) configuration registers, [251](#page-278-0)[-253](#page-280-0) configure terminal command, [108](#page-135-0) configuring ACLs, [229](#page-256-0) IPv4, [230](#page-257-0), [233](#page-260-0) IPv6, [230](#page-257-0)[-234](#page-261-0) auto-QoS, [188](#page-215-0)[-190](#page-217-0) backing up, [244](#page-271-0), [273](#page-300-0)[-274](#page-301-0) BGP, [177](#page-204-0)[-178](#page-205-0) eBGP examples, [178](#page-205-0)[-180](#page-207-0) loopback addresses, [178](#page-205-0) troubleshooting, [181](#page-208-0)[-182](#page-209-0) CDP, [259](#page-286-0) connecting, [32](#page-59-0) console terminal baud rates, [253](#page-280-0) default gateways, [45](#page-72-0) DHCP Cisco IP Phones, [194](#page-221-0) Ethernets, [195](#page-222-0) examples, [195](#page-222-0)[-198](#page-225-0) helper addresses, [195](#page-222-0) on IOS routers, [193](#page-220-0) troubleshooting, [194](#page-221-0) verifying, [194](#page-221-0) Dynamic NAT, [205](#page-232-0) duplex operations, [47](#page-74-0) EIGRP (IPv4), [125](#page-152-0)[-126](#page-153-0) auto-summarization, [129](#page-156-0) bandwidth, [131](#page-158-0)[-132](#page-159-0) examples, [134](#page-161-0)[-135](#page-162-0) manual summarization, [129](#page-156-0) maximum paths, [130](#page-157-0) modifying metric weights, [126](#page-153-0) passive interfaces, [130](#page-157-0) router IDs, [128](#page-155-0) timers, [129](#page-156-0) troubleshooting, [134](#page-161-0) variance, [131](#page-158-0) verifying, [132](#page-159-0)[-133](#page-160-0)

EIGRP (IPv6), [127](#page-154-0) examples, [136](#page-163-0)[-138](#page-165-0) modifying metric weights, [127](#page-154-0) summary addresses, [130](#page-157-0) troubleshooting, [134](#page-161-0) verifying, [132](#page-159-0)[-133](#page-160-0) EtherChannel, [90](#page-117-0) examples, [92](#page-119-0)[-95](#page-122-0) Layer 2, [91](#page-118-0) Layer 3, [91](#page-118-0) verifying, [92](#page-119-0) examples, [48](#page-75-0)[-49](#page-76-0) GRE tunnels, [183](#page-210-0)[-184](#page-211-0) host names, [45](#page-72-0) **HSRP** debugging, [202](#page-229-0) default settings, [200](#page-227-0) examples, [202](#page-229-0)[-204](#page-231-0) on routers, [200](#page-227-0) optimizing, [201](#page-228-0)[-202](#page-229-0) verifying, [201](#page-228-0) interface descriptions, [46](#page-73-0) IP addresses, [45](#page-72-0) IPv4, static routes, [111](#page-138-0) LLDP, [261](#page-288-0) NetFlow, [276](#page-303-0) NTP, [277](#page-304-0)[-278](#page-305-0) operation speed, [47](#page-74-0) OSPF, [140](#page-167-0) auto-cost reference bandwidth command, [145](#page-172-0) default routes, [145](#page-172-0) DR/BDR elections, [144](#page-171-0) IPv6/OSPFv3, [147](#page-174-0)[-148](#page-175-0) IPv6/OSPFv3 examples, [157](#page-184-0)[-161](#page-188-0) loopback interfaces, [143](#page-170-0) modifying cost metrics, [144](#page-171-0) multiarea, [141](#page-168-0)[-142](#page-169-0), [153](#page-180-0)[-157](#page-184-0) passive interfaces, [144](#page-171-0) route summarization, [146](#page-173-0) router IDs, [143](#page-170-0) routers, [142](#page-169-0) single-area examples, [150](#page-177-0)[-153](#page-180-0) timers, [145](#page-172-0) troubleshooting, [149](#page-176-0) verifying, [148](#page-175-0)[-149](#page-176-0) wildcard masks, [140](#page-167-0) passwords, [45](#page-72-0), [236](#page-263-0)[-238](#page-265-0) PAT, [207](#page-234-0)[-208](#page-235-0) path cost, [78](#page-105-0)

port priority, [77](#page-104-0) PPP, [163](#page-190-0) examples, [166](#page-193-0)[-167](#page-194-0) HDLC encapsulation, [163](#page-190-0) MLPPP, [168](#page-195-0)[-170](#page-197-0) PPPoE, [170](#page-197-0)[-175](#page-202-0) serial lines, [164](#page-191-0)[-165](#page-192-0) troubleshooting, [166](#page-193-0) verifying, [166](#page-193-0) QoS, [185](#page-212-0)[-187](#page-214-0) remote telnet connections, [263](#page-290-0)[-264](#page-291-0) restoring, [244](#page-271-0) root switches, [76](#page-103-0)[-77](#page-104-0) routers, [97](#page-124-0) assigning IPv6 addresses to interfaces, [104](#page-131-0) clocks, [279](#page-306-0)[-282](#page-309-0) default routes, [114](#page-141-0) encrypting passwords, [99](#page-126-0) entering global configuration mode, [98](#page-125-0) erasing, [107](#page-134-0) examples, [108](#page-135-0)[-109](#page-136-0) Fast Ethernet interfaces, [103](#page-130-0) Gigabit Ethernet interfaces, [103](#page-130-0) modes, [98](#page-125-0) naming, [98](#page-125-0) naming interfaces, [99](#page-126-0)[-102](#page-129-0) navigating interfaces, [102](#page-129-0) passwords, [98](#page-125-0) saving, [106](#page-133-0) serial interfaces, [103](#page-130-0) SCP, [249](#page-276-0) setup mode, [39](#page-66-0)[-40](#page-67-0) SNMP, [271](#page-298-0)[-273](#page-300-0) SSH, [238](#page-265-0)[-239](#page-266-0) Static NAT, [208](#page-235-0)[-209](#page-236-0) static routes examples, [114](#page-141-0)[-116](#page-143-0) IPv6, [116](#page-143-0)[-118](#page-145-0) static VLANs, [51](#page-78-0) STP, [80](#page-107-0) enabling Rapid PVST+, [81](#page-108-0) examples, [82](#page-109-0)[-87](#page-114-0) extended system ID, [81](#page-108-0) troubleshooting, [82](#page-109-0) STP timers, [78](#page-105-0) switches autorecover error-disabled ports, [216](#page-243-0) passwords, [213](#page-240-0)

priority, [78](#page-105-0) resetting, [44](#page-71-0) static MAC addresses, [214](#page-241-0) sticky MAC addresses, [215](#page-242-0) syslog, [274](#page-301-0) formatting messages, [275](#page-302-0) security levels, [275](#page-302-0)[-276](#page-303-0) time stamps, [283](#page-310-0) time zones, [105](#page-132-0) VLANs encapsulation types, [62](#page-89-0)[-63](#page-90-0) erasing, [56](#page-83-0) examples, [57](#page-84-0)[-59](#page-86-0) saving, [56](#page-83-0) with trust, [54](#page-81-0) without trust, [54](#page-81-0) voice, [53](#page-80-0) connecting cables 568A/568B, [35](#page-62-0)[-36](#page-63-0) selecting, [35](#page-62-0) configuring, [32](#page-59-0) DSL, PPPoE, [170](#page-197-0)[-175](#page-202-0) eBGP, verifying, [180](#page-207-0) LAN devices, [33](#page-60-0) remote telnet connections, configuring, [263](#page-290-0)[-264](#page-291-0) serial cable types, [33](#page-60-0) terminal settings, [32](#page-59-0) USB cables, [31](#page-58-0) console error messages, [38](#page-65-0) console line speed, modifying, [253](#page-280-0) console terminal baud rates, configuring, [253](#page-280-0) converting binaries to decimals, [2](#page-29-0), [6](#page-33-0), [7](#page-34-0) decimals to binaries, [2](#page-29-0) copy command, [242](#page-269-0) copying SCP, [248](#page-275-0), [249](#page-276-0) copy running-config startup-config command, [56](#page-83-0), [274](#page-301-0) CoS (class of service), [53](#page-80-0) costs metrics, modifying, [144](#page-171-0) paths, configuring, [78](#page-105-0) counters, clearing interfaces, [293](#page-320-0)

# D

database mode (VLANs), applying, [52](#page-79-0) data traffic, configuring trust, [54](#page-81-0) debug command, [118](#page-145-0)[-120](#page-147-0), [294](#page-321-0) debugging HSRP, [202](#page-229-0) decimal numbers, converting, [2](#page-29-0) default gateways, configuring, [45](#page-72-0) default-information originate always command, [146](#page-173-0) default-information originate command, [146](#page-173-0) default routes configuring, [114](#page-141-0) IPv6, [118](#page-145-0) OSPF, [145](#page-172-0) default settings, HSRP, [200](#page-227-0) deleting ACLs, [222](#page-249-0) deny arguments, [220](#page-247-0) design tips, CDP, [260](#page-287-0) designated routers, *See* DRs devices common URL prefixes, [242](#page-269-0) LAN, connecting, [33](#page-60-0) monitoring, [269](#page-296-0) backing up, [273](#page-300-0)[-274](#page-301-0) configuring syslog, [274](#page-301-0)[-276](#page-303-0) implementing logging, [274](#page-301-0) NetFlow, [276](#page-303-0) NTP, [277](#page-304-0)[-278](#page-305-0) router clock settings, [279](#page-306-0)[-282](#page-309-0) SNMP, [269](#page-296-0)[-273](#page-300-0) time stamps, [283](#page-310-0) verifying NetFlow, [277](#page-304-0) remote telnet connections, configuring, [264](#page-291-0) SCP, [248](#page-275-0)[-249](#page-276-0) security, [235](#page-262-0) configuring passwords, [236](#page-263-0)[-237](#page-264-0) disabling unneeded services, [240](#page-267-0) encrypting passwords, [237](#page-264-0)[-238](#page-265-0) formatting SSH, [238](#page-265-0) IOS routers, [235](#page-262-0) policies, [236](#page-263-0) verifying SSH, [239](#page-266-0)

DHCP (Dynamic Host Configuration Protocol), [193](#page-220-0) Cisco IP Phones, [194](#page-221-0) configuring, [193](#page-220-0) Ethernets, [195](#page-222-0) examples, [195](#page-222-0)[-198](#page-225-0) helper addresses, [195](#page-222-0) troubleshooting, [194](#page-221-0) verifying, [194](#page-221-0) digital subscriber line. *See* DSL disable command, [39](#page-66-0) disabling unneeded services, [240](#page-267-0) DNAT (Dynamic NAT), configuring, [205](#page-232-0) do command, [108](#page-135-0) Doyle, Jeff, [25](#page-52-0) DRs (designated routers), elections, [144](#page-171-0) DSL (digital subscriber line), PPPoE, [170](#page-197-0)[-175](#page-202-0) DTP (Dynamic Trunking Protocol), [61](#page-88-0) duplex operations, configuring, [47](#page-74-0) Dynamic Host Configuration Protocol. *See* **DHCP** Dynamic NAT. *See* DNAT Dynamic Trunking Protocol. *See* DTP

## E

eBGP (external BGP) example, [178](#page-205-0)[-180](#page-207-0) EIA/TIA standards, [35](#page-62-0) EIGRP (Enhanced Interior Gateway Routing Protocol), [40](#page-67-0), [125](#page-152-0) IPv4 auto-summarization, [129](#page-156-0) bandwidth, [131](#page-158-0)[-132](#page-159-0) configuring, [125](#page-152-0)[-126](#page-153-0) examples, [134](#page-161-0)[-135](#page-162-0) manual summarization, [129](#page-156-0) maximum paths, [130](#page-157-0) modifying metric weights, [126](#page-153-0) passive interfaces, [130](#page-157-0) router IDs, [128](#page-155-0) timers, [129](#page-156-0) troubleshooting, [134](#page-161-0) variance, [131](#page-158-0) verifying, [132](#page-159-0)[-133](#page-160-0)

IPv6 configuring, [127](#page-154-0) examples, [136](#page-163-0)[-138](#page-165-0) modifying metric weights, [127](#page-154-0) summary addresses, [130](#page-157-0) troubleshooting, [134](#page-161-0) verifying, [132](#page-159-0)[-133](#page-160-0) enable command, [39](#page-66-0) enable secret password command, [99](#page-126-0) enabling Rapid PVST+, [81](#page-108-0) STP, [76](#page-103-0) encapsulation GRE, [183](#page-210-0)[-184](#page-211-0) HDLC, [163](#page-190-0) Types, [62](#page-89-0)[-63](#page-90-0) encapsulation hdlc command, [163](#page-190-0) encapsulation isl command, [66](#page-93-0) encapsulation ppp command, [164](#page-191-0) encryption, passwords, [99](#page-126-0), [237](#page-264-0)[-238](#page-265-0) Enhanced Bob Maneuver, [12](#page-39-0)[-14](#page-41-0) Enhanced Interior Gateway Routing Protocol. *See* EIGRP entering commands, [37](#page-64-0) global configuration mode, [98](#page-125-0) equal-cost load balancing, [130](#page-157-0) erasing VLAN configurations, [56](#page-83-0) errors, console error messages, [38](#page-65-0) established keyword, [224](#page-251-0) EtherChannel, [89](#page-116-0) configuring, [90](#page-117-0)[-92](#page-119-0) examples, [92](#page-119-0)[-95](#page-122-0) Ethernets, DHCP, [195](#page-222-0) evaluation licenses, installing, [289](#page-316-0) examples, VLSM, [16](#page-43-0)[-23](#page-50-0) EXEC commands, [108](#page-135-0) exec-timeout command, [106](#page-133-0) exit command, [39](#page-66-0), [56](#page-83-0) extended ACLs, creating, [222](#page-249-0)[-223](#page-250-0) extended ping commands, [266](#page-293-0)[-267](#page-294-0)

extended system ID, [81](#page-108-0) external BGP. *See* eBGP external route summarization, [146](#page-173-0)

## F

Fast Ethernets, configuring interfaces, [103](#page-130-0) FHRP (First Hop Redundancy Protocol), [199](#page-226-0) fields, boot, [252](#page-279-0) filenames, images, [243](#page-270-0) First Hop Redundancy Protocol. *See* FHRP flapping (routes), [30](#page-57-0) floating static routes, [113](#page-140-0)[-114](#page-141-0), [117](#page-144-0) formatting. *See also* configuring ACLs, [229](#page-256-0) comments, [228](#page-255-0) extended, [222](#page-249-0)[-223](#page-250-0) IPv4, [230](#page-257-0), [233](#page-260-0) IPv6, [230](#page-257-0)[-234](#page-261-0) named, [225](#page-252-0)[-227](#page-254-0) restricting virtual terminal access, [228](#page-255-0) banners login, [105](#page-132-0) MOTD, [104](#page-131-0) messages, syslog, [275](#page-302-0) passwords, [98](#page-125-0)[-99](#page-126-0) SSH, [238](#page-265-0)[-239](#page-266-0) standard ACLs, [221](#page-248-0)

#### G

gateway of last resort, selecting, [292](#page-319-0) generic routing encapsulation. *See* GRE Gigabit Ethernets, configuring interfaces, [103](#page-130-0) global configuration mode, entering, [98](#page-125-0) Graziani, Rick, [119](#page-146-0) GRE (generic routing encapsulation), [183](#page-210-0)[-184](#page-211-0)

# H

H bits, determining number of, [16](#page-43-0) hardening (devices), [235](#page-262-0) IOS routers, [235](#page-262-0) passwords configuring, [236](#page-263-0)[-237](#page-264-0) encrypting, [237](#page-264-0)[-238](#page-265-0) security policies, [236](#page-263-0) SSH formatting, [238](#page-265-0) verifying, [239](#page-266-0) unneeded services, disabling, [240](#page-267-0) HDLC (High-Level Data Link Control), encapsulation, [163](#page-190-0) help, [38](#page-65-0), [40](#page-67-0) help commands, [43](#page-70-0) helper addresses, DHCP, [195](#page-222-0) high availability, video/voice, [185](#page-212-0) High-Level Data Link Control. *See* HDLC history commands, [41](#page-68-0) hosts, configuring names, [45](#page-72-0) Hot Standby Router Protocol. *See* HSRP HSRP (Hot Standby Router Protocol), [199](#page-226-0) debugging, [202](#page-229-0) default settings, [200](#page-227-0) examples, [202](#page-229-0)[-204](#page-231-0) optimizing, [201](#page-228-0)[-202](#page-229-0) routers, configuring, [200](#page-227-0) verifying, [201](#page-228-0)

#### I

ICMP (Internet Control Message Protocol), [265](#page-292-0) IEEE Standard 802.1Q, [62](#page-89-0) IFS (Cisco IOS File System), [242](#page-269-0) common URL prefixes, [242](#page-269-0) image filenames, [243](#page-270-0) viewing, [242](#page-269-0) IGRP (Interior Gateway Routing Protocol), [126](#page-153-0) images, filenames, [243](#page-270-0)

implementing RIPng, [119](#page-146-0)[-120](#page-147-0) logging, [274](#page-301-0) installing licenses, [288](#page-315-0)[-289](#page-316-0) Integrated Services Router (ISR) G2 platform, [287](#page-314-0) interarea route summarization, [146](#page-173-0) interfaces ACLs, applying, [222](#page-249-0) console line speed, modifying, [253](#page-280-0) counters, clearing, [293](#page-320-0) descriptions, configuring, [46](#page-73-0) EIGRP IPv4, [130](#page-157-0) IPv6, [127](#page-154-0) EtherChannel, [89](#page-116-0) extended ACLs, applying to, [223](#page-250-0) Fast Ethernets, configuring, [103](#page-130-0) Gigabit Ethernets, configuring, [103](#page-130-0) IFS, [242](#page-269-0) common URL prefixes, [242](#page-269-0) image filenames, [243](#page-270-0) viewing, [242](#page-269-0) IPv6 addresses, assigning, [104](#page-131-0) loopback, [143](#page-170-0) naming, [99](#page-126-0)[-102](#page-129-0) navigating, [102](#page-129-0) OSPF, [144](#page-171-0) serial, configuring, [103](#page-130-0) SVI, [65](#page-92-0)[-66](#page-93-0) tracking, [202](#page-229-0) Interior Gateway Routing Protocol. *See* IGRP Internet Control Message Protocol. *See* ICMP Inter-Switch Link. *See* ISL inter-VLAN communication examples, [66](#page-93-0)[-74](#page-101-0) optimizing, [66](#page-93-0) IOS licenses backing up, [289](#page-316-0) Cisco License Manager, [287](#page-314-0) Cisco Smart Software Manager, [288](#page-315-0) earlier than 15.0, [285](#page-312-0)[-286](#page-313-0) installing, [288](#page-315-0)[-289](#page-316-0) later than [15.0](#page-177-0), [287](#page-314-0)

uninstalling, [289](#page-316-0) verifying, [287](#page-314-0) tools ICMP, [265](#page-292-0) ping command, [265](#page-292-0)[-267](#page-294-0) remote telnet connections, [263](#page-290-0)[-264](#page-291-0) traceroute command, [268](#page-295-0) verifying telnet, [264](#page-291-0) IOS File System. *See* IFS IOS routers, security, [235](#page-262-0)[-236](#page-263-0) IOS software restoring, [245](#page-272-0) TFTP severs, backing up, [244](#page-271-0) tftpdnld command, restoring, [248](#page-275-0) upgrading, [245](#page-272-0) Xmodem, restoring, [246](#page-273-0)[-248](#page-275-0) IP addresses configuring, [45](#page-72-0) private, [205](#page-232-0) ip default-network command, [292](#page-319-0) ip forward-helper udp x command, [195](#page-222-0) ip helper address command, [195](#page-222-0) ip http server command, [295](#page-322-0) ip ospf process ID area area number command, [142](#page-169-0) IP Phones (Cisco), DHCP servers, [194](#page-221-0) IP plan tables, [4](#page-31-0), [7](#page-34-0) ip route command, [111](#page-138-0) ip subnet zero command, [15](#page-42-0) ip summary-address command, [129](#page-156-0) IPv4 (Internet Protocol version 4) ACL examples, [230](#page-257-0), [233](#page-260-0) default routes, configuring, [114](#page-141-0) EIGRP, [125](#page-152-0) auto-summarization, [129](#page-156-0) bandwidth, [131](#page-158-0)[-132](#page-159-0) configuring, [125](#page-152-0)[-126](#page-153-0) examples, [134](#page-161-0)[-135](#page-162-0) manual summarization, [129](#page-156-0) maximum paths, [130](#page-157-0) modifying metric weights, [126](#page-153-0) passive interfaces, [130](#page-157-0) router IDs, [128](#page-155-0) timers, [129](#page-156-0)

troubleshooting, [134](#page-161-0)

variance, [131](#page-158-0) verifying, [132](#page-159-0)[-133](#page-160-0) static routes configuring, [111](#page-138-0) examples, [114](#page-141-0)[-116](#page-143-0) verifying, [114](#page-141-0) IPv6 (Internet Protocol version 6) ACLs configuring, [230](#page-257-0) examples, [233](#page-260-0)[-234](#page-261-0) verifying, [230](#page-257-0) addresses, assigning to interfaces, [104](#page-131-0) EIGRP configuring, [127](#page-154-0) examples, [136](#page-163-0)[-138](#page-165-0) modifying metric weights, [127](#page-154-0) summary addresses, [130](#page-157-0) troubleshooting, [134](#page-161-0) verifying, [132](#page-159-0)[-133](#page-160-0) OSPFv3, [147](#page-174-0)[-148](#page-175-0) examples, [157](#page-184-0)[-161](#page-188-0) static routes, [116](#page-143-0)[-118](#page-145-0) ISL (Inter-Switch Link), [62](#page-89-0)

# K

keyboards, troubleshooting, [40](#page-67-0) keywords ACLs established, [224](#page-251-0) formatting, [221](#page-248-0) log, [224](#page-251-0)[-225](#page-252-0) managing, [220](#page-247-0) permanent, [112](#page-139-0) Klymchuk, Chad, [12](#page-39-0)

#### L

LAN devices, connecting, [33](#page-60-0) Layer 2 CDP, [259](#page-286-0) configuring, [259](#page-286-0) design tips, [260](#page-287-0) troubleshooting, [260](#page-287-0) verifying, [260](#page-287-0) EtherChannel, configuring, [90](#page-117-0)[-91](#page-118-0) Layer 3 EtherChannel, configuring, [91](#page-118-0) testing, [293](#page-320-0) Layer 7, testing, [293](#page-320-0) levels, formatting syslog, [275](#page-302-0)[-276](#page-303-0) licenses, IOS backing up, [289](#page-316-0) Cisco License Manager, [287](#page-314-0) Cisco Smart Software Manager, [288](#page-315-0) installing, [288](#page-315-0)[-289](#page-316-0) later than [15.0](#page-177-0), [287](#page-314-0) uninstalling, [289](#page-316-0) verifying, [287](#page-314-0) lien speed, modifying consoles, [253](#page-280-0) Link Layer Discovery Protocol. *See* LLDP Link Quality Monitoring. *See* LQM LLDP (Link Layer Discovery Protocol), [261](#page-288-0) configuring, [261](#page-288-0) troubleshooting, [262](#page-289-0) verifying, [262](#page-289-0) load balancing, [130](#page-157-0)[-131](#page-158-0) local addresses, [10](#page-37-0) local hostnames, mapping, [105](#page-132-0) log keyword, [224](#page-251-0)[-225](#page-252-0) logging, implementing, [274](#page-301-0) logging synchronous command, [106](#page-133-0) login, formatting banners, [105](#page-132-0) logout command, [39](#page-66-0) lookup, recursive, [112](#page-139-0) loopback addresses, BGP, [178](#page-205-0) loopback interfaces, [143](#page-170-0) LQM (Link Quality Monitoring), [164](#page-191-0)

#### M

MAC addresses static, configuring, [214](#page-241-0) sticky, configuring, [215](#page-242-0) tables, configuring, [47](#page-74-0) managing ACLs applying to interfaces, [222](#page-249-0) comments, [228](#page-255-0)

configuring, [229](#page-256-0) creating extended, [222](#page-249-0)[-223](#page-250-0) creating named, [225](#page-252-0)[-227](#page-254-0) established keyword, [224](#page-251-0) formatting, [221](#page-248-0) IPv4, [230](#page-257-0)[-233](#page-260-0) IPv6, [230](#page-257-0)[-234](#page-261-0) keywords, [220](#page-247-0) log keyword, [224](#page-251-0)[-225](#page-252-0) numbers, [219](#page-246-0) removing, [222](#page-249-0) restricting virtual terminal access, [228](#page-255-0) verifying, [222](#page-249-0) wildcard masks, [220](#page-247-0) Cisco Smart Software Manager, [288](#page-315-0) licenses, [287](#page-314-0) backing up, [289](#page-316-0) installing, [288](#page-315-0)[-289](#page-316-0) uninstalling, [289](#page-316-0) manual summarization, EIGRP, [129](#page-156-0) mapping local hostnames, [105](#page-132-0) mdix auto command, [46](#page-73-0) message-of-the-day. *See* MOTD messages console errors, [38](#page-65-0) redirect, [265](#page-292-0) syslog formatting, [275](#page-302-0) logging, [275](#page-302-0)[-276](#page-303-0) timers, HSRP, [201](#page-228-0) metric weights, modifying, [126](#page-153-0)[-127](#page-154-0) migration, STP, [86](#page-113-0)[-87](#page-114-0) MISTP (Multiple Instance Spanning Tree Protocol), [76](#page-103-0) MLPPP (Multilink Point-to-Point Protocol) configuring, [168](#page-195-0)[-169](#page-196-0) troubleshooting, [170](#page-197-0) verifying, [170](#page-197-0) mls qos trust extend command, [187](#page-214-0) mls qos trust interface configuration command, [186](#page-213-0) modes routers, [98](#page-125-0) setup, [39](#page-66-0)[-40](#page-67-0)

VLAN configuration mode, [52](#page-79-0) database mode, [52](#page-79-0) modifying cost metrics, OSPF, [144](#page-171-0) metric weights, [126](#page-153-0)[-127](#page-154-0) monitoring devices, [269](#page-296-0) backing up, [273](#page-300-0)[-274](#page-301-0) configuring NetFlow, [276](#page-303-0) implementing logging, [274](#page-301-0) NTP, [277](#page-304-0)[-278](#page-305-0) router clock settings, [279](#page-306-0)[-282](#page-309-0) SNMP, [269](#page-296-0)[-273](#page-300-0) syslog, [274](#page-301-0)[-276](#page-303-0) time stamps, [283](#page-310-0) verifying NetFlow, [277](#page-304-0) MOTD (message-of-the-day) banners, formatting, [104](#page-131-0) MST (Multiple Spanning Tree), [76](#page-103-0) MSTP, [80](#page-107-0) multiarea OSPF configuring, [141](#page-168-0)[-142](#page-169-0) examples, [153](#page-180-0)[-157](#page-184-0) routers, [142](#page-169-0) multilayer switches, applying SVI, [65](#page-92-0)[-66](#page-93-0) Multilink Point-to-Point Protocol. *See* MLPPP Multiple Instance Spanning Tree Protocol. *See* MISTP Multiple Spanning Tree. *See* MST multiplication, ANDing, [9](#page-36-0)[-12](#page-39-0)

# N

named ACLs, creating, [225](#page-252-0)[-227](#page-254-0) names hosts, configuring, [45](#page-72-0) interfaces, [99](#page-126-0)[-102](#page-129-0) routers, [98](#page-125-0) NAT (Network Address Translation), [40](#page-67-0), [205](#page-232-0) DNAT, configuring, [205](#page-232-0) PAT configuring, [207](#page-234-0)[-208](#page-235-0) examples, [210](#page-237-0)[-212](#page-239-0)

troubleshooting, [210](#page-237-0) verifying, [209](#page-236-0) RFC 1918, [205](#page-232-0) Static NAT, configuring, [208](#page-235-0)[-209](#page-236-0) troubleshooting, [210](#page-237-0) verifying, [209](#page-236-0) navigating interfaces, [102](#page-129-0) **NetFlow** configuring, [276](#page-303-0) verifying, [277](#page-304-0) netstat command, [296](#page-323-0) Network Address Translation. *See* NAT network area command, [142](#page-169-0) network commands, [126](#page-153-0) Network Time Protocol. *See* NTP networks, selecting, [18](#page-45-0) no banner login command, [105](#page-132-0) no banner motd command, [104](#page-131-0) no ip address command, [169](#page-196-0) no ip domain-lookup command, [105](#page-132-0) no ip forward-protocol udp x command, [195](#page-222-0) no ipv6 address command, [169](#page-196-0) no snmp-server command, [270](#page-297-0) NTP (Network Time Protocol) configuring, [277](#page-304-0)[-278](#page-305-0) verifying, [278](#page-305-0) numbers. *See also* binaries; decimal numbers ACLs, [219](#page-246-0) converting, [2](#page-29-0) sequence, optimizing, [227](#page-254-0)

# O

Open Shortest Path First Protocol. *See* **OSPF** operating system IP verification commands, [295](#page-322-0) operation speed, configuring, [47](#page-74-0) optimizing ACLs, configuring, [229](#page-256-0) HSRP, [201](#page-228-0)[-202](#page-229-0)

inter-VLAN communication, [66](#page-93-0)[-74](#page-101-0) sequence numbers, [227](#page-254-0) OSPF (Open Shortest Path First Protocol), [40](#page-67-0), [140](#page-167-0) auto-cost reference bandwidth command, [145](#page-172-0) configuring, [140](#page-167-0) cost metrics modifying, [144](#page-171-0) default routes, [145](#page-172-0) DR/BDR elections, [144](#page-171-0) IPv6/OSPFv3, [147](#page-174-0)[-148](#page-175-0) IPv6/OSPFv3 examples, [157](#page-184-0)[-161](#page-188-0) loopback interfaces, [143](#page-170-0) multiarea, [141](#page-168-0)[-142](#page-169-0), [153](#page-180-0)[-157](#page-184-0) OSPFv2/OSPFv3 troubleshooting, [149](#page-176-0) verifying, [148](#page-175-0)[-149](#page-176-0) passive interfaces, [144](#page-171-0) route summarization, [146](#page-173-0) router IDs, [143](#page-170-0) single-area examples, [150](#page-177-0)[-153](#page-180-0) timers, [145](#page-172-0) wildcard masks, [140](#page-167-0)

# P

passive interfaces, OSPF, [144](#page-171-0) passwords configuring, [45](#page-72-0), [98](#page-125-0), [236](#page-263-0)[-238](#page-265-0) encryption, configuring, [99](#page-126-0) recovering, [251](#page-278-0) 2960 series switches, [256](#page-283-0)[-257](#page-284-0) configuration registers, [251](#page-278-0)[-253](#page-280-0) routers, [254](#page-281-0) switches, configuring, [213](#page-240-0) PAT (Port Address Translation) configuring, [207](#page-234-0)[-208](#page-235-0) examples, [210](#page-237-0)[-212](#page-239-0) troubleshooting, [210](#page-237-0) verifying, [209](#page-236-0) paths cost, configuring, [78](#page-105-0) EIGRP, IPv4, [130](#page-157-0) permanent keyword, [112](#page-139-0) permanent licenses, installing, [288](#page-315-0) permit arguments, [220](#page-247-0)

Per-VLAN Spanning Tree. *See* PVST ping command, [265](#page-292-0)[-267](#page-294-0) pipe (|) character, [42](#page-69-0) Point-to-Point Protocol. *See* PPP Point-to-Point Protocol over Ethernet. *See* PPPoE policies, router security, [236](#page-263-0) Port Address Translation. *See* PAT port channel command, [91](#page-118-0) PortFast command, [79](#page-106-0) ports priority, configuring, [77](#page-104-0) switches autorecover error-disabled ports, [216](#page-243-0) examples, [216](#page-243-0)[-218](#page-245-0) passwords, [213](#page-240-0) security, [213](#page-240-0)[-215](#page-242-0) static MAC addresses, [214](#page-241-0) sticky MAC addresses, [215](#page-242-0) VLANs, assigning, [53](#page-80-0) PPP (Point-to-Point Protocol), [163](#page-190-0) examples, [166](#page-193-0)[-167](#page-194-0) HDLC encapsulation, [163](#page-190-0) MLPPP, [168](#page-195-0)[-170](#page-197-0) PPPoE, [170](#page-197-0)[-175](#page-202-0) serial lines, [164](#page-191-0)[-165](#page-192-0) troubleshooting, [166](#page-193-0) verifying, [166](#page-193-0) PPPoE (Point-to-Point Protocol over Ethernet), [170](#page-197-0)[-175](#page-202-0) preempts, HSRP, [201](#page-228-0) prefixes, URLs, [242](#page-269-0) priority ports, configuring, [77](#page-104-0) switches, configuring, [78](#page-105-0) private IP addresses, [205](#page-232-0) protocols ACLs, managing, [219](#page-246-0) BGP configuring, [177](#page-204-0)[-178](#page-205-0) eBGP examples, [178](#page-205-0)[-180](#page-207-0) loopback addresses, [178](#page-205-0) troubleshooting, [181](#page-208-0)[-182](#page-209-0) CDP, [259](#page-286-0)

configuring, [259](#page-286-0) design tips, [260](#page-287-0) troubleshooting, [260](#page-287-0), [294](#page-321-0) verifying, [260](#page-287-0) DHCP, [193](#page-220-0) Cisco IP Phones, [194](#page-221-0) configuring, [193](#page-220-0) Ethernets, [195](#page-222-0) examples, [195](#page-222-0)[-198](#page-225-0) helper addresses, [195](#page-222-0) troubleshooting, [194](#page-221-0) verifying, [194](#page-221-0) DTP, [61](#page-88-0) EIGRP, [125](#page-152-0) EIGRP (IPv4) auto-summarization, [129](#page-156-0) bandwidth, [131](#page-158-0)[-132](#page-159-0) configuring, [125](#page-152-0)[-126](#page-153-0) examples, [134](#page-161-0)[-135](#page-162-0) manual summarization, [129](#page-156-0) maximum paths, [130](#page-157-0) modifying metric weights, [126](#page-153-0) passive interfaces, [130](#page-157-0) router IDs, [128](#page-155-0) timers, [129](#page-156-0) troubleshooting, [134](#page-161-0) variance, [131](#page-158-0) verifying, [132](#page-159-0)[-133](#page-160-0) EIGRP (IPv6) configuring, [127](#page-154-0) examples, [136](#page-163-0)[-138](#page-165-0) modifying metric weights, [127](#page-154-0) summary addresses, [130](#page-157-0) troubleshooting, [134](#page-161-0) verifying, [132](#page-159-0)[-133](#page-160-0) FHRP, [199](#page-226-0) HSRP, [199](#page-226-0) configuring, [200](#page-227-0) debugging, [202](#page-229-0) default settings, [200](#page-227-0) examples, [202](#page-229-0)[-204](#page-231-0) optimizing, [201](#page-228-0)[-202](#page-229-0) verifying, [201](#page-228-0) ICMP, [265](#page-292-0) IGRP, [126](#page-153-0) LLDP, [261](#page-288-0) configuring, [261](#page-288-0) troubleshooting, [262](#page-289-0) verifying, [262](#page-289-0)

MISTP, [76](#page-103-0) NTP configuring, [277](#page-304-0)[-278](#page-305-0) verifying, [278](#page-305-0) PPP, [163](#page-190-0) examples, [166](#page-193-0)[-167](#page-194-0) HDLC encapsulation, [163](#page-190-0) MLPPP, [168](#page-195-0)[-170](#page-197-0) PPPoE, [170](#page-197-0)[-175](#page-202-0) serial lines, [164](#page-191-0)[-165](#page-192-0) troubleshooting, [166](#page-193-0) verifying, [166](#page-193-0) RSTP, [75](#page-102-0) SNMP, [269](#page-296-0)[-271](#page-298-0) configuring, [271](#page-298-0)[-273](#page-300-0) verifying, [273](#page-300-0) STP, [75](#page-102-0) commands, [79](#page-106-0)[-80](#page-107-0) configuring, [80](#page-107-0) enabling, [76](#page-103-0) enabling Rapid PVST+, [81](#page-108-0) examples, [82](#page-109-0)[-87](#page-114-0) extended system ID, [81](#page-108-0) migration, [86](#page-113-0)[-87](#page-114-0) path cost configuration, [78](#page-105-0) port priority configuration, [77](#page-104-0) root switch configuration, [76](#page-103-0)[-77](#page-104-0) switch priority configuration, [78](#page-105-0) timer configuration, [78](#page-105-0) troubleshooting, [82](#page-109-0) verifying, [79](#page-106-0) VTP, [63](#page-90-0)[-64](#page-91-0) PVST (Per-VLAN Spanning Tree), [80](#page-107-0)[-87](#page-114-0) PVST+, [80](#page-107-0)[-87](#page-114-0)

# $\mathbf{0}$

QoS (quality of service) auto-QoS, [187](#page-214-0) configuring, [188](#page-215-0)[-190](#page-217-0) verifying, [189](#page-216-0)[-191](#page-218-0) configuring, [185](#page-212-0)[-187](#page-214-0) high availability, [185](#page-212-0) verifying, [187](#page-214-0) quad-zero routes, [114](#page-141-0) quality of service. *See* QoS

# R

range command, [53](#page-80-0) Rapid PVST+, [80](#page-107-0)[-81](#page-108-0) Rapid Spanning Tree Protocol. *See* RSTP recovering passwords, [251](#page-278-0) 2960 series switches, [256](#page-283-0)[-257](#page-284-0) configuration registers, [251](#page-278-0)[-253](#page-280-0) routers, [254](#page-281-0) recursive lookups, [112](#page-139-0) redirect messages, ICMP, [265](#page-292-0) reducing routes, [25](#page-52-0) examples, [25](#page-52-0)[-29](#page-56-0) requirements, [30](#page-57-0) route flapping, [30](#page-57-0) remark command, [228](#page-255-0) remote addresses, [10](#page-37-0) remote telnet connections, configuring, [263](#page-290-0)[-264](#page-291-0) requirements, route summarization, [30](#page-57-0) resetting switches, configuring, [44](#page-71-0) restoring configurations, [244](#page-271-0) IOS software, [245](#page-272-0) tftpdnld command, [248](#page-275-0) Xmodem, [246](#page-273-0), [248](#page-275-0) restricting auto-QoS, [187](#page-214-0) terminal access, [239](#page-266-0)[-240](#page-267-0) RFC 1918, [205](#page-232-0) RIPng (RIP Next Generation) examples, [121](#page-148-0)[-123](#page-150-0) implementing, [119](#page-146-0)[-120](#page-147-0) troubleshooting, [120](#page-147-0)[-121](#page-148-0) verifying, [120](#page-147-0)[-121](#page-148-0) ROM Monitor mode console line speed, modifying, [253](#page-280-0) restoring IOS software, [248](#page-275-0) tftpdnld command, [248](#page-275-0) Xmodem, restoring IOS software, [246](#page-273-0) root switches, configuring, [76](#page-103-0)[-77](#page-104-0) router-on-a-stick, [64](#page-91-0)[-65](#page-92-0) router ospf x command, [142](#page-169-0)

routers backbone, [142](#page-169-0) clocks, configuring, [279](#page-306-0)[-282](#page-309-0) configuring, [97](#page-124-0) erasing, [107](#page-134-0) examples, [108](#page-135-0)[-109](#page-136-0) saving, [106](#page-133-0) connecting configuring, [32](#page-59-0) types of serial cables, [33](#page-60-0) default routes configuring, [114](#page-141-0) EtherChannel, [89](#page-116-0) configuring, [90](#page-117-0)[-91](#page-118-0) examples, [92](#page-119-0)[-95](#page-122-0) verifying, [92](#page-119-0) **HSRP** configuring, [200](#page-227-0) debugging, [202](#page-229-0) default settings, [200](#page-227-0) examples, [202](#page-229-0)[-204](#page-231-0) optimizing, [201](#page-228-0)[-202](#page-229-0) verifying, [201](#page-228-0) IDs EIGRP, [128](#page-155-0) OSPF, [143](#page-170-0) interfaces assigning IPv6 addresses, [104](#page-131-0) configuring Fast Ethernets, [103](#page-130-0) configuring Gigabit Ethernets, [103](#page-130-0) configuring serial, [103](#page-130-0) naming, [99](#page-126-0)[-102](#page-129-0) navigating, [102](#page-129-0) IOS configuring DHCP servers, [193](#page-220-0) policies, [236](#page-263-0) security, [235](#page-262-0) modes configuring, [98](#page-125-0) entering global configuration mode, [98](#page-125-0) naming, [98](#page-125-0) OSPF multiarea, [142](#page-169-0) passwords configuring, [98](#page-125-0) encrypting, [99](#page-126-0) recovering, [254](#page-281-0) preempts, [201](#page-228-0) USB cables, connecting, [31](#page-58-0)
routes default configuring, [114](#page-141-0) OSPF, [145](#page-172-0) flapping, [30](#page-57-0) gateway of last resort, selecting, [292](#page-319-0) quad-zero, [114](#page-141-0) static configuring IPv4, [111](#page-138-0) examples, [114](#page-141-0)[-116](#page-143-0) floating, [113](#page-140-0)[-114](#page-141-0) IPv6, [116](#page-143-0)[-118](#page-145-0) permanent keyword, [112](#page-139-0) recursive lookups, [112](#page-139-0) verifying, [114](#page-141-0) summarization, [25](#page-52-0) examples, [25](#page-52-0)[-29](#page-56-0) OSPF, [146](#page-173-0) requirements, [30](#page-57-0) route flapping, [30](#page-57-0) routing GRE, [183](#page-210-0)[-184](#page-211-0) tables clearing, [292](#page-319-0) viewing, [291](#page-318-0) updates, [292](#page-319-0) RSTP (Rapid Spanning Tree Protocol), [75](#page-102-0)

### S

saving routers configuring, [106](#page-133-0) erasing, [107](#page-134-0) VLANs, configuring, [56](#page-83-0) SCP (Secure Copy), [248](#page-275-0)[-249](#page-276-0) secondary root switches, configuring, [77](#page-104-0) Secure Copy. *See* SCP Secure Shell. *See* SSH security devices, [235](#page-262-0) configuring passwords, [236](#page-263-0)[-237](#page-264-0) disabling unneeded services, [240](#page-267-0) encrypting passwords, [237](#page-264-0)[-238](#page-265-0) formatting SSH, [238](#page-265-0) IOS routers, [235](#page-262-0) policies, [236](#page-263-0)

SCP, [248](#page-275-0)[-249](#page-276-0) verifying SSH, [239](#page-266-0) switches autorecover error-disabled ports, [216](#page-243-0) examples, [216](#page-243-0)[-218](#page-245-0) passwords, [213](#page-240-0) ports, [213](#page-240-0)[-215](#page-242-0) static MAC addresses, [214](#page-241-0) sticky MAC addresses, [215](#page-242-0) syslog, formatting, [275](#page-302-0)[-276](#page-303-0) selecting cables, [35](#page-62-0) gateway of last resort, [292](#page-319-0) networks, [18](#page-45-0) subnets, [17](#page-44-0) sequence numbers named ACLs, applying, [226](#page-253-0)[-227](#page-254-0) optimizing, [227](#page-254-0) serial cables, types, [33](#page-60-0) serial interfaces, configuring, [103](#page-130-0) serial lines, PPP configuring, [164](#page-191-0)[-165](#page-192-0) troubleshooting, [166](#page-193-0) verifying, [166](#page-193-0) servers DHCP Cisco IP phones, [194](#page-221-0) configuring on IOS routers, [193](#page-220-0) Ethernets, [195](#page-222-0) examples, [195](#page-222-0)[-198](#page-225-0) helper addresses, [195](#page-222-0) troubleshooting, [194](#page-221-0) verifying, [194](#page-221-0) EtherChannel, [89](#page-116-0) configuring, [90](#page-117-0)[-91](#page-118-0) examples, [92](#page-119-0)[-95](#page-122-0) verifying, [92](#page-119-0) services, disabling, [240](#page-267-0) settings. *See* configuring setup mode, [39](#page-66-0)[-40](#page-67-0) shortcuts binary ANDing, [11](#page-38-0)[-12](#page-39-0) entering commands, [37](#page-64-0) show commands, [41](#page-68-0)[-42](#page-69-0), [107](#page-134-0) show controllers command, [294](#page-321-0)

show interface command, [293](#page-320-0) show queueing interface command, [187](#page-214-0) show running-config command, [98](#page-125-0) Simple Network Management Protocol. *See* SNMP single-area OSPF examples, [150](#page-177-0)[-153](#page-180-0) SNMP (Simple Network Management Protocol), [269](#page-296-0)[-271](#page-298-0) configuring, [271](#page-298-0)[-273](#page-300-0) verifying, [273](#page-300-0) snmp-server command, [271](#page-298-0) Spanning Tree Protocol. *See* STP spanning-tree vlan x root primary command, [78](#page-105-0) spanning-tree vlan x root secondary command, [78](#page-105-0) SSH (Secure Shell) configuring, [238](#page-265-0) verifying, [239](#page-266-0) standard ACLs, formatting, [221](#page-248-0) static MAC addresses, configuring, [214](#page-241-0) Static NAT, configuring, [208](#page-235-0)[-209](#page-236-0) static routes examples, [114](#page-141-0)[-116](#page-143-0) floating, [113](#page-140-0)[-114](#page-141-0) IPv4, configuring, [111](#page-138-0) IPv6, [116](#page-143-0)[-118](#page-145-0) permanent keyword, [112](#page-139-0) recursive lookups, [112](#page-139-0) verifying, [114](#page-141-0) static VLANs, configuring, [51](#page-78-0) sticky MAC addresses, configuring, [215](#page-242-0) STP (Spanning Tree Protocol), [75](#page-102-0) commands, [76](#page-103-0), [79](#page-106-0) BPDU Guard, [80](#page-107-0) PortFast, [79](#page-106-0) configuring, [80](#page-107-0) enabling Rapid PVST+, [81](#page-108-0) examples, [82](#page-109-0)[-87](#page-114-0) extended system ID, [81](#page-108-0) path cost, configuring, [78](#page-105-0) port priority, configuring, [77](#page-104-0) root switches, configuring, [76](#page-103-0)[-77](#page-104-0) switch priority, configuring, [78](#page-105-0) timers, configuring, [78](#page-105-0)

troubleshooting, [82](#page-109-0) verifying, [79](#page-106-0) subnetting ANDing, [9](#page-36-0)[-12](#page-39-0) Class B addresses, [5](#page-32-0)[-8](#page-35-0) Class C addresses, [2](#page-29-0)[-5](#page-32-0) Enhanced Bob Maneuver, [12](#page-39-0)[-14](#page-41-0) numbers, converting, [2](#page-29-0) selecting, [17](#page-44-0) VLSM, [15](#page-42-0) example of, [16](#page-43-0)[-23](#page-50-0) ip subnet zero command, [15](#page-42-0) summarization (route), [25](#page-52-0) examples, [25](#page-52-0)[-29](#page-56-0) OSPF, [146](#page-173-0) requirements, [30](#page-57-0) route flapping, [30](#page-57-0) summary addresses, configuring EIGRP (IPv6), [130](#page-157-0) supernetting, [25](#page-52-0) examples, [25](#page-52-0)[-29](#page-56-0) requirements, [30](#page-57-0) route flapping, [30](#page-57-0) SVI (switch virtual interface), [65](#page-92-0)[-66](#page-93-0) switch virtual interface. *See* SVI switches 2960 series, [256](#page-283-0)[-257](#page-284-0) 6500 series configuring auto-QoS, [190](#page-217-0) verifying auto-QoS, [191](#page-218-0) configuring, resetting, [44](#page-71-0) connecting, [32](#page-59-0) EtherChannel, [89](#page-116-0) configuring, [90](#page-117-0)[-91](#page-118-0) examples, [92](#page-119-0)[-95](#page-122-0) verifying, [92](#page-119-0) passwords configuring, [45](#page-72-0), [98](#page-125-0) encrypting, [99](#page-126-0) priority, configuring, [78](#page-105-0) root, configuring, [76](#page-103-0)[-77](#page-104-0) security autorecover error-disabled ports, [216](#page-243-0) examples, [216](#page-243-0)[-218](#page-245-0) passwords, [213](#page-240-0) ports, [213](#page-240-0)[-215](#page-242-0) static MAC addresses, [214](#page-241-0)

sticky MAC addresses, [215](#page-242-0) spanning trees, configuring, [80](#page-107-0) USB cables, connecting, [31](#page-58-0) switchport mode access command, [53](#page-80-0) switchport trunk encapsulation negotiate command, [63](#page-90-0) switchport trunk pruning vlan command, [64](#page-91-0) syslog, configuring, [274](#page-301-0) formatting messages, [275](#page-302-0) security levels, [275](#page-302-0)[-276](#page-303-0)

# T

tab keys, [37](#page-64-0) tables IP plan, [4](#page-31-0), [7](#page-34-0) MAC addresses, configuring, [47](#page-74-0) routing clearing, [292](#page-319-0) viewing, [291](#page-318-0) telnet, verifying, [264](#page-291-0) terminal access, restricting, [239](#page-266-0)[-240](#page-267-0) terminal commands, [41](#page-68-0) terminal settings, connecting, [32](#page-59-0) testing Layer 3, [293](#page-320-0) Layer 7, [293](#page-320-0) TFTP servers configurations, backing up, [244](#page-271-0) configurations, restoring, [244](#page-271-0) IOS software backing up, [244](#page-271-0) restoring, [245](#page-272-0) upgrading, [245](#page-272-0) tftpdnld command, [248](#page-275-0) time stamps, [283](#page-310-0), [294](#page-321-0) time zones, configuring, [105](#page-132-0), [281](#page-308-0) timers EIGRP, [129](#page-156-0) HSRP, [201](#page-228-0) OSPF, [145](#page-172-0) STP, [78](#page-105-0) tools, IOS ICMP, [265](#page-292-0) ping command, [265](#page-292-0)[-267](#page-294-0)

remote telnet connections, [263](#page-290-0)[-264](#page-291-0) traceroute command, [268](#page-295-0) verifying telnet, [264](#page-291-0) traceroute command, [268](#page-295-0), [294](#page-321-0) tracking interfaces, [202](#page-229-0) troubleshooting, [38](#page-65-0), [291](#page-318-0) arp command, [296](#page-323-0) BGP, [181](#page-208-0)[-182](#page-209-0) CDP, [260](#page-287-0), [294](#page-321-0) debug command, [294](#page-321-0) DHCP, [194](#page-221-0) EIGRP IPv4, [134](#page-161-0) IPv6, [134](#page-161-0) gateway of last resort, [292](#page-319-0) interface counters, clearing, [293](#page-320-0) ip http server command, [295](#page-322-0) IPv6 static routes, [118](#page-145-0) keyboards, [40](#page-67-0) last routing updates, [292](#page-319-0) LLDP, [262](#page-289-0) MLPPP, [170](#page-197-0) NAT, [210](#page-237-0) netstat command, [296](#page-323-0) operating system IP verification commands, [295](#page-322-0) OSI Layer 3 testing, [293](#page-320-0) OSI Layer 7 testing, [293](#page-320-0) OSPFv2/OSPFv3, [149](#page-176-0) PAT, [210](#page-237-0) PPP, [166](#page-193-0) RIPng, [120](#page-147-0)[-121](#page-148-0) routing tables clearing, [292](#page-319-0) viewing, [291](#page-318-0) SCP, [249](#page-276-0) show controllers command, [294](#page-321-0) show interface command, [293](#page-320-0) STP, [82](#page-109-0) time stamps, [294](#page-321-0) traceroute command, [294](#page-321-0) trust, configuring, [54](#page-81-0) tunnels, GRE, [183](#page-210-0)[-184](#page-211-0) types of cables, [35](#page-62-0)[-36](#page-63-0) of serial cables, [33](#page-60-0)

#### U

undebug all command, [118](#page-145-0)[-120](#page-147-0) unequal-cost load balancing, [131](#page-158-0) uninstalling licenses, [289](#page-316-0) Universal Service Order Codes (USOC) standards, [35](#page-62-0) unneeded services, disabling, [240](#page-267-0) updating routing, [292](#page-319-0) upgrading IOS software, [245](#page-272-0) URLs (uniform resource locators), prefixes, [242](#page-269-0) USB cables, connecting, [31](#page-58-0)

#### V

variable-length subnet masking. *See* VLSM variance, EIGRP, [131](#page-158-0) verifying ACLs, [222](#page-249-0) auto-QoS, [189](#page-216-0)[-191](#page-218-0) auto recover error-disabled ports, [216](#page-243-0) CDP, [260](#page-287-0) commands, [44](#page-71-0) DHCP, [194](#page-221-0) eBGP connections, [180](#page-207-0) EIGRP IPv4, [132](#page-159-0)[-133](#page-160-0) IPv6, [132](#page-159-0)[-133](#page-160-0) EtherChannel, [92](#page-119-0) GRE tunnels, [184](#page-211-0) HSRP, [201](#page-228-0) IPv6 routes, [118](#page-145-0) licenses, [287](#page-314-0) LLDP, [262](#page-289-0) MLPPP, [170](#page-197-0) NAT, [209](#page-236-0) NetFlow, [277](#page-304-0) NTP, [278](#page-305-0) OSPFv2/OSPFv3, [148](#page-175-0)[-149](#page-176-0) PAT, [209](#page-236-0) PPP, [166](#page-193-0) QoS, [187](#page-214-0)

RIPng, [120](#page-147-0)[-121](#page-148-0) SCP, [249](#page-276-0) SNMP, [273](#page-300-0) SSH, [239](#page-266-0) static routes, [114](#page-141-0) STP, [79](#page-106-0) switch port security, [215](#page-242-0) telnet, [264](#page-291-0) VLANs, [55](#page-82-0) VTP, [64](#page-91-0) versions, licenses backing up, [289](#page-316-0) Cisco License Manager, [287](#page-314-0) Cisco Smart Software Manager, [288](#page-315-0) earlier than 15.0, [285](#page-312-0)[-286](#page-313-0) installing, [288](#page-315-0)[-289](#page-316-0) later than [15.0](#page-177-0), [287](#page-314-0) uninstalling, [289](#page-316-0) verifying, [287](#page-314-0) video, high availability, [185](#page-212-0) viewing IFS, [242](#page-269-0) routing tables, [291](#page-318-0) virtual terminal access, restricting, [228](#page-255-0) VLANs (virtual LANs) configuration mode, applying, [52](#page-79-0) configuring erasing, [56](#page-83-0) examples, [57](#page-84-0)[-59](#page-86-0) saving, [56](#page-83-0) database modes, applying, [52](#page-79-0) encapsulation types, configuring, [62](#page-89-0)[-63](#page-90-0) inter-VLAN communication examples, [66](#page-93-0)[-74](#page-101-0) optimizing, [66](#page-93-0) ports, assigning, [53](#page-80-0) router-on-a-stick, [64](#page-91-0)[-65](#page-92-0) static, configuring, [51](#page-78-0) SVI, applying, [65](#page-92-0)[-66](#page-93-0) verifying, [55](#page-82-0) voice, configuring, [53](#page-80-0)[-54](#page-81-0) VLAN Trunking Protocol. *See* VTP VLSM (variable-length subnet masking), [15](#page-42-0) example of, [16](#page-43-0)[-23](#page-50-0) ip subnet zero command, [15](#page-42-0)

voice high availability, [185](#page-212-0) VLANs, configuring, [53](#page-80-0) VTP (VLAN Trunking Protocol), [63](#page-90-0)[-64](#page-91-0)

# W

wildcard masks, [140](#page-167-0), [220](#page-247-0) write-memory command, [274](#page-301-0)

# X

Xmodem, restoring IOS software, [246](#page-273-0)[-248](#page-275-0)

*This page intentionally left blank* 

#### ahah **CISCO**

Connect, Engage, Collaborate

The Award **Winning** Cisco Support **Community** 

#### Attend and Participate in Events

Ask the Experts Live Webcasts

### Knowledge Sharing

**Documents** Blogs Videos

### Top Contributor Programs

Cisco Designated VIP Hall of Fame Spotlight Awards

#### Multi-Language Support

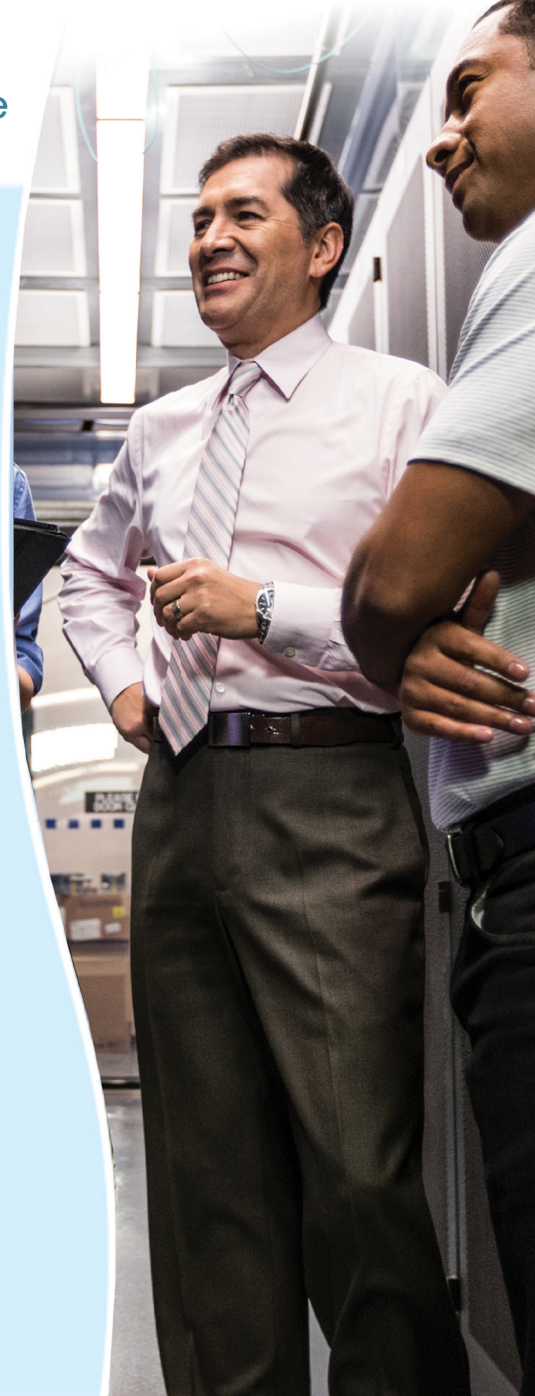

# <https://supportforums.cisco.com>

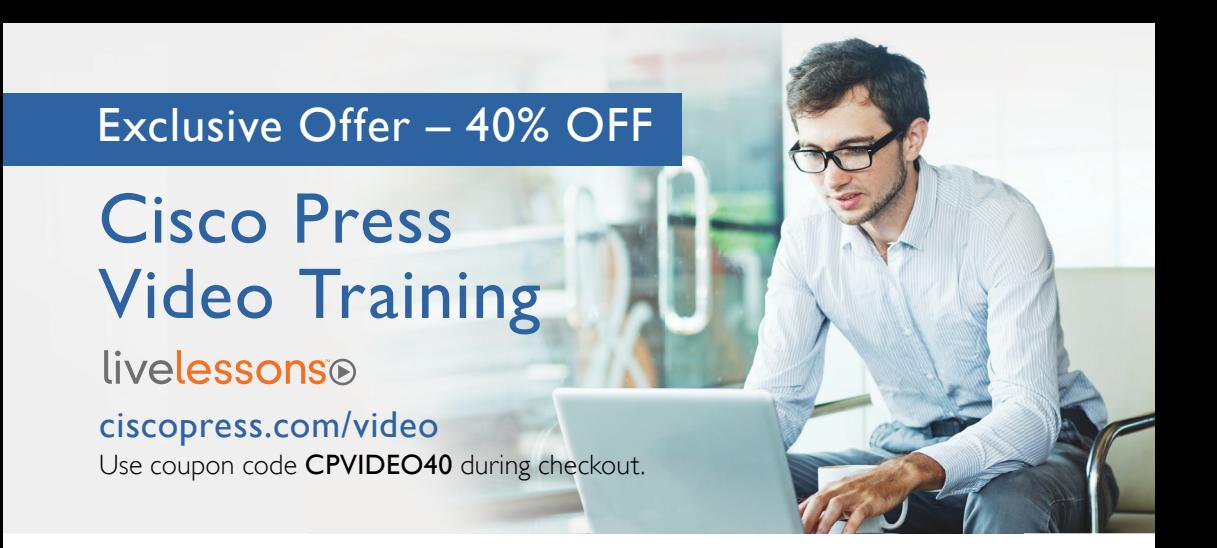

## Video Instruction from Technology Experts

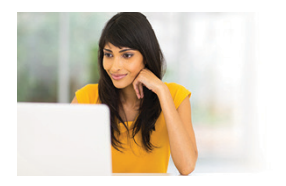

Advance Your Skills

Get started with fundamentals, become an expert, or get certified.

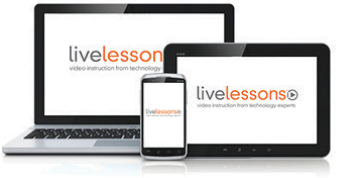

Train Anywhere

Train anywhere, at your own pace, on any device.

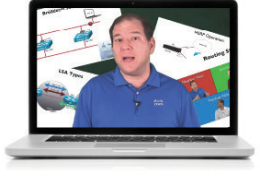

Learn

Learn from trusted author trainers published by Cisco Press.

### Try Our Popular Video Training for FREE! [ciscopress.com/video](http://www.ciscopress.com/video)

Explore hundreds of FREE video lessons from our growing library of Complete Video Courses, LiveLessons, networking talks, and workshops.

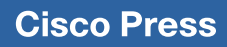

[ciscopress.com/video](http://www.ciscopress.com/video)

[Technet24.ir](http://technet24.ir)

ahaha **Cisco CISCO Press** 

# **NEW CCNA Routing & Switching**

(100-105 / 200-105 / 200-125)

#### **Special Offers and New Learning Materials**

Cisco Press is pleased to provide you with special offers to save up to 70% on complementary learning materials. Each code is unique and only applies to the products specified in the grid below. Coupon details are located in the CD/DVD sleeve in the back of this book. Each product includes at least three of the special offers below.

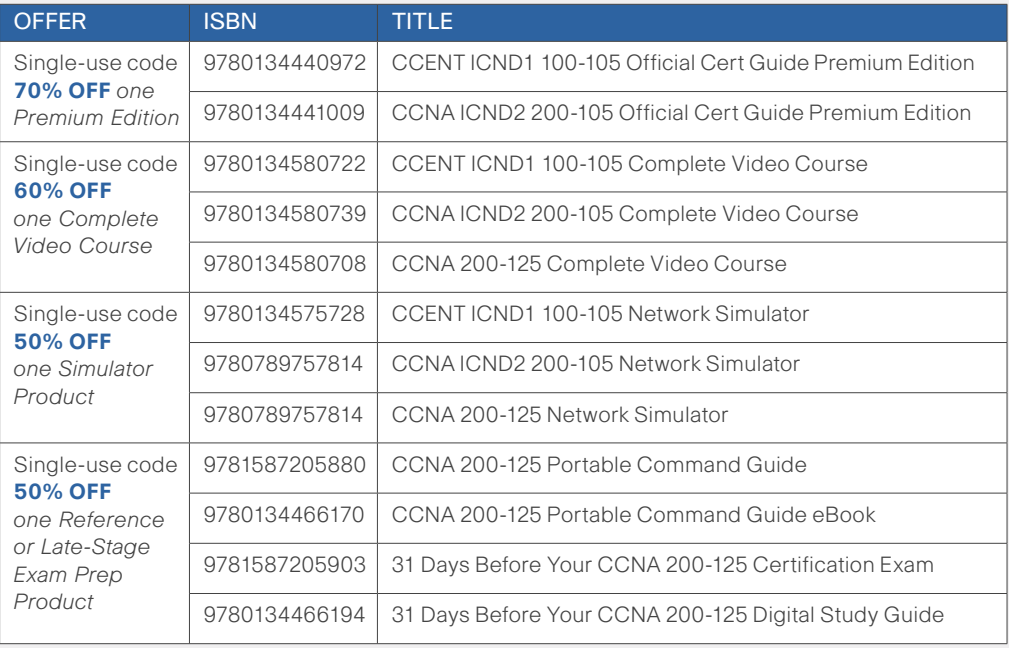

**SAVE 30% ON ALL** CCENT & CCNA R&S Learning Materials **FREE SHIPPING** in the U.S. at **[CiscoPress.com/CCNA](http://www.CiscoPress.com/CCNA)**

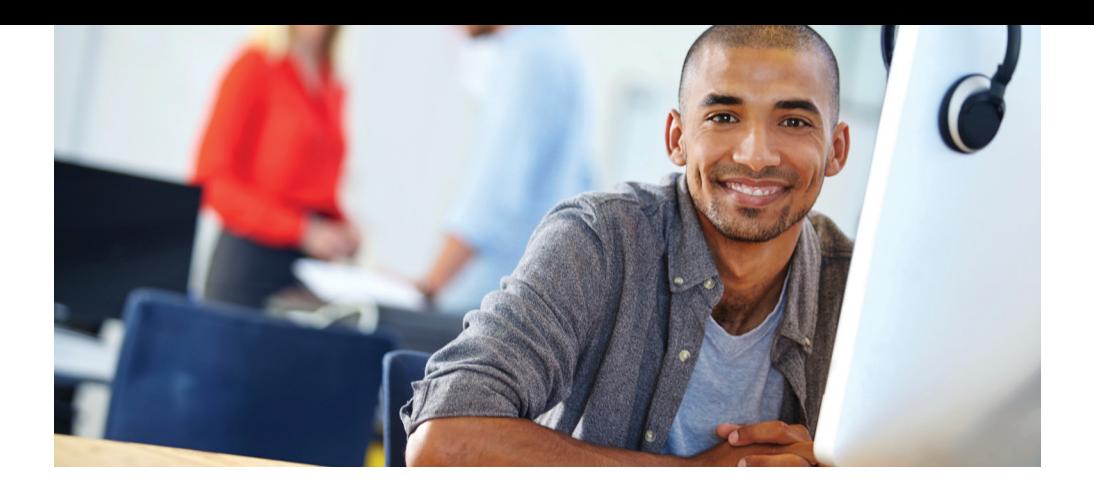

#### REGISTER YOUR PRODUCT at [CiscoPress.com/register](http://www.CiscoPress.com/register)  Access Additional Benefits and SAVE 35% on Your Next Purchase

- Download available product updates.
- Access bonus material when applicable.
- Receive exclusive offers on new editions and related products. (Just check the box to hear from us when setting up your account.)
- Get a coupon for 35% for your next purchase, valid for 30 days. Your code will be available in your Cisco Press cart. (You will also find it in the Manage Codes section of your account page.)

Registration benefits vary by product. Benefits will be listed on your account page under Registered Products.

[CiscoPress.com](http://www.CiscoPress.com) – Learning Solutions for Self-Paced Study, Enterprise, and the Classroom Cisco Press is the Cisco Systems authorized book publisher of Cisco networking technology, Cisco certification self-study, and Cisco Networking Academy Program materials.

#### At [CiscoPress.com](http://www.CiscoPress.com) you can

- Shop our books, eBooks, software, and video training.
- Take advantage of our special offers and promotions [\(ciscopress.com/promotions\).](http://www.ciscopress.com/promotions)
- Sign up for special offers and content newsletters [\(ciscopress.com/newsletters\).](http://ww.ciscopress.com/newsletters)
- Read free articles, exam profiles, and blogs by information technology experts.
- Access thousands of free chapters and video lessons.

#### Connect with Cisco Press – Visit [CiscoPress.com/community](http://www.CiscoPress.com/community)

Learn about Cisco Press community events and programs.

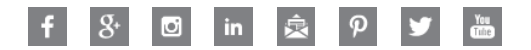

#### **Cisco Press**

#### **PEARSON**

#### **What Do You Want to Do Today?**

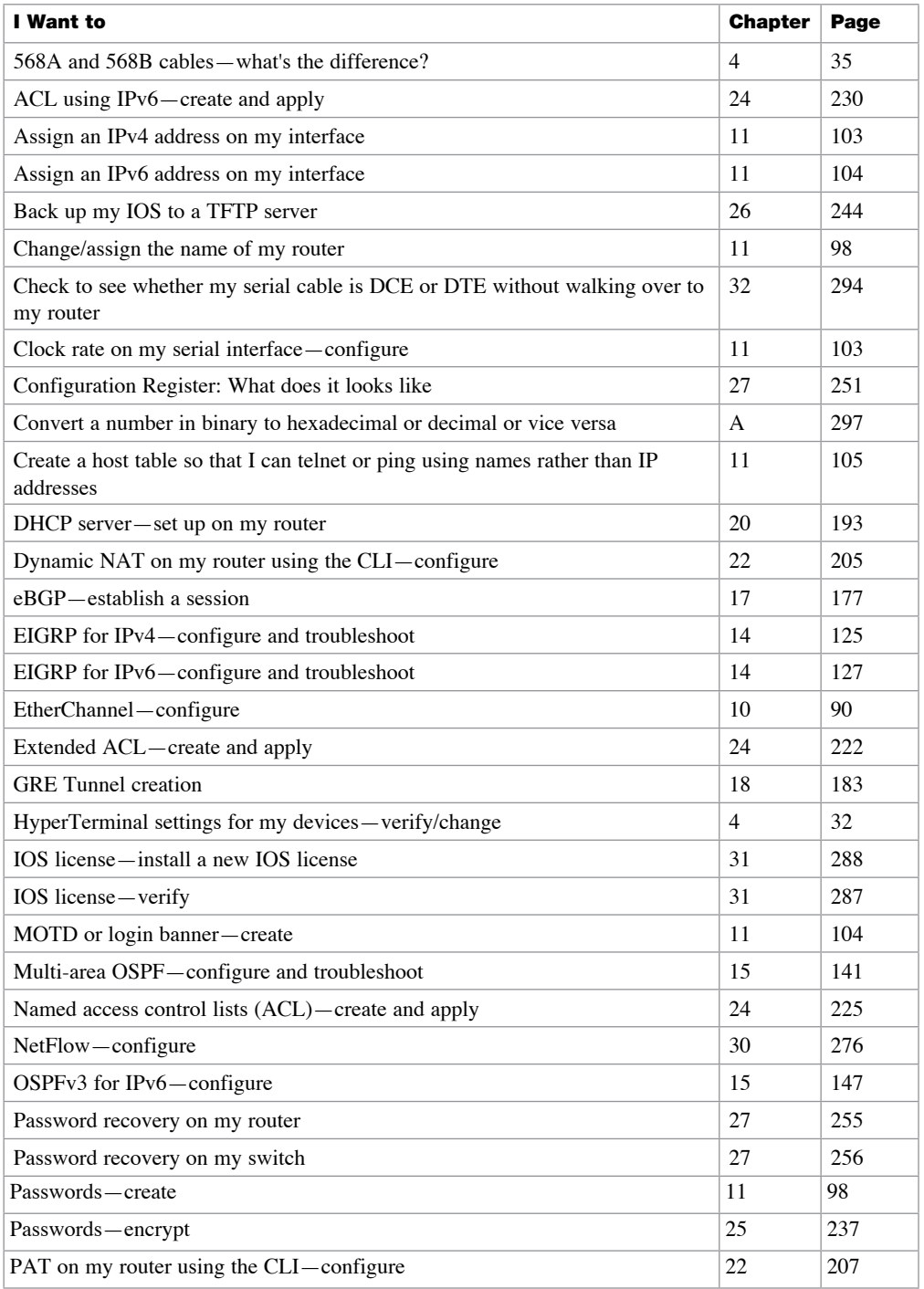

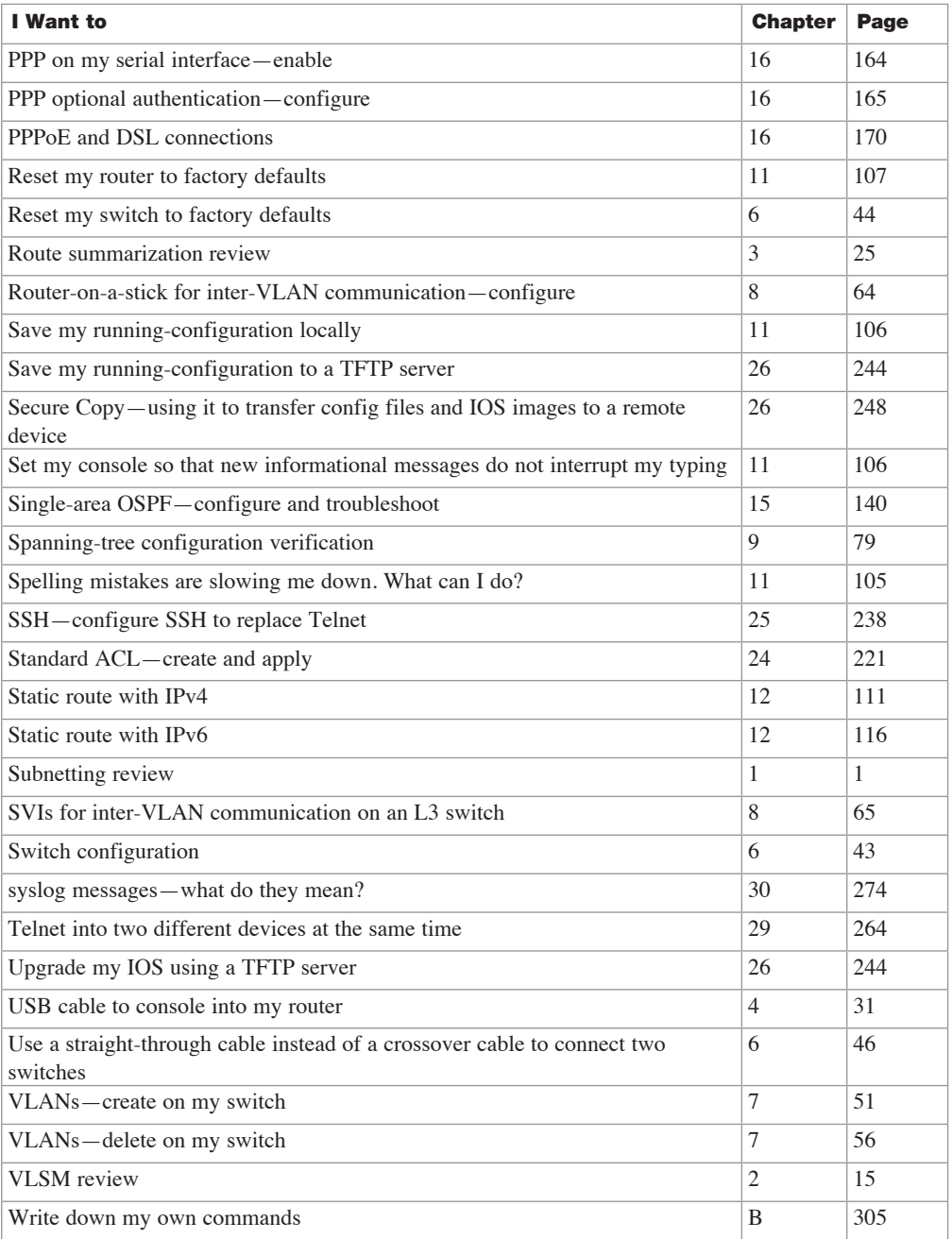